# **3.2 Automatic Transmission**

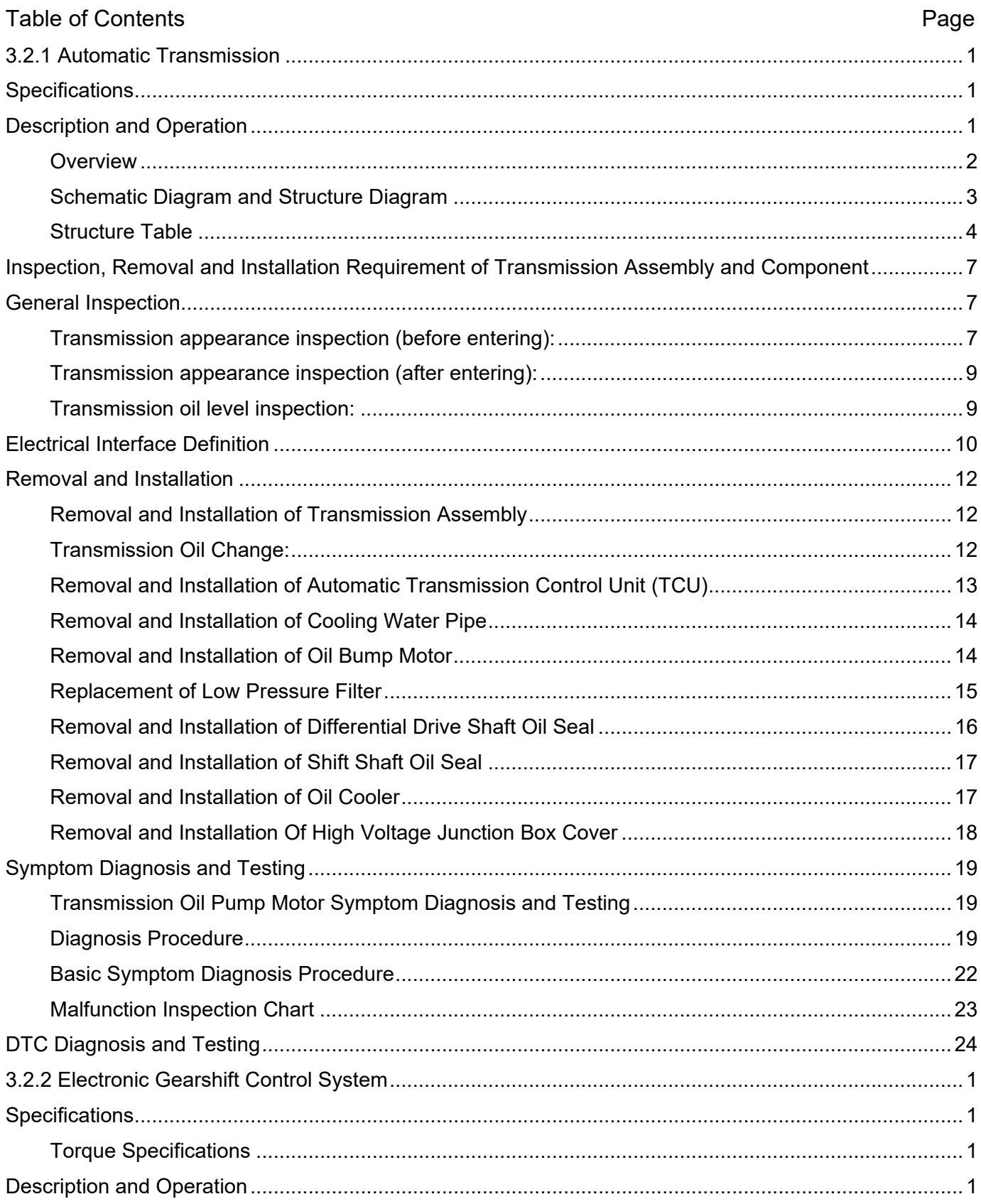

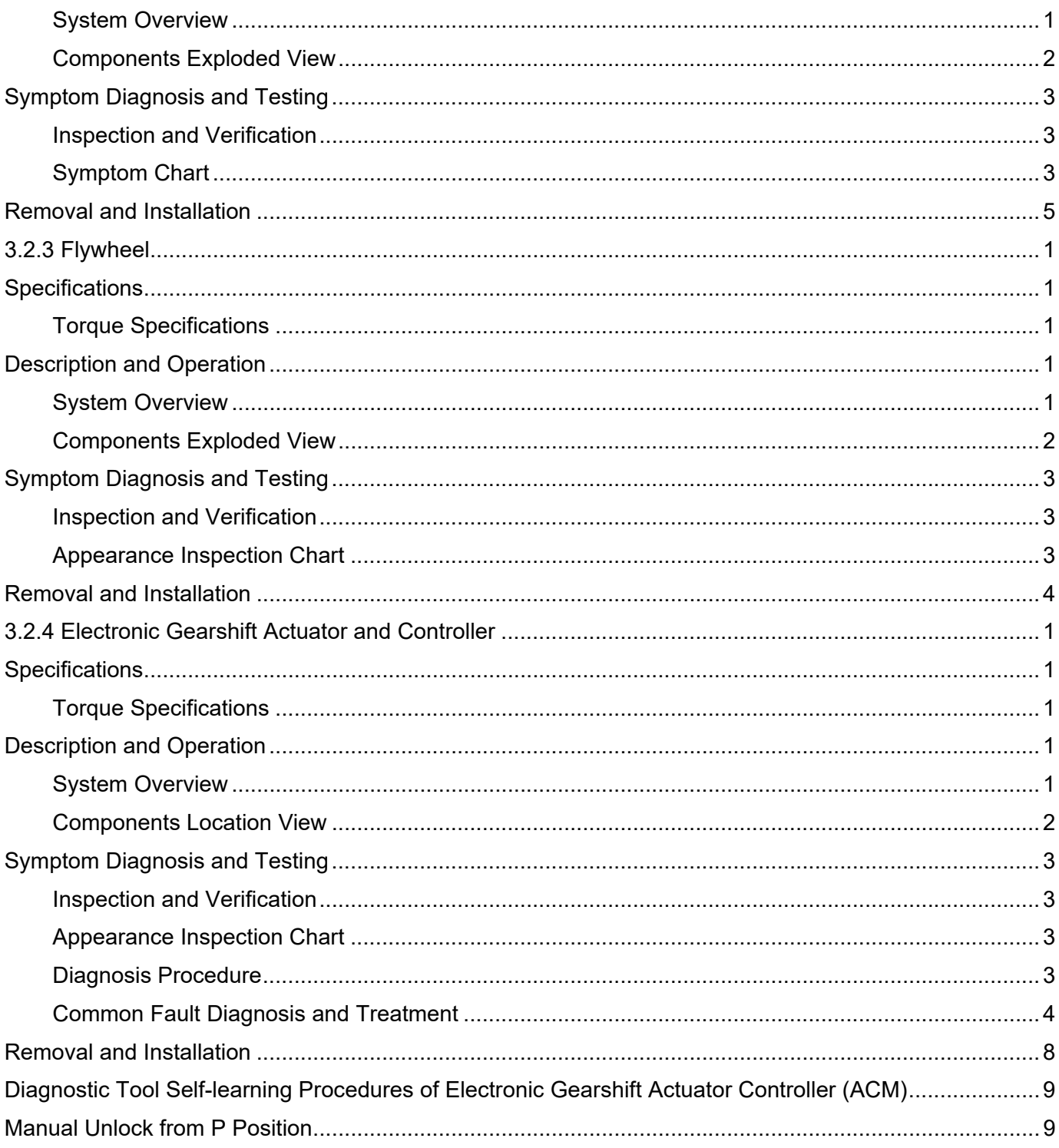

## <span id="page-2-0"></span>**3.2.1 Automatic Transmission**

## <span id="page-2-1"></span>**Specifications**

## <span id="page-2-2"></span>**Description and Operation**

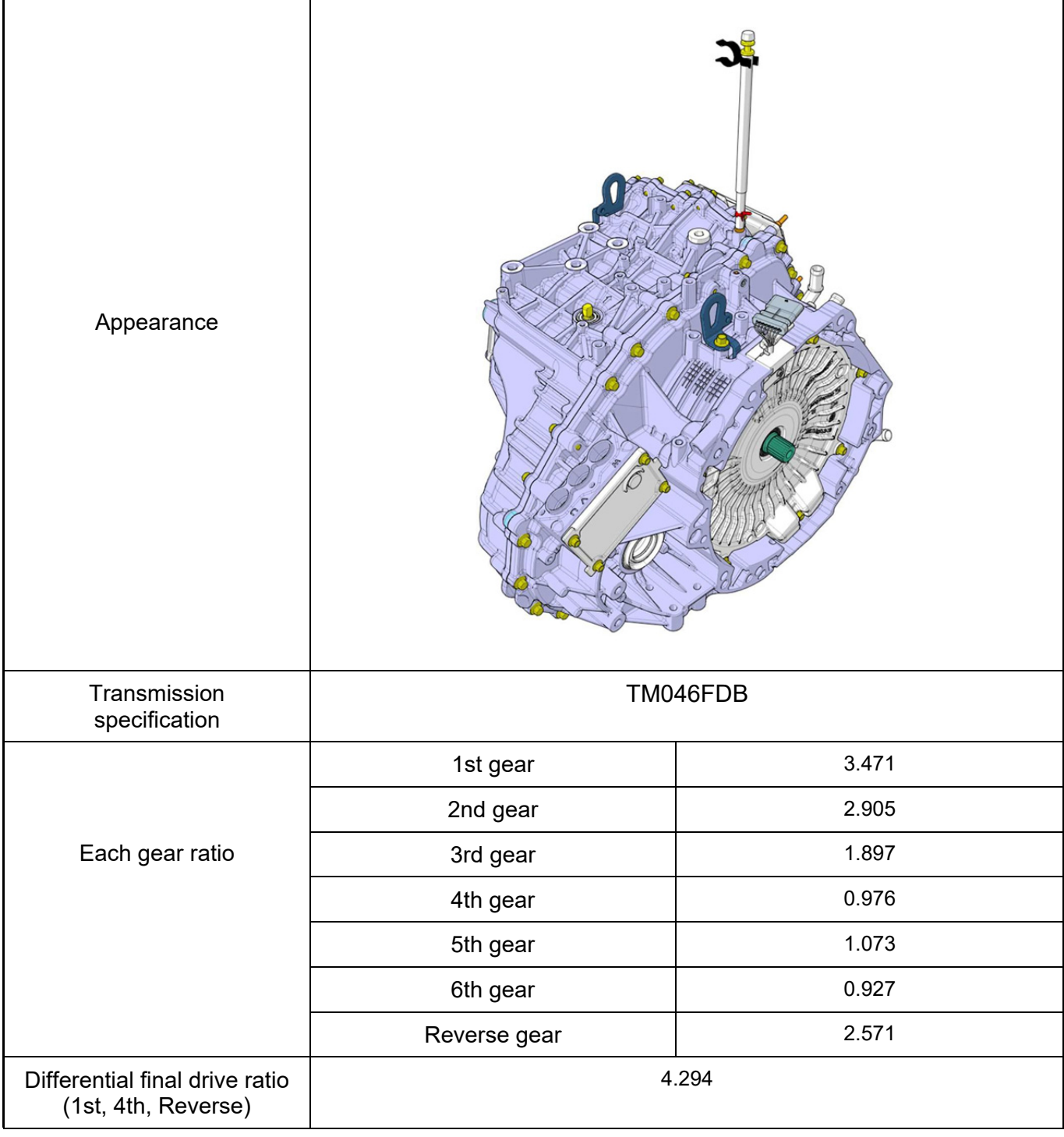

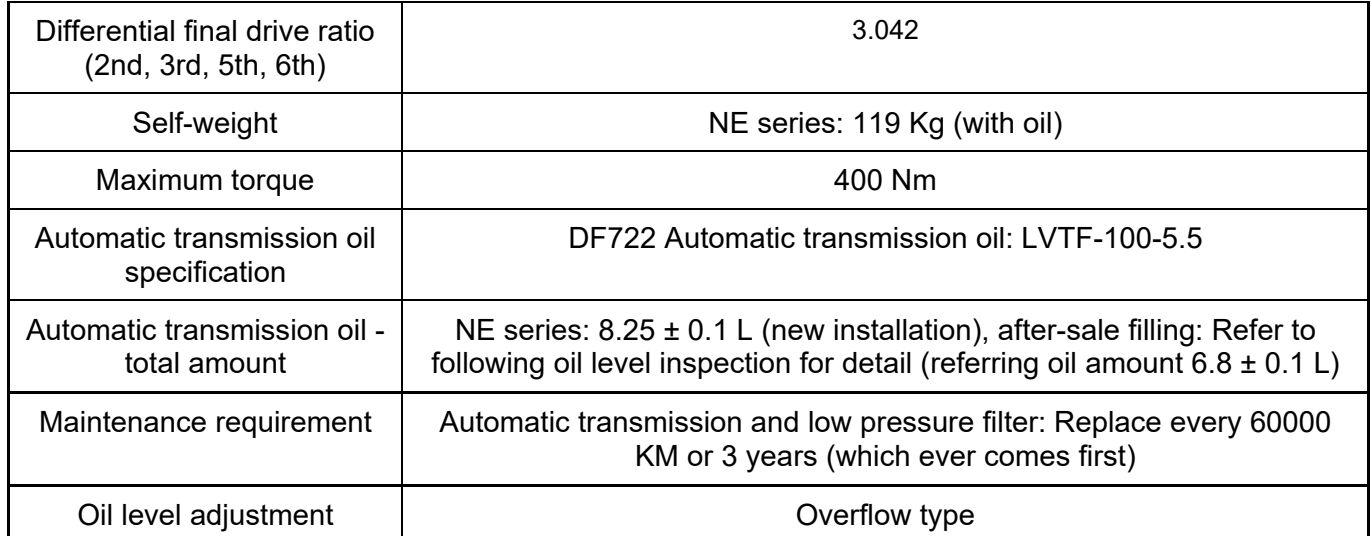

### <span id="page-3-0"></span>**Overview**

This transmission assembly is a P2 hybrid transmission, adopting new technologies such as coaxial shaft arrangement, integrated P2 module, high-pressure hydraulic control module, high-performance synchronizer, electronic oil pump and so on, and supports pure electric and hybrid driving.

<span id="page-4-0"></span>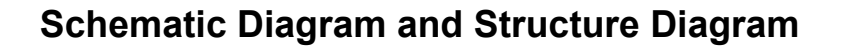

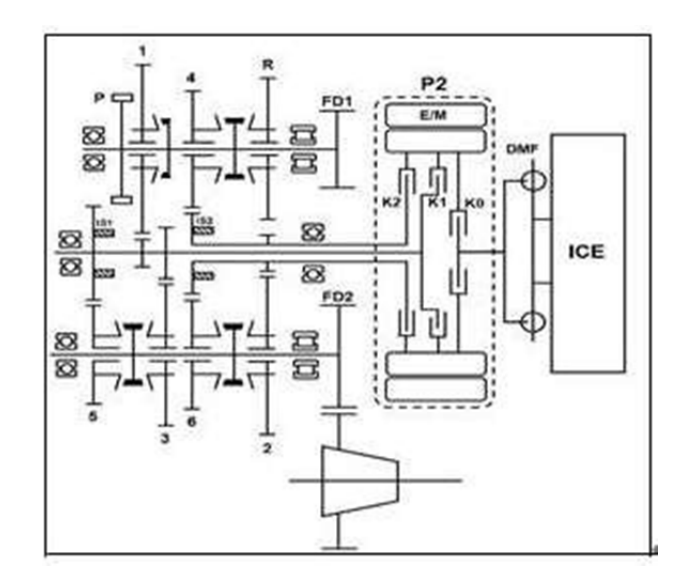

Transmission Schematic Diagram

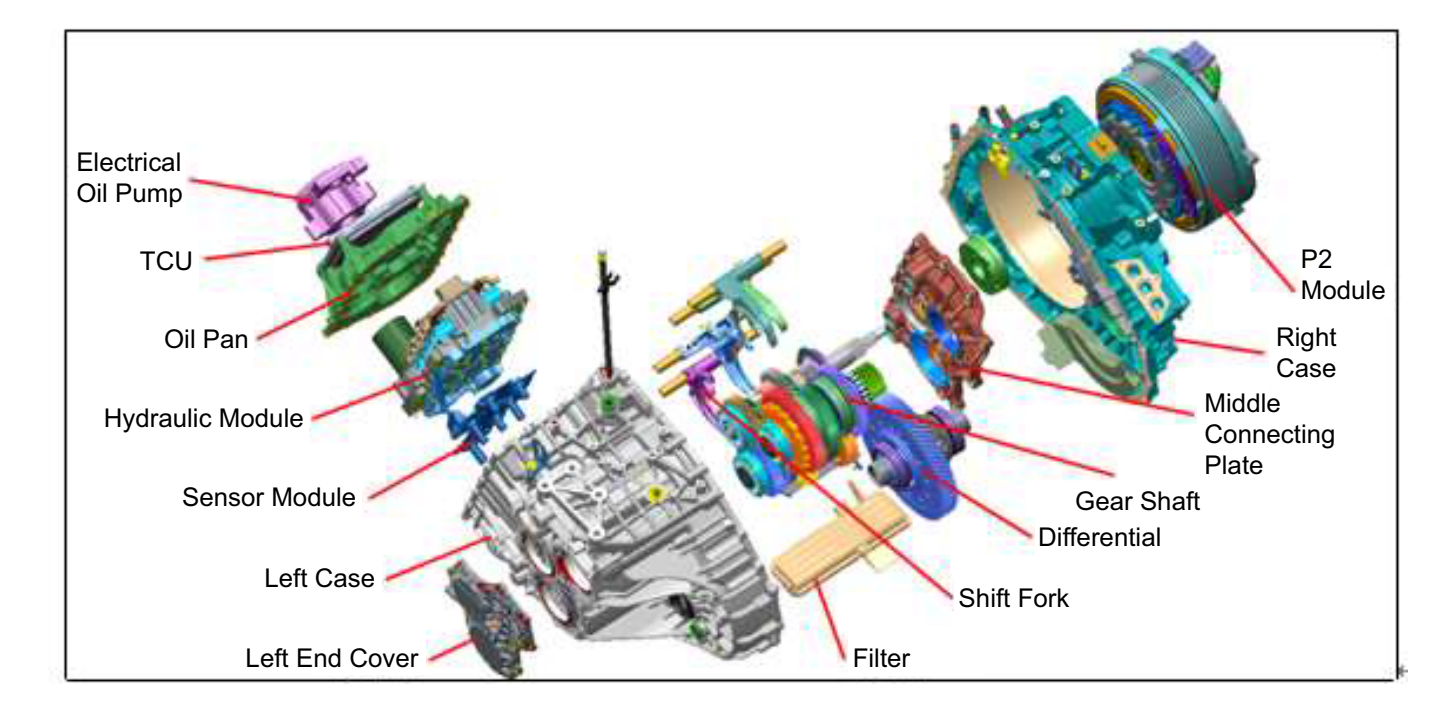

Transmission Assembly Structure Diagram

## <span id="page-5-0"></span>**Structure Table**

Structure Diagram and Details of Peripheral Parts

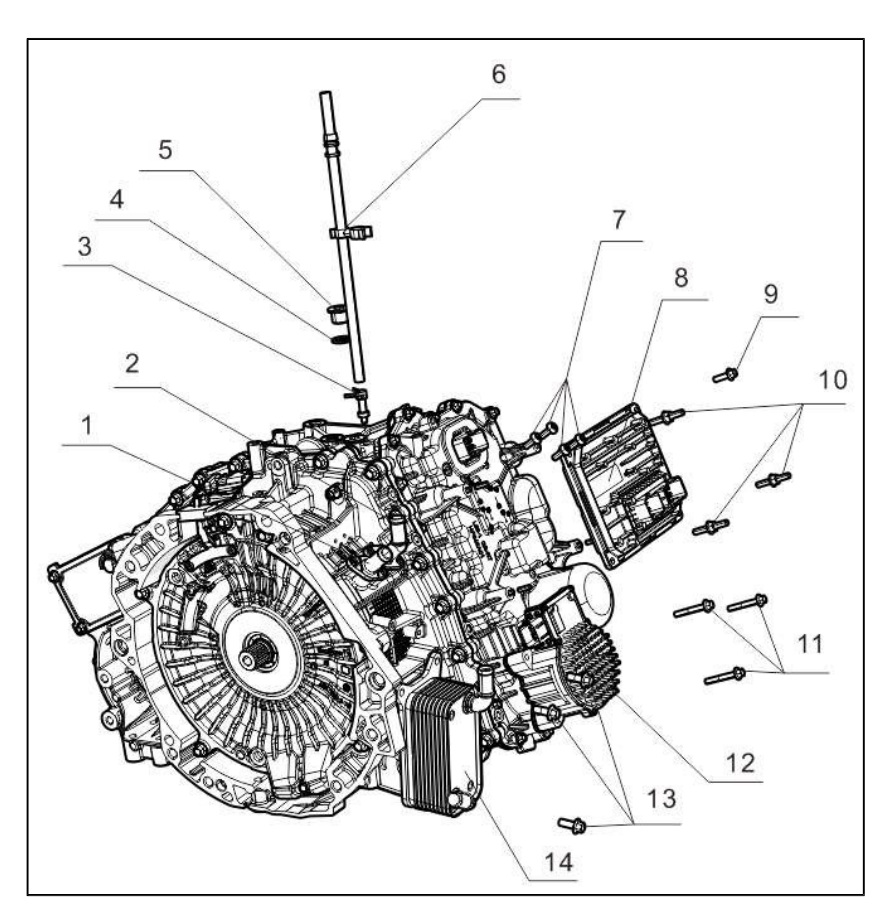

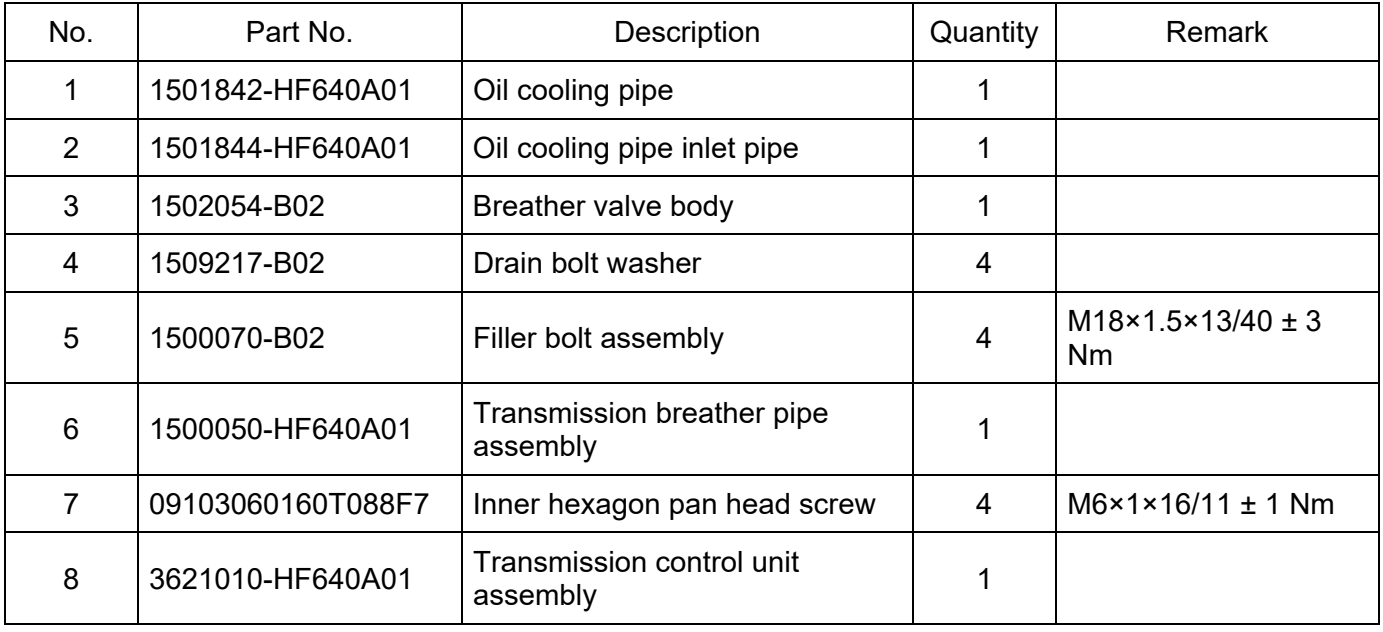

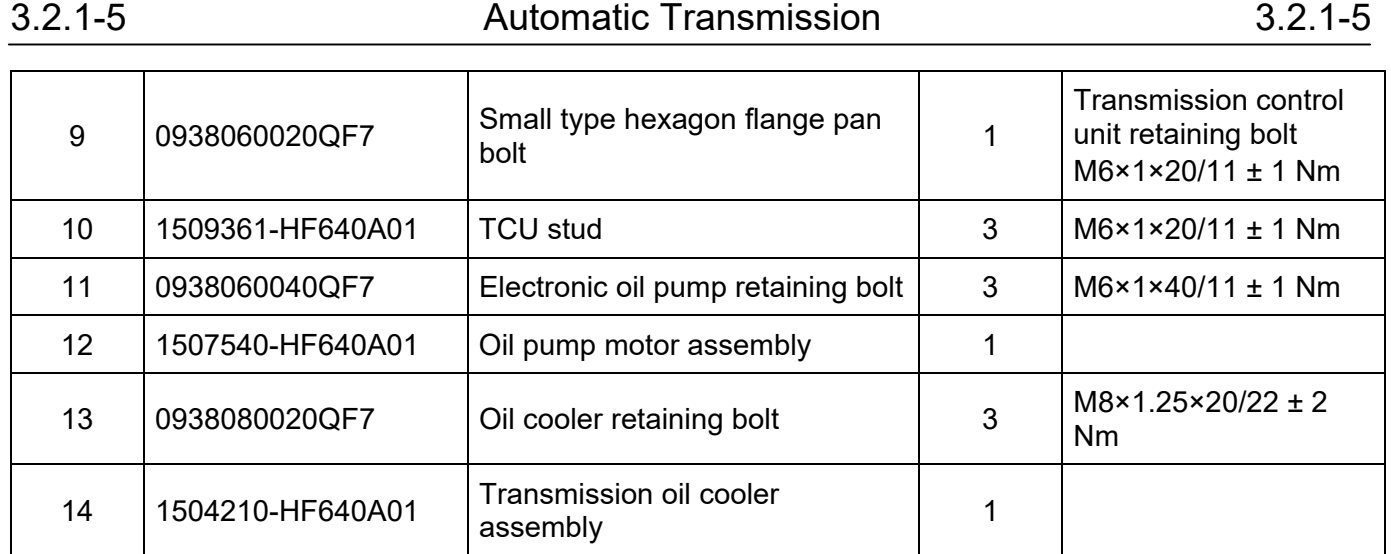

### HF640 Service Parts

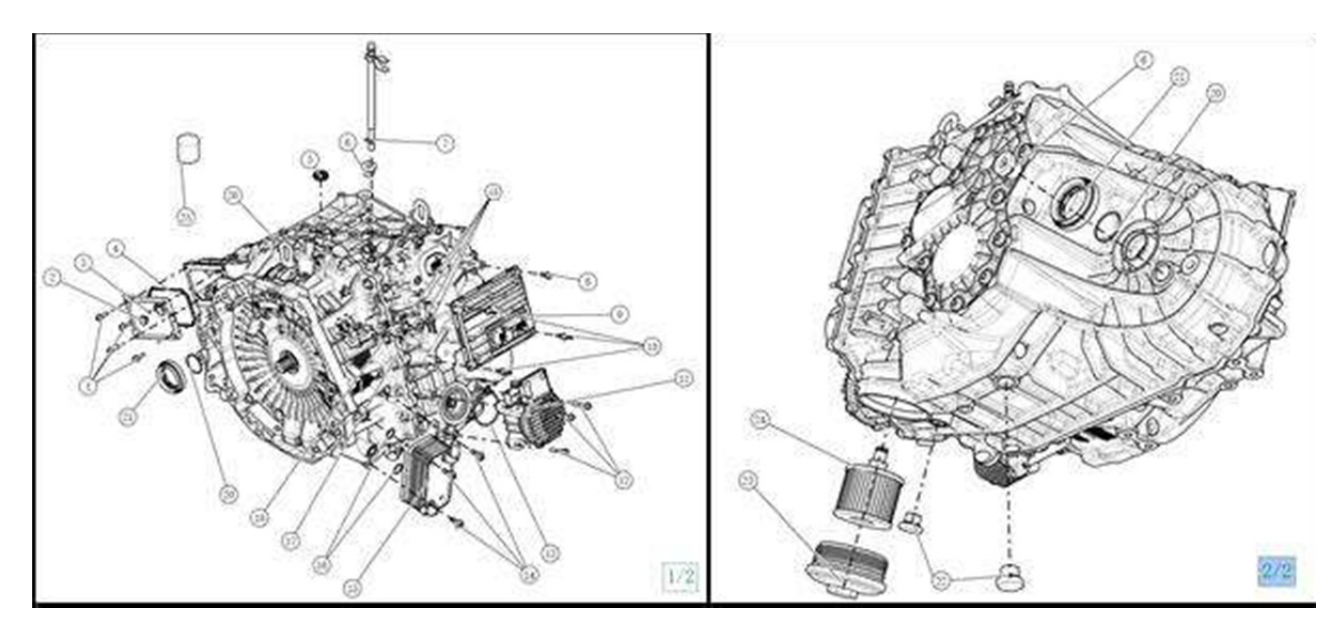

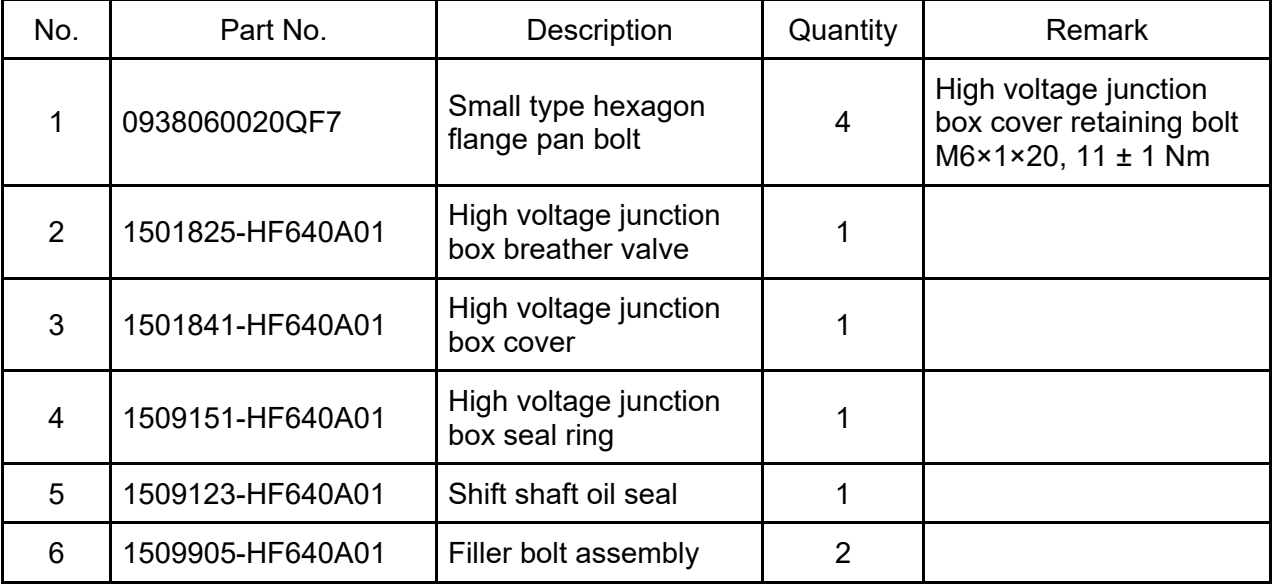

## 3.2.1-6 Automatic Transmission 3.2.1-6

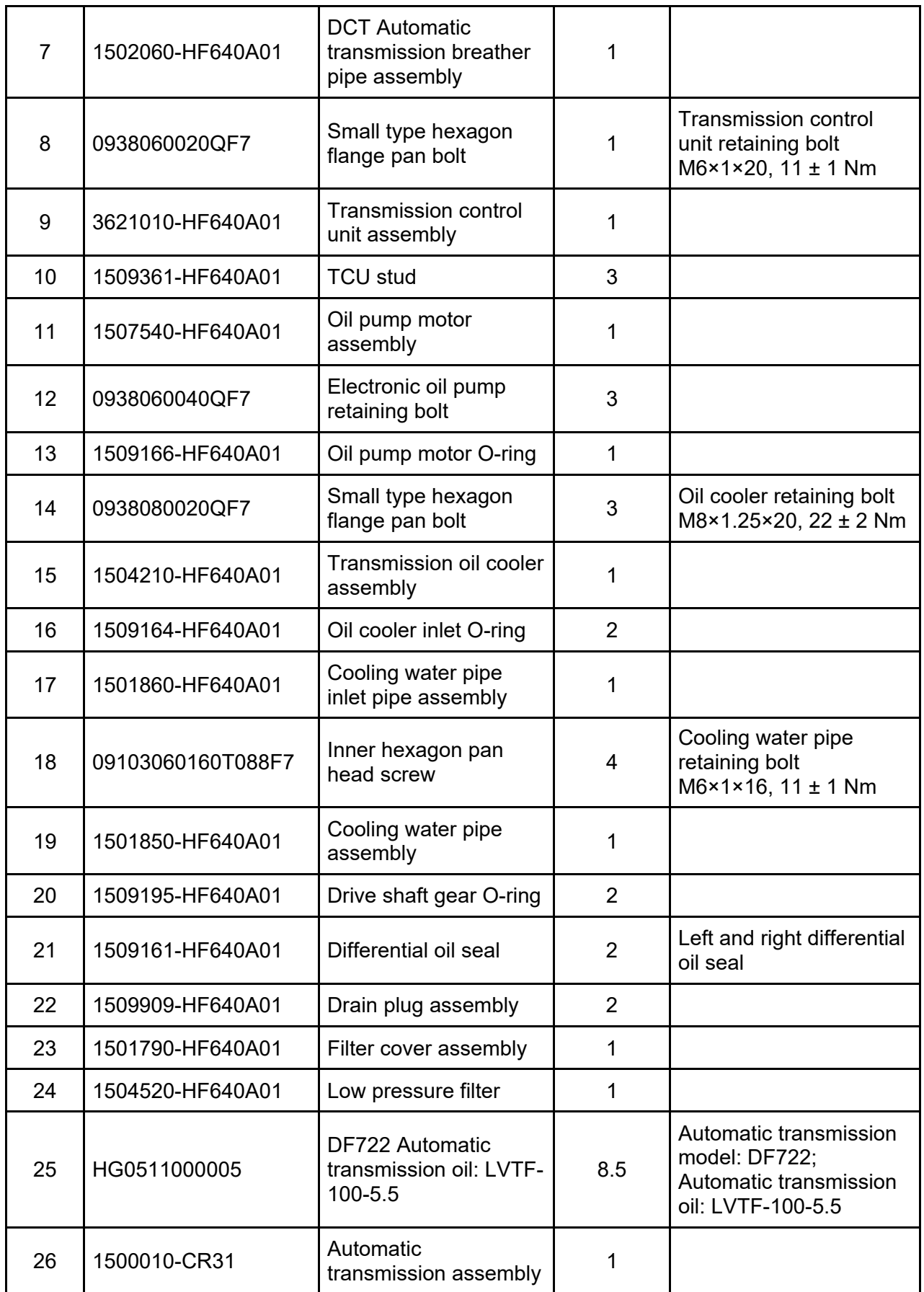

## <span id="page-8-0"></span>**Inspection, Removal and Installation Requirement of Transmission Assembly and Component**

## Note:

- 1. Removal and installation range
- Strictly in accordance with the spare parts list, the hydraulic module in the transmission contains high pressure components, removal and installation are strictly prohibited.
- 2. Never operate with power on.
- When removing and installing transmission assembly and components (including electric elements), ensure that the START ENGINE STOP switch is turned off, and disconnect the negative battery cable before servicing the system.
- When transmission oil is not refilled or insufficient, disconnect the battery to prevent oil pump from operating, which may damage oil pump or affects the service life.
- 3. Prevention of external impurities.
- When removing parts from transmission, be sure to remove dust from the housing.
- The removed parts should be protected with plastic bags to avoid dust.

4. Matching relations between transmission and controller

- After replacing transmission assembly (original TCU), perform motor controller self-learning.
- If the Transmission Control Unit (TCU) is replaced separately, be sure to confirm the software with after-sale service technical support. Do not replace or use it directly. TCU self-learning must be performed in accordance with the operating requirements.

5. Transmission oil type and oil level inspection requirements

- Use only the specified brand of oil, part number: HG0511000005, name: DF722 Automatic transmission oil, LVTF-100-5.5.
- The operation of oil level checking and oil change process should be carried out in strict accordance with the operation requirements to ensure the accuracy of oil quantity.

## <span id="page-8-1"></span>**General Inspection**

### <span id="page-8-2"></span>**Transmission appearance inspection (before entering):**

Check the integrity of transmission before installation. Check the appearance of the connector:

1. Check if the connector is reliable with no looseness, disconnection, dirt and damage.

2. Check if there are oil stains or impurities inside, if the terminals are broken, bent, corroded, etc.

If the plastic plugs of cooling water pipe joint (1), oil cooling pipe joint (2) and high voltage three-phase wiring harness outlet (21) are complete;

Check the transmission appearance for impact: Especially focus the oil cooler pipe joint (2) and cooling water pipe joint (1) and transmission bottom;

Check for oil trace (or coolant signs) according to the appearance check list. Replace it if there is no oil trace (or coolant signs); Otherwise, check if the oil trace (or coolant signs) is caused by leakage.

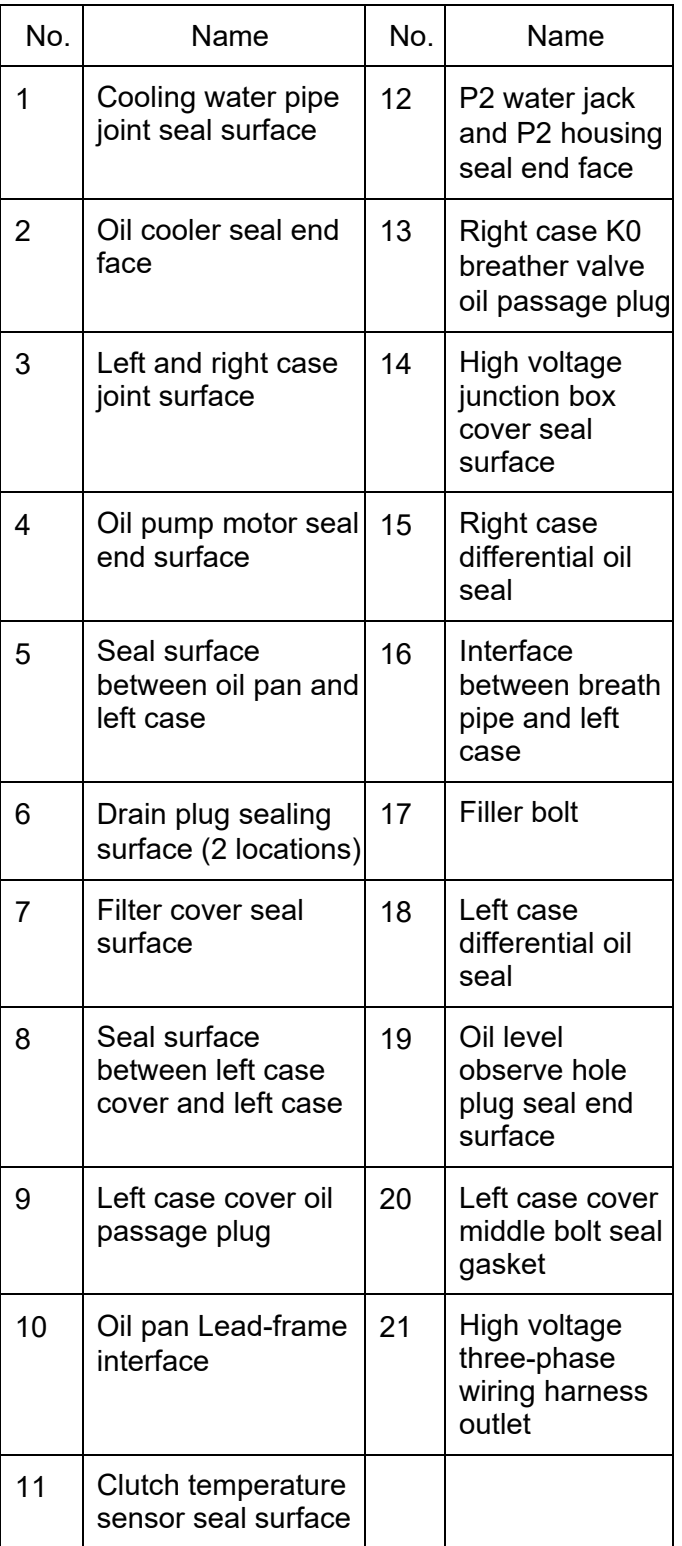

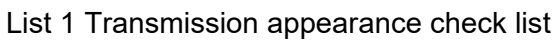

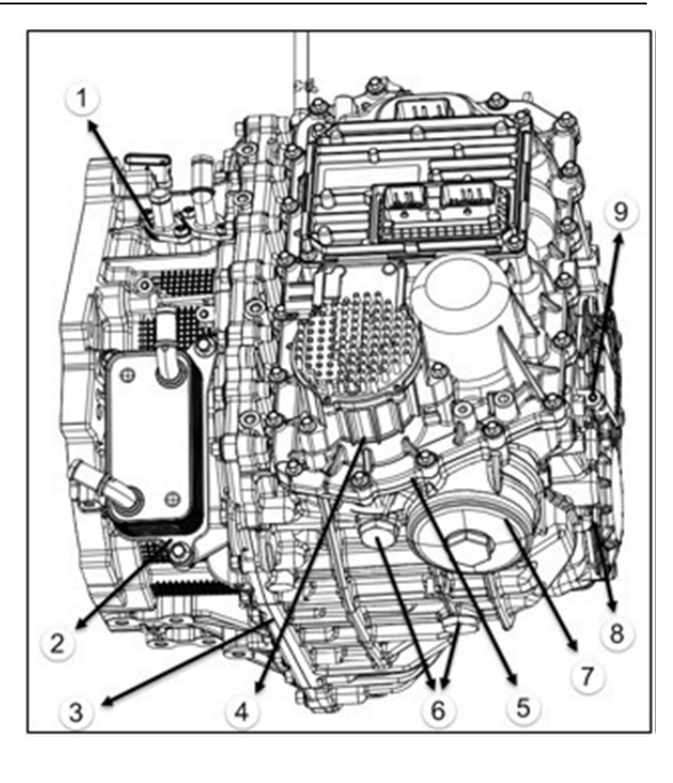

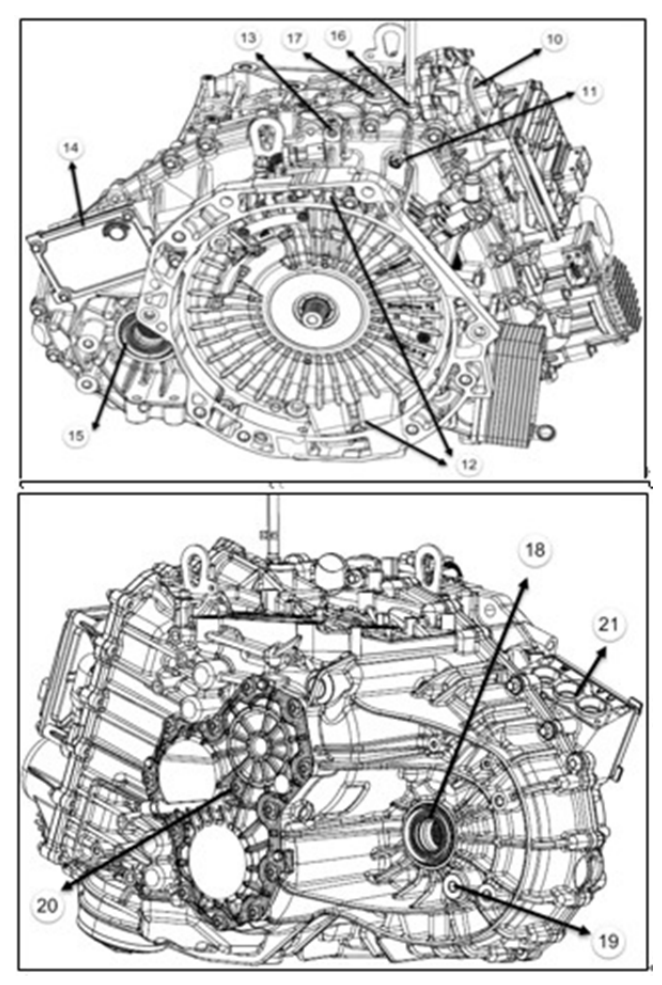

## <span id="page-10-0"></span>**Transmission appearance inspection (after entering):**

1. Transmission vent pipe whole posture should be upward without bending and twist;

2. Connect the connector in place without missing;

3. Oil cooler, P2 motor inlet and outlet water pipes

are connected in place without missing or misaligned; 4. If there is interference with sub fame, vehicle body and steering gear;

5. Appearance inspection

After the road test is completed, check each part to see if there is any oil leakage.

## <span id="page-10-1"></span>**Transmission oil level inspection:**

1. Park the vehicle on level ground (keep vehicle body level), apply parking brake and shift the shift lever to "P" position.

2. Check if the transmission oil is leaking. Check and repair the oil leaking part if so.

3. When transmission oil temperature reading on diagnostic tool increases to  $20^{\circ}$   $\sim$  45 $^{\circ}$ C, remove the filler bolt (17) manually and add 200 ml transmission oil with a measuring cup. Socket specification: Inner hexagon.

4. Drain the oil through the diagnostic tool, then immediately remove the oil level observe hole plug (19) manually. Catch the drained oil with a measuring cup. Tighten the oil level observe hole plug (19) manually if oil flows out in line type. Tightening torque  $35 \pm 3$  Nm (note that both the oil level observe hole and refilling hole are required to be replaced with new O-ring seals), for details:

① If no transmission oil flows out, it indicates oil amount is less, repeat the above operation until transmission oil flows out, screw oil level observation hole plug (19);

② If the drained amount and filling amount (200 ml) is almost same (tolerance:  $\pm$  20 ml), it indicates that the oil level is normal, screw oil level observation hole plug (19);

③ If the drained amount is more than filling amount (200 ml), it indicates the original transmission oil amount is more. It is necessary to make sure the oil drained from oil level observe hole is in a fine line shape at this time, then tighten the oil level observation hole plug (19) according to the torque requirements;

④ If the drained amount is less than filling

amount (200 ml or more), it indicates the original transmission oil amount is less. It is necessary to make sure the oil drained from oil level observe hole is in a fine line shape at this time, then tighten the oil level observation hole plug (19) according to the torque requirements.

## Caution:

1. It is recommended that all operations after draining with diagnostic tool should be completed within 10 minutes, otherwise the accuracy of the results will be affected. 2. Be sure to complete draining operation according to requirements at specified temperature, otherwise the accuracy of the results will be affected.

3. Too little transmission oil will make the vehicle unable to start or burn out parts such as friction plates of DCT clutch, while too much transmission oil will cause transmission failures such as foaming, oil injection and low drive efficiency.

4. If the used transmission oil does not meet the requirement, transmission failure may be caused.

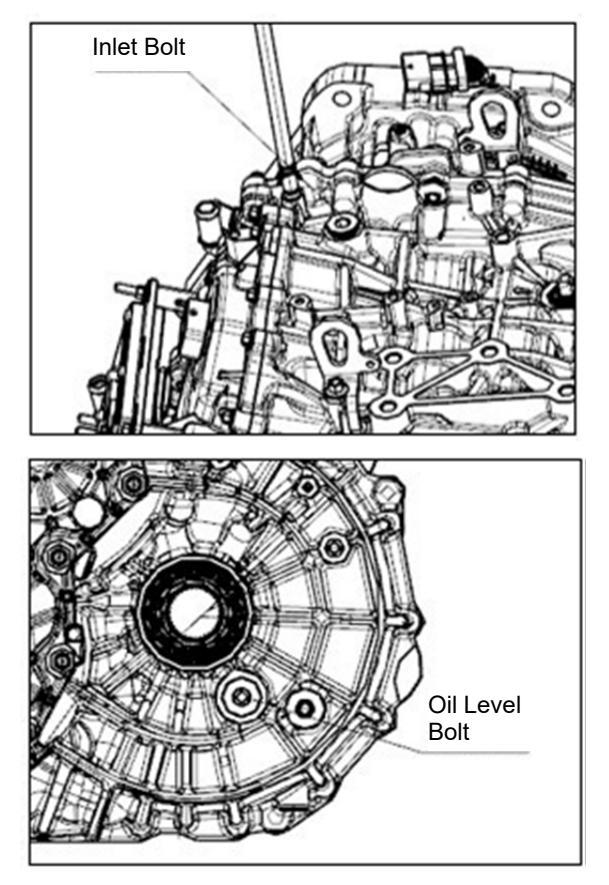

## <span id="page-11-0"></span>**Electrical Interface Definition**

· HCU part between engine and transmission

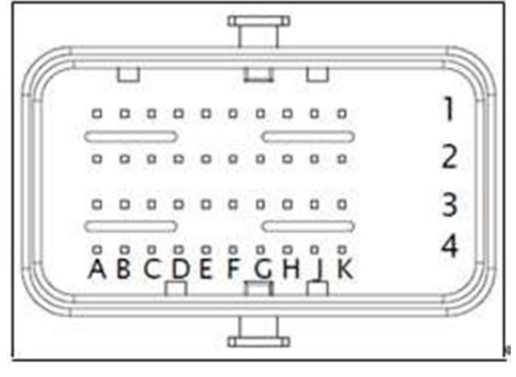

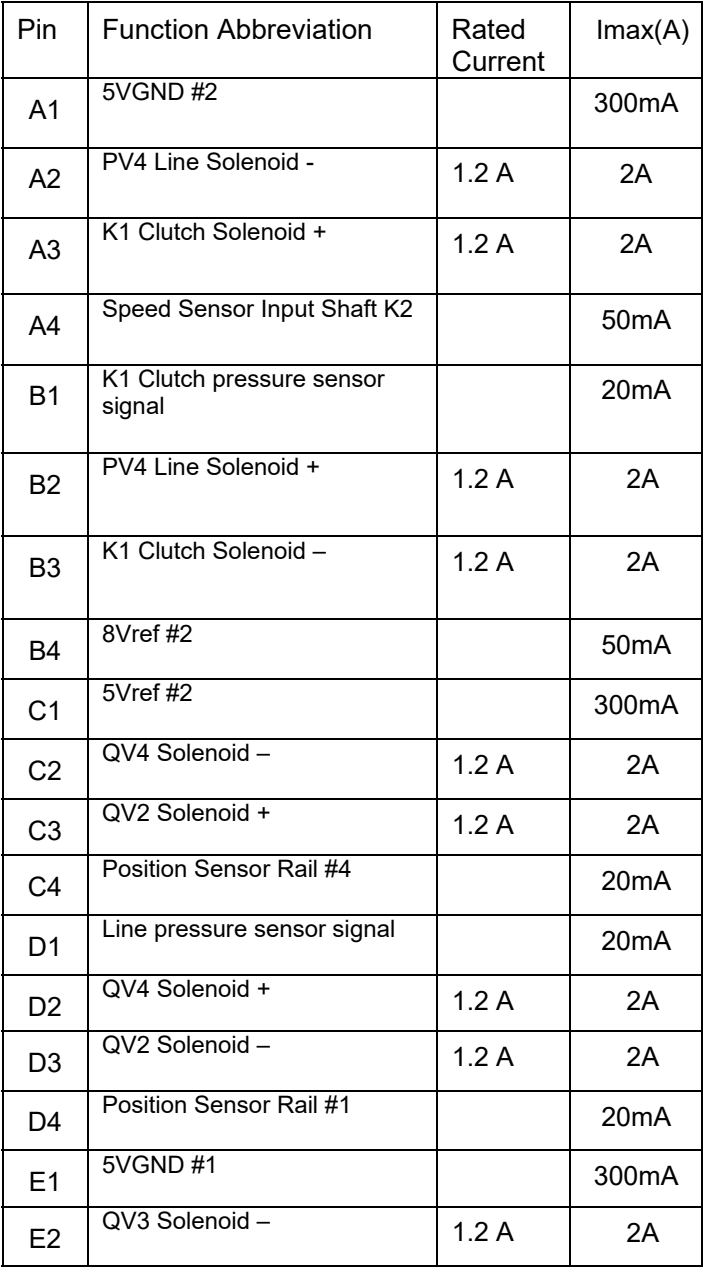

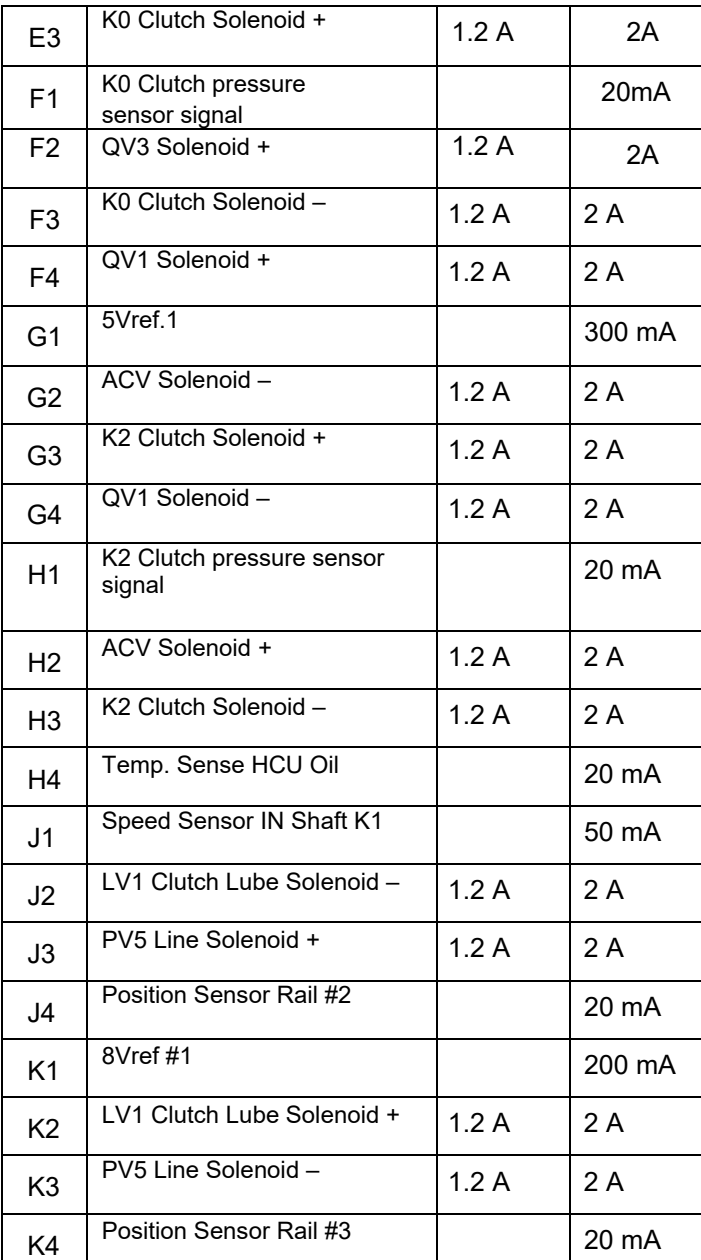

### · P2 Oil outlet temperature sensor

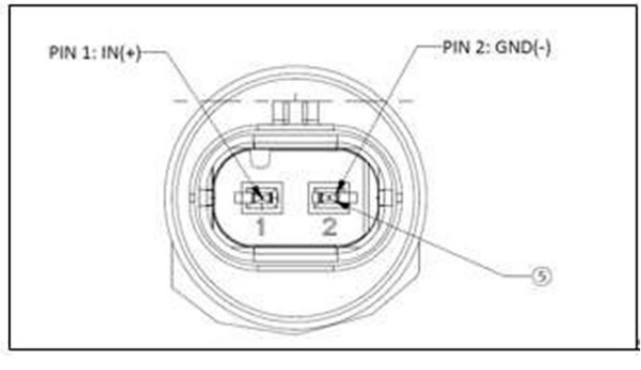

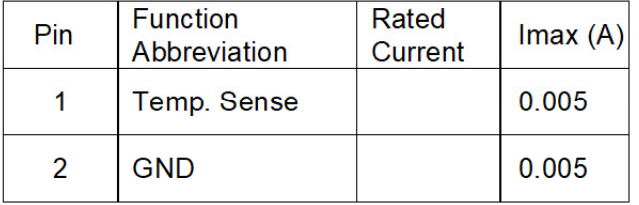

· P2 Low voltage module

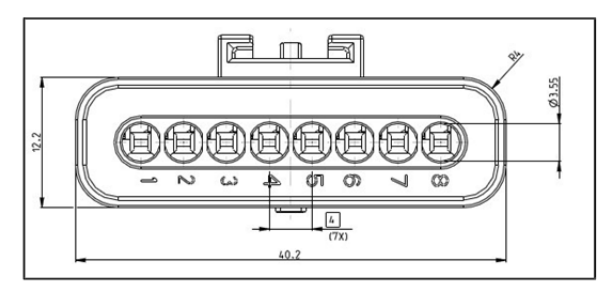

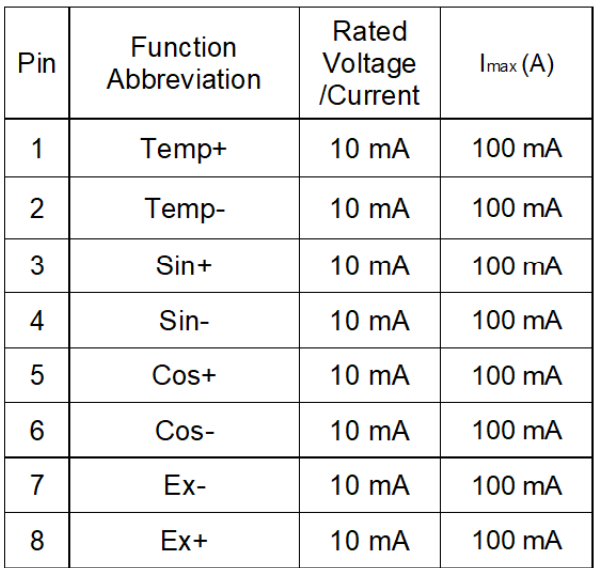

## <span id="page-13-0"></span>**Removal and Installation**

## <span id="page-13-1"></span>**Removal and Installation of Transmission Assembly**

- 1. Removal of transmission assembly
	- Remove the power assembly (engine and transmission assembly) from vehicle according to requirements.

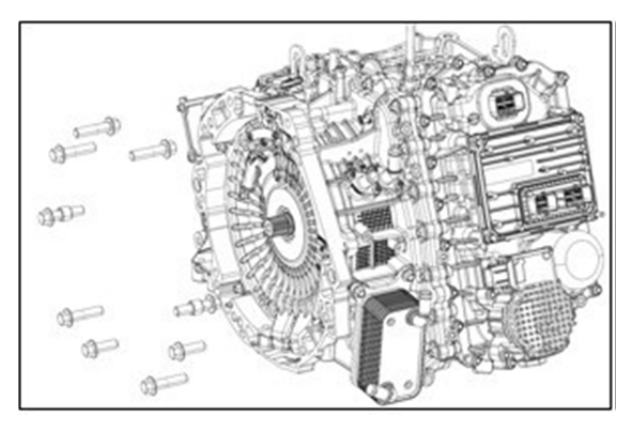

- Remove connecting bolts between transmission and engine.
- Move out the transmission in axial direction to remove it.
- 2. Assembly of transmission assembly
	- Install the connecting dowel pin between crankcase and transmission
	- Install transmission assembly to engine and tighten 9 connecting bolts between transmission and engine. Torque:  $80 \pm 5$  Nm.

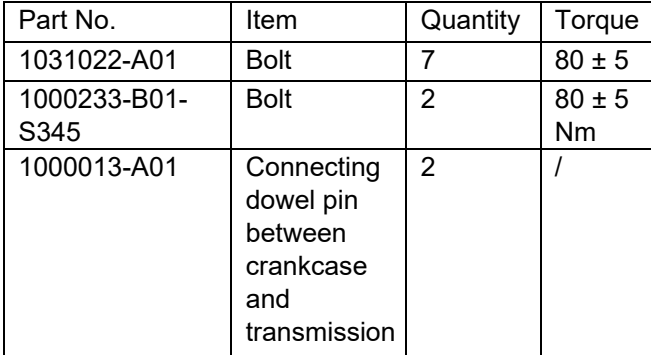

## $\bigwedge_{\text{Note:}}$

- When installing or removing the transmission and engine, they must be centered axially and violent shaking is prohibited.
- Replace the transmission assembly, be

sure to perform motor controller PEU resolver zero position self-learning. (For details, refer to operation and description in "motor controller")

If the Transmission Control Unit (TCU) is replaced separately, be sure to confirm the software with after-sale service technical support. Do not replace or use it directly. After replacing the specified TCU as required, it is also necessary to complete the TCU self-learning according to removal and installation operation requirements of Automatic Transmission Control Unit (TCU).

## <span id="page-13-2"></span>**Transmission Oil Change:**

1. Park the vehicle on level ground (keep vehicle body level), apply parking brake and shift the shift lever to "P" position.

2. Check whether the transmission oil is leaking. Check and repair the oil leaking part if so.

3. Remove two drain plugs (6) from bottom of left case manually.

4. After draining the transmission oil, clean foreign objects from two drain plugs (6) surface. Replace the O-rings with new ones and tighten two drain plugs (6) manually. Tightening torque:  $35 \pm 3$  Nm.

5. Remove the filler bolt (17) manually. Socket specification: Inner hexagon.

6. Connect the battery after adding 6.8 L of oil to transmission through refill plug hole. When the transmission oil temperature rises to 20℃ ~35℃ as read by the diagnostic tool, start draining procedure. Then immediately remove the observe drain plug (19) to check if oil flows out from the outlet. If the oil flows out in continuous line type, tighten the refill hole bolt (17) and oil level observe hole plug (19); If no oil flows out, add 100 ml of transmission oil with a measuring cup. Observe the oil level observe hole. Tighten the refill hole bolt (17) and oil level observe hole plug (19) manually if fluid flows in continuous line type. Otherwise, add 100 ml of oil again and observe it.

Tightening torque: 35± 3 Nm. Replace O-rings with new ones at the same time.

## Caution:

1. It is recommended that all operations after draining with diagnostic tool should be completed within 10 minutes, otherwise the accuracy of the results will be affected.

2. Be sure to complete draining operation according to requirements at specified temperature, otherwise the accuracy of the results will be affected.

3. Before draining the oil, make sure that the battery is disconnected. Do not connect the battery before refilling transmission oil to prevent damage to transmission electronic oil pump. 4. Too little transmission oil will make the vehicle unable to start or burn out parts such as friction plates of DCT clutch, while too much transmission oil will cause transmission failures such as foaming, oil injection and low drive efficiency. 5. If the used transmission oil does not meet the requirement, transmission failure may be caused.

### <span id="page-14-0"></span>**Removal and Installation of Automatic Transmission Control Unit (TCU)**

1. Remove the TCU.

• Remove the transmission control unit assembly 3621010- HF640A01. Remove one bolt and three studs and pulling out TCU in vertical direction.

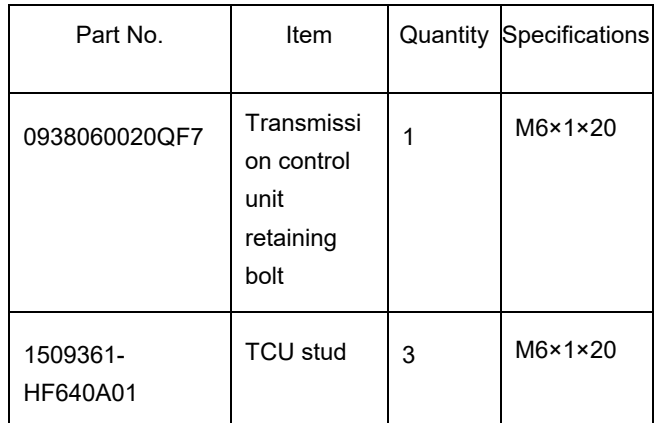

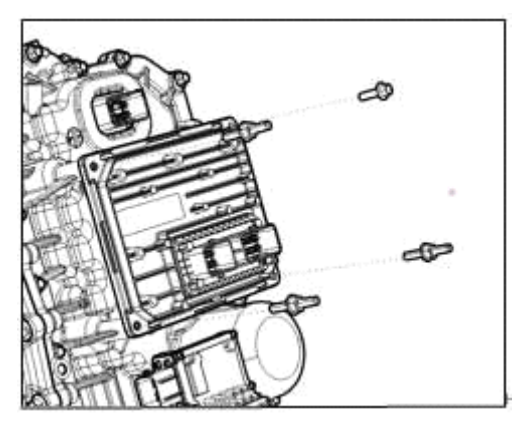

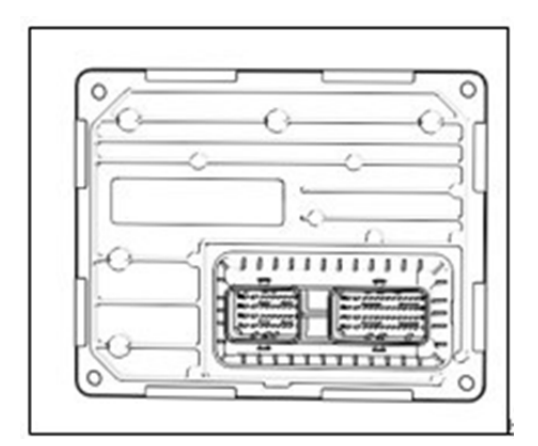

## Caution:

- Never touch the connector port.
- Handle with care to prevent TCU from being damaged.

• Check connecting terminals of TCU and AT for pin damage, bending, pin hole blockage, foreign matter residues.

- 2. Installation of TCU
- Install TCU in the place.

• Install one bolt 0938060020QF7 and three studs 1509361-HF640A01 of the TCU. Bolt specification: M6×1×20 mm; Torque: 11 ± 1 Nm.

### <span id="page-15-0"></span>**Removal and Installation of Cooling Water Pipe**

1. Remove the cooling water pipe, cooling water pipe inlet pipe

• Remove the cooling water pipe 1501842- HF640A01, cooling water pipe inlet pipe 1501844- HF640A01. Remove two bolts respectively, take out the water pipe, and scrap the cooling water pipe joint seal ring.

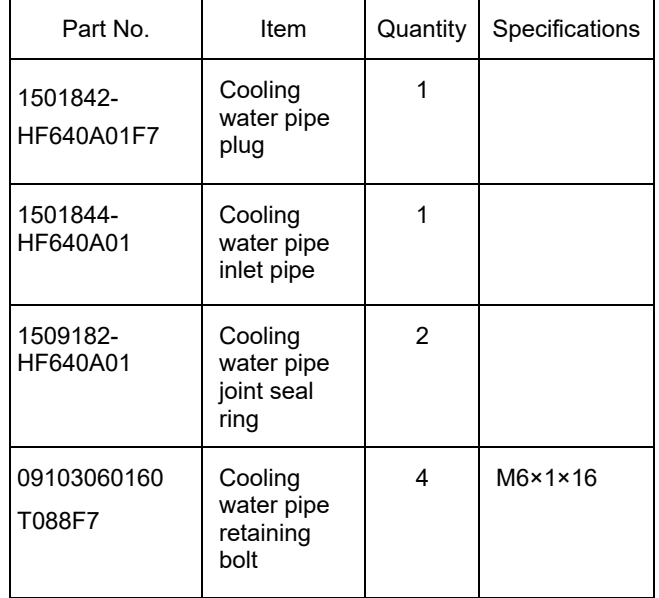

## $\triangle$  Caution:

- Do not reuse the seal ring. Replace cooling water pipe together with the seal ring.
- Cooling water pipe seal ring is prohibited from contacting transmission oil.

2. Installation of cooling water pipe

The seal ring of cooling water pipe is installed in the concave groove of cooling water pipe. Install it in place, and then install the water pipe on the case.

• Assembling bolt 09103060160T088F7, bolt specification: M6×1×16. Torque: 11 ± 1 Nm.

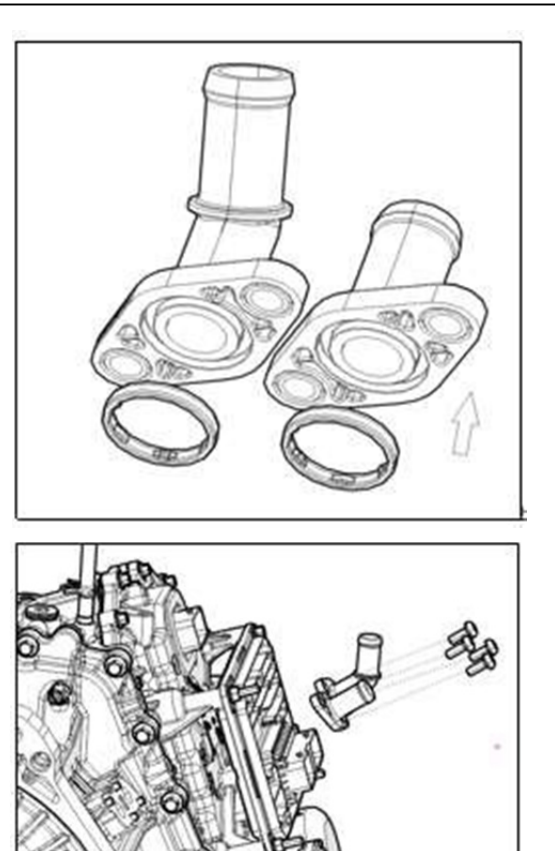

# <span id="page-15-1"></span>**Removal and Installation of Oil Bump Motor**

1. Remove oil pump motor

• Drain transmission oil in advance by referring to the method in "HF640A01 Transmission Oil Level Inspection Method".

Remove 3 electronic fuel pump retaining bolts 0938060040QF7 respectively. Remove the oil pump motor and scrap the oil pump motor O ring 1509166-HF640A01.

## Caution:

- Do not reuse the seal ring.
- Handle with care to prevent oil

pump motor from being damaged.

- 2. Install the oil pump motor
- Clean the installation surface between oil pan and oil pump motor.

• Remove new oil pump motor O-ring 1509166- HF640A01 Install it on the oil pan groove.

• Align the oil pump shaft flat square part with the oil pump flat square groove, and adjust the oil pump posture so that installation point of its bolt is aligned.

• Install the electronic oil pump fixing bolt. Bolt specification: M6×1×40. Torque: 11 ± 1 Nm.

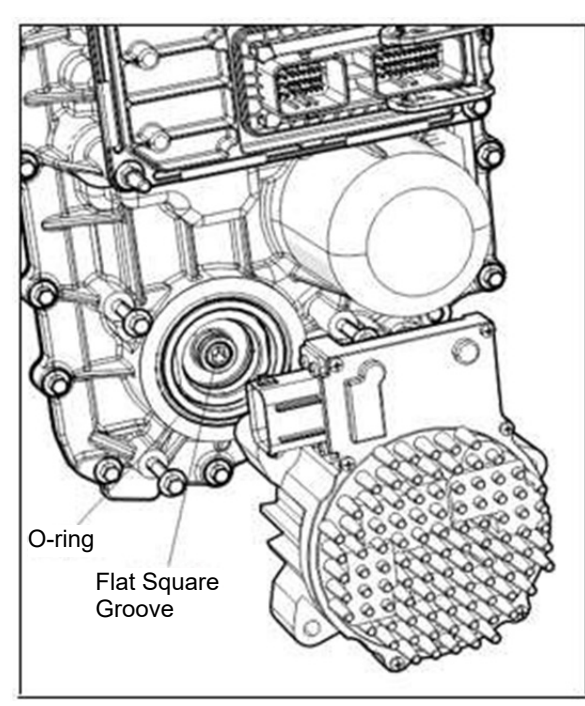

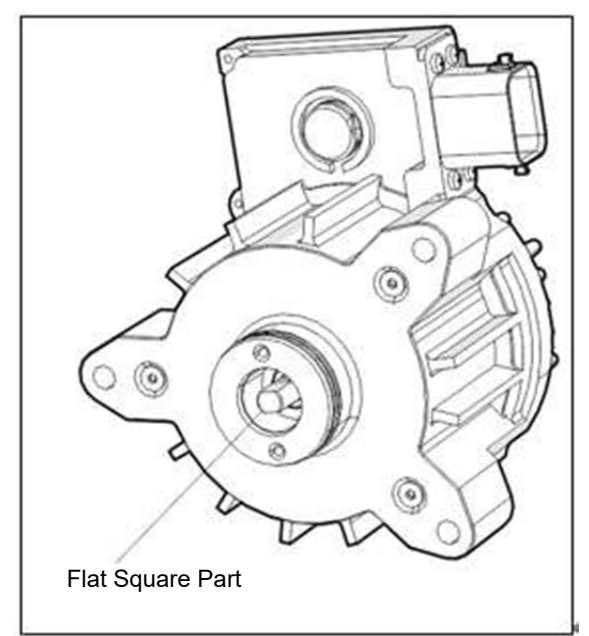

### <span id="page-16-0"></span>**Replacement of Low Pressure Filter**

1. Remove element

Drain transmission oil in advance by referring to the method in "Transmission Oil Change".

• Unscrew the filter cover with outer hexagon wrench, remove the low pressure filter and scrap the filter cover seal ring.

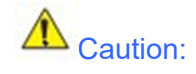

- Do not reuse the seal ring.
- 2. Install low pressure filter
- Install the new low pressure filter in the case.

• Clean the filter cover and replace the seal ring. Install the seal ring into the filter cover concave groove (it is necessary to install the sealing ring with a special tool).

• Install the filter cover. Torque: 60 ± 5 Nm.

3. Add oil and check the oil level according to "Transmission Oil Change", "Transmission Oil Level Inspection".

## $\triangle$  Caution:

• Perform operation gradually while screwing to prevent filter cover from stuck caused by change of force direction and speed;

• Before assembling the filter cover, make sure that the sealing ring has oil in the whole ring and should be screwed in manually to ensure that the threads of the filter cover are screwed in properly to avoid damaging the threads and causing oil leakage;

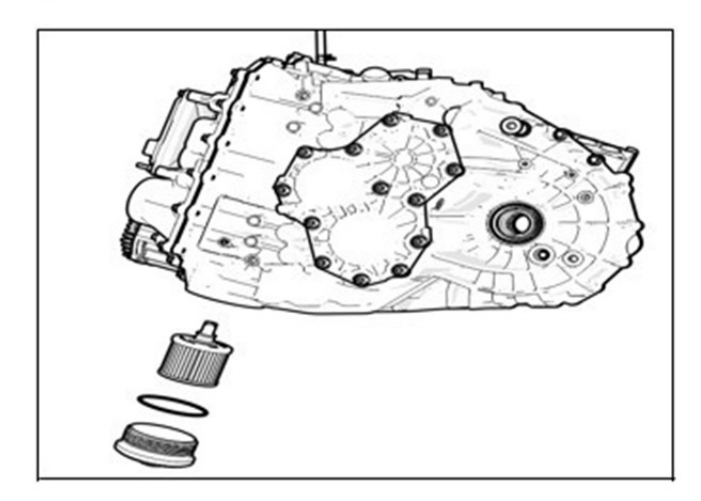

## <span id="page-17-0"></span>**Removal and Installation of Differential Drive Shaft Oil Seal**

1. Removal of differential left and right drive shaft oil seal

• Remove left and right drive shafts by referring to "Removal of Drive Shaft".

• Remove the differential left and right drive shaft oil seals.

• Use a screwdriver to pry off differential left and right drive shaft oil seals.

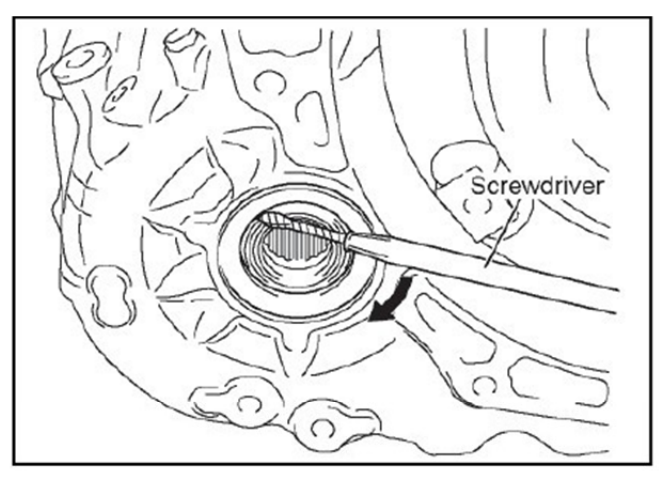

Caution: • When removing transmission drive shaft, wrap the screwdriver tip with tape.

2. Installation of differential left and right drive shaft oil seals

• Use a special tool and hammer to replace oil seal with a new one. Install oil seal to transmission by referring to the method shown in figure. Specification: 1 mm from end face of housing

### $\triangle$ Caution:

- Be careful not to damage the seal ring.
- Be careful not to damage the transmission case hole.

• Make sure the oil seal is installed in the place.

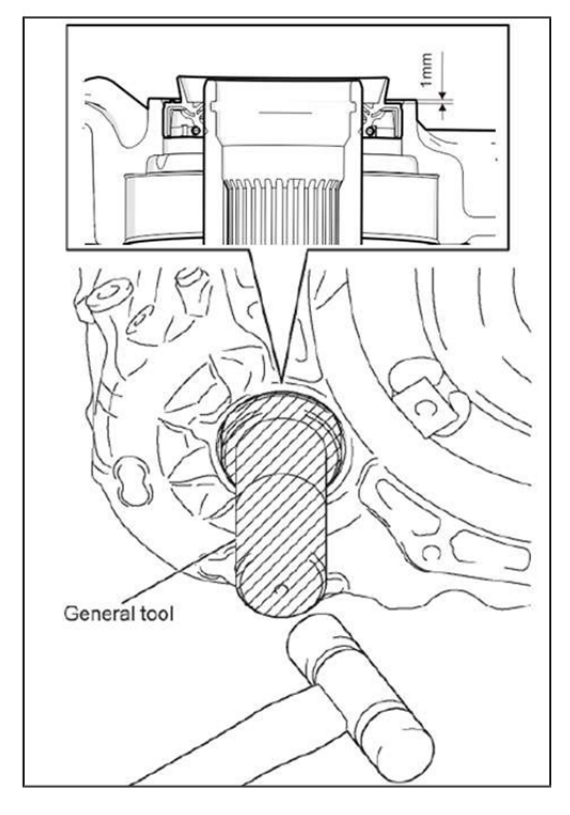

### <span id="page-18-0"></span>**Removal and Installation of Shift Shaft Oil Seal**

1. Removal of shift shaft oil seal Use a screwdriver to remove shift shaft oil seal.

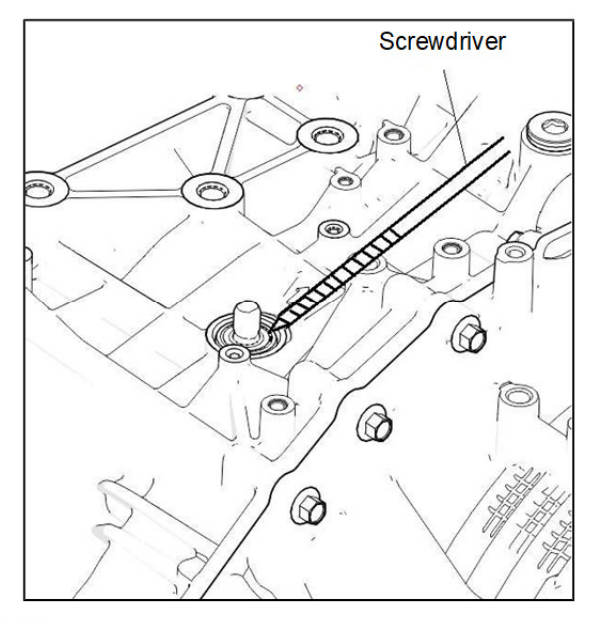

**A** Caution:

• When removing seal ring, wrap the screwdriver tip with tape.

- Be careful not to damage the transmission case.
- Be careful not to damage the shift shaft surface.
- Make sure the oil seal is installed in the place.
- 2. Assembly of shift shaft oil seal

2.1. Use a special tool and hammer to replace oil seal with a new one. Install oil seal to transmission by referring to the method shown in figure.

Specification: Press in the end face of the oil seal 0-2mm from the end of the housing.

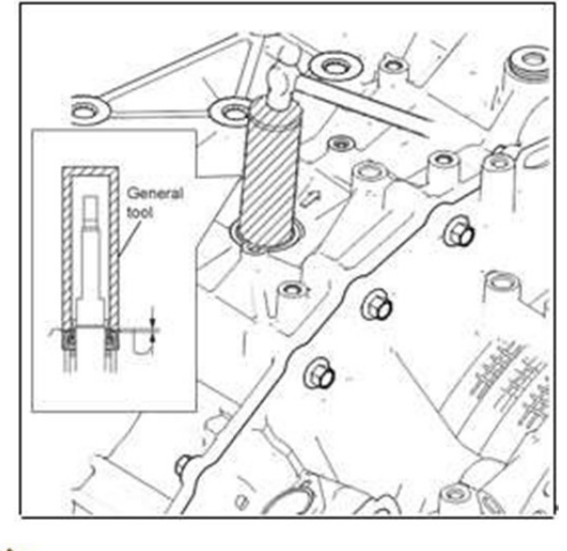

Caution: • Be careful not to damage the seal ring.

## <span id="page-18-1"></span>**Removal and Installation of Oil Cooler**

1. Drain transmission oil in advance by referring to the method in "Transmission Oil Change".

2. Removal of Oil Cooler Assembly

• Use a hexagon bolt socket to remove 3 bolts and oil cooler. Bolt specification: M8×1.25×20.

- Remove 2 O-rings from case, and scrap them.
- 3. Cleaning parts surface
- Clean the part and case surface of oil cooler.
- 4. Installation of oil cooler
- Install 2 new O-rings to concave groove of case.
- Install the oil cooler assembly, and then use a hexagon bolt socket to install 3 bolts. Torque: 22 ± 2 Nm. Bolt specification: M8×1.25×20.

5. Add oil and check the oil level according to "Transmission Oil Change", "Transmission Oil Level Inspection".

## **A** Caution:

Transmission oil type is DF722 automatic transmission oil; LVTF-100-5.5; Do not add other types of lubricating oil.

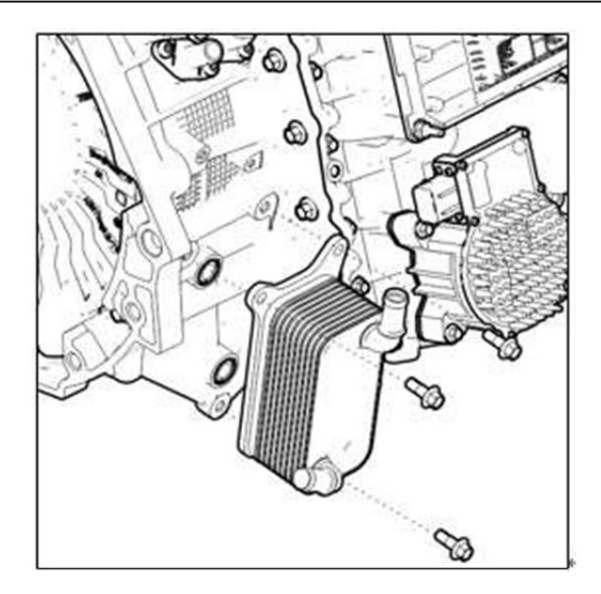

## <span id="page-19-0"></span>**Removal and Installation Of High Voltage Junction Box Cover**

1. Removal

• Use a tool to remove 4 bolts. Bolt specifications: M6×1×20; Remove the high voltage junction box cover and scrap the high voltage junction box cover gasket.

2. Installation

• Before installation, secure the wiring harness inside the junction box and check if there is oil trace;

• Replace the new gasket, install and tighten the high voltage junction box cover. Bolt torque:  $11 \pm 1$ Nm.

## **A** Caution:

• If only the vent valve of high voltage junction box is replaced, it can be removed and replaced directly without removing the high voltage junction box cover.

• Check whether there is oil trace inside the junction box. Do not assemble it if there is oil trace. Contact the manufacturer for repair.

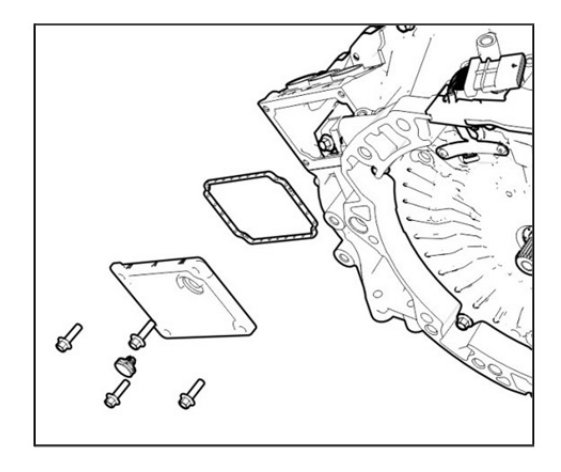

## <span id="page-20-0"></span>**Symptom Diagnosis and Testing**

## <span id="page-20-1"></span>**Transmission Oil Pump Motor Symptom Diagnosis and Testing**

When the instrument cluster indicates a transmission fault, read the TCU DTC first, and if there is no fault, read IPUMP DTC. Refer to DTC diagnosis procedure index for related contents

## <span id="page-20-2"></span>**Diagnosis Procedure**

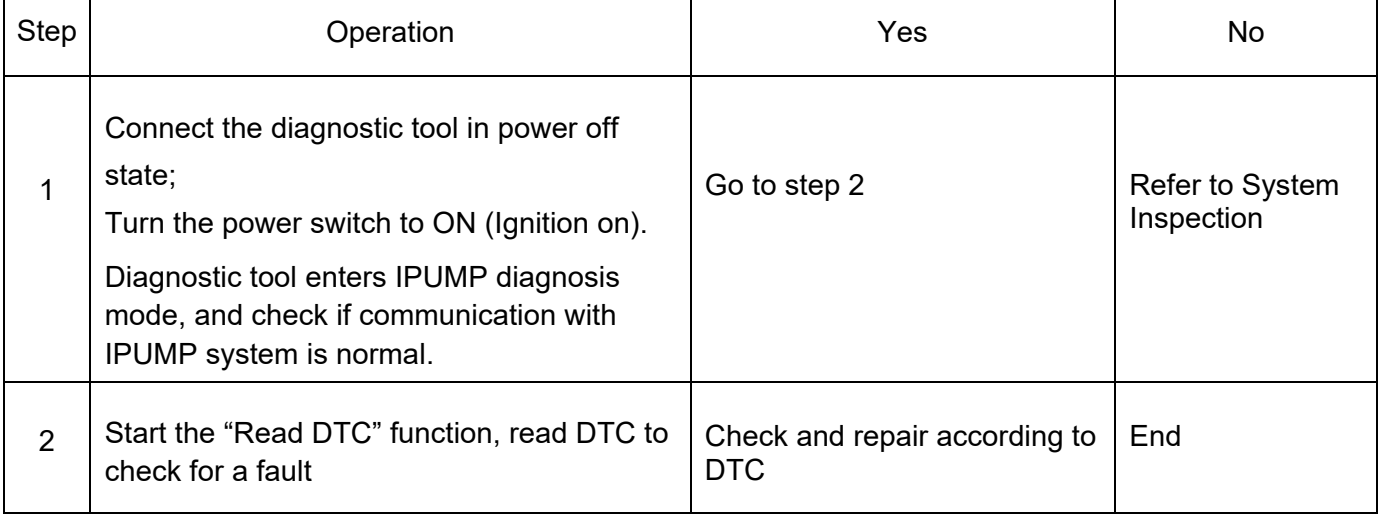

### DTC U254000 (Communication Fault)

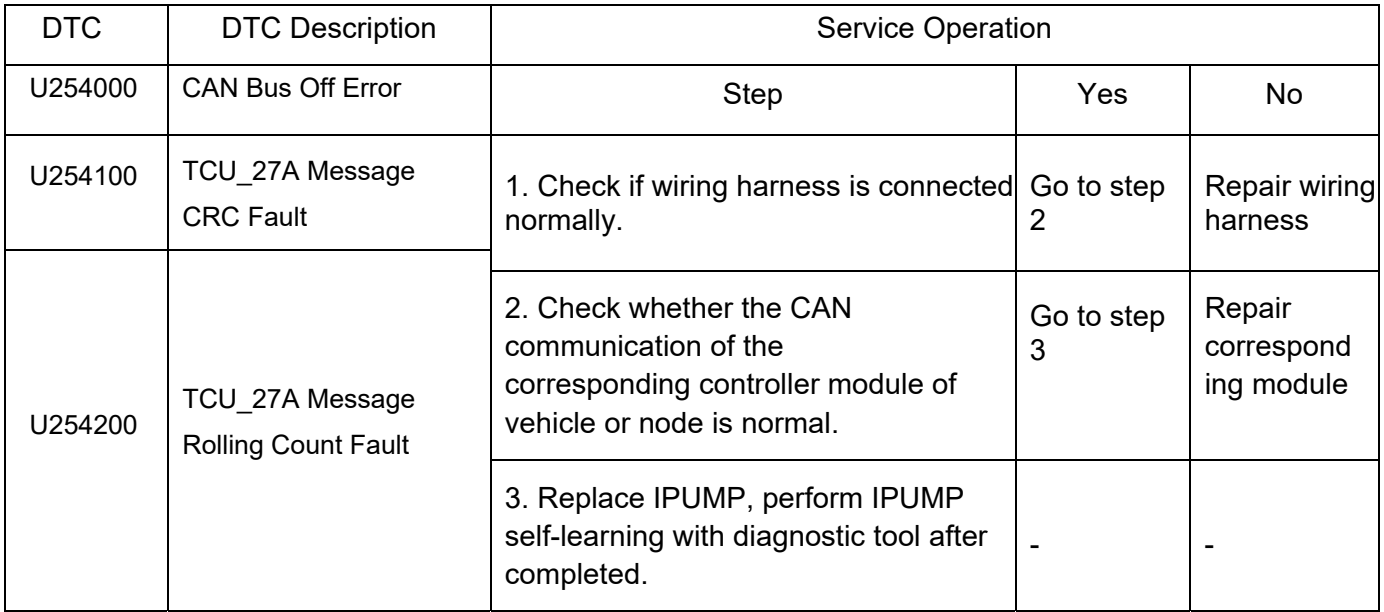

## DTC P140000 (Power Supply Voltage is Too High or Too Low)

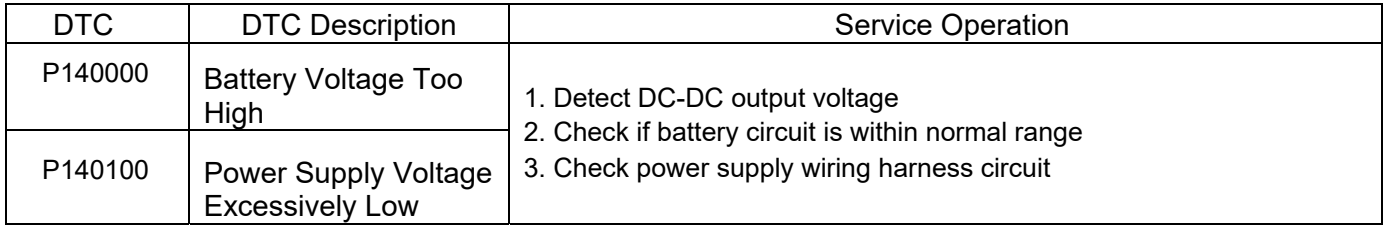

### DTC P140200 (Phase Current Overcurrent)

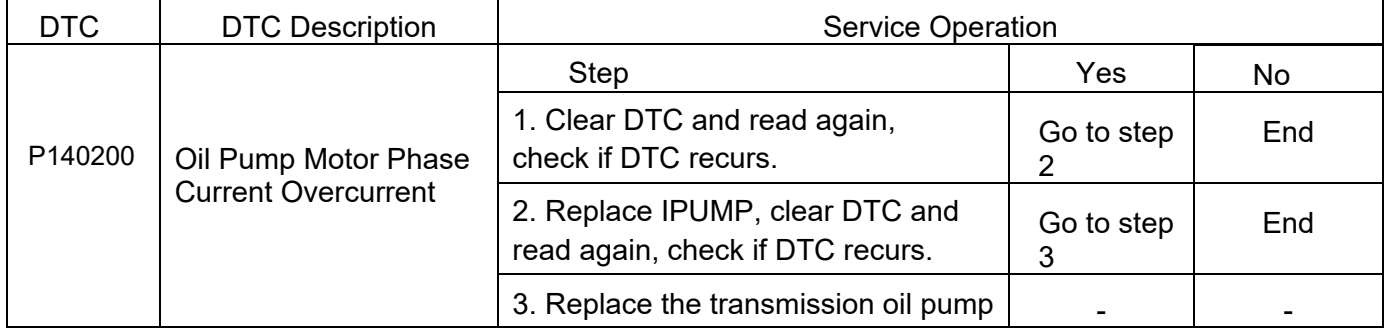

### DTC P140300 (Pre-drive Fault)

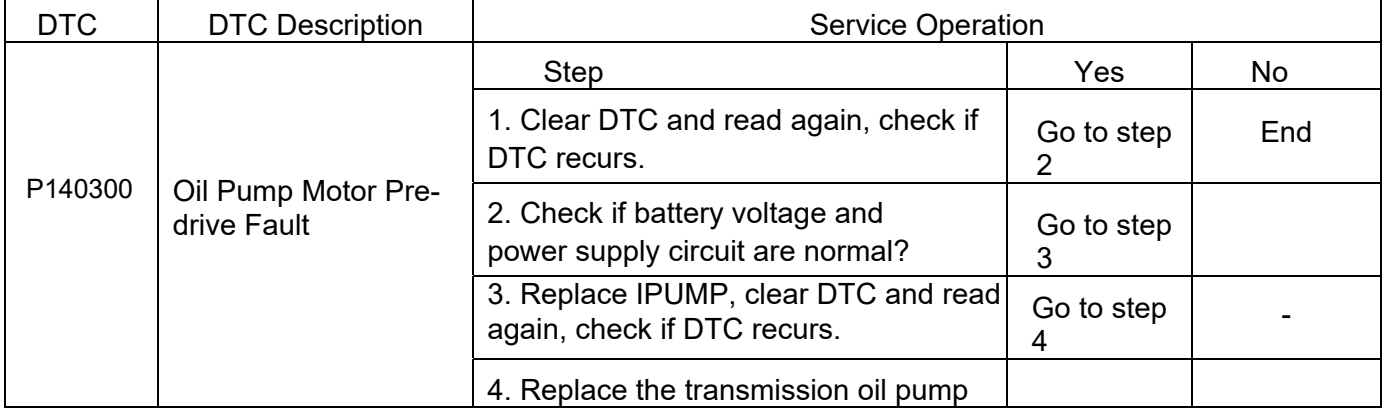

## DTC P140400 (Controller Over Temperature Fault)

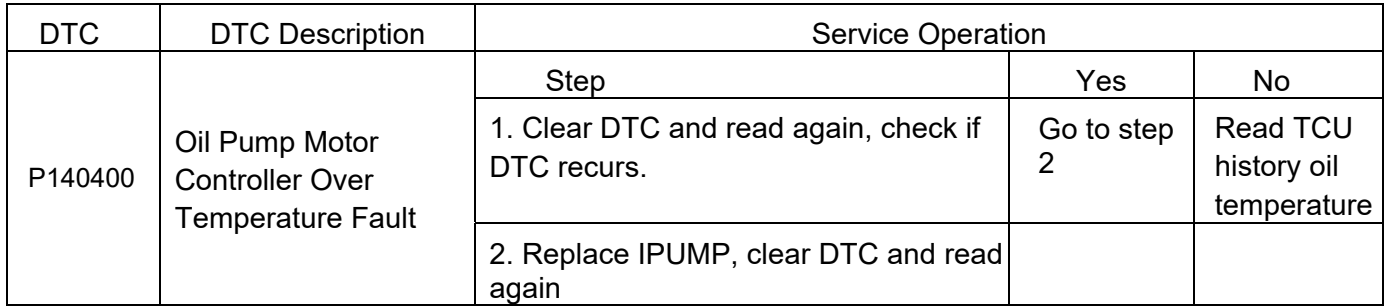

### DTC P140500/P140600/P140800/P140900 (Internal Fault)

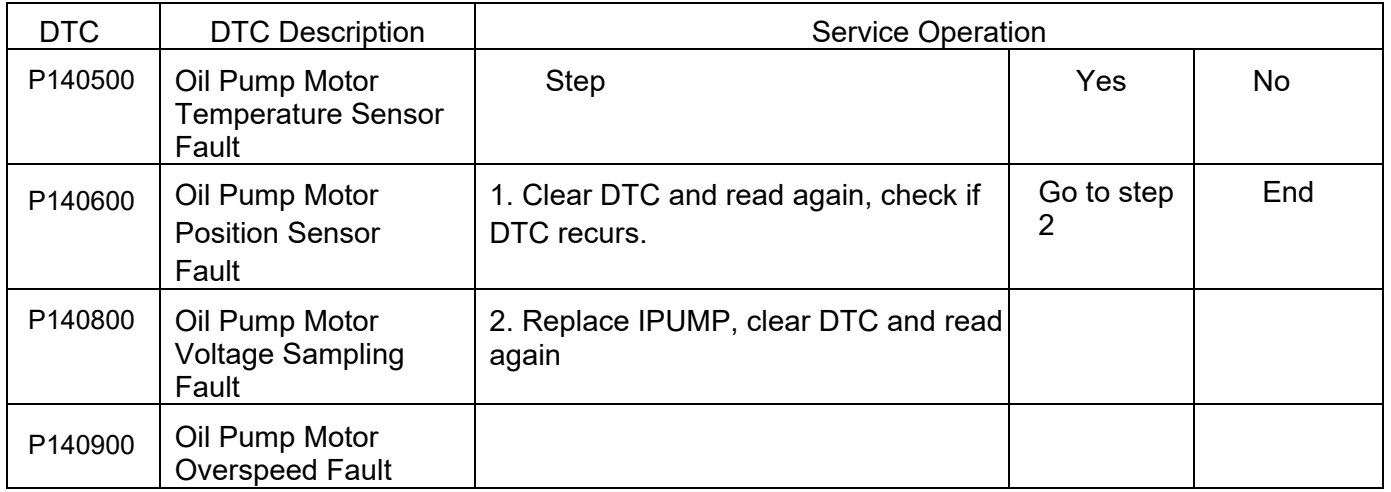

### DTC P140700 (Mechanical Fault)

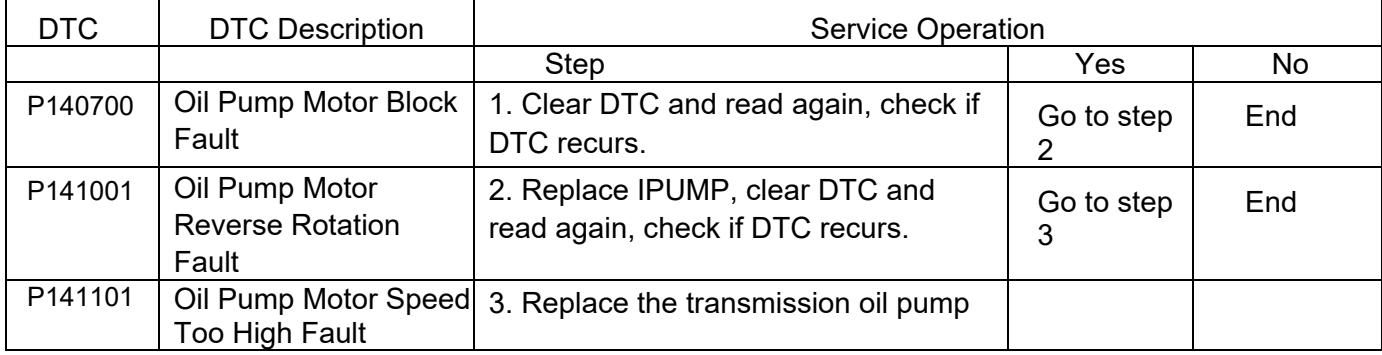

### <span id="page-23-0"></span>**Basic Symptom Diagnosis Procedure**

First, perform operations from steps (1) to (5) to find out the fault accurately, and then perform the fault diagnosis as follows. Corresponding effective procedures will be provided to troubleshoot the fault each time it is found.

- 1. Vehicle is brought to service station
- 2. User problem analysis: Confirm the state and condition at the time the fault occurred together with user, and fill in the Malfunction Inspection Chart. Check and confirm when, where and how the fault occurs.

 $\Lambda$  Caution: Do not judge the fault subjectively in order to ensure judgment accuracy. In order to confirm fault factually, it is very important to confirm with user about the condition as a fault occurs. Even the faults and repair records, which have occurred before but are unrelated to present, may become the important information, so obtain the information as much as possible.

- 3. Early inspection.
	- (1) Using a multimeter, measure battery voltage when engine stops.

Standard: 10 - 14 V

- (2) Visually observe if fuse is blown, if wiring harness is open or short as well as the connector connections.
- 4. Check DTC: Check DTC and vehicle data with diagnostic tool.

 $\Lambda$  Caution: If no DTC is stored, inspect the fault symptoms. Then carry out road test and function inspection to obtain related date.

- (1) Clear DTC and vehicle data with diagnostic tool.
- (2) After clearing DTC with diagnostic tool, wait for 10s or more after powered off to ensure that the cleared DTCs have been stored in TCU-NVM. Otherwise, the related DTCs can still be read with diagnostic tool after power on again.

Hint: DTC and freeze frame data cannot be cleared by disconnecting negative battery, always use a diagnostic tool to clear them.

5. Check symptom (check DTC again).

Reproduce the conditions at the time the fault occurred and check DTC according to the data and freeze frame data obtained from user.

6. Perform fault inspection according to DTC

Search according to the corresponding DTC to determine the fault and check the circuit and component at faulty area.

7. Check circuit and component

According to check result, check the circuit and component at faulty area.

8. Repair fault

Repair or replace the faulty component.

- 9. Complete the test
	- (1) Check for fault symptom and make sure that problem does not occur again after faulty components are repaired or replaced or connectors at faulty area are adjusted.

(2) Clear DTC and freeze frame data with diagnostic tool.

## <span id="page-24-0"></span>**Malfunction Inspection Chart**

Create a malfunction inspection chart as shown below. It is used to record the information and DTC obtained from user, which will be used as reference for troubleshooting.

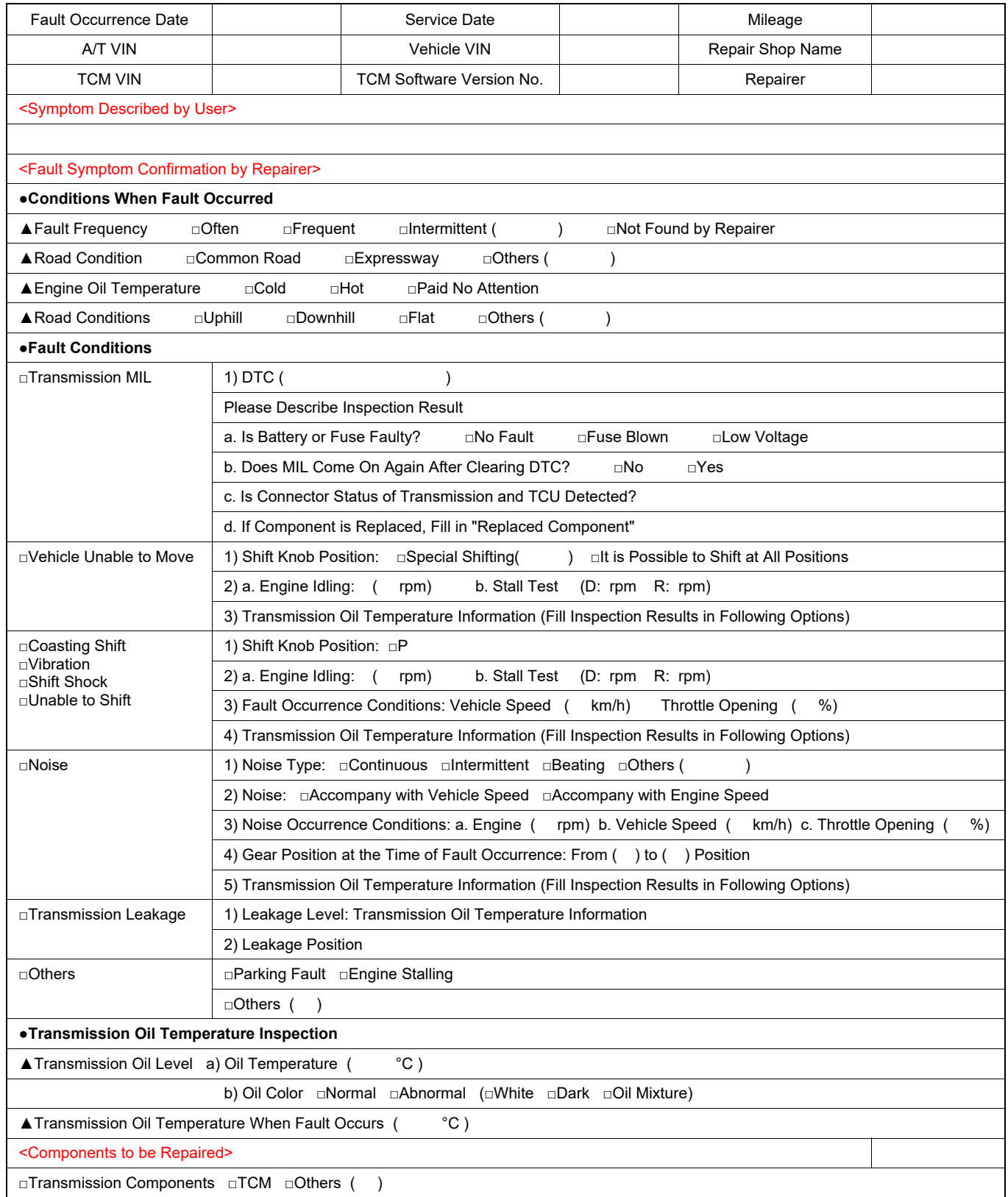

## <span id="page-25-0"></span>**DTC Diagnosis and Testing**

- The symptom diagnosis procedure describes process of finding and repairing faults with DTC. (The detailed work procedure is described during each individual inspection.)

- The method of inspecting circuit and component by DTC has been described. (If there is a fault but no fault can be detected, the fault may occur in other systems.

Therefore, it is necessary to inspect other systems first instead of transmission.)

- According to the inspection, vehicle may be lifted or some components may be removed. Perhaps, the vehicle status at the time of fault will be reproduced, to ensure that the vehicle has been connected to dynamometer and well secured against moving.

- In addition to the specified operation method, the measured resistance needs to be tested under normal temperature. If the resistance is measured at a temperature higher than ambient temperature after vehicle running, there may be a difference between measured value and specified value. Wait until the temperature becomes normal, before performing test again.

- If it is necessary to use battery during the test, do not use the one on vehicle. Prepare a battery separately for inspection.

- Before the inspection, inspect wiring harness route and connector position to ensure that they can return to the original position.

- When unplugging the connector, be careful not to pull it apart.

- When inspecting wiring harness, it is better to connect the diagnostic tool probe to wiring harness terminal.

- When inspecting a component separately, please be careful if diagnostic tool probe or current will contact with component, otherwise, component may be damaged or deformed.

- When connecting a component, such as battery, do not install the electrode in reverse, or the component may be damaged.

- Handle components carefully to prevent damage or influence.

- Before replacing TCM, it is necessary to inspect the input/output of faulty part (refer to "TCM Arrangement").

- After replacing TCM or transmission unit (internal component), be sure to perform learning value initialization and TCM initialization self-learning. (Refer to Function and Structure).

## **Connector Terminal Definition**

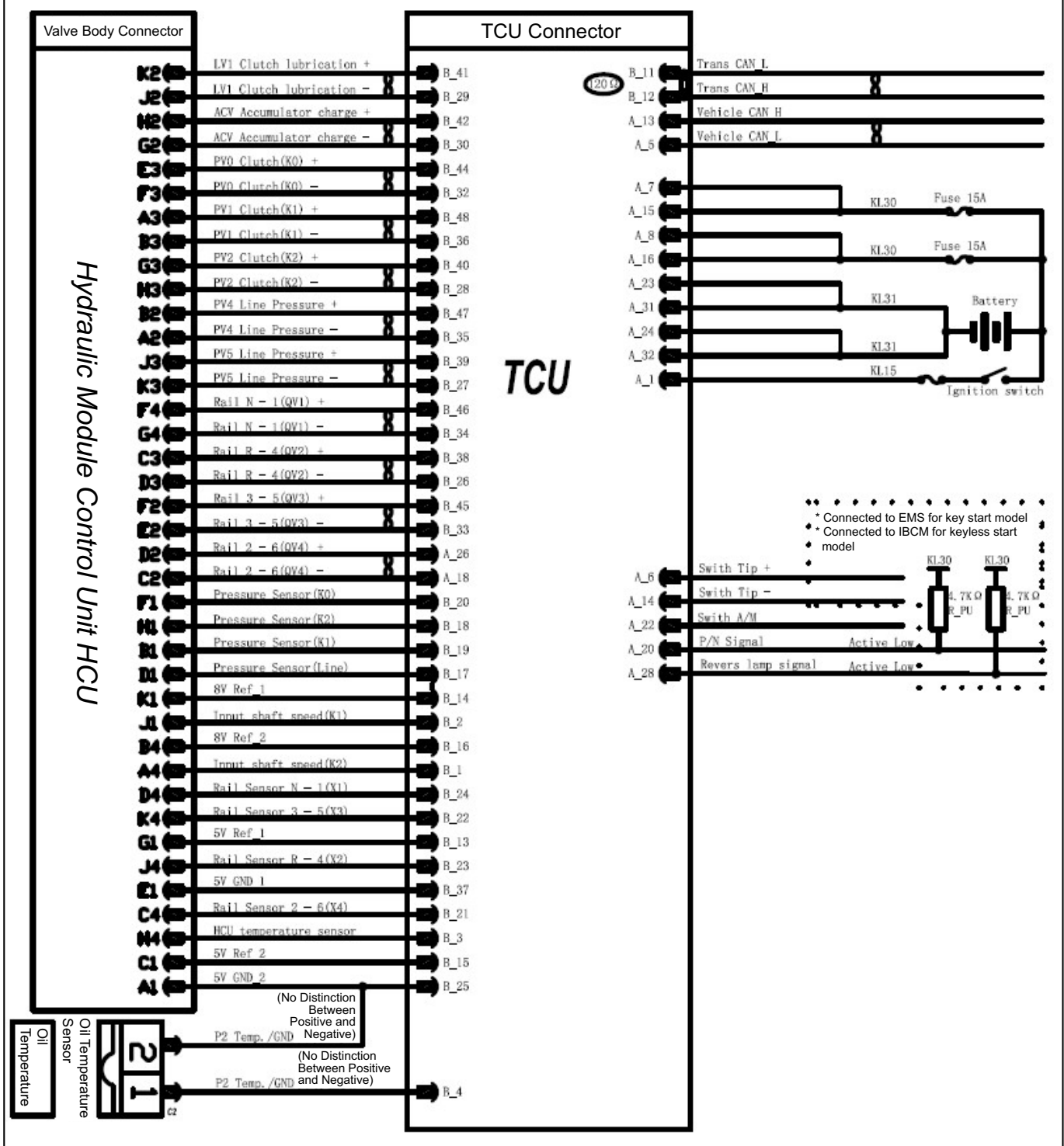

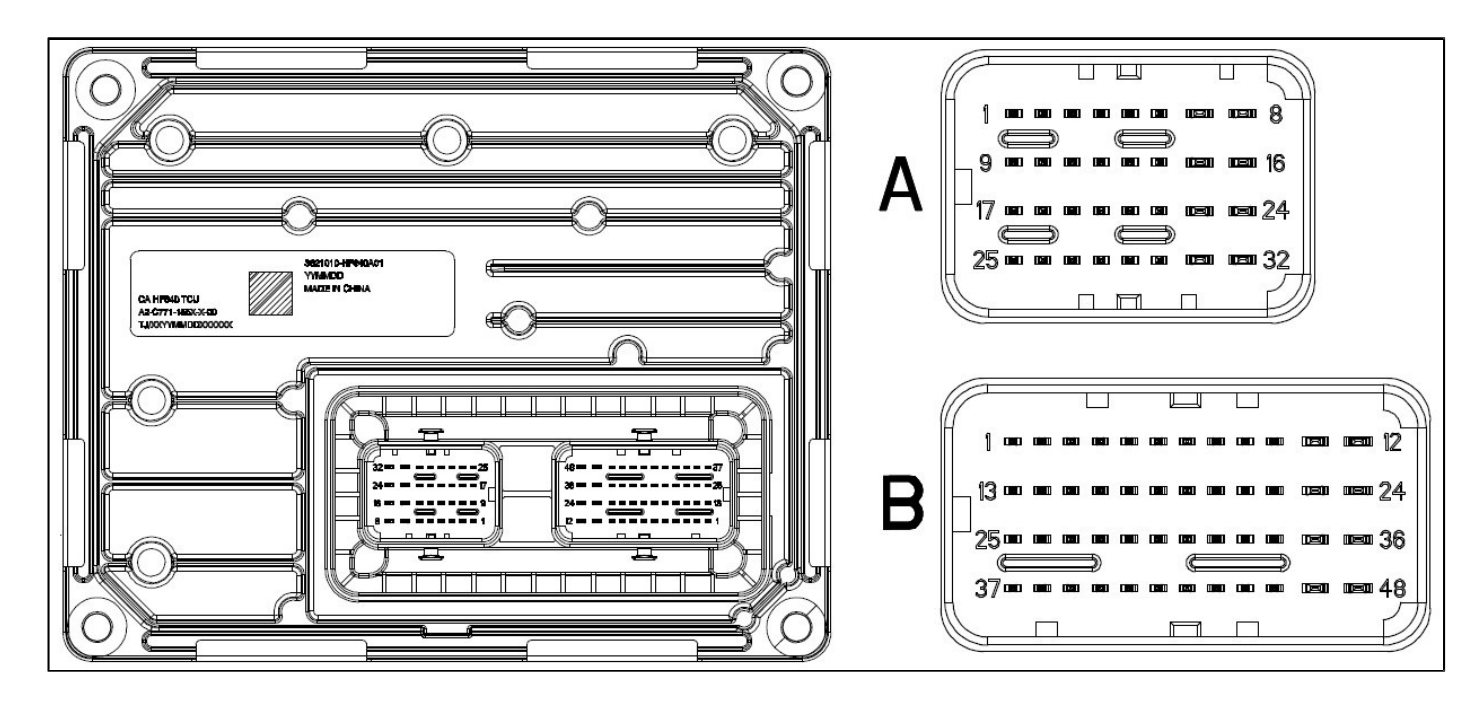

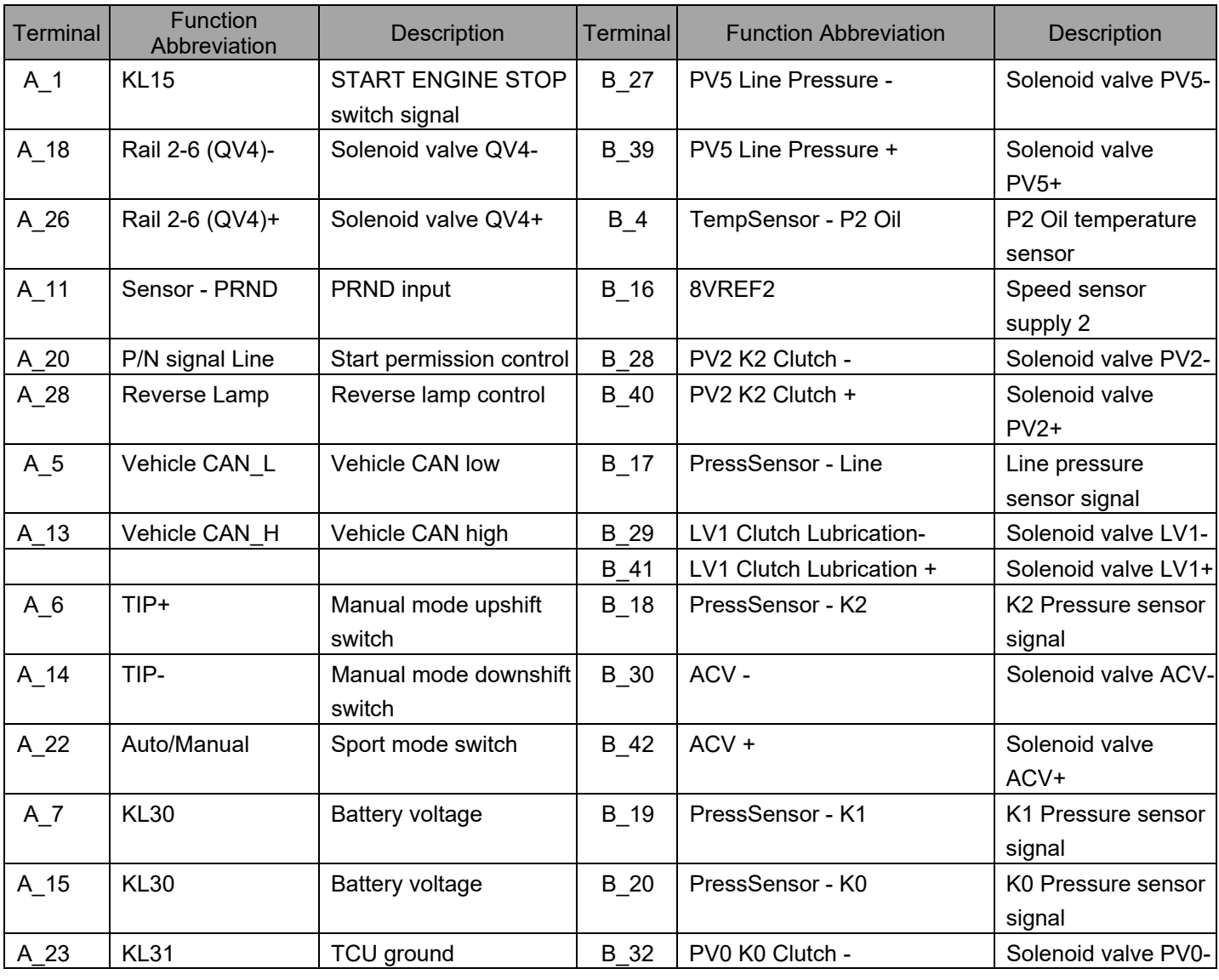

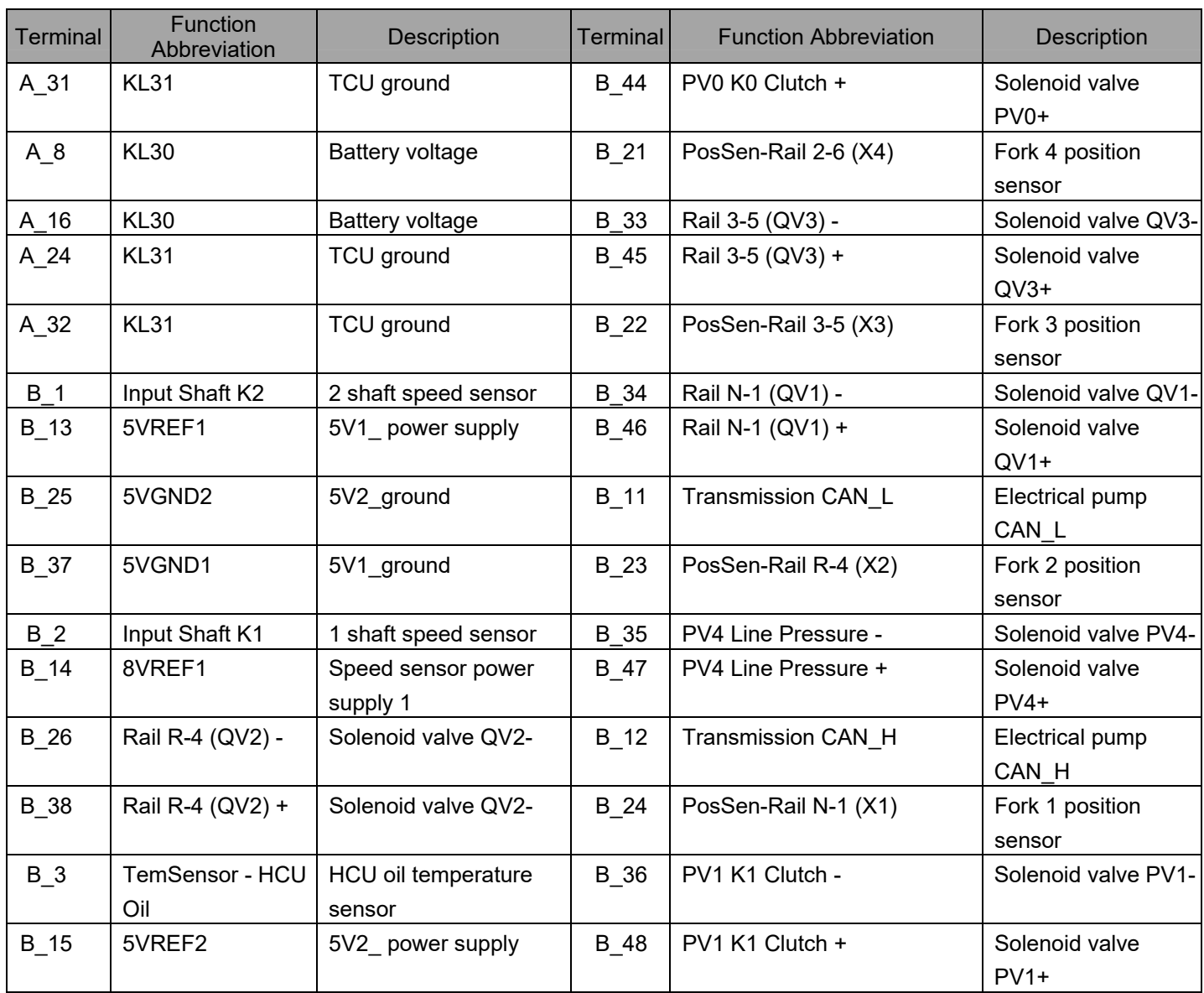

## **DTC Diagnosis List and Diagnosis Procedure Index**

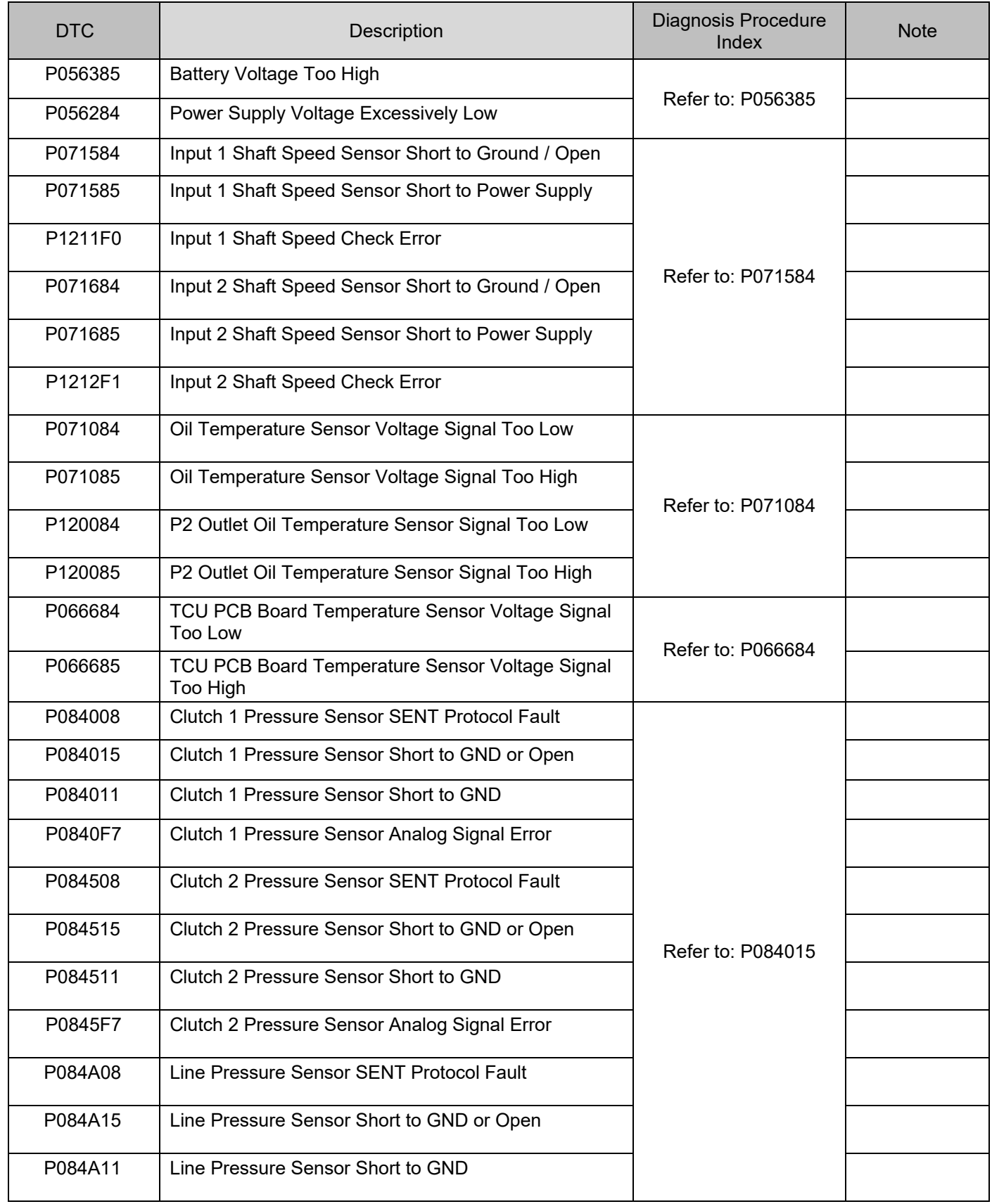

## 3.2.1-29 Automatic Transmission 3.2.1-29

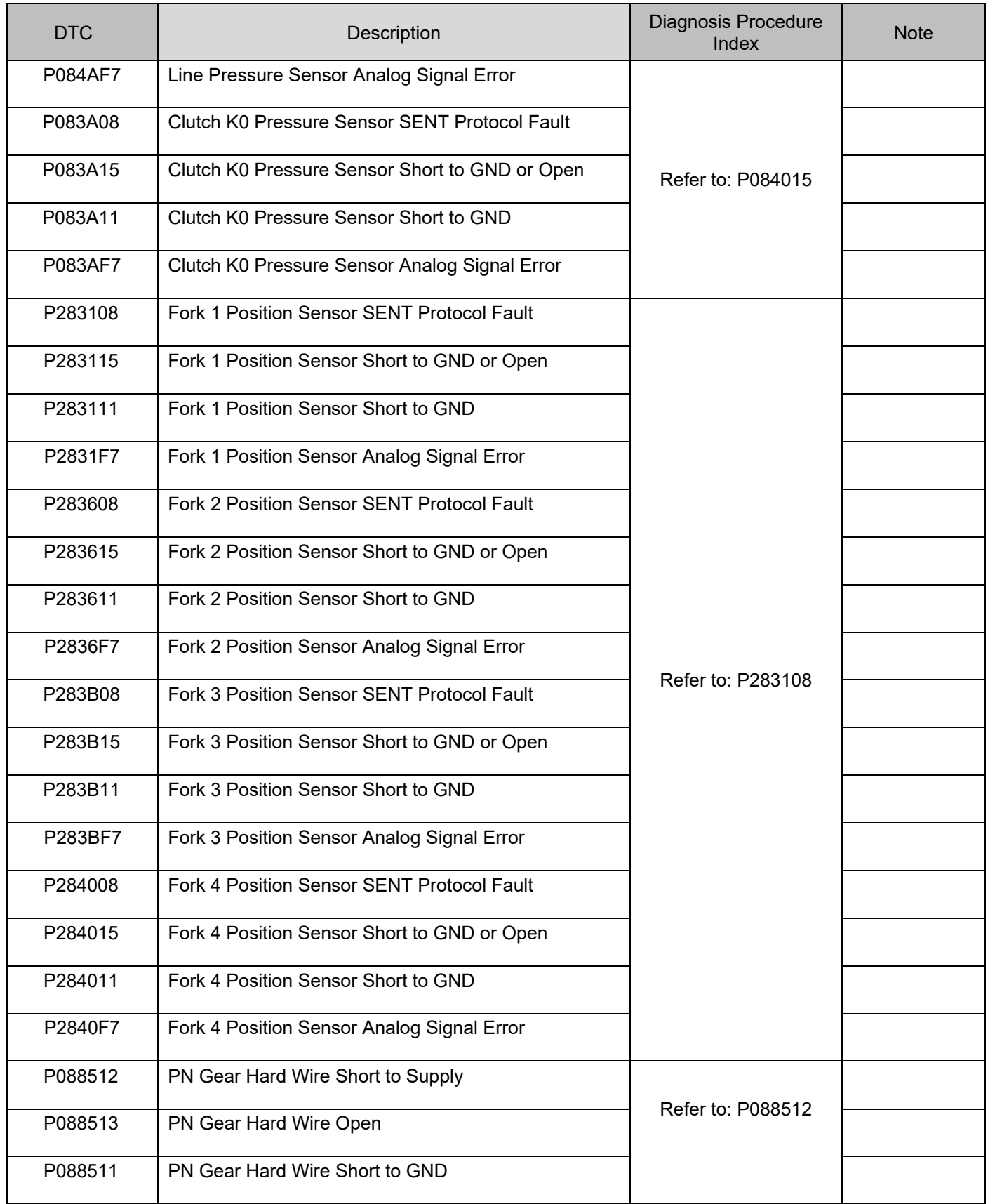

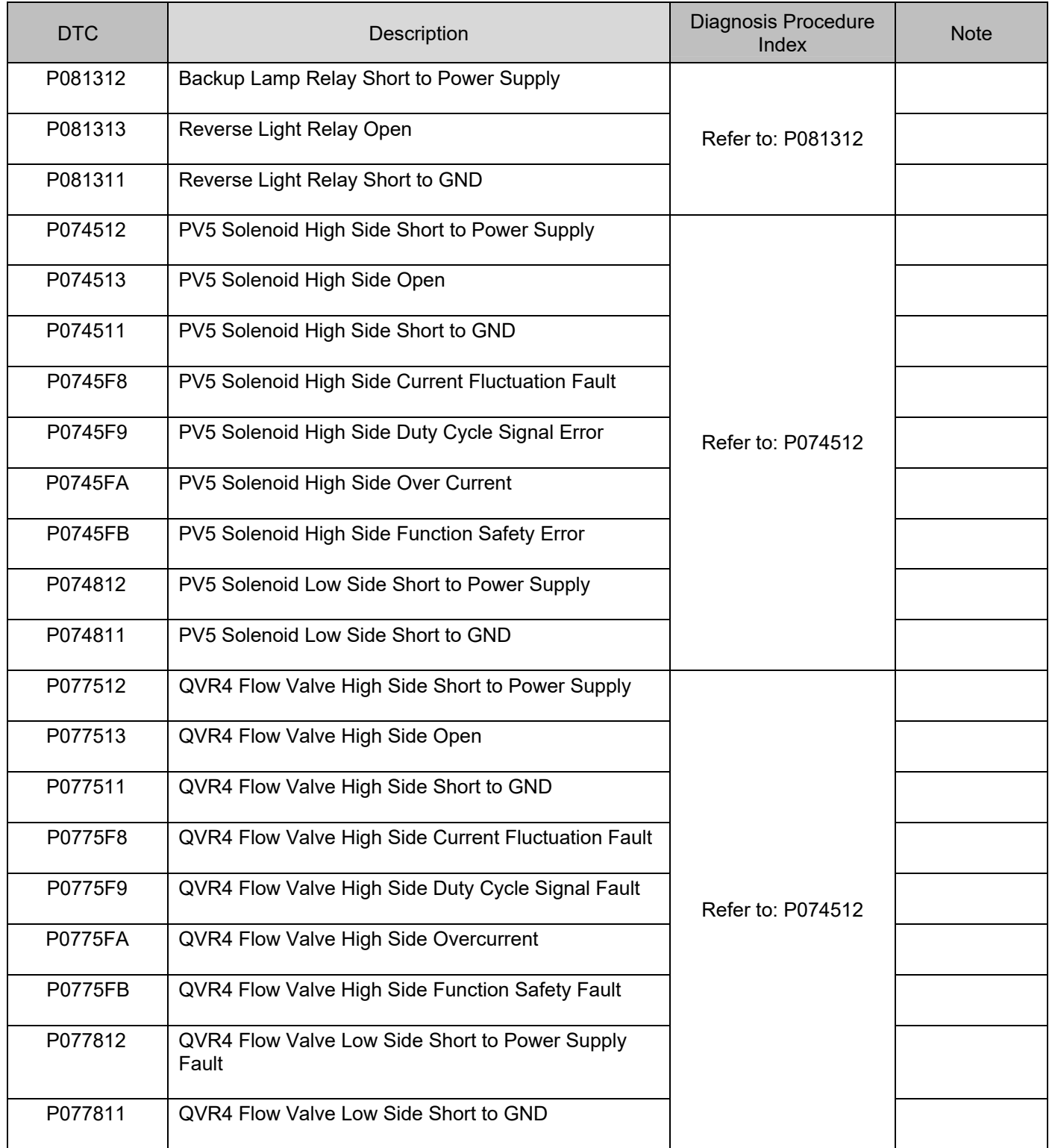

## 3.2.1-31 Automatic Transmission 3.2.1-31

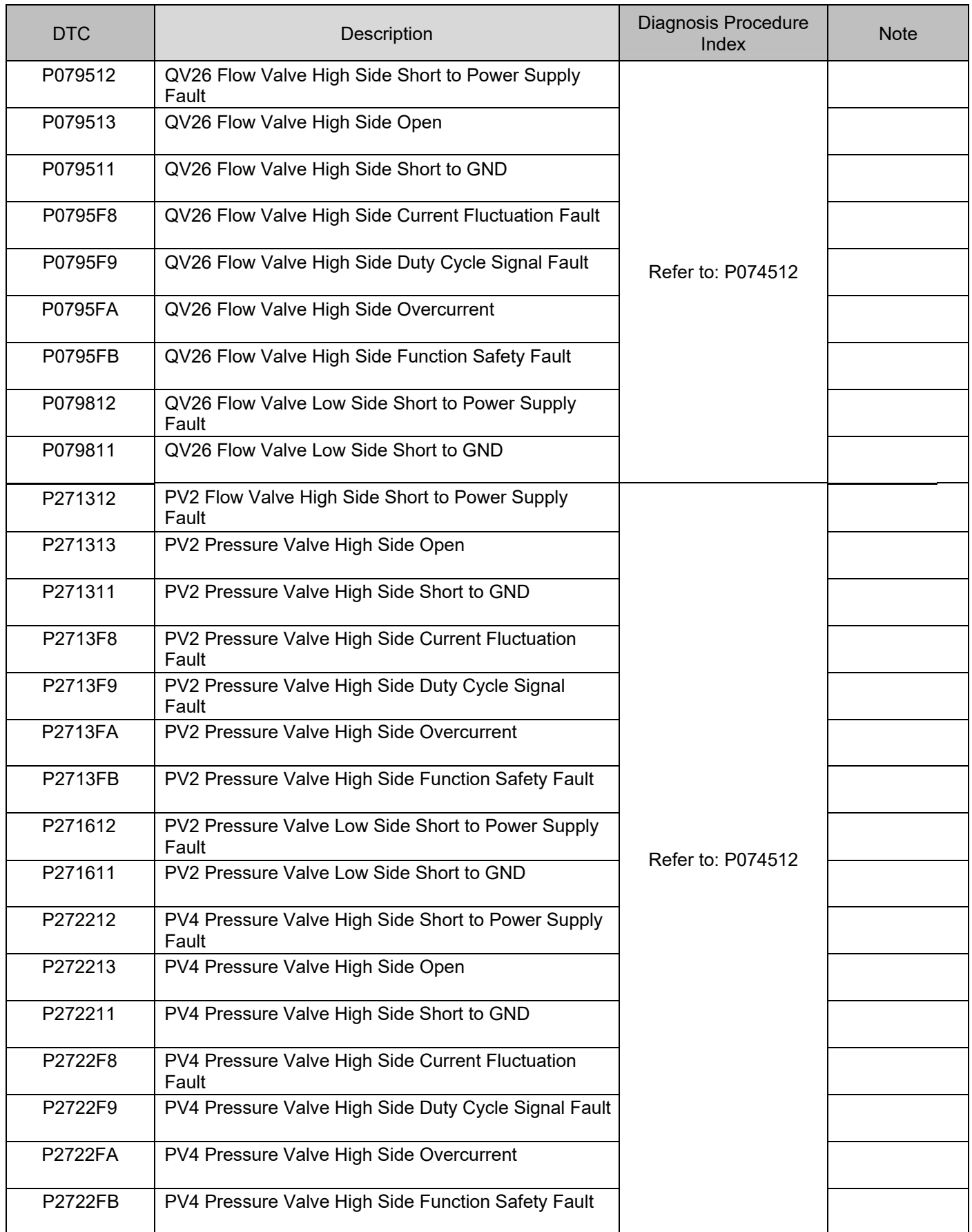

## 3.2.1-32 Automatic Transmission 3.2.1-32

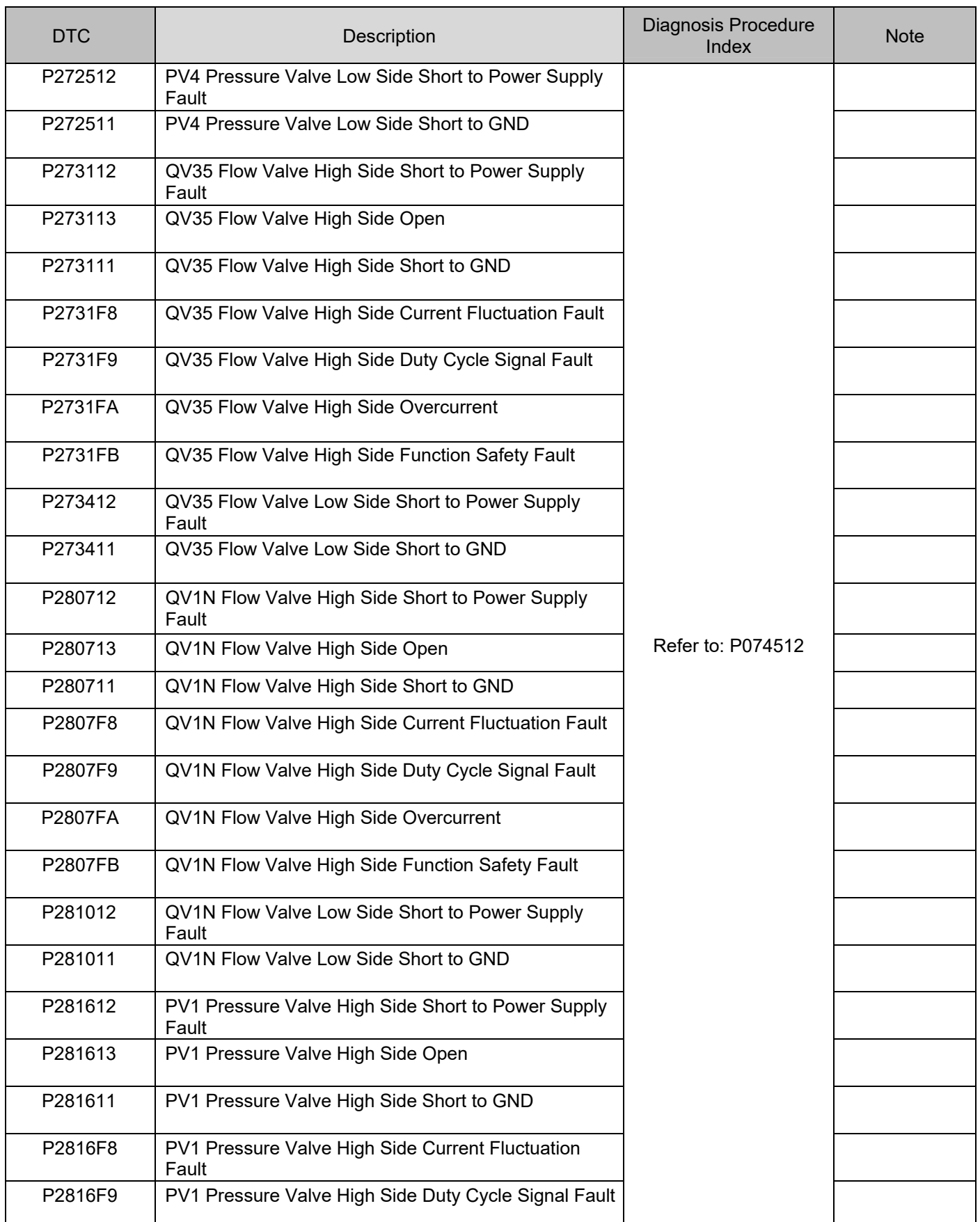

## 3.2.1-33 Automatic Transmission 3.2.1-33

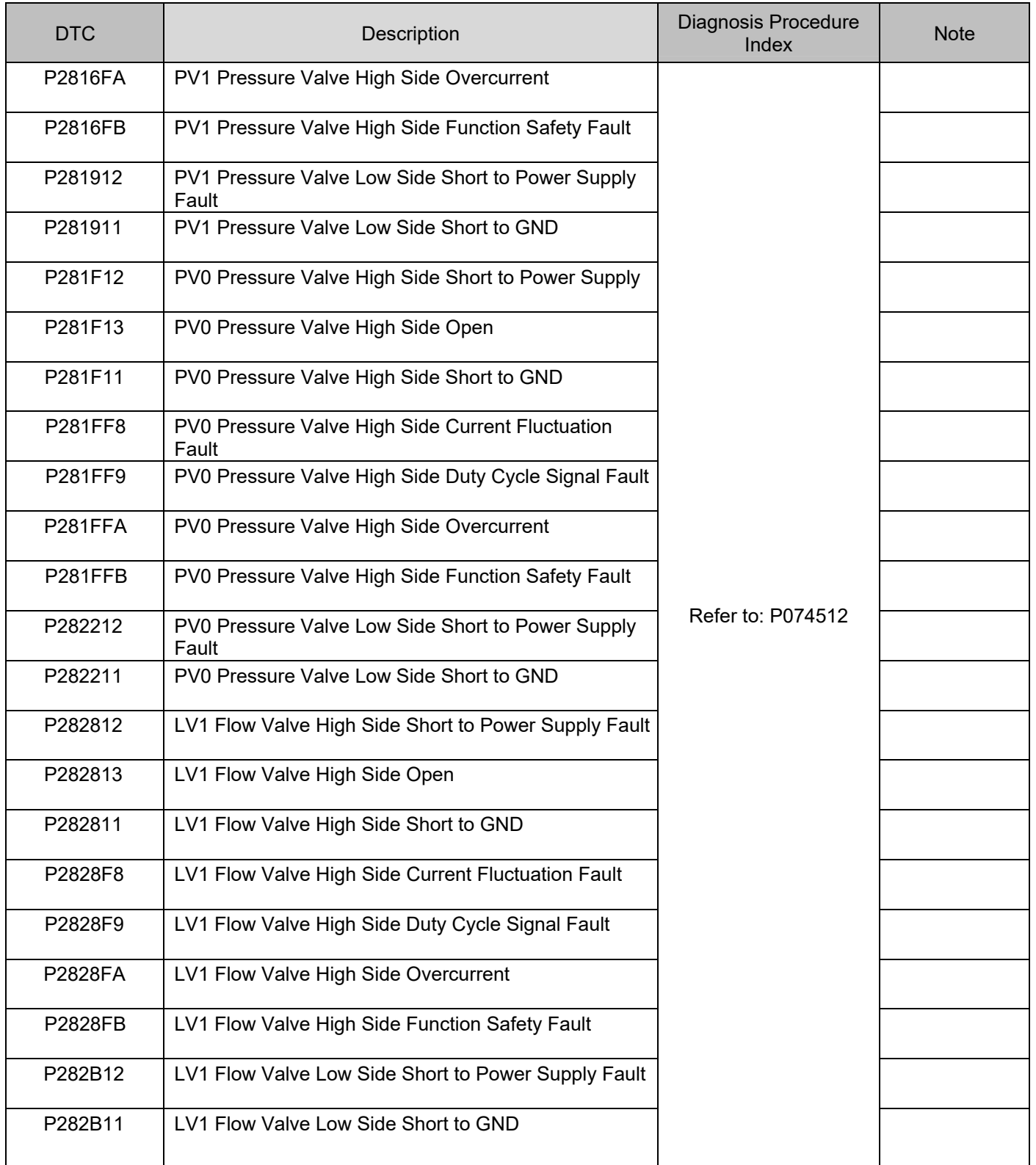

## 3.2.1-34 Automatic Transmission 3.2.1-34

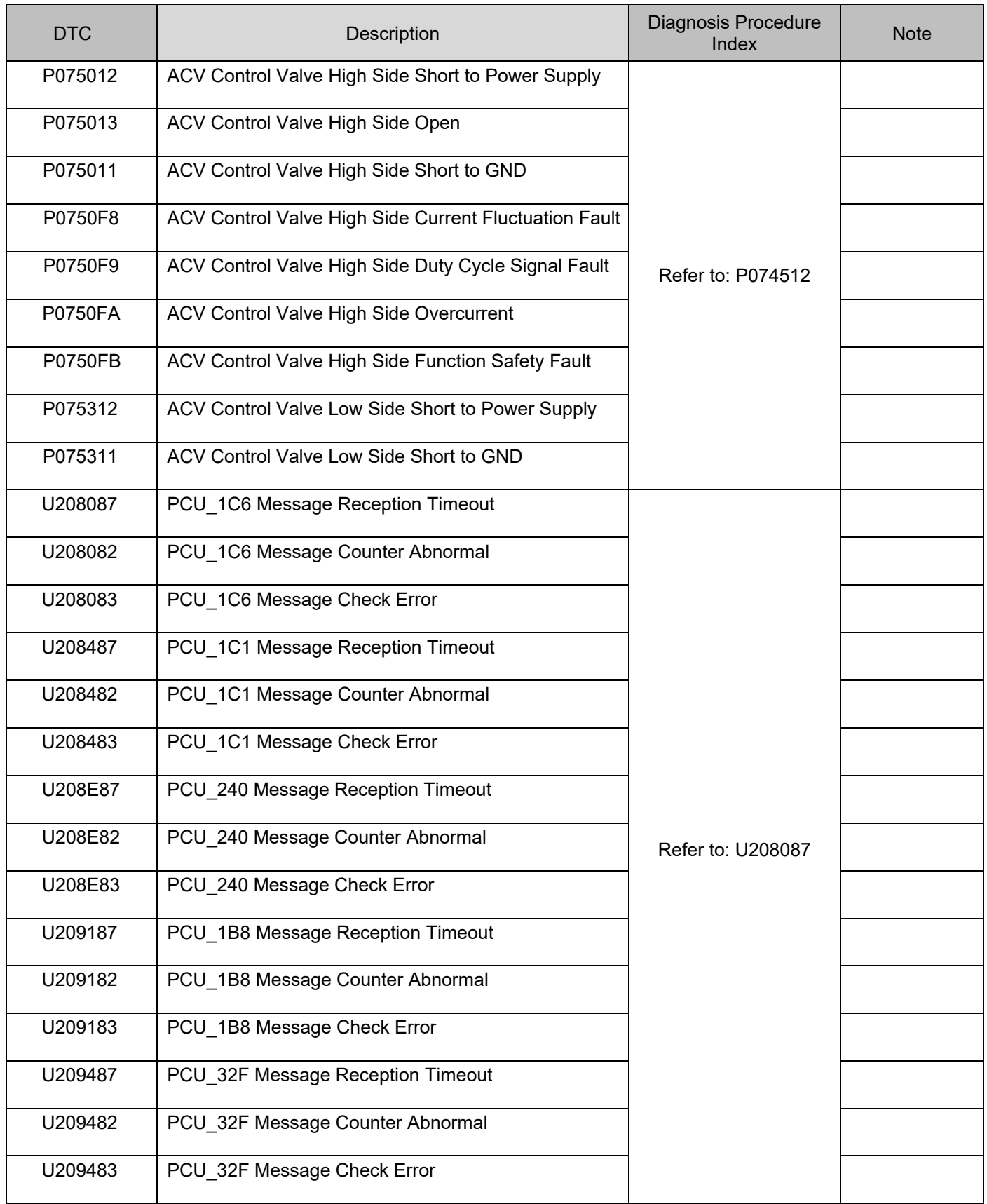
# 3.2.1-35 Automatic Transmission 3.2.1-35

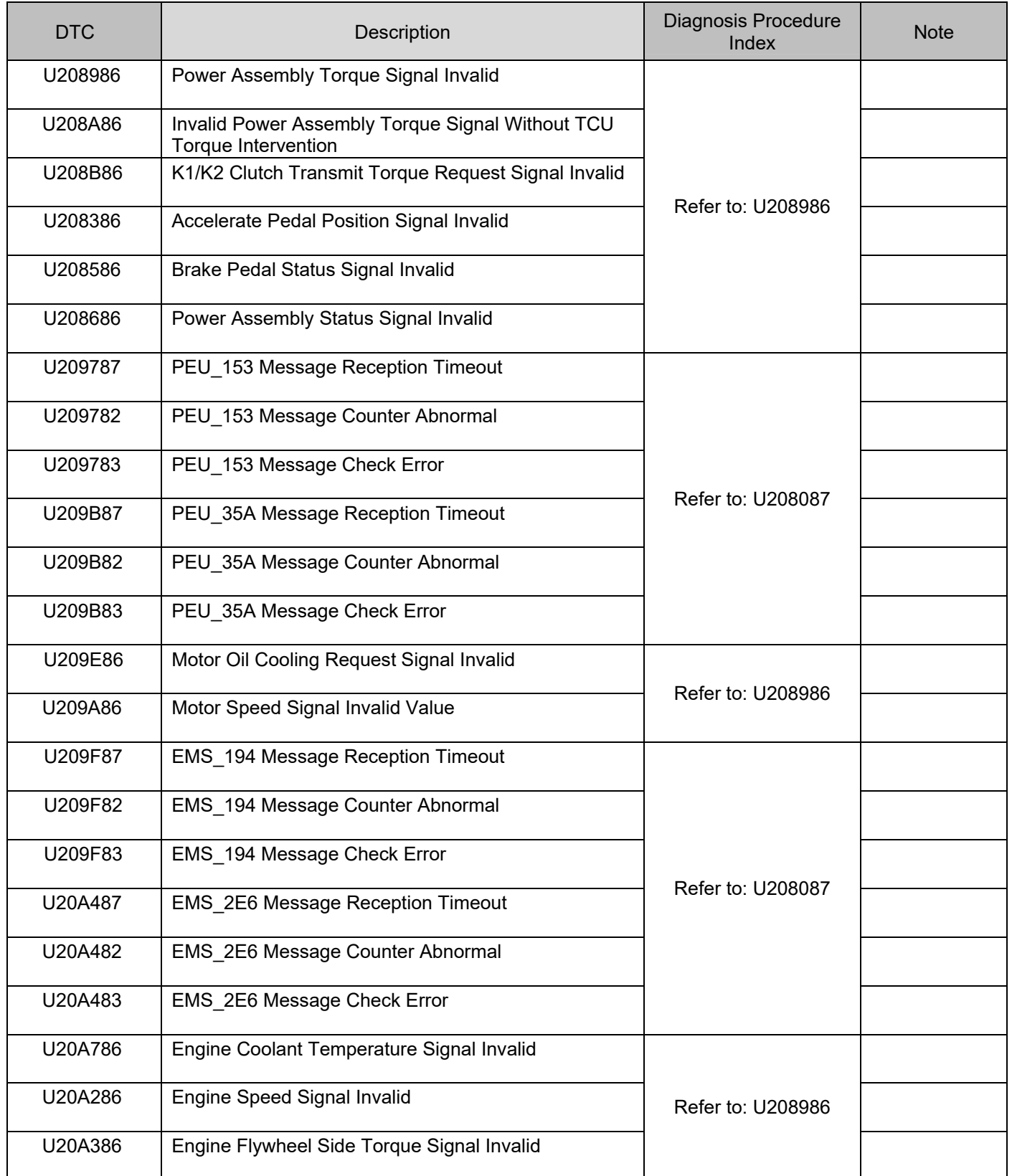

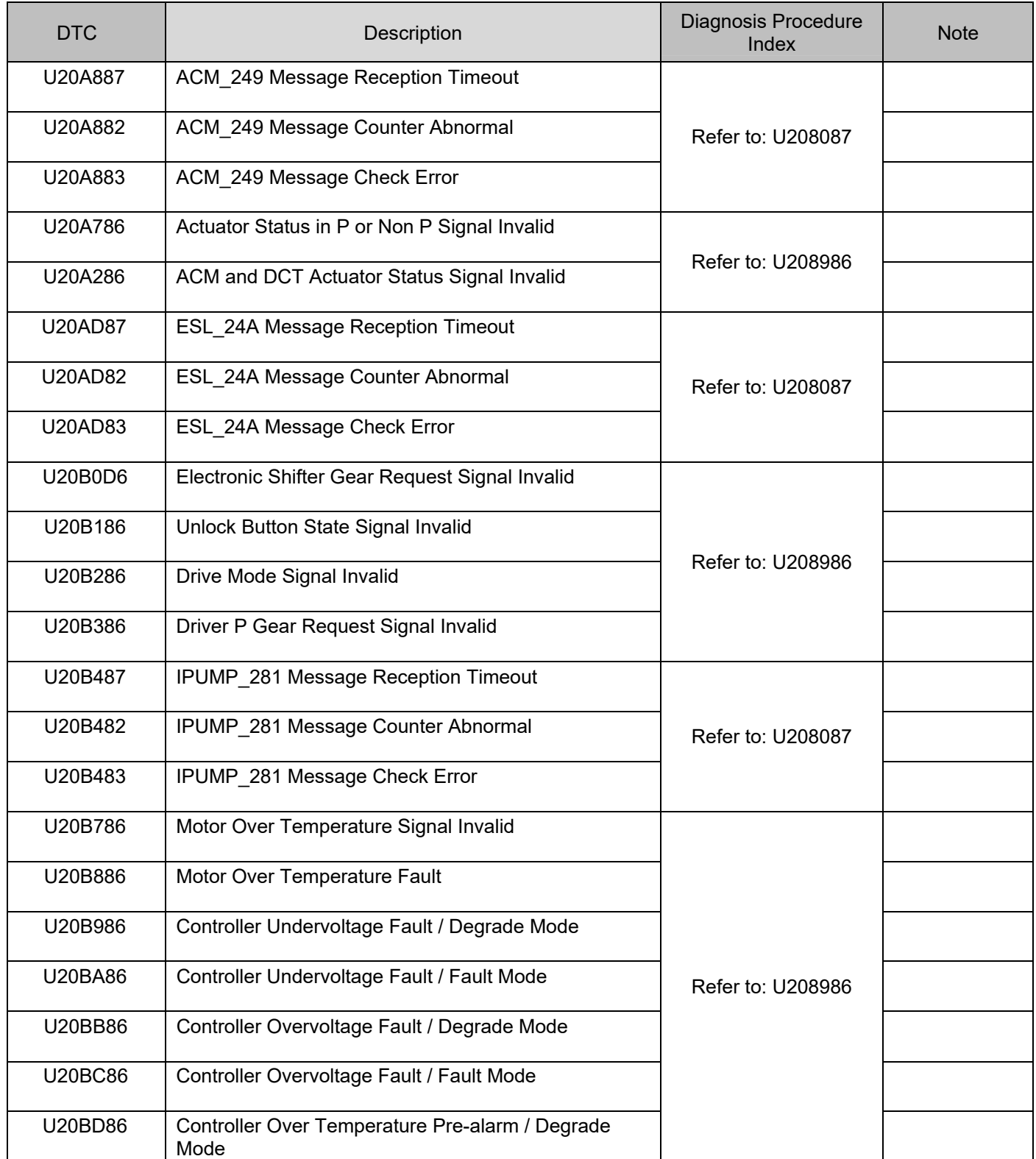

## 3.2.1-37 Automatic Transmission 3.2.1-37

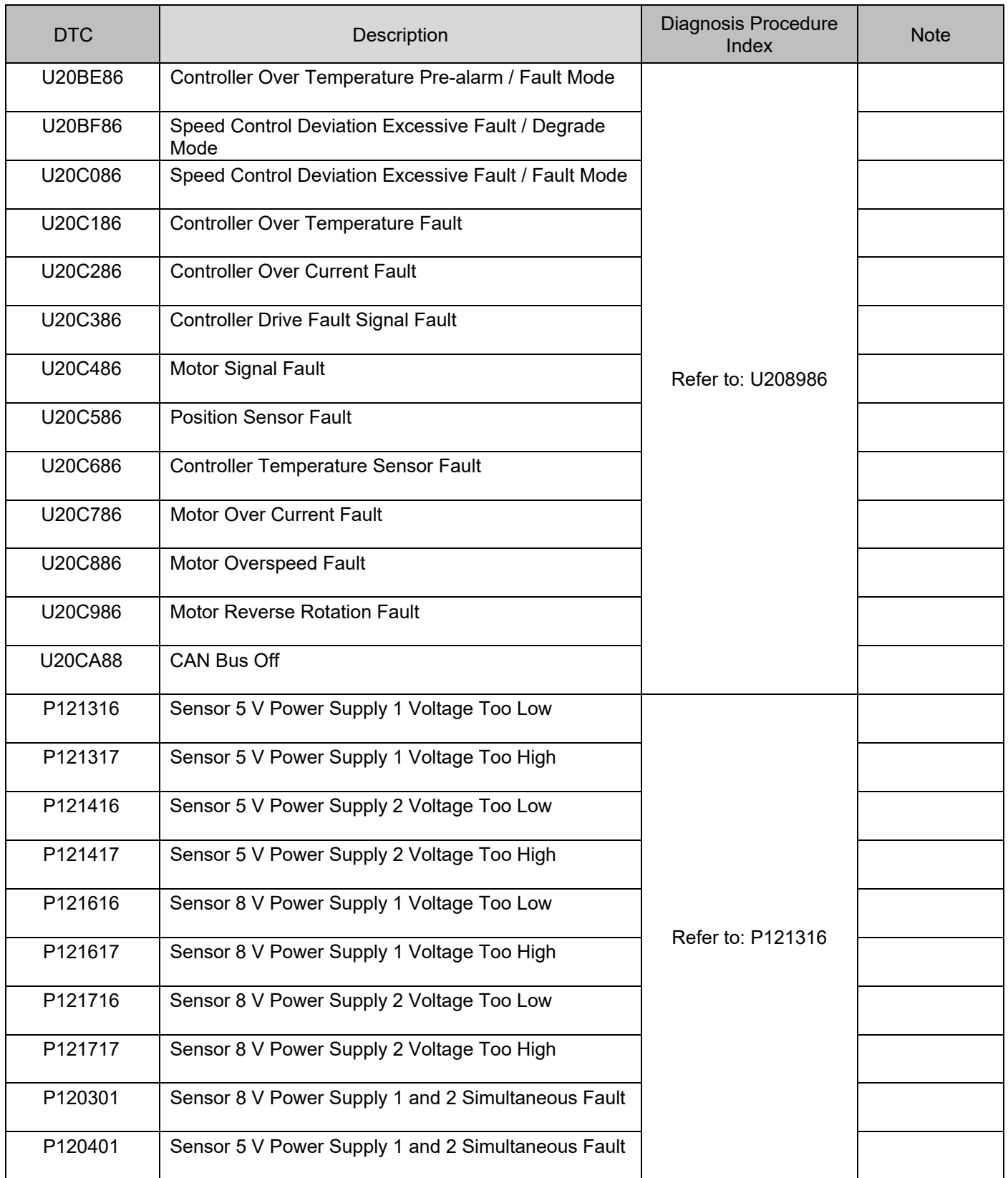

## 3.2.1-38 Automatic Transmission 3.2.1-38

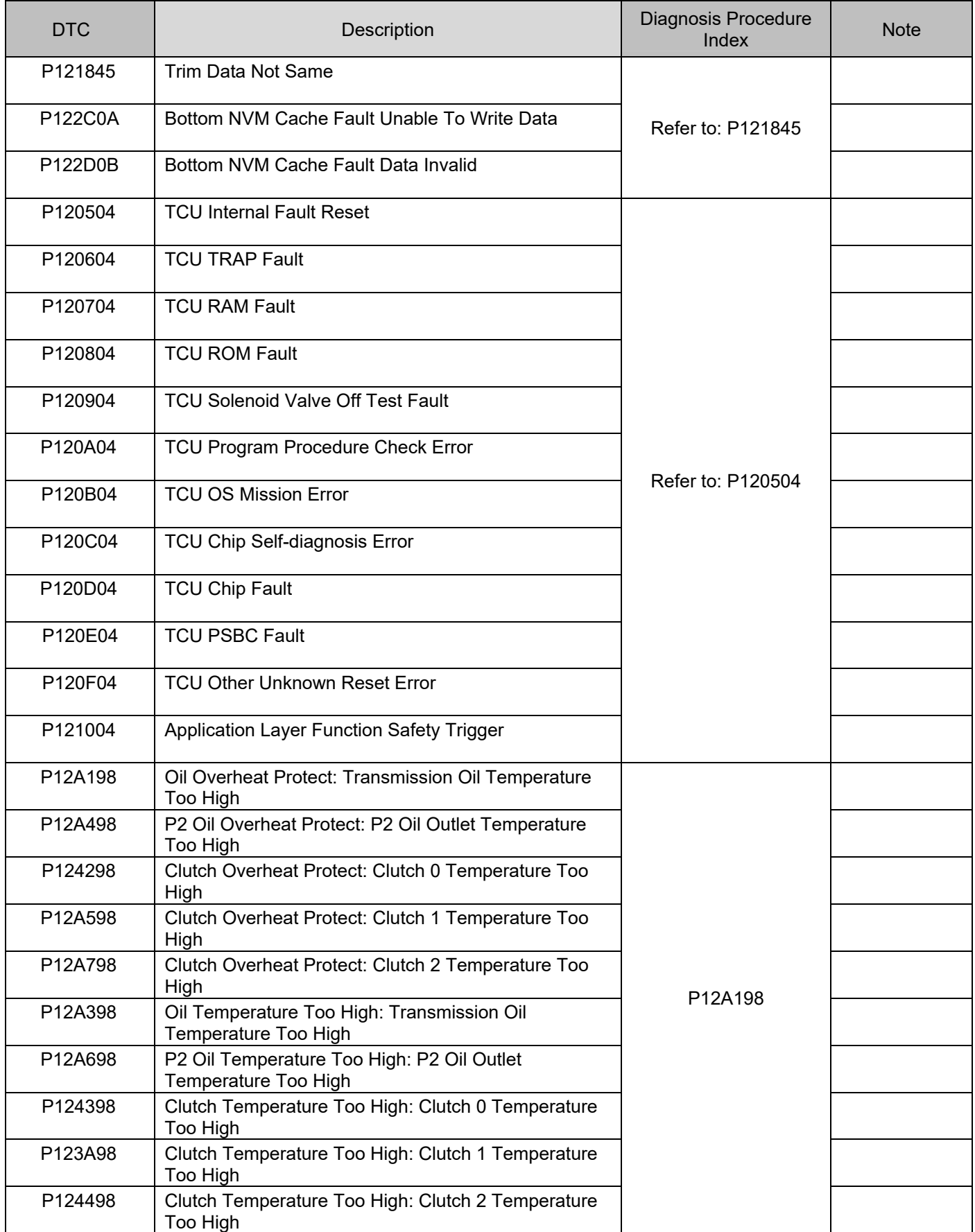

# 3.2.1-39 Automatic Transmission 3.2.1-39

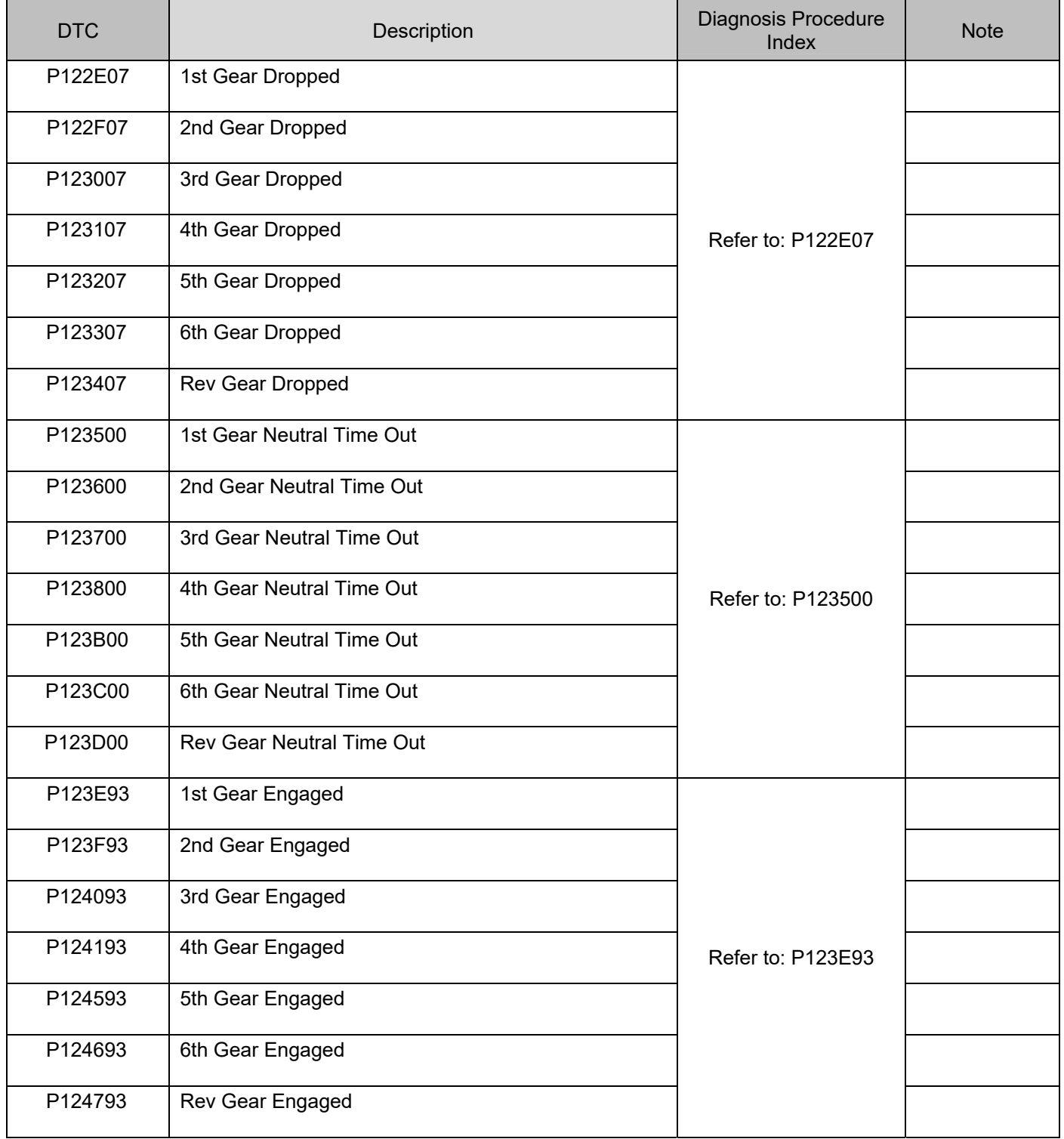

## 3.2.1-40 Automatic Transmission 3.2.1-40

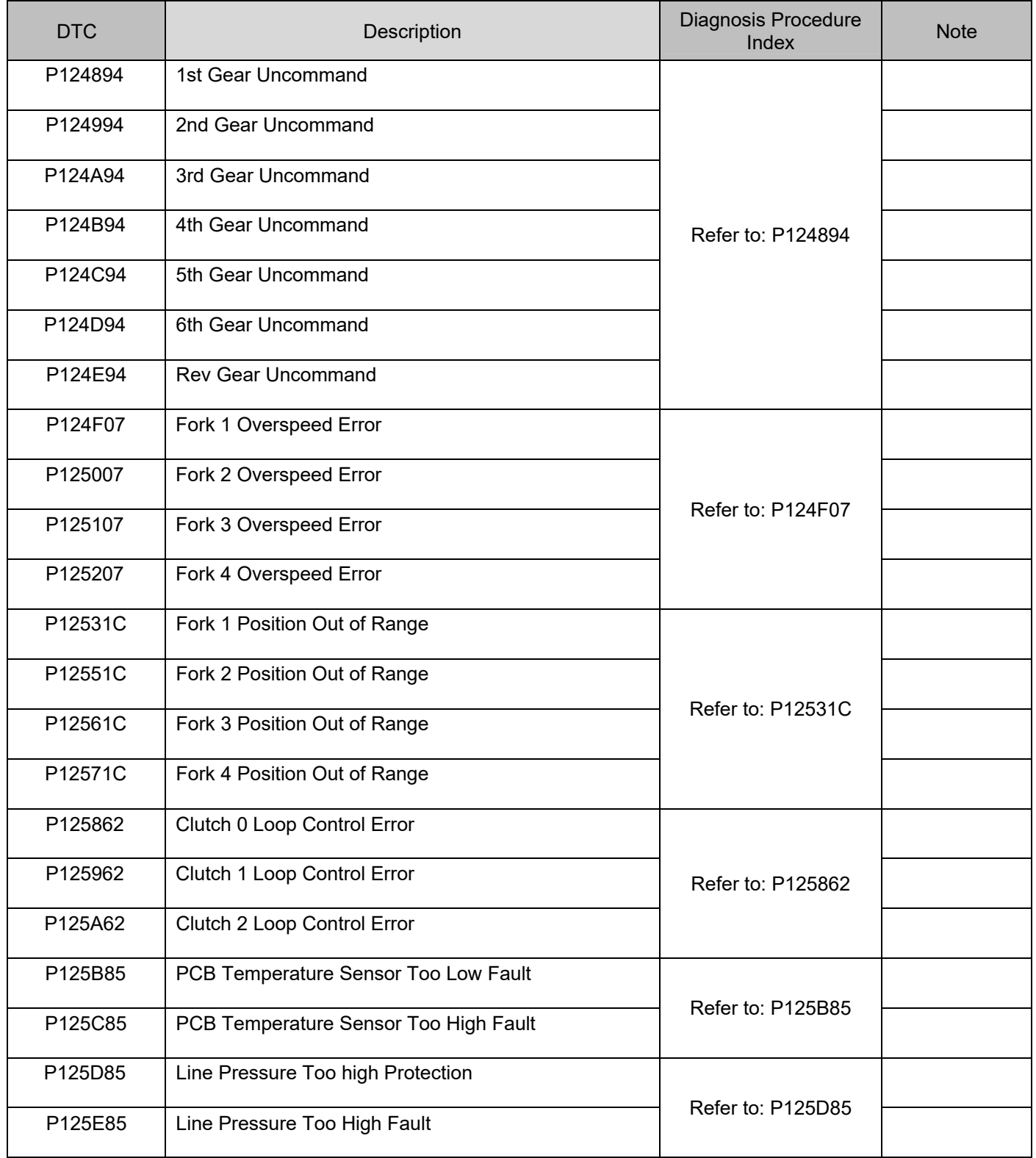

### DTC P056385

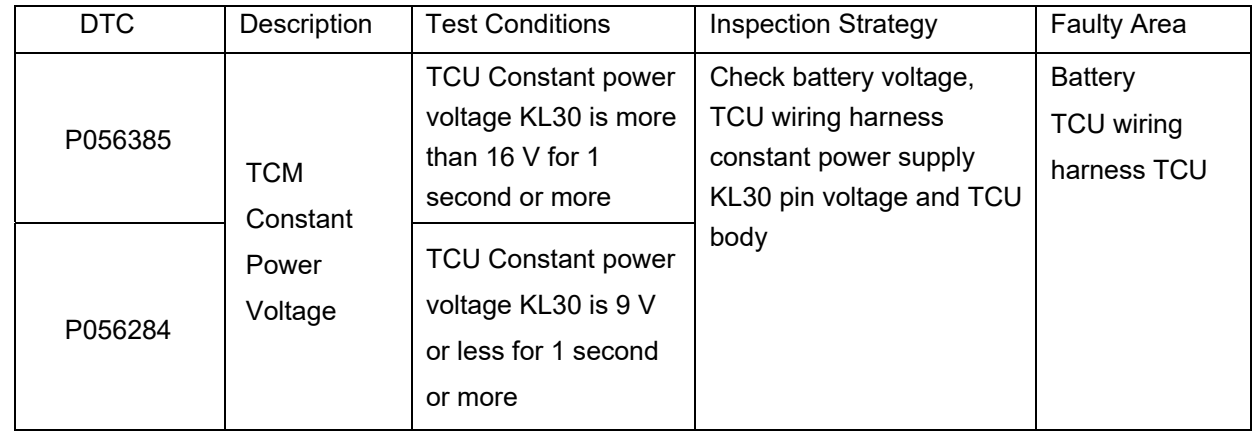

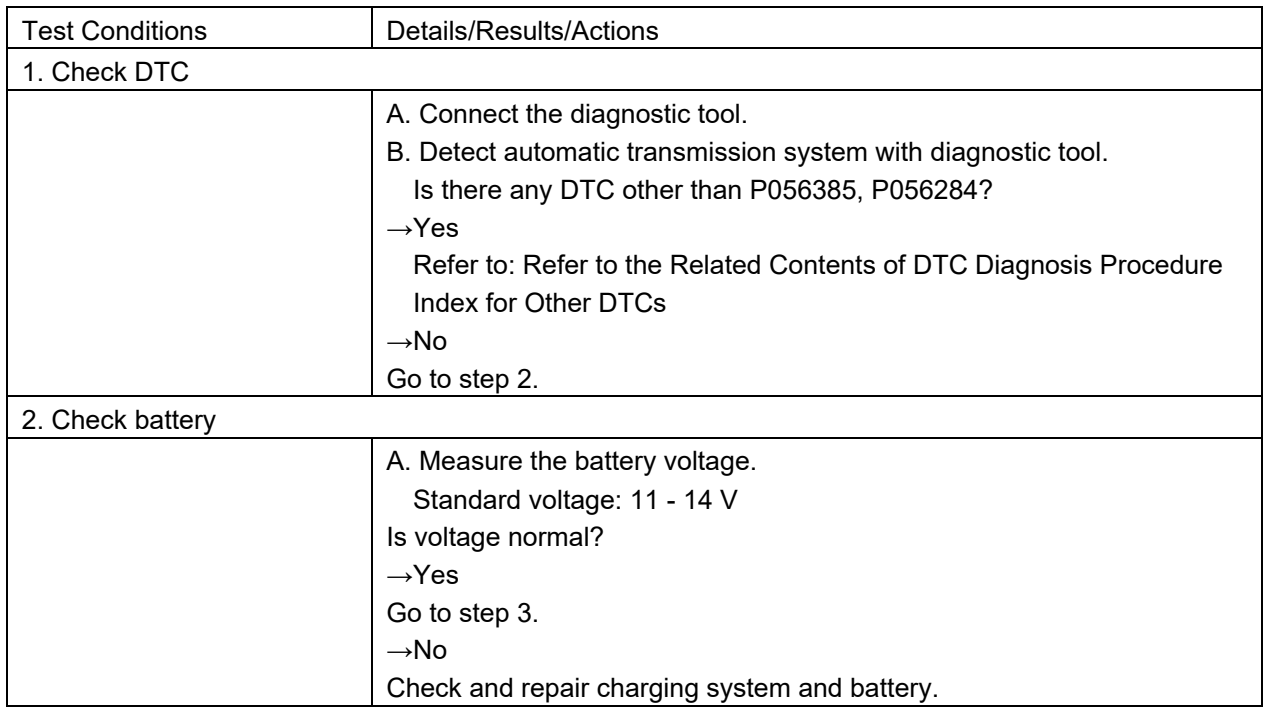

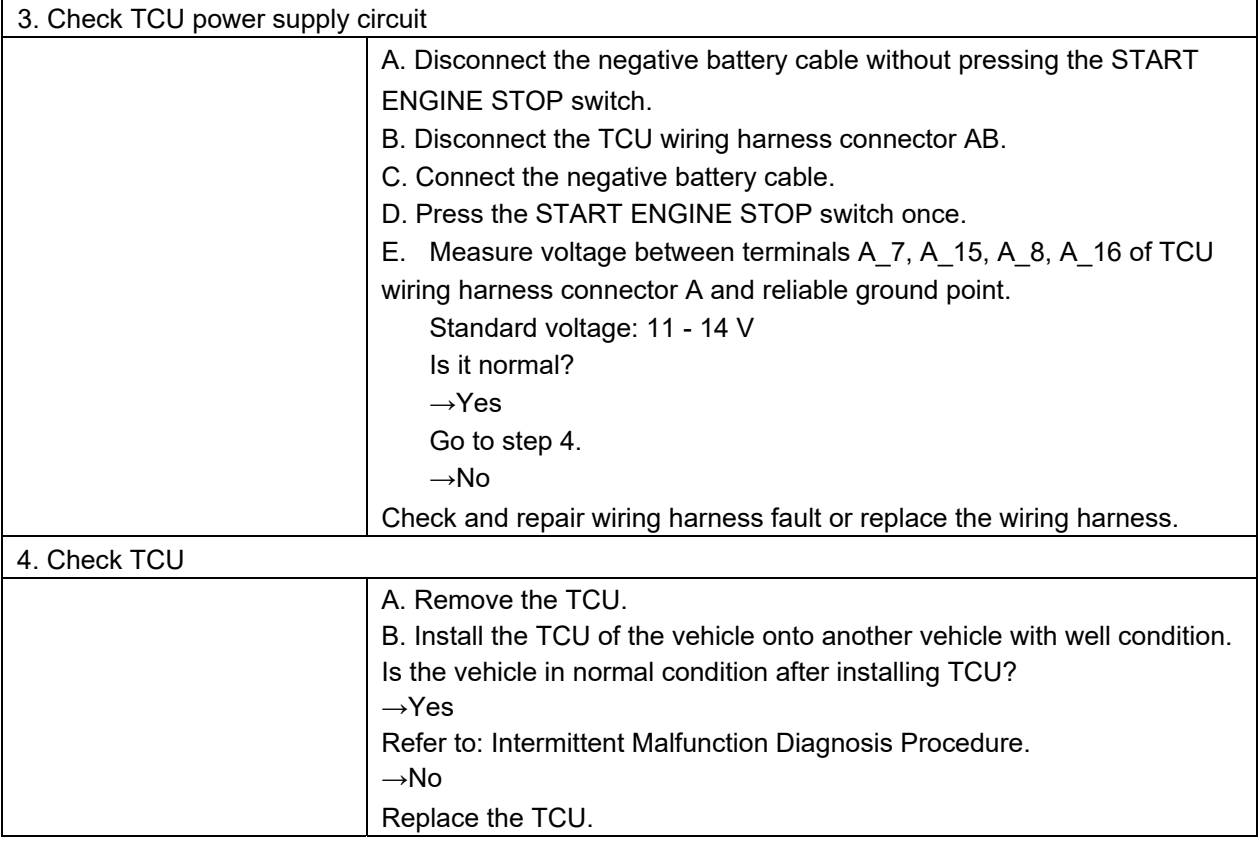

### DTC P071584

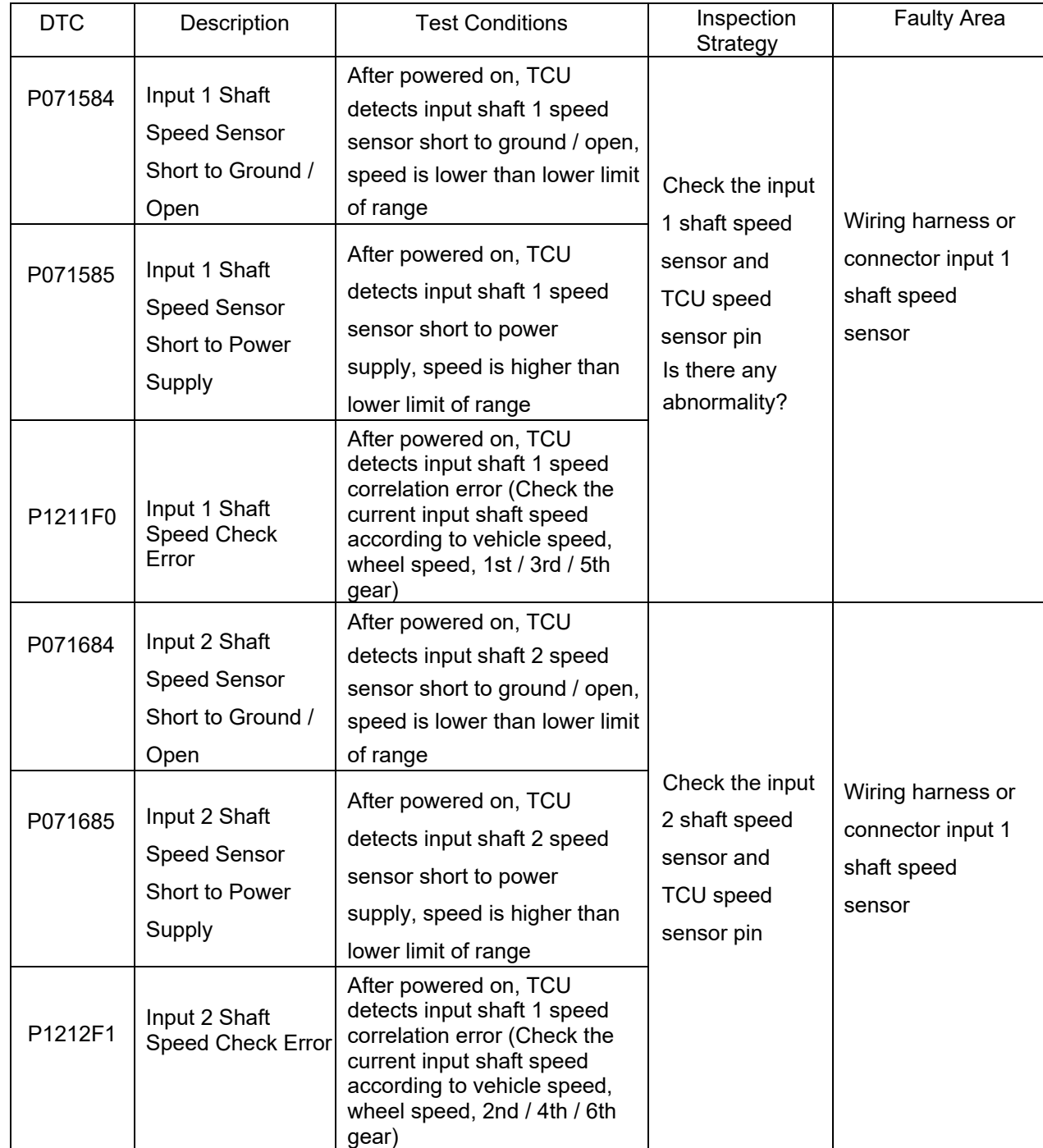

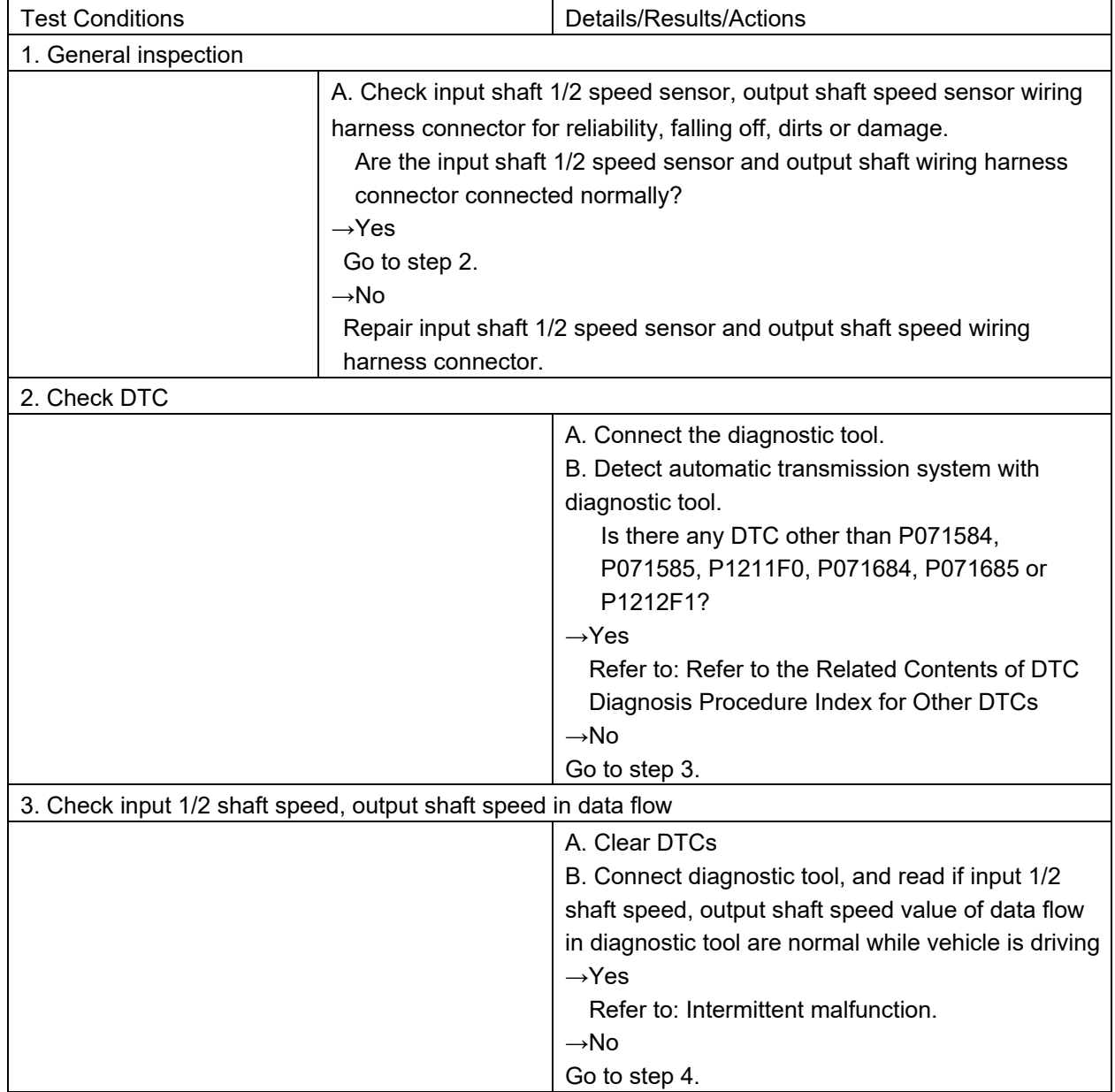

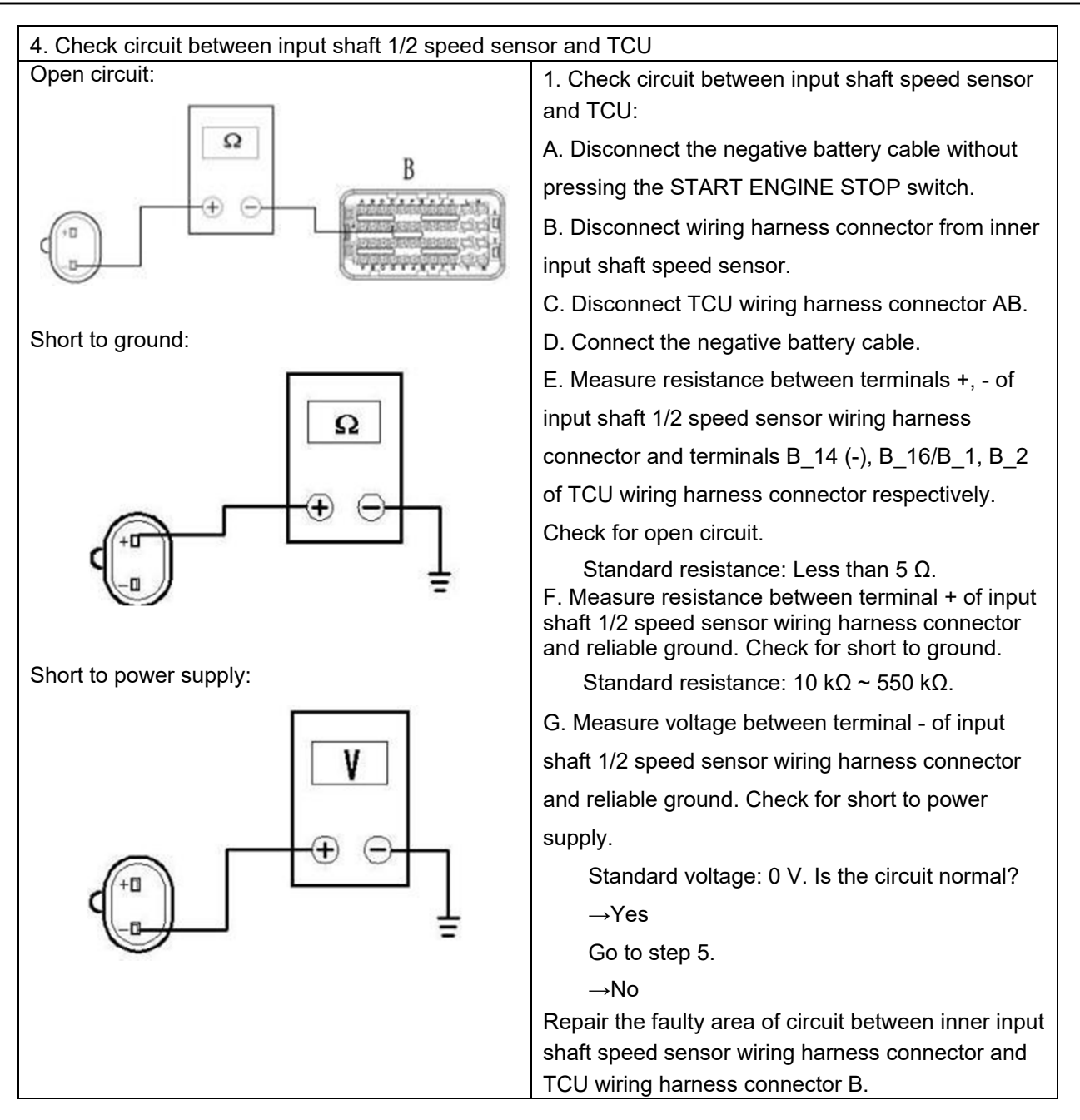

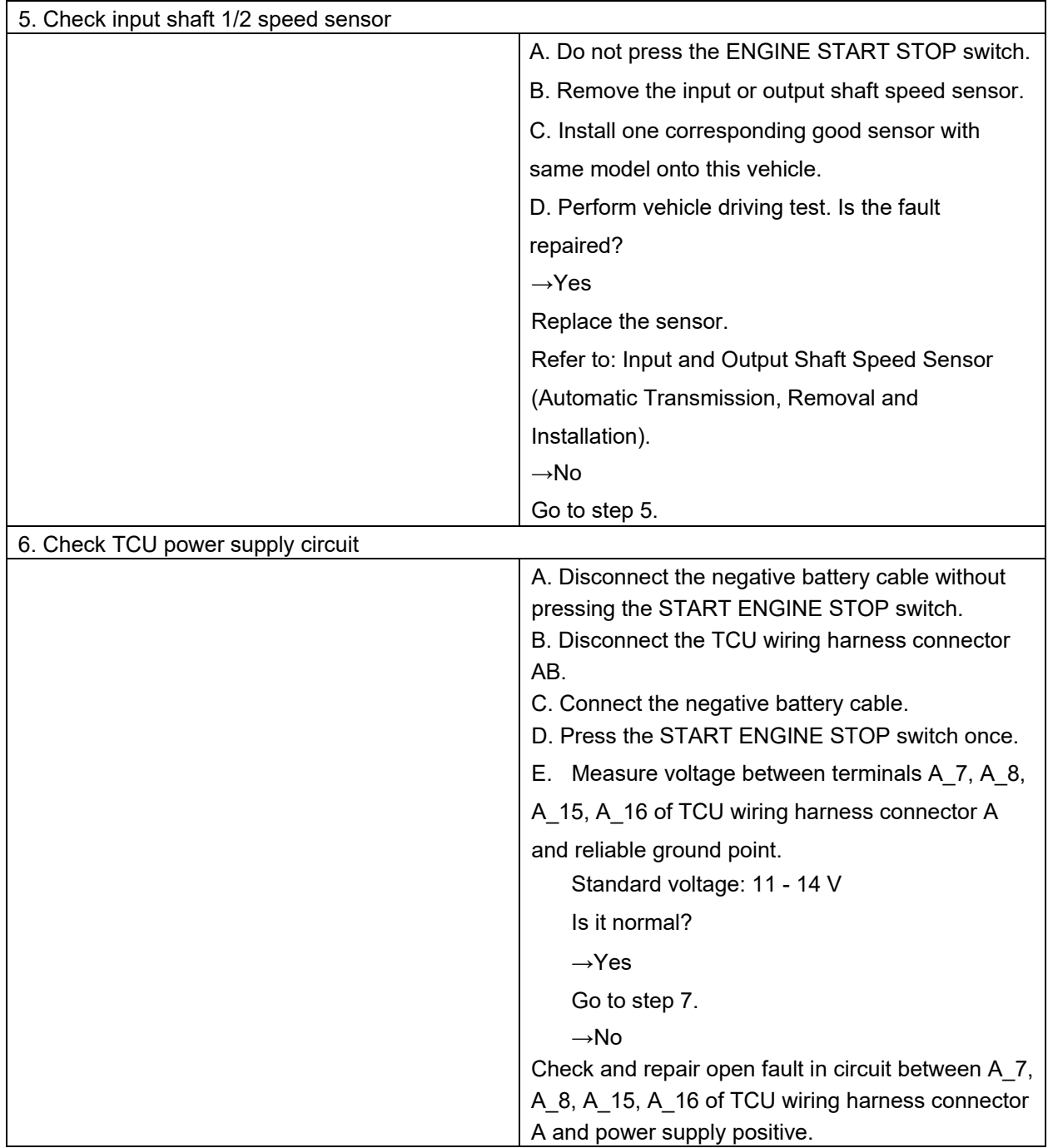

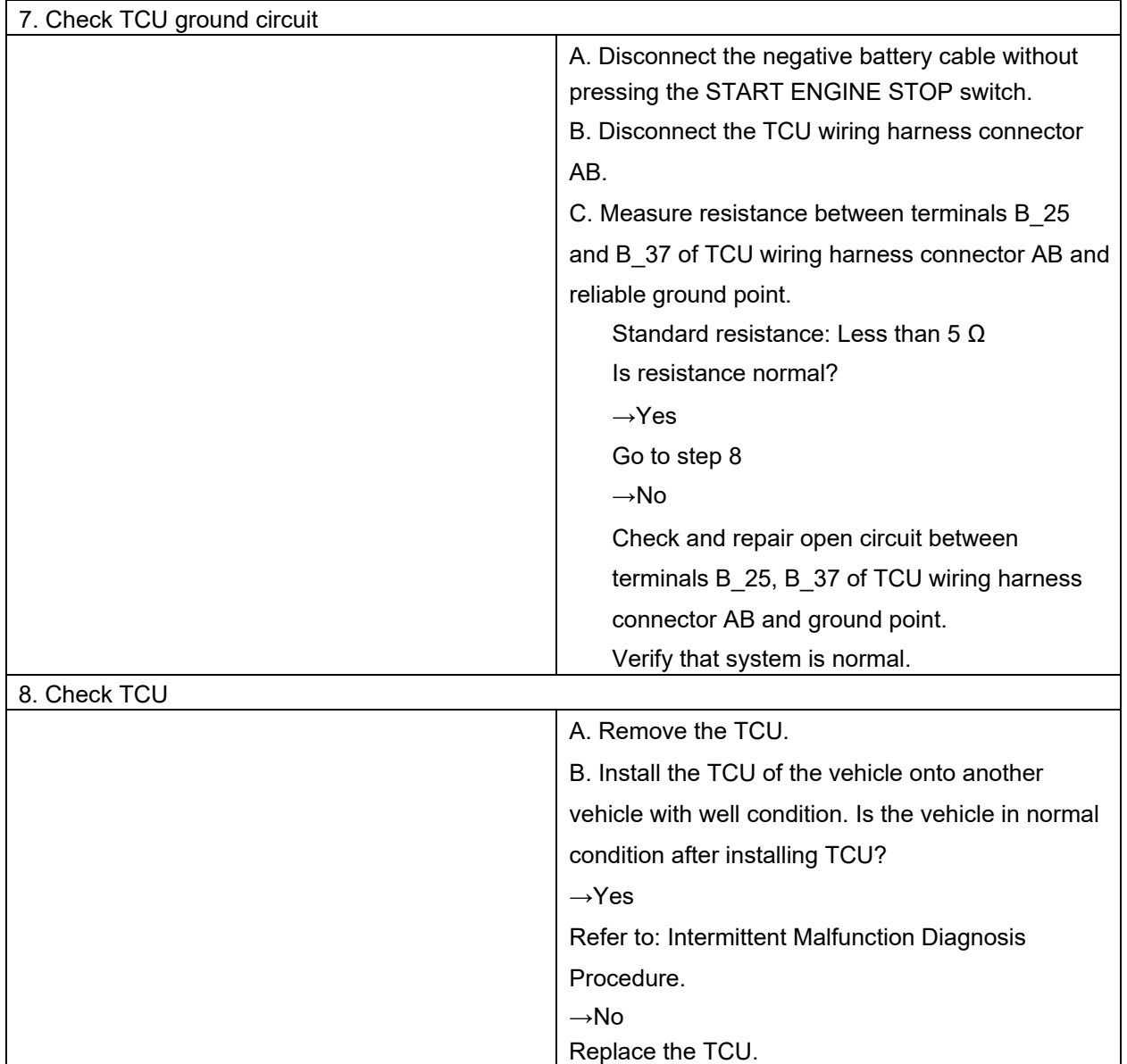

## DTC P071084

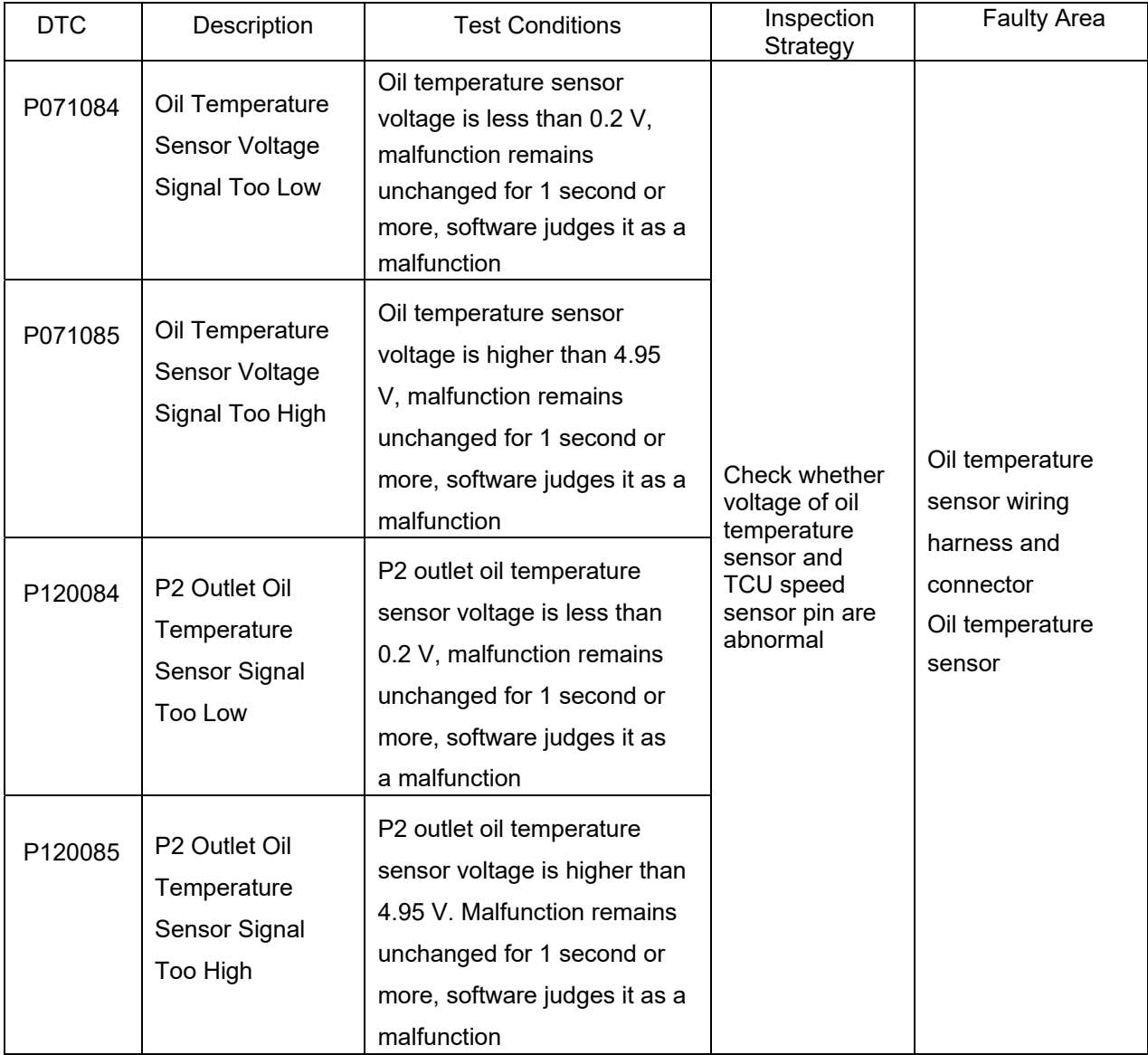

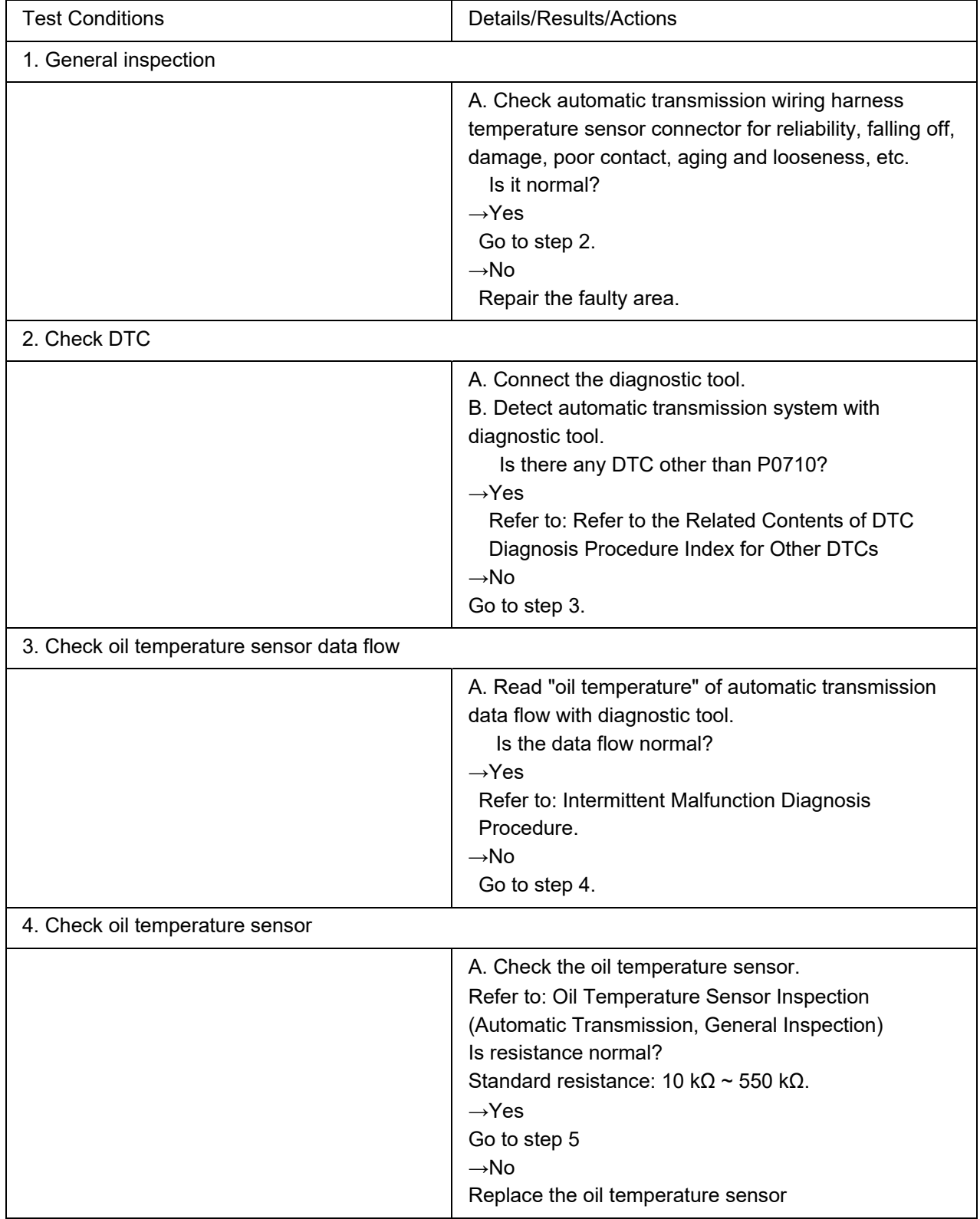

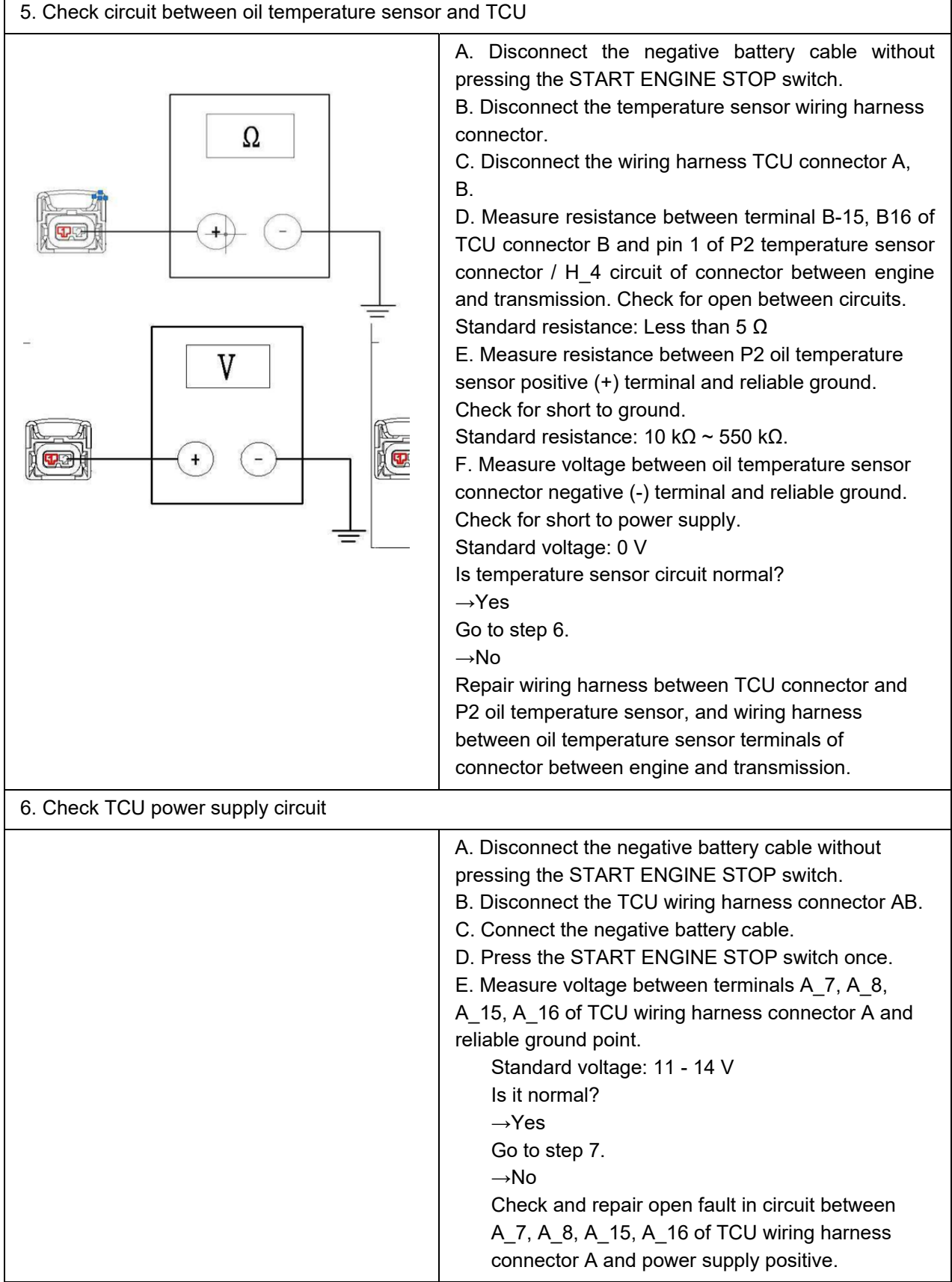

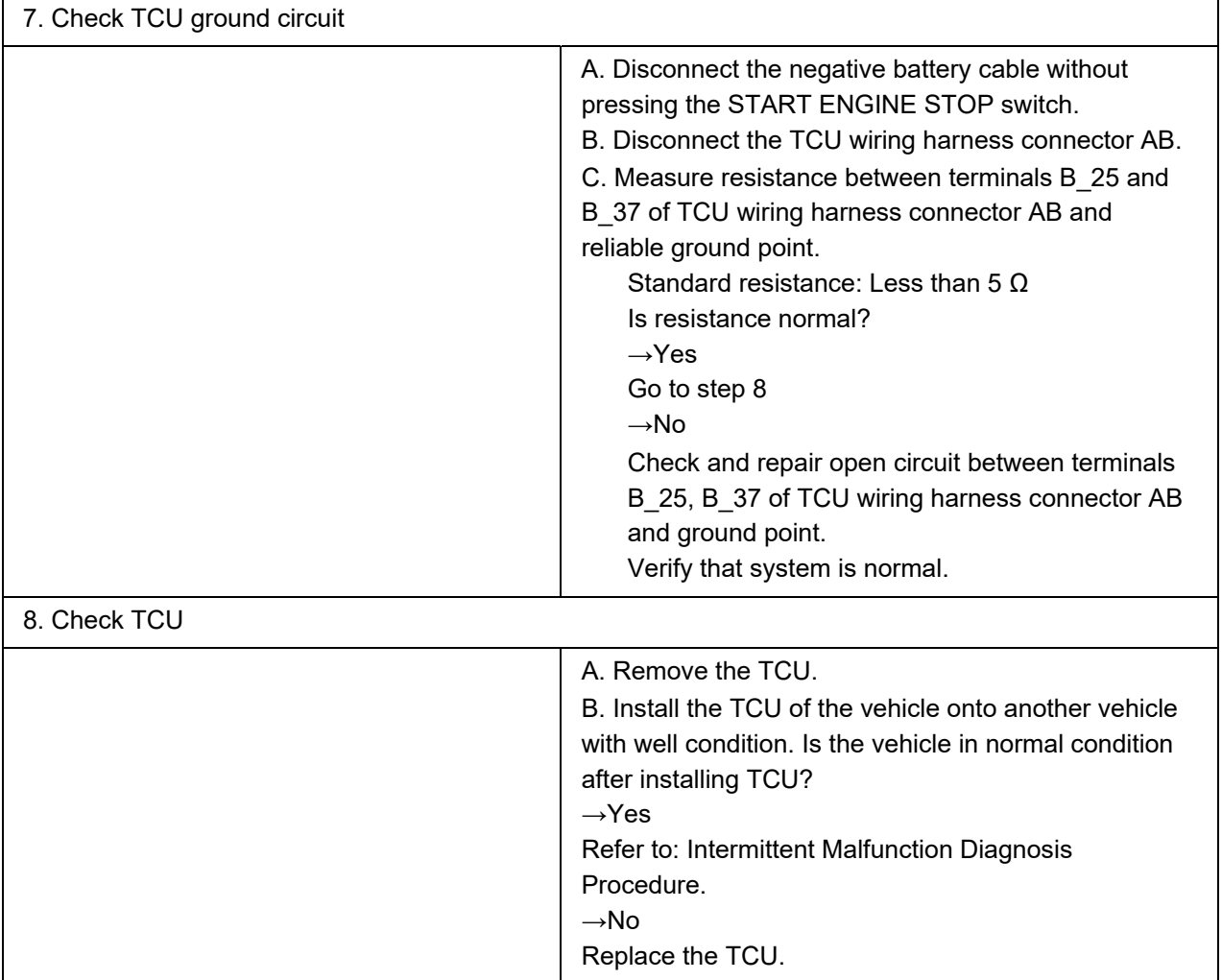

### DTC P066684 DTC

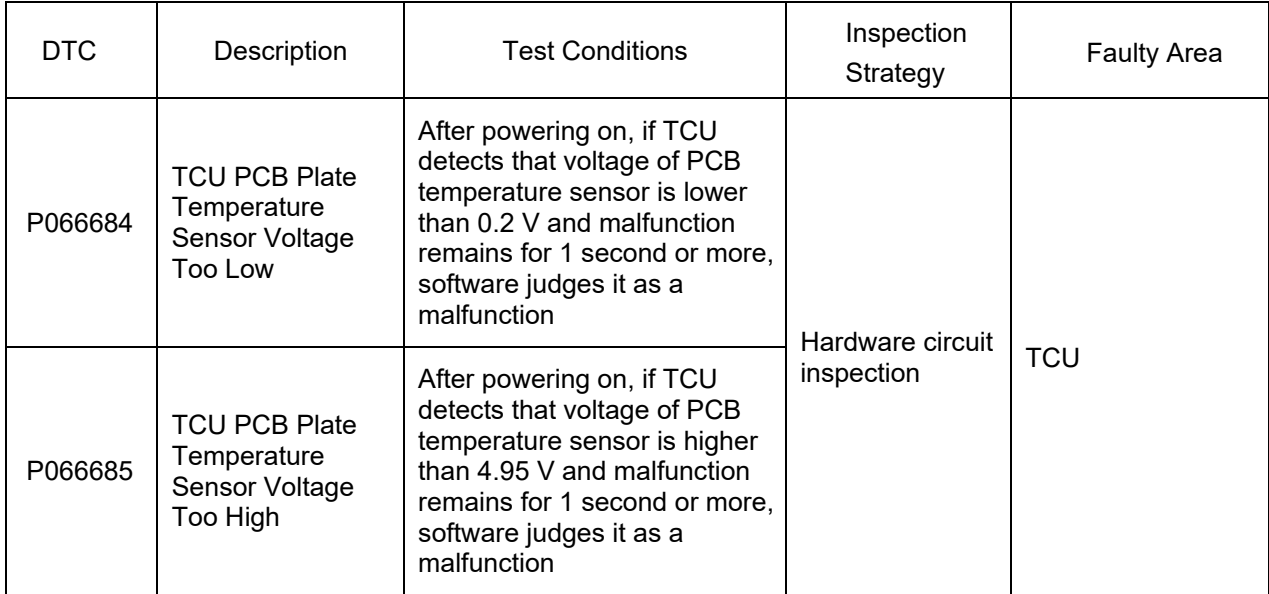

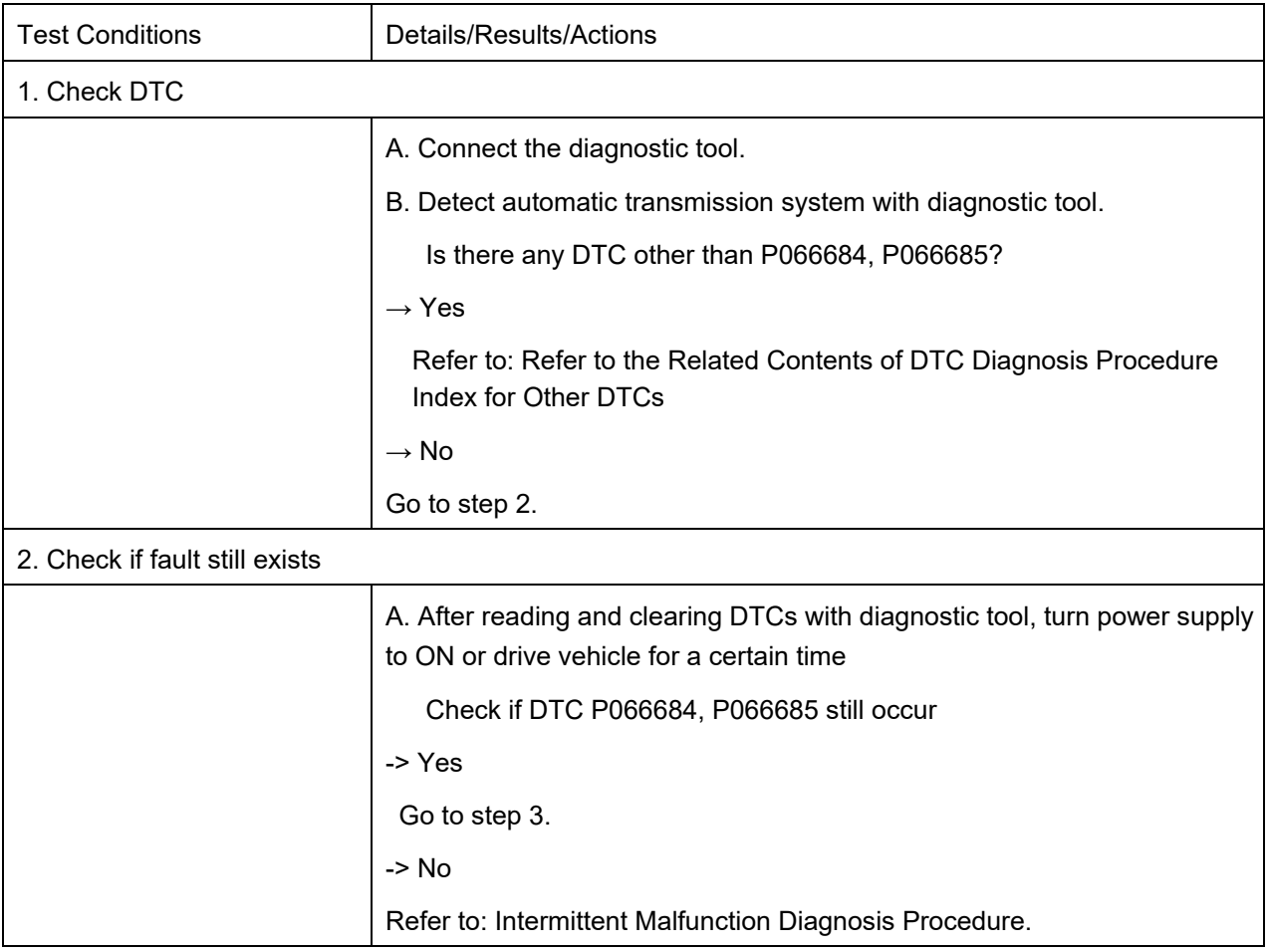

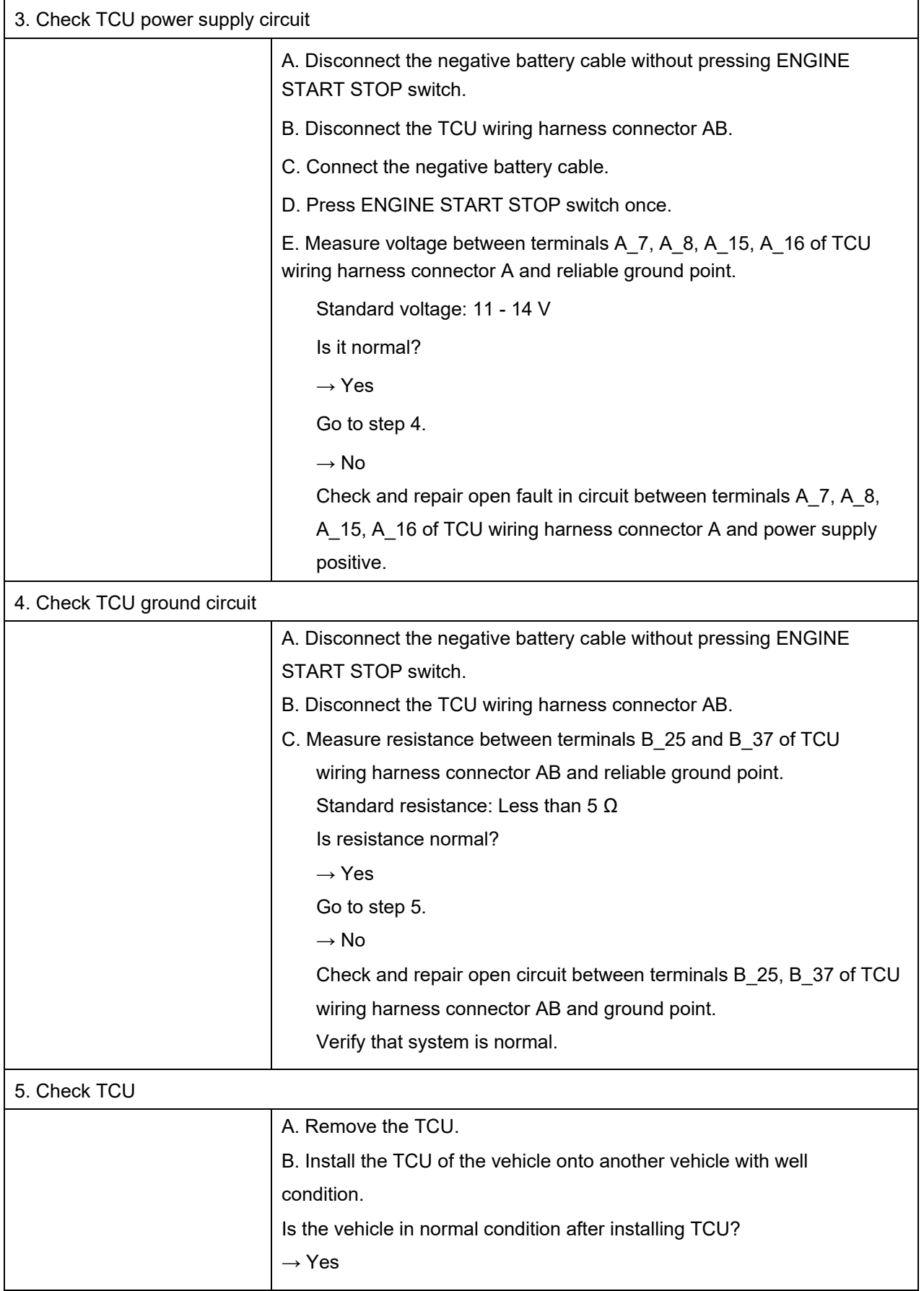

Refer to: Intermittent Malfunction Diagnosis Procedure.

 $\rightarrow$  No

Replace the TCU.

#### DTC P084015 DTC

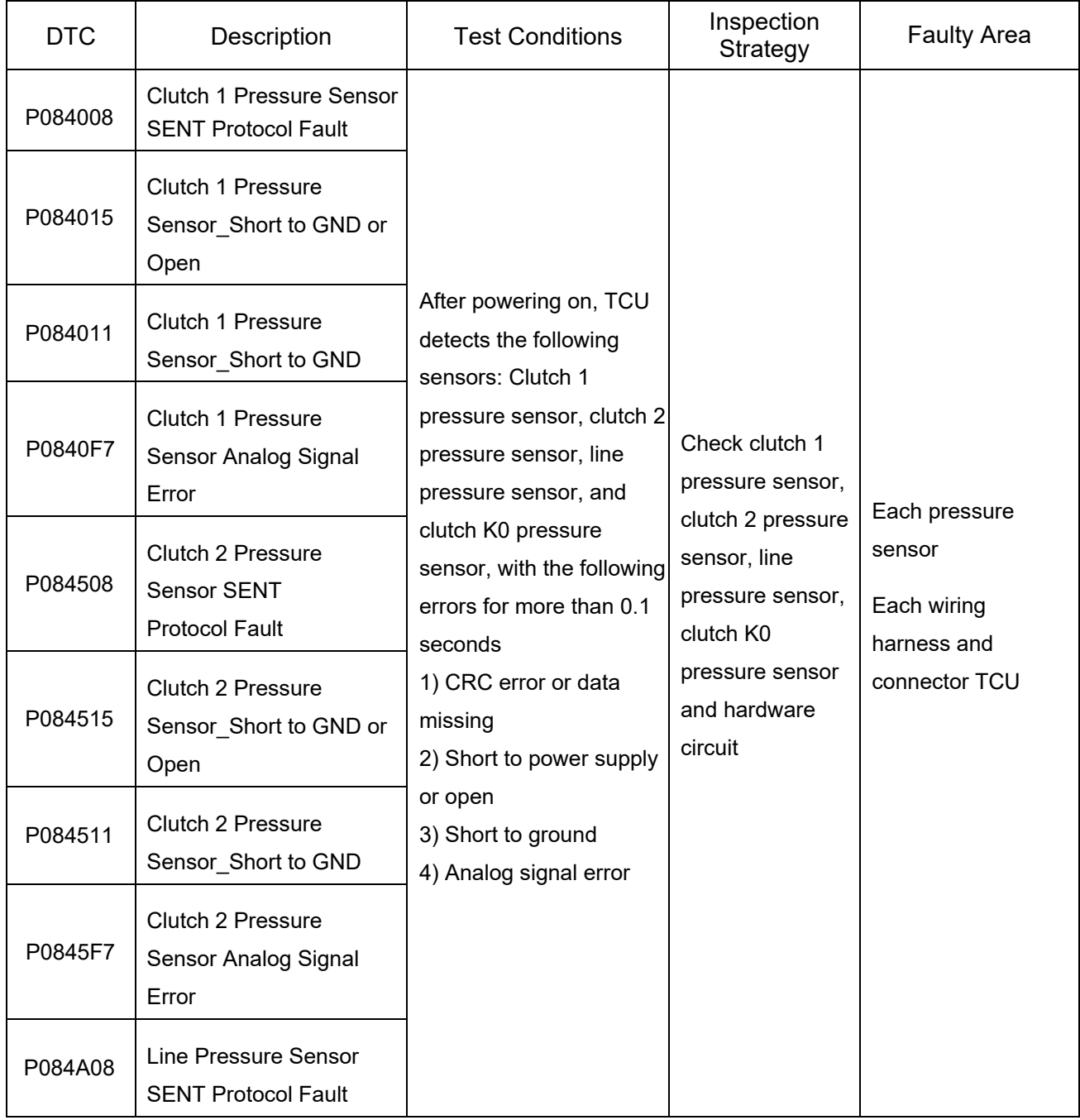

## 3.2.1-55 Automatic Transmission 3.2.1-55

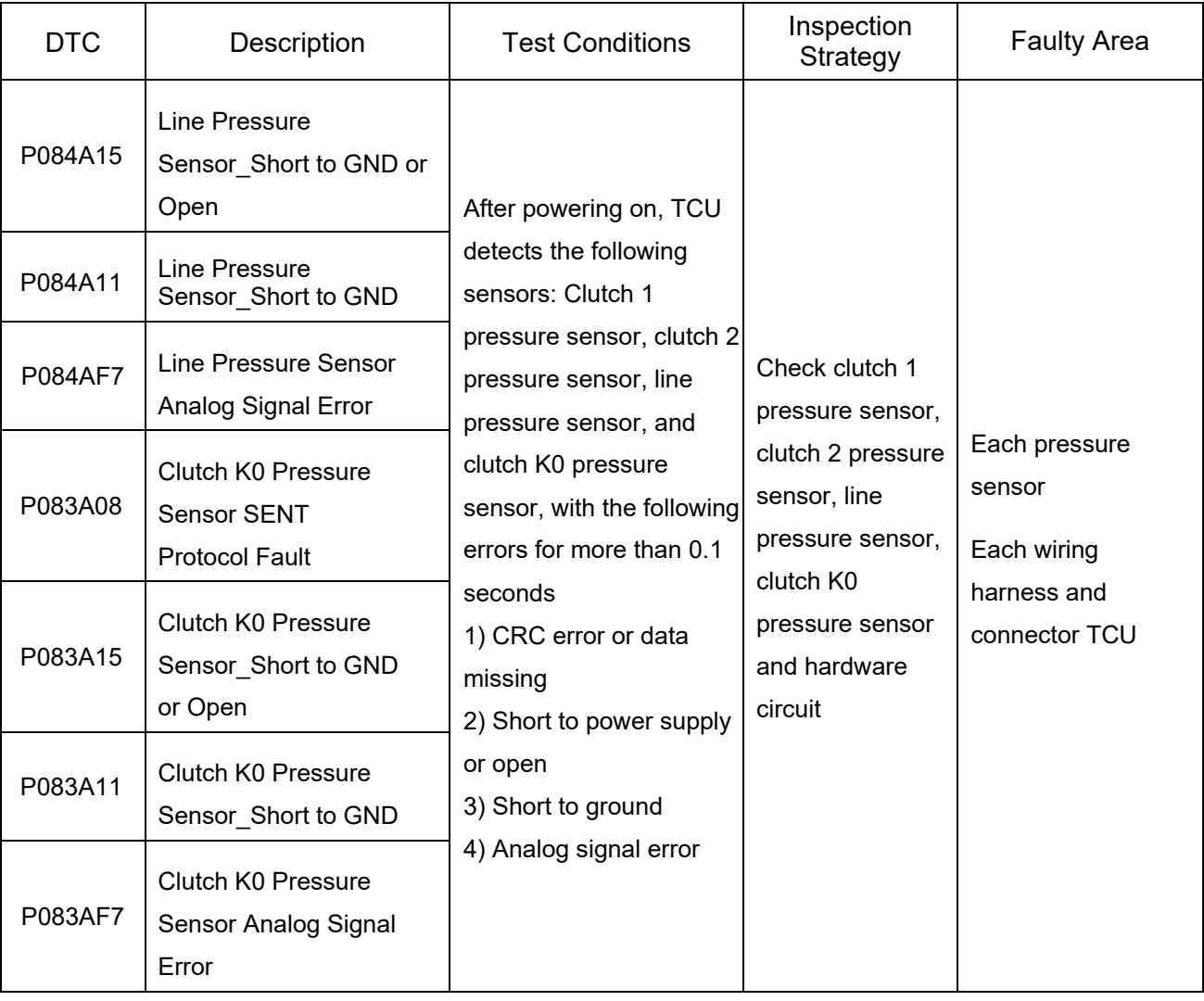

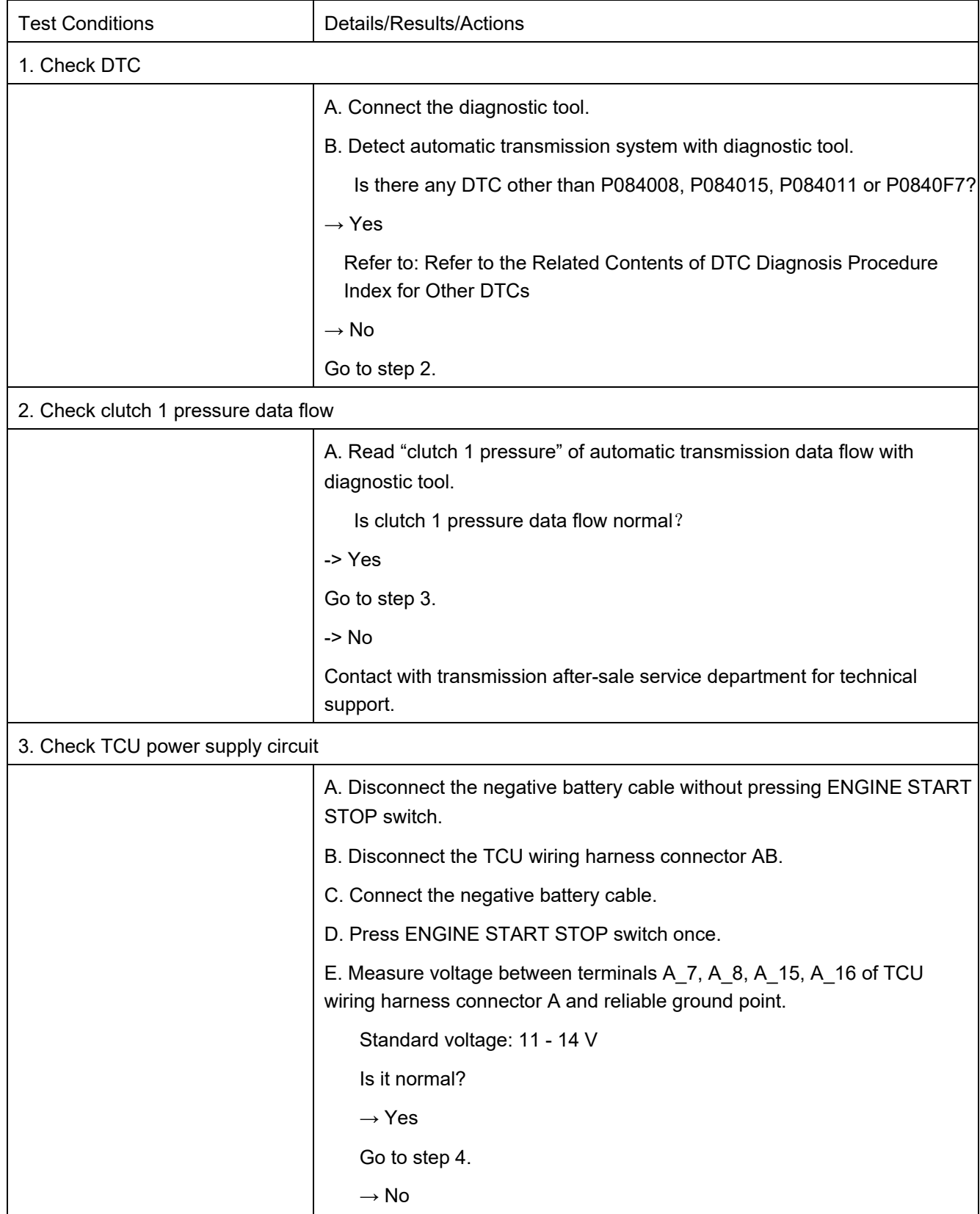

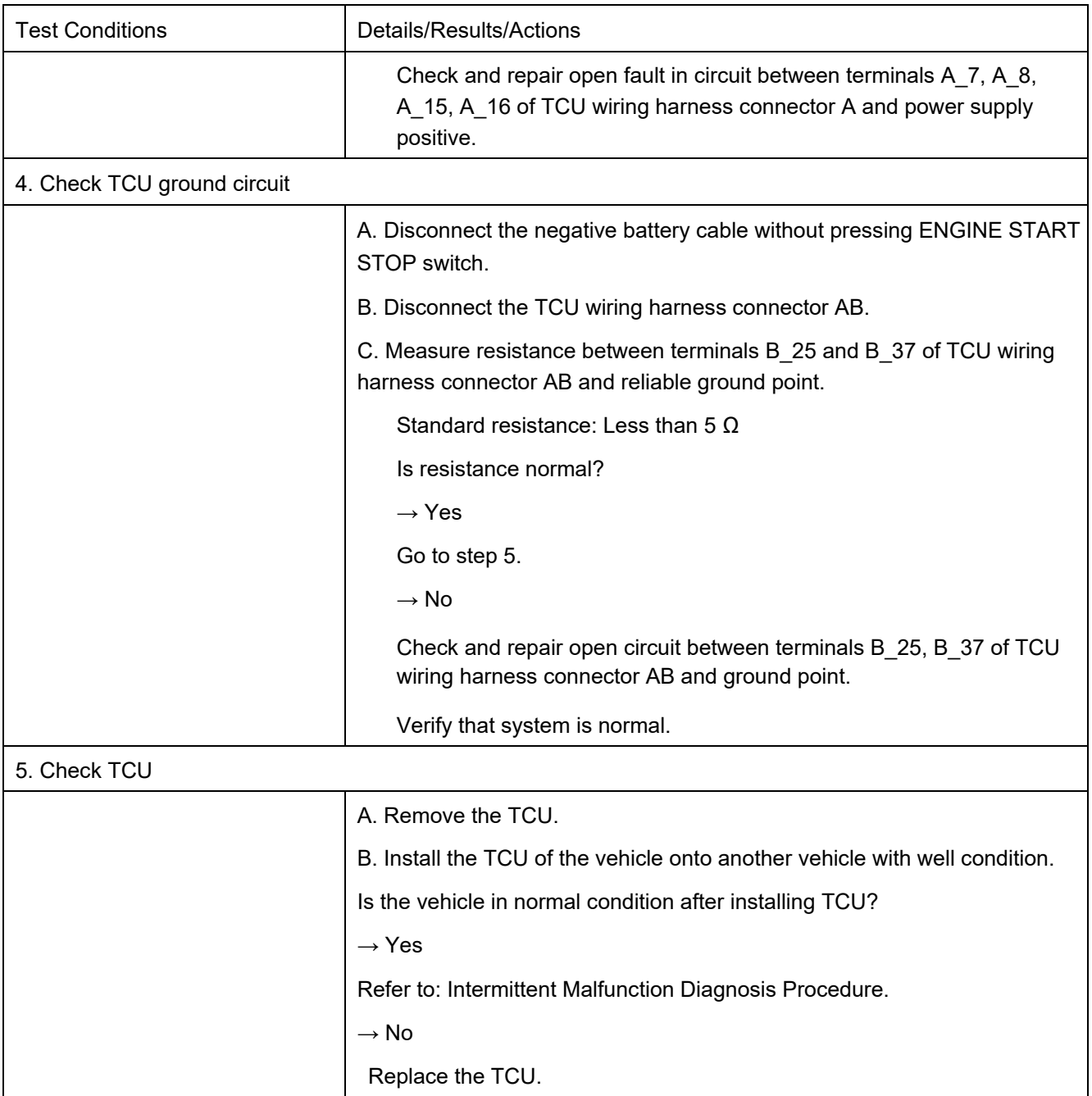

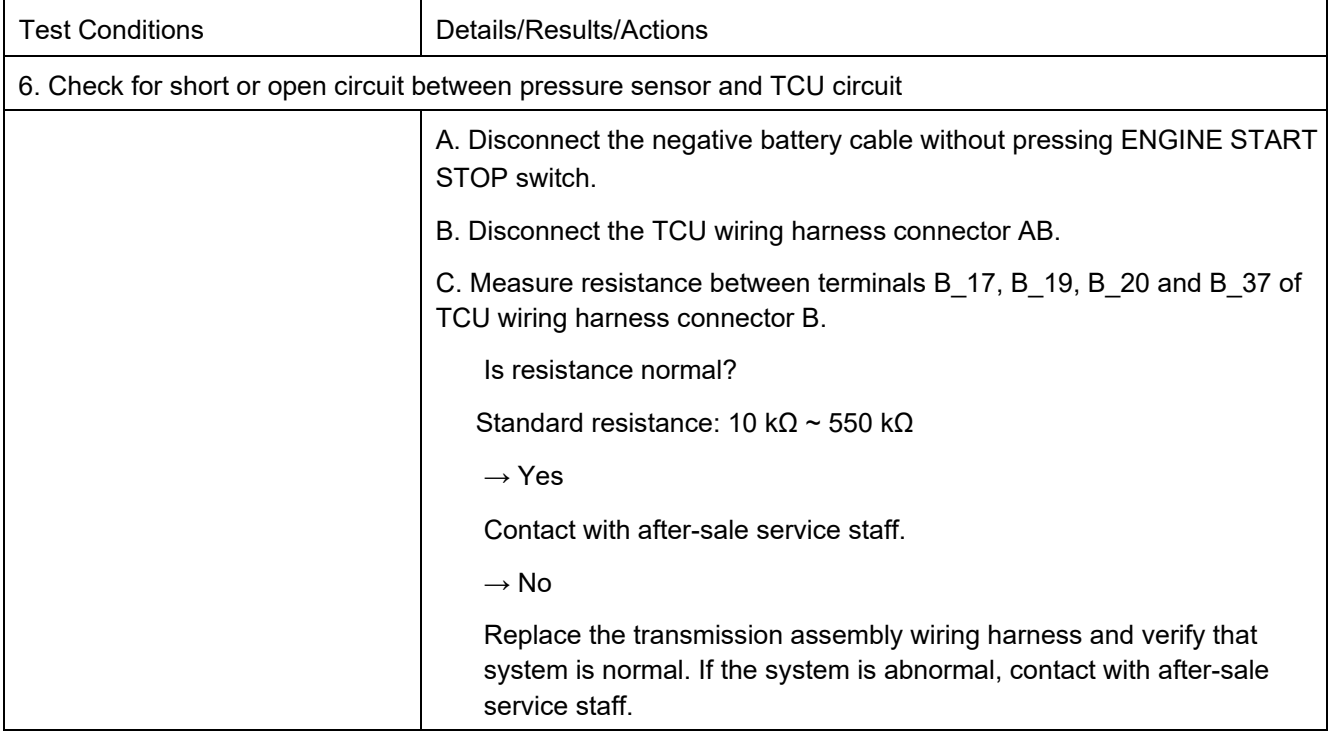

### DTC P283108 DTC

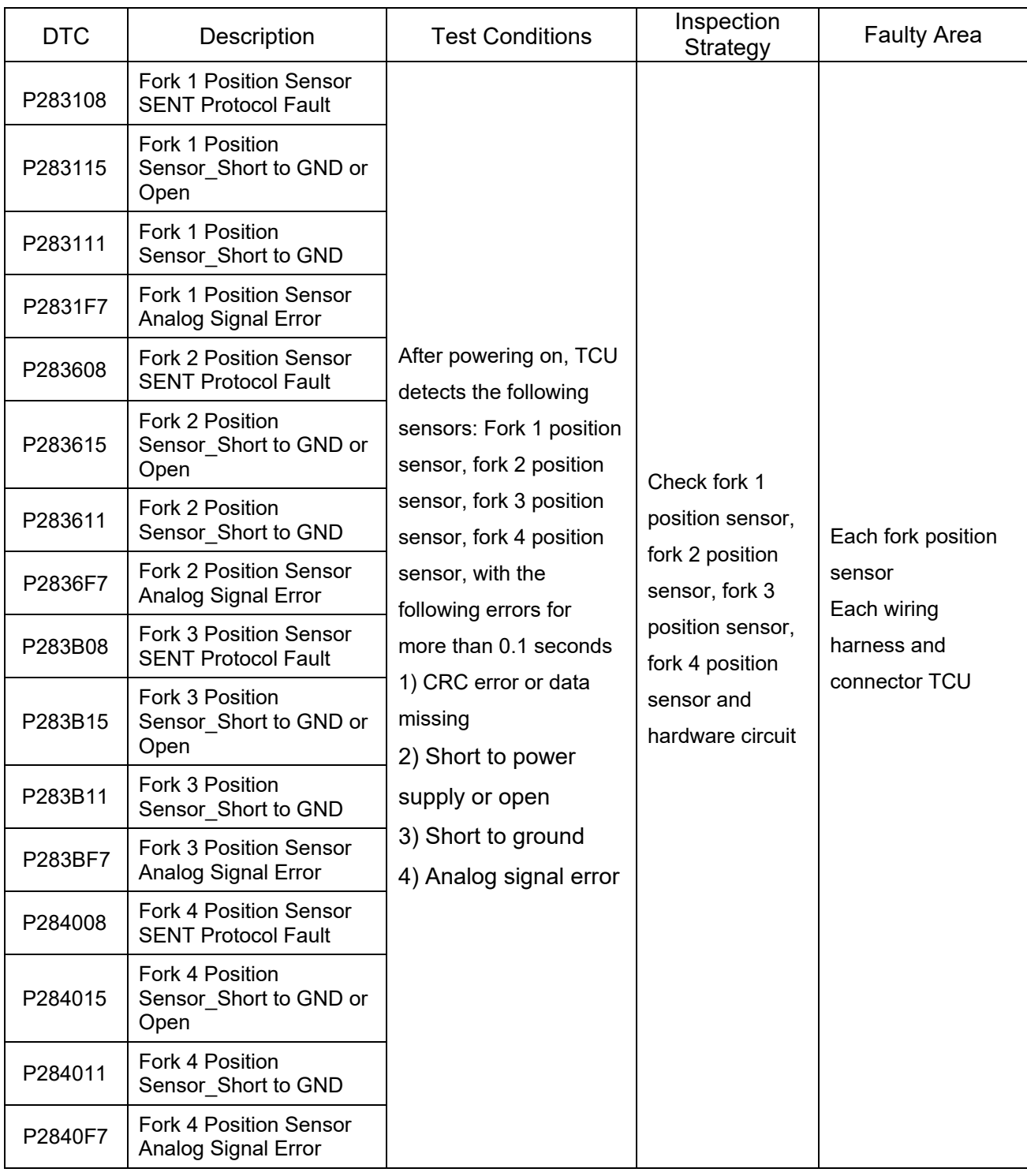

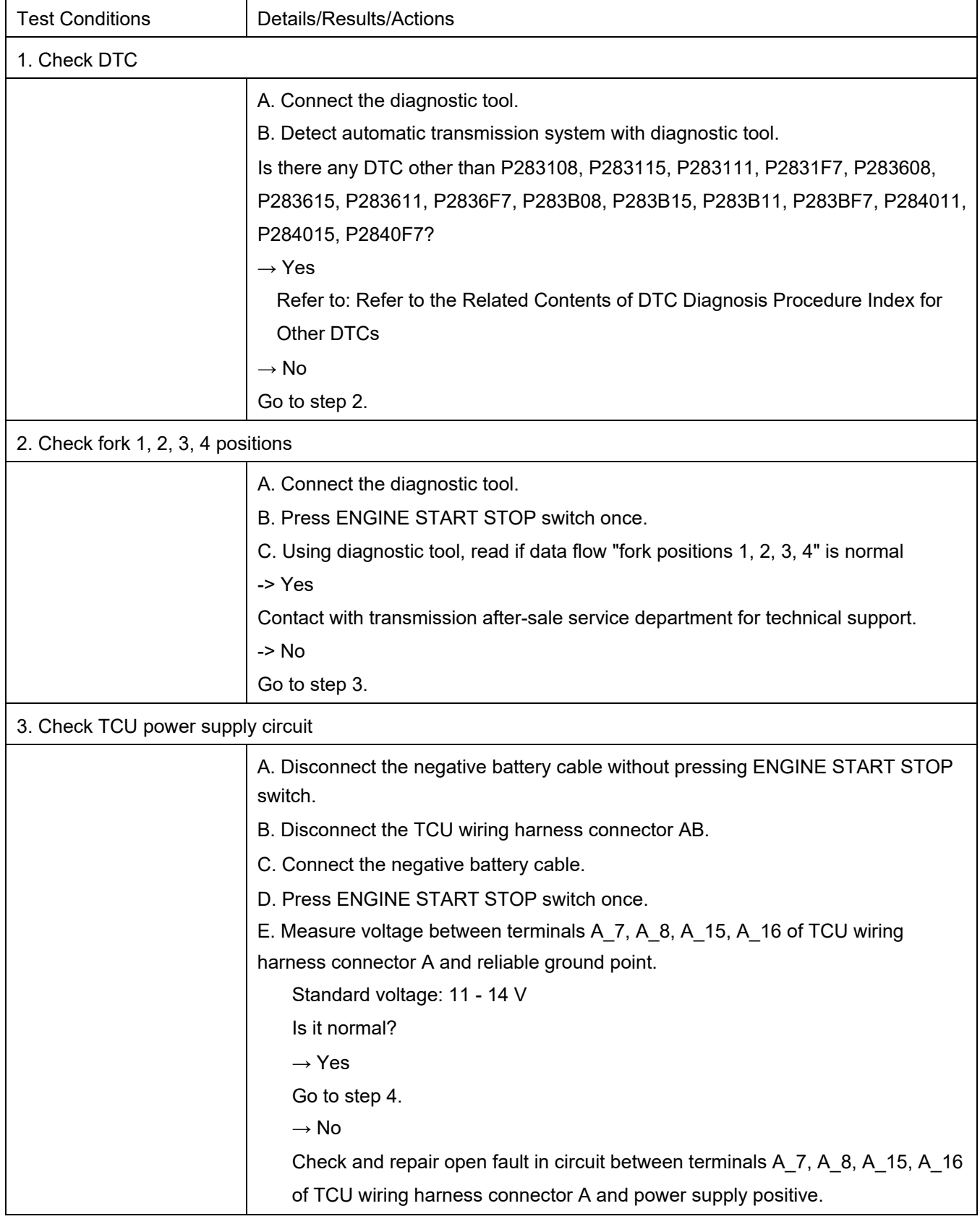

 $\mathbf{r}$ 

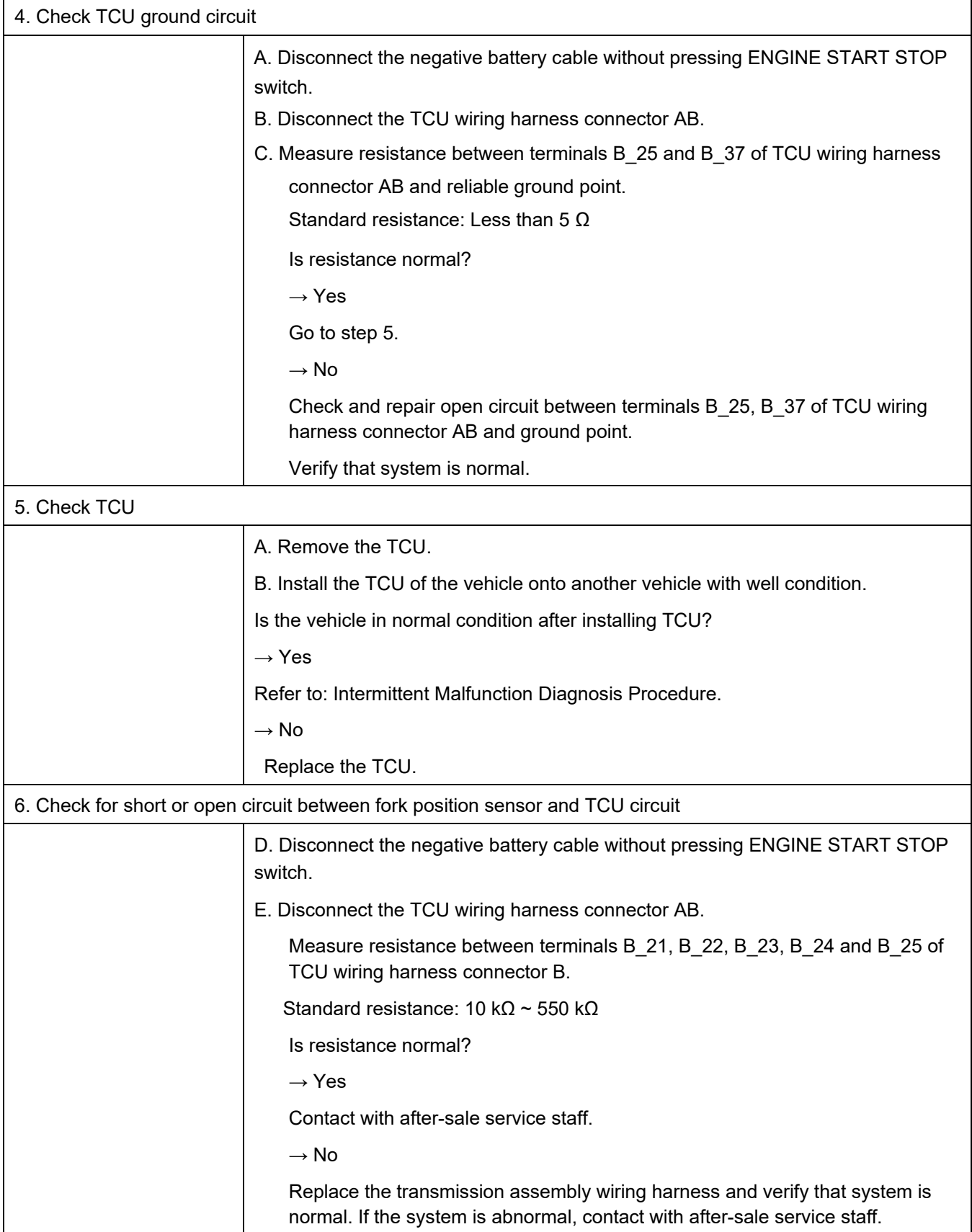

### DTC P088512 DTC

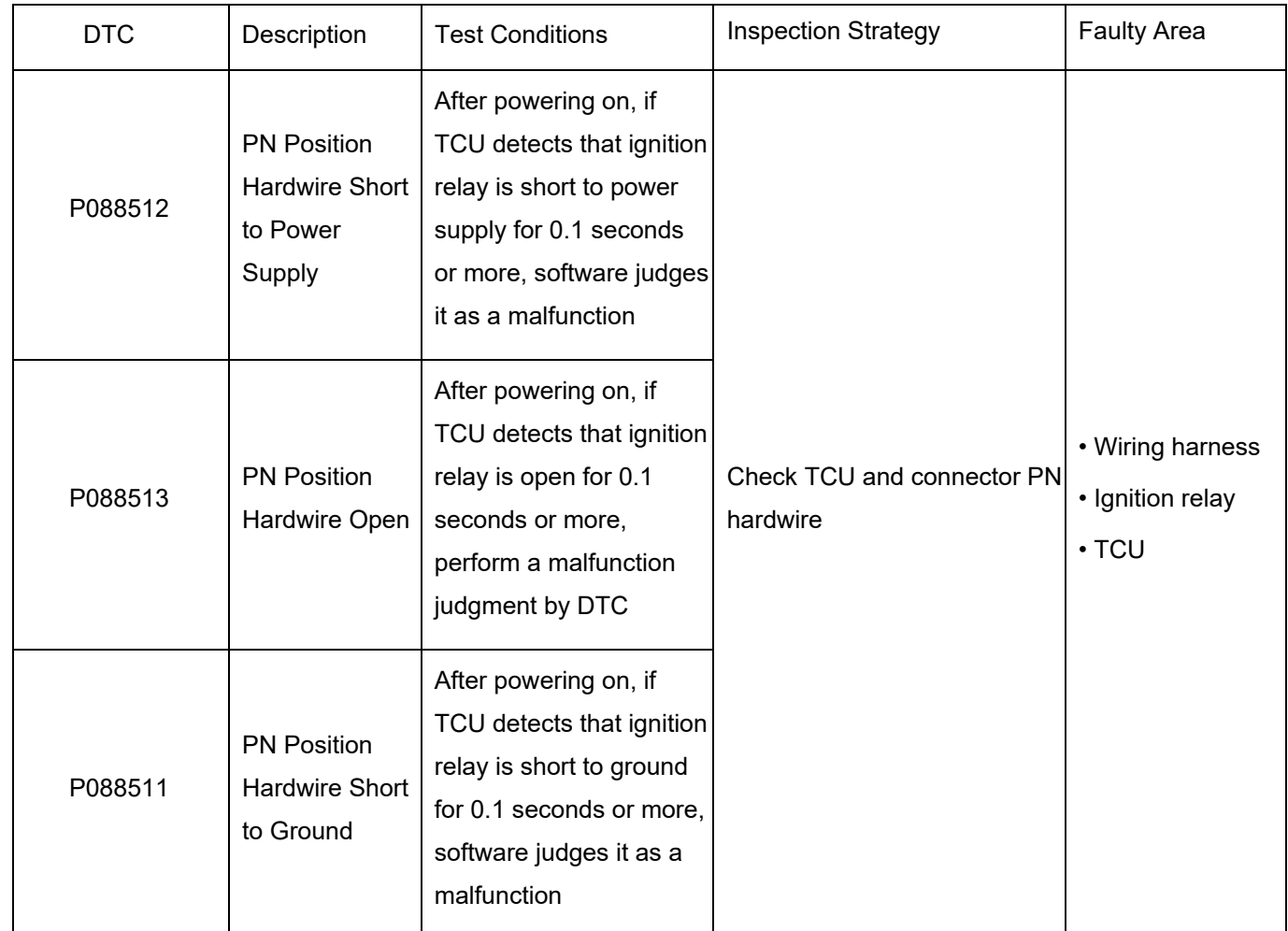

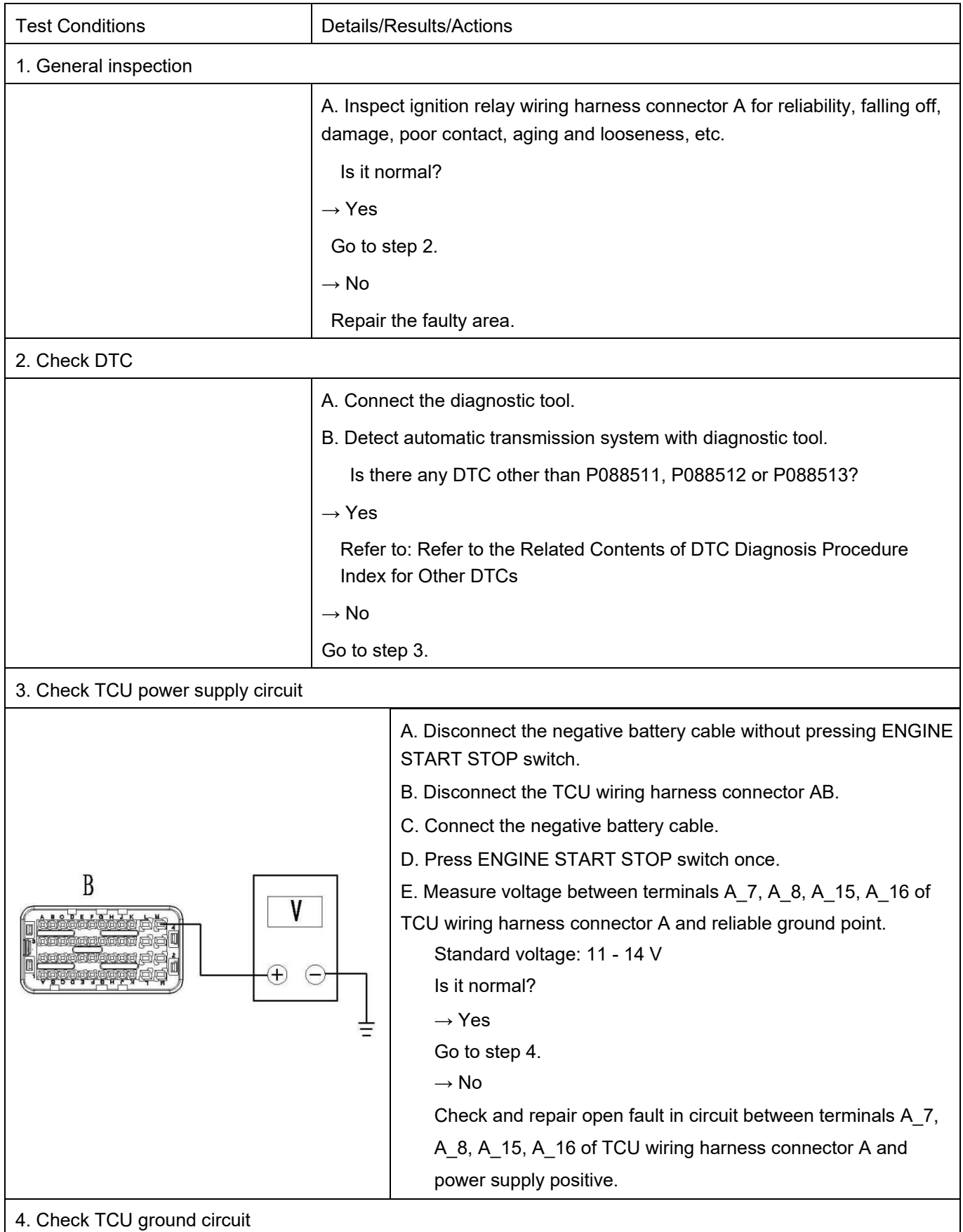

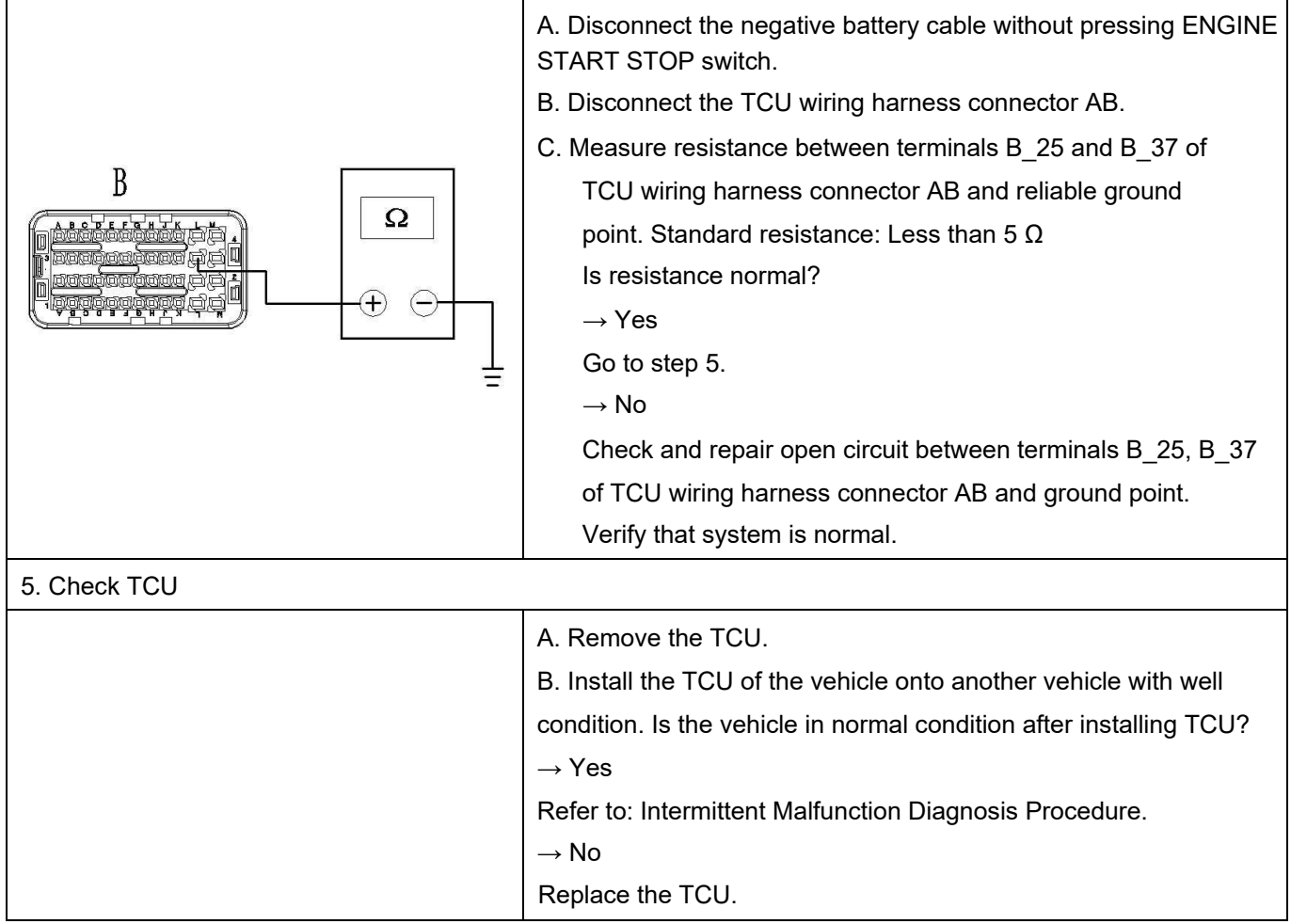

### DTC P081312 DTC

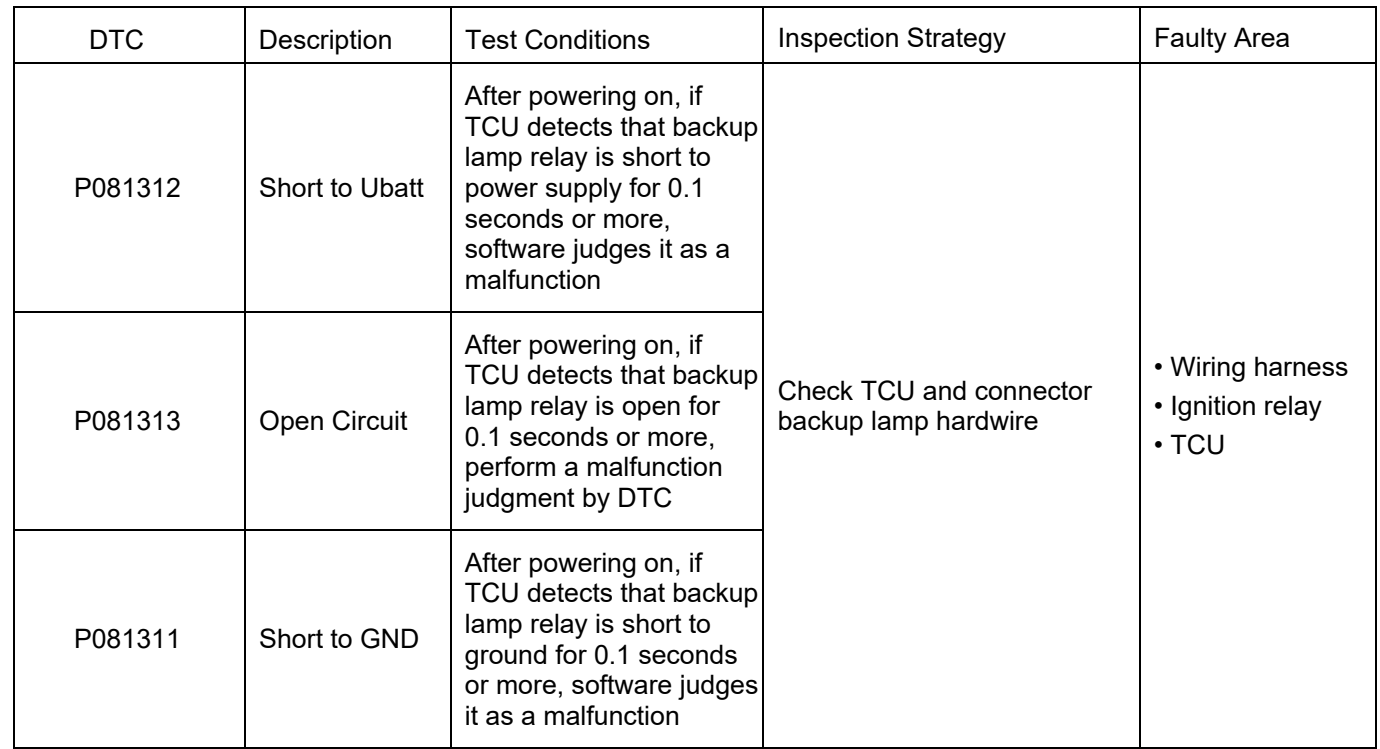

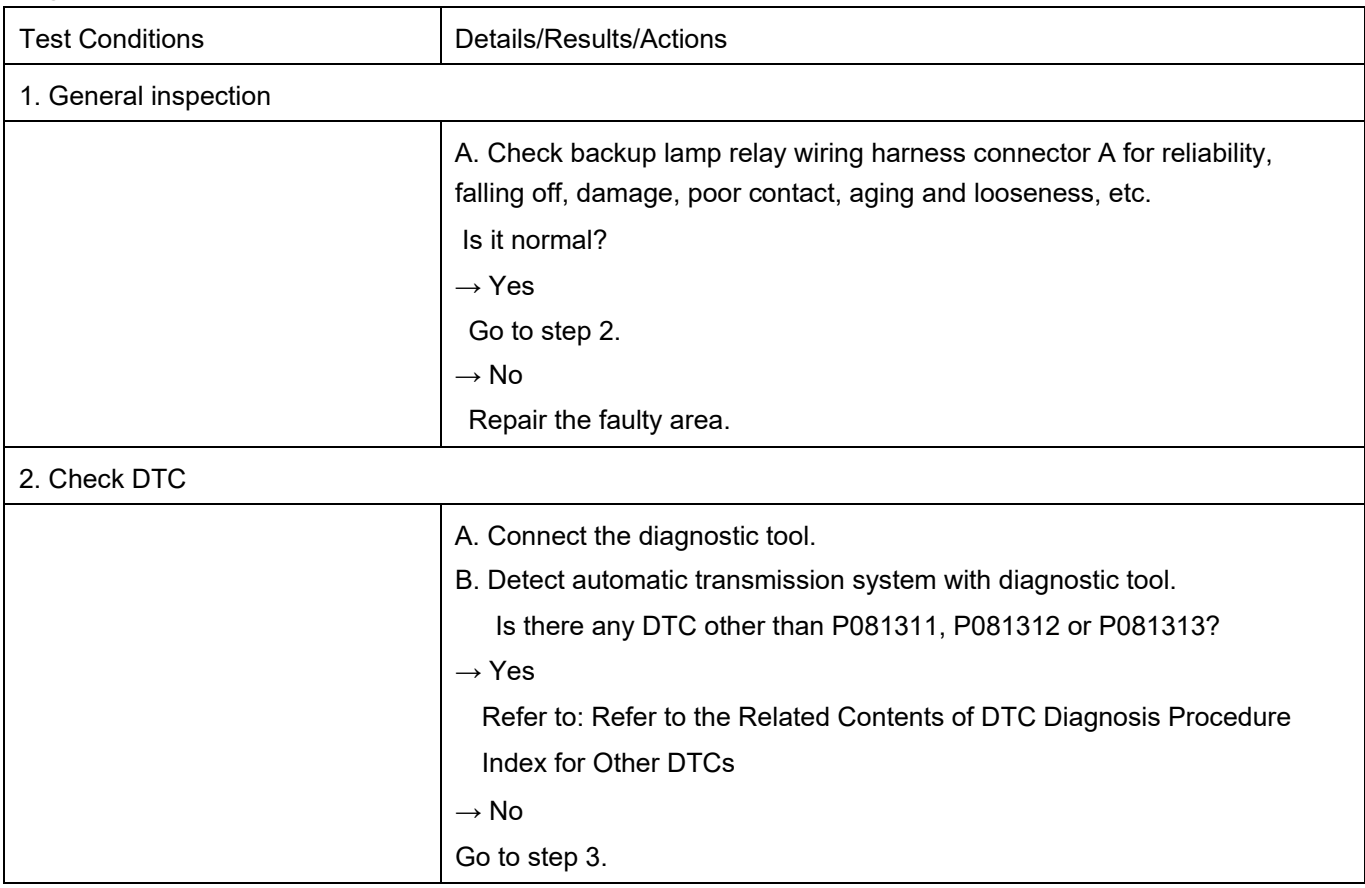

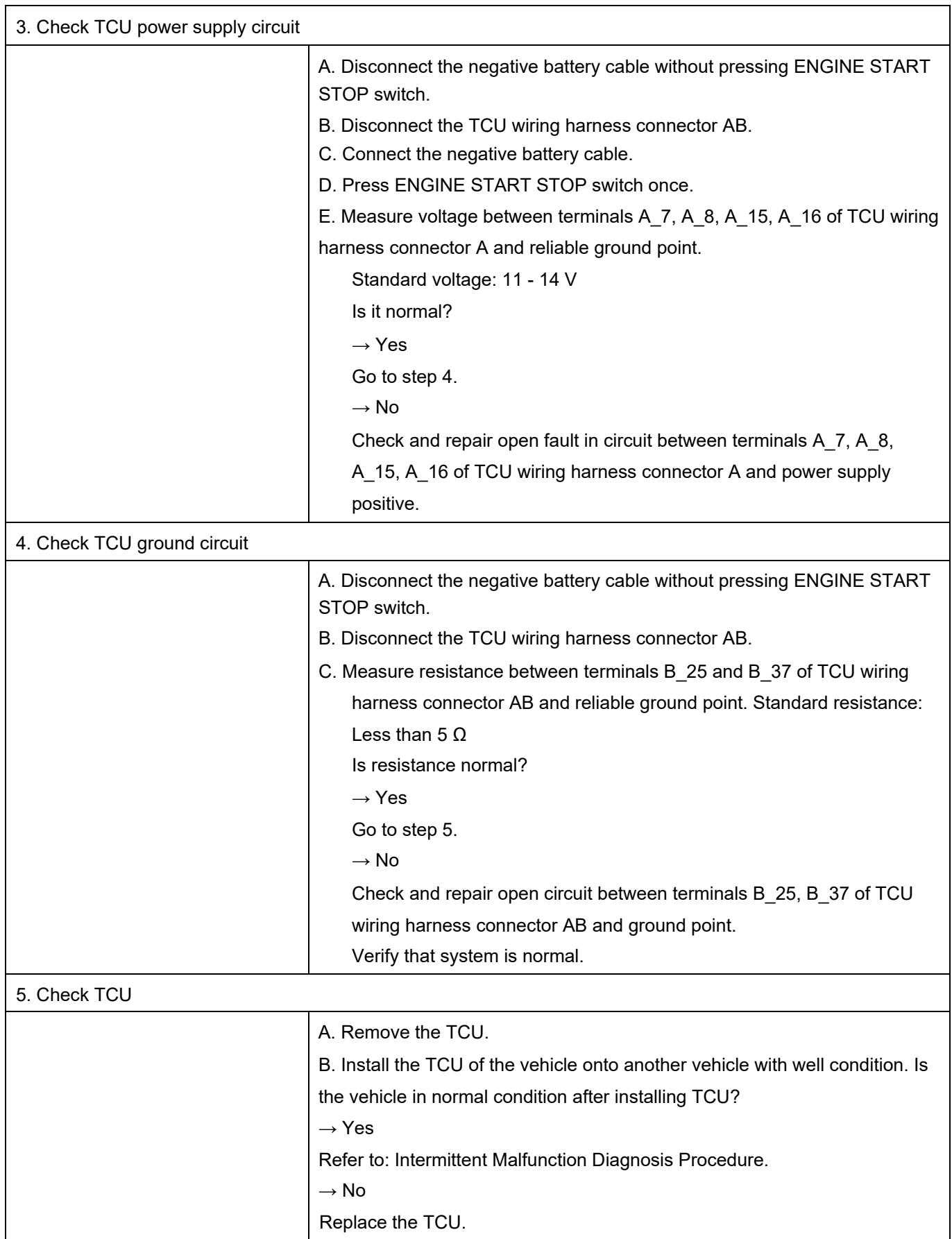

### DTC P074512 DTC

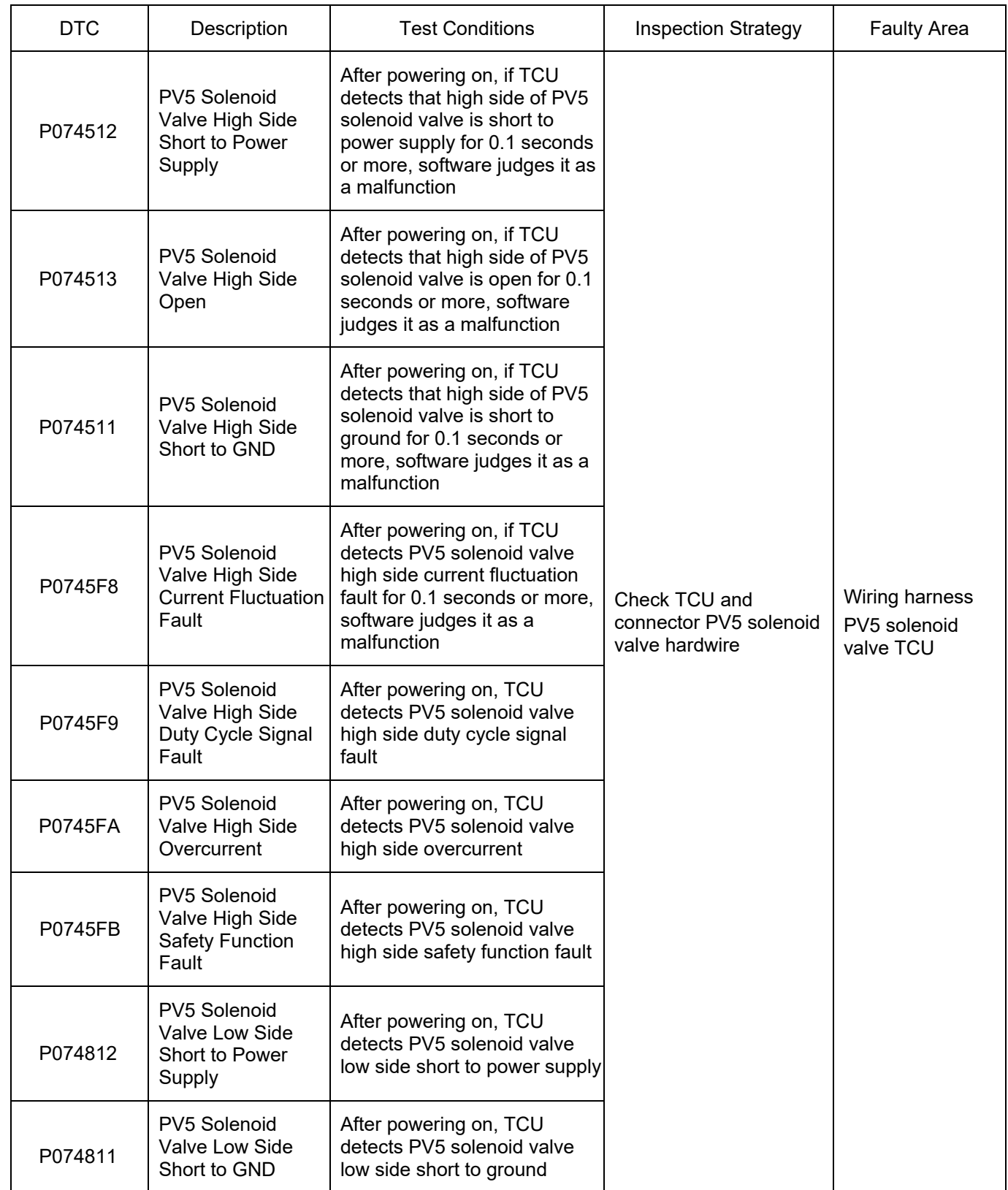

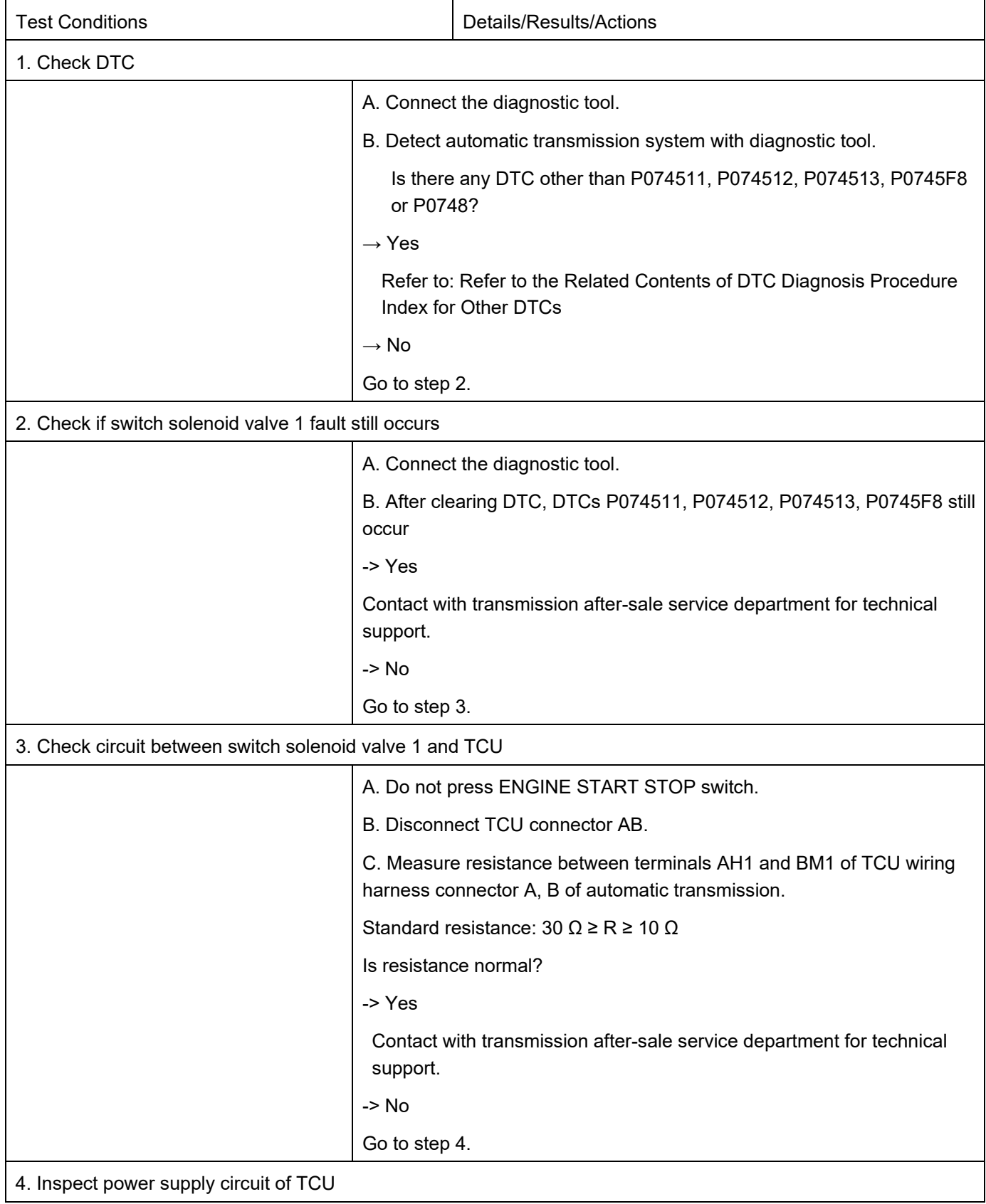

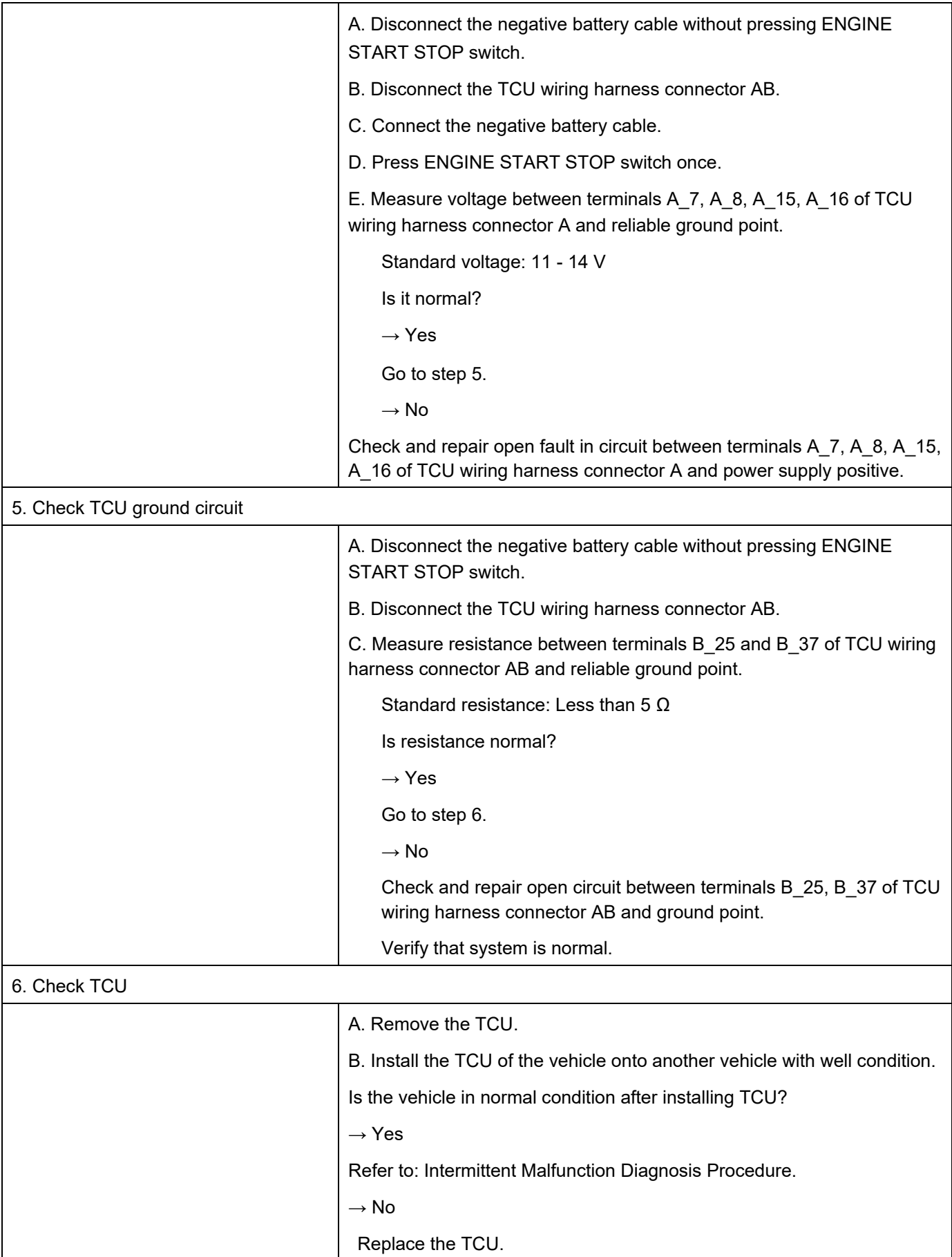

### DTC U208087 DTC

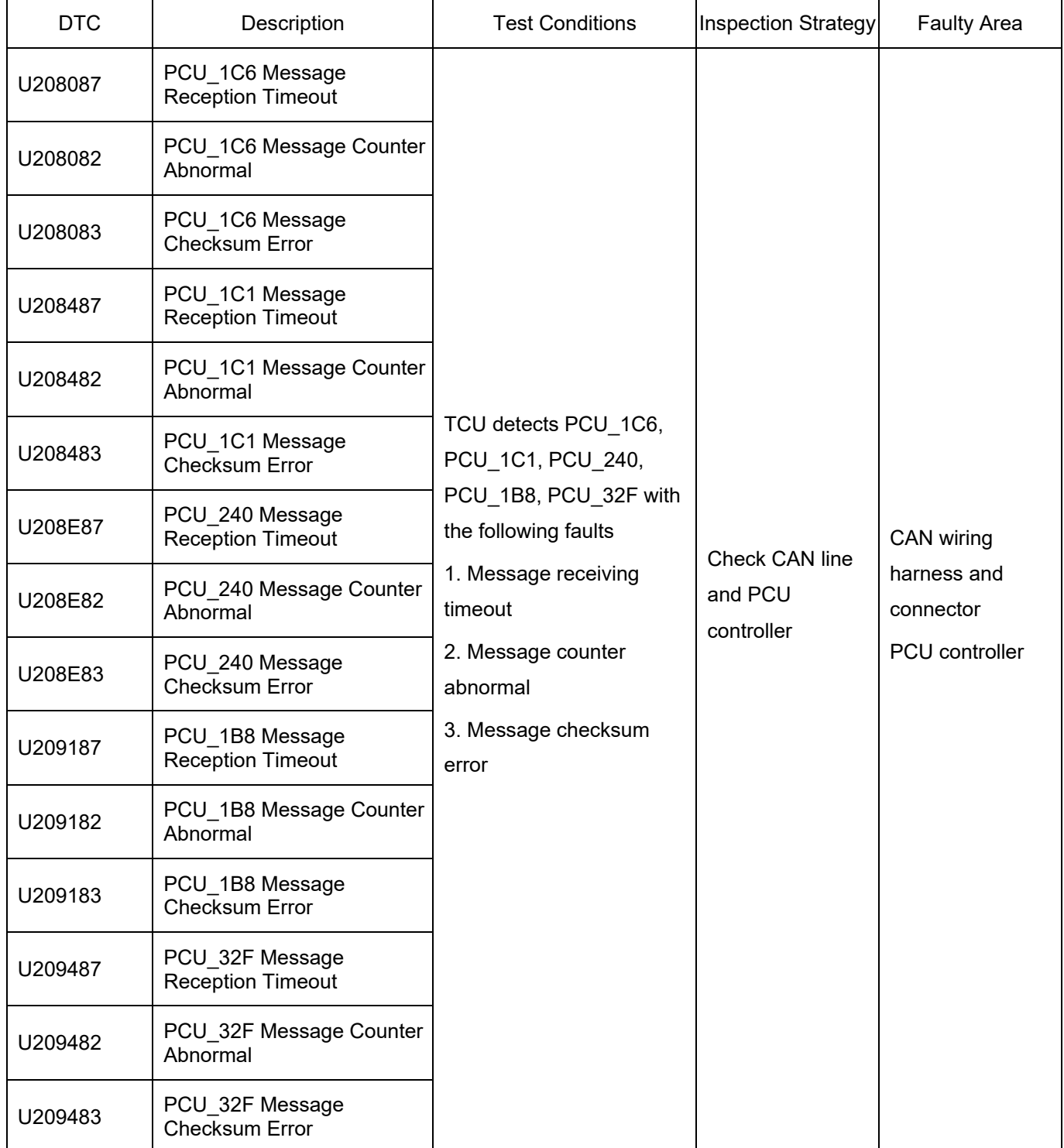
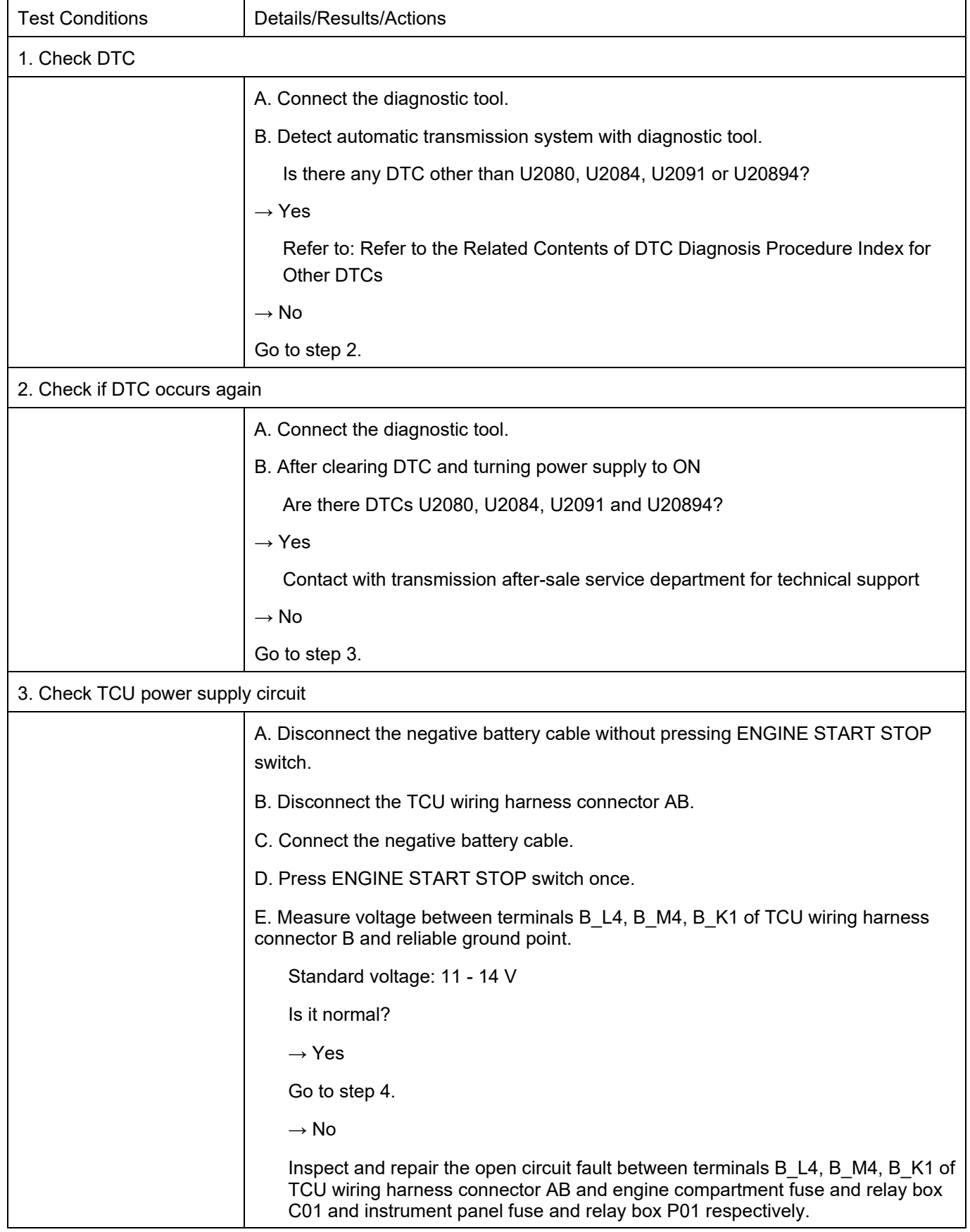

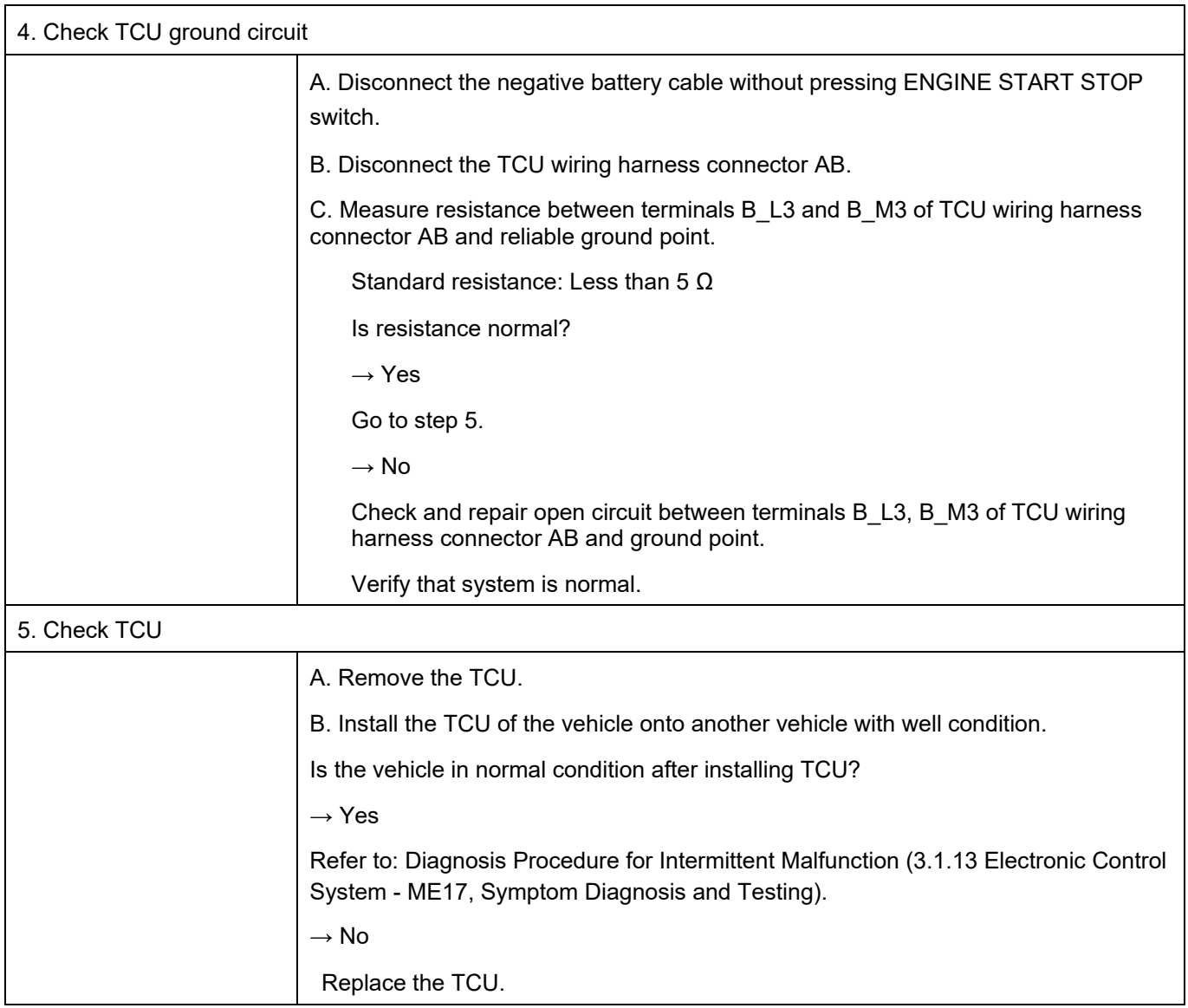

### DTC U208986 DTC

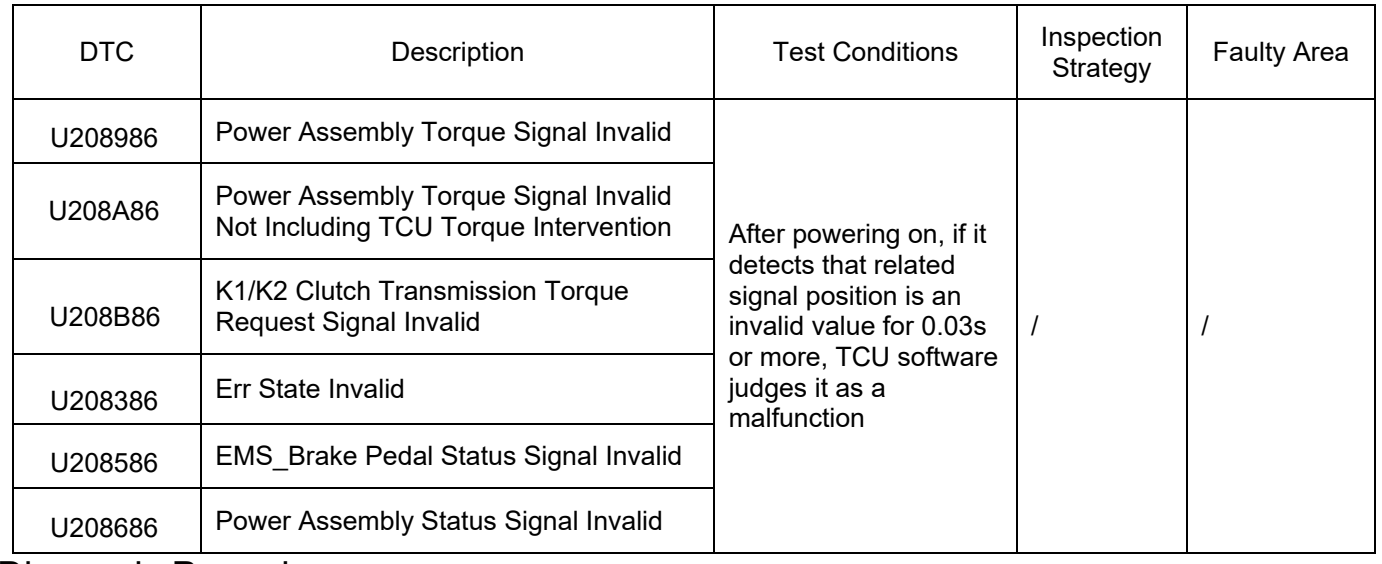

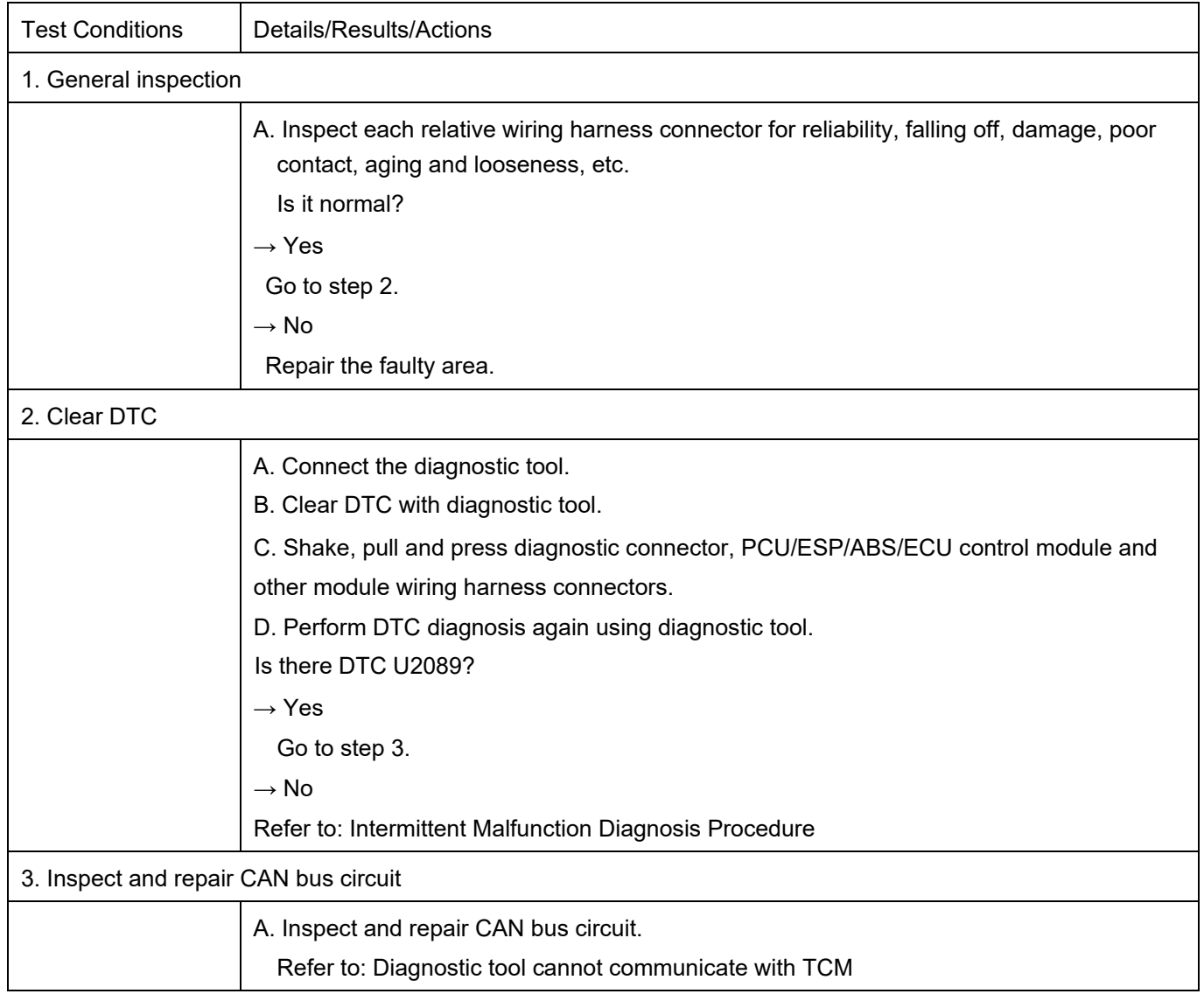

#### DTC U20B786 DTC

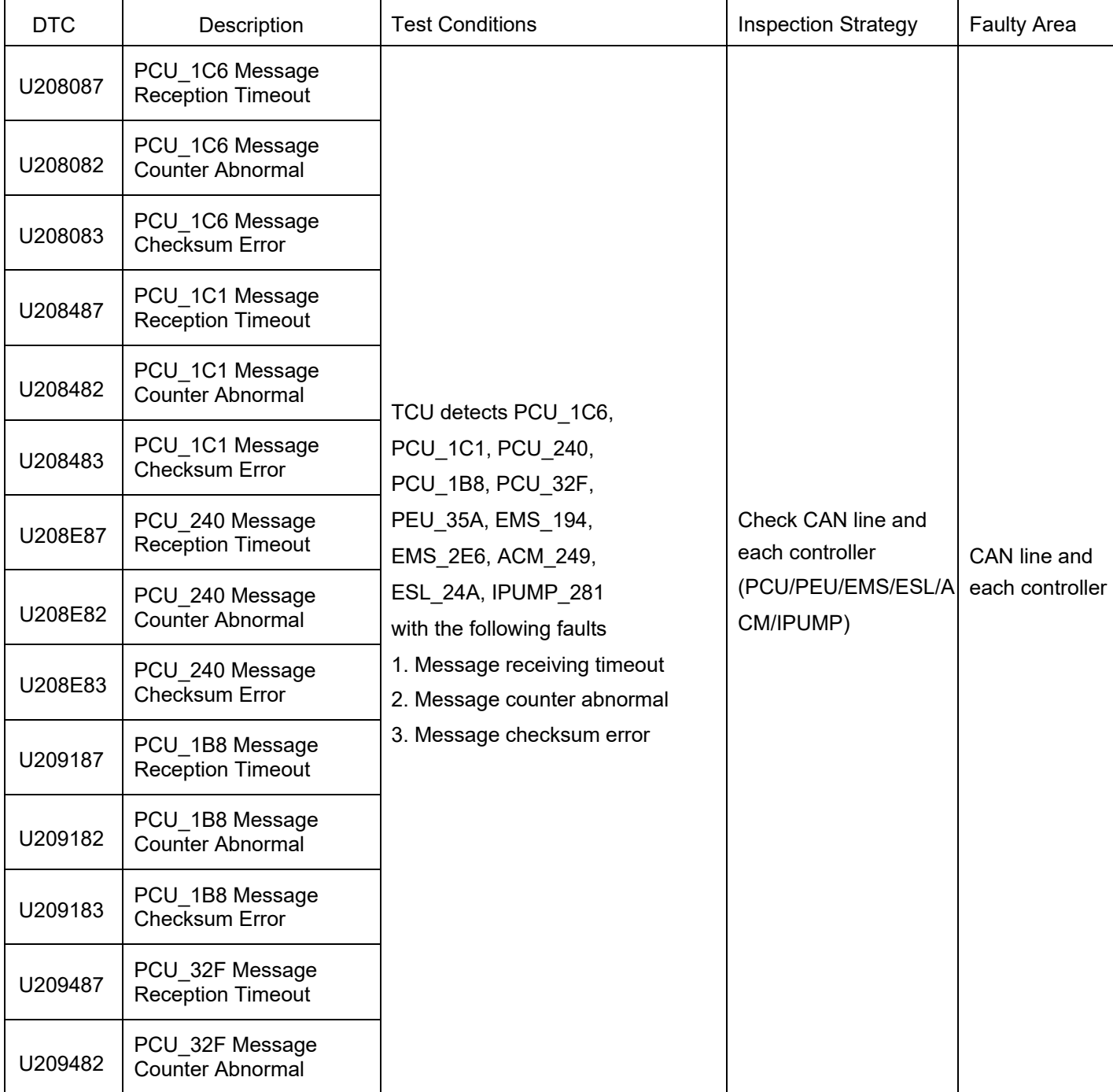

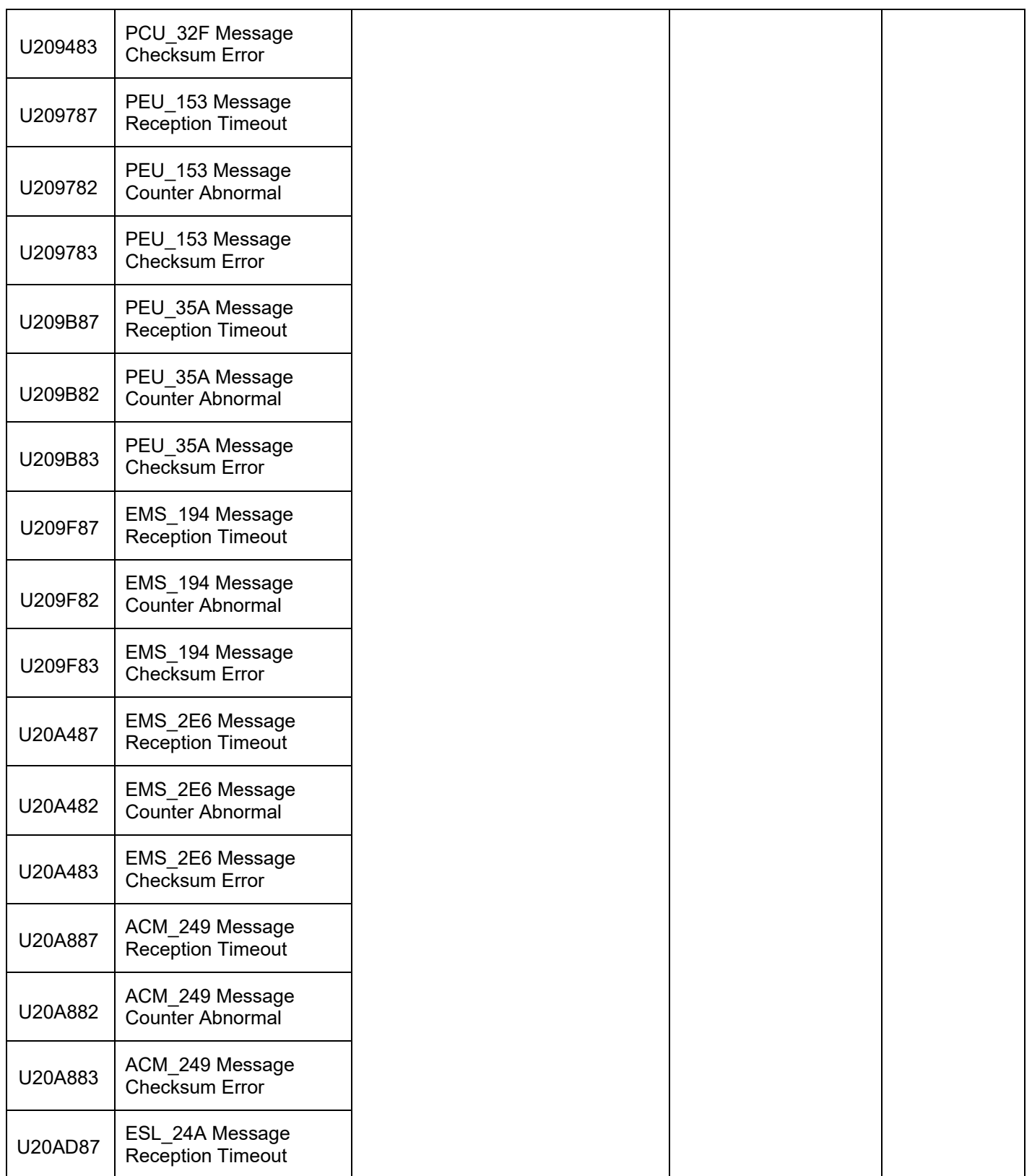

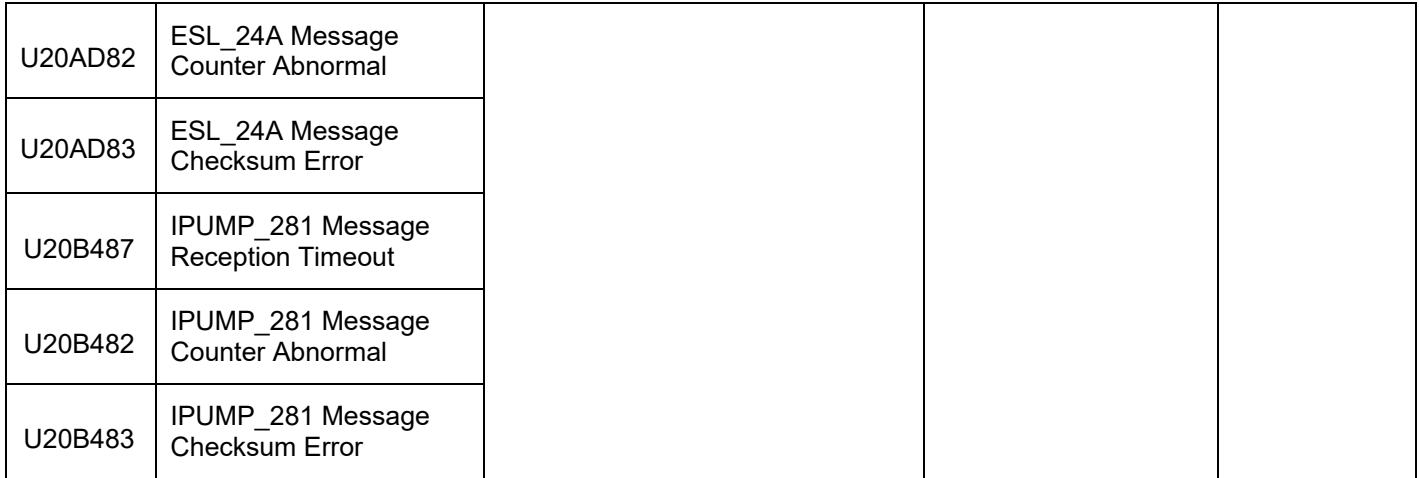

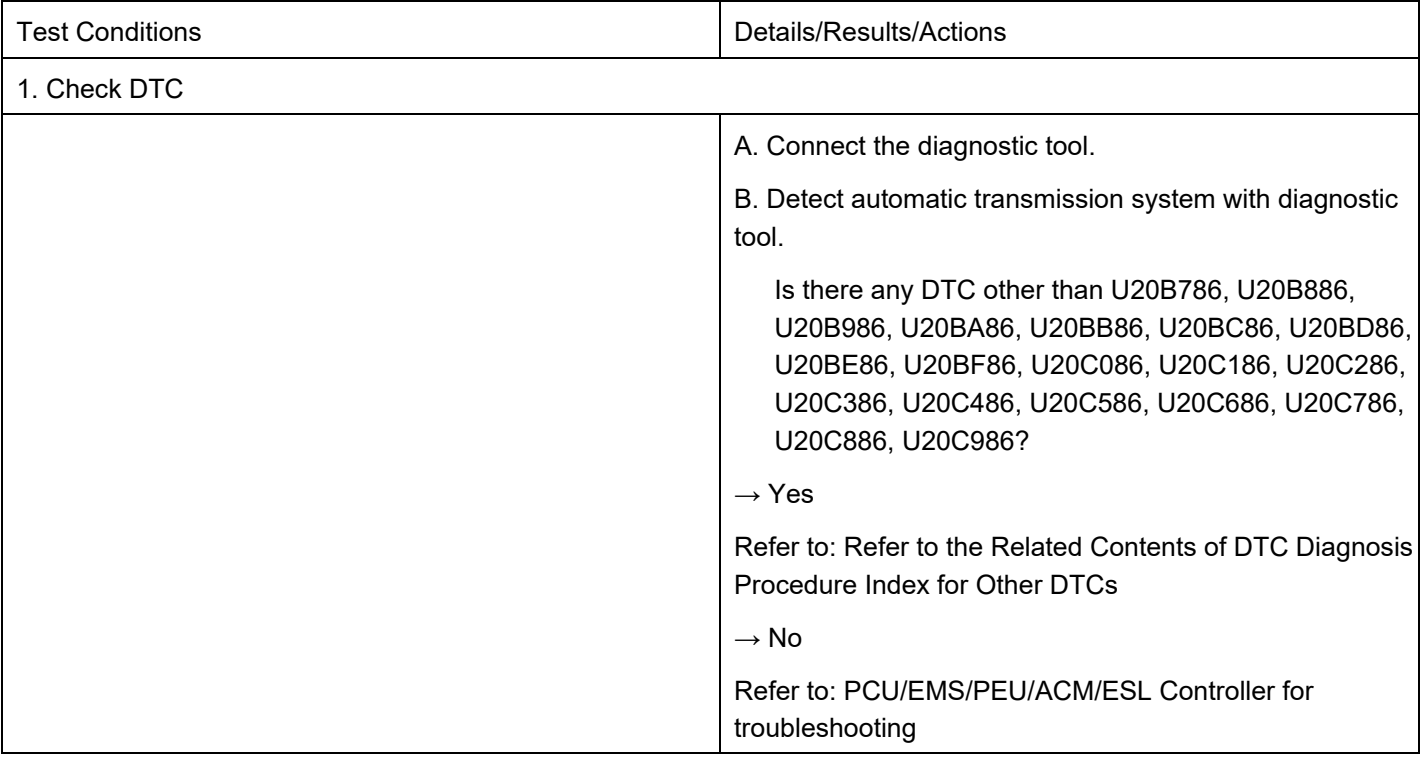

### DTC U20B786

### DTC

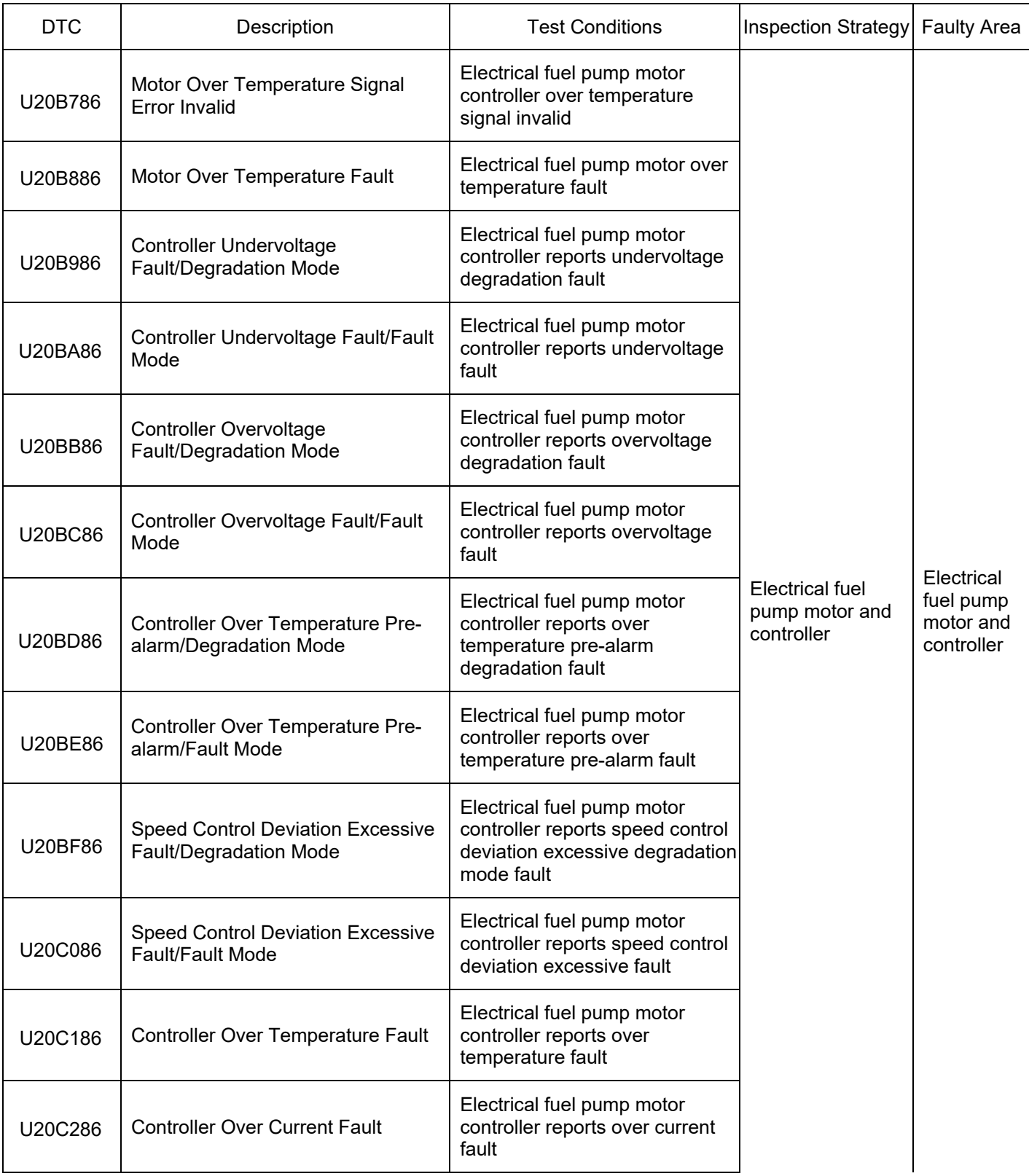

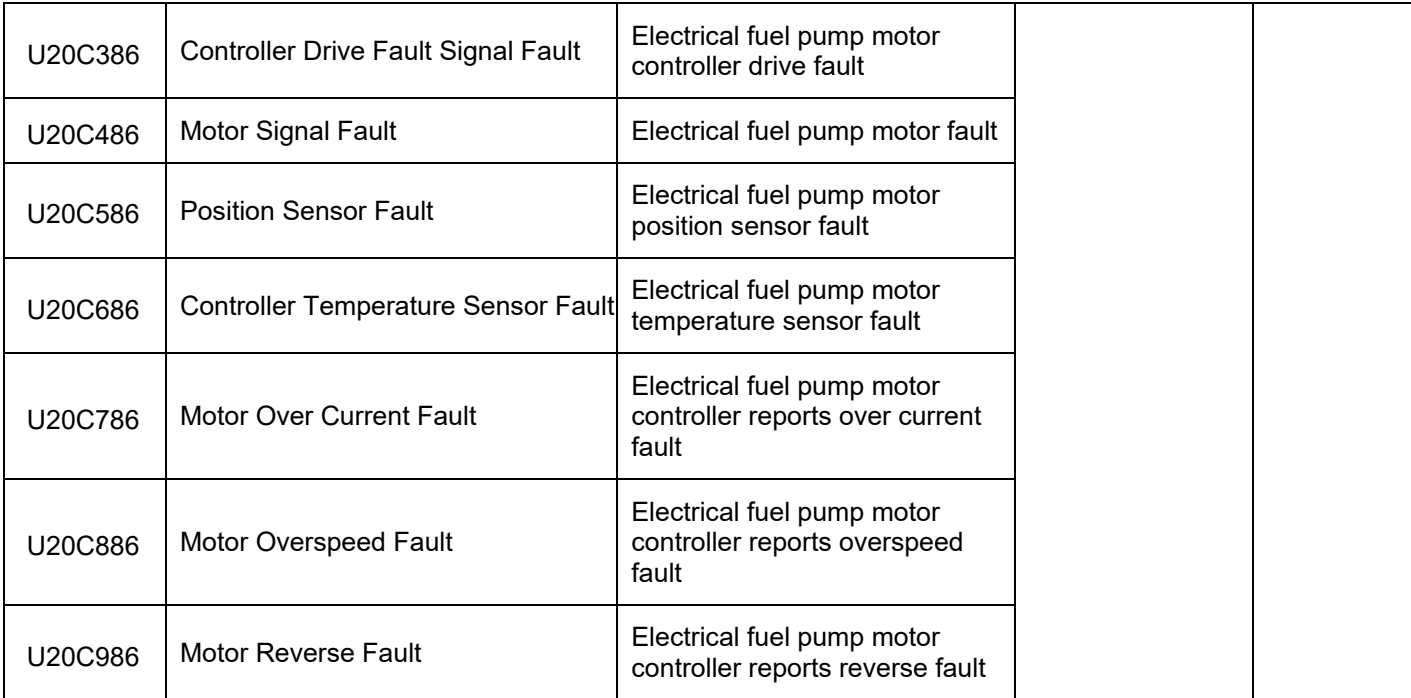

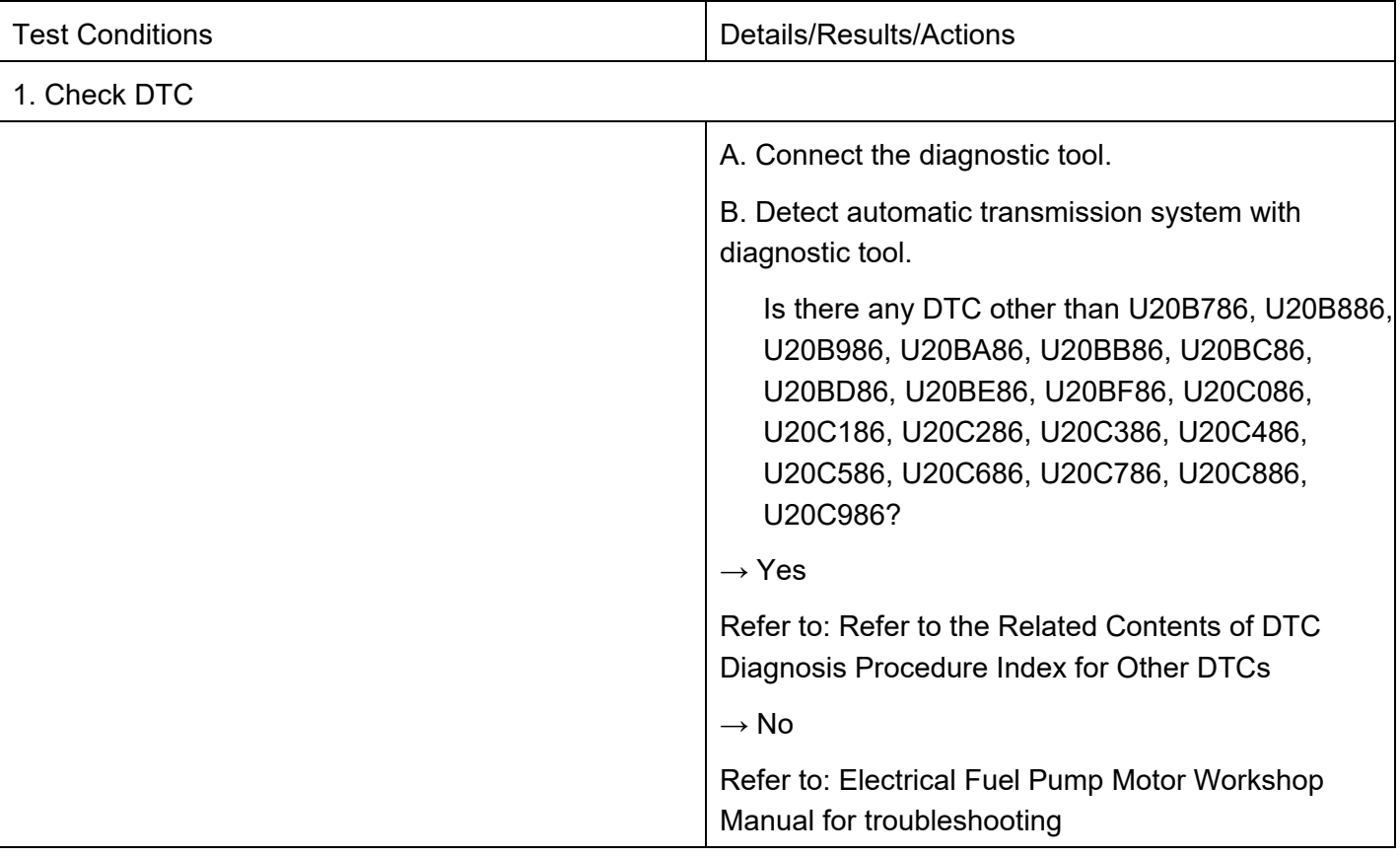

#### DTC P121316 DTC

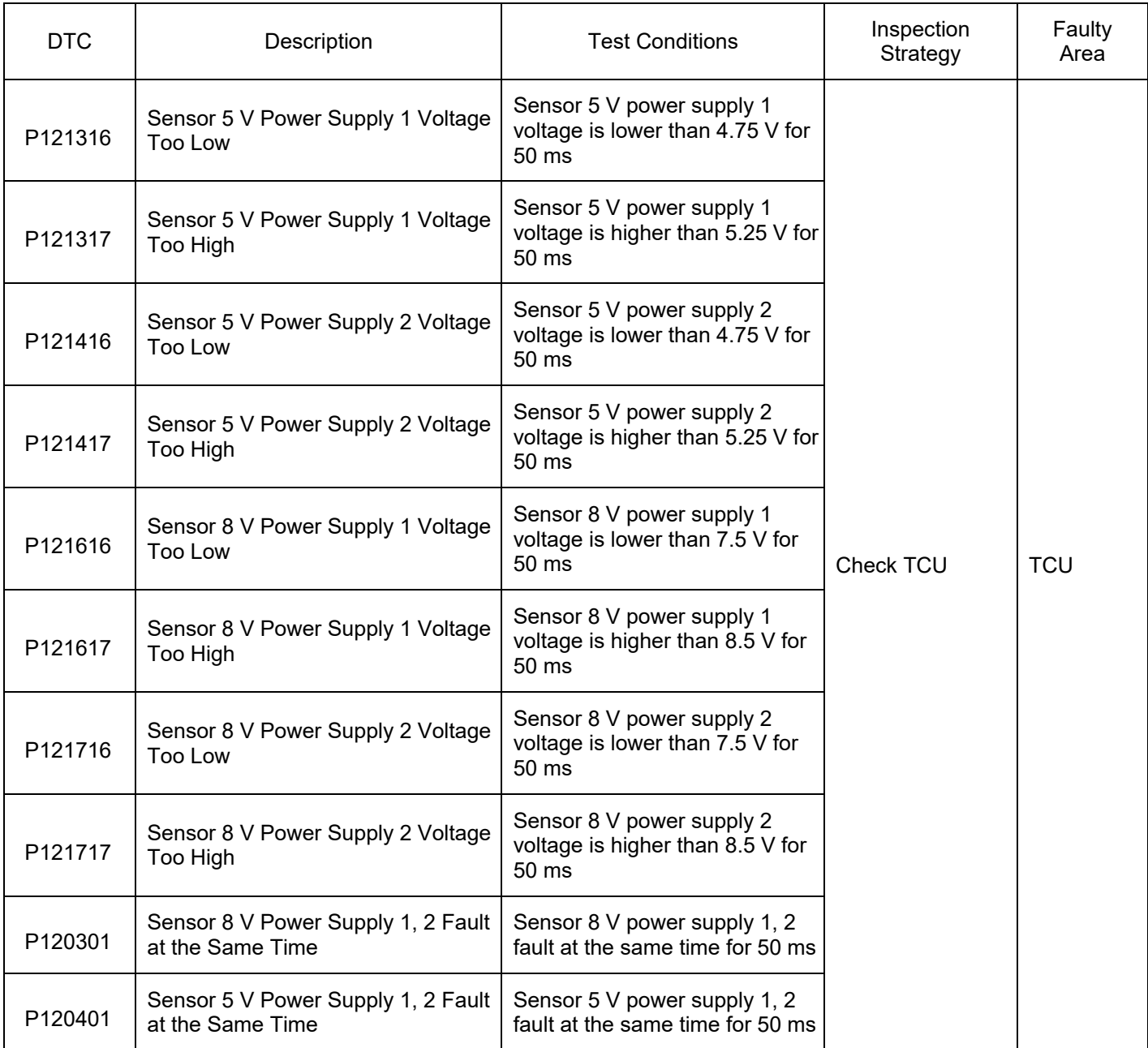

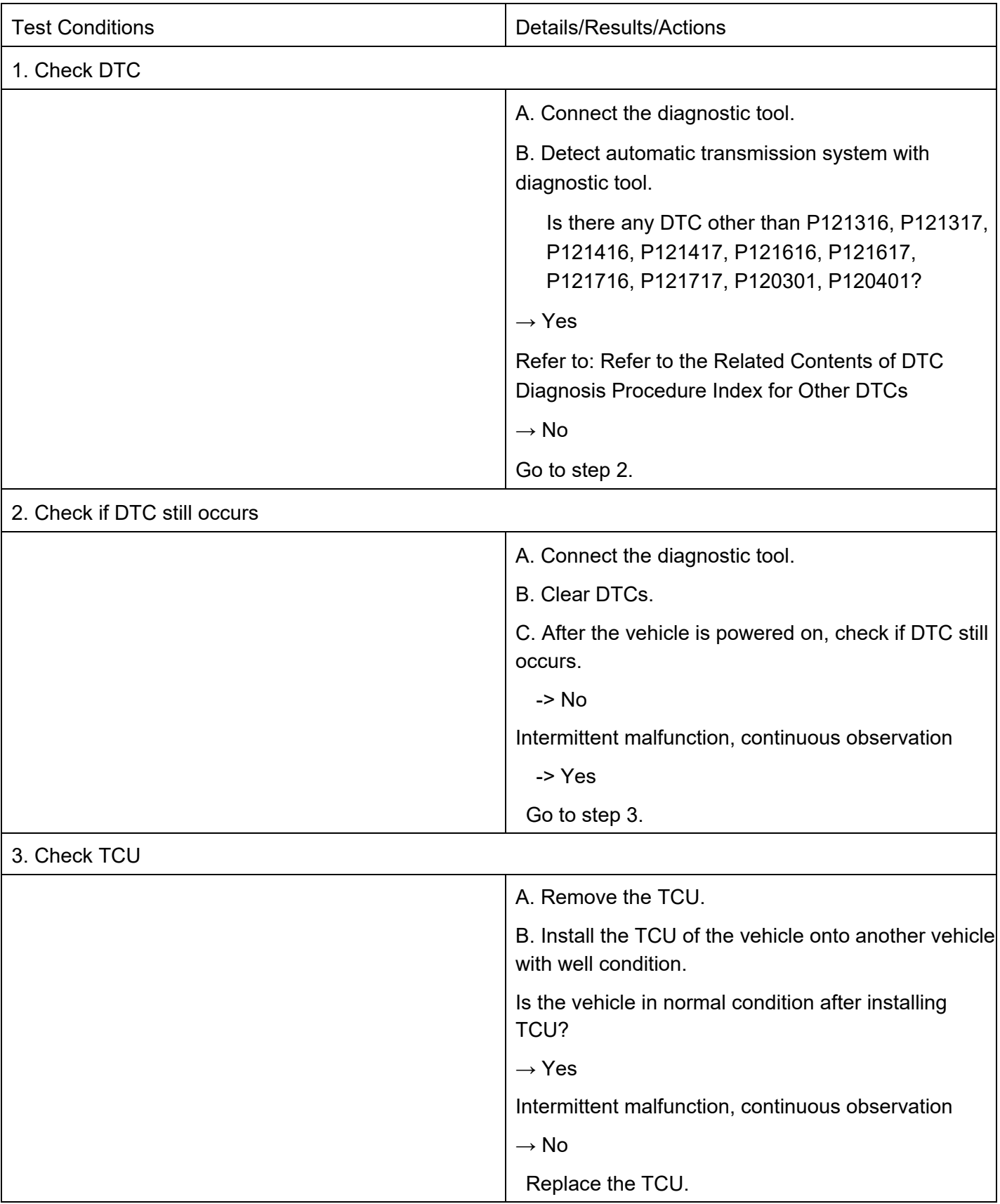

#### DTC P121845 DTC

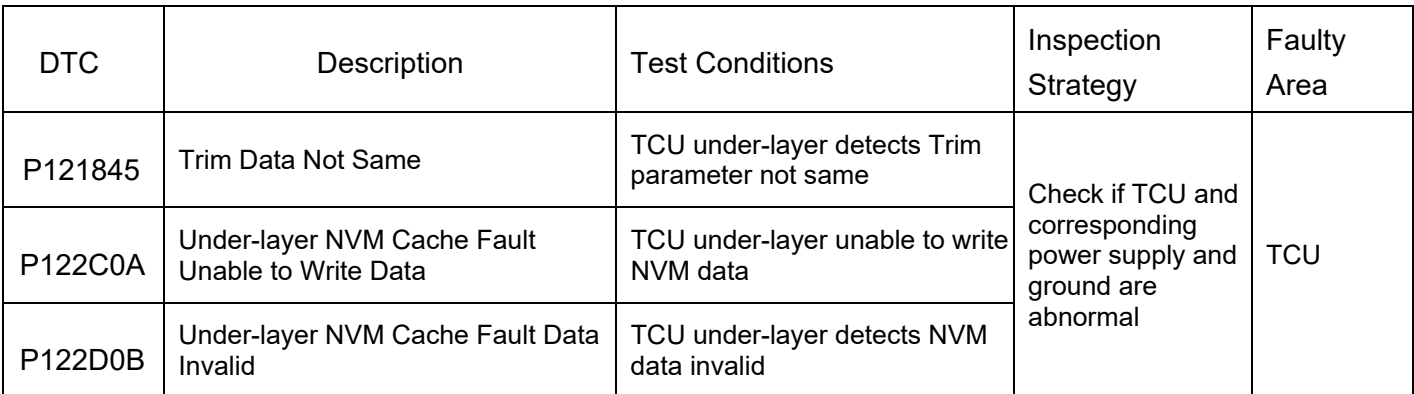

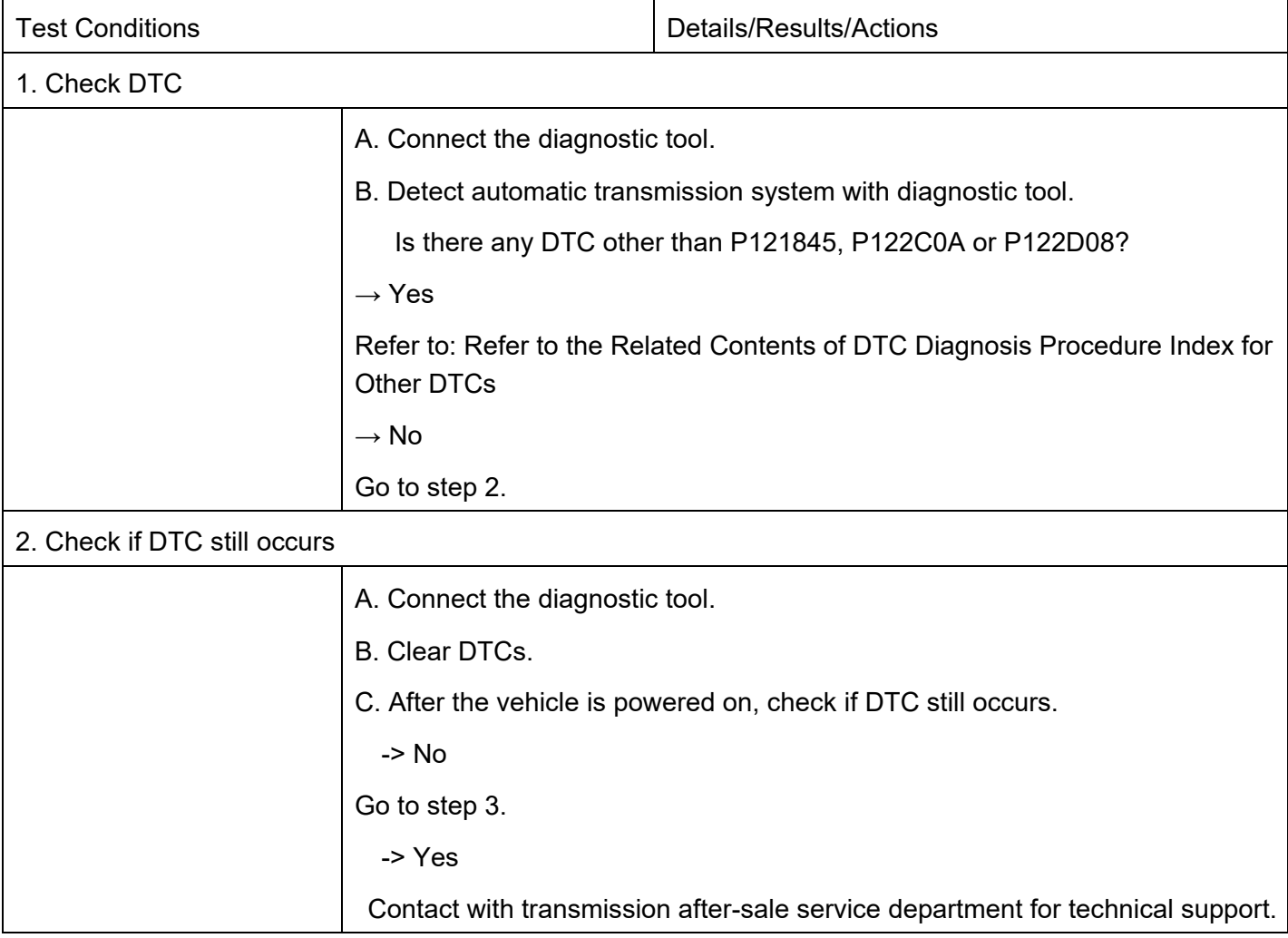

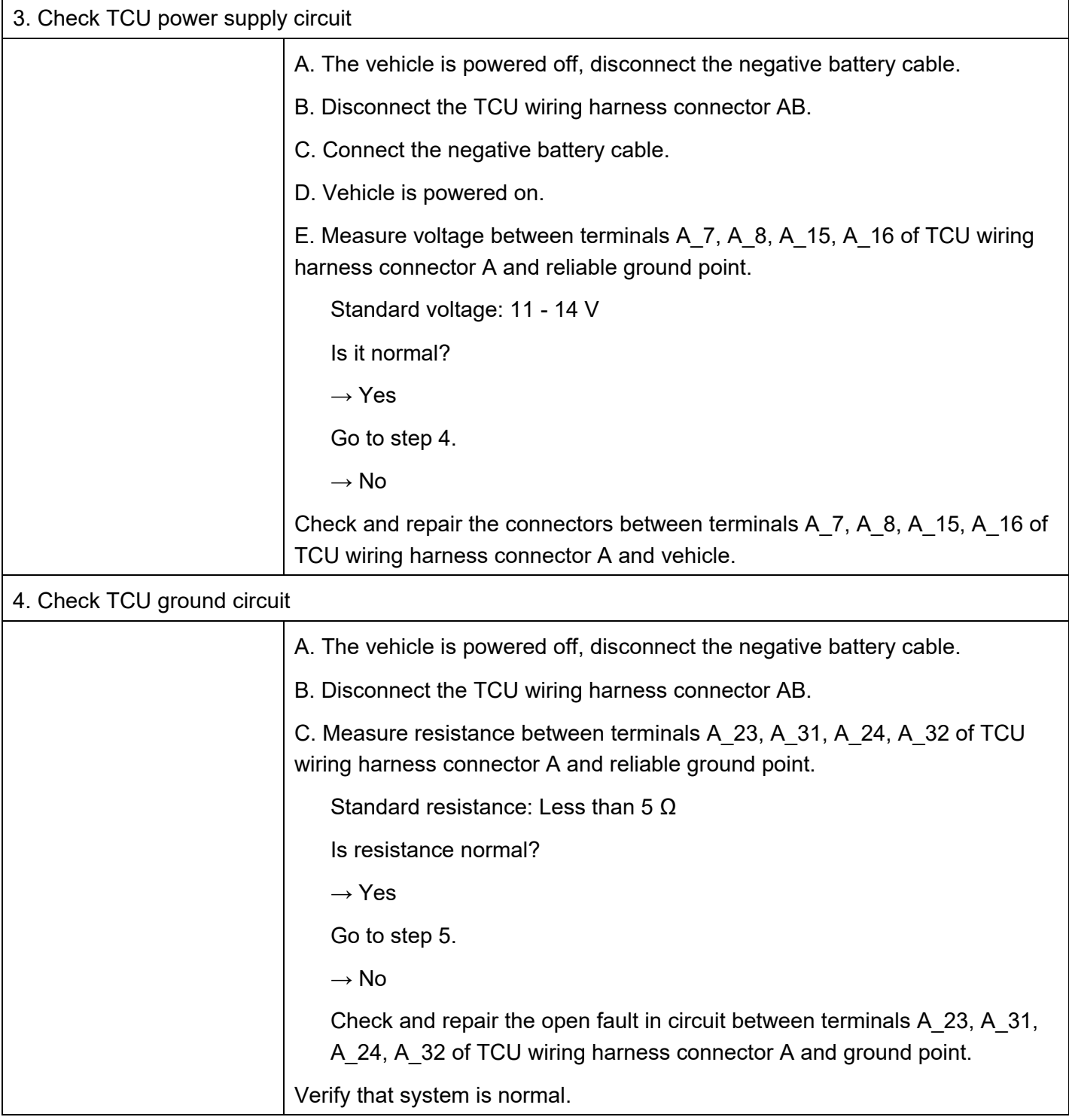

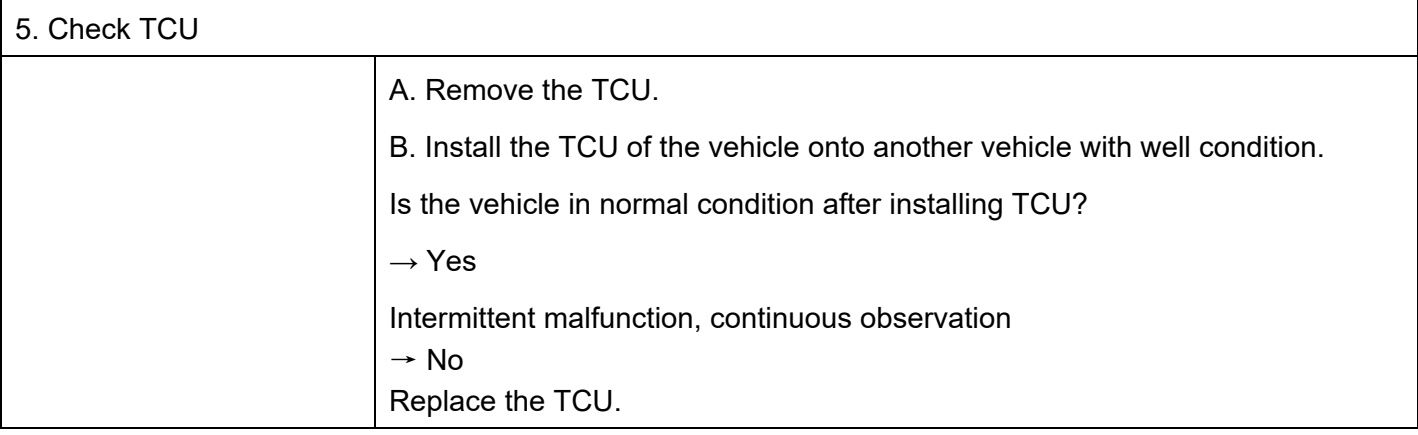

### DTC P120504 DTC

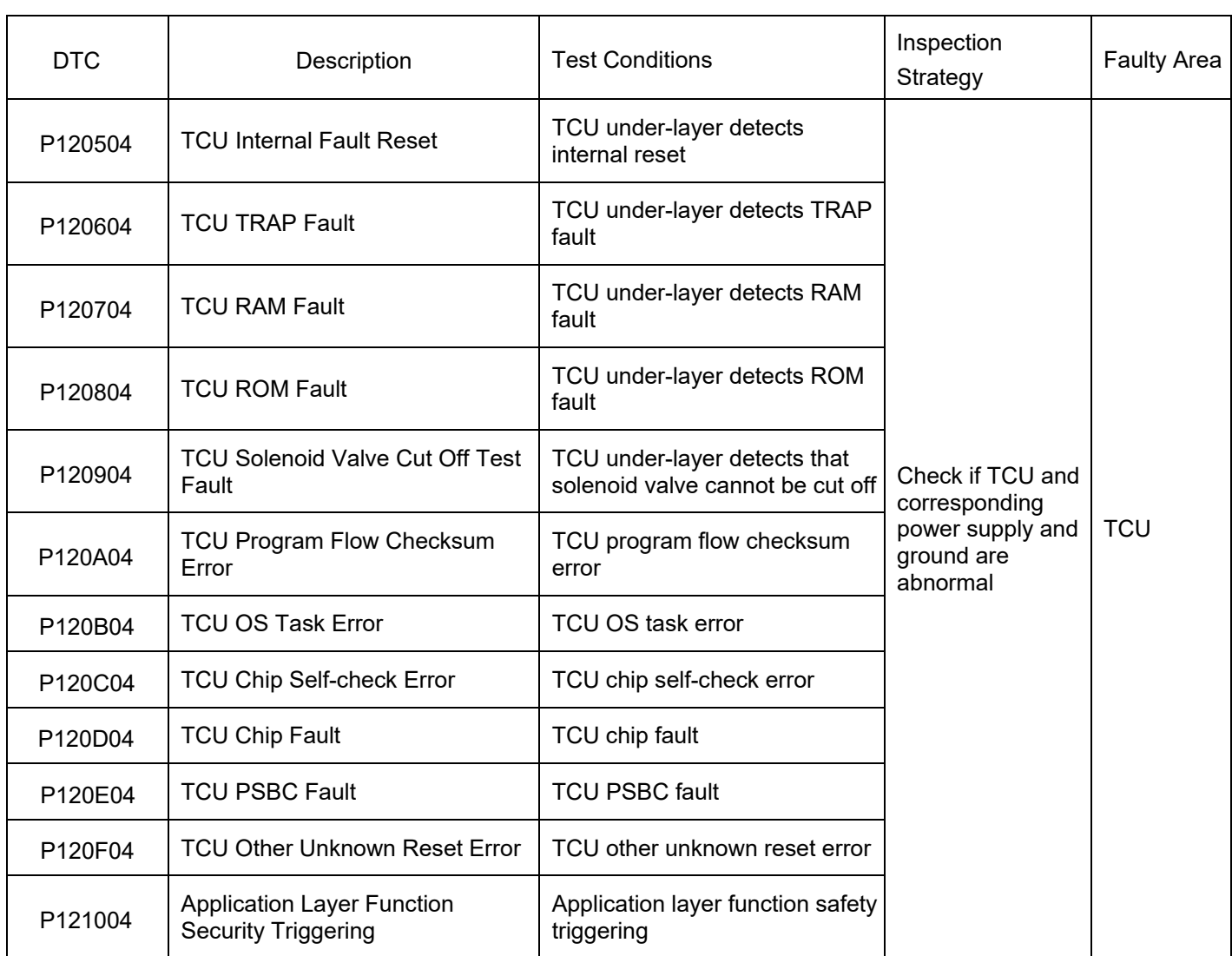

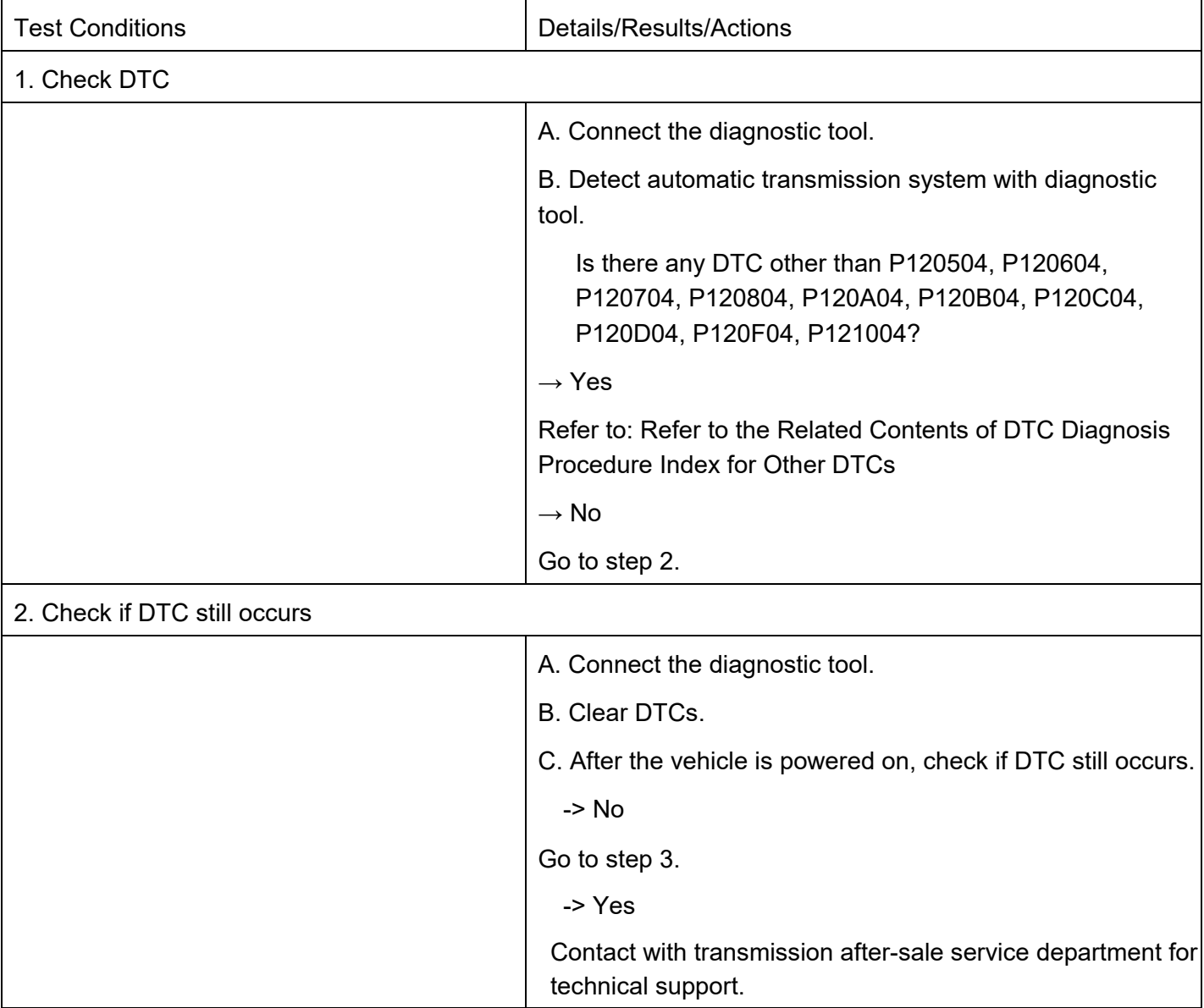

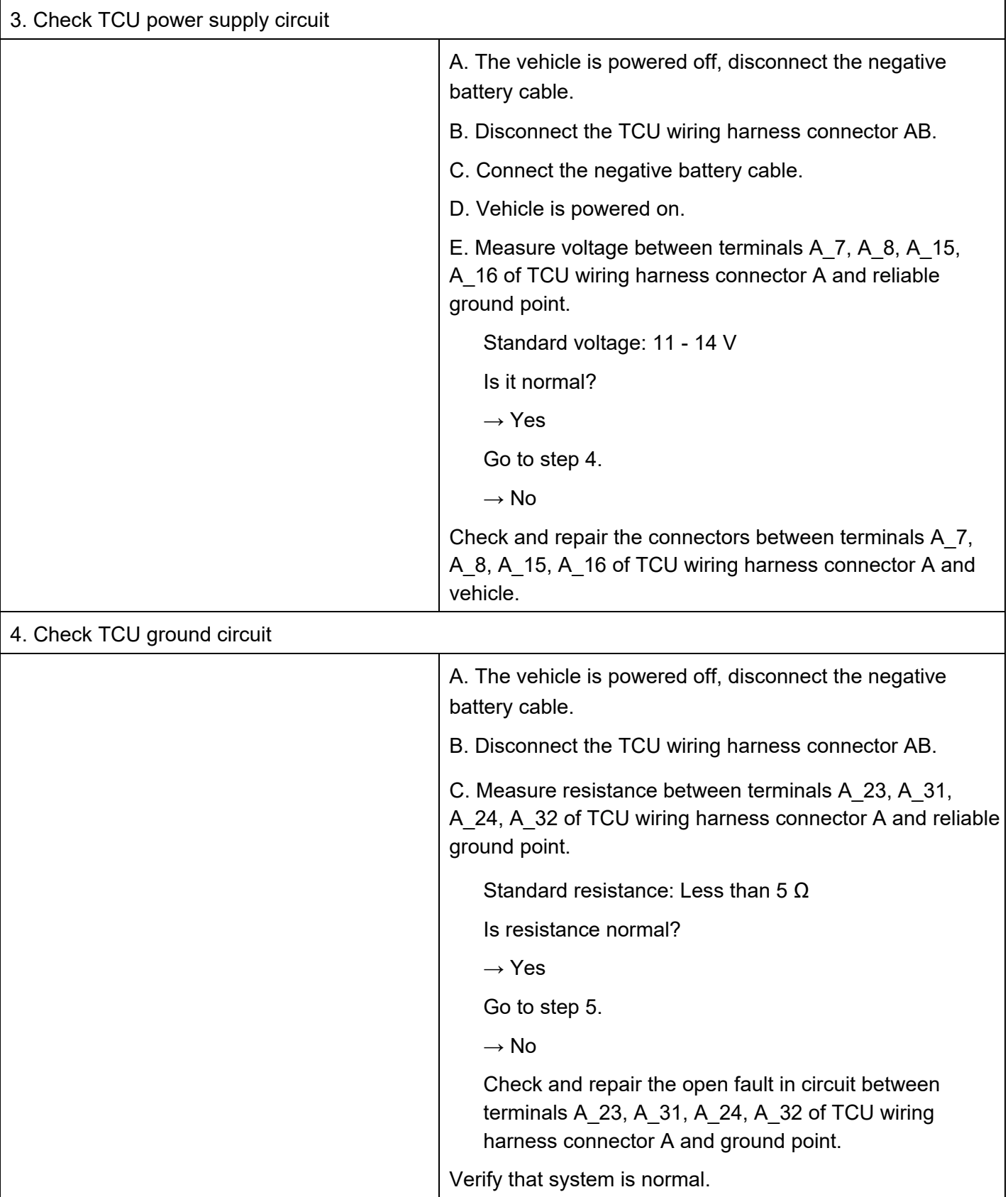

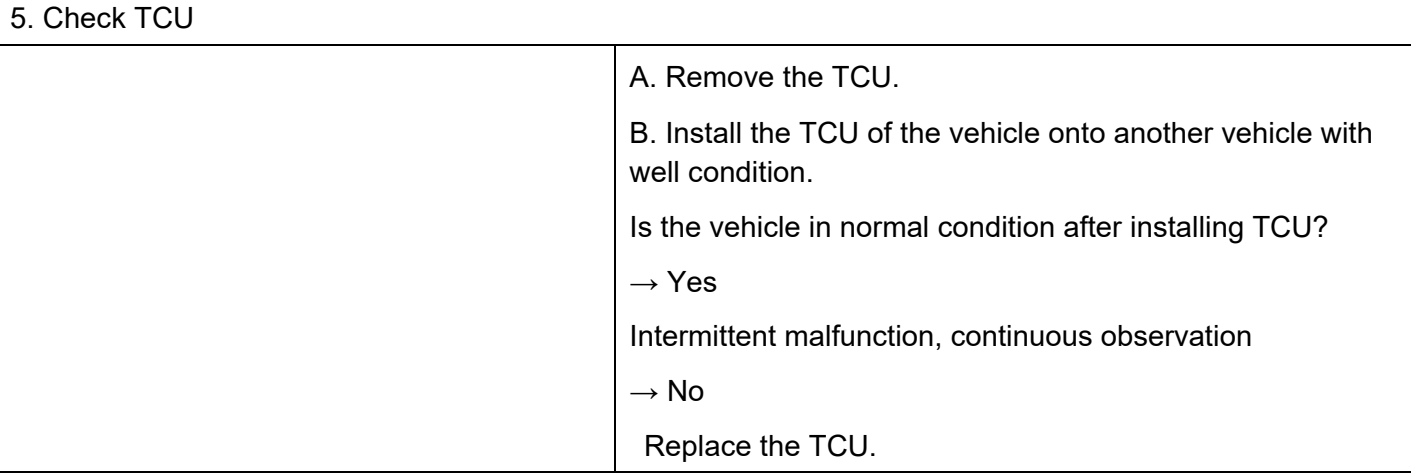

#### DTC P12A198 DTC

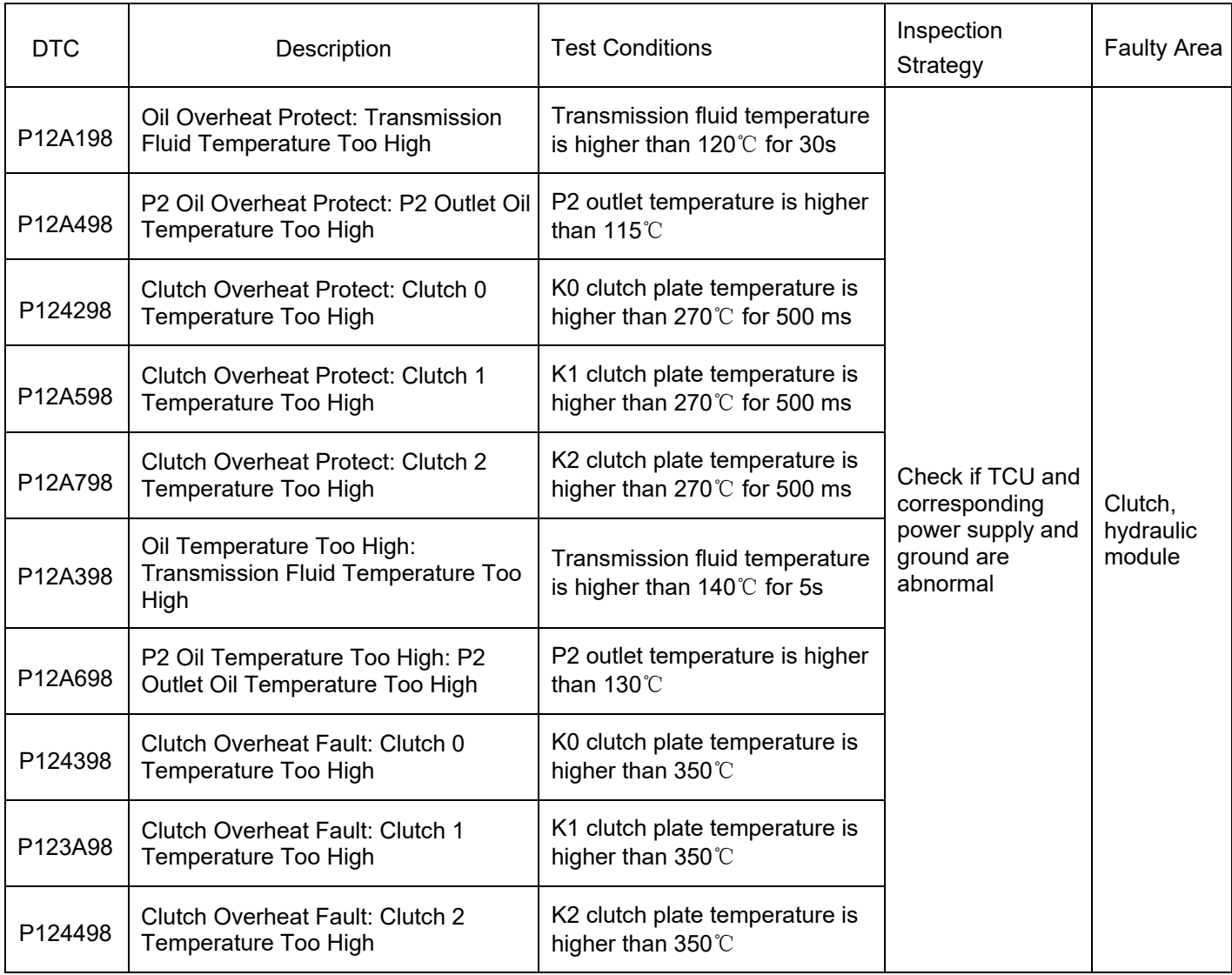

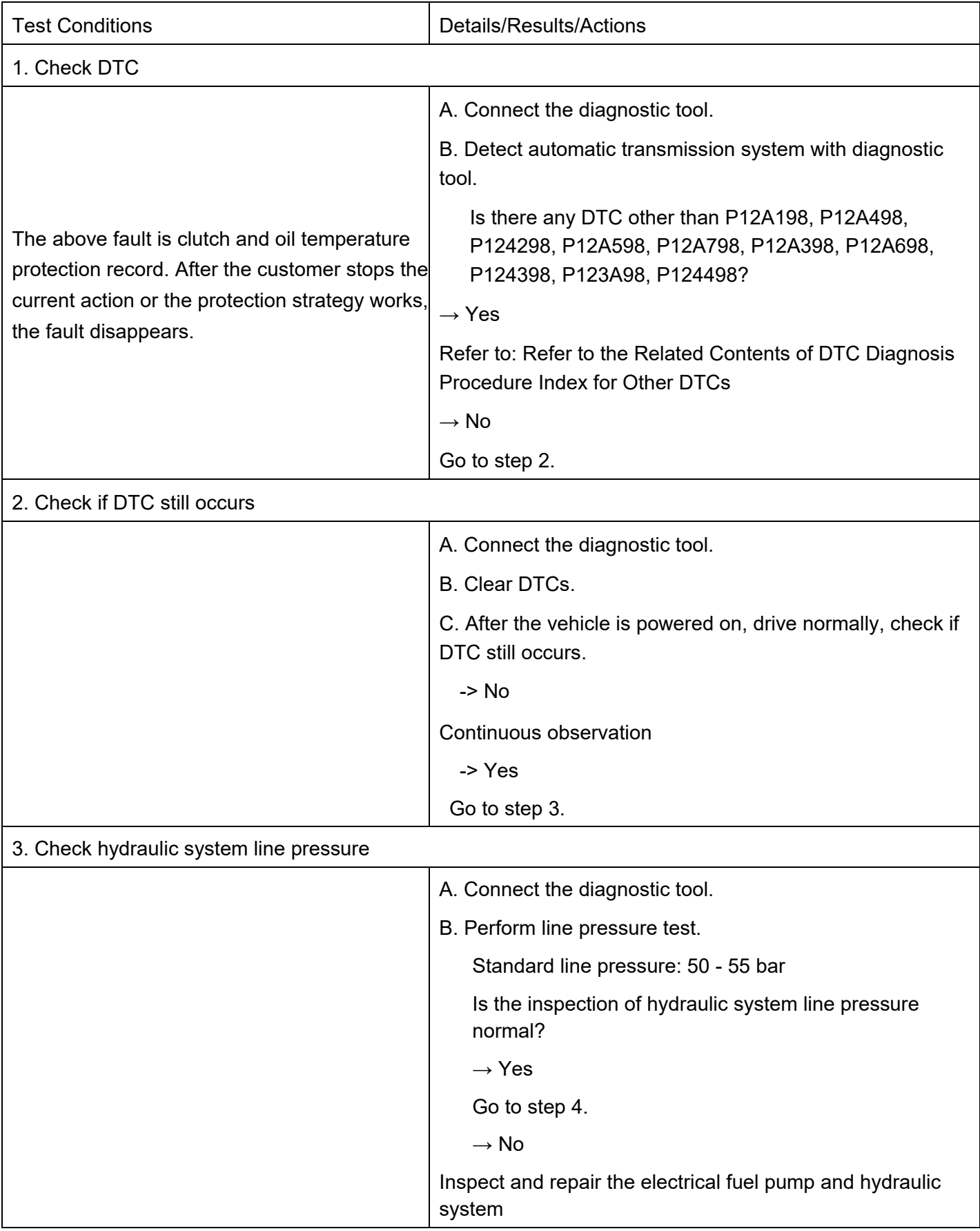

 $\mathsf{r}$ 

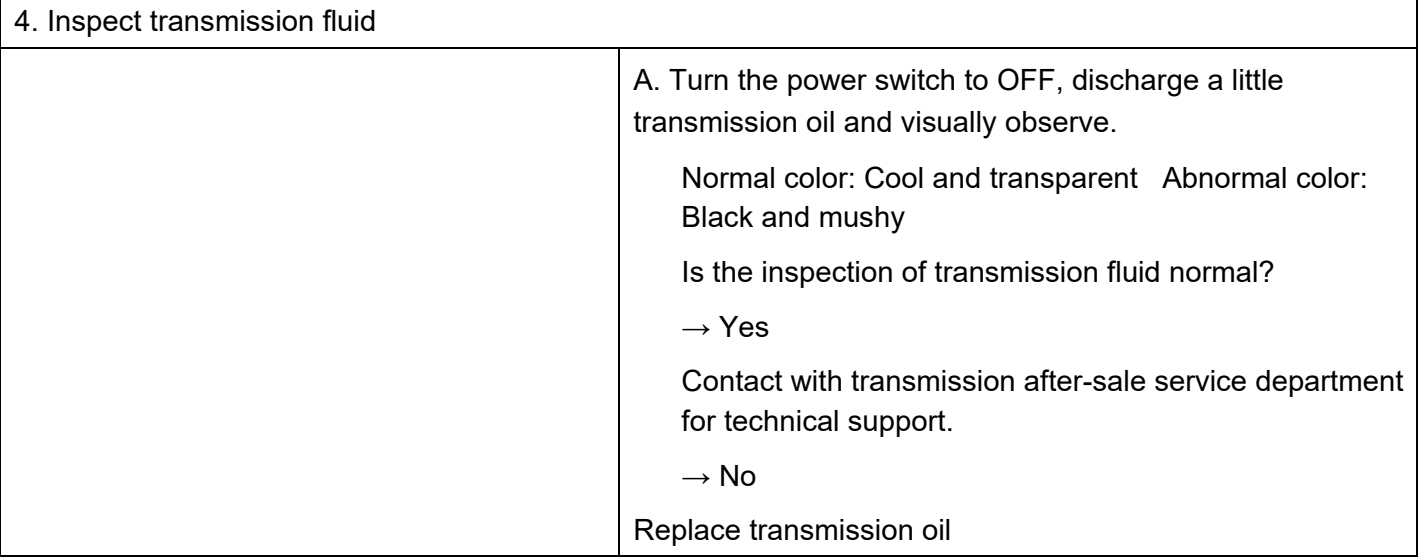

### DTC P122E07 DTC

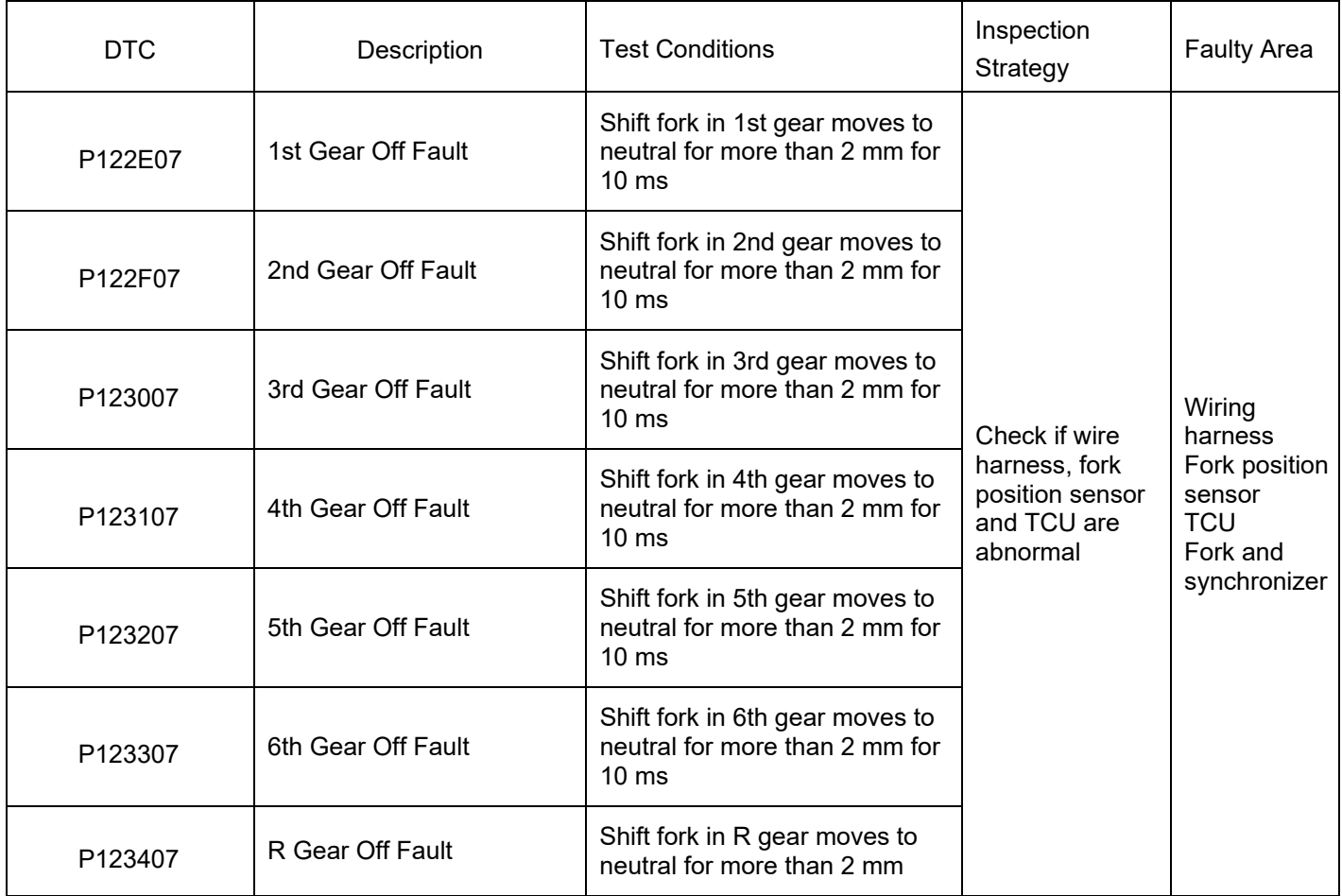

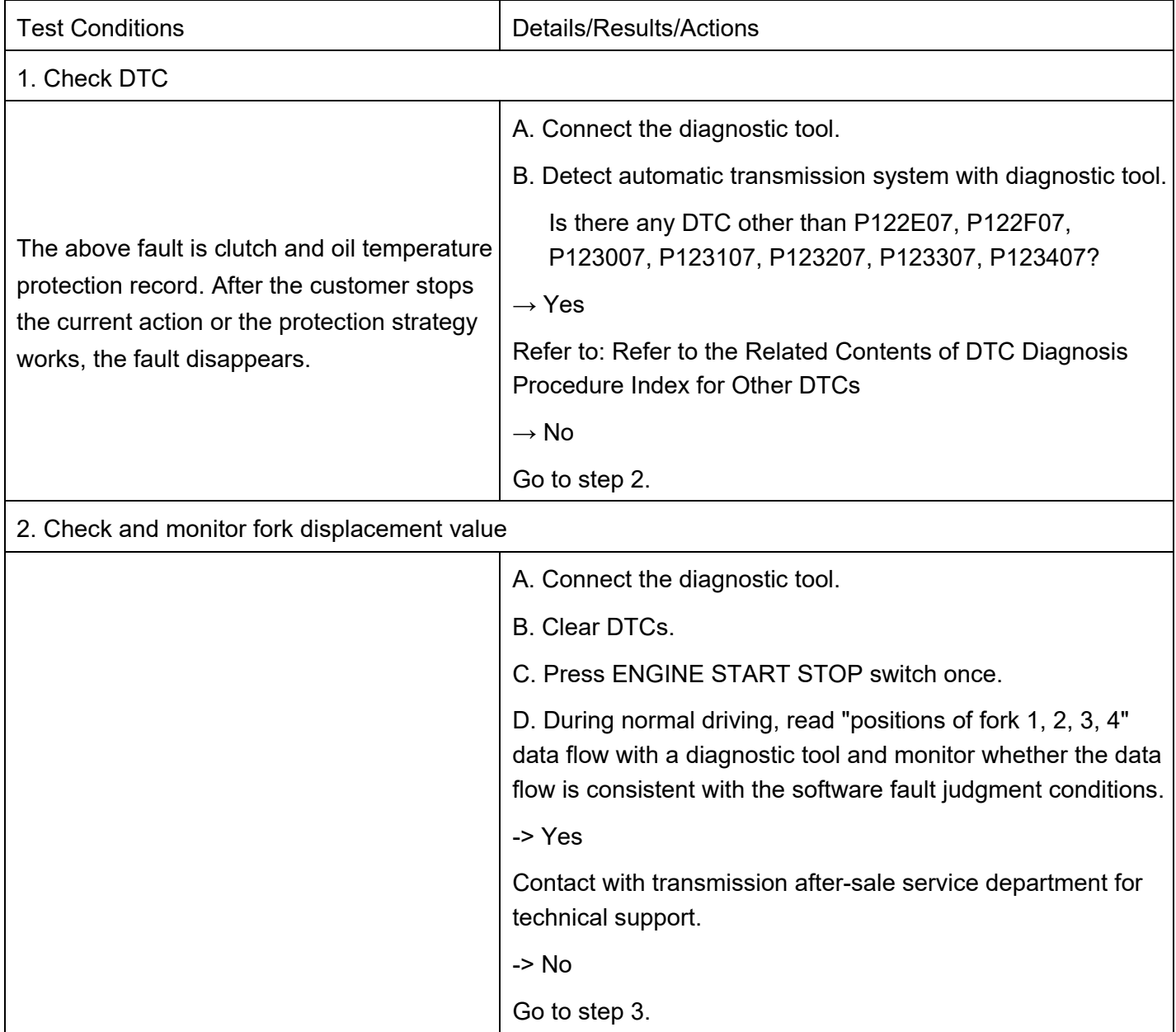

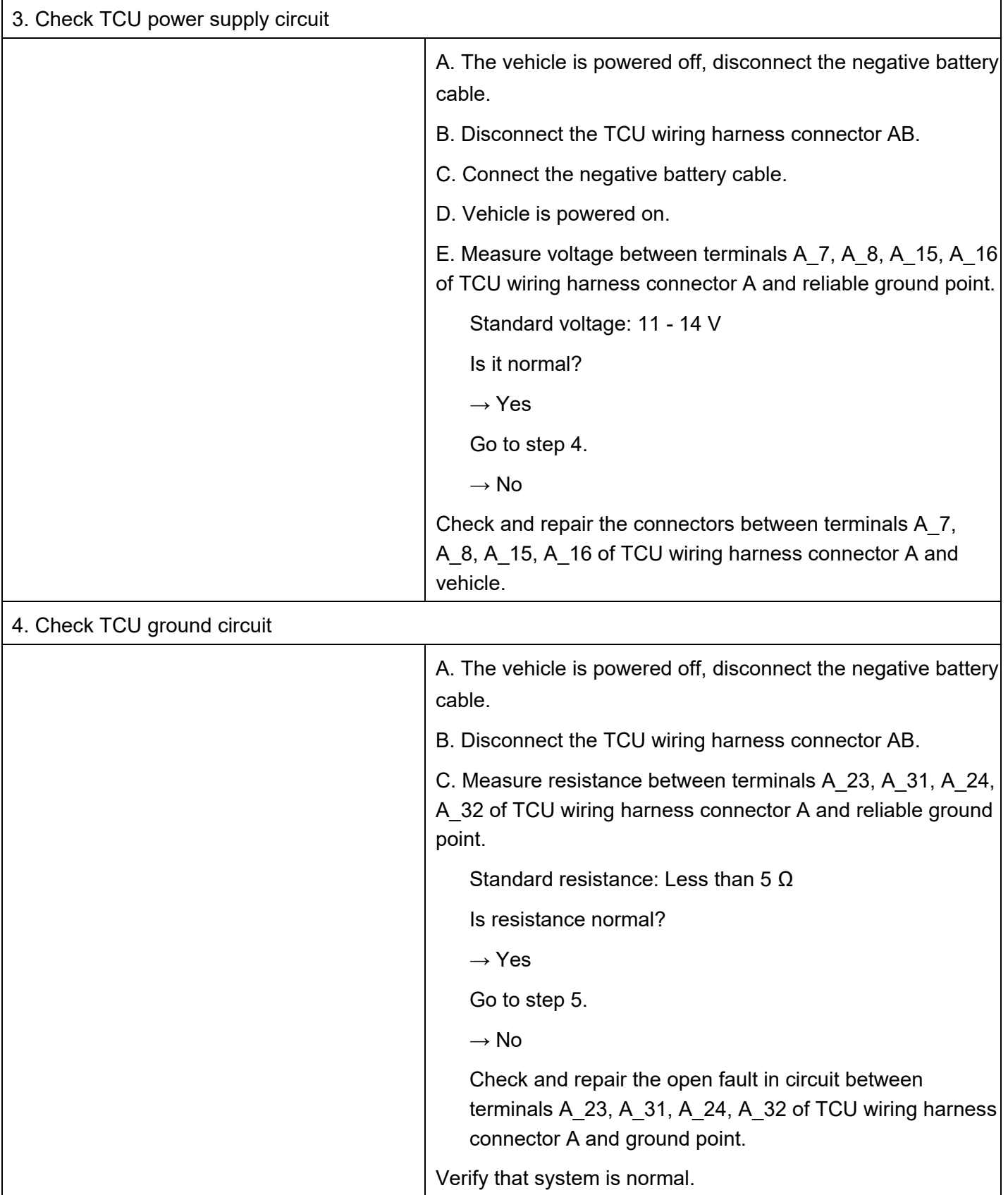

 $\mathbf{r}$ 

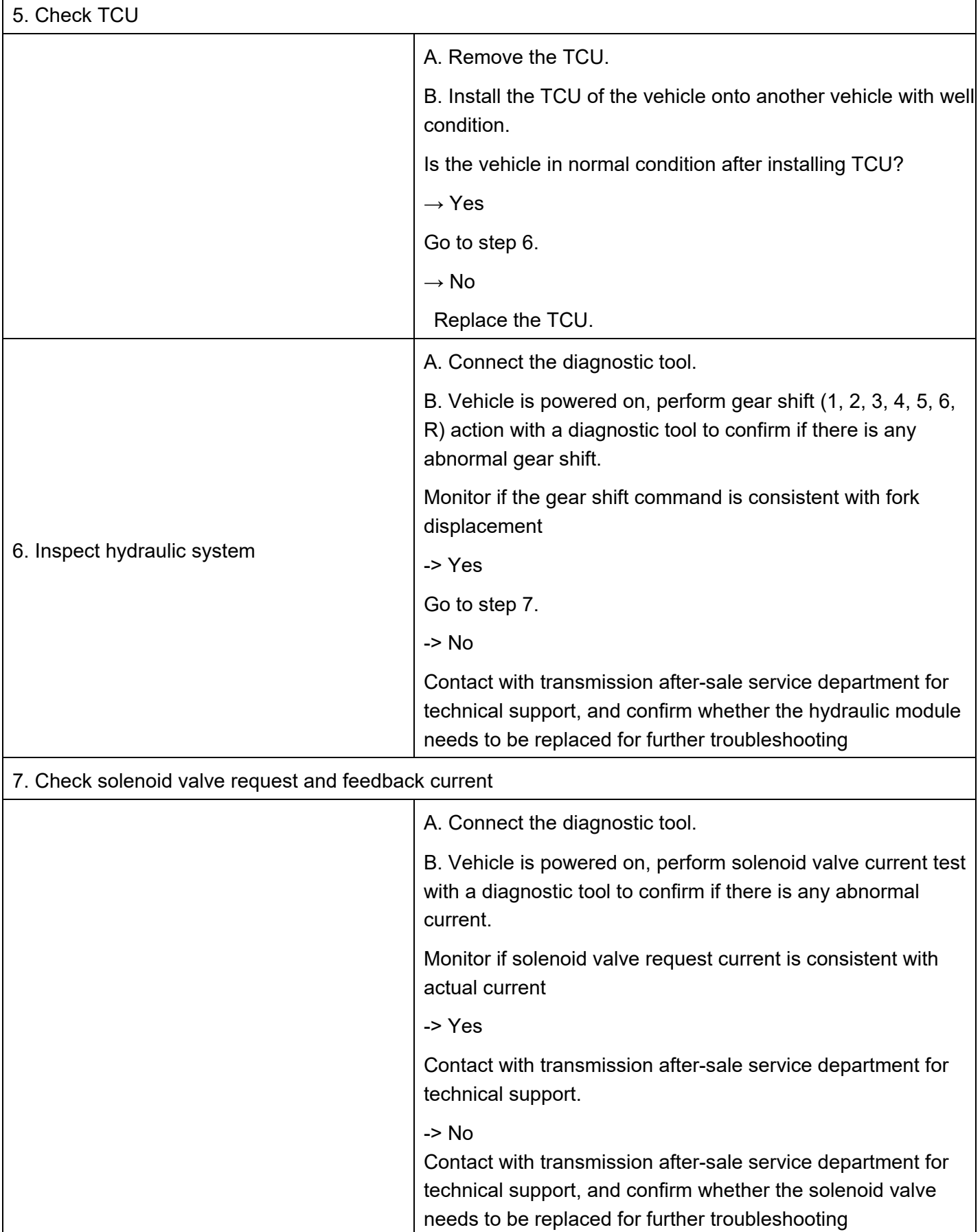

#### DTC P123500 DTC

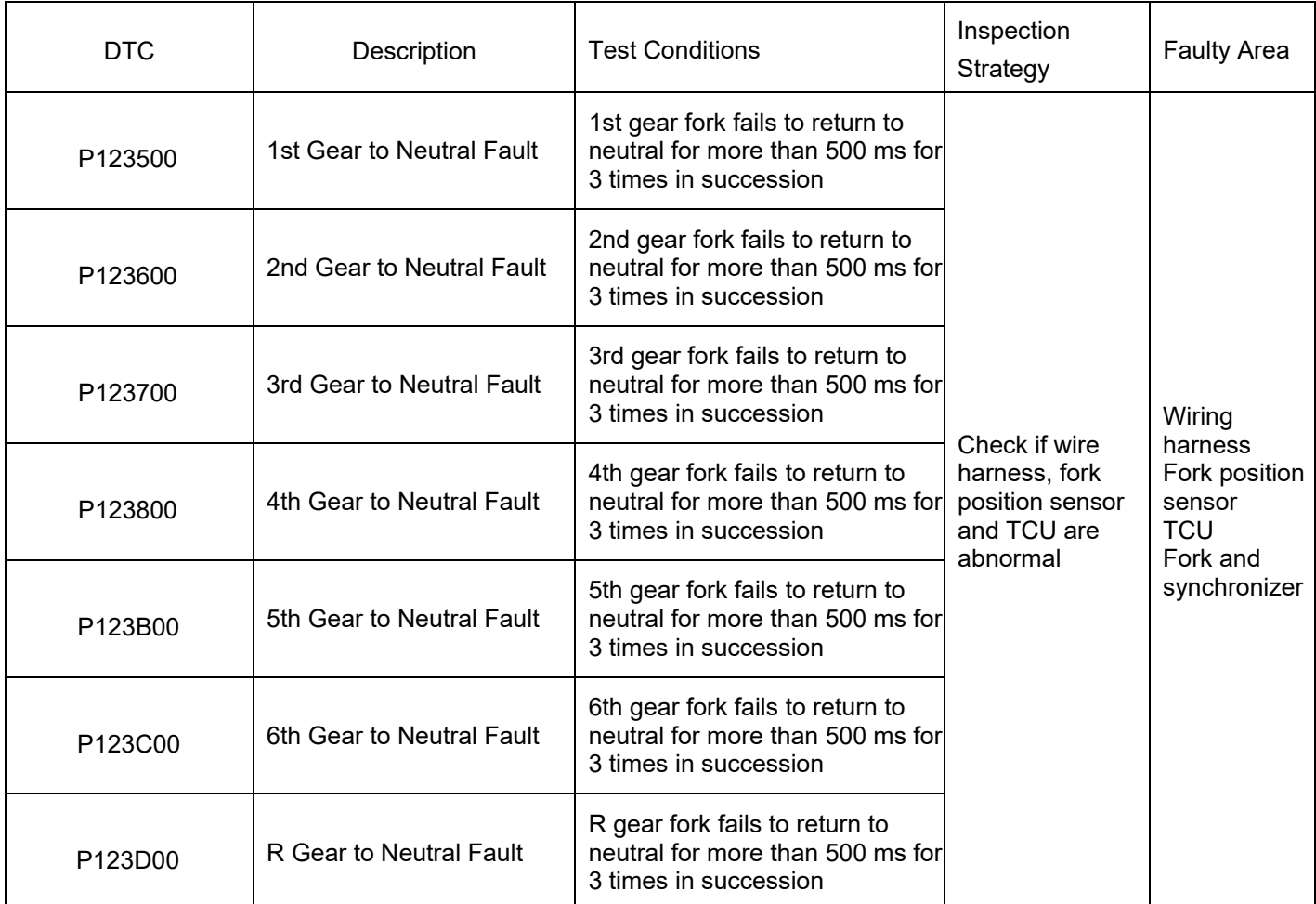

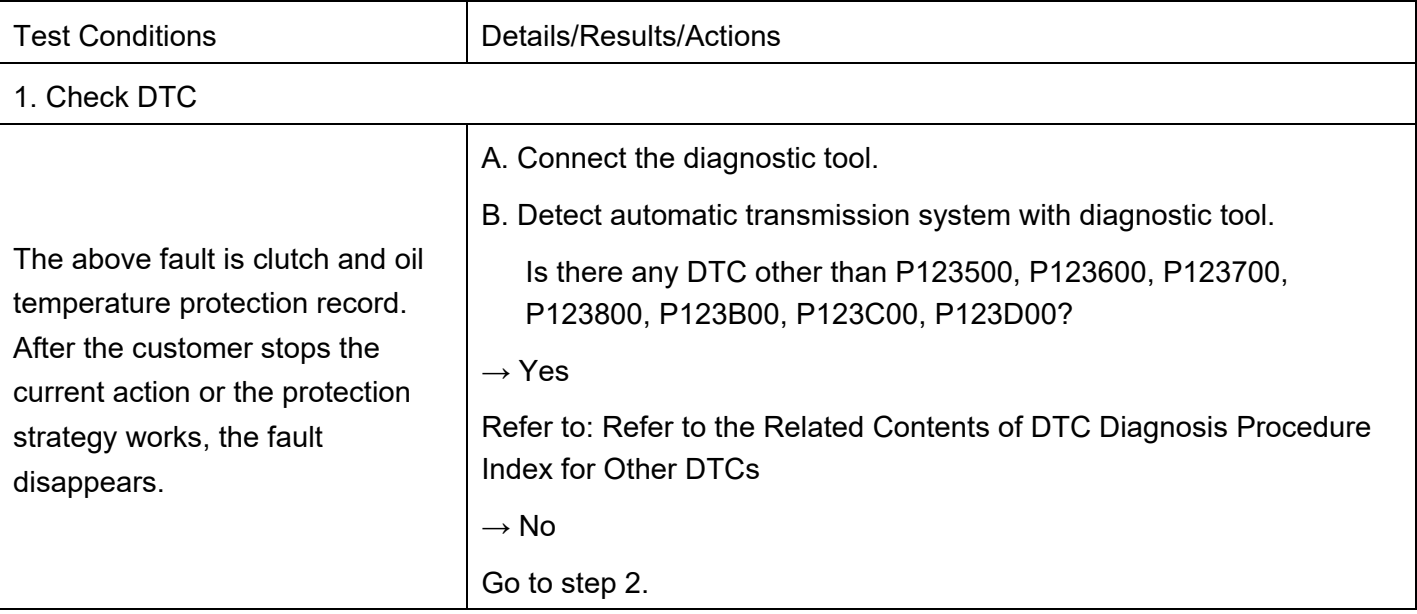

 $\mathbf{r}$ 

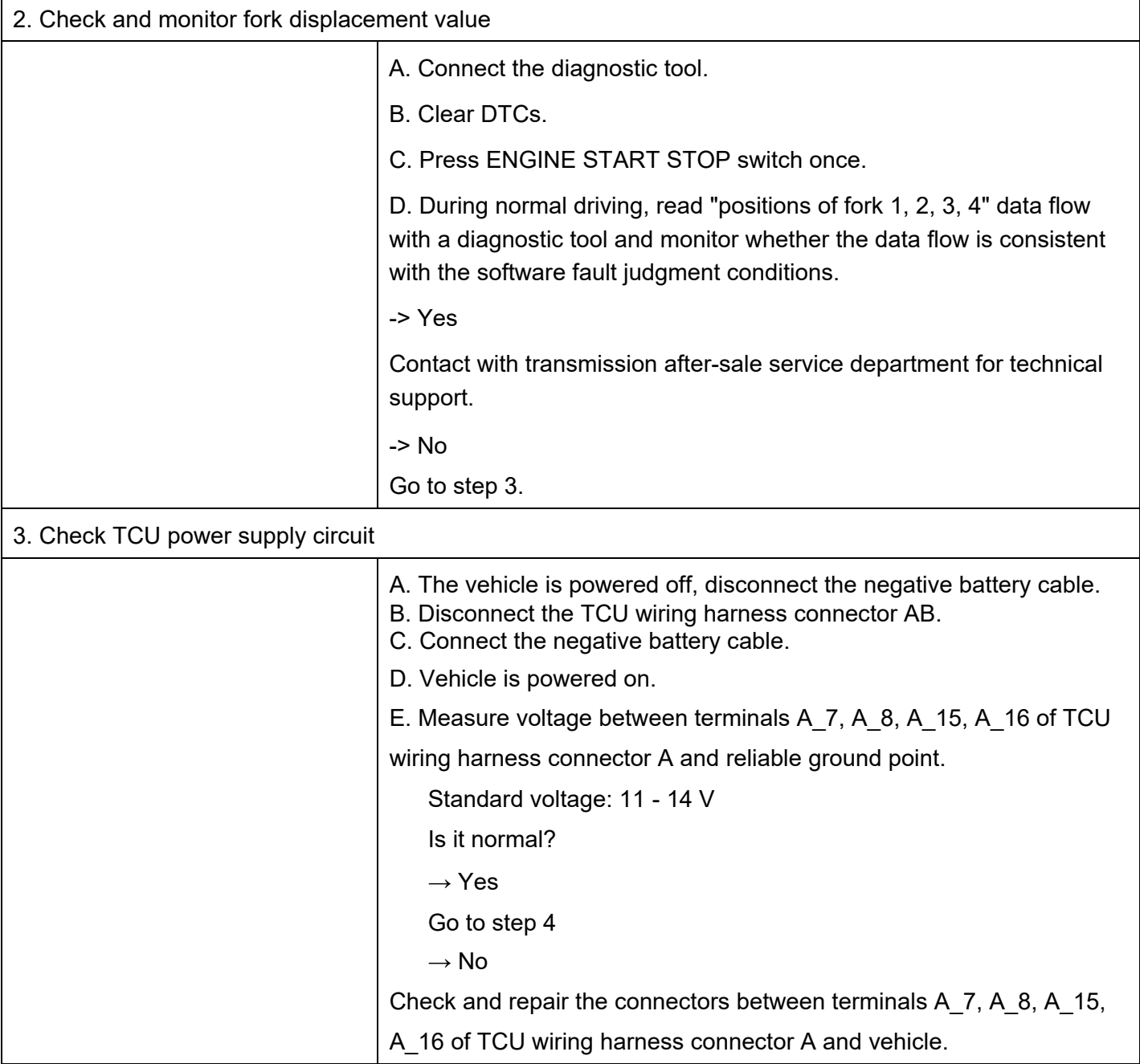

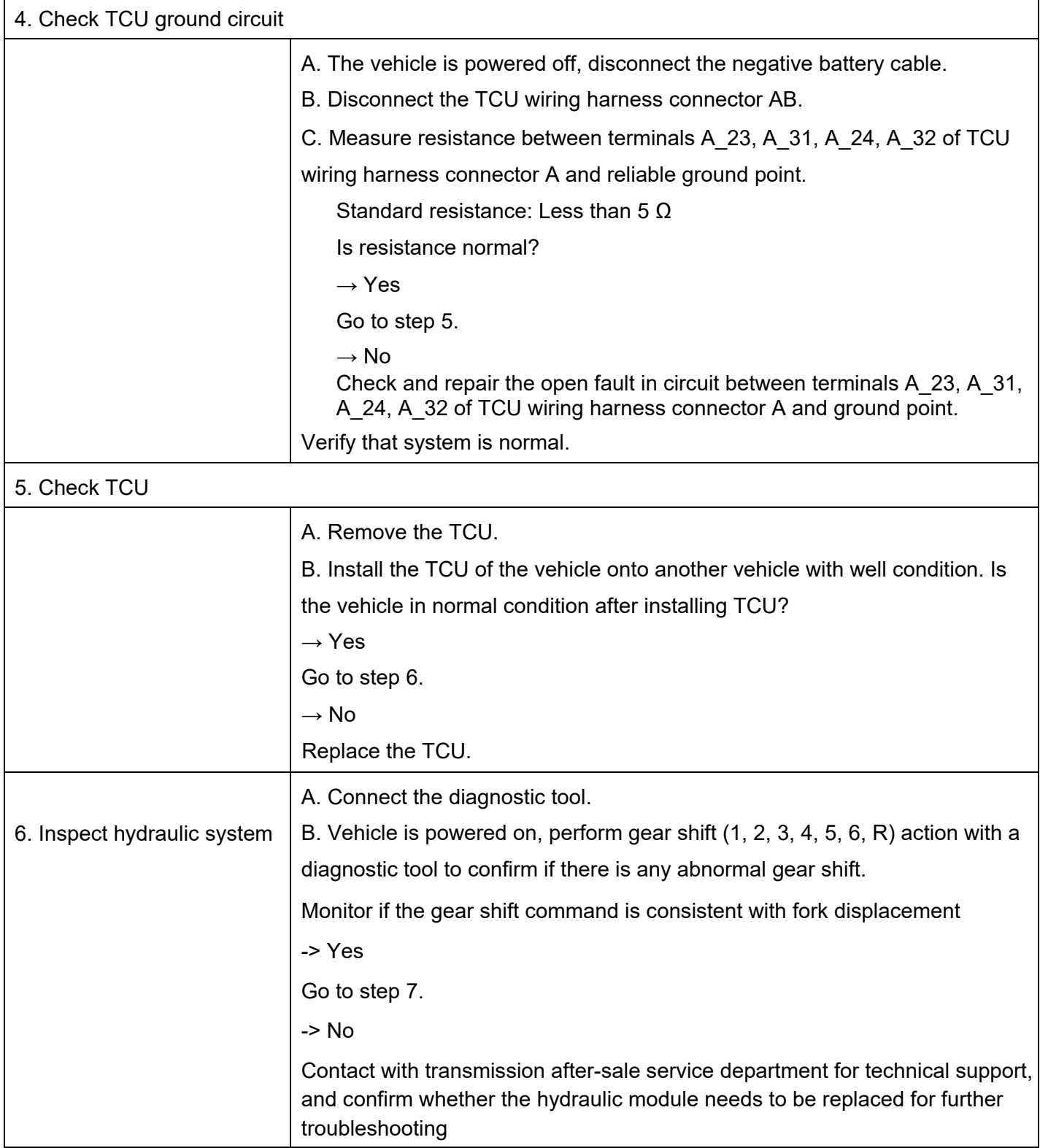

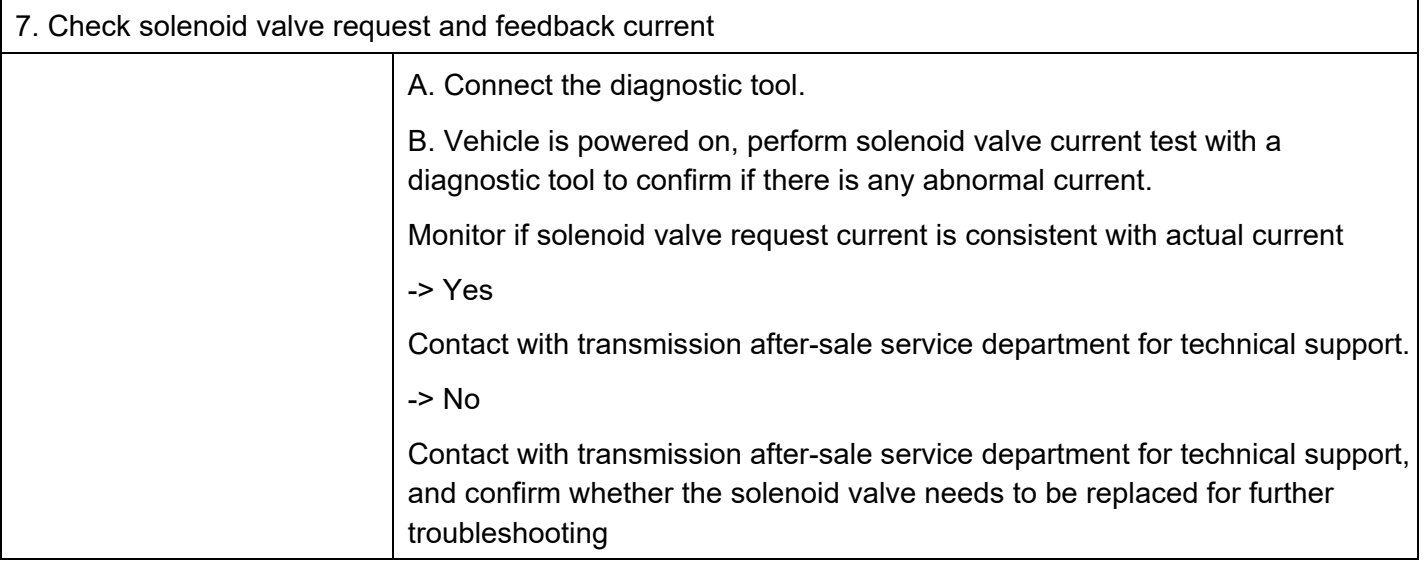

### DTC P123500 DTC

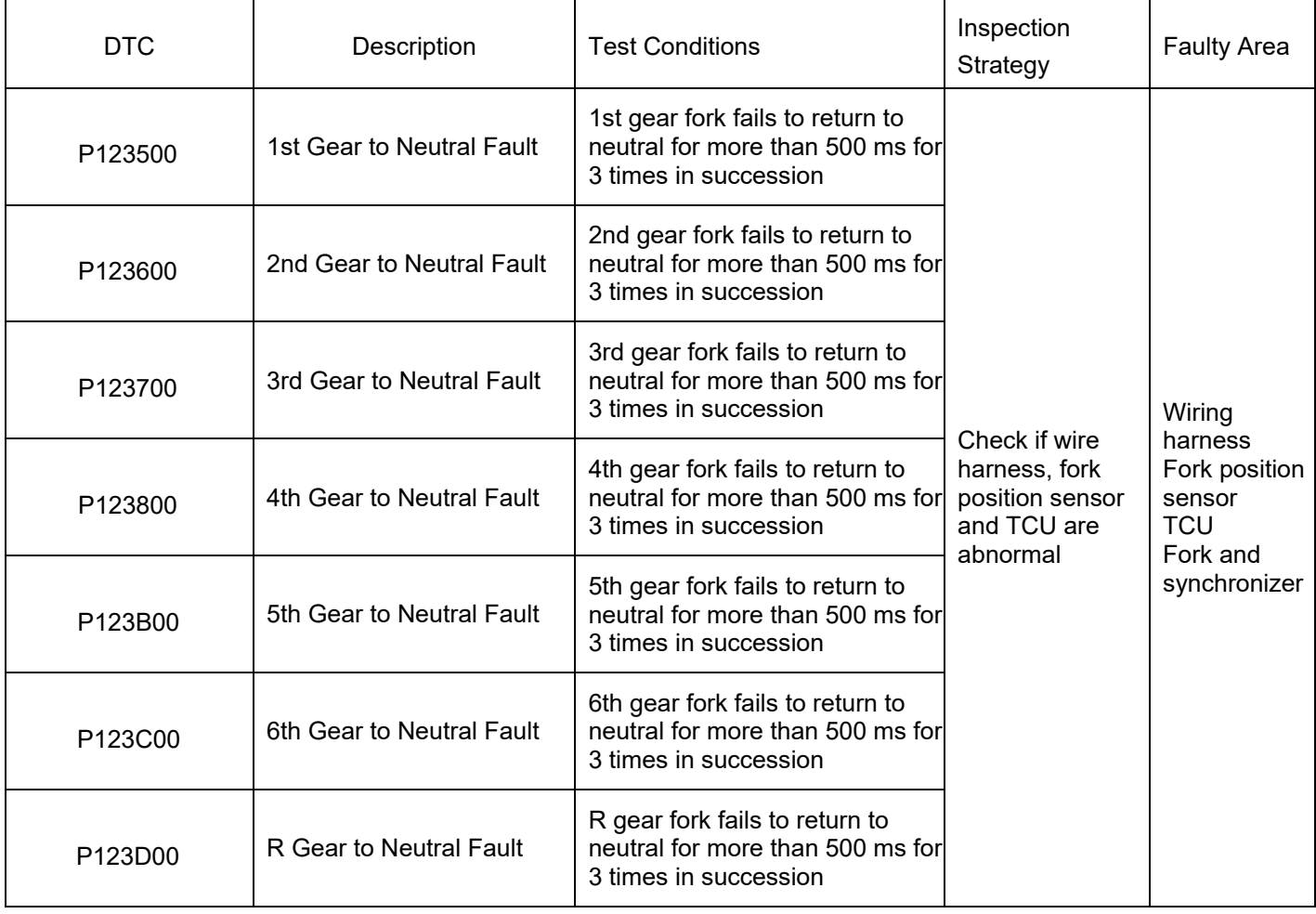

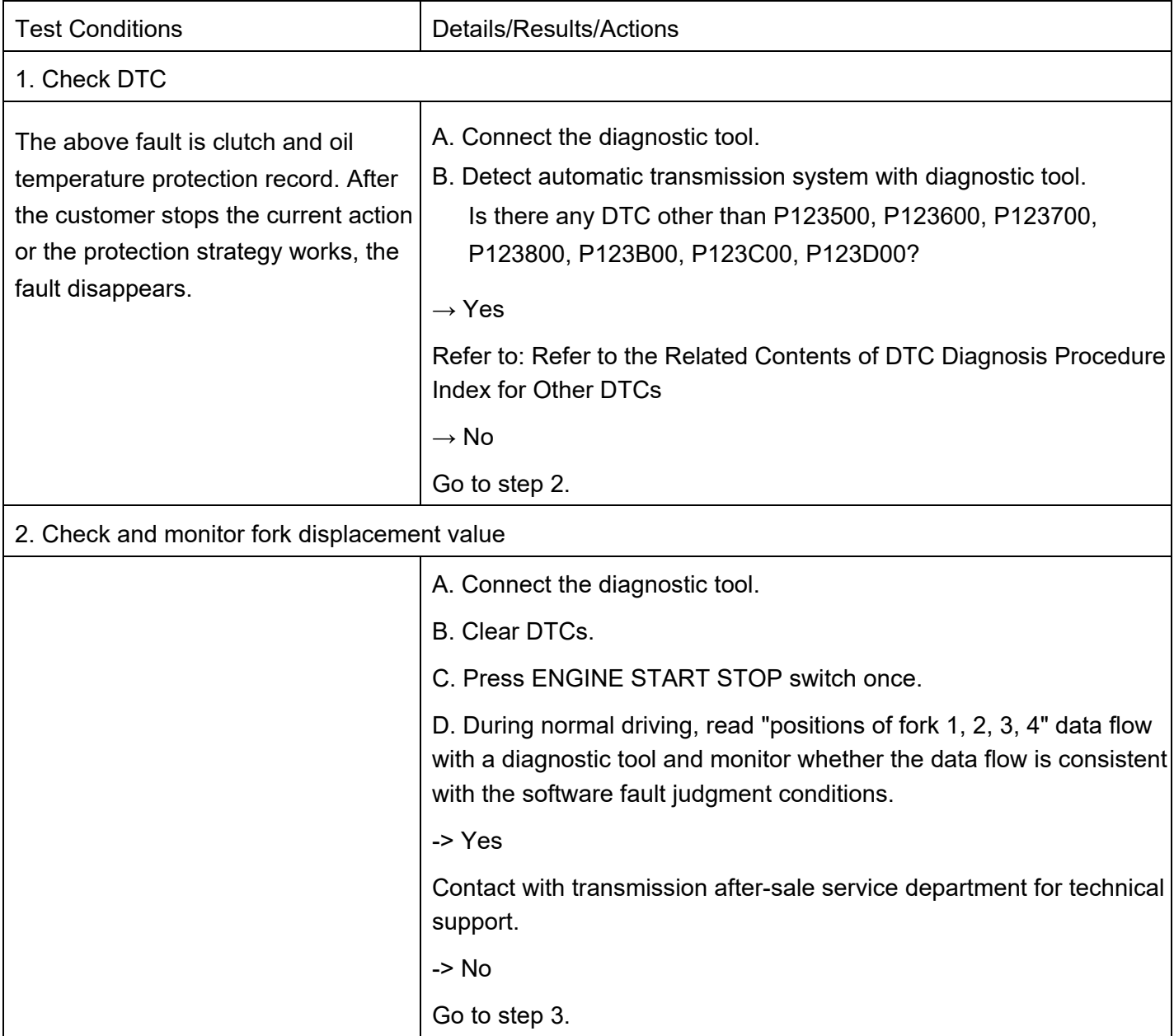

 $\mathbf{r}$ 

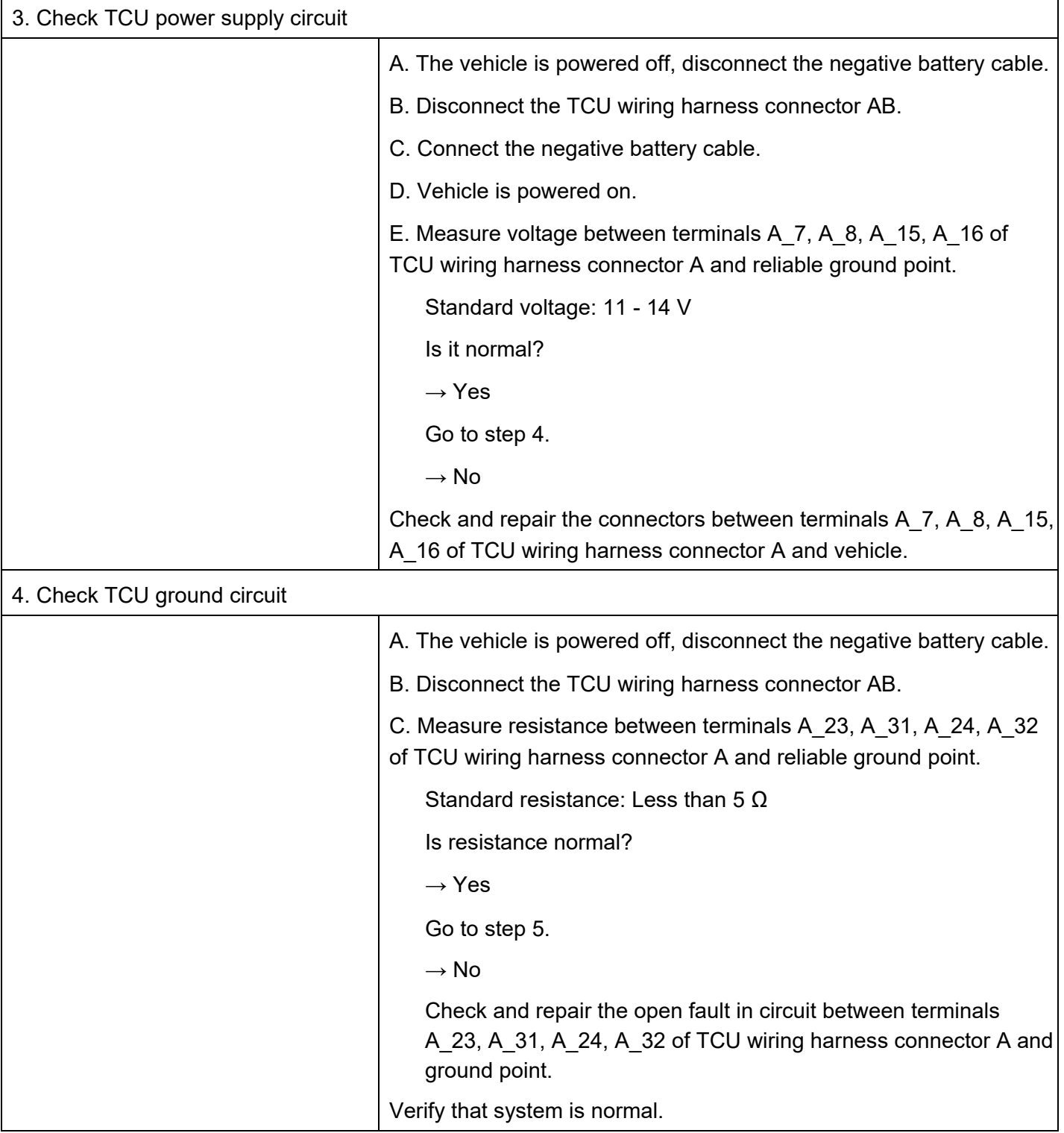

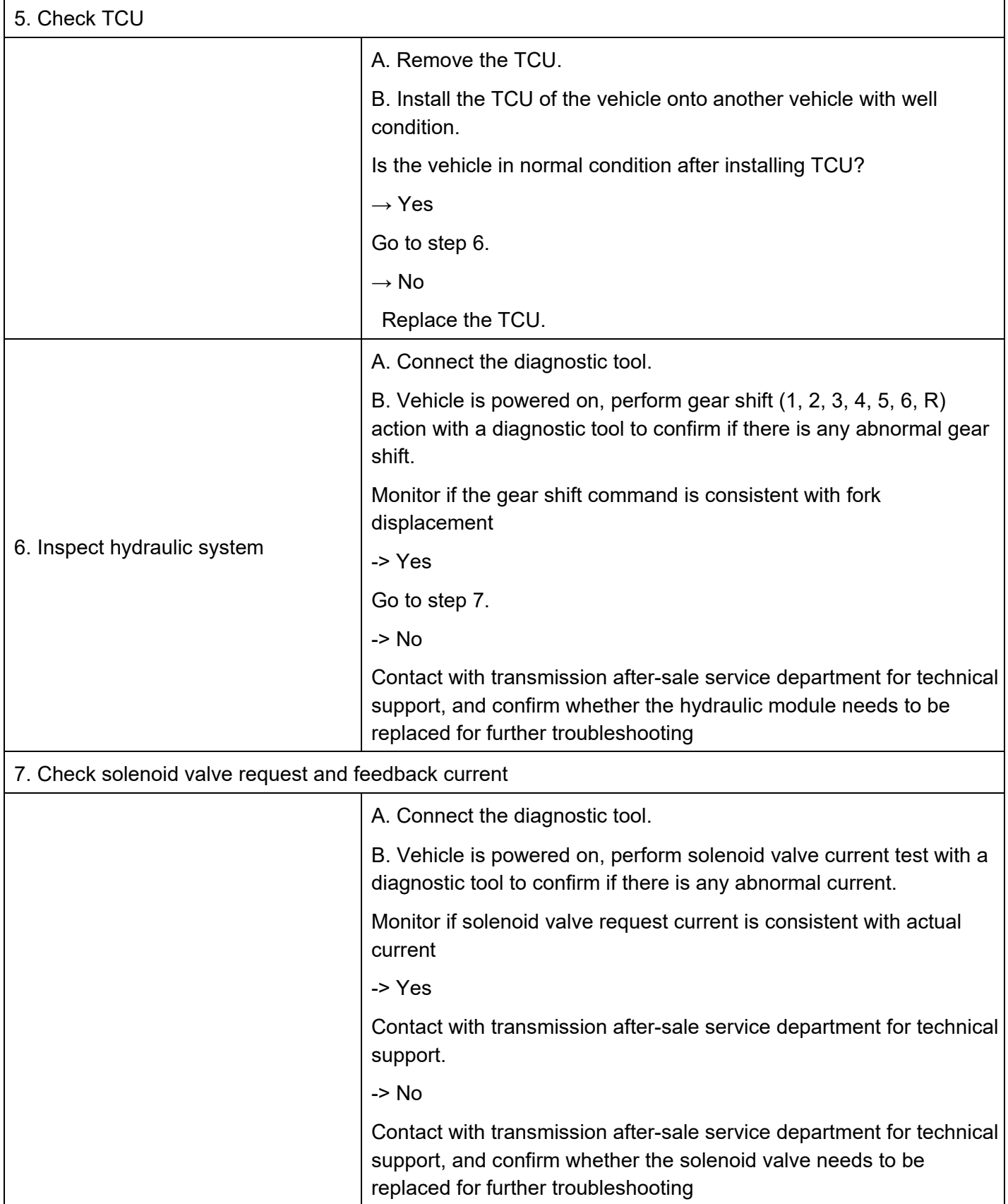

### DTC P123E93 DTC

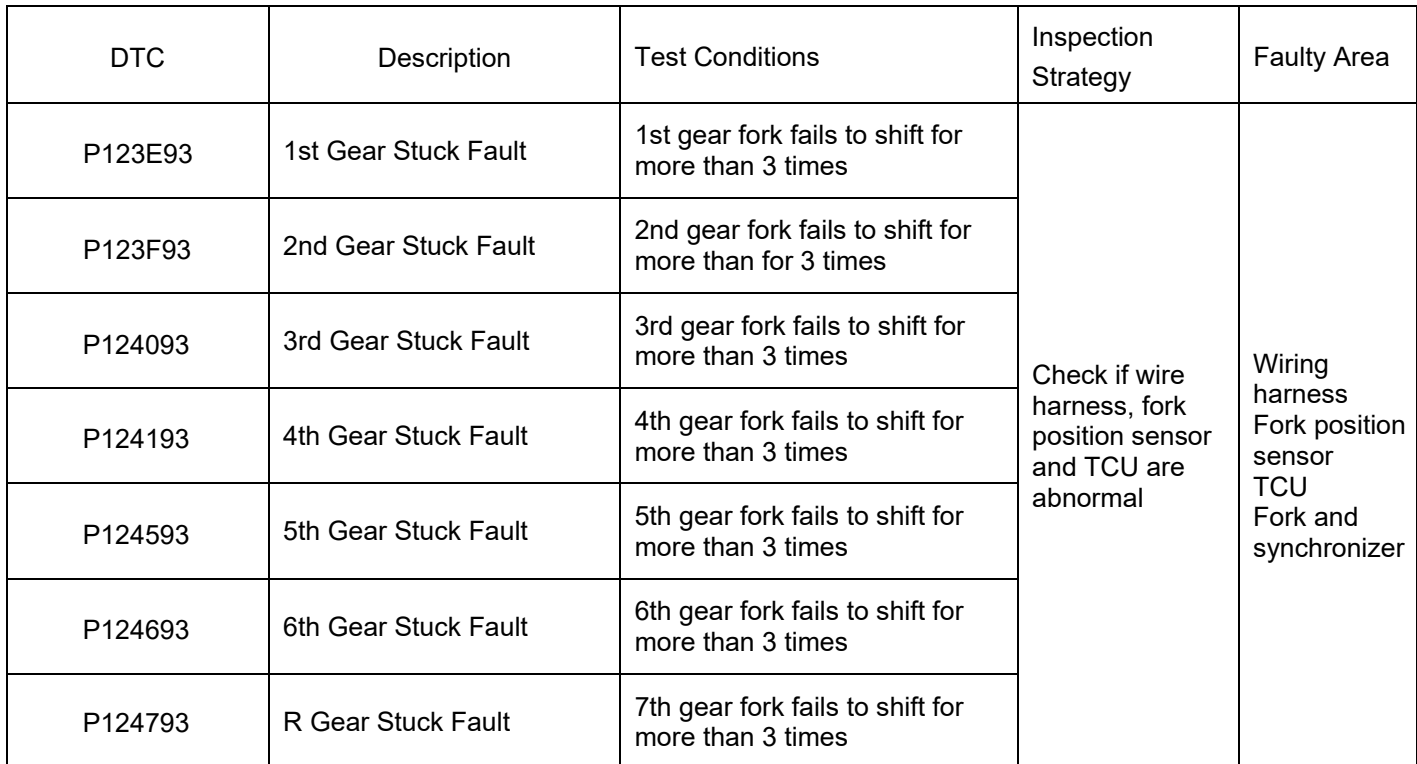

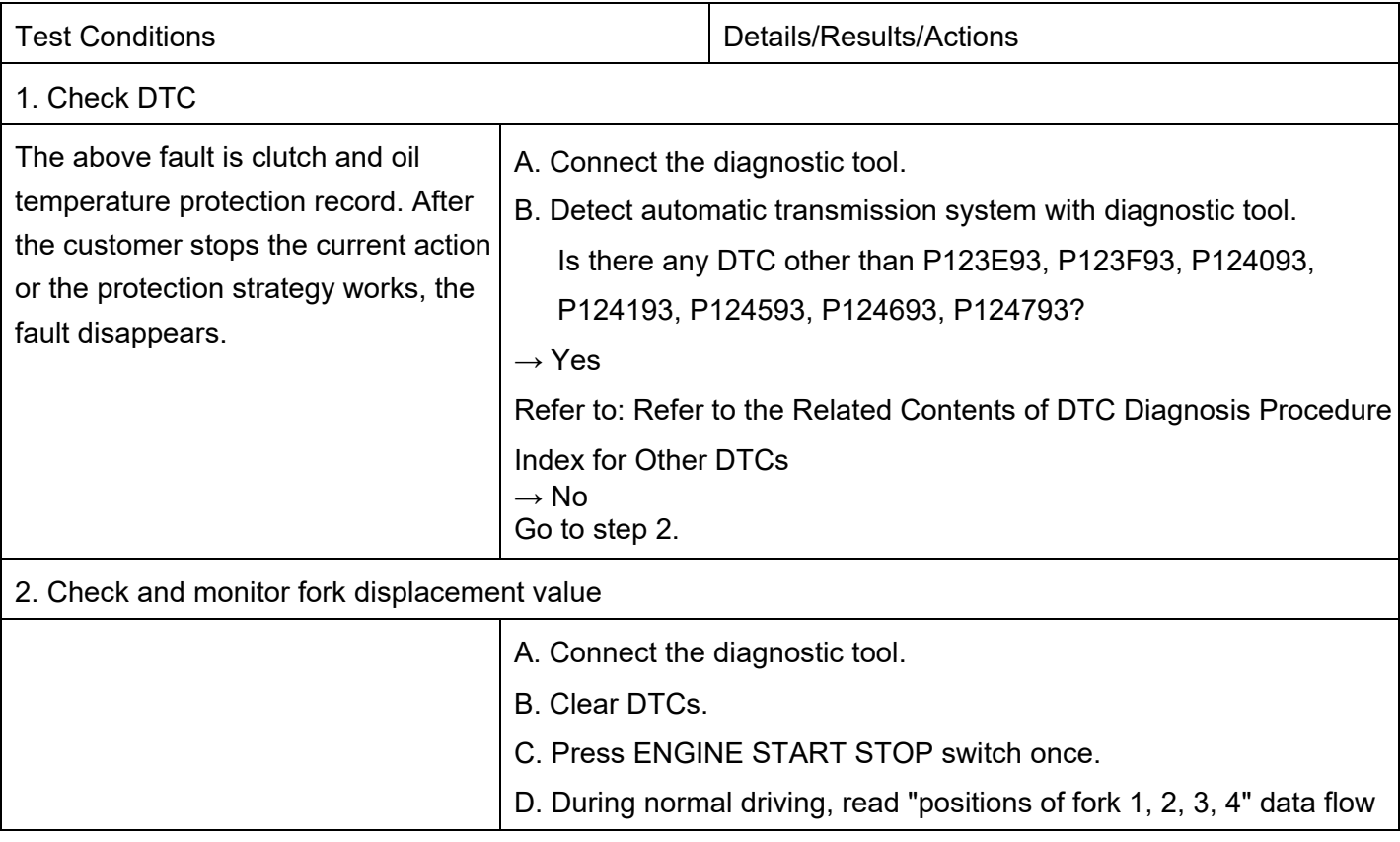

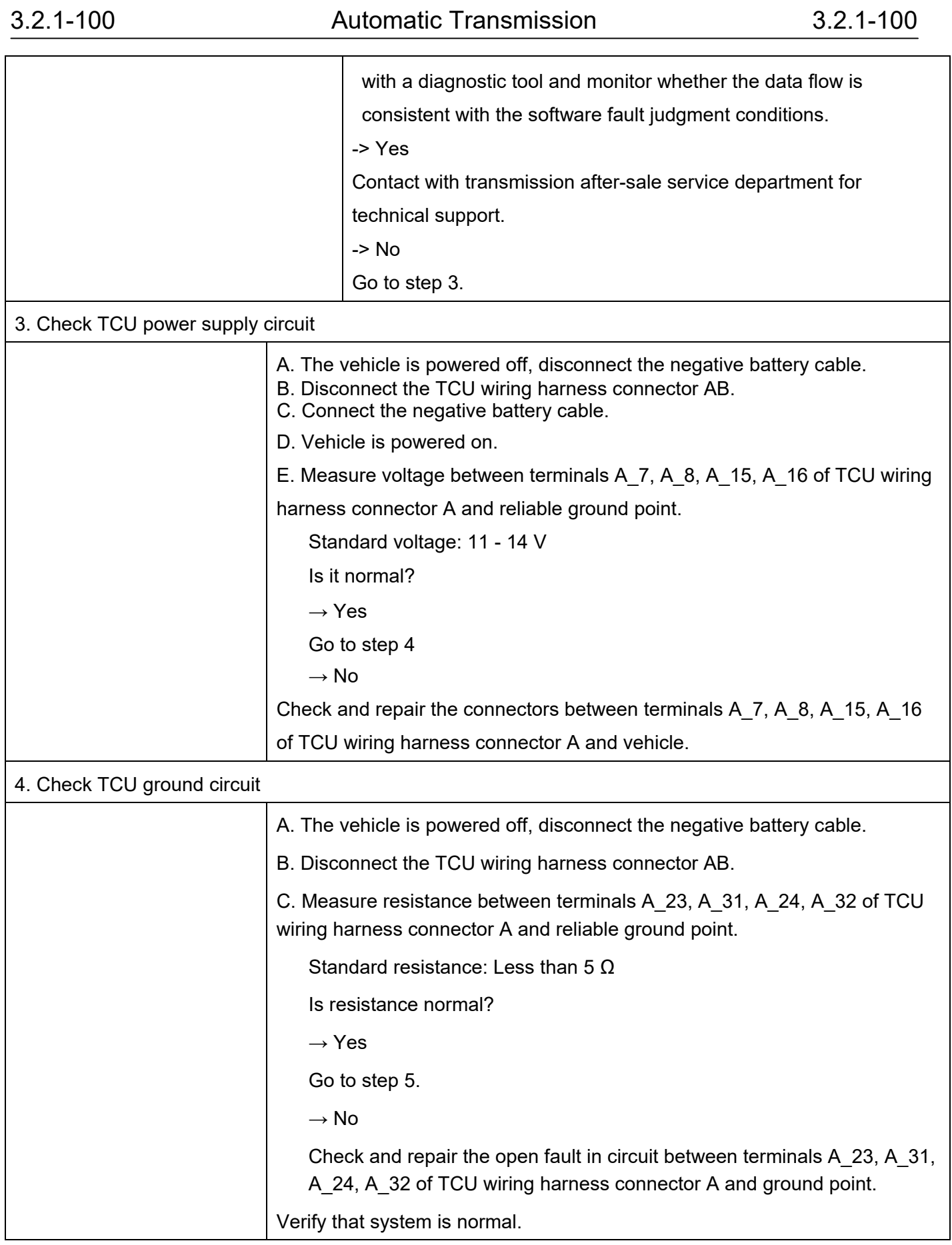

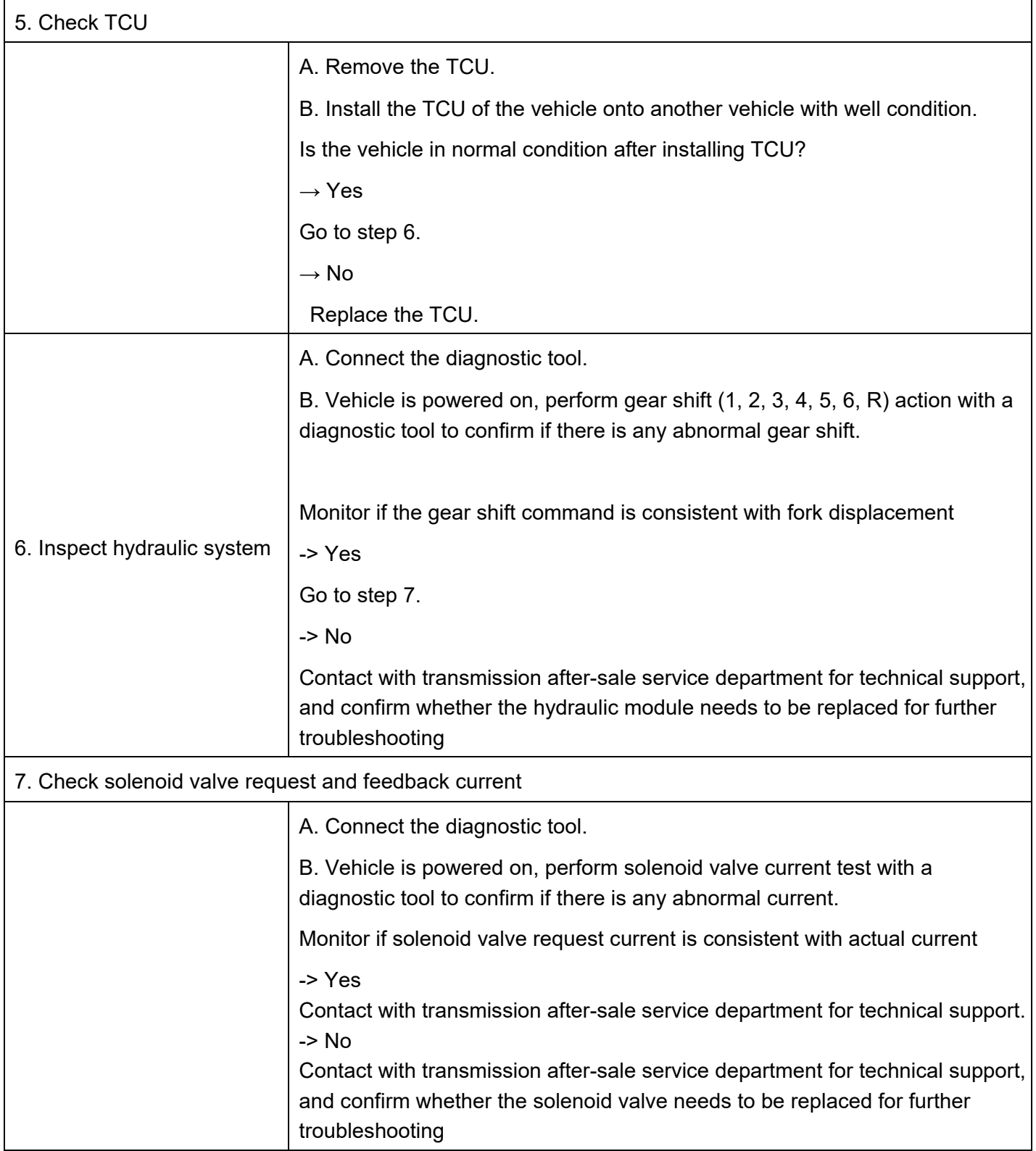

#### DTC P124894 DTC

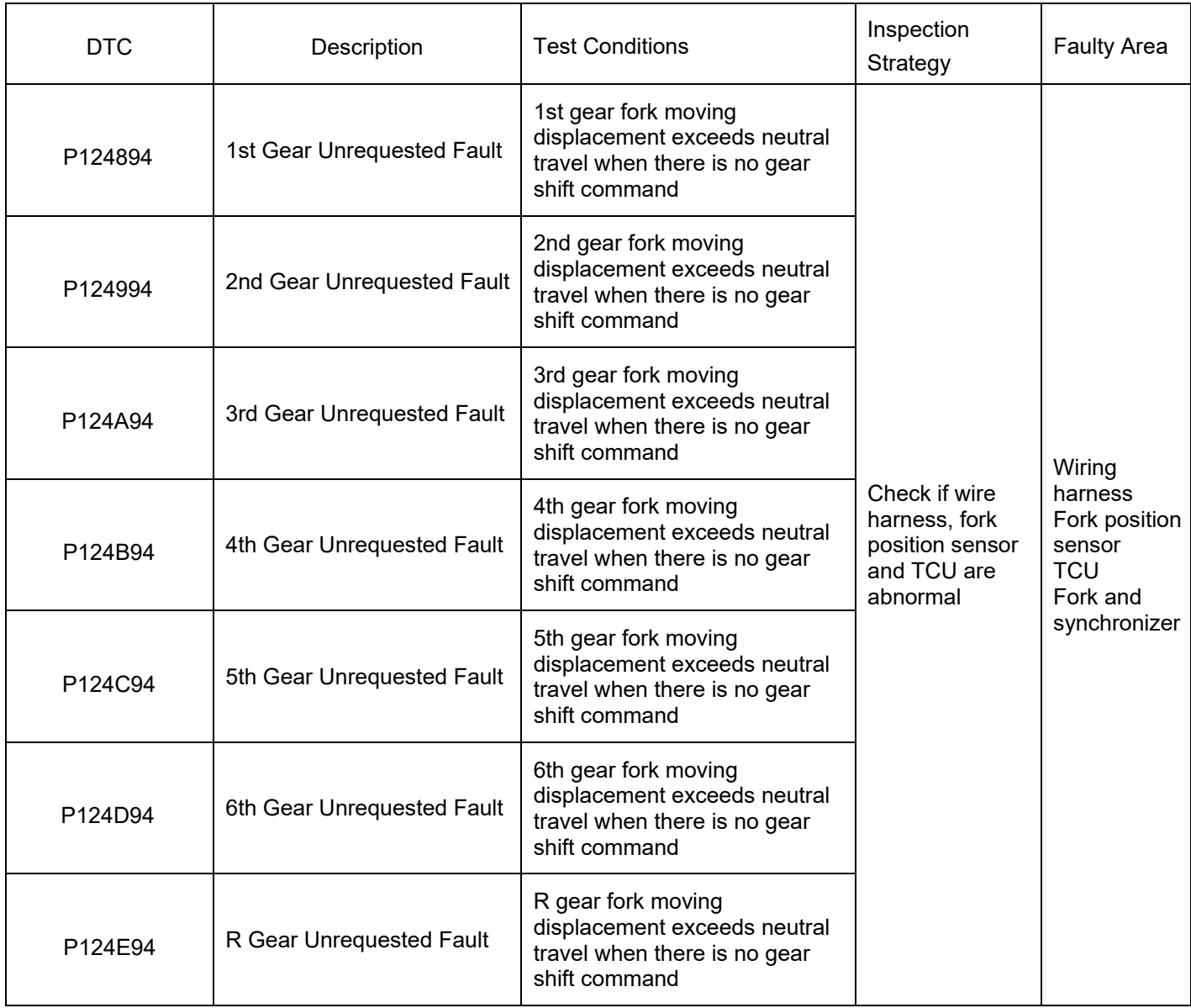

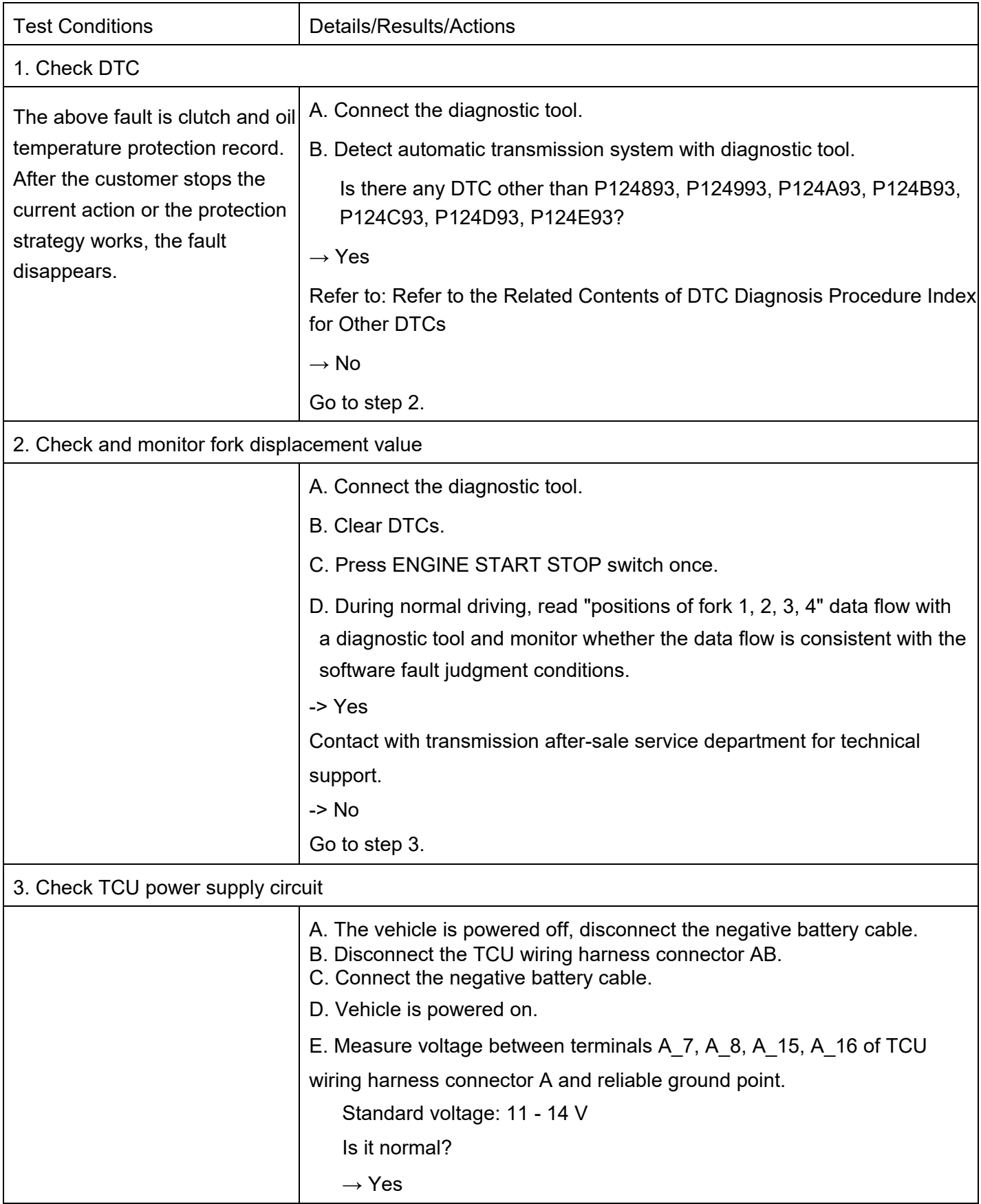

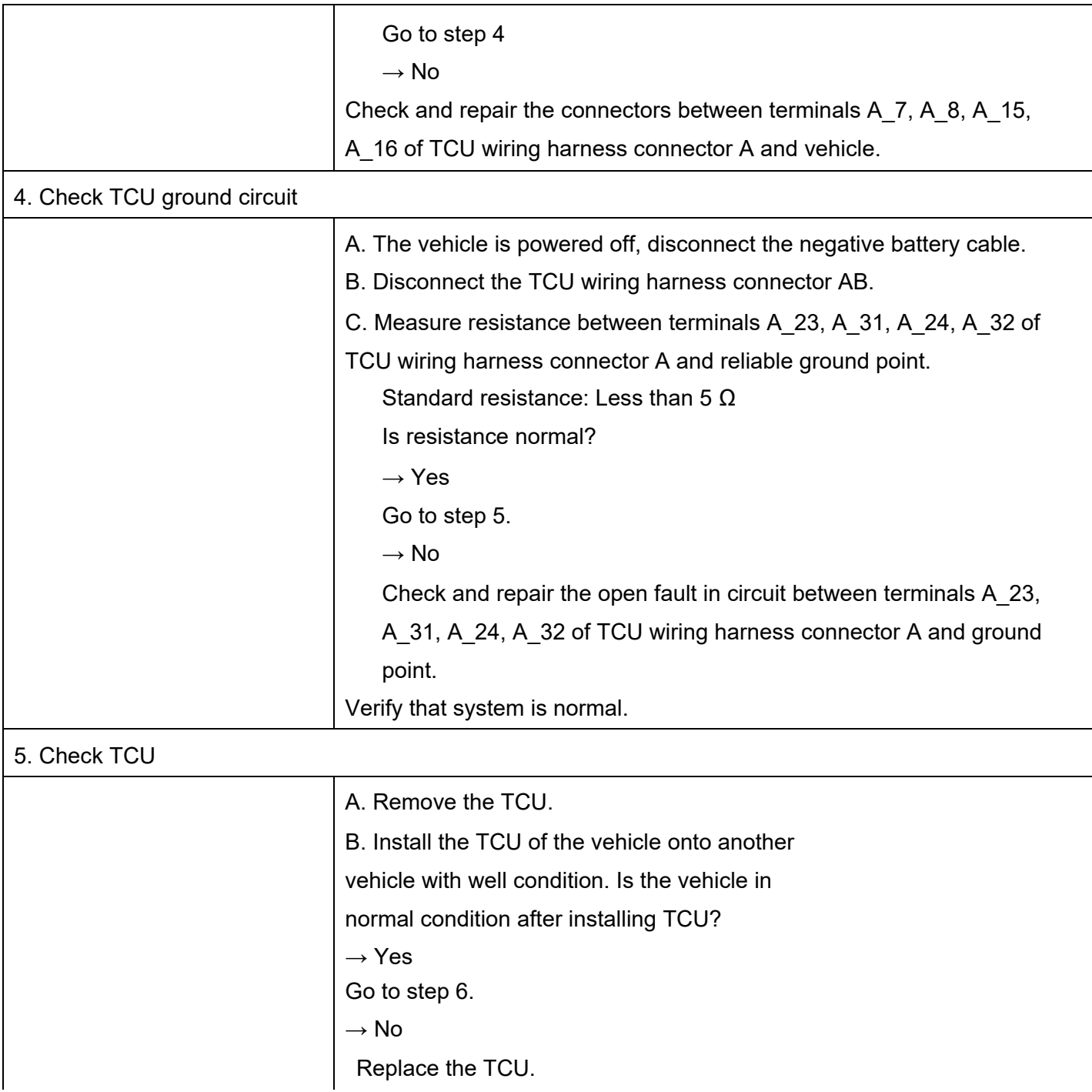

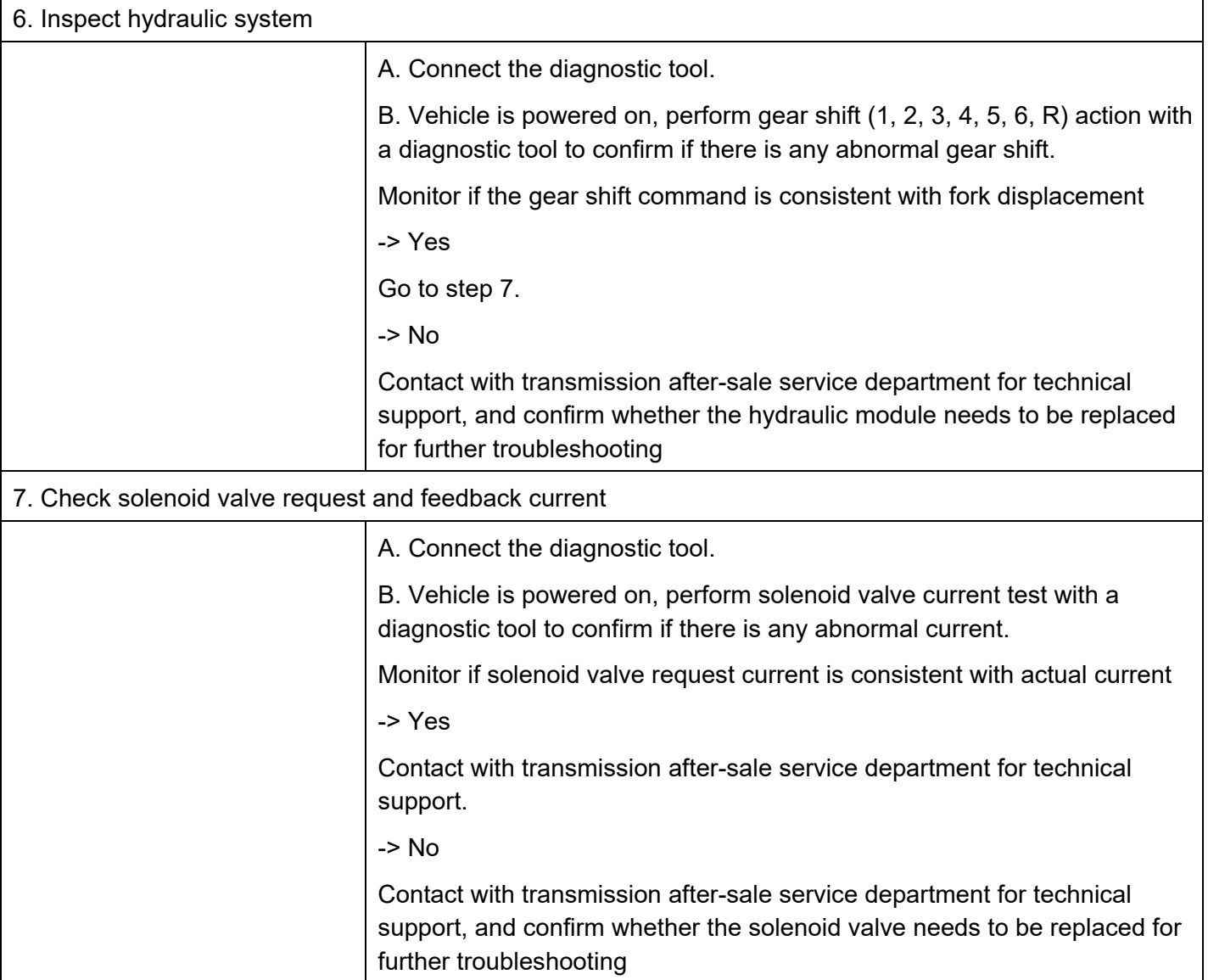

#### DTC P124F07 DTC

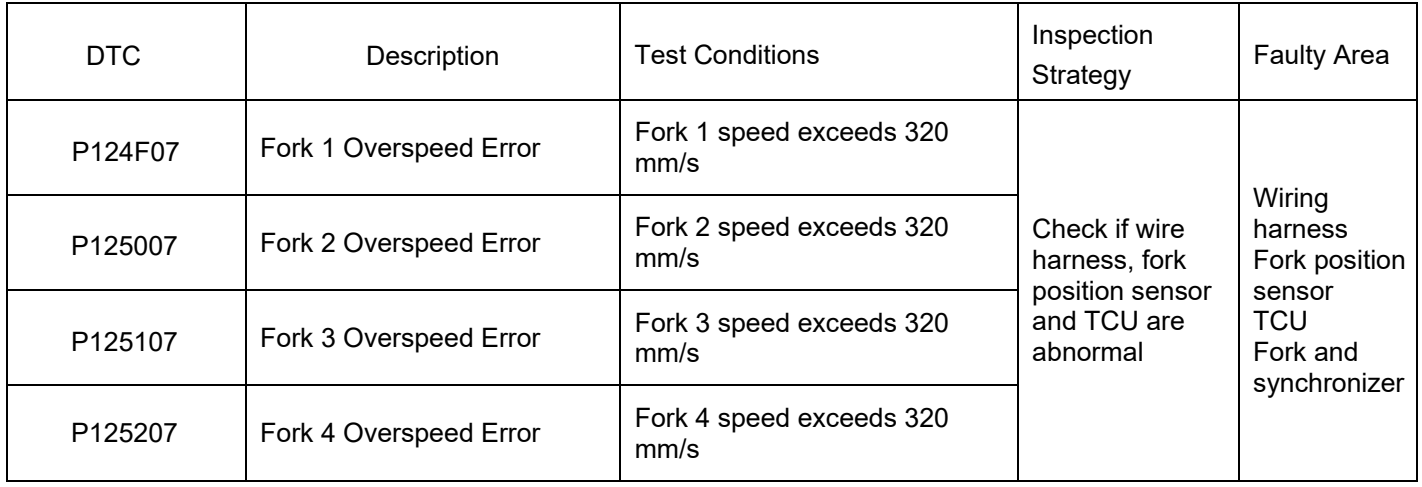

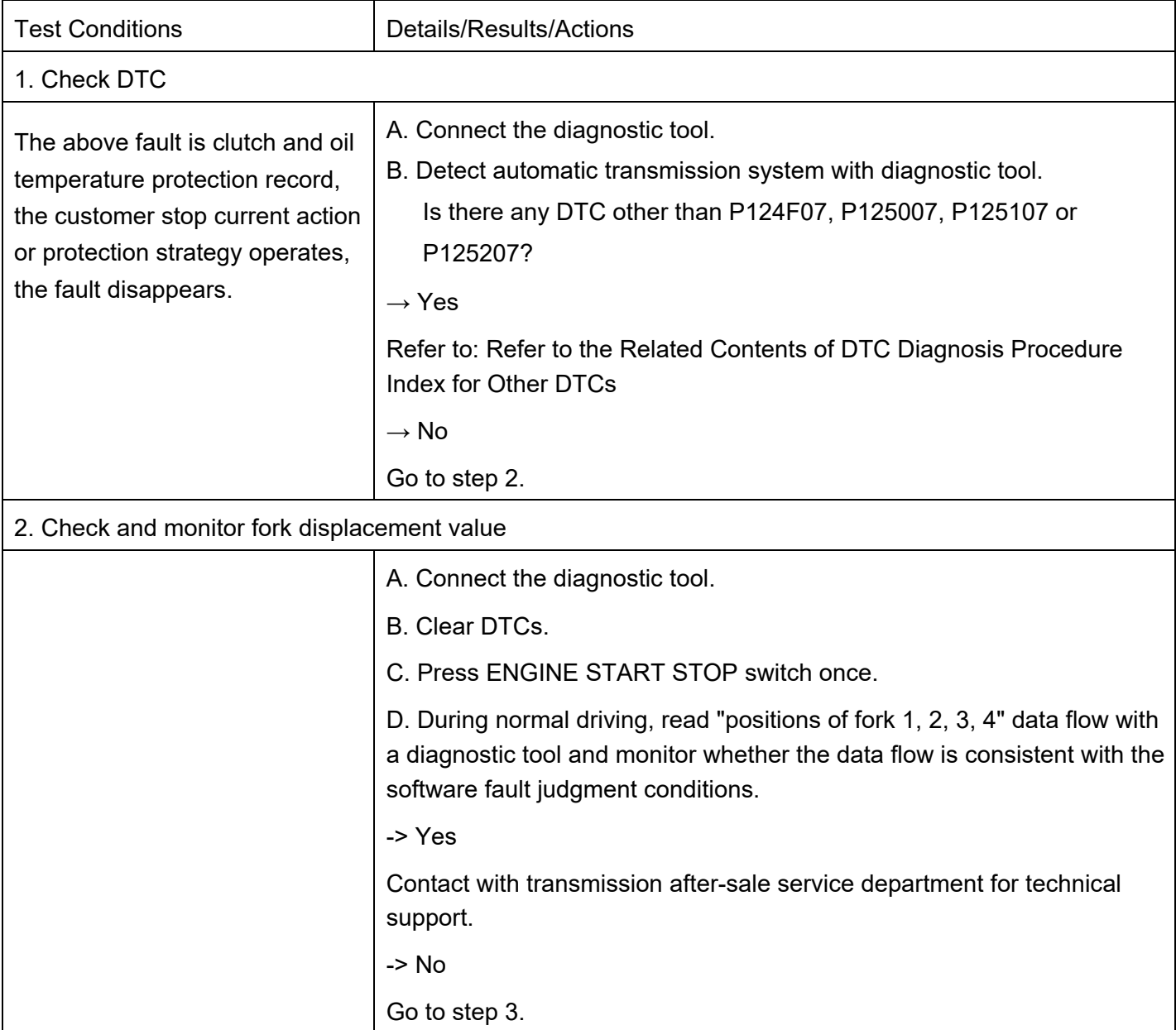
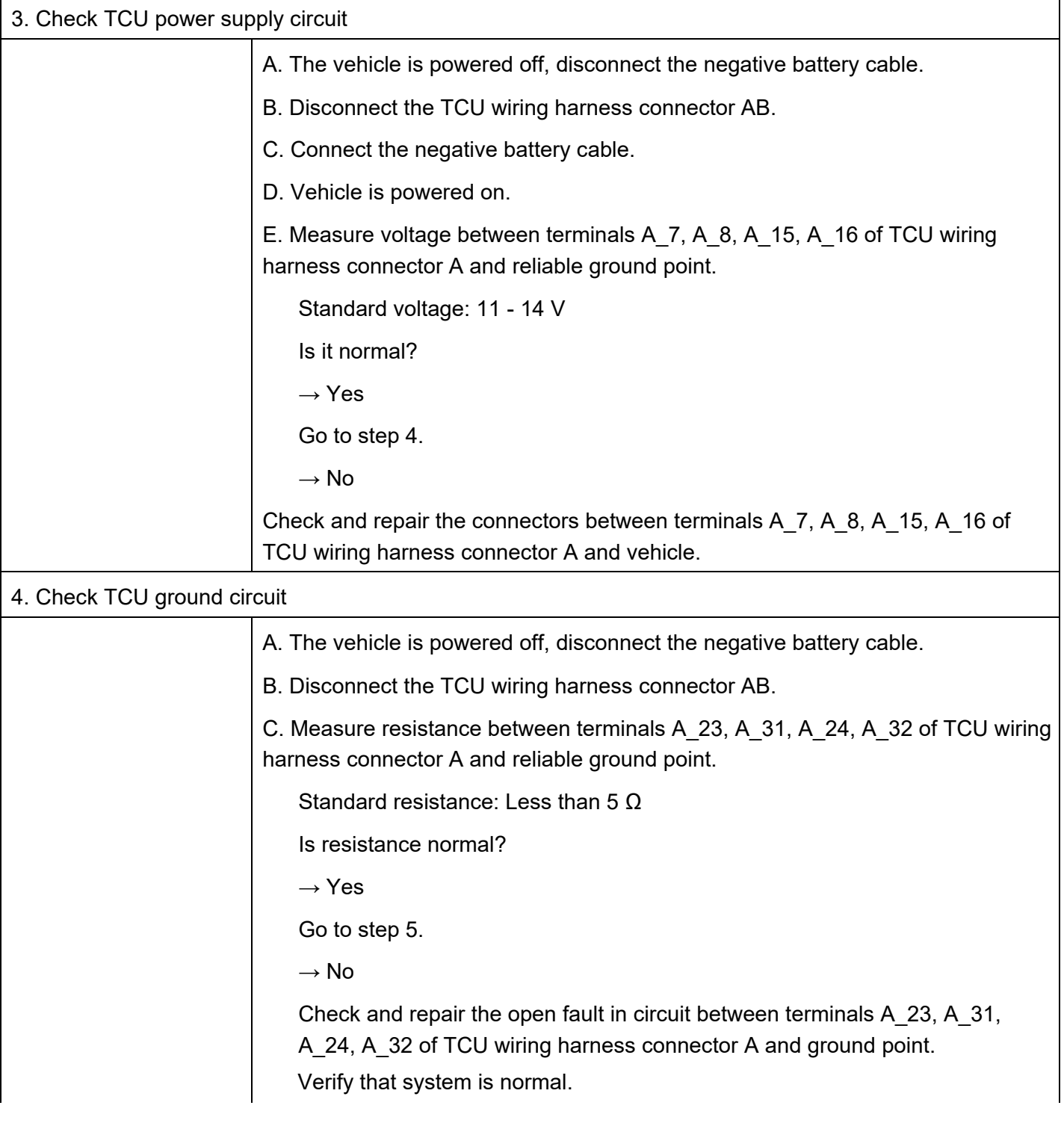

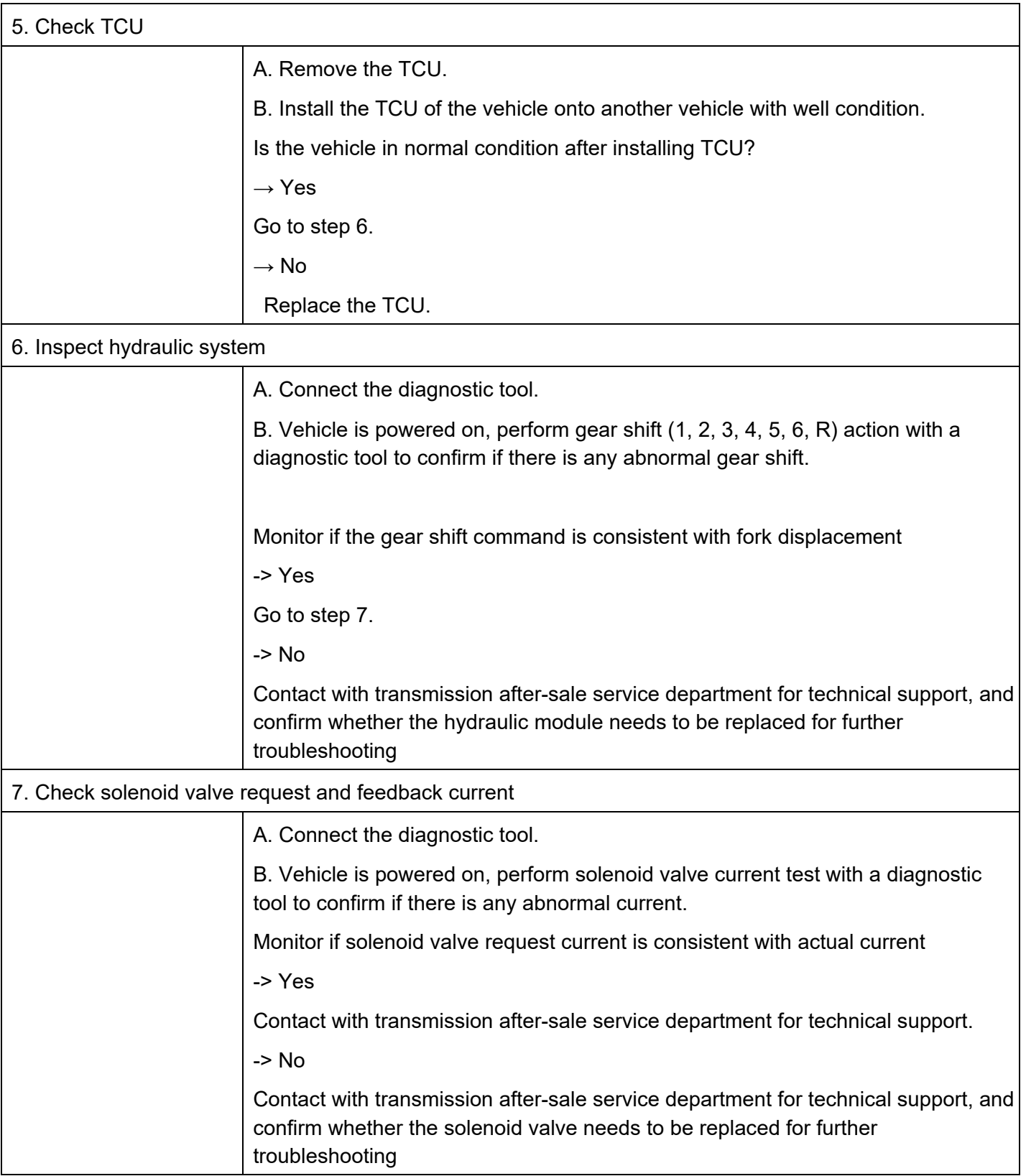

#### DTC P12531C DTC

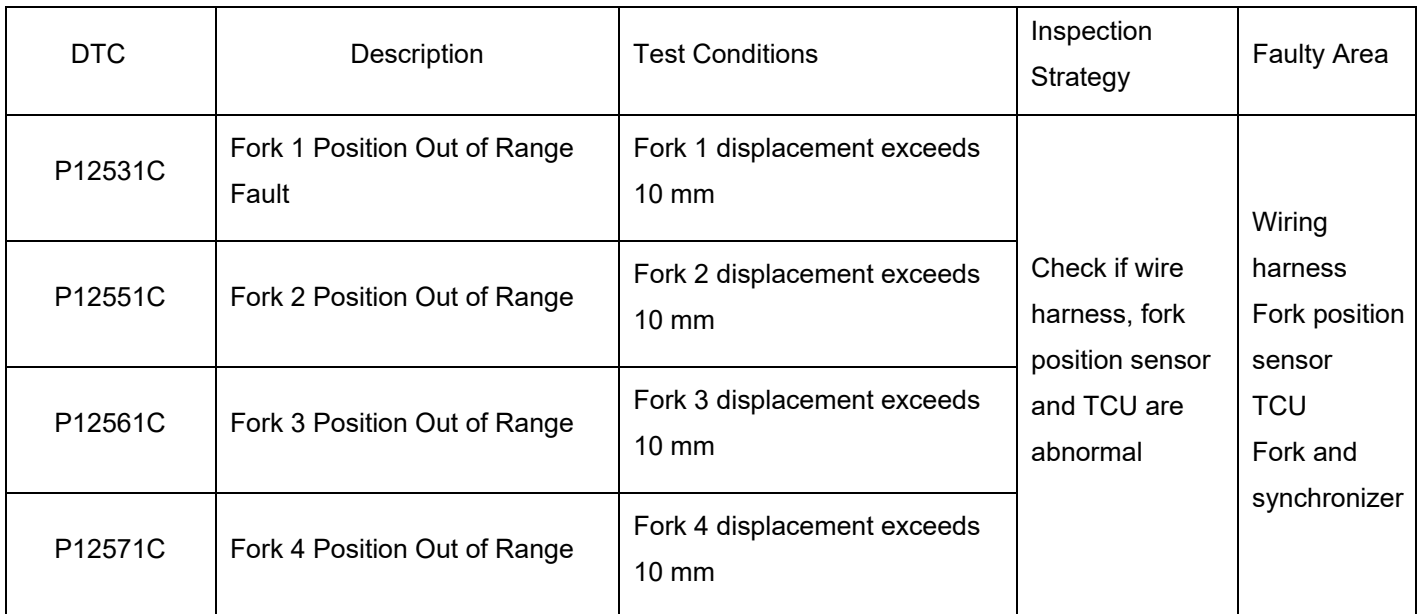

# Diagnosis Procedure

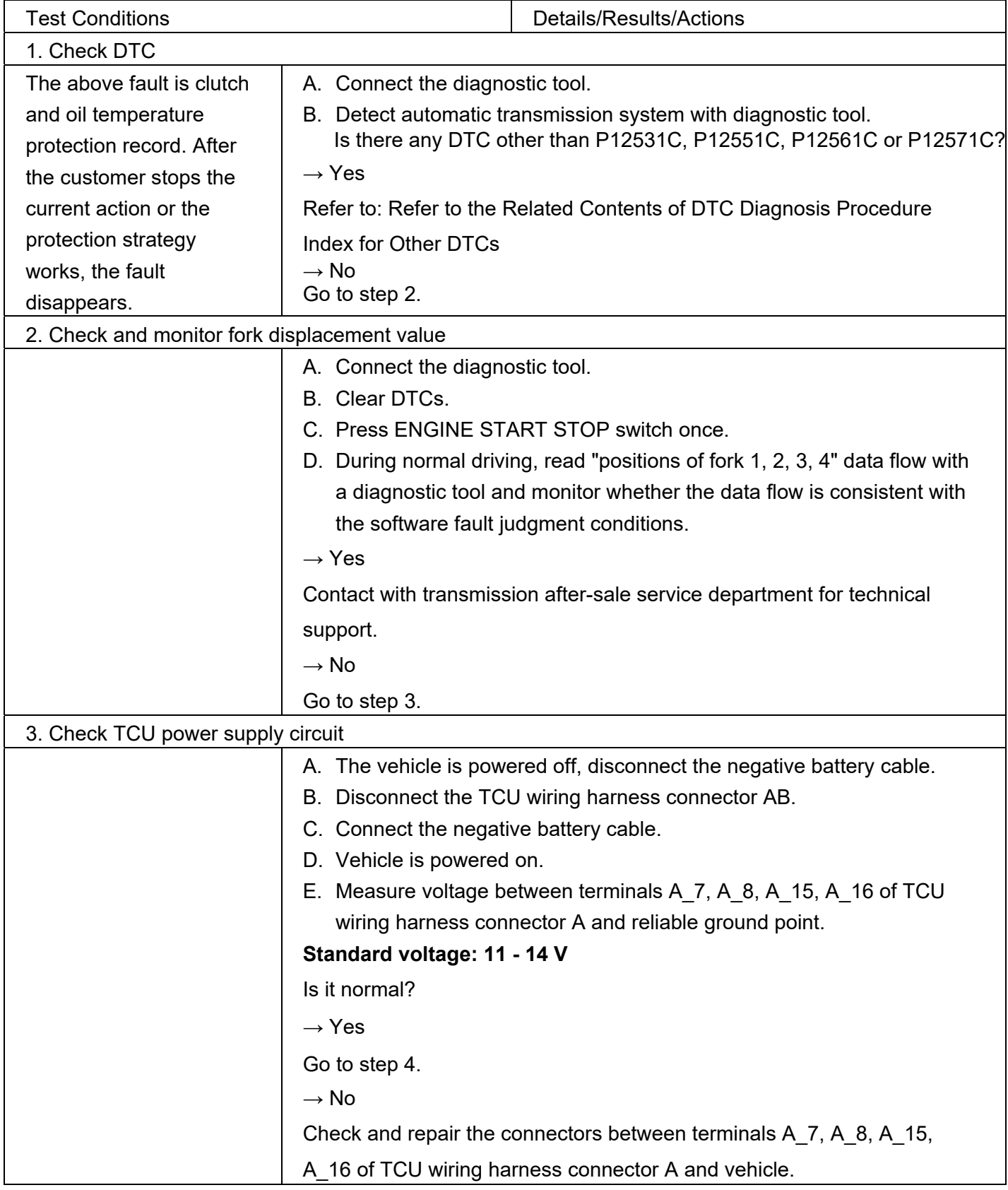

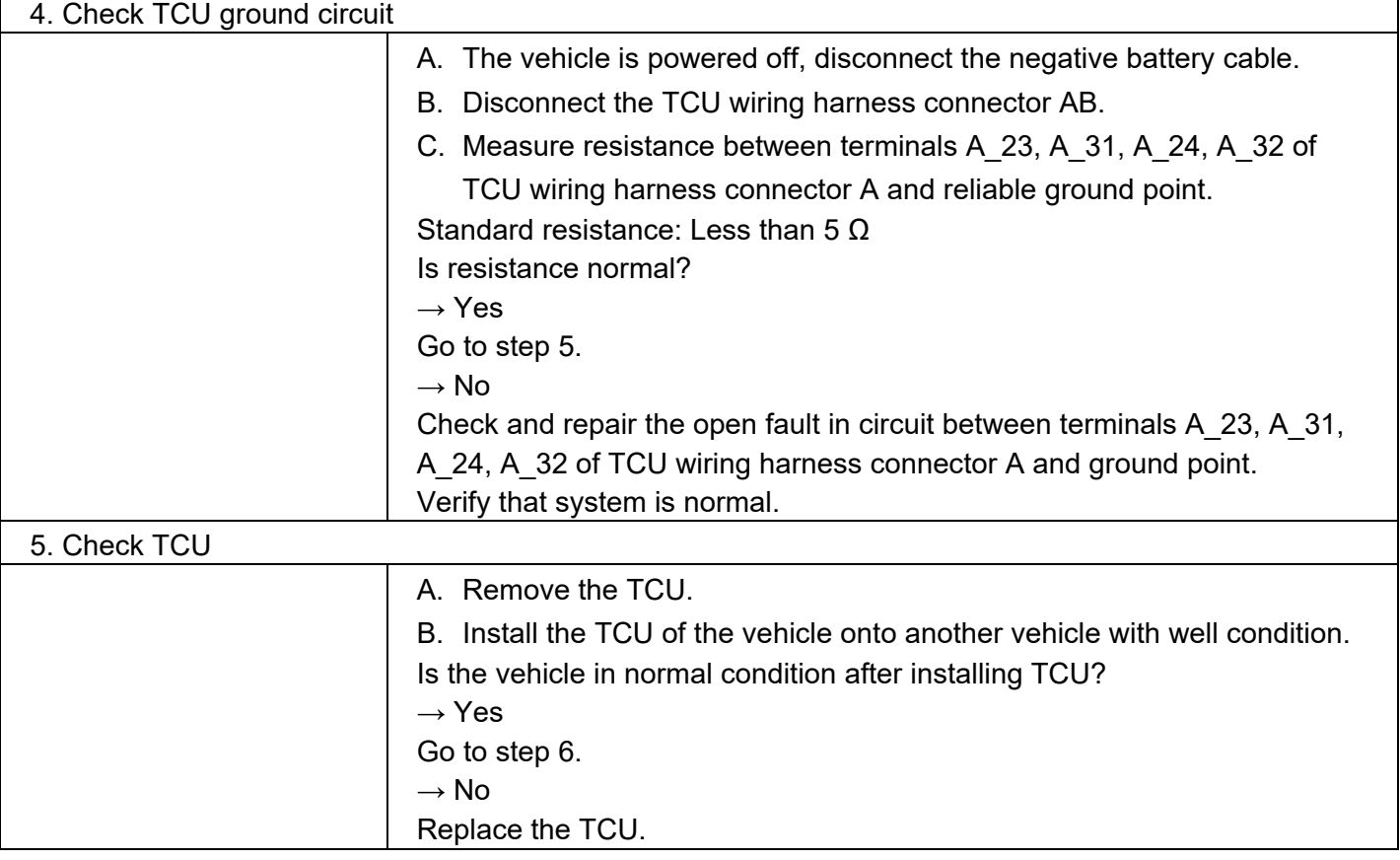

#### DTC P125862 DTC

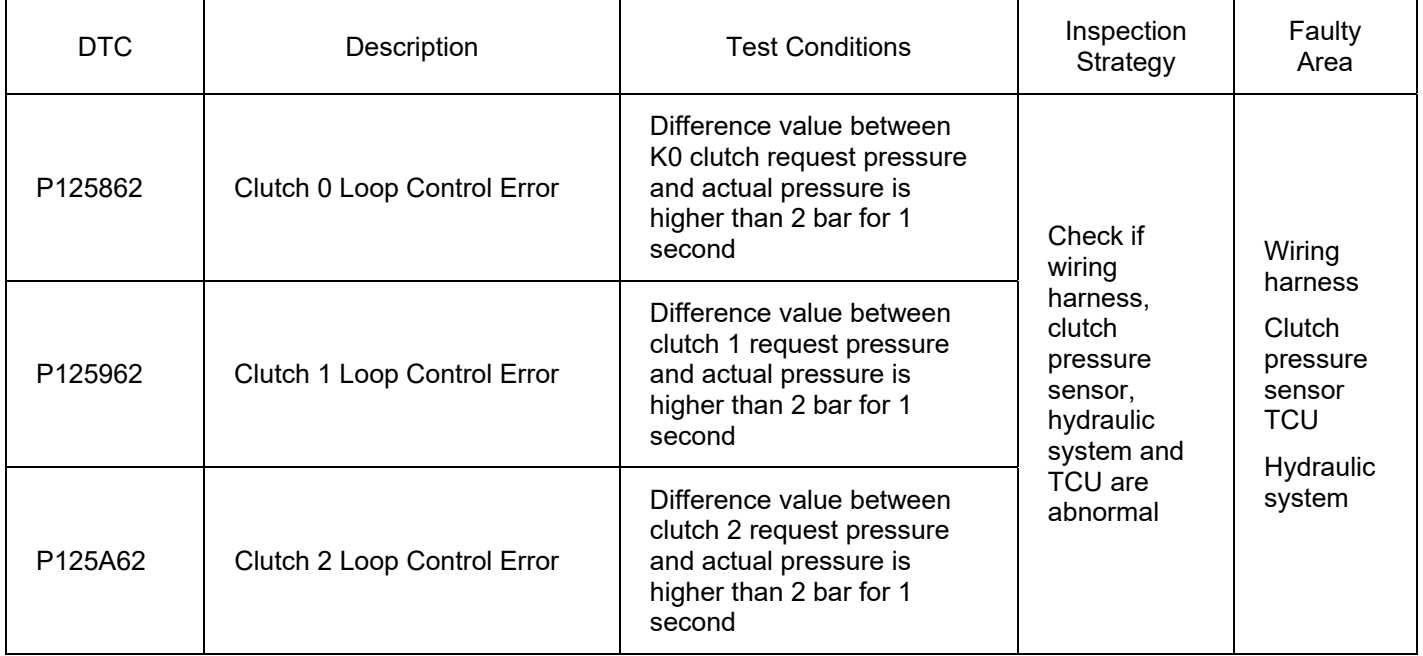

# Diagnosis Procedure

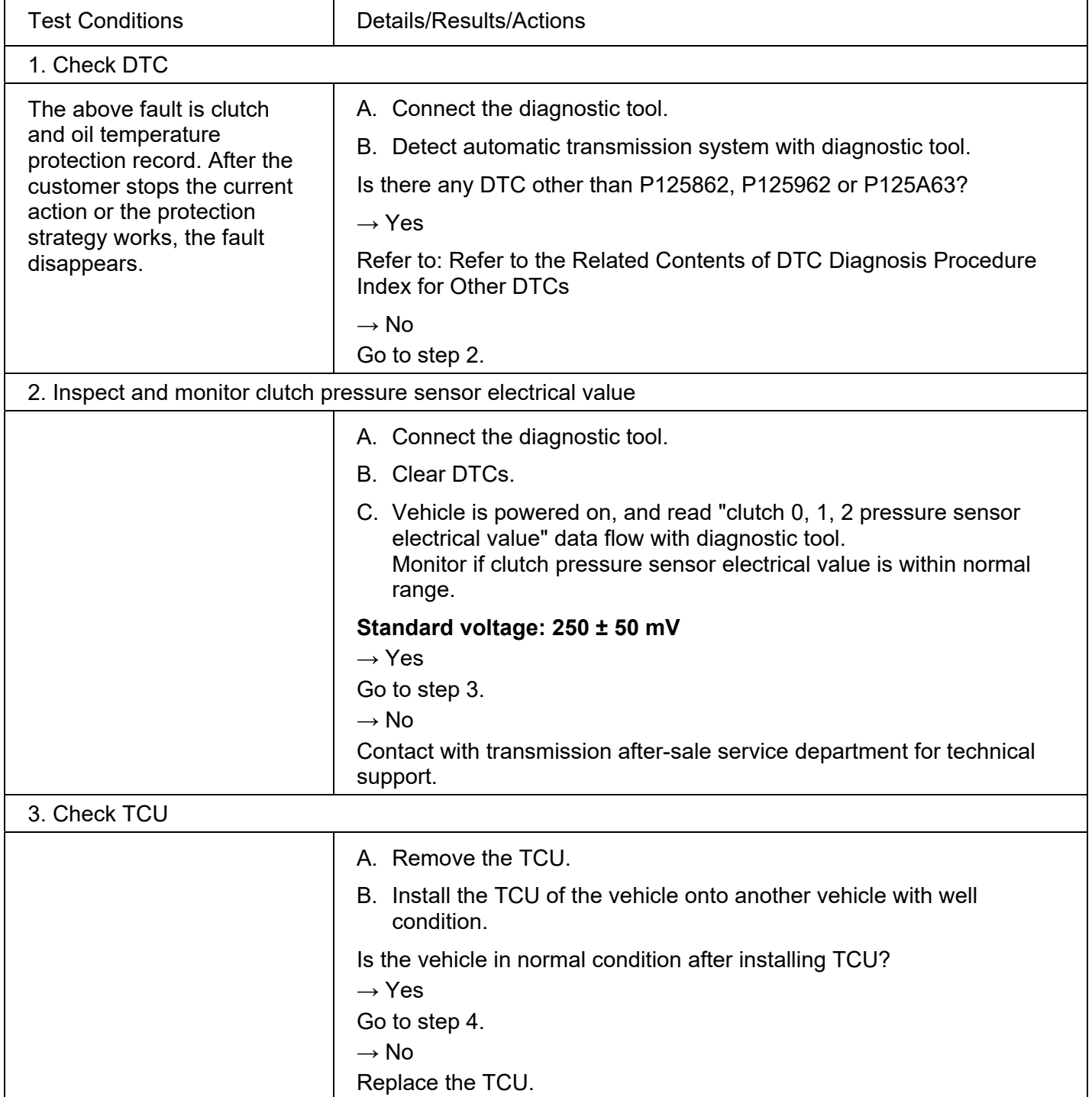

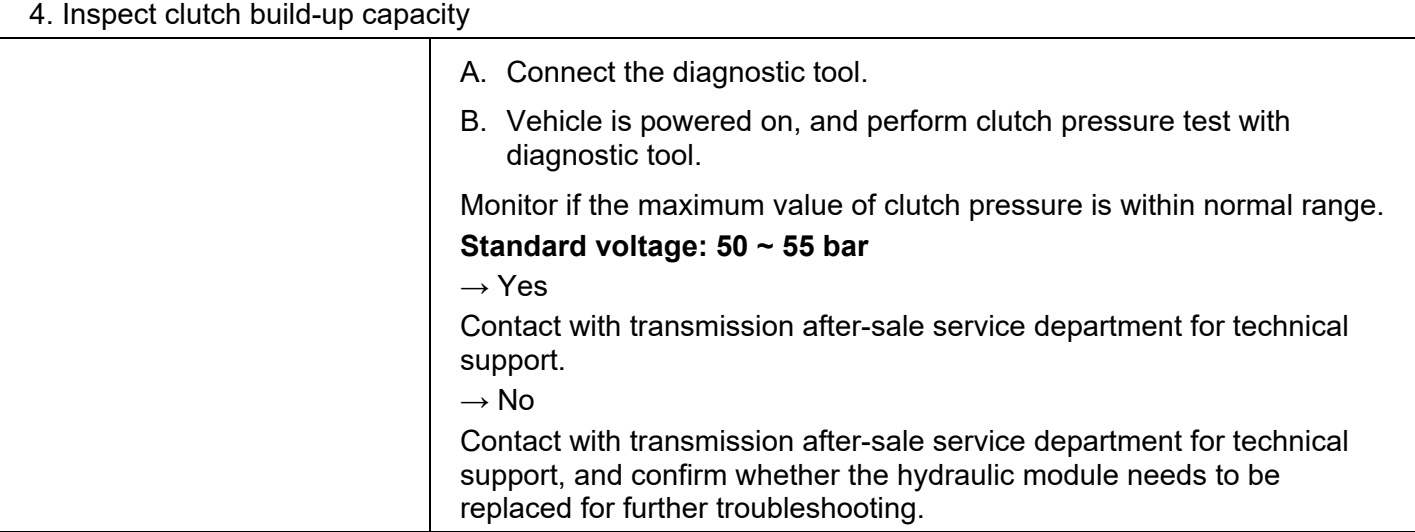

## DTC P125B85

DTC

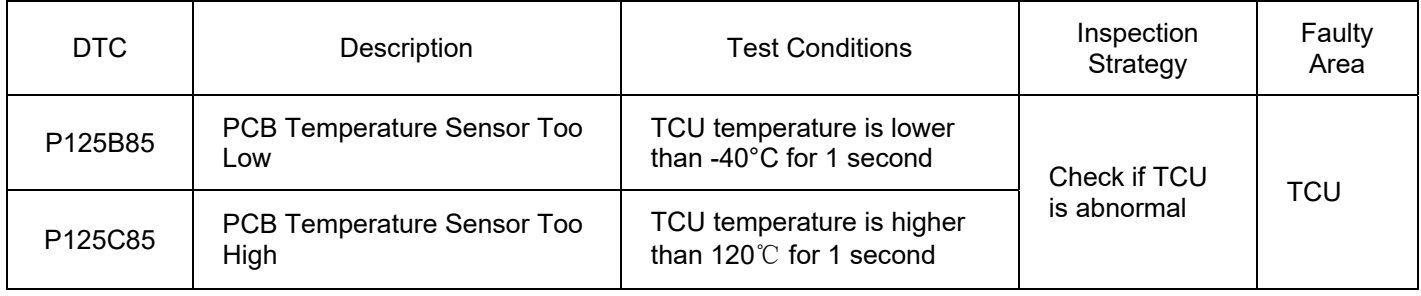

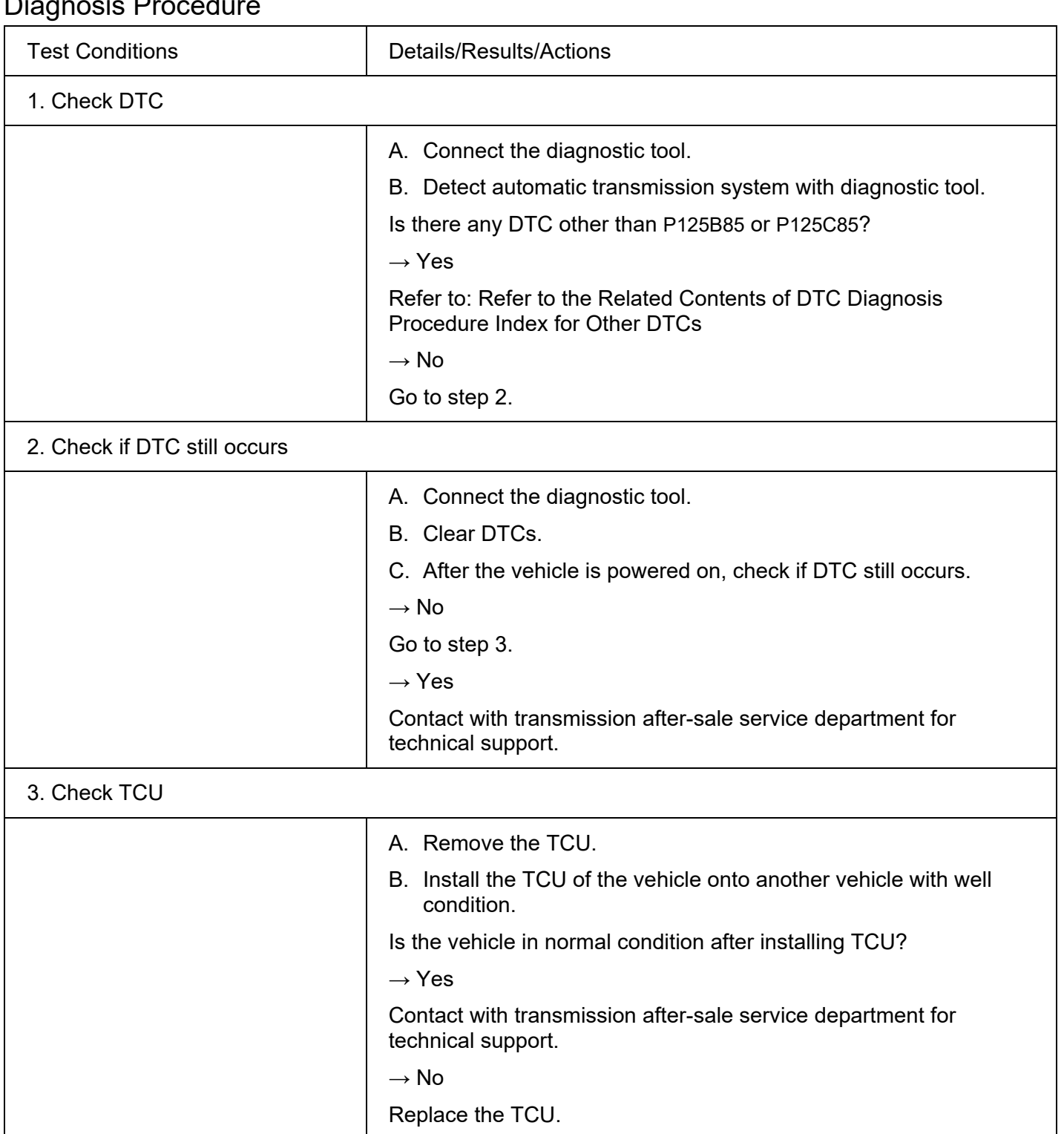

#### DTC P125D85 DTC

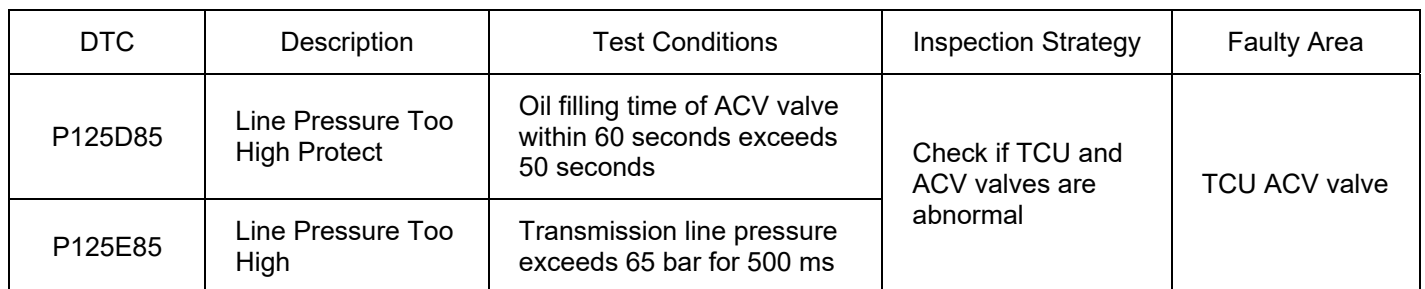

## Diagnosis Procedure

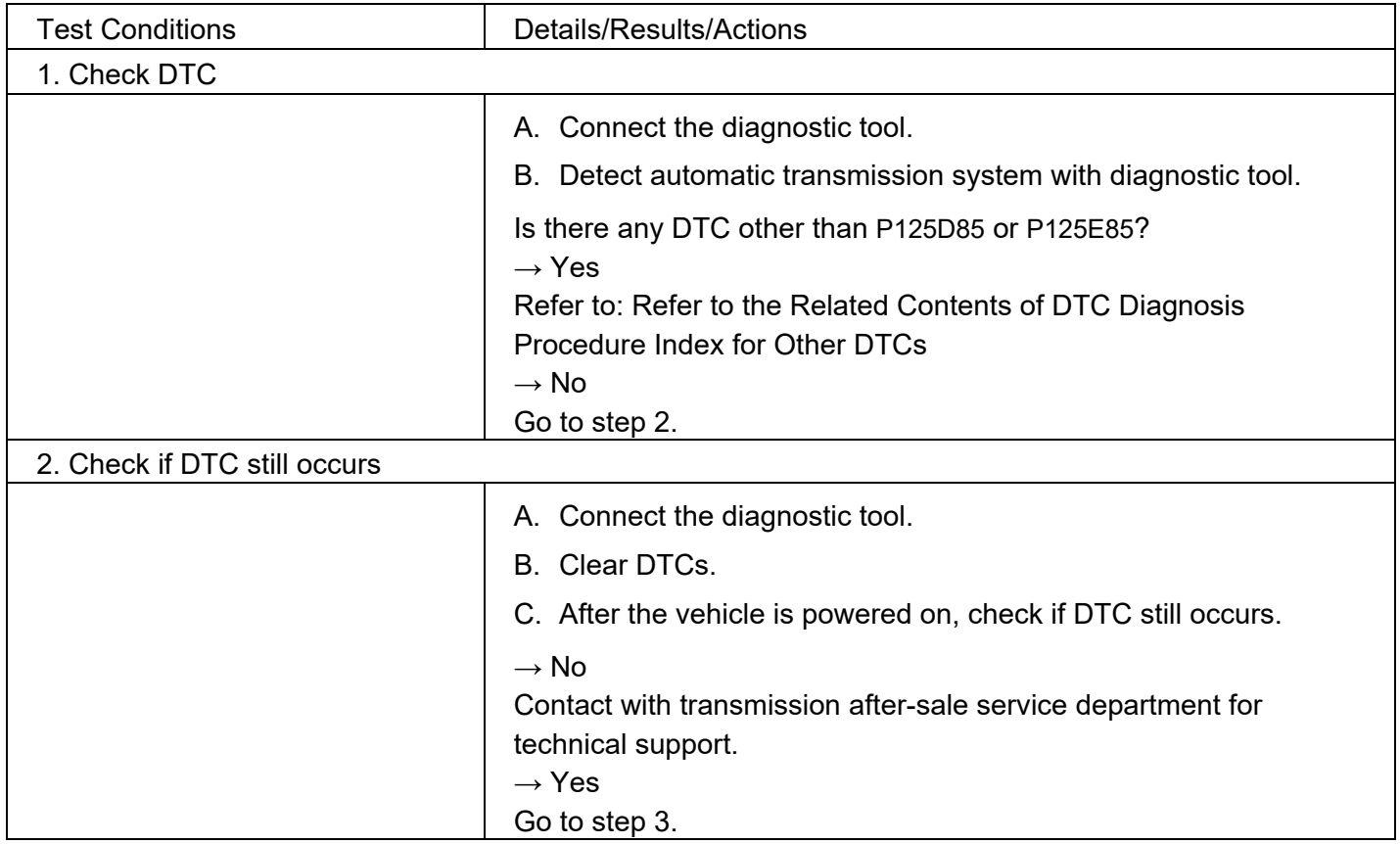

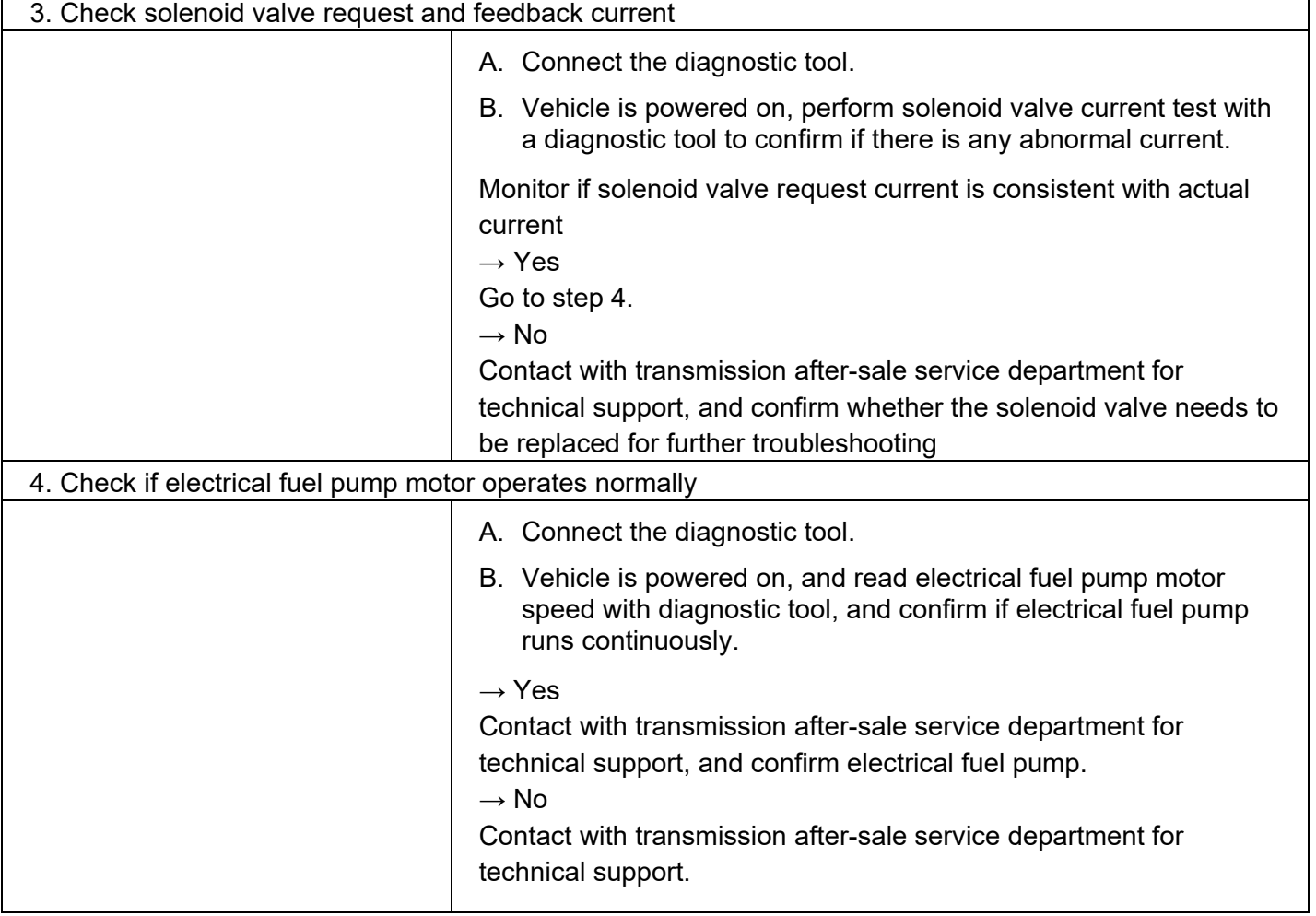

# **3.2.2 Electronic Gearshift Control System**

# **Specifications**

#### **Torque Specifications**

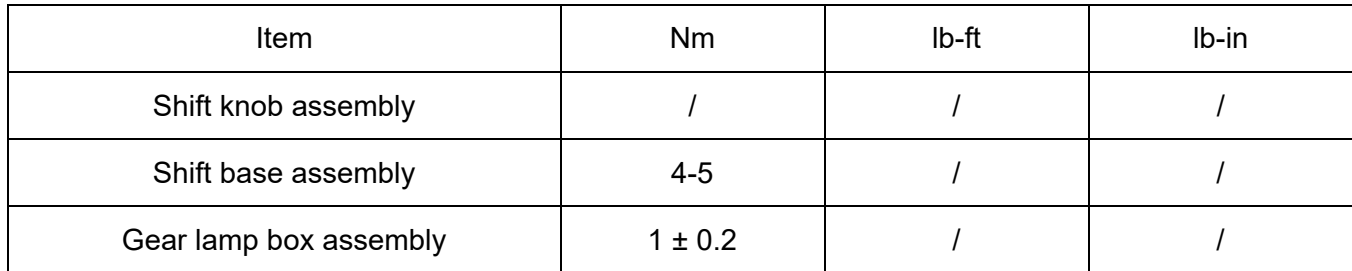

# **Description and Operation**

## **System Overview**

Gearshift control assembly is a handle type electronic shifter, which adopts 3D Hall sensor. When shift lever moves to a different position, magnet rotates or turns over according to Hall sensor. The Hall sensor sends signal, then current position of the shift lever will be determined by the single-chip microcomputer based on the received signal, and finally converted into CAN signals, which are output to controller TCU. TCU makes logical judgment according to current condition of vehicle, so as to realize shifting.

# **Components Exploded View**

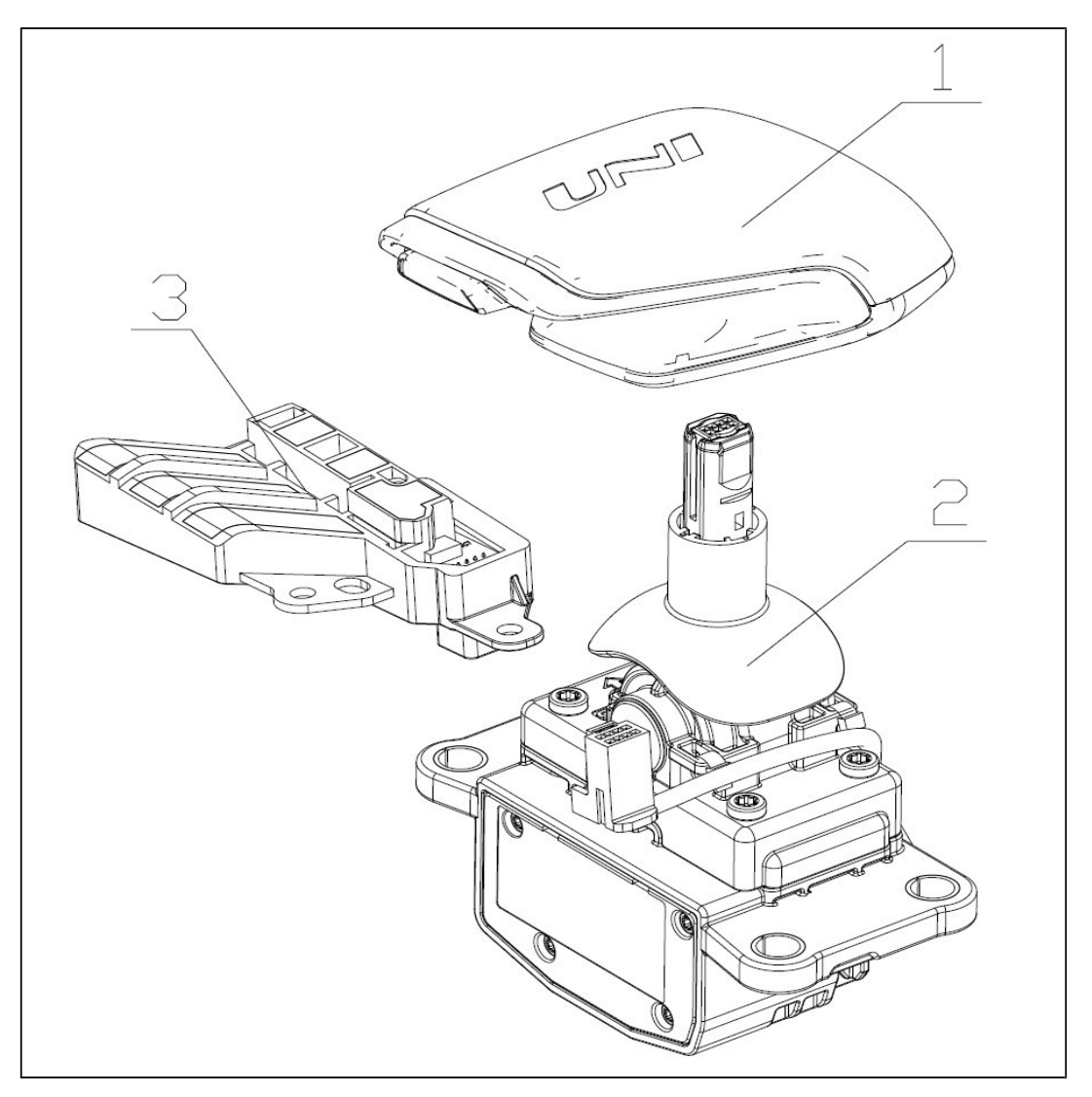

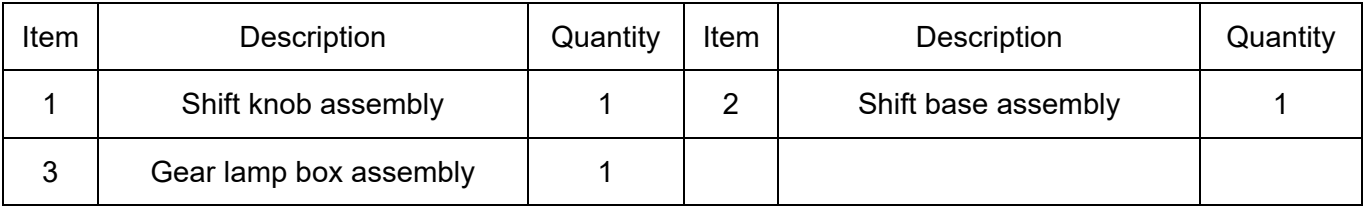

# **Symptom Diagnosis and Testing**

#### **Inspection and Verification**

- 1. Verify customer concern and reproduce fault as necessary.
- 2. If customer concern cannot be identified, carry out road test or visual inspection according to the table below.
- 3. If fault can be identified obviously, proceed to the repair process.
- 4. If fault cannot be identified obviously, please use diagnostic tool to read and analyze vehicle signal and DTC, and inspect if there is a electronic gearshift control assembly DTC. If there is, carry out a precise inspection according to the following Symptom Chart. If the signal of electronic gearshift control assembly is normal, then the fault of gearshift control assembly can be eliminated. Please inspect ACM, TCU or other system components.

#### **Appearance Inspection Chart**

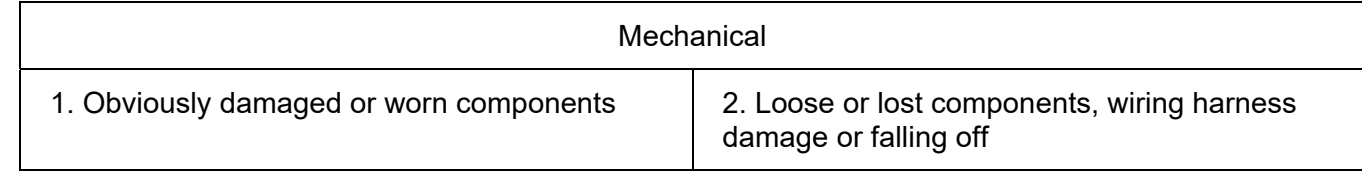

# **Symptom Chart**

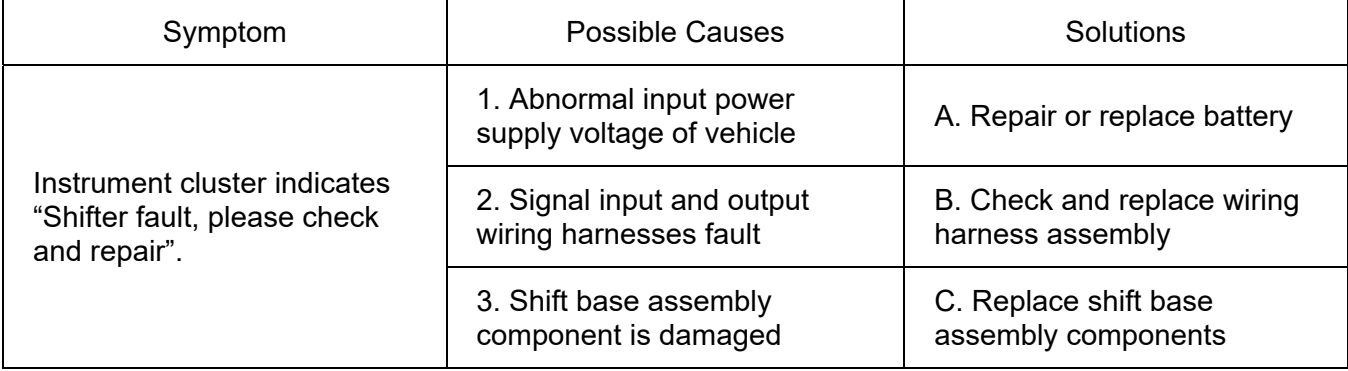

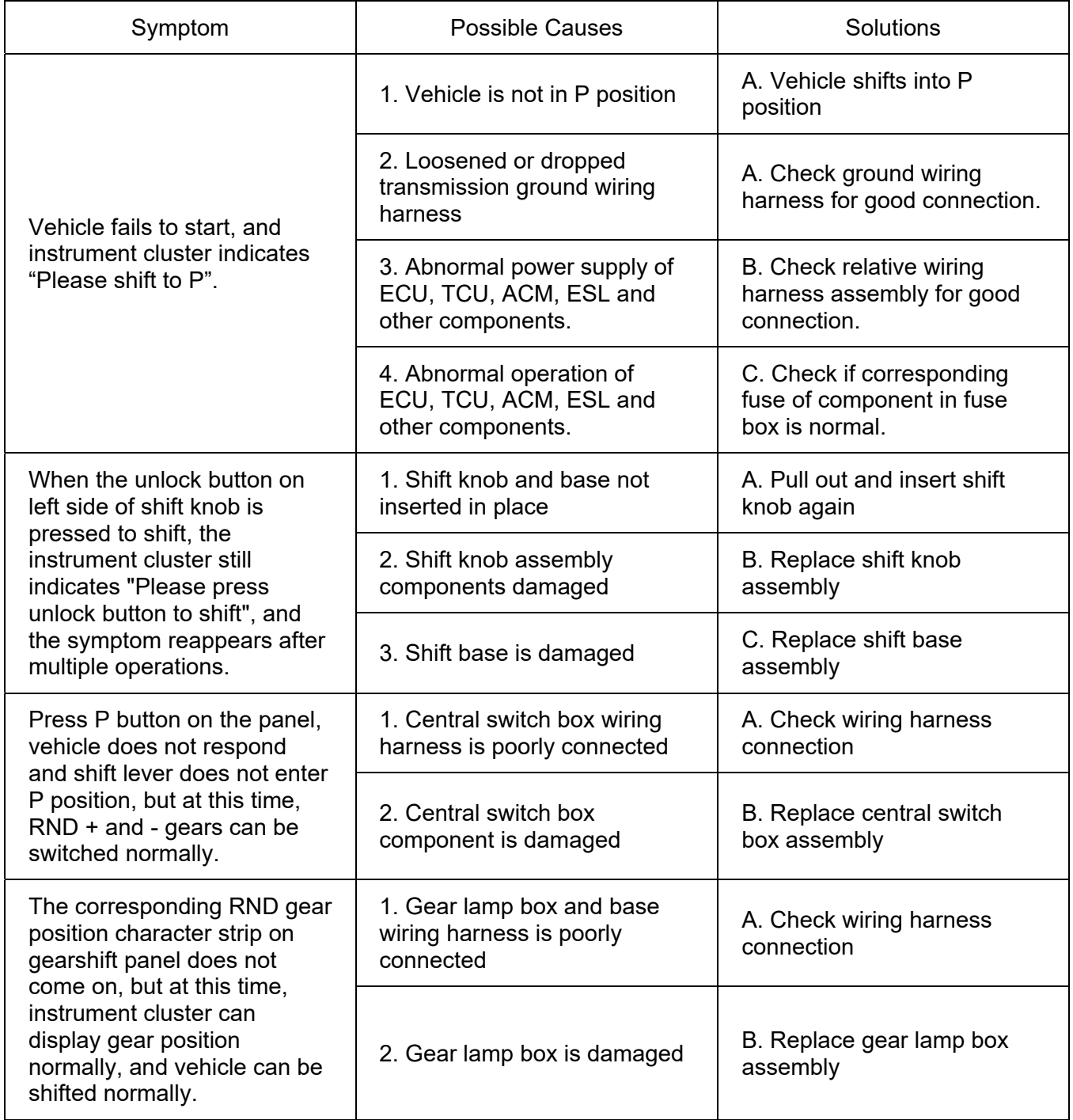

 CAUTION: If instrument cluster indicates "P position fault, please check and repair", proceed to the "Electronic Gearshift Actuator Controller Assembly (ACM, TCU)" section in manual for troubleshooting.

# **Removal and Installation**

#### **Removal of Shift Knob Assembly**

- 1. Hold the lower part of shift knob assembly with both hands and pull shift knob assembly upward along axis direction of shift control lever until the shift knob assembly is pulled out of the shift lever.
- 2. After shift knob assembly is removed, check shift knob appearance and internal pins for deflection or damage.

 (CAUTION: Large pulling force (more than approximately 300 N) will be required, in pulling process, do not rotate shift knob left and right, otherwise, connecting part will be damaged.)

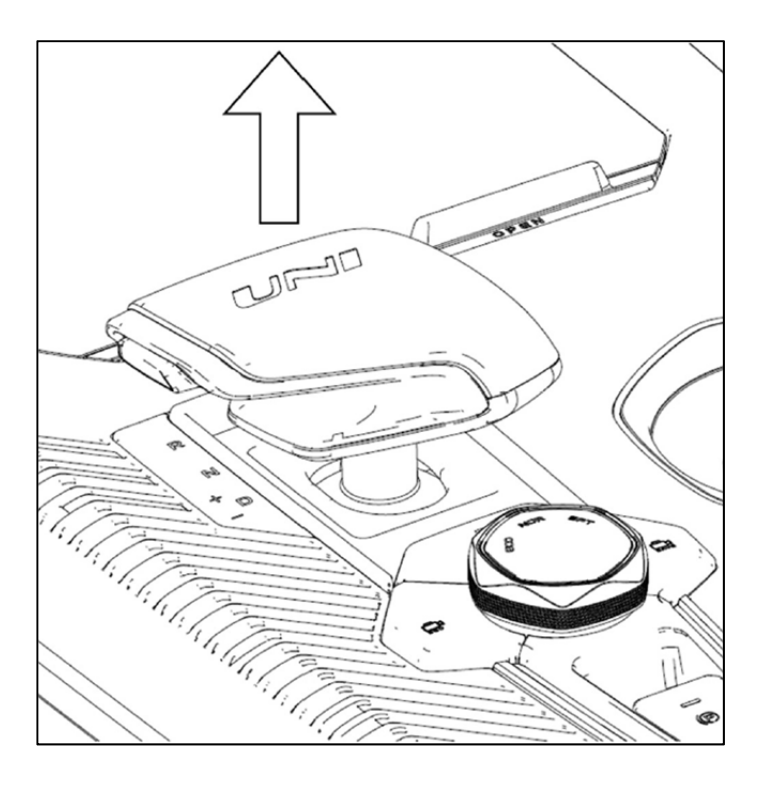

#### **Removal of Shift Base Assembly**

- 1. Remove shift knob assembly by referring to Removal of Shift Knob Assembly.
- 2. Remove central control box panel by referring to Removal of Central Control Box Panel. After shift knob assembly is removed, check assembly appearance and internal pins for deflection or damage.
- 3. Remove shift base mounting bolts, then take off 4 bolts with 8 mm socket.

4. Remove shift base assembly from central control box, and unplug connector.

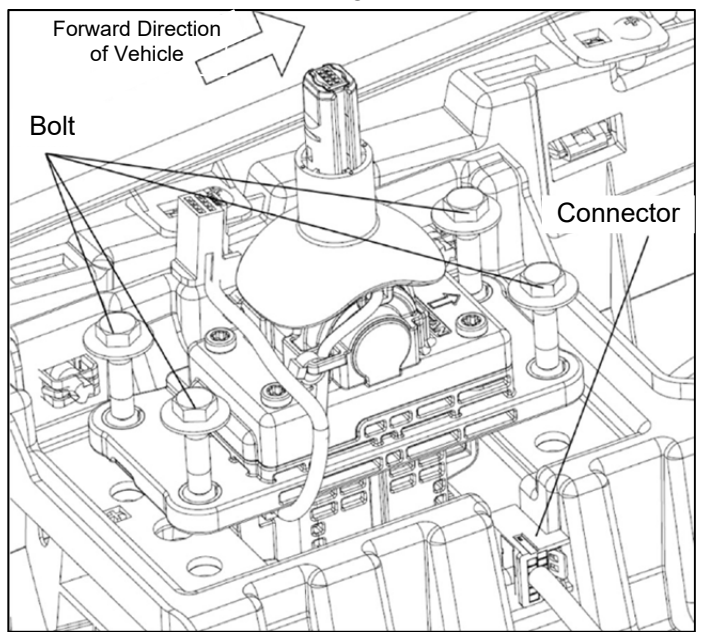

#### **Installation of Shift Base Assembly**

- 1. After inspecting that shift base assembly is in good condition, insert connector into interface of shift base assembly first, and a "click" sound will be heard once inserted in place. After insertion, pull out slightly to inspect if it is inserted in place.
- 2. Put shift base assembly with inserted wiring harness onto installation position of central control box, fix the assembly with 4 hexagon flange bolts (09103-06012-S112). Tightening torque of bolts is 4 - 5 Nm, and bolt is painted with yellow mark.

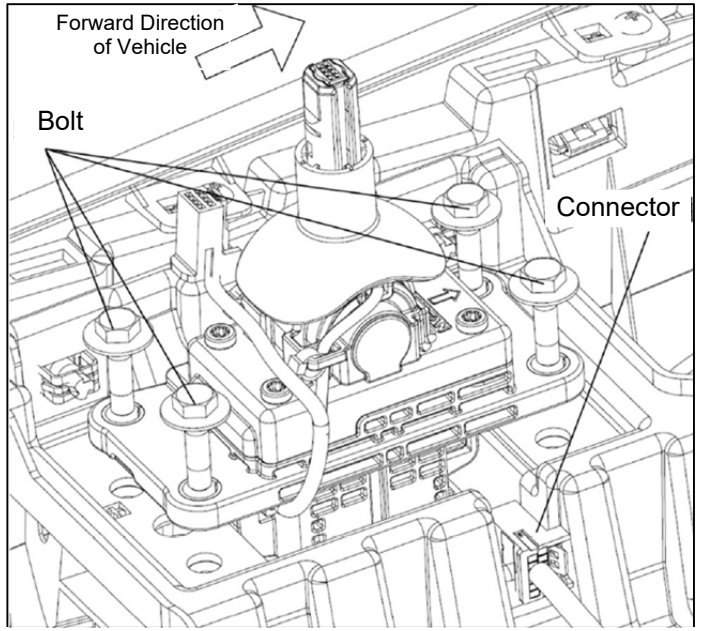

#### **Installation of Shift Knob Assembly**

1. After inspecting that shift knob assembly is in good condition, straighten shift knob assembly in direction shown in figure below, align the hole at bottom of shift knob assembly with shift lever, and then slowly insert the shift knob assembly into shift lever, tap shift knob lightly by hand, and a "click" sound will be heard if it is inserted in place.

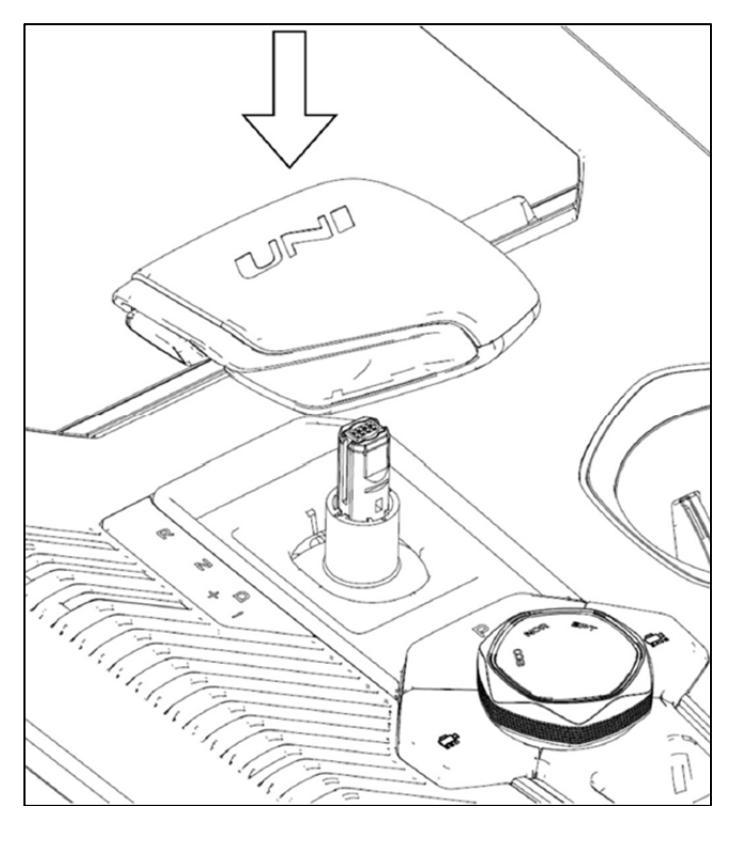

- 2. After insertion, hold shift knob assembly and pull it up with an appropriate force to judge if shift knob will come out.
- 3. Observe if lower edge of shift knob assembly fits well with shift lever (as shown below), and inspect if shift knob is fitted in place.

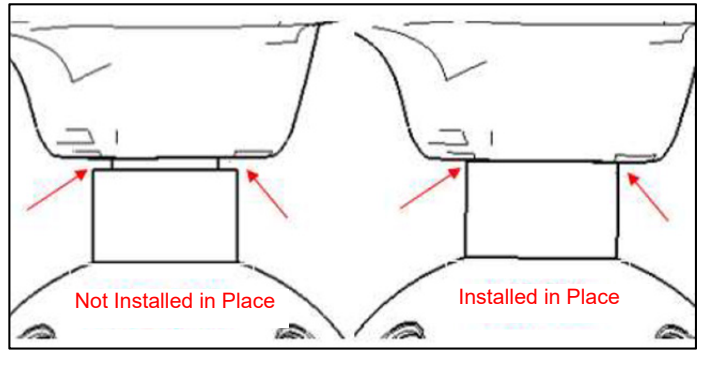

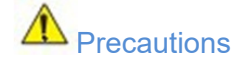

1. When removing or installing shift base, be sure to protect surrounding parts and do not scratch or damage the central control panel and other relevant components.

2. When removing or installing shift base, pay attention to the removal or plugging of its wiring harnesses, make sure that they are plugged in place (a "click" sound will be heard when they are plugged in place), so as to avoid abnormal signal transmission caused by improper plugging.

3. When removing or installing gear lamp box, pay attention to the removal or plugging of its wiring harnesses, make sure they are plugged in place (a "click" sound will be heard when they are plugged in place), so as to avoid abnormal signal transmission caused by improper plugging.

4. When installing shift knob assembly, be sure to observe whether lower edge of shift knob assembly fits well with shift lever. If there is obvious gap or if it is not installed in place, pull out shift knob assembly and inspect if shift knob assembly is intact again, if it is intact, install according to above steps, if it is damaged, replace with a new one and install it.

# **3.2.3 Flywheel**

# **Specifications**

## **Torque Specifications**

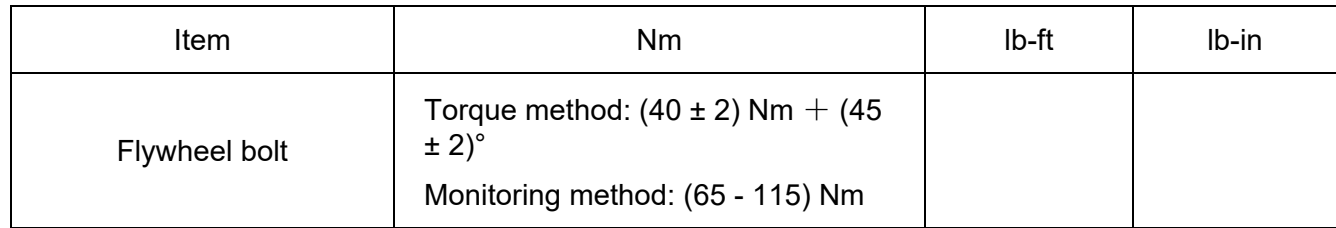

# **Description and Operation**

## **System Overview**

Dual-mass flywheel assembly is installed on crankshaft. By using its own functions to store the energy of the power stroke and overcome the resistance of the auxiliary stroke, it absorbs or releases its kinetic energy, stabilizes the change of crankshaft acceleration and speed during acceleration and deceleration of the crankshaft, so as to make the engine operate stably.

# **Components Exploded View**

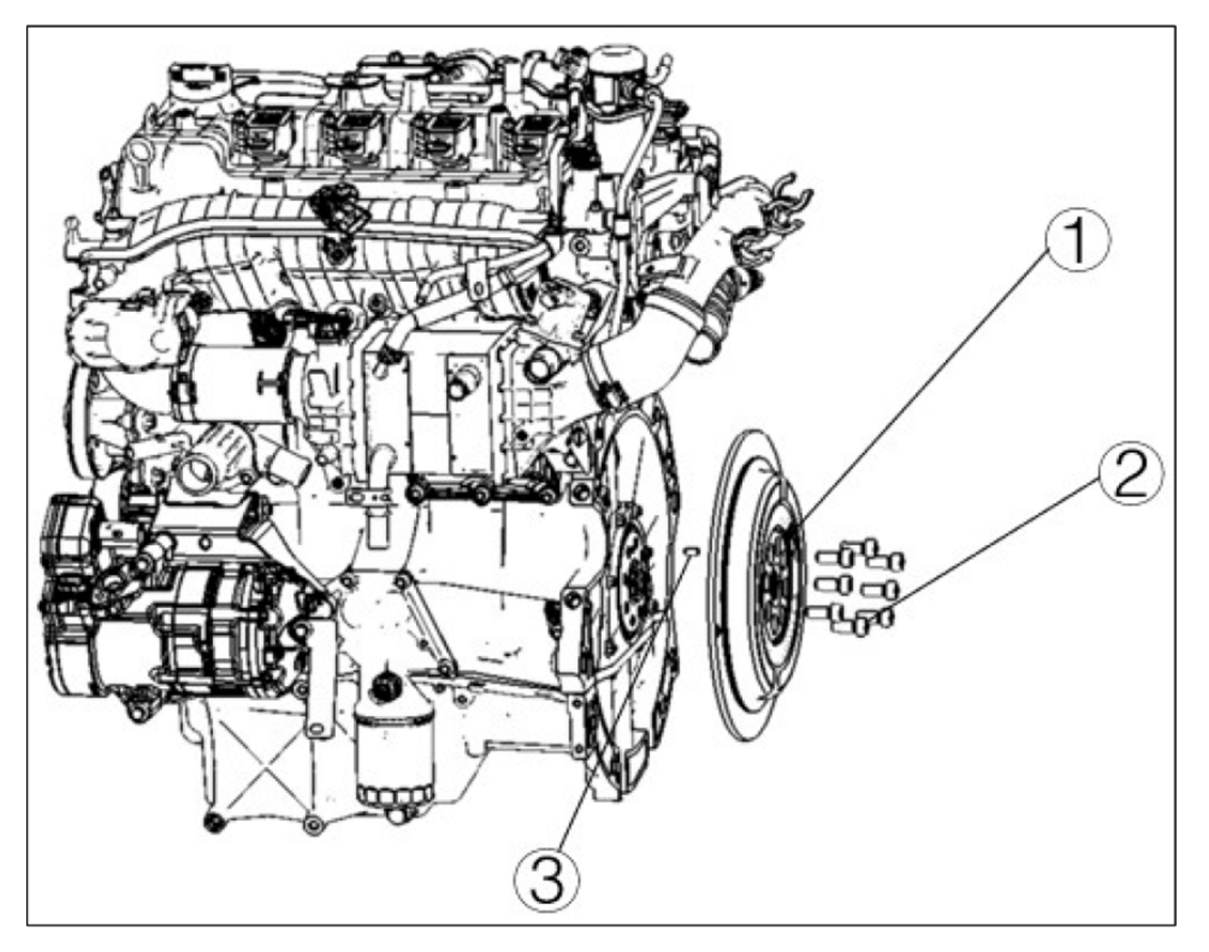

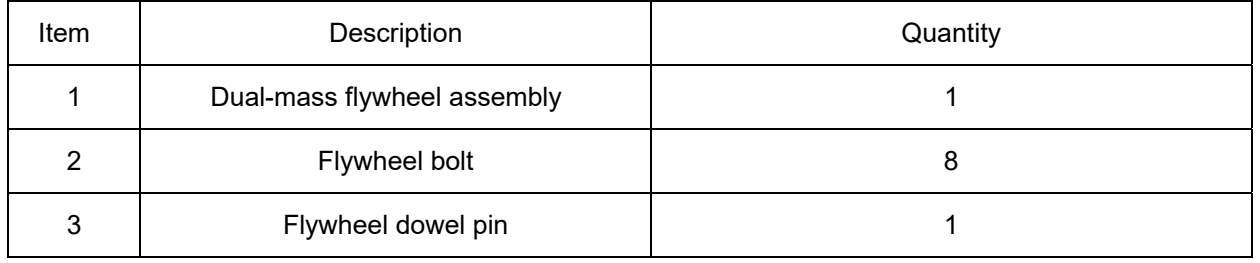

# **Symptom Diagnosis and Testing**

#### **Inspection and Verification**

- 1. Verify customer concern and reproduce fault as necessary.
- 2. If customer concern cannot be identified, carry out road test or visual inspection according to the table below.
- 3. If fault can be identified obviously, proceed to the repair process.
- 4. If fault cannot be identified obviously, carry out a precise inspection according to the Symptom Chart.

Appearance Inspection Chart

## **Appearance Inspection Chart**

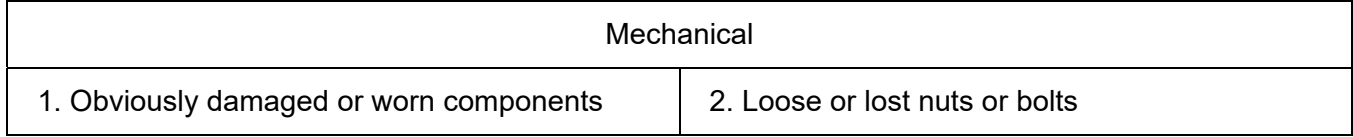

# **Removal and Installation**

#### **Installation**

Install flywheel to the corresponding position, tighten flywheel bolt to specified torque symmetrically manually, and the same flywheel bolt (self-adhesive glue) can only be used once.

CAUTION: If flywheel is damaged, cracked or worn, replace the flywheel ring gear assembly.

**A** CAUTION: Dual-mass flywheel is composed of the primary flywheel and the secondary flywheel (as shown in the figure below). The secondary flywheel can rotate clockwise and counterclockwise around the flywheel center in static state (the design angle is  $5.5^{\circ} \sim 15.8^{\circ}$ ). The secondary flywheel can move axially (the maximum single side does not exceed 1.7 mm) around the flywheel center.

 The above motion is an inherent feature of the double-mass flywheel, this is not a fault.

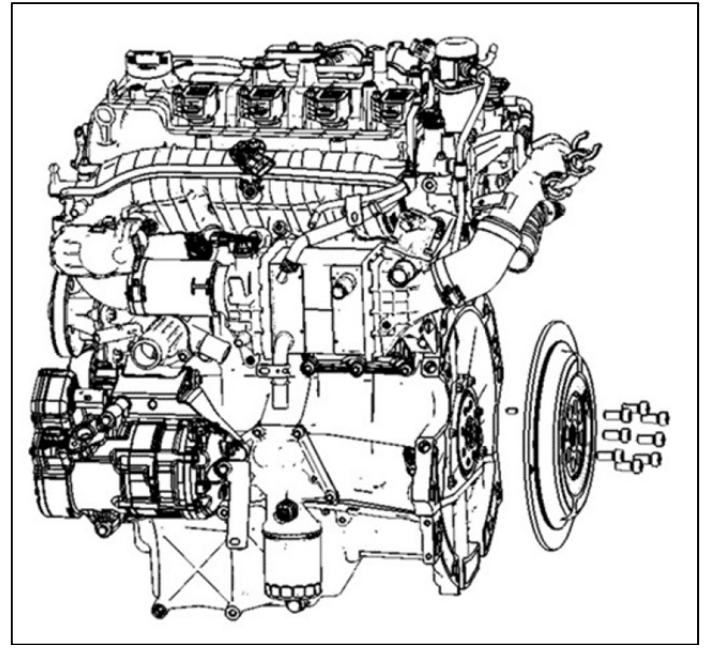

#### Removal

Remove flywheel bolts diagonally. After removal, the same flywheel bolt (self-adhesive glue) can only be used once

# **3.2.4 Electronic Gearshift Actuator and Controller**

# **Specifications**

#### **Torque Specifications**

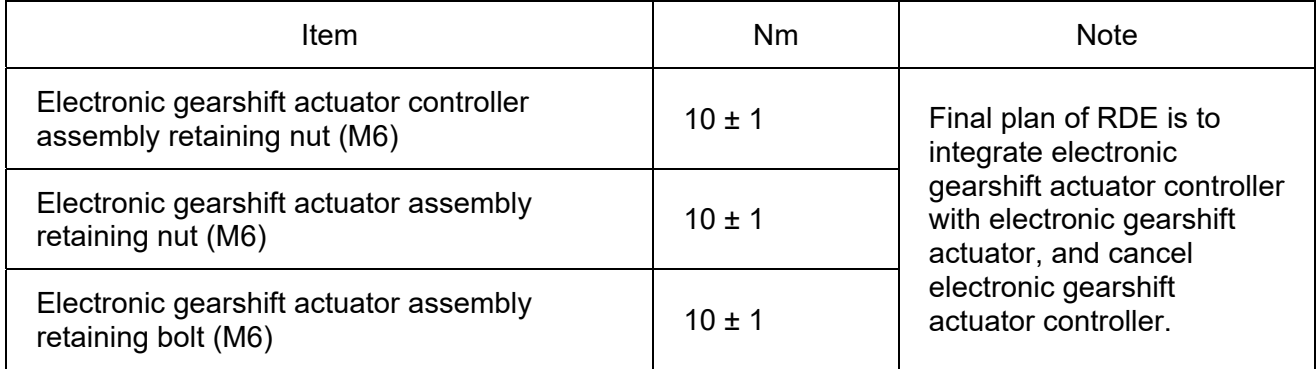

# **Description and Operation**

#### **System Overview**

The system consists of an electronic gearshift actuator controller assembly (herein after referred to as ACM) and an electronic gearshift actuator assembly (herein after referred to as ARC). ACM is located at the original clutch pedal bracket in the cab, and responsible for vehicle communication and ARC control; ARC is located on transmission case (directly under the engine thermostat), and its torque output hole matches with transmission shift shaft clearance to realize the torque output through motor drive, thus completing the gear shifting action. Position sensors are set in ARC to feed back gear information.

## **Components Location View**

Electronic Gearshift Actuator Controller Assembly (ACM) Electronic Gearshift Actuator Assembly (ARC)

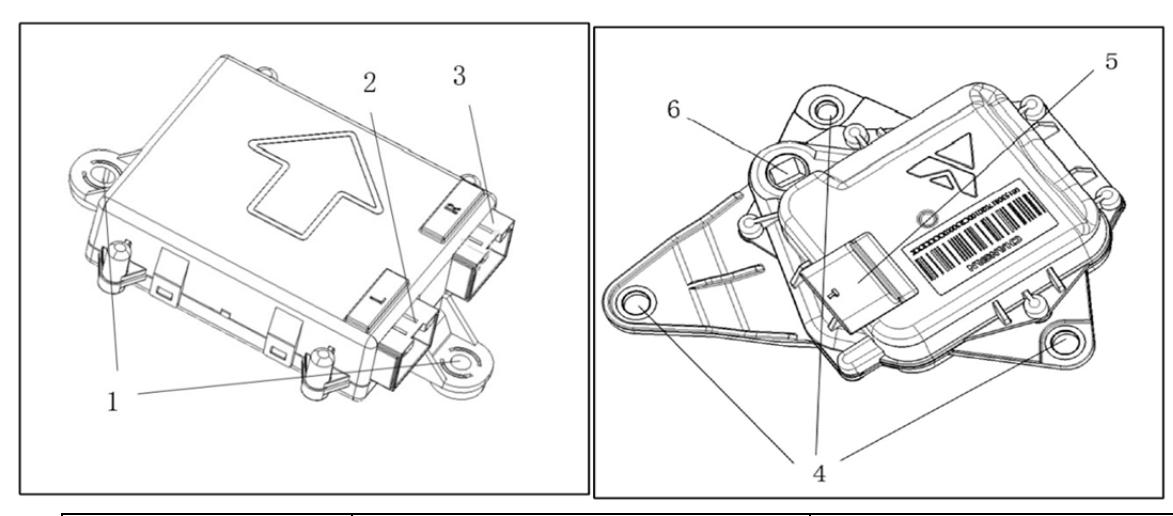

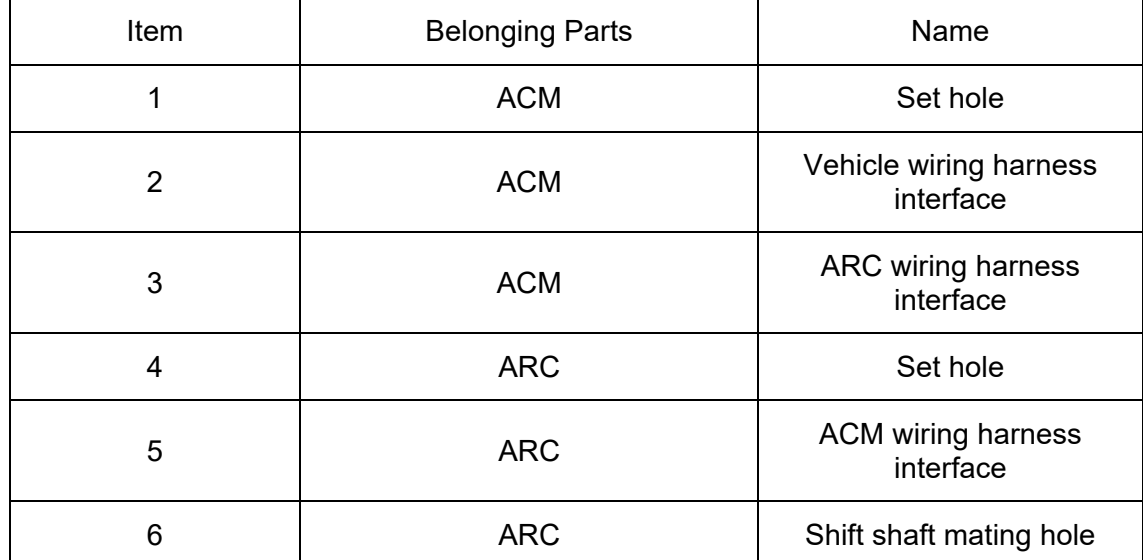

# **Symptom Diagnosis and Testing**

 $\bigoplus_{\text{CAUTION: } \text{Diagnostic tool calibration for ACM self-learning shall be performed for any of the following}}$ repair operations. For specific steps, refer to "Diagnostic Tool Self-learning Procedures of Electronic Gearshift Actuator Controller (ACM)" in this section. The described situations include:

- (1) Replacement and removal of ARC
- (2) Replacement of ACM
- (3) Replacement and removal of transmission

#### **Inspection and Verification**

- 1. Verify customer concern and reproduce fault as necessary.
- 2. If customer concern cannot be identified, carry out road test or visual inspection according to the table below.
- 3. If fault can be identified obviously, proceed to the repair process.
- 4. If fault cannot be identified obviously and instrument panel displays "P fault, please check and repair", please use diagnostic tool to read and analyze vehicle signal and DTC, and inspect if there is a ACM or ARC DTC. If there is, carry out a precise inspection according to the Symptom Chart. If ACM and ARC signals are normal, then electronic gearshift actuator and controller assembly can be eliminated. Please inspect gearshift control, ESL, TCU or other system components.

#### **Appearance Inspection Chart**

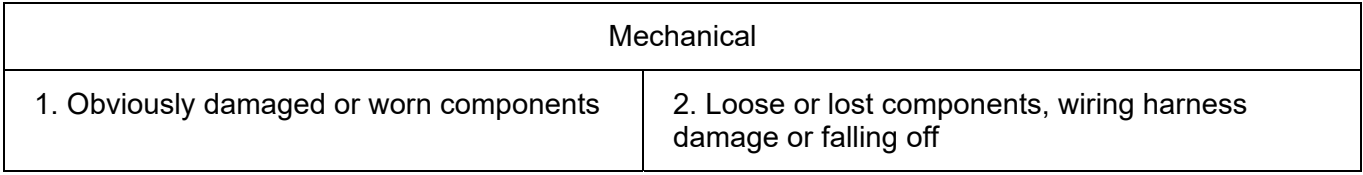

#### **Diagnosis Procedure**

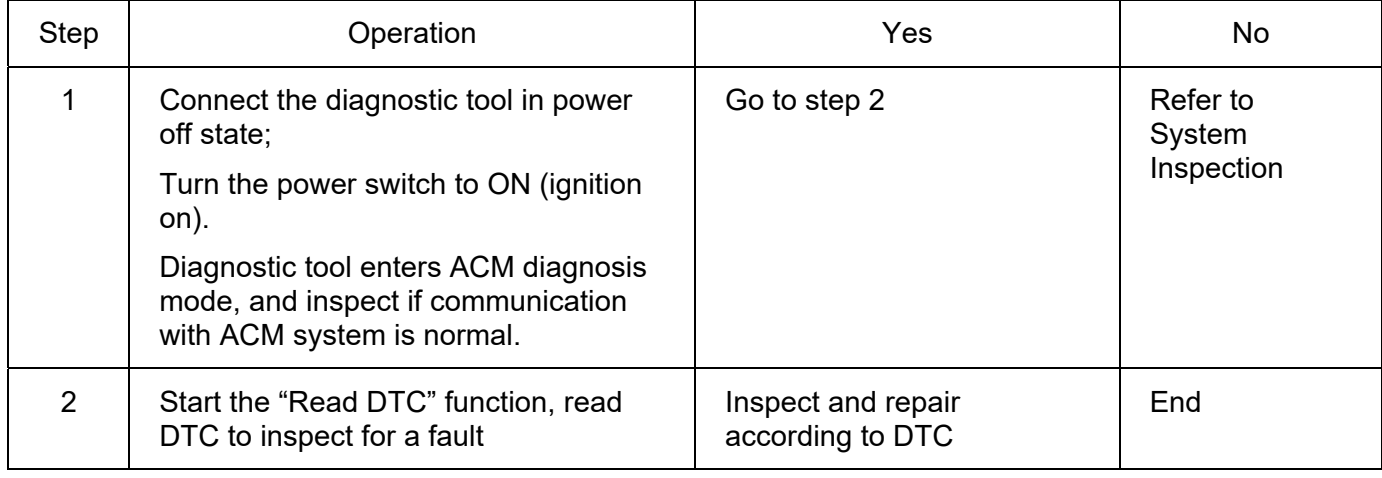

## **Common Fault Diagnosis and Treatment**

Power Supply or Wiring Harness Failure

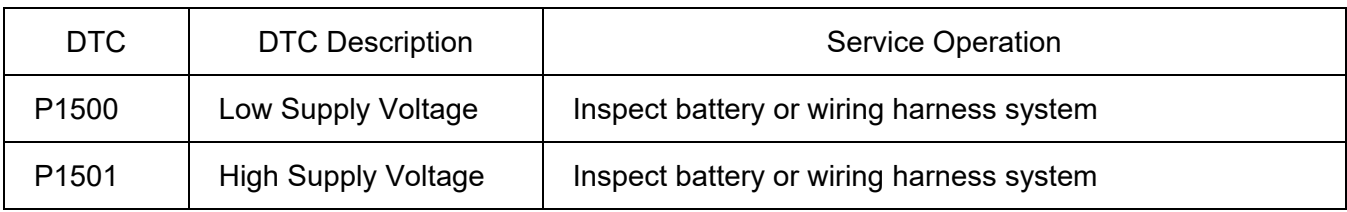

#### ACM Internal Failure

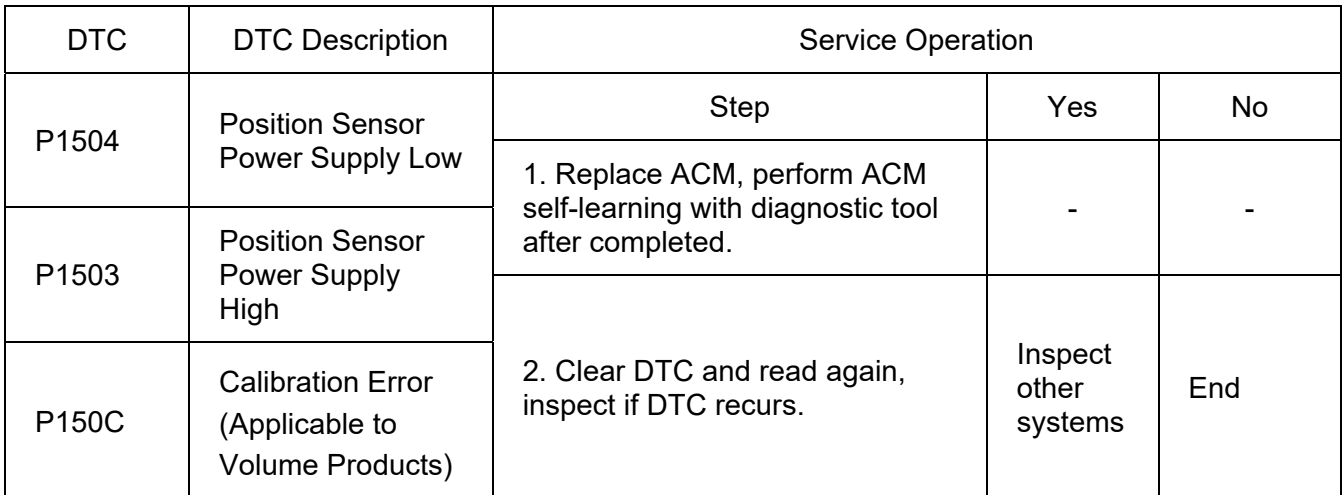

ARC Position Hall Sensor Failure/Magnet Failure/Wiring Harness Failure

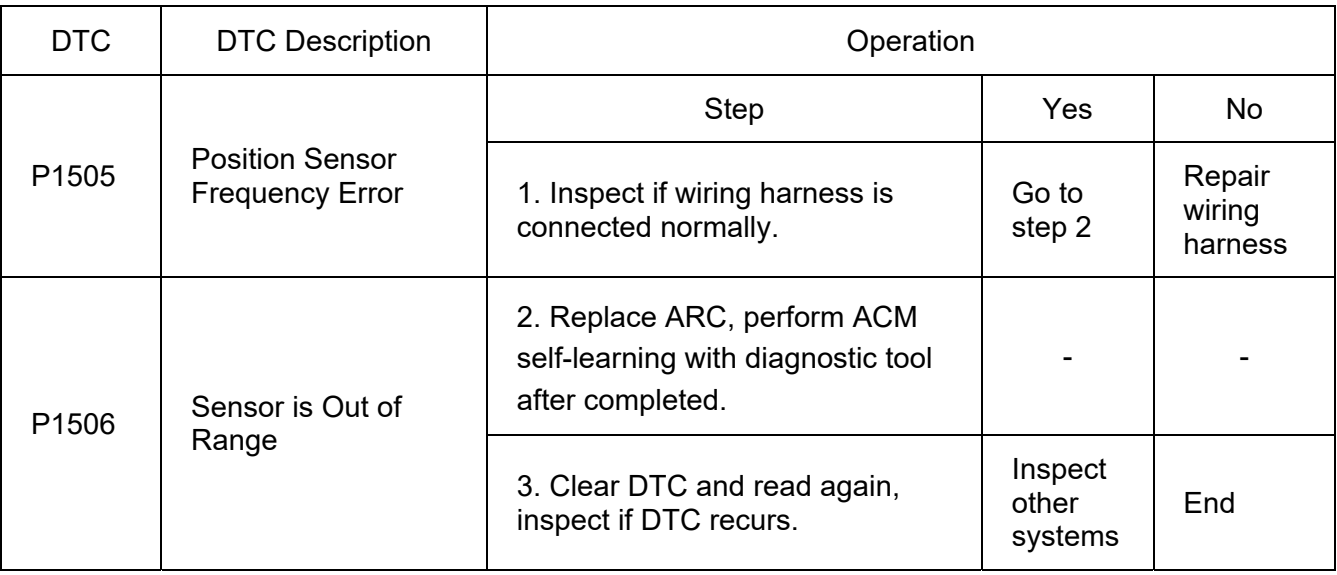

#### ARC Error/Transmission Fault

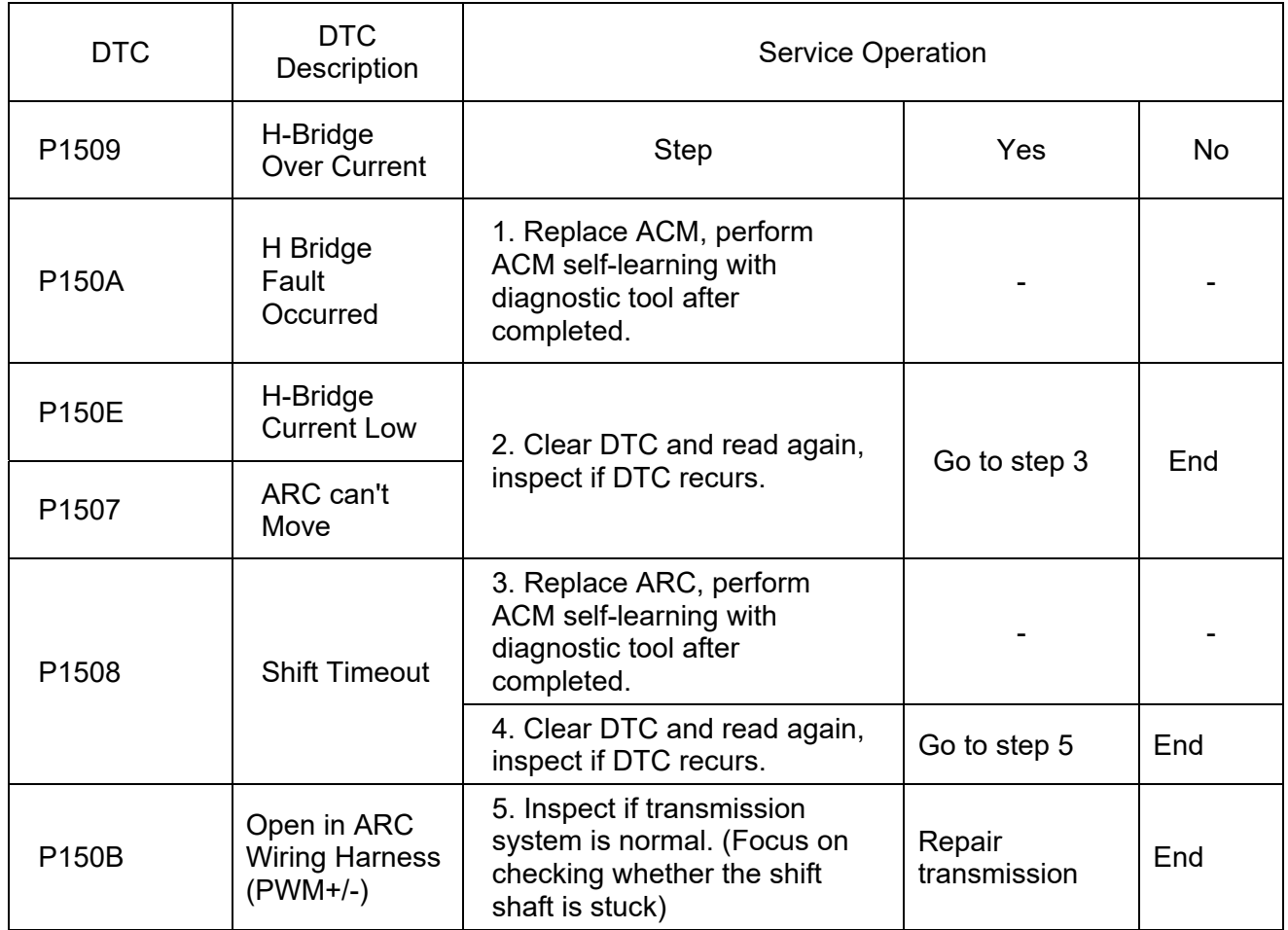

#### Communication Fault

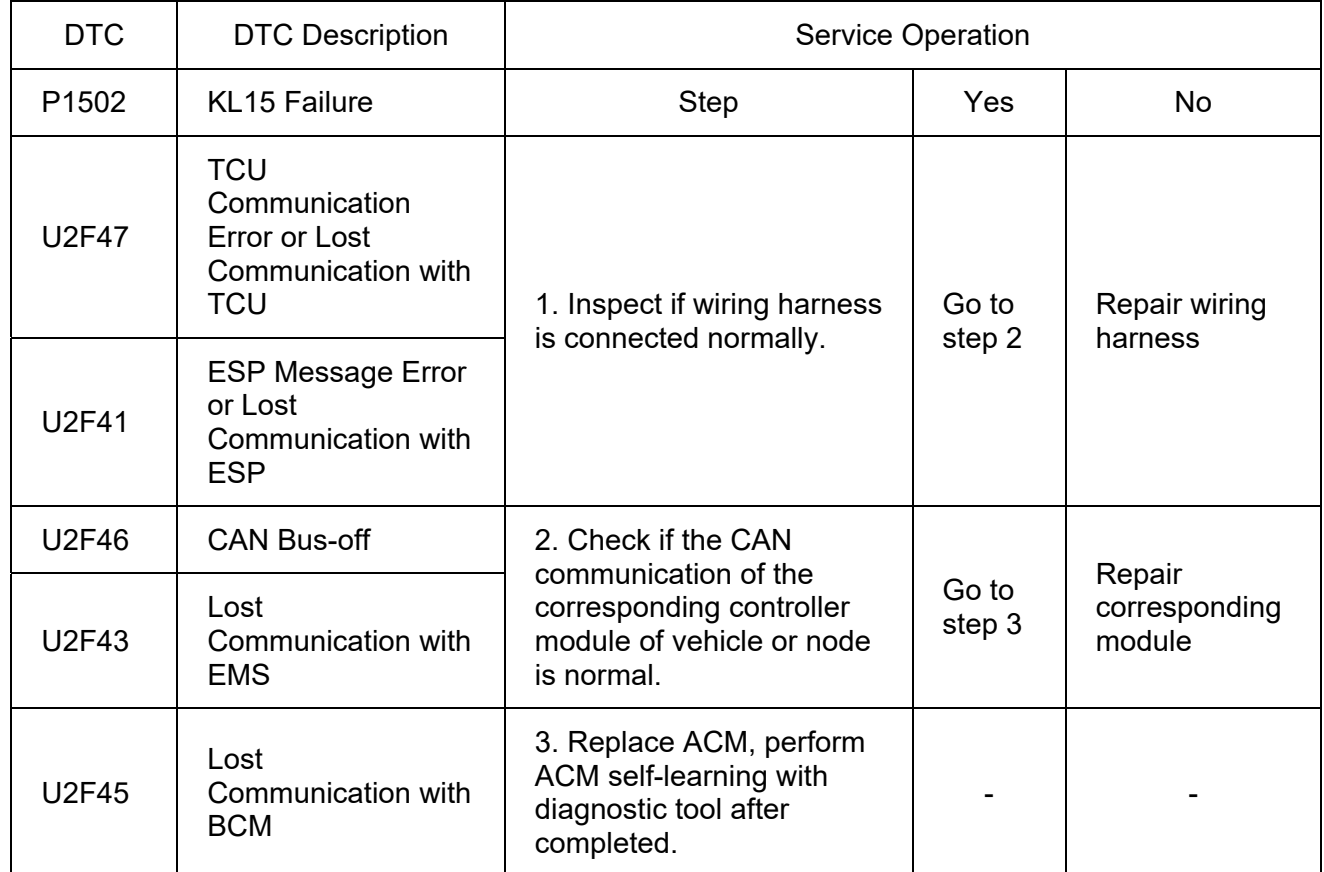

#### Actuator Motor Periodic Jitter

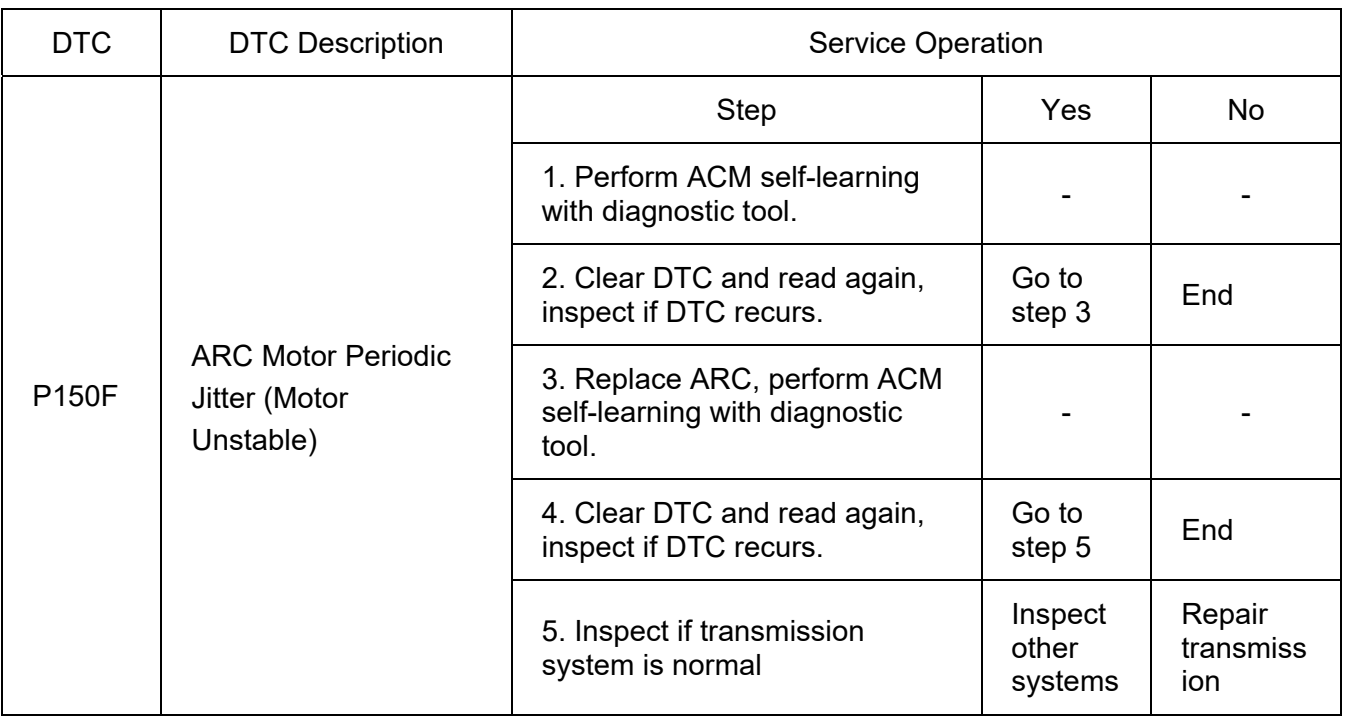

CAUTION: During repair procedure of ARC motor periodic jitter failure, if the ACM diagnostic tool selflearning fails in step 1, directly go to step 3.

# **Removal and Installation**

CAUTION: It is necessary to keep vehicle level, straighten the steering wheel, turn off power supply of vehicle and secure the four wheels with wedge blocks during removal and installation of ARC, to prevent accidental vehicle roll-away.

#### **Removal**

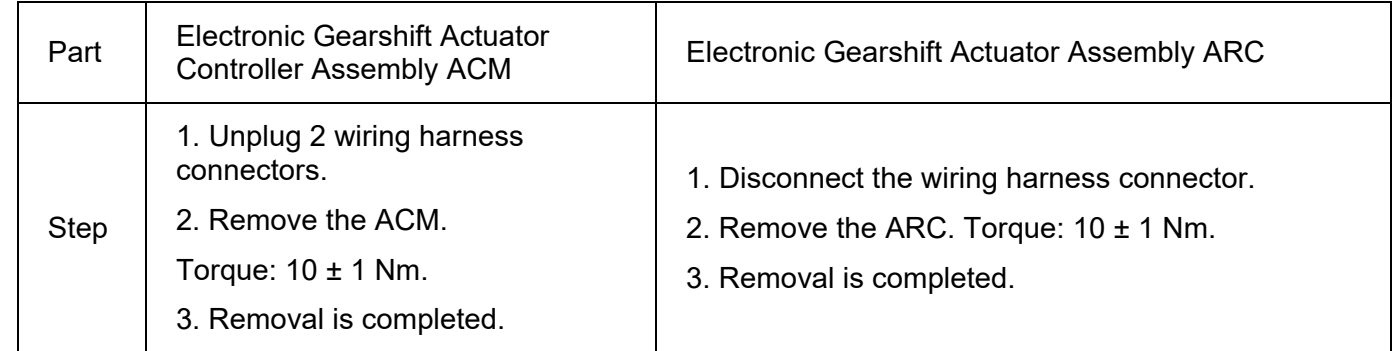

#### **Installation**

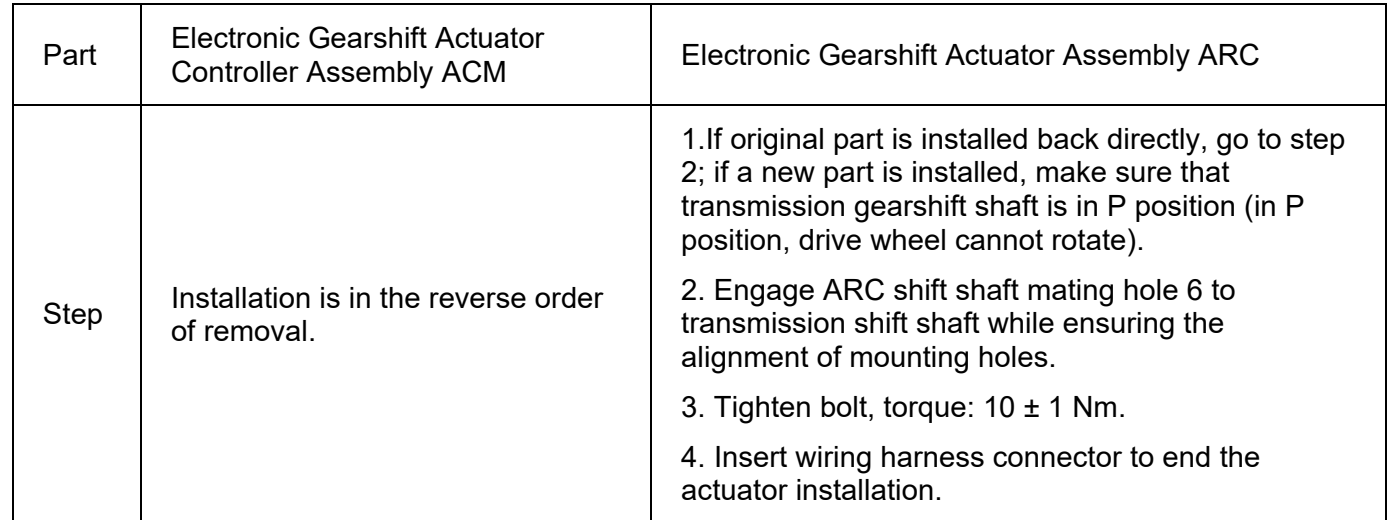

# **Diagnostic Tool Self-learning Procedures of Electronic Gearshift Actuator Controller (ACM)**

CAUTION: Please shift to P during self-learning. In the whole process, keep vehicle level with engine not started.

- 1. Connect diagnostic tool with vehicle powered off.
- 2. Turn the power switch to ON (ignition on).
- 3. Turn on diagnostic tool, enter the current model directory, and select gearshift actuator control module  $ACM \rightarrow$  diagnostic data version  $\rightarrow$  special function  $\rightarrow$  ACM self-learning in turn.
- 4. If diagnostic tool interface displays "Do you want to enter ACM self-learning?", click "Yes".
- 5. Wait until "P position calibration is successful" appears on diagnostic tool interface, click "OK".
- 6. Wait until "ACM self-learning is finished" appears on diagnostic tool interface, click "exit".
- 7. Self-learning is finished.

# **Manual Unlock from P Position**

If transmission cannot shift out of P position due to ACM fault and towing or other operation needs to be performed by unlocking front wheel, manually unlock from P position according to following operation:

- 1. Apply parking brake, keep vehicle level, and turn the power switch to OFF;
- 2. Use 8 mm inner hexagon wrench to grip the mating part of transmission gearshift shaft and ARC gearshift shaft, rotate it counterclockwise (top view) by about 22° to realize manual unlock.

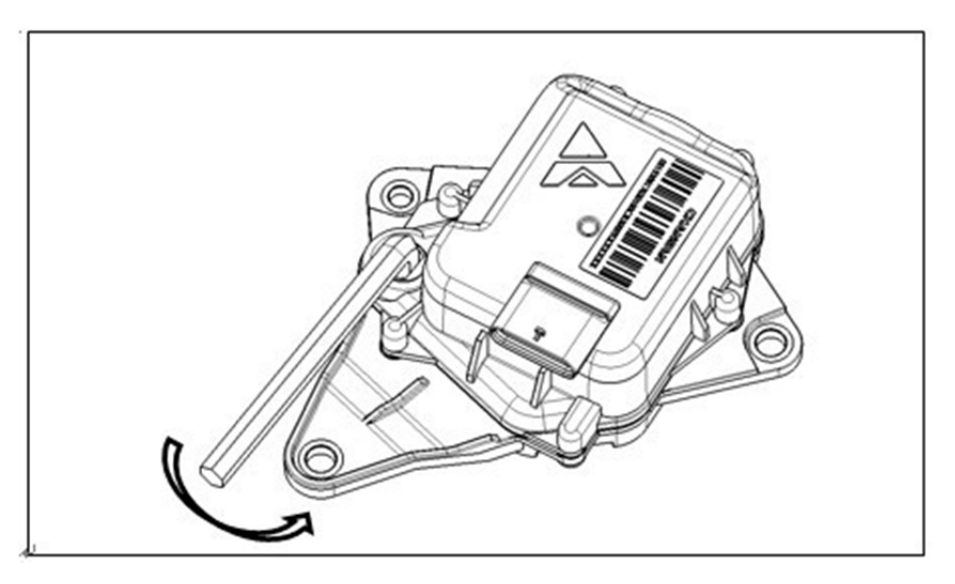

CAUTION: (1) If parking brake fails, fix the tire with wedge blocks when unlocking from P position to prevent roll-away.

(2) When ARC internal resistance is high, manually unlock forcibly;

(3) When there is no fault in ARC/ACM, powered-on or powered-off operation can make transmission shift to P position.

# 3.3 Motor System

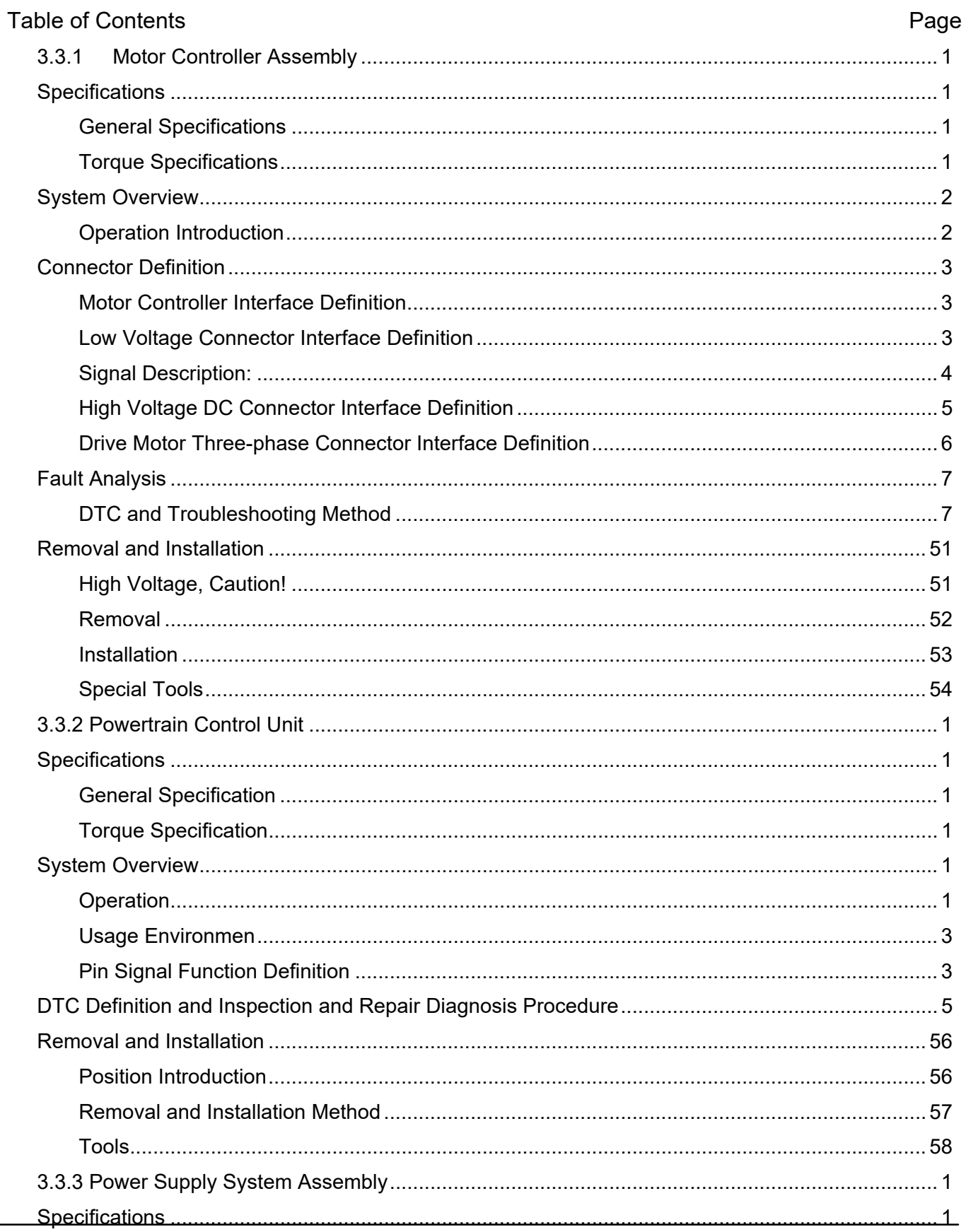

# UNI-K iDD

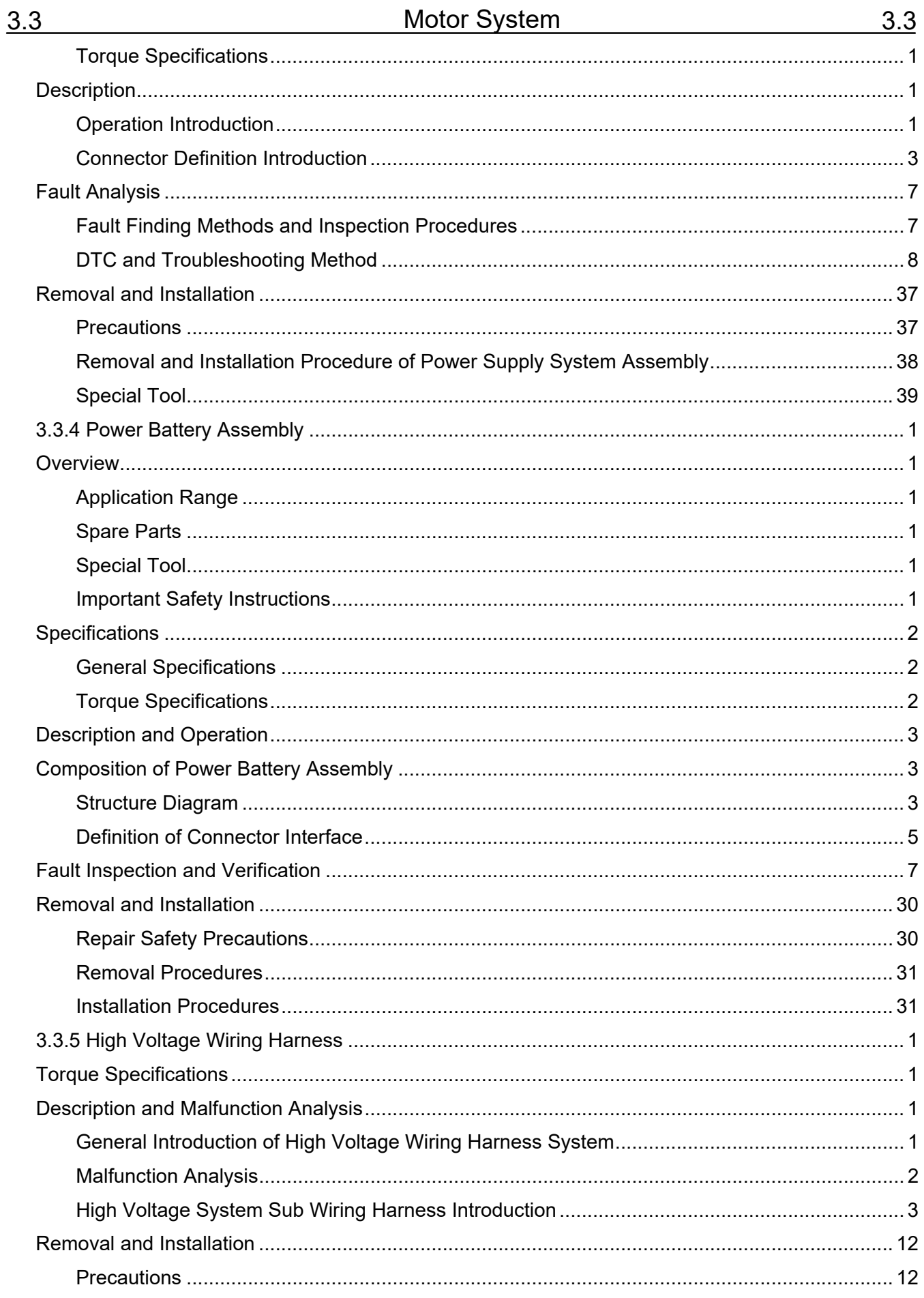

# UNI-K iDD

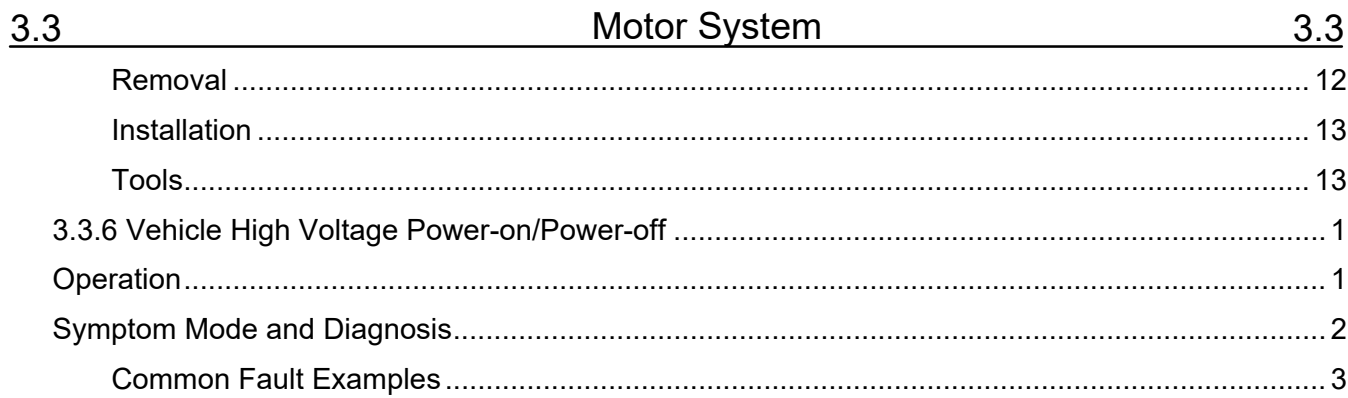

# <span id="page-140-0"></span>**3.3.1 Motor Controller Assembly**

# <span id="page-140-1"></span>**Specifications**

# <span id="page-140-2"></span>**General Specifications**

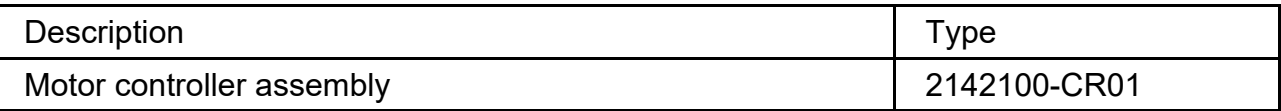

## <span id="page-140-3"></span>**Torque Specifications**

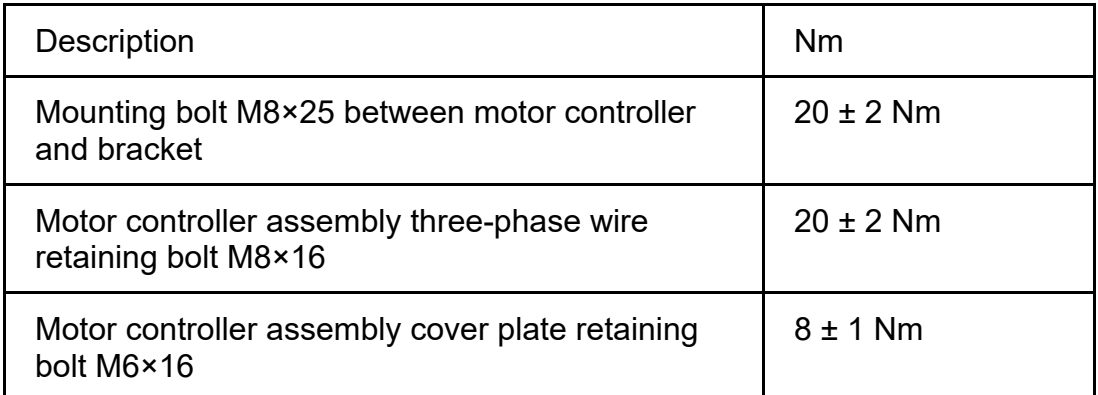

# <span id="page-141-0"></span>**System Overview**

## <span id="page-141-1"></span>**Operation Introduction**

1. The motor controller controls the output torque of motor with vector control.

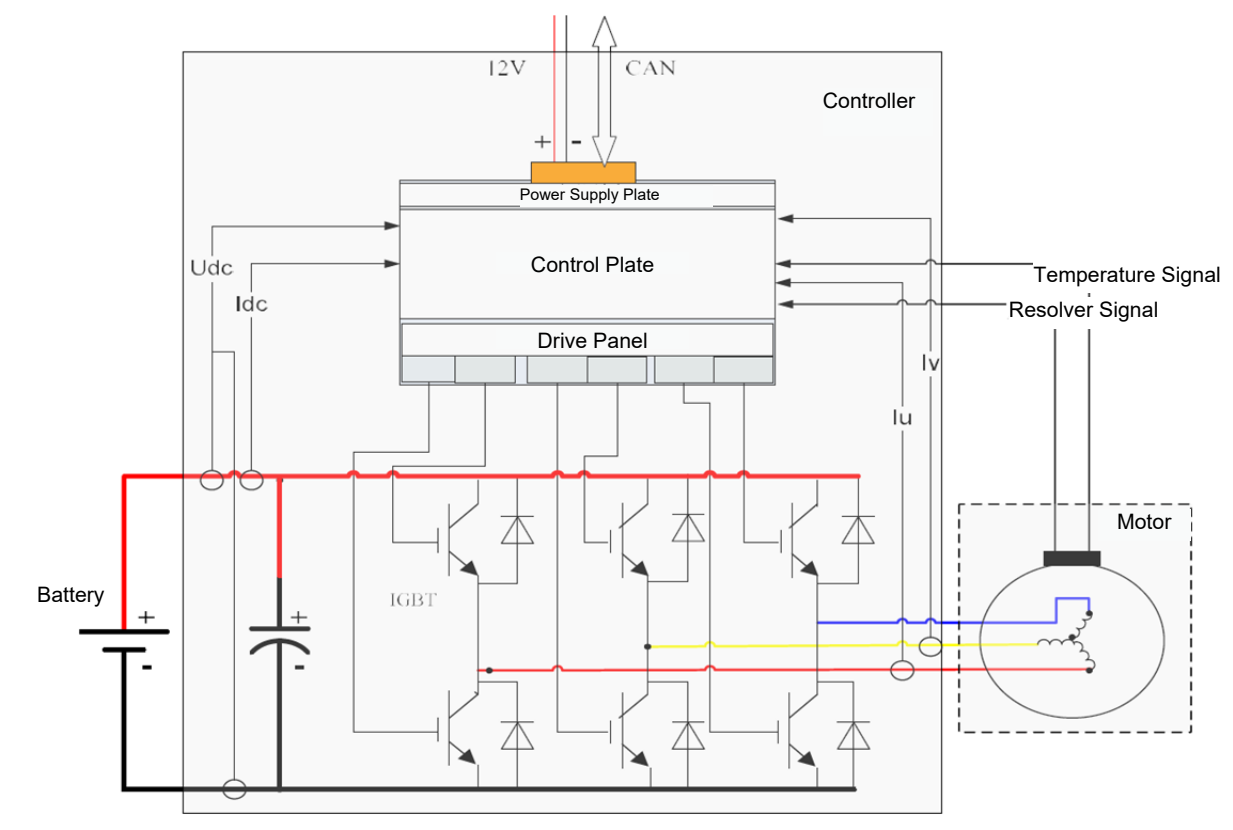

Figure 19 Operation Schematic Diagram of Motor System

# <span id="page-142-0"></span>**Connector Definition**

#### <span id="page-142-1"></span>**Motor Controller Interface Definition**

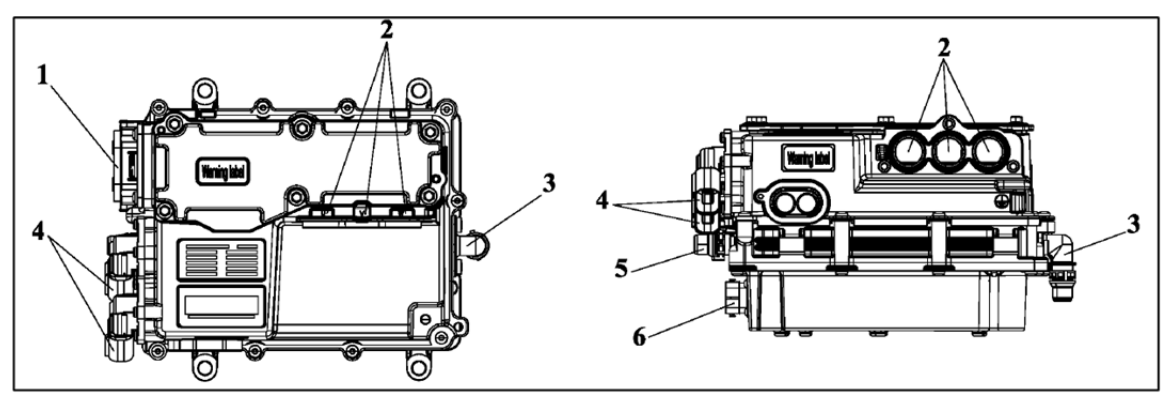

Figure 20 Motor Controller Assembly Structure Details

1. Three-phase power wiring harness interface; 2. DCDC positive output stud; 3. DC bus interface;

4. Cooling water pipe outlet; 5. To electric A/C and PTC high voltage sub wiring harness

6. Motor controller assembly low voltage wiring harness interface; 7. Cooling water pipe inlet.

#### <span id="page-142-2"></span>**Low Voltage Connector Interface Definition**

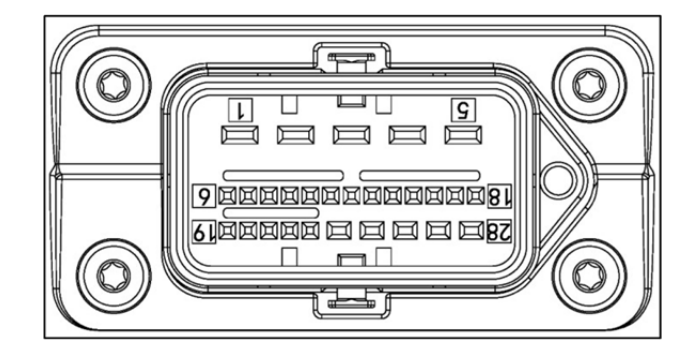

Figure 21 Motor Controller Assembly Low Voltage Connector Pin Schematic Diagram

# <span id="page-143-0"></span>**Signal Description:**

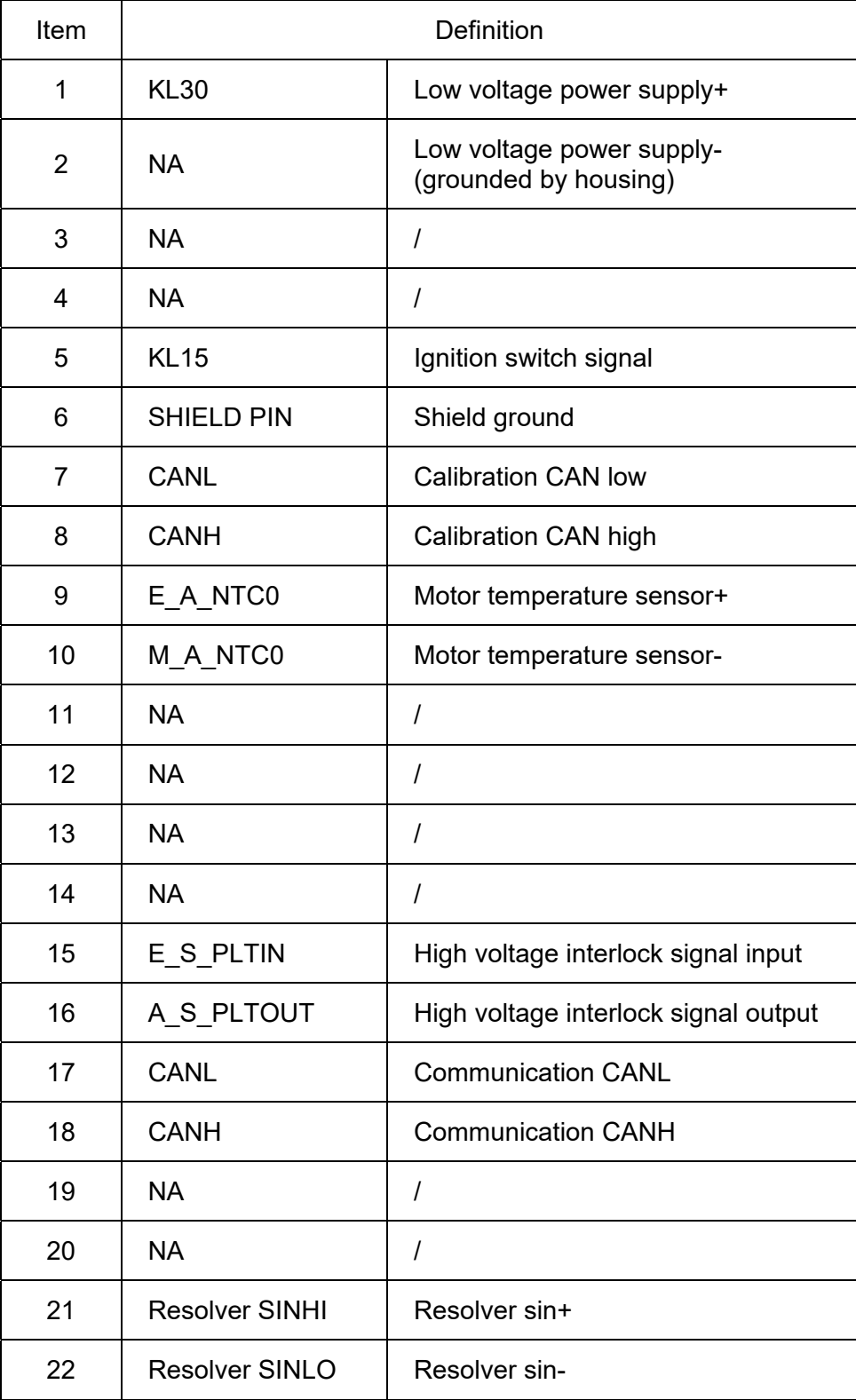
# 3.3.1-5 Motor Controller Assembly 3.3.1-5

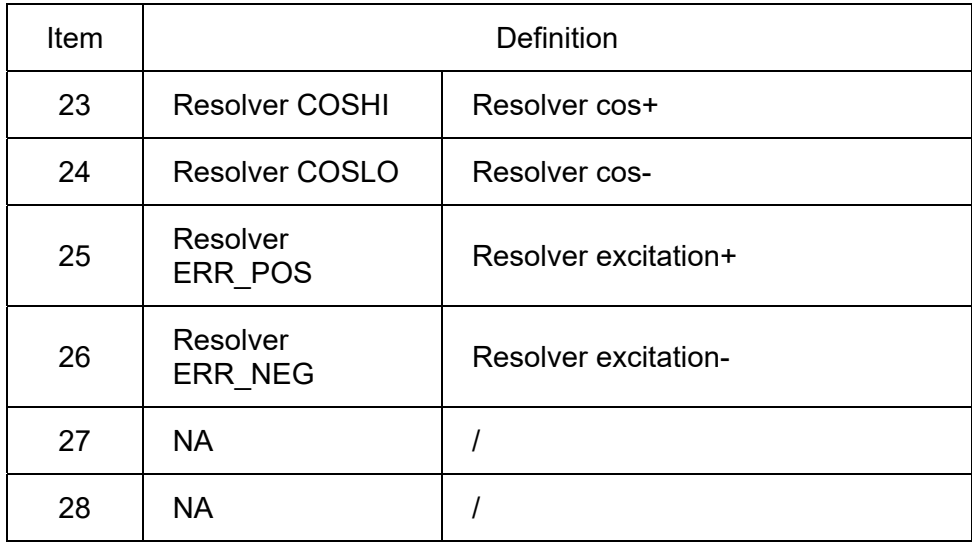

# **High Voltage DC Connector Interface Definition**

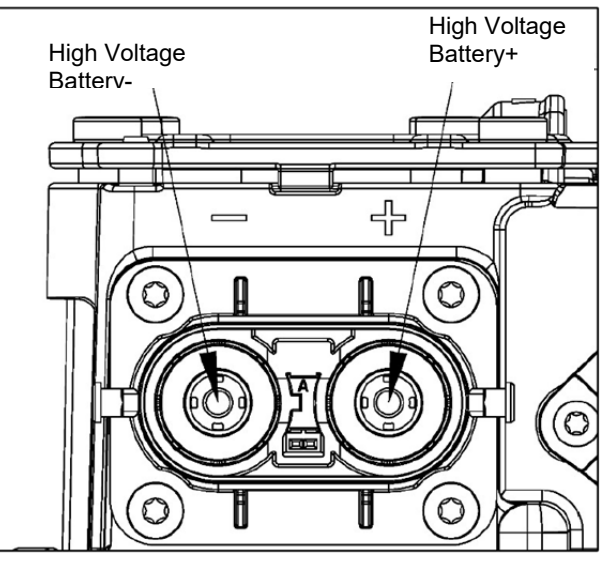

Figure 22 Motor Controller Assembly High Voltage DC Connector Pin Schematic Diagram

# **Drive Motor Three-phase Connector Interface Definition**

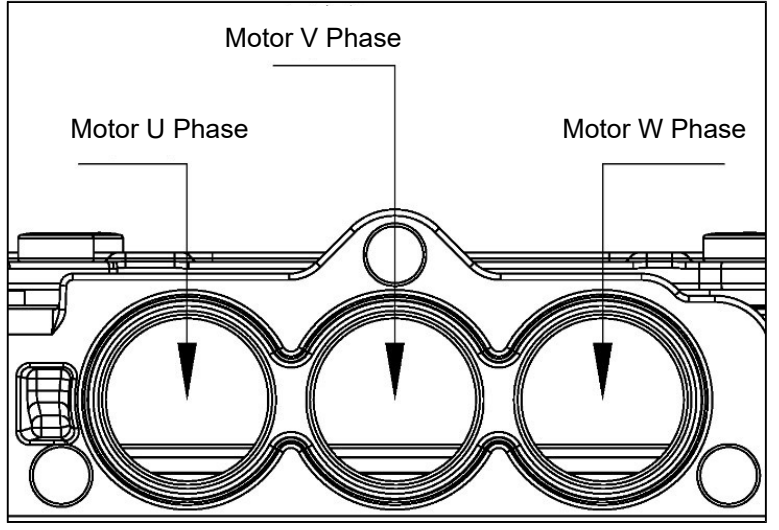

Figure 23 Drive Motor Three-phase Connector Pin Schematic Diagram

# **Fault Analysis**

When a motor involved or one of motor controller must be replaced, perform motor zero angle self-learning calibration after replacement. Operating method:

1. Check vehicle, then turn the power switch to Keyon

2. Connect the diagnostic tool, turn on diagnostic tool motor self-learning function (it takes 10 s)

3. Self-learning function position: Diagnostic Tool - Motor Controller Assembly PEU - Special Function - Resolver Zero Position Self-Learning

4. After the diagnostic tool prompts that self-learning is successful, disconnect the diagnostic tool, and turn off power supply of vehicle with Keyoff. Wait for 30 seconds and confirm again that vehicle is powered on successfully, indicating that the entire process is completed.

Note: Diagnostic tool zero position learning can be performed successfully once, and multiple operations are unnecessary.

# **DTC and Troubleshooting Method**

### DTC: U1C0088

DTC Definition: CAN Bus Off

DTC Reporting Conditions: When vehicle is powered on, times of CAN Bus Off (CAN bus lost) exceed a certain threshold

Possible Fault Causes:

1) Vehicle CAN wiring harness or connector is connected abnormally

Troubleshooting Method:

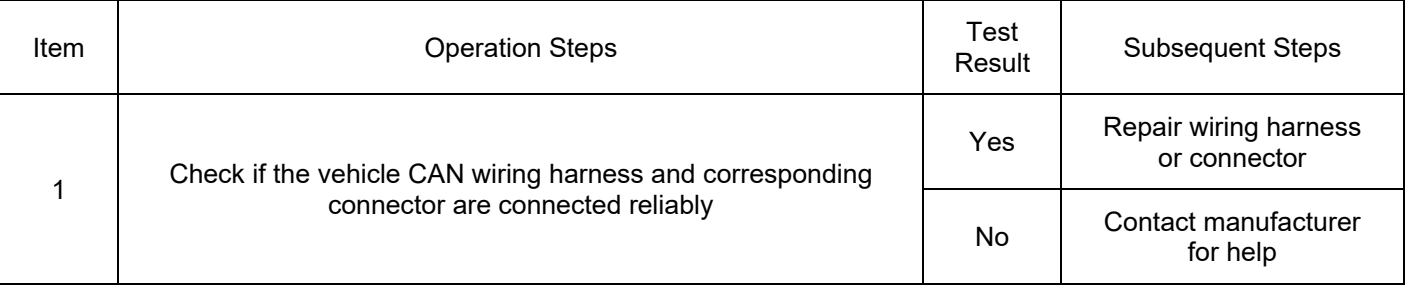

DTC: U1C0187

DTC Definition: Communication with EMS\_2E6 CAN Timeout Fault

DTC Reporting Conditions: When vehicle is powered on, there is no CAN Bus off fault. When KL15 is powered on, EMS\_2E6 CAN signal loss is detected for a period of time, a fault is reported.

Possible Fault Causes:

- 1) EMS is not woke up, connector is detached or damaged
- 2) CAN signal wiring harness between EMS and PEU is connected abnormally
- 3) CAN network terminal resistance is abnormal
- 4) EMS controller is damaged

Troubleshooting Method:

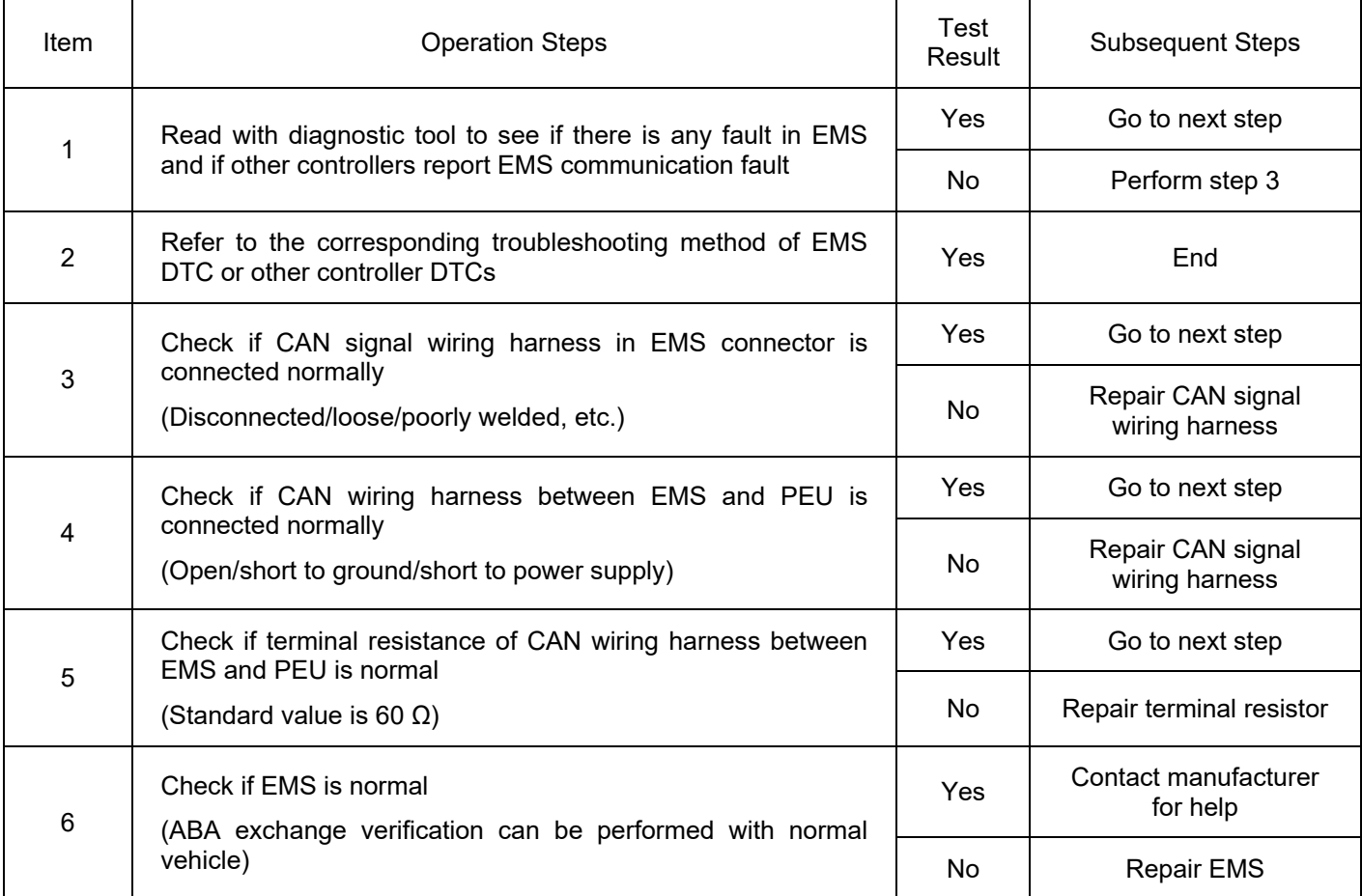

DTC: U1C0287

DTC Definition: Communication with GW\_324 CAN Timeout Fault

DTC Reporting Conditions: When vehicle is powered on, there is no CAN Busoff fault. When KL15 is powered on, GW\_324 CAN signal loss is detected for a period of time, a fault is reported.

Possible Fault Causes:

1) GW connector is detached or damaged

- 2) CAN signal wiring harness between GW and PEU is connected abnormally
- 3) CAN network terminal resistance is abnormal
- 4) GW controller is damaged

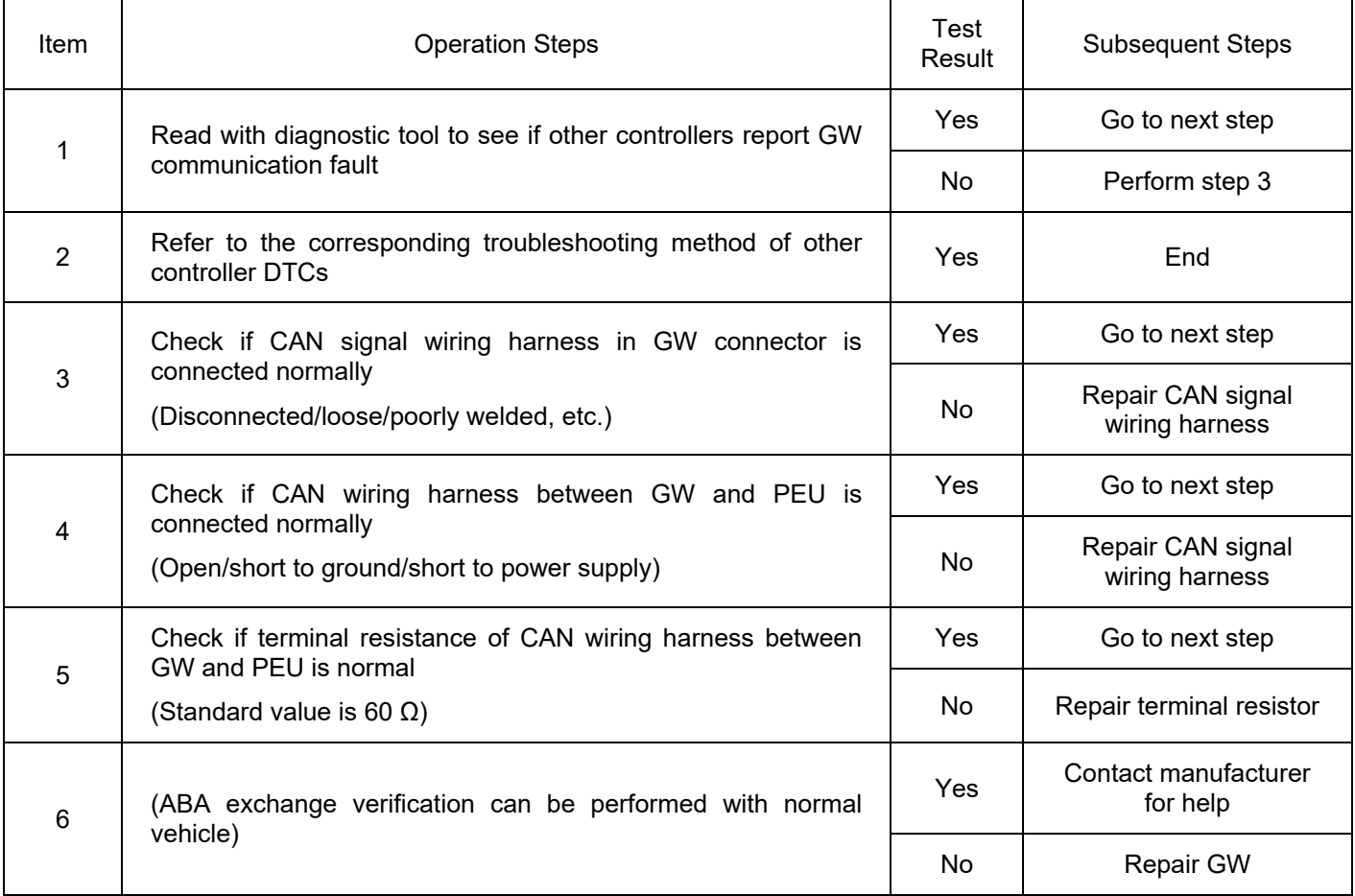

### DTC: U1C0383

DTC Definition: PCU\_131 Frame Checksum Error

DTC Reporting Conditions: When vehicle is powered on, there is no CAN Bus off fault. When KL15 is powered on, PCU\_131 frame checksum error is detected for a period of time, a fault is reported.

Possible Fault Causes:

1) PCU signal is abnormal or controller is damaged

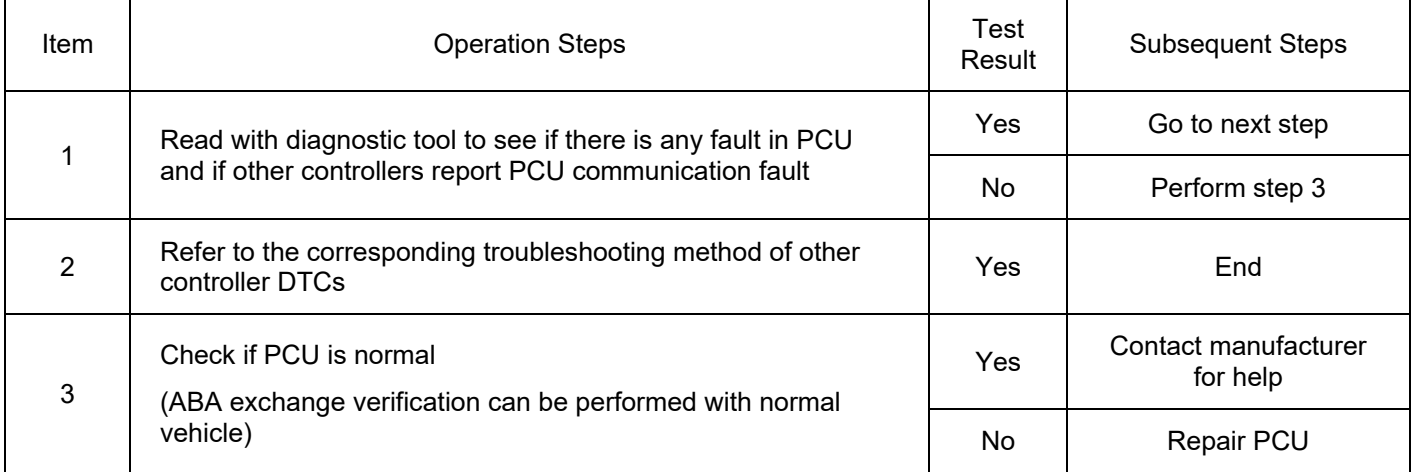

### DTC: U1C0482

DTC Definition: PCU 131 Frame Rollingcounter Error

DTC Reporting Conditions: When vehicle is powered on, there is no CAN Bus off fault. When KL15 is powered on, PCU 131 frame rollingcounter error is detected for a period of time, a fault is reported. Possible Fault Causes:

2) PCU signal is abnormal or controller is damaged

Troubleshooting Method:

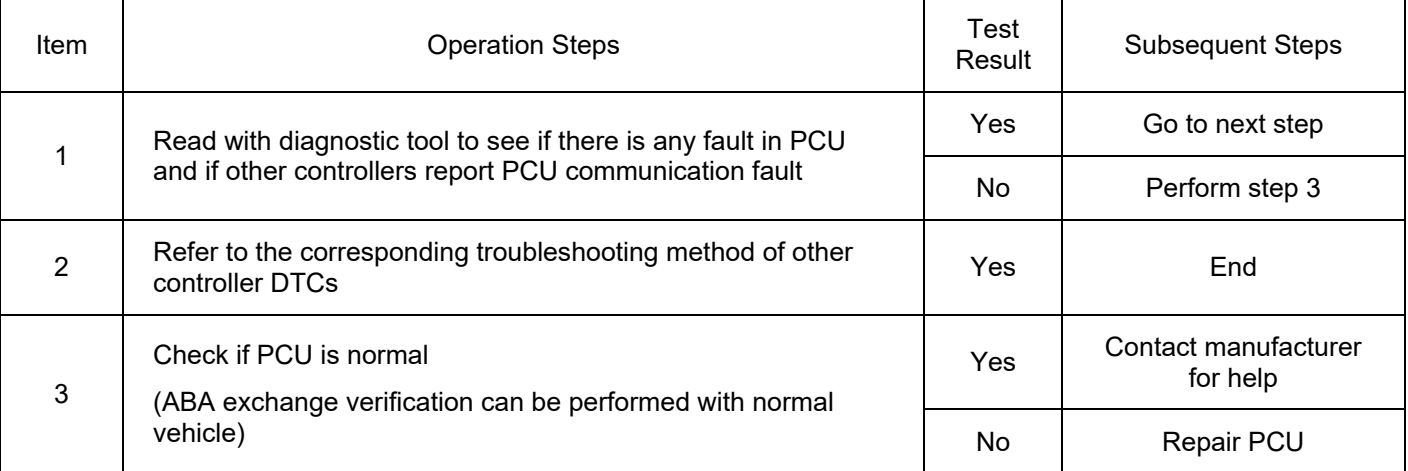

#### DTC: U1C0508

DTC Definition: PCU Node Missing

DTC Reporting Conditions: When vehicle is powered on, there is no CAN Bus off fault. When KL15 is powered on, PCU signal loss is detected for a period of time, a fault is reported.

Possible Fault Causes:

- 1) PCU is not woke up, connector is detached or damaged
- 2) CAN signal wiring harness between PCU and PEU is connected abnormally
- 3) CAN network terminal resistance is abnormal
- 4) PCU controller is damaged
- Troubleshooting Method:

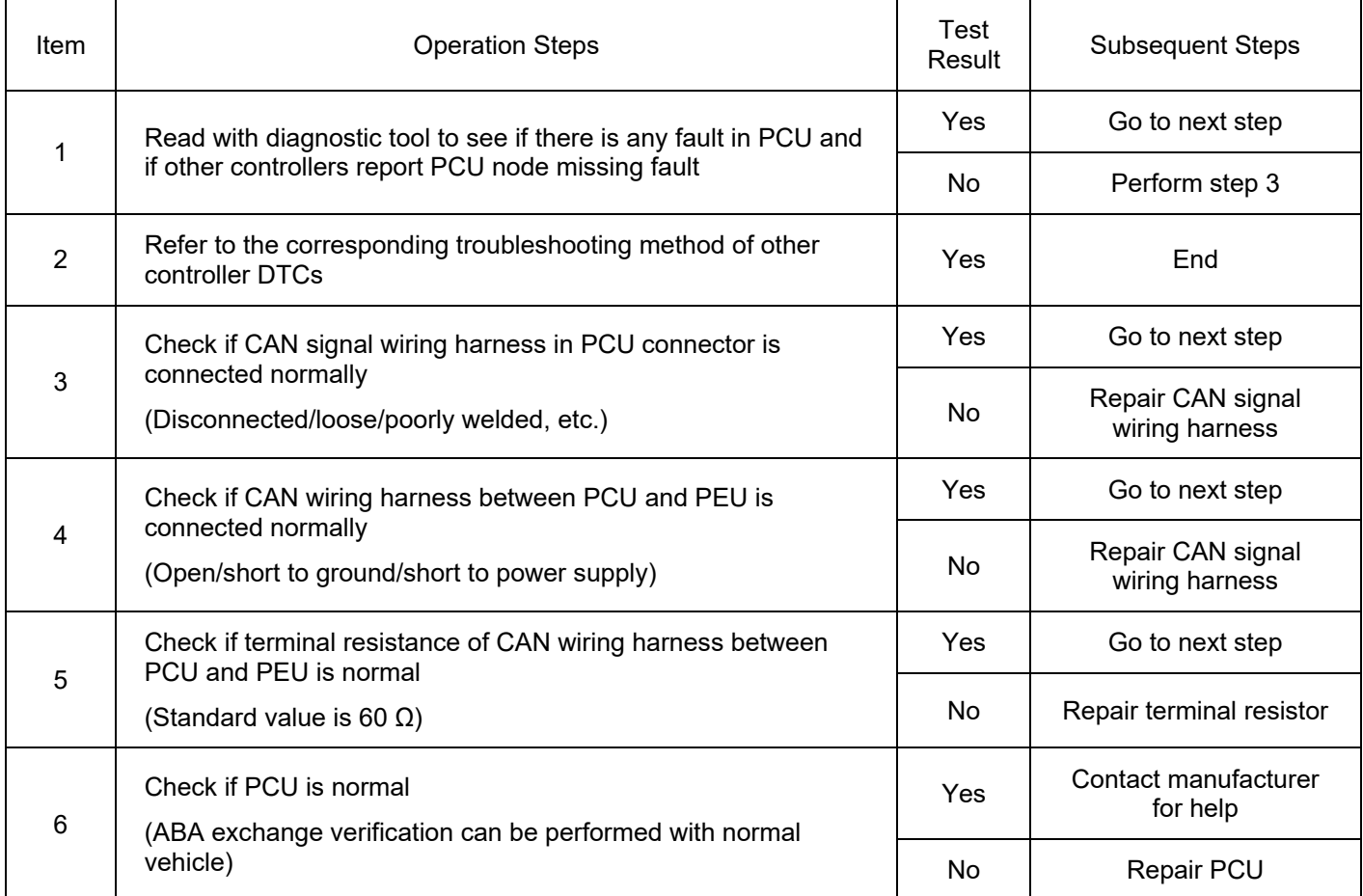

DTC: U1C0687

DTC Definition: Communication with PCU\_131 CAN Timeout Fault

DTC Reporting Conditions: When vehicle is powered on, there is no CAN Bus off fault. When KL15 is powered on, PCU\_131 CAN signal loss is detected for a period of time, a fault is reported.

- 1) PCU is not woke up, connector is detached or damaged
- 2) CAN signal wiring harness between PCU and PEU is connected abnormally
- 3) CAN network terminal resistance is abnormal
- 4) PCU controller is damaged

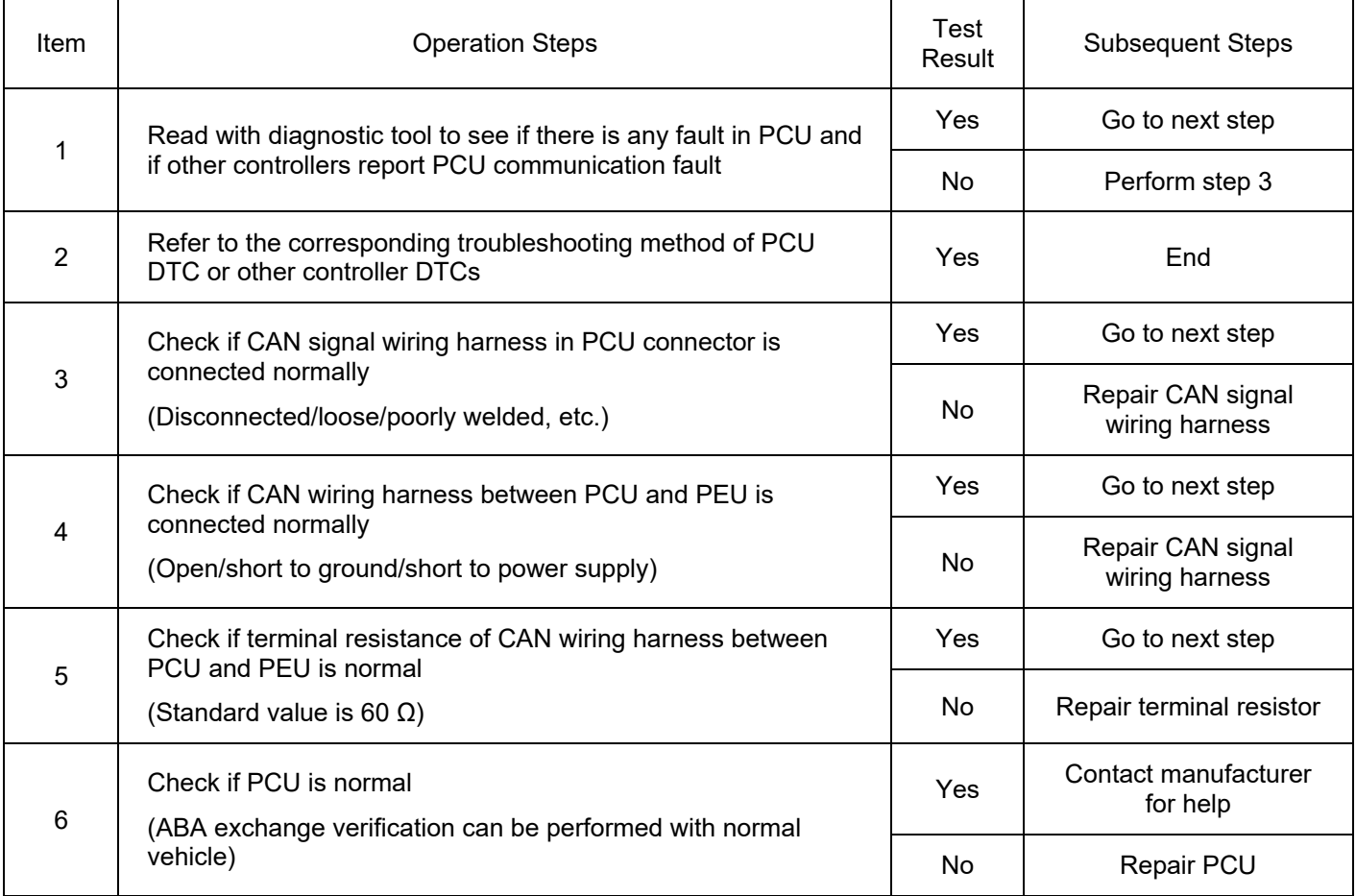

#### DTC: U1C0787

DTC Definition: Communication with TCU\_338 CAN Timeout Fault

DTC Reporting Conditions: When vehicle is powered on, there is no CAN Bus off fault. When KL15 is powered on, TCU\_338 CAN signal loss is detected for a period of time, a fault is reported.

- 1) TCU is not woke up, connector is detached or damaged
- 2) CAN signal wiring harness between TCU and PEU is connected abnormally
- 3) CAN network terminal resistance is abnormal
- 4) TCU controller is damaged

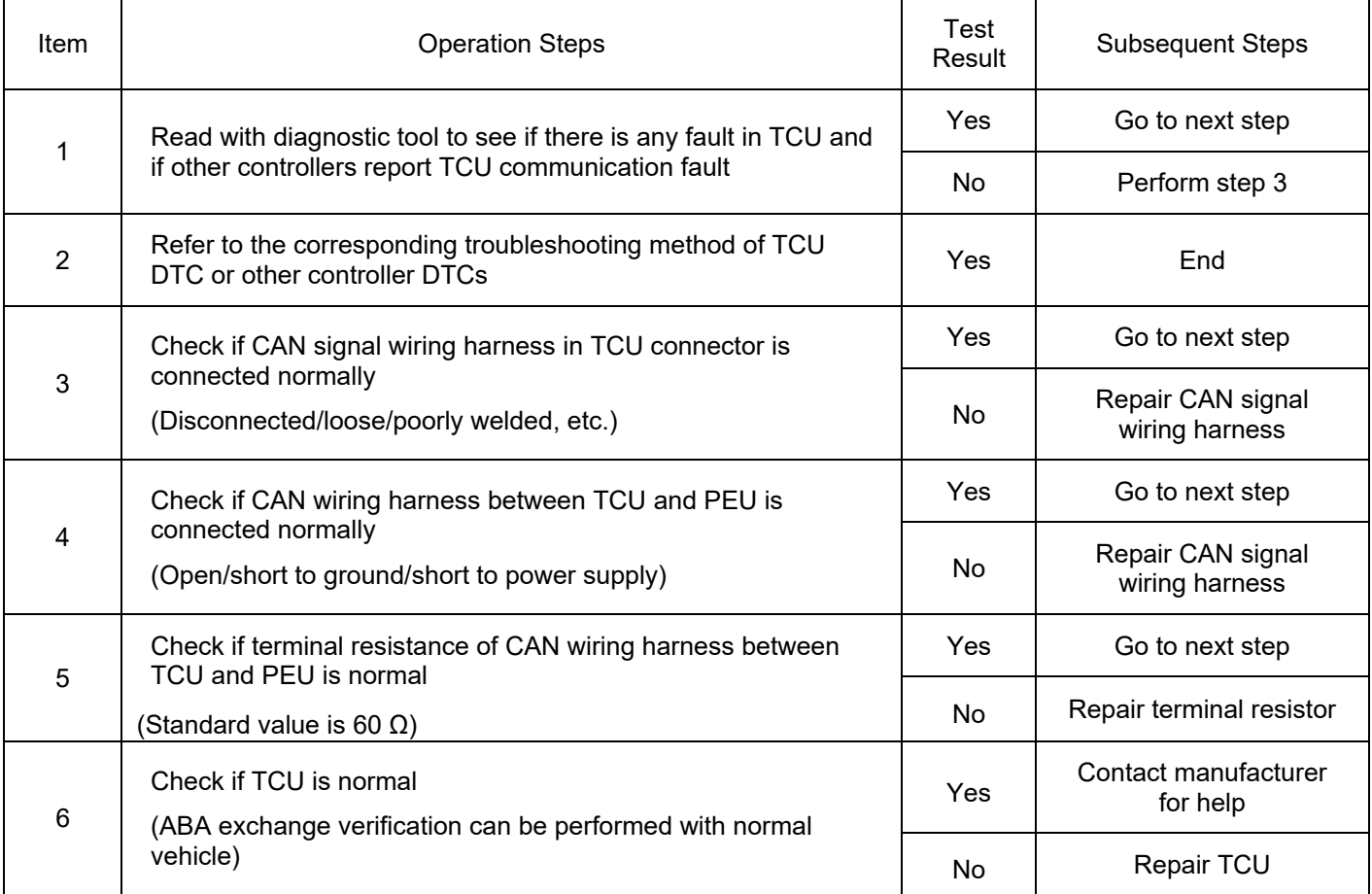

DTC: U1C0817

DTC Definition: Low Voltage Battery Power Supply Voltage High

DTC Reporting Conditions: When vehicle is powered on, PEU system operating voltage is higher than

threshold value for a period of time, a fault is reported.

- 1) Low voltage battery is abnormal
- 2) Measured value of PEU voltage is abnormal
- 3) DCDC fault

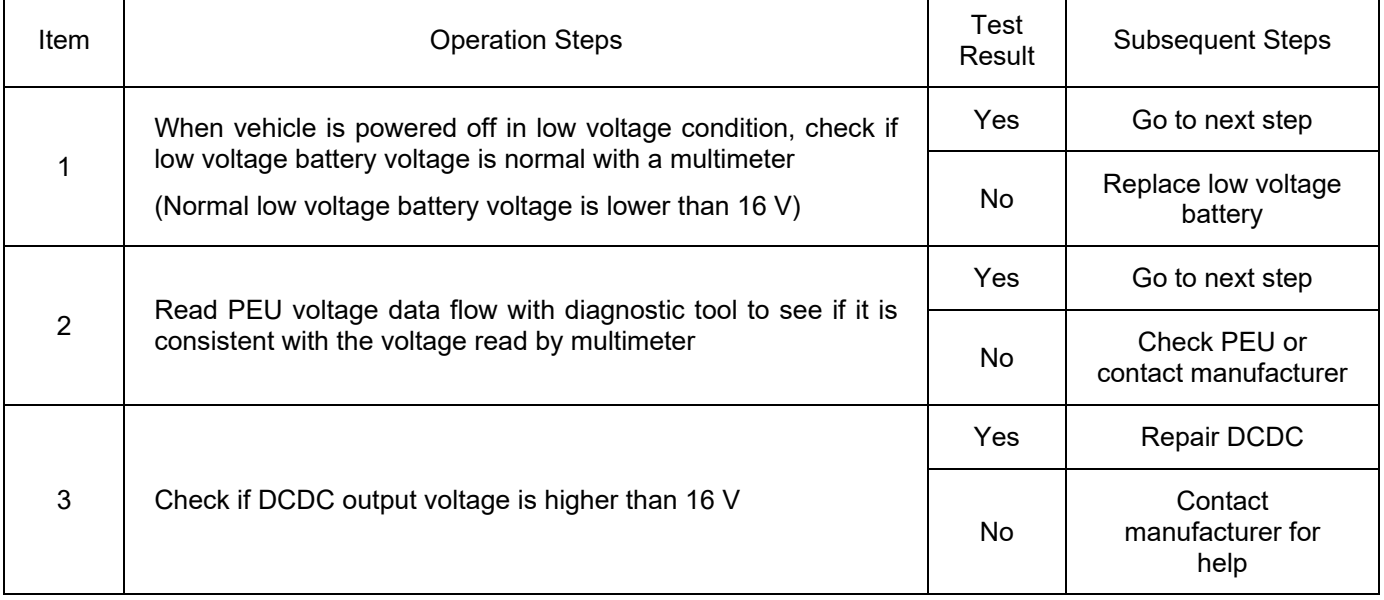

#### DTC: U1C0916

DTC Definition: Low Voltage Battery Power Supply Voltage Low

DTC Reporting Conditions: When vehicle is powered on, PEU system operating voltage is lower than

threshold value for a period of time, a fault is reported.

- 1) Low voltage battery is abnormal
- 2) Measured value of PEU voltage is abnormal
- 3) PEU low voltage wiring harness is connected abnormally
- 4) DCDC fault

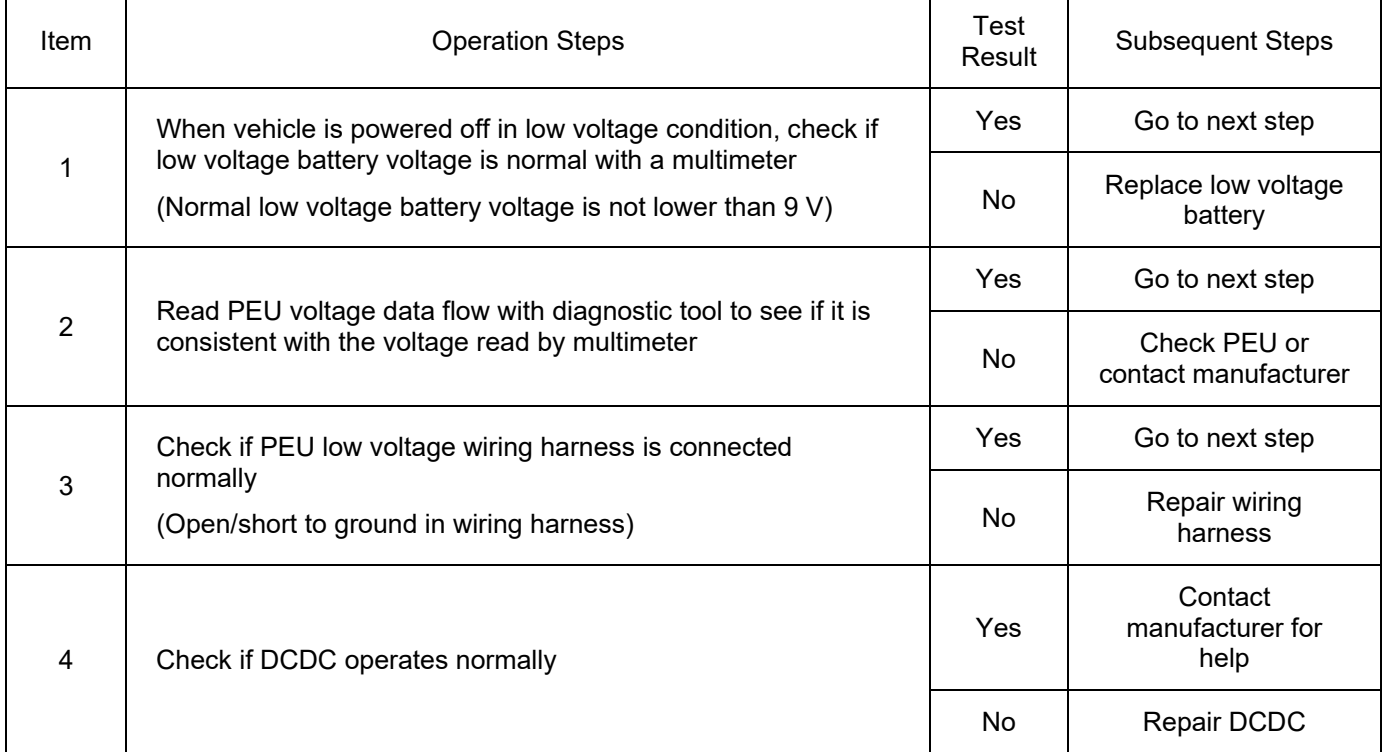

#### DTC: P198200

DTC Definition: Current Control Unreasonable Fault

DTC Reporting Conditions: When vehicle is powered on, PEU voltage vector amplitude error exceeds threshold value, or current vector amplitude error exceeds threshold value for a period of time, a fault is reported.

Possible Fault Causes:

1) Motor or motor controller ground wire and shielded wire are abnormal

2) PEU fault

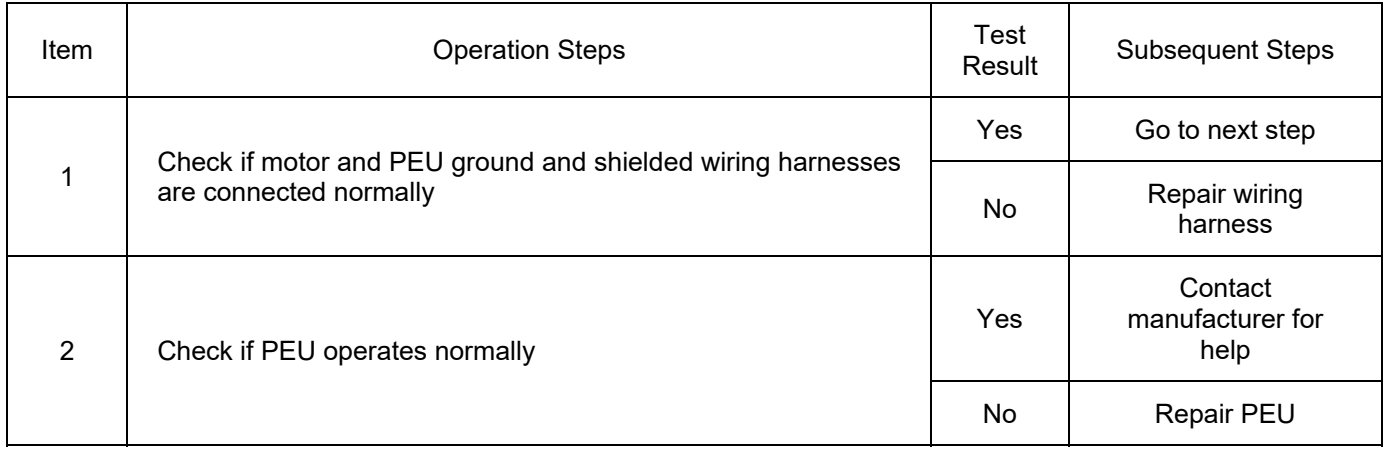

DTC: P198362

DTC Definition: U Phrase Current Amplitude Unreasonable Fault

DTC Reporting Conditions: When vehicle is powered on and motor runs, the three-phase current amplitude difference should be close to 0 in theory during normal operation of the motor. When the difference between the U phase current and the other two-phase current is greater than threshold value for a period of time, a fault is reported.

Possible Fault Causes:

- 1) Motor runs abnormally
- 2) Three-phase wire U phase is connected abnormally
- 3) PEU fault

Troubleshooting Method:

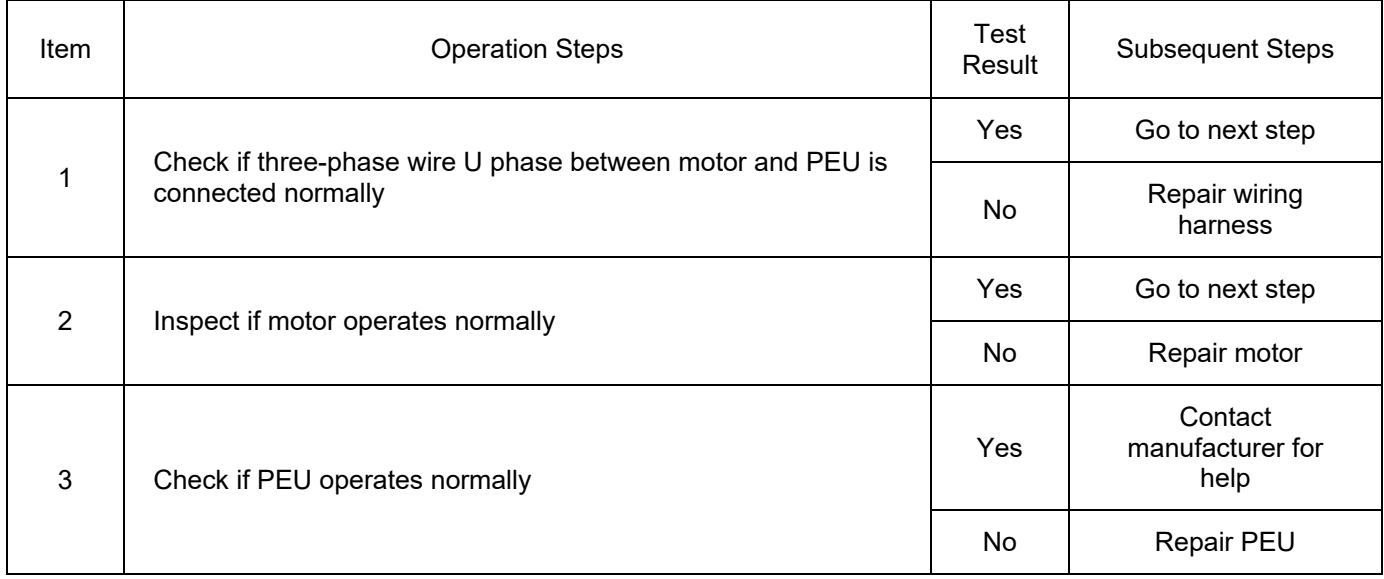

DTC: P198364

DTC Definition: U Phrase Current Center Line Offset Unreasonable Fault

DTC Reporting Conditions: When vehicle is powered on and motor runs, the three-phase current offset should be close to 0 in theory during normal operation of the motor. When detecting that U phase current offset is greater than threshold value for a period of time, a fault is reported.

Possible Fault Causes:

- 1) Motor runs abnormally
- 2) Three-phase wire U phase is connected abnormally

3) PEU fault

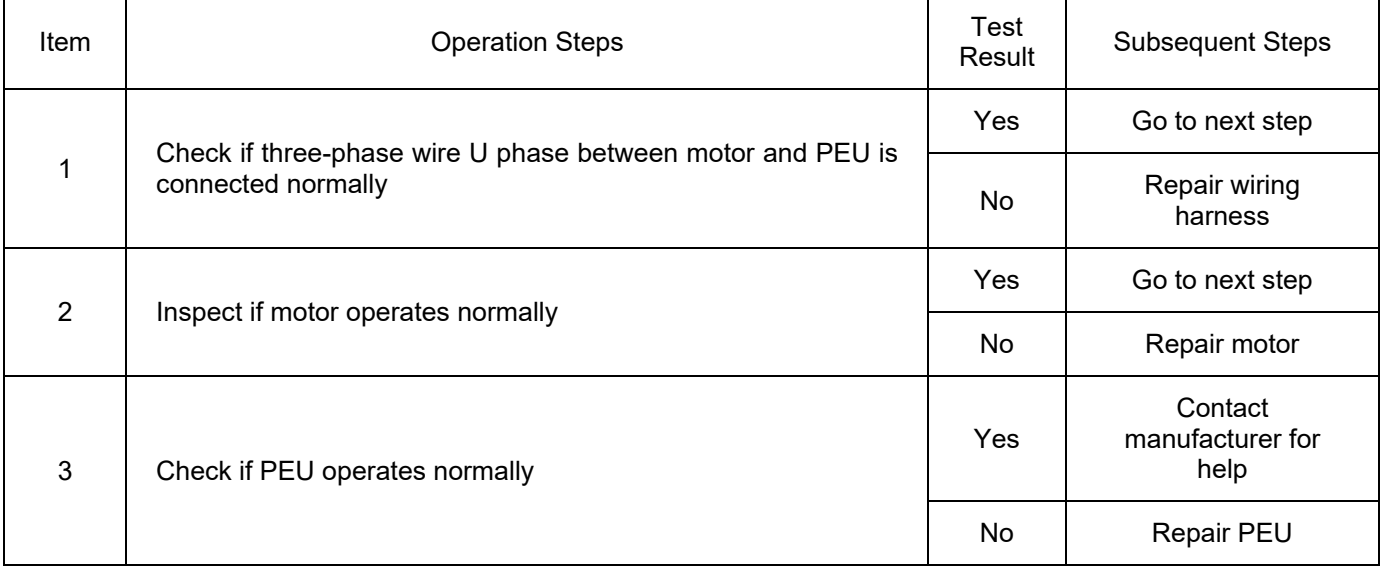

DTC: P198462

DTC Definition: V Phrase Current Amplitude Unreasonable Fault

DTC Reporting Conditions: When vehicle is powered on and motor runs, the three-phase current amplitude difference should be close to 0 in theory during normal operation of the motor. When the difference between the V phase current and the other two-phase current is greater than threshold value for a period of time, a fault is reported.

- 1) Motor runs abnormally
- 2) Three-phase wire V phase is connected abnormally
- 3) PEU fault

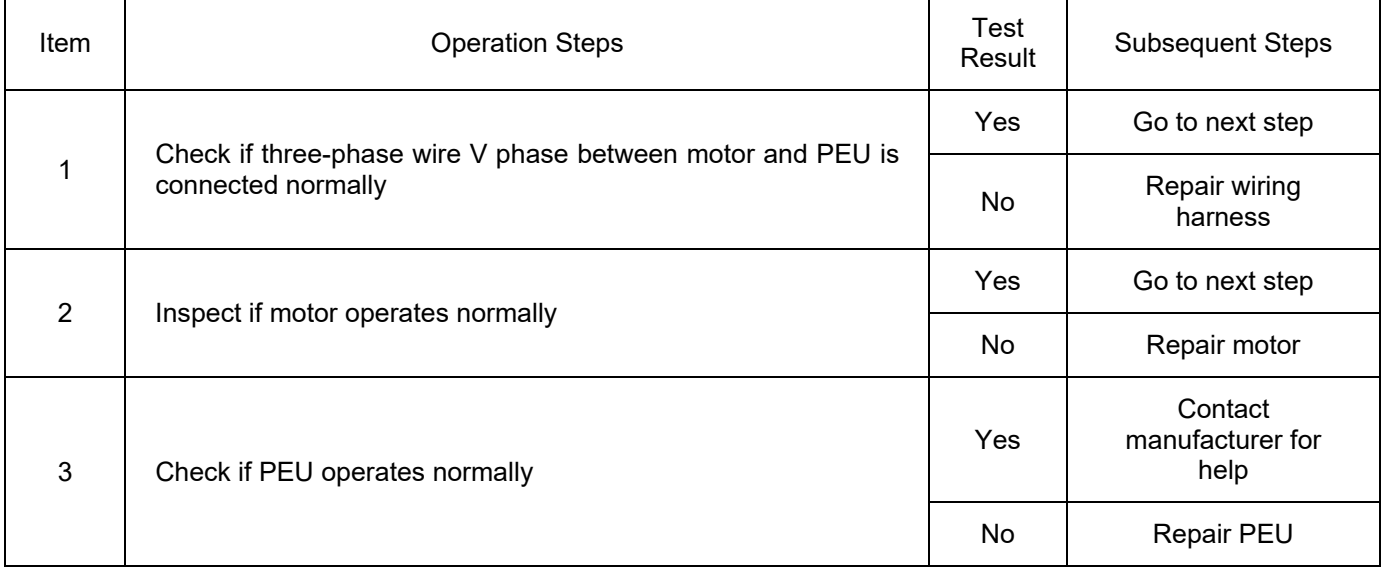

DTC: P198464

DTC Definition: V Phrase Current Center Line Offset Unreasonable Fault

DTC Reporting Conditions: When vehicle is powered on and motor runs, the three-phase current offset should be close to 0 in theory during normal operation of the motor. When detecting that V phase current offset is greater than threshold value for a period of time, a fault is reported.

Possible Fault Causes:

- 1) Motor runs abnormally
- 2) Three-phase wire V phase is connected abnormally
- 3) PEU fault

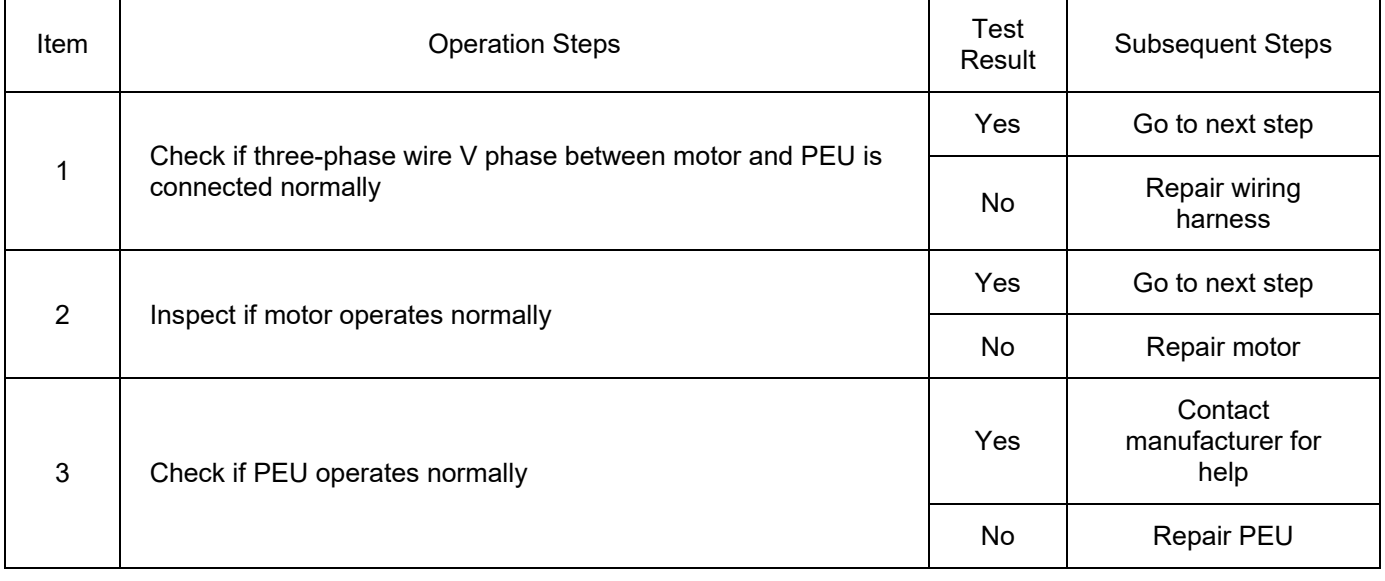

DTC: P198562

DTC Definition: W Phrase Current Amplitude Unreasonable Fault

DTC Reporting Conditions: When vehicle is powered on and motor runs, the three-phase current amplitude difference should be close to 0 in theory during normal operation of the motor. When the difference between the W phase current and the other two-phase current is greater than threshold value for a period of time, a fault is reported.

Possible Fault Causes:

- 1) Motor runs abnormally
- 2) Three-phase wire W phase is connected abnormally
- 3) PEU fault

Troubleshooting Method:

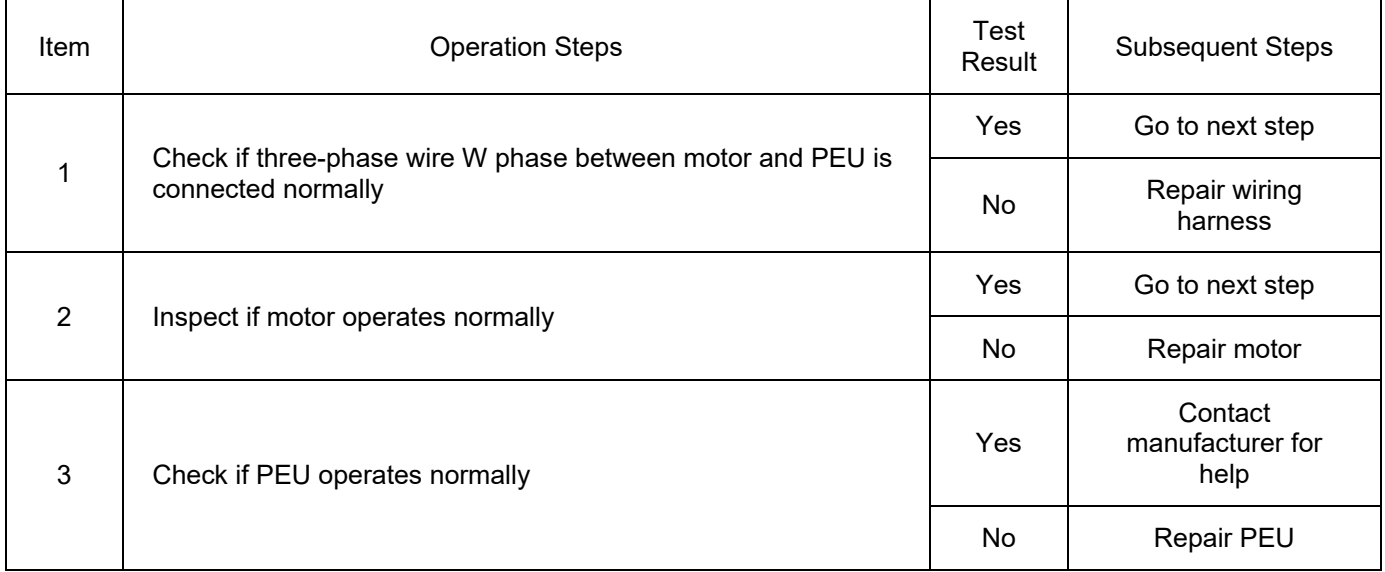

DTC: P198564

DTC Definition: W Phrase Current Center Line Offset Unreasonable Fault

DTC Reporting Conditions: When vehicle is powered on and motor runs, the three-phase current offset should be close to 0 in theory during normal operation of the motor. When detecting that W phase current offset is greater than threshold value for a period of time, a fault is reported.

Possible Fault Causes:

- 1) Motor runs abnormally
- 2) Three-phase wire W phase is connected abnormally

3) PEU fault

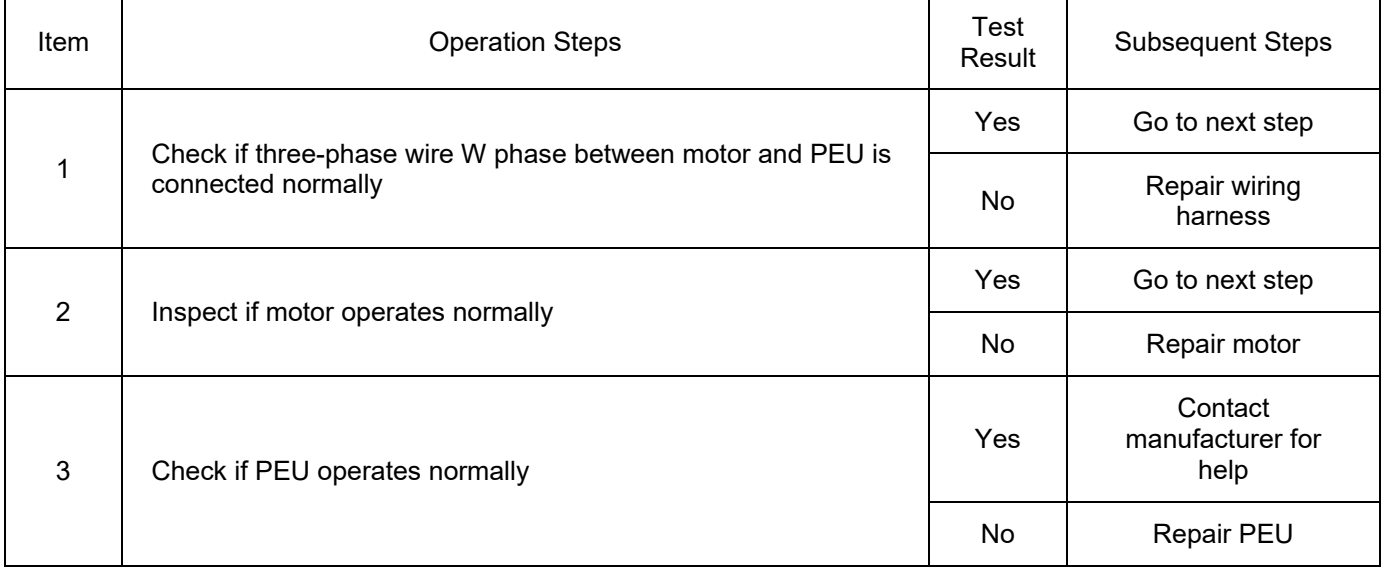

DTC: P198600

DTC Definition: Motor Overspeed Fault

DTC Reporting Conditions: When vehicle is powered on and motor runs, when detecting that motor speed absolute value exceeds the maximum speed, a fault is reported

Possible Fault Causes:

1) Motor runs abnormally

2) PEU fault

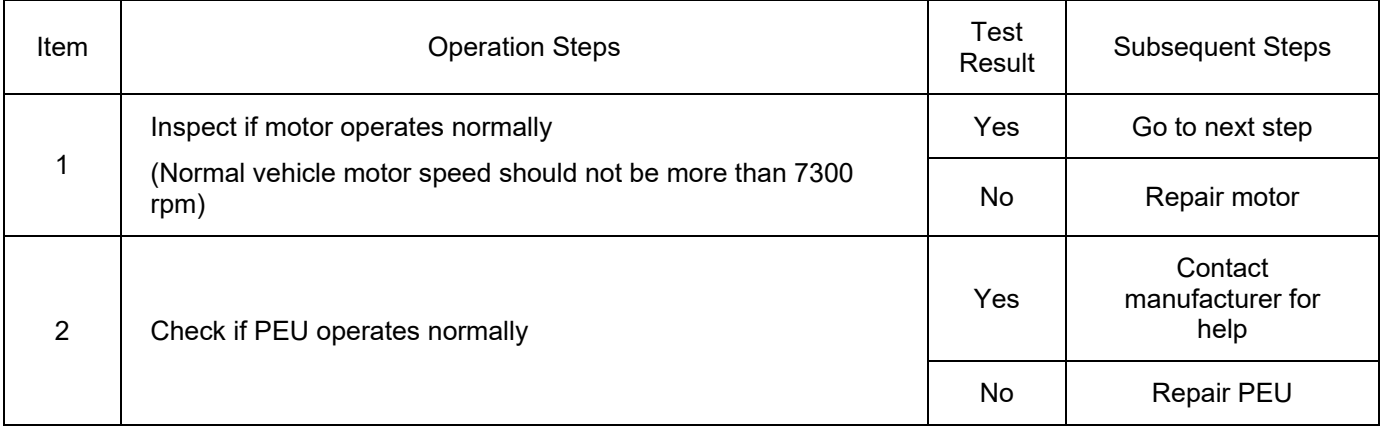

DTC: P198713

DTC Definition: At Least Two-phase Wiring Harnesses Open Fault

DTC Reporting Conditions: When vehicle is powered on and test pulses are applied twice and the phase current is less than threshold during the stator winding open circuit detection process, a fault is reported Possible Fault Causes:

1) Three-phase wire is connected abnormally

## 2) PEU fault

Troubleshooting Method:

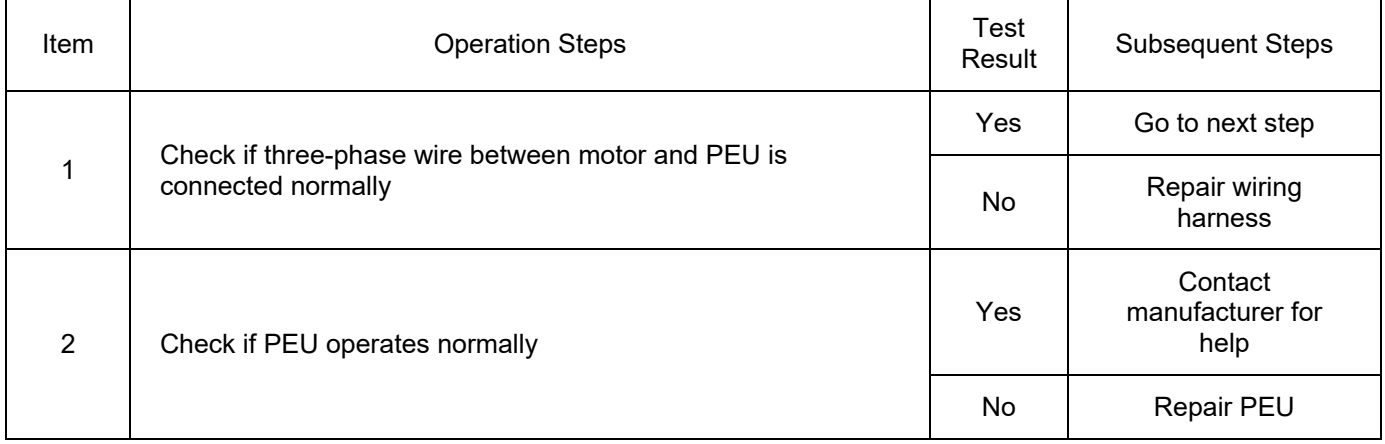

### DTC: P198800

DTC Definition: Open Circuit Pulse Test Process Failure

DTC Reporting Conditions: When vehicle is powered on and the motor enters pulse test mode, a fault is reported when (1) waiting for zero current timeout in FreeWheeling (idling) condition, (2) the bus voltage drops below the minimum threshold, or (3) the deviation between the stored rotor angle and the actual angle exceeds the maximum threshold

Possible Fault Causes:

1) Three-phase wire is connected abnormally

- 2) DC bus is connected abnormally
- 3) PEU fault

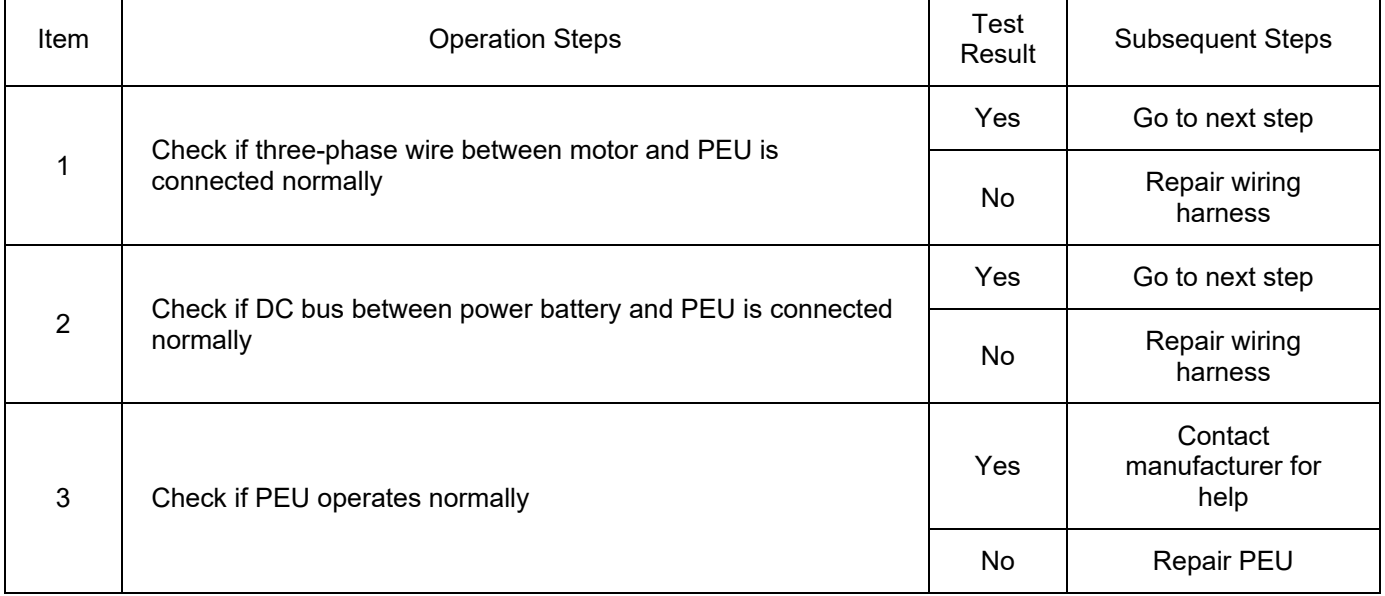

#### DTC: P198913

DTC Definition: U Phase Wiring Harness Open Fault

DTC Reporting Conditions: When vehicle is powered on and the test pulse is applied for first time and U phase current is less than threshold during the stator winding open circuit detection process, U phase is considered to be open and a fault is reported

Possible Fault Causes:

1) Three-phase wire U phase is connected abnormally

2) PEU fault

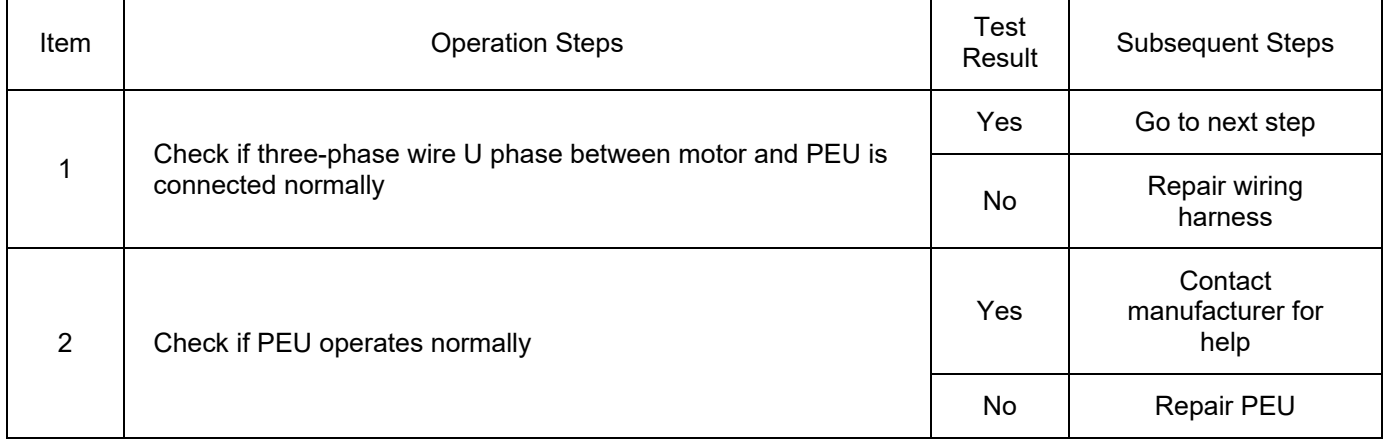

DTC: P198A13

DTC Definition: V Phase Wiring Harness Open Fault

DTC Reporting Conditions: When vehicle is powered on and the test pulse is applied for the second time

and V phase current is less than threshold during the stator winding open circuit detection process, V phase

is considered to be open and a fault is reported

Possible Fault Causes:

1) Three-phase wire V phase is connected abnormally

### 2) PEU fault

Troubleshooting Method:

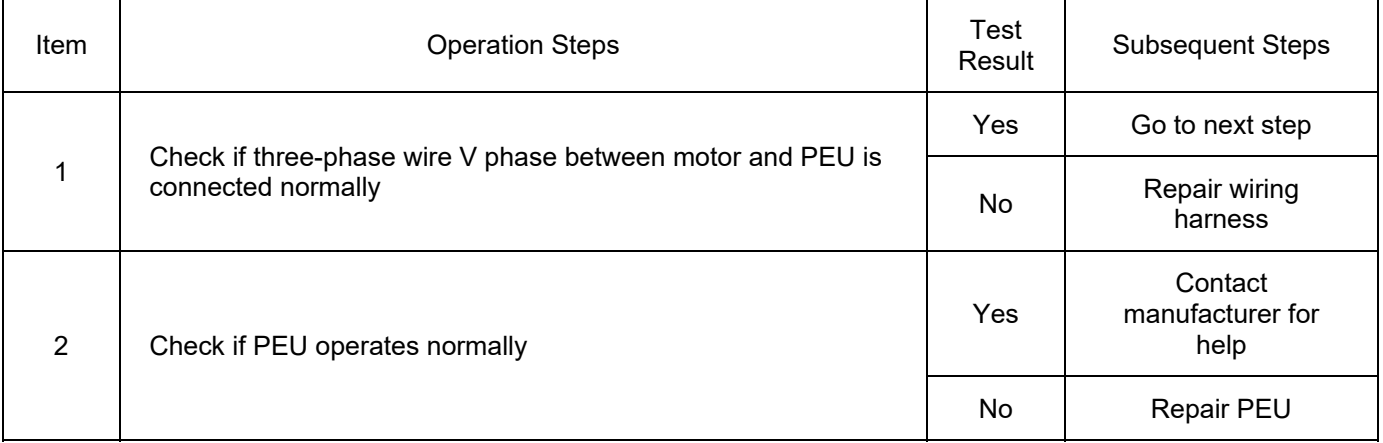

DTC: P198B13

DTC Definition: W Phase Wiring Harness Open Fault

DTC Reporting Conditions: When vehicle is powered on and the test pulse is applied for the third time and W phase current is less than threshold during the stator winding open circuit detection process, W phase is considered to be open and a fault is reported

Possible Fault Causes:

1) Three-phase wire W phase is connected abnormally

2) PEU fault

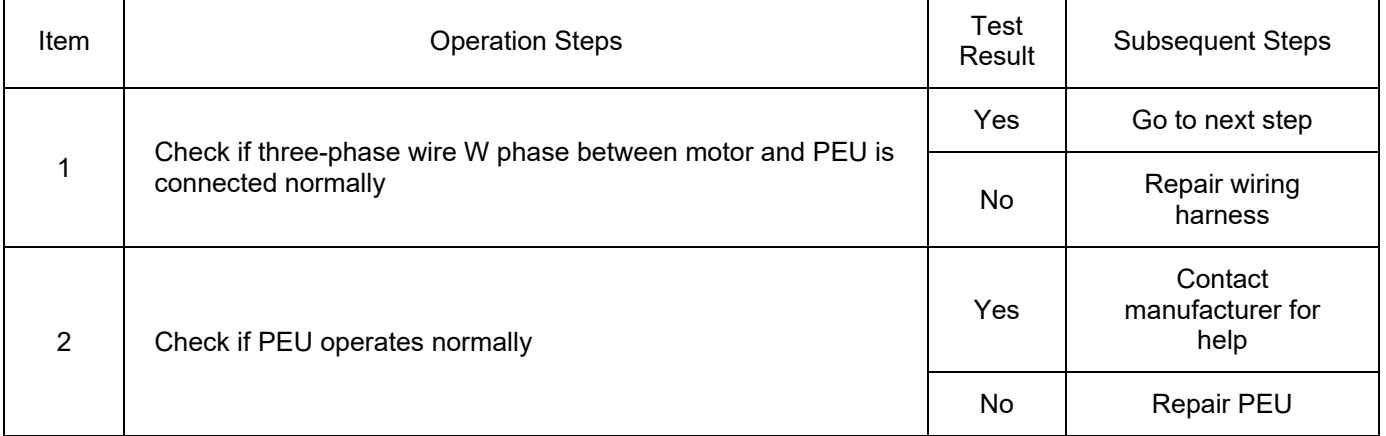

#### DTC: P198C00

DTC Definition: Angle Calibration Acceleration Timeout Fault

DTC Reporting Conditions: When calibrating motor zero position angle, the time when the motor accelerates to the threshold frequency exceeds threshold, a fault is reported

Possible Fault Causes:

1) Motor runs abnormally

2) PEU fault

Troubleshooting Method:

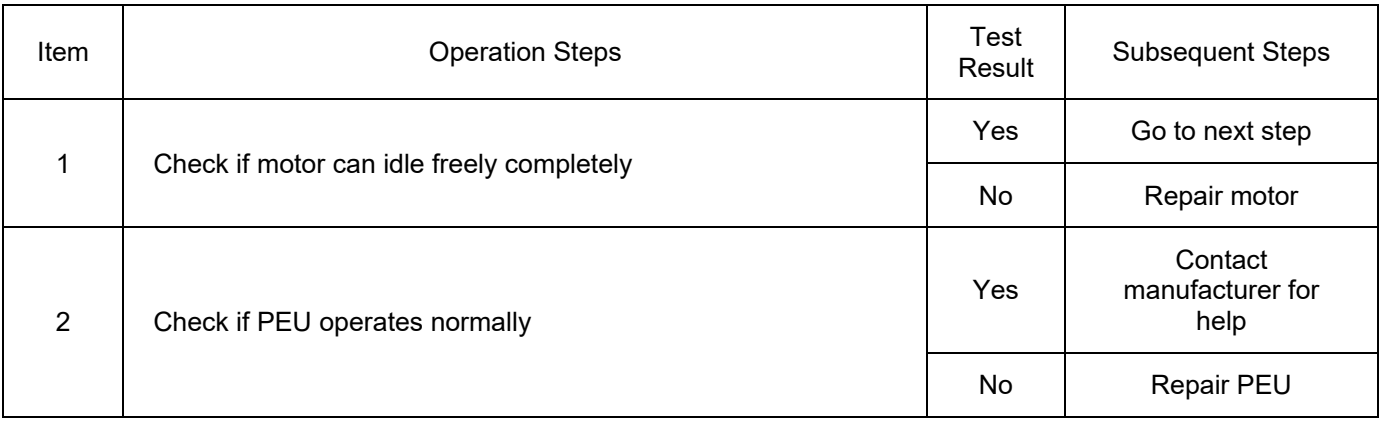

#### DTC:P198C04

DTC Definition: Angle Calibration Dwell Timeout Fault

DTC Reporting Conditions:When calibrating motor zero position angle, the motor calibration dwell time exceeds threshold, a fault is reported

Possible Fault Causes:

1) Motor resolver signal and phase order are abnormal

2) PEU fault

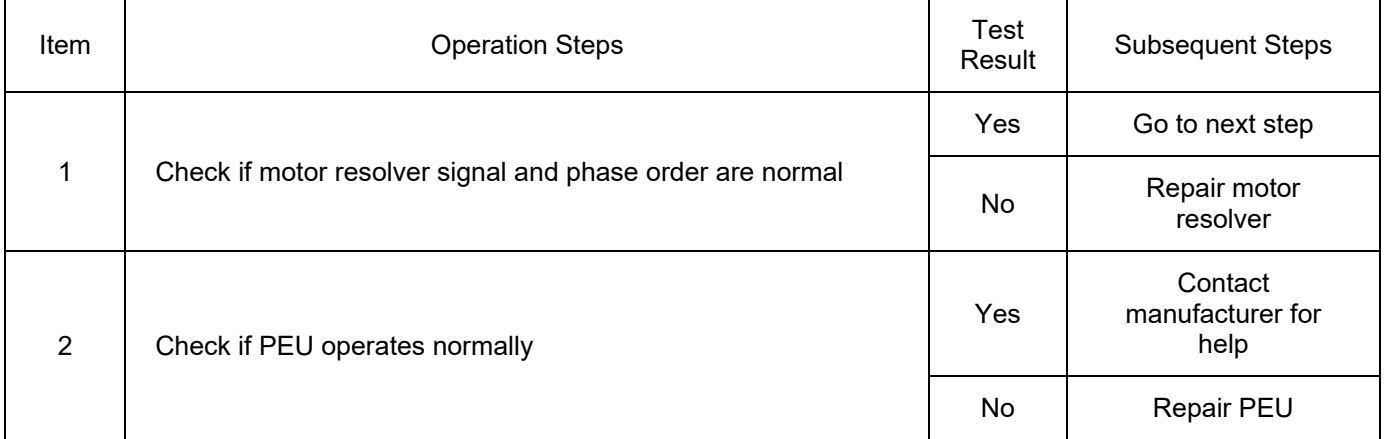

#### DTC:P198D04

DTC Definition: Calibration Angle Status Invalid Fault

DTC Reporting Conditions: When the system does not detect motor zero position calibration angle, a fault is reported

Possible Fault Causes:

1) Angle is not calibrated after replacement of motor or PEU

2) PEU fault

Troubleshooting Method:

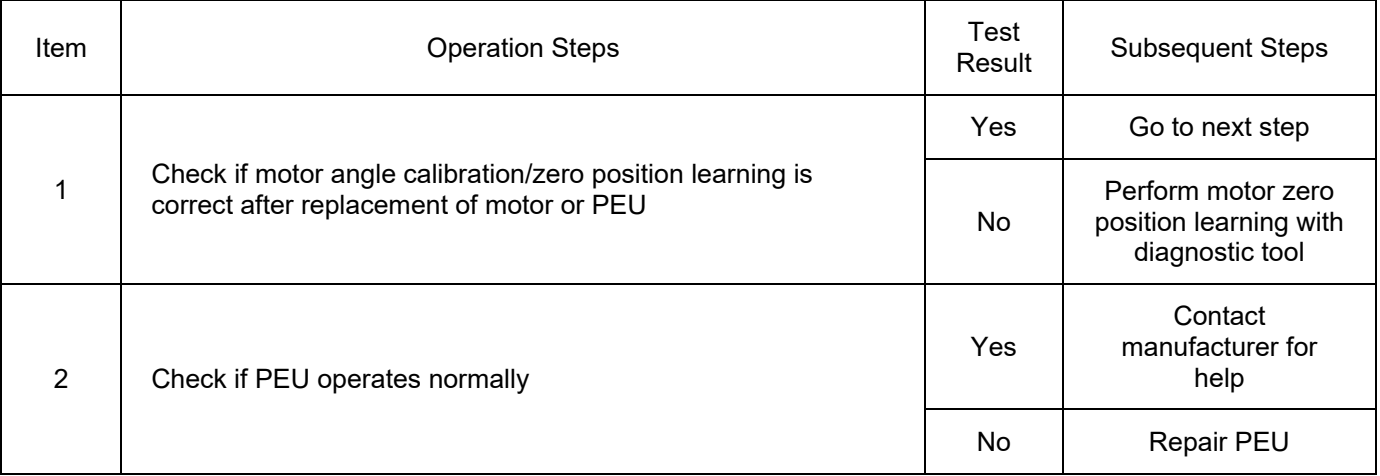

#### DTC:P198E04

DTC Definition: Active Discharge Timeout Fault

DTC Reporting Conditions: In the discharge status, if the high voltage exceeds threshold within the specified time, a fault is reported

- 1) Relay is closed abnormally
- 2) PEU fault

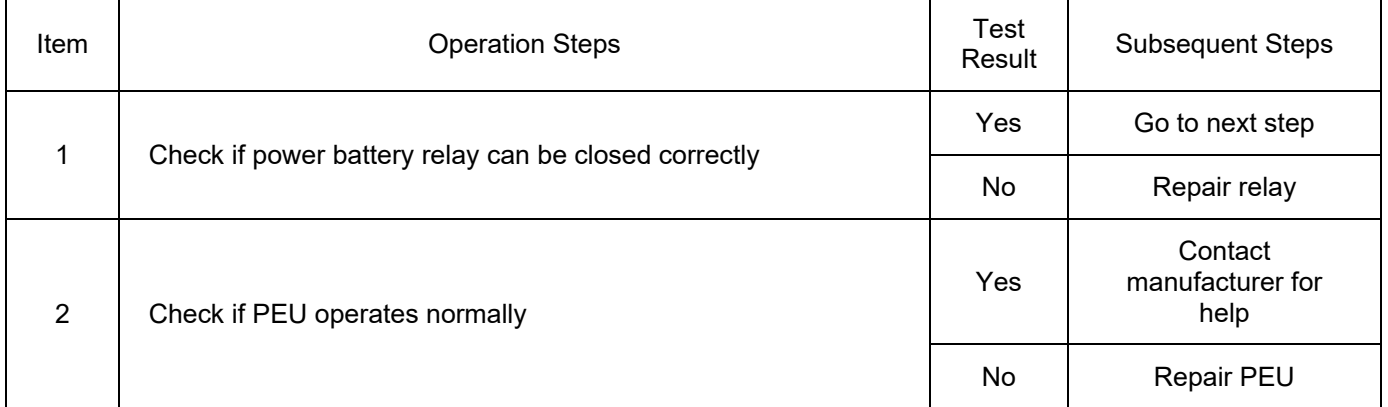

#### DTC: P19901B

DTC Definition: Power Module U Phase Temperature Too High

DTC Reporting Conditions: When vehicle is powered on, temperature of power module U phase is detected to be higher than threshold value for a period of time, a fault is reported.

Possible Fault Causes:

1) Cooling system is abnormal.

2) PEU is faulty.

Troubleshooting Method:

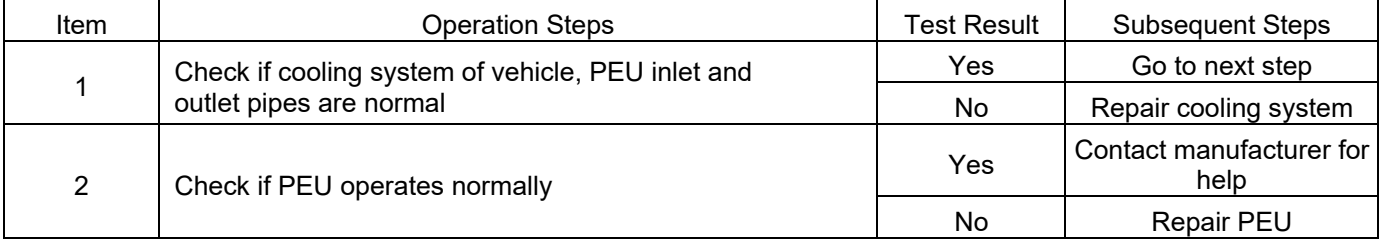

#### DTC: P19911B

DTC Definition: Power Module V Phase Temperature Too High

DTC Reporting Conditions: When vehicle is powered on, temperature of power module V phase is detected to be higher than threshold value for a period of time, a fault is reported.

Possible Fault Causes:

1) Cooling system is abnormal.

2) PEU is faulty.

Troubleshooting Method:

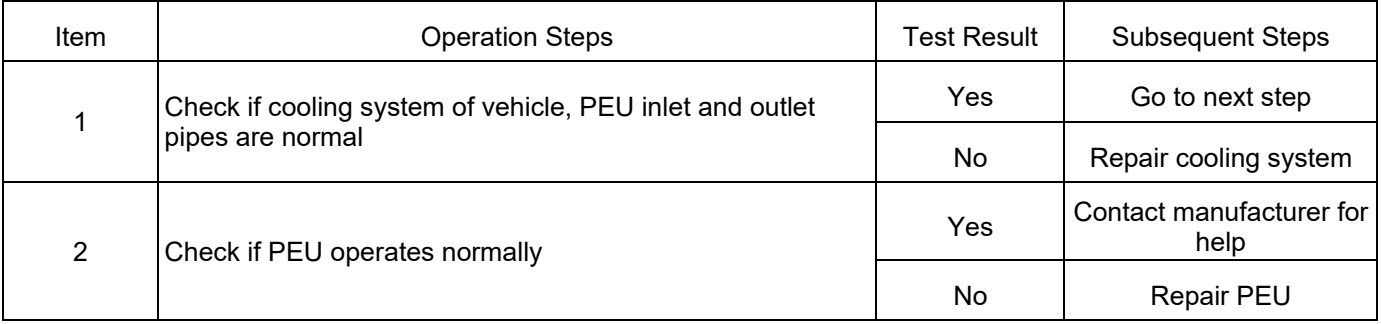

DTC: P19921B

DTC Definition: Power Module W Phase Temperature Too High

DTC Reporting Conditions: When vehicle is powered on, temperature of power module W phase is detected to be higher than threshold value for a period of time, a fault is reported.

Possible Fault Causes:

1) Cooling system is abnormal.

2) PEU is faulty.

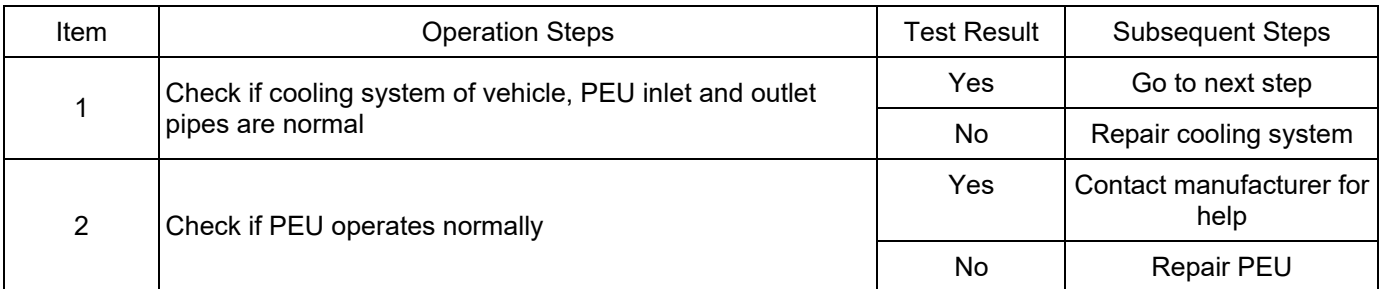

#### DTC: P19931C

DTC Definition: Bus Voltage Too High

DTC Reporting Conditions: When vehicle is powered on, voltage of bus is detected to be higher

than threshold value for a period of time, a fault is reported.

Possible Fault Causes:

1) Power battery voltage is abnormal.

2) PEU is faulty.

Troubleshooting Method:

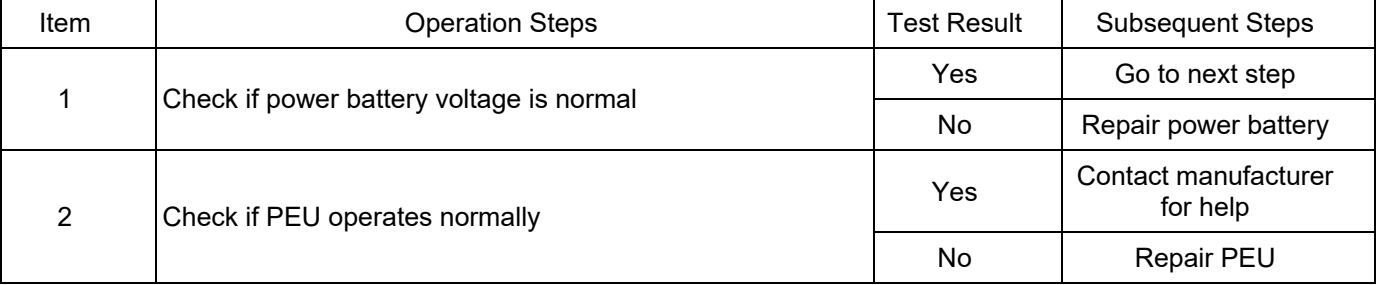

#### DTC: P199800

DTC Definition: High Voltage Power ON without Pre-charging Fault

DTC Reporting Conditions: When vehicle is powered on, changes of high voltage before and after powering on is detected to be higher than threshold value for a period of time, a fault is reported.

Possible Fault Causes:

1) Pre-charging relay is abnormal.

2) PEU is faulty.

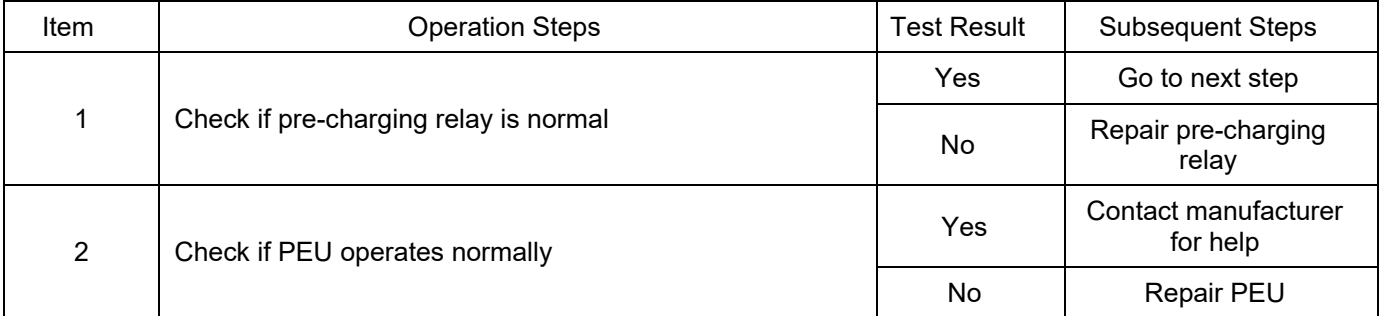

DTC Definition: Resolver Sin/Cos Signal Amplitude Too Large

DTC Reporting Conditions: When vehicle is powered on, large sin/cos amplitude is detected for a period of time, a fault is reported.

Possible Fault Causes:

1) Resolver is abnormal.

2) Resolver wiring harness is not connected normally.

3) PEU is faulty.

Troubleshooting Method:

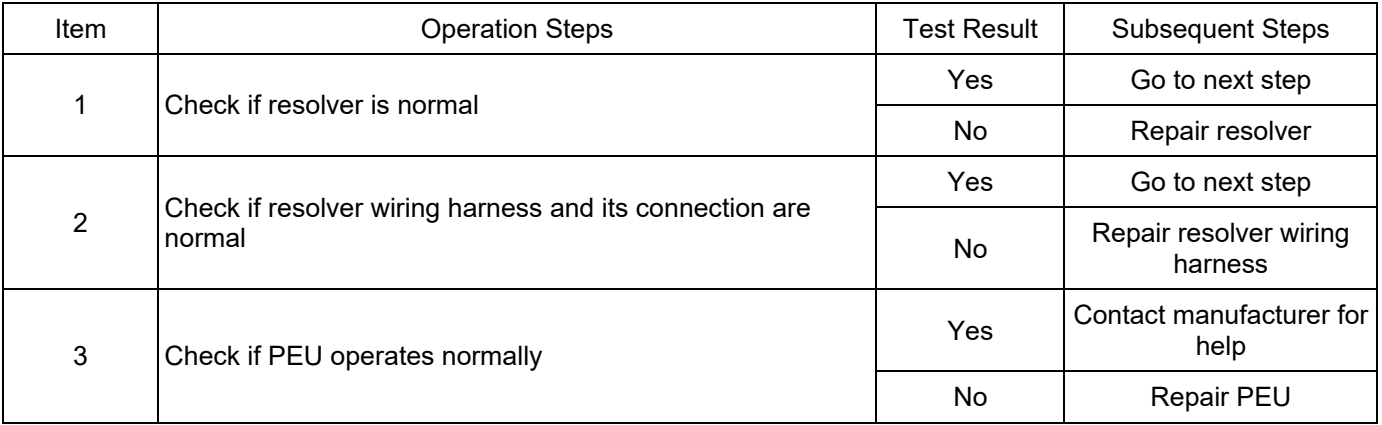

### DTC: P19B321

DTC Definition: Resolver Sin/Cos Signal Amplitude Lower Than Threshold Value

DTC Reporting Conditions: When vehicle is powered on, sin/cos amplitude is detected to be lower than threshold value for a period of time, a fault is reported.

Possible Fault Causes:

- 1) Resolver is abnormal.
- 2) Resolver wiring harness is not connected normally.
- 3) PEU is faulty.

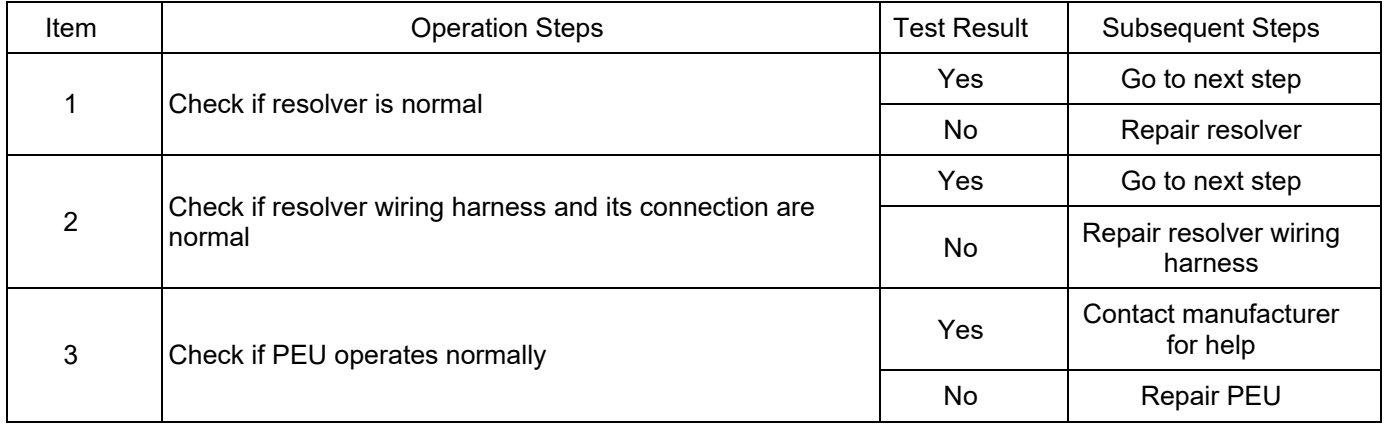

DTC Definition: Resolver Sin/Cos Signal Amplitude Higher Than Threshold Value

DTC Reporting Conditions: When vehicle is powered on, sin/cos amplitude is detected to be higher than threshold value for a period of time, a fault is reported.

Possible Fault Causes:

1) Resolver is abnormal.

2) Resolver wiring harness is not connected normally.

3) PEU is faulty.

Troubleshooting Method:

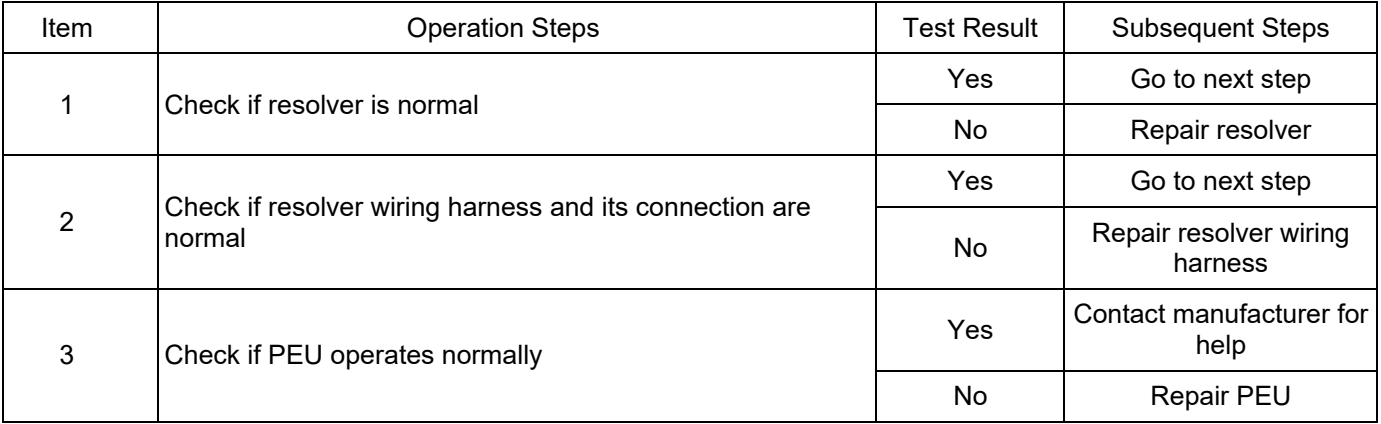

#### DTC: P19B416

DTC Definition: Resolver Cos Signal Voltage Too Low

DTC Reporting Conditions: When vehicle is powered on, cos signal is detected to be lower than threshold value for a period of time, a fault is reported.

Possible Fault Causes:

1) Resolver is abnormal.

2) Resolver wiring harness is not connected normally.

3) PEU is faulty.

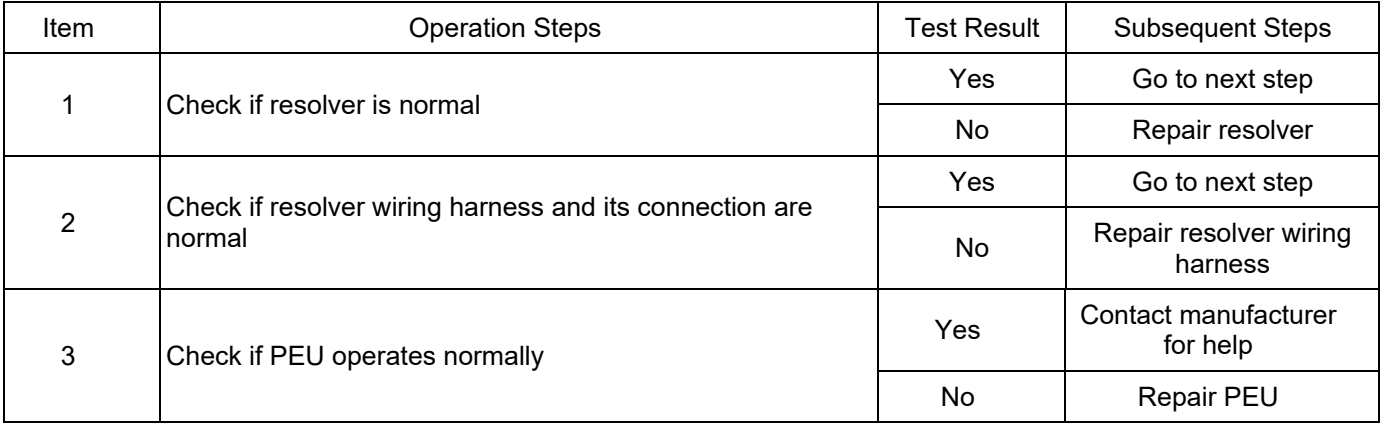

DTC Definition: Resolver Cos Signal Short to Battery

DTC Reporting Conditions: When vehicle is powered on, cos signal is detected to be higher than threshold value for a period of time, a fault is reported.

Possible Fault Causes:

1) Resolver is abnormal.

2) Resolver wiring harness is not connected normally.

3) PEU is faulty.

Troubleshooting Method:

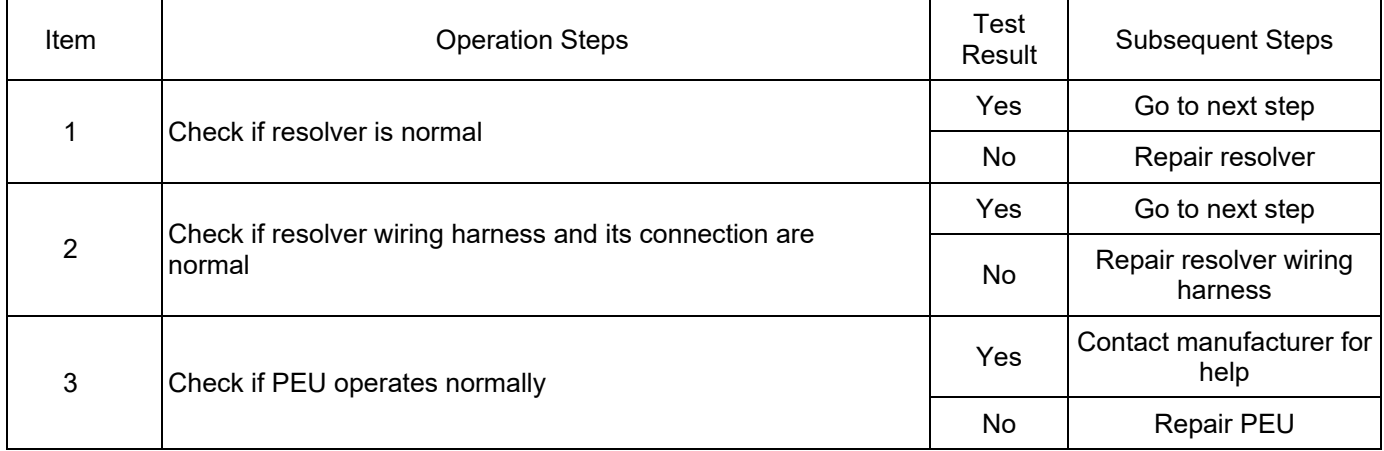

DTC: P19B511

DTC Definition: Resolver Cos Signal Short to Ground

DTC Reporting Conditions: When vehicle is powered on, cos signal is detected to be lower than threshold value for a period of time, a fault is reported.

Possible Fault Causes:

1) Resolver is abnormal.

2) Resolver wiring harness is not connected normally.

3) PEU is faulty.

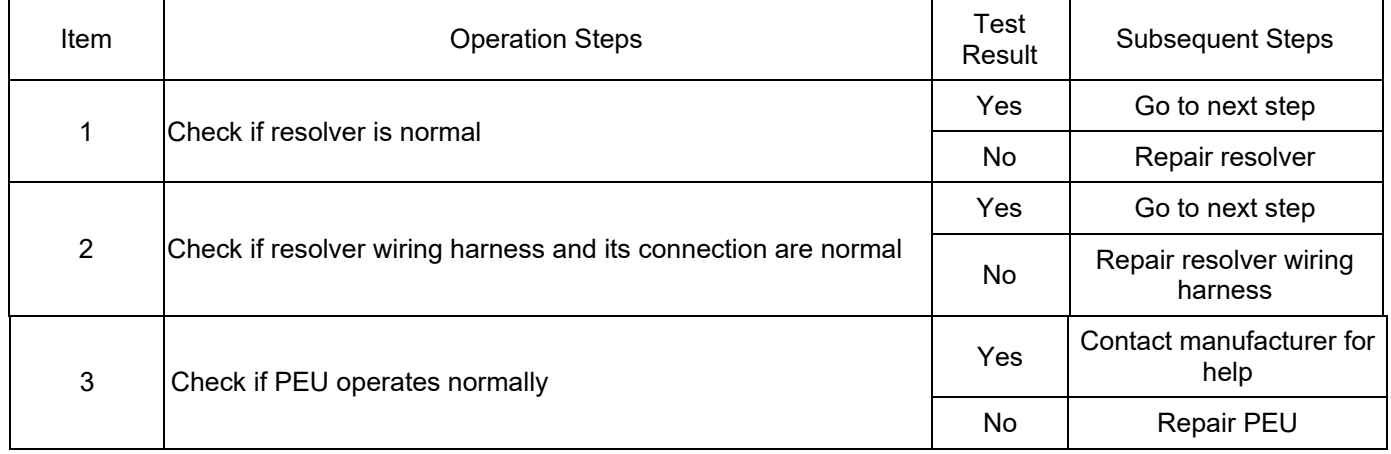

DTC Definition: Resolver Cos Signal Voltage Too High

DTC Reporting Conditions: When vehicle is powered on, cos signal is detected to be higher than threshold value for a period of time, a fault is reported.

Possible Fault Causes:

1) Resolver is abnormal.

2) Resolver wiring harness is not connected normally.

3) PEU is faulty.

Troubleshooting Method:

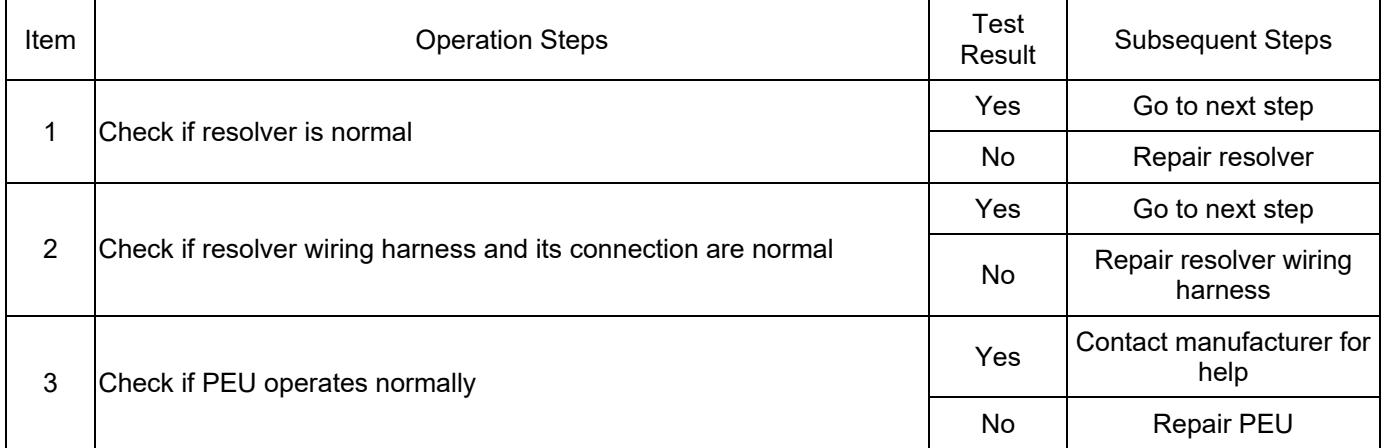

#### DTC: P19B606

DTC Definition: Excessive Change in Resolver Angle

DTC Reporting Conditions: When vehicle is powered on, excessive change is detected in resolver angle for a period of time, a fault is reported.

Possible Fault Causes:

1) Resolver is abnormal.

2) Resolver wiring harness is not connected normally.

3) PEU is faulty.

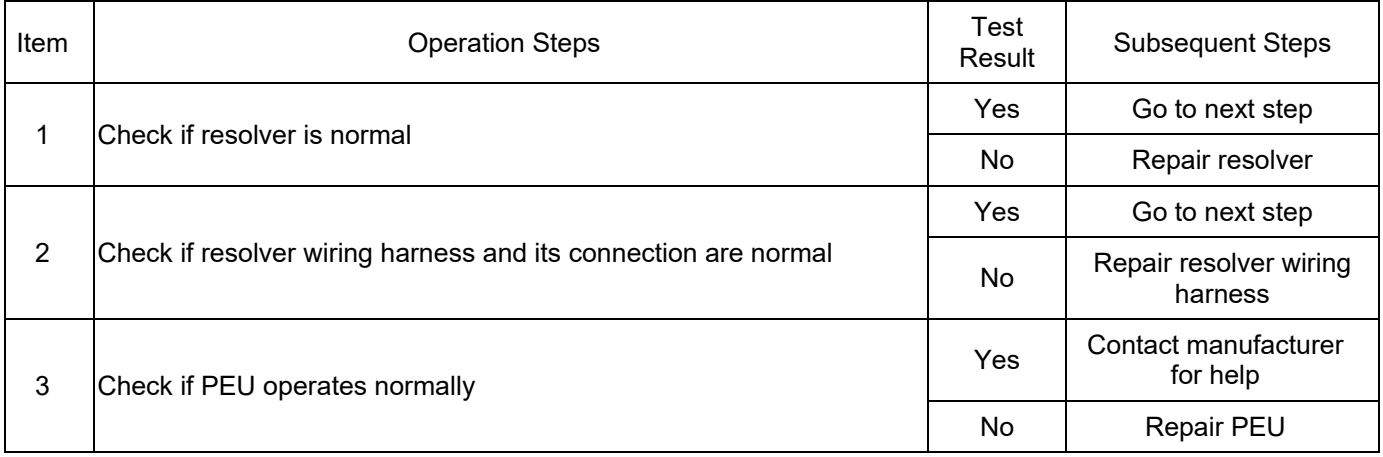

DTC Definition: Resolver Exc Signal Distorted

DTC Reporting Conditions: When vehicle is powered on, resolver Exc signal distortion is detected by comparing excitation signal and reference signal for a period of time, a fault is reported.

Possible Fault Causes:

1) Resolver is abnormal.

2) Resolver wiring harness is not connected normally.

3) PEU is faulty.

Troubleshooting Method:

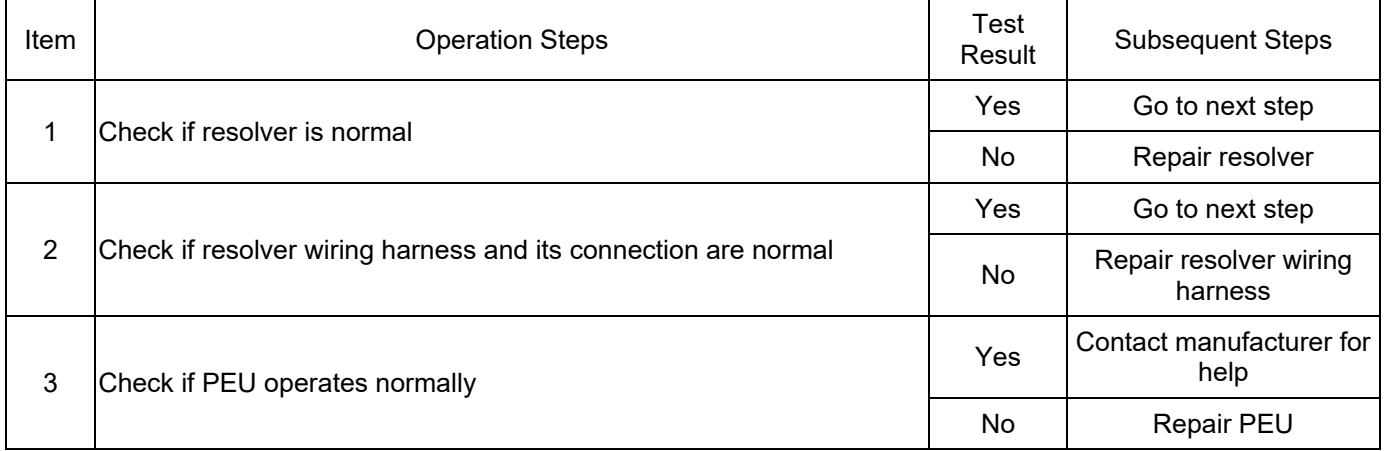

#### DTC: P198B1C

DTC Definition: Resolver Exc Signal Voltage Too Low

DTC Reporting Conditions: When vehicle is powered on, Exc signal is detected to be lower than threshold value for a period of time, a fault is reported.

Possible Fault Causes:

1) Resolver is abnormal.

2) Resolver wiring harness is not connected normally.

3) PEU is faulty.

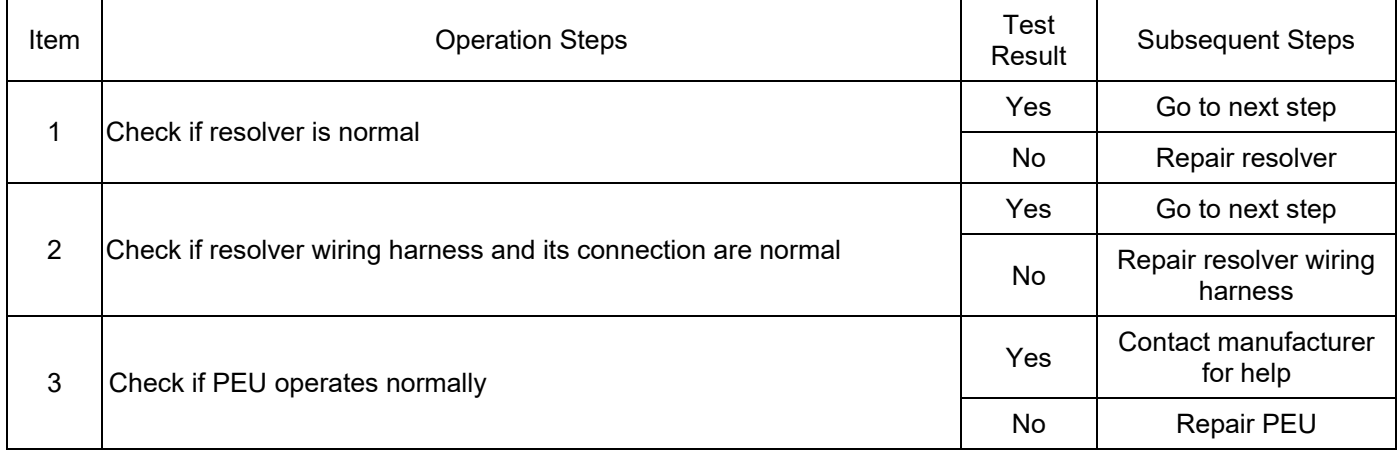

DTC Definition: Resolver Exc Signal Short to Battery

DTC Reporting Conditions: When vehicle is powered on, Exc signal offset value is detected to be higher than threshold value for a period of time, a fault is reported.

Possible Fault Causes:

1) Resolver is abnormal.

2) Resolver wiring harness is not connected normally.

3) PEU is faulty.

Troubleshooting Method:

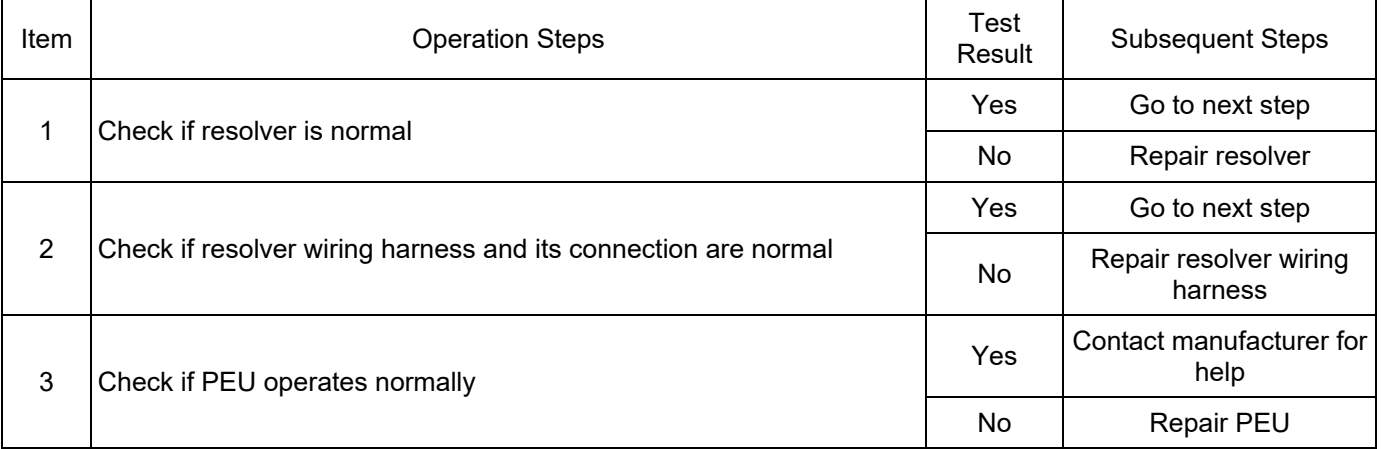

#### DTC: P19BA14

DTC Definition: Resolver Exc Signal Short to Ground

DTC Reporting Conditions: When vehicle is powered on, Exc signal offset value is detected to be lower than threshold value for a period of time, a fault is reported.

- 1) Resolver is abnormal.
- 2) Resolver wiring harness is not connected normally.
- 3) PEU is faulty.

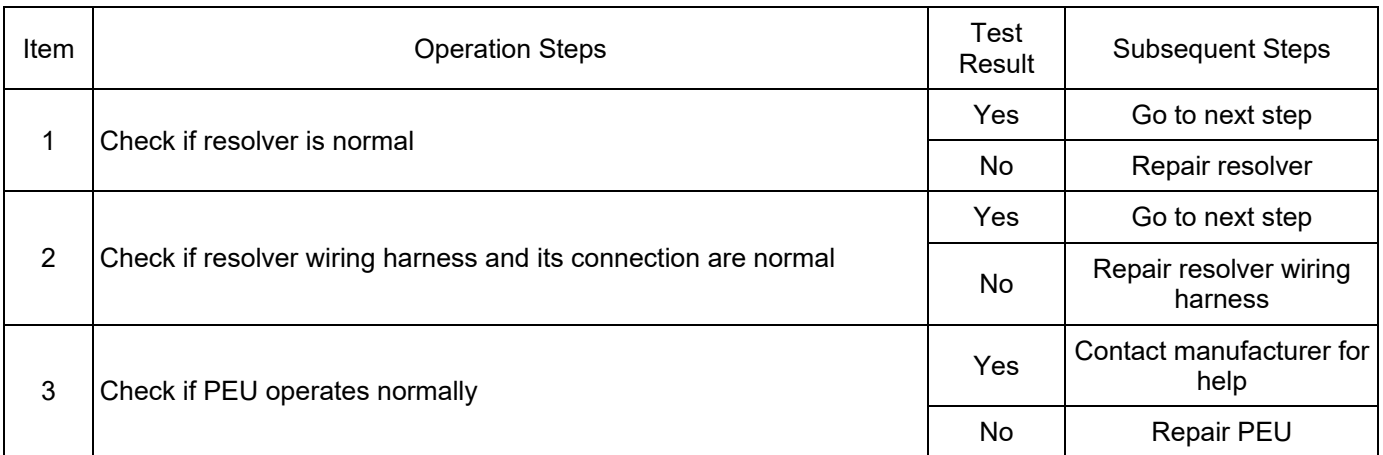

#### DTC: P19BB01

DTC Definition: Resolver Exc Signal Voltage Too High

DTC Reporting Conditions: When vehicle is powered on, Exc signal is detected to be higher than threshold value for a period of time, a fault is reported.

Possible Fault Causes:

- 1) Resolver is abnormal.
- 2) Resolver wiring harness is not connected normally.
- 3) PEU is faulty.

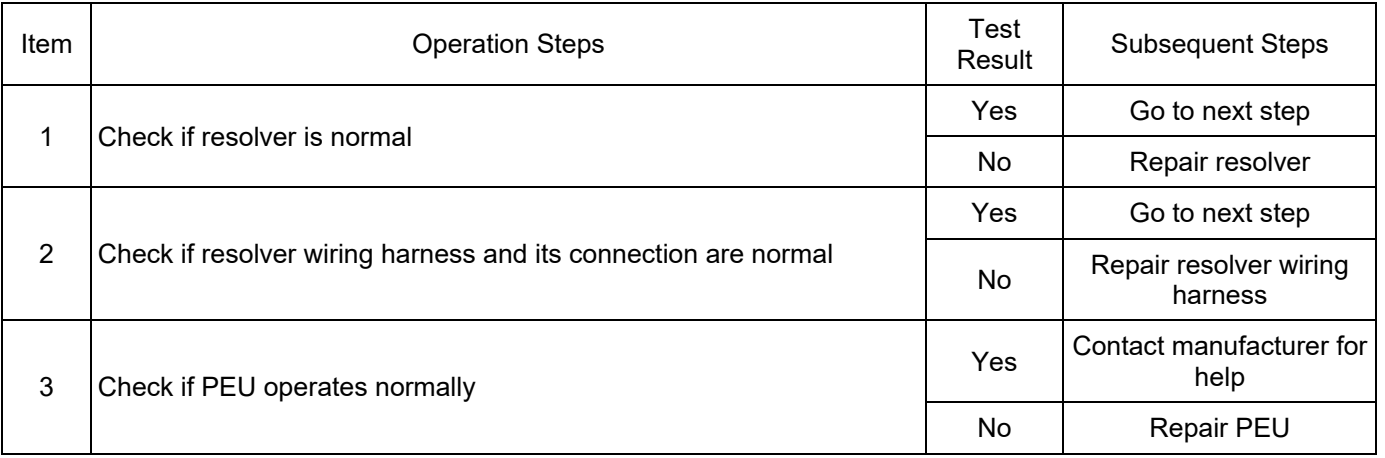

DTC Definition: Signal Amplitude After Resolver Compensation Too High

DTC Reporting Conditions: When vehicle is powered on, signal amplitude after resolver compensation is detected to be higher than threshold value for a period of time, a fault is reported.

Possible Fault Causes:

1) Resolver is abnormal.

2) Resolver wiring harness is not connected normally.

3) PEU is faulty.

Troubleshooting Method:

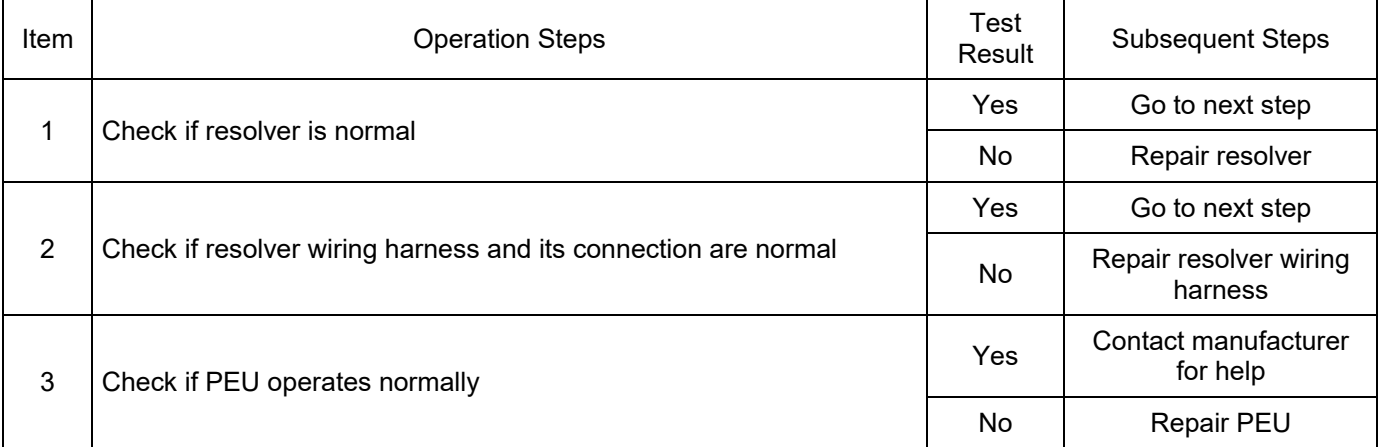

#### DTC: P19BD18

DTC Definition: Resolver Sin Signal Voltage Too Low

DTC Reporting Conditions: When vehicle is powered on, resolver Sin signal is detected to be lower than threshold value for a period of time, a fault is reported.

Possible Fault Causes:

- 1) Resolver is abnormal.
- 2) Resolver wiring harness is not connected normally.
- 3) PEU is faulty.

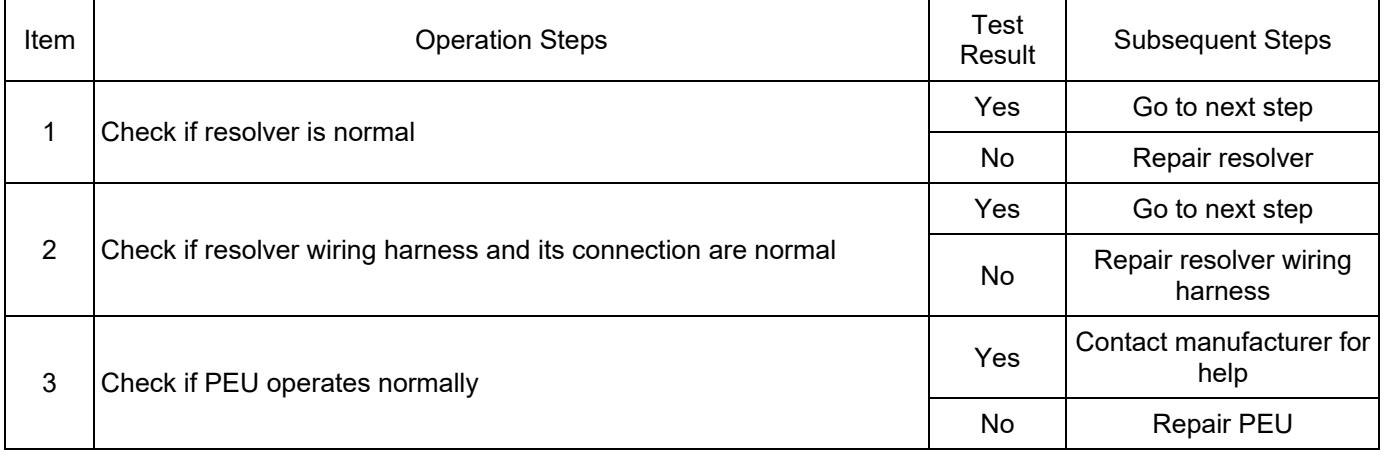

DTC: P19BE1B

DTC Definition: Resolver Sin Signal Short to Battery

DTC Reporting Conditions: When vehicle is powered on, resolver Sin signal is detected to be higher

than threshold value for a period of time, a fault is reported.

Possible Fault Causes:

1) Resolver is abnormal.

2) Resolver wiring harness is not connected normally.

3) PEU is faulty.

Troubleshooting Method:

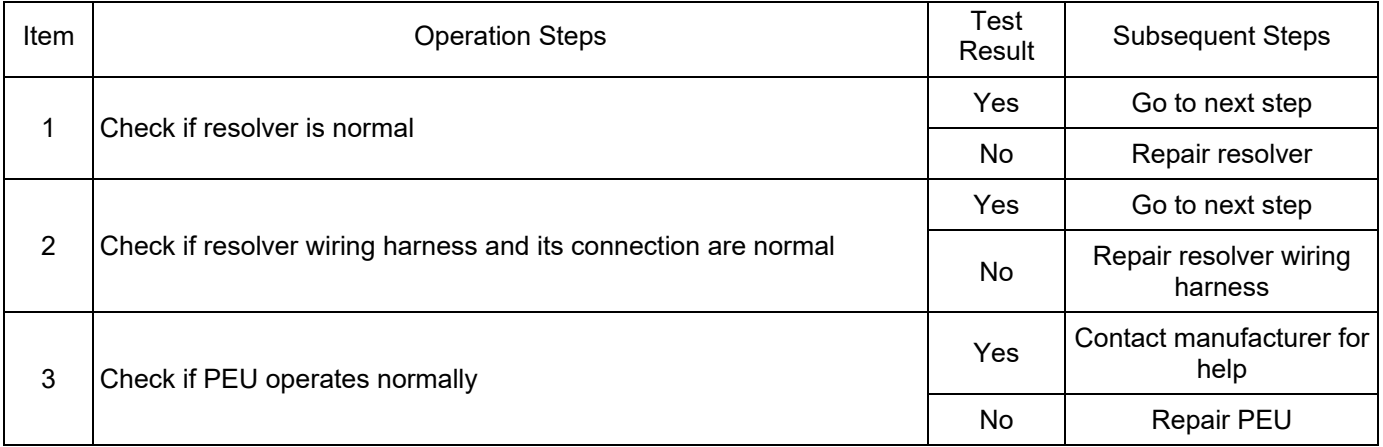

### DTC: P19BF1A

DTC Definition: Resolver Sin Signal Short to Ground

DTC Reporting Conditions: When vehicle is powered on, resolver Sin signal is detected to be lower than threshold value for a period of time, a fault is reported.

Possible Fault Causes:

- 1) Resolver is abnormal.
- 2) Resolver wiring harness is not connected normally.
- 3) PEU is faulty.

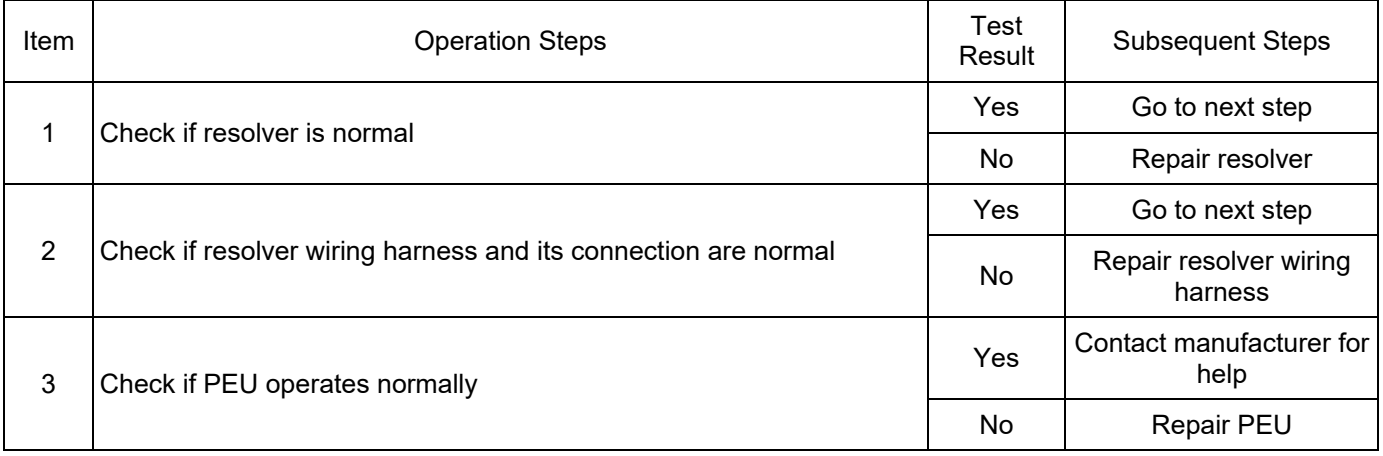

DTC Definition: Resolver Sin Signal Voltage Too High

DTC Reporting Conditions: When vehicle is powered on, resolver Sin signal is detected to be higher than threshold value for a period of time, a fault is reported.

Possible Fault Causes:

1) Resolver is abnormal.

2) Resolver wiring harness is not connected normally.

3) PEU is faulty.

Troubleshooting Method:

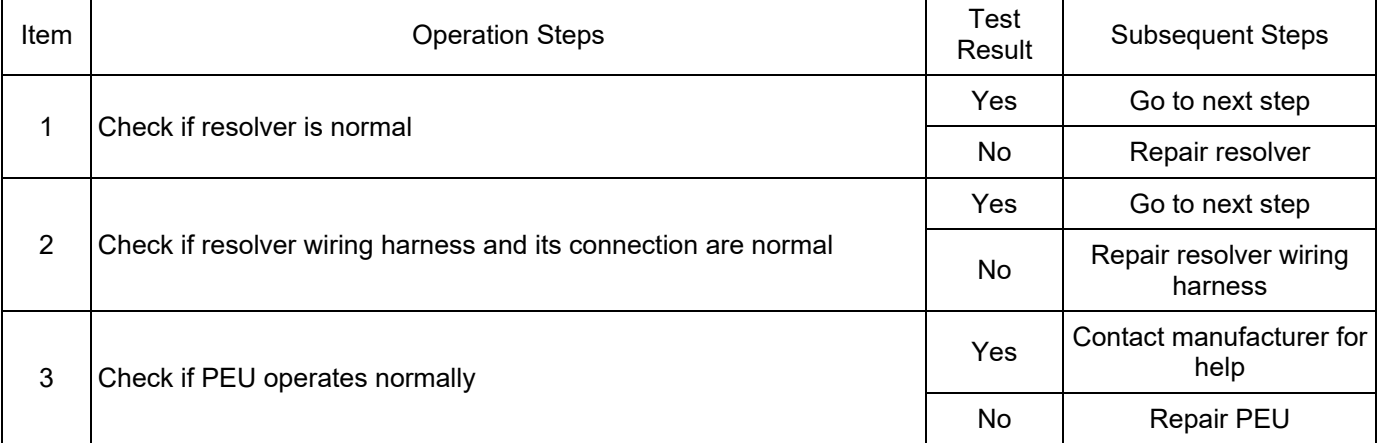

#### DTC: P19C317

DTC Definition: E-Fuse Terminal KL30 Voltage Too High

DTC Reporting Conditions: When vehicle is powered on, KL30 voltage of PEU E-fuse terminal (electronic fuse, not real fuse inside PEU cover plate) is detected to be higher than a certain threshold value for a period of time, a fault is reported.

Possible Fault Causes:

1) KL30 voltage of vehicle is abnormal.

2) PEU is faulty.

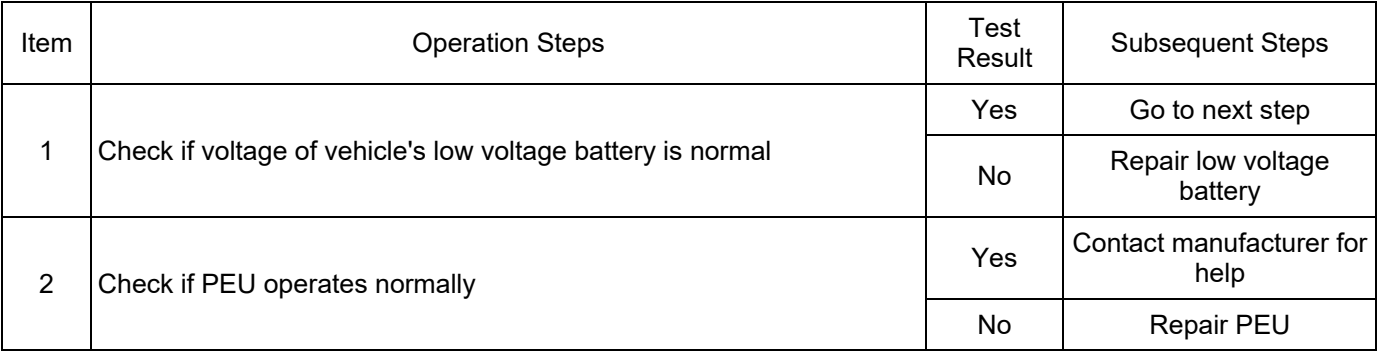

#### DTC: P19C416

DTC Definition: E-Fuse Terminal KL30 Voltage Too Low

DTC Reporting Conditions: When vehicle is powered on, KL30 voltage of PEU E-fuse terminal (electronic fuse, not real fuse inside PEU cover plate) is detected to be lower than a certain threshold value for a period of time, a fault is reported.

Possible Fault Causes:

1) KL30 voltage of vehicle is abnormal.

2) PEU low voltage wiring harness or its connection is abnormal.

3) PEU is faulty.

Troubleshooting Method:

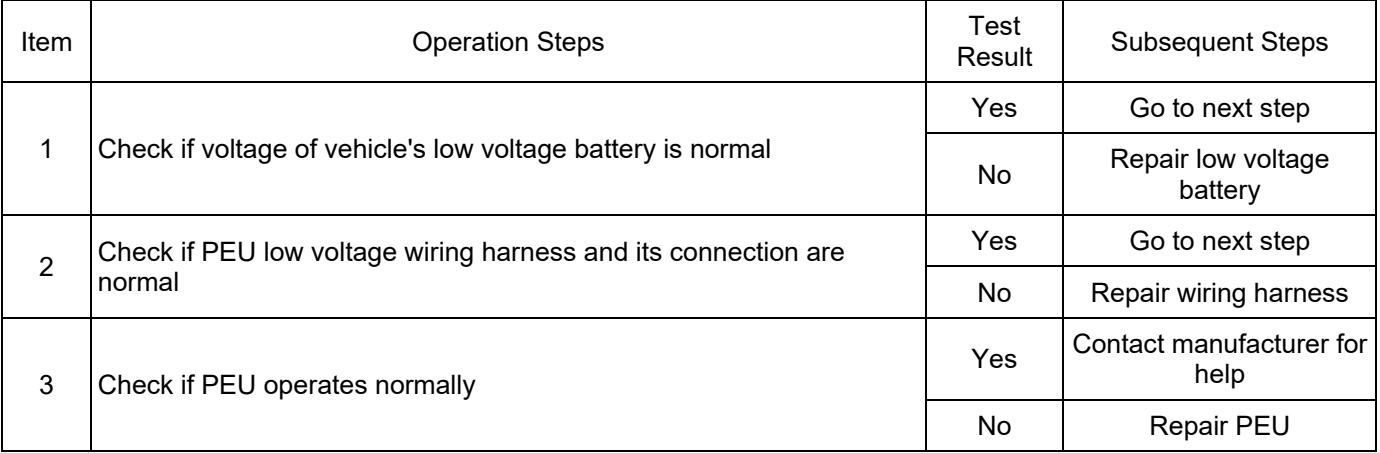

#### DTC: P19C517

DTC Definition: CY327 Terminal KL30 Voltage Too High

DTC Reporting Conditions: When vehicle is powered on, KL30 voltage of PEU CY327 terminal (power supply chip position on control plate) is detected to be higher than a certain threshold value for a period of time, a fault is reported.

Possible Fault Causes:

1) KL30 voltage of vehicle is abnormal.

2) PEU is faulty.

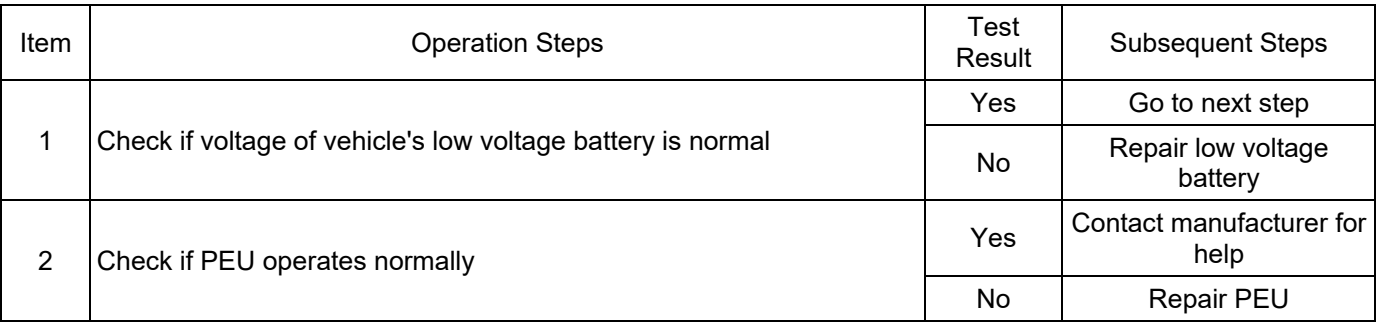

#### DTC: P19C516

DTC Definition: CY327 Terminal KL30 Voltage Too Low

DTC Reporting Conditions: When vehicle is powered on, KL30 voltage of PEU CY327 terminal (power supply chip position on control plate) is detected to be lower than a certain threshold value for a period of time, a fault is reported.

Possible Fault Causes:

1) KL30 voltage of vehicle is abnormal.

2) PEU low voltage wiring harness or its connection is abnormal.

3) PEU is faulty.

Troubleshooting Method:

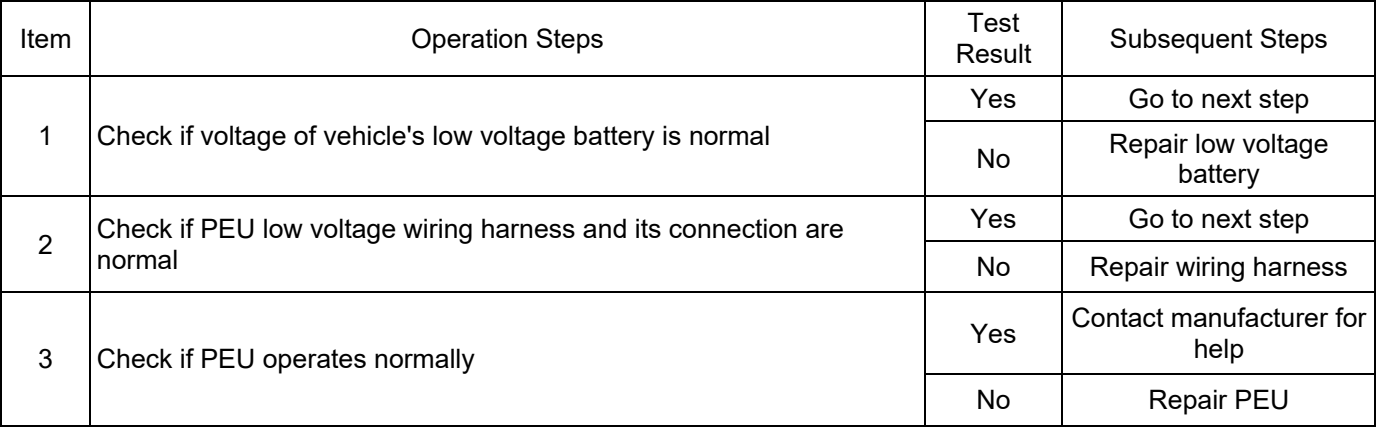

#### DTC: P19C617

DTC Definition: UT30 Circuit Sensor Voltage Too High

DTC Reporting Conditions: When vehicle is powered on, voltage of PEU UT30 (pin 1 position of low voltage connector) is detected to be higher than threshold value for a period of time, a fault is reported.

Possible Fault Causes:

1) KL30 voltage of vehicle is abnormal.

2) PEU is faulty.

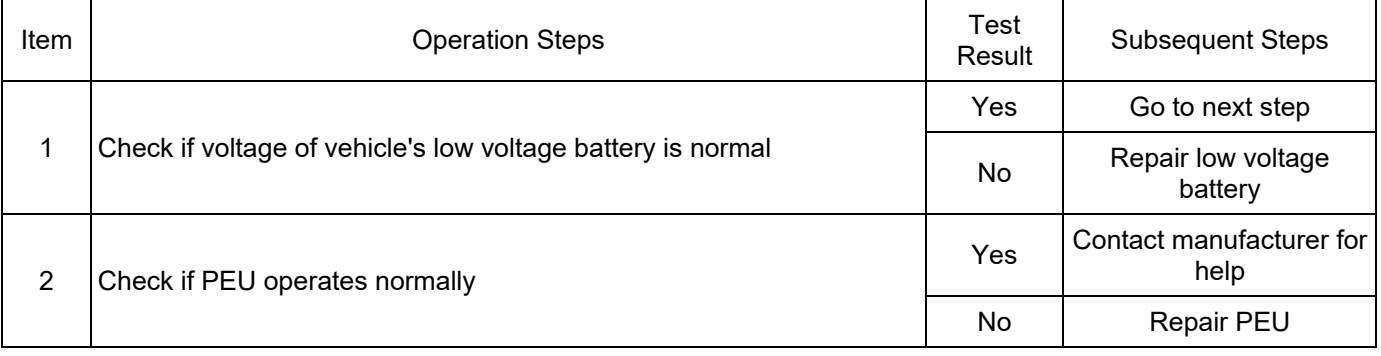
#### DTC: P19C616

DTC Definition: UT30 Circuit Sensor Voltage Too Low

DTC Reporting Conditions: When vehicle is powered on, voltage of PEU UT30 (pin 1 position of low voltage connector) is detected to be lower than threshold value for a period of time, a fault is reported.

Possible Fault Causes:

1) KL30 voltage of vehicle is abnormal.

2) PEU low voltage wiring harness or its connection is abnormal.

3) PEU is faulty.

Troubleshooting Method:

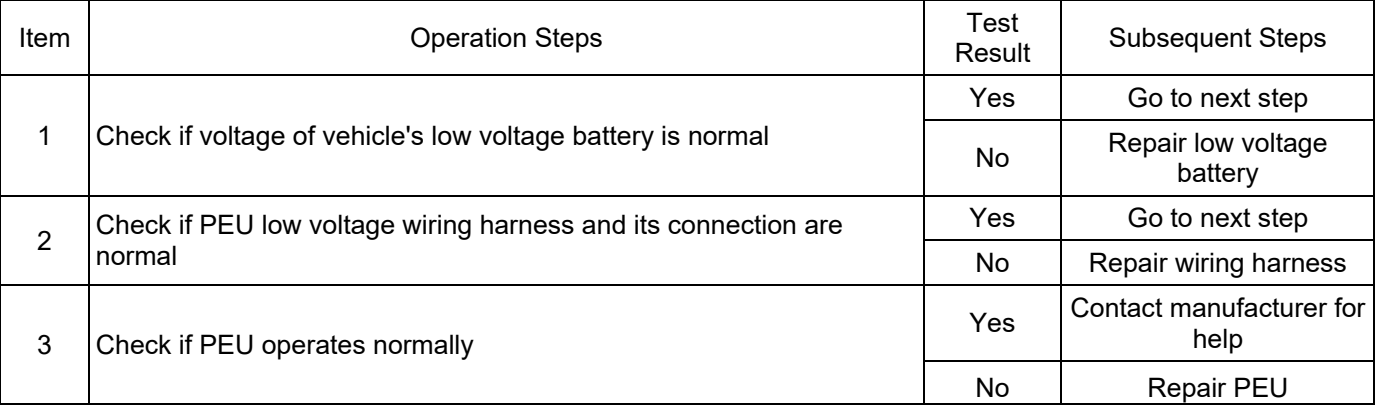

#### DTC: P19CD00

DTC Definition: Target Operating State Received by CAN Out of Defined Range

DTC Reporting Conditions: When vehicle is powered on, target operating state received by PEU is detected to be out of the defined range for a period of time, a fault is reported.

Possible Fault Causes:

1) The working mode sent by PCU is abnormal.

2) CAN communication wiring harness or its connection between PCU and PEU is abnormal.

3) PEU is faulty.

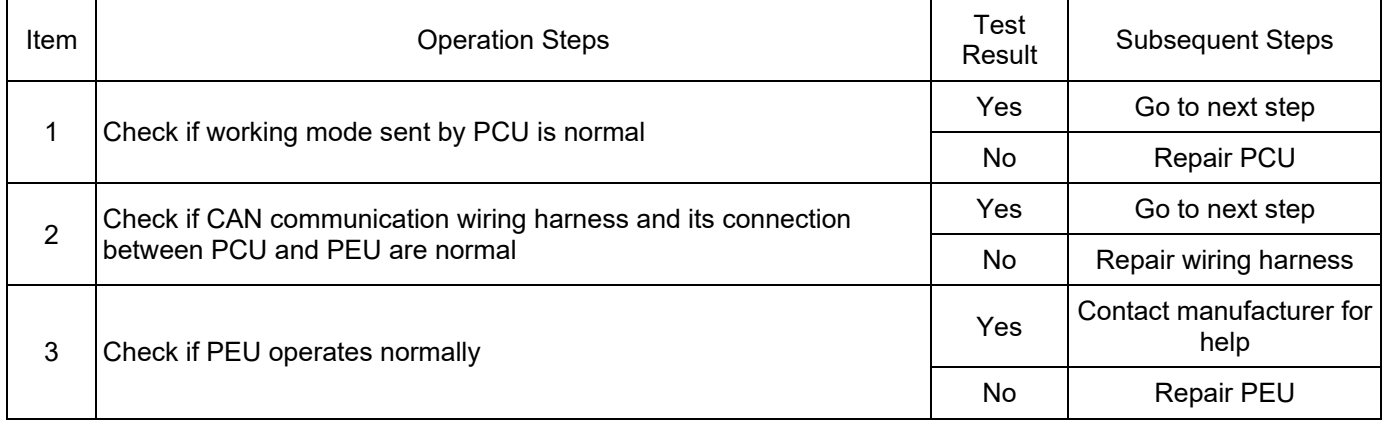

#### DTC: P19CE1B

DTC Definition: 1st NTC Circuit Temperature Too High

DTC Reporting Conditions: When vehicle is powered on, temperature value of motor stator is detected to be higher than a certain threshold value for a period of time, a fault is reported.

Possible Fault Causes:

1) Cooling system of vehicle is abnormal.

2) Motor NTC circuit or wiring harness or its connection is abnormal.

3) PEU is faulty.

Troubleshooting Method:

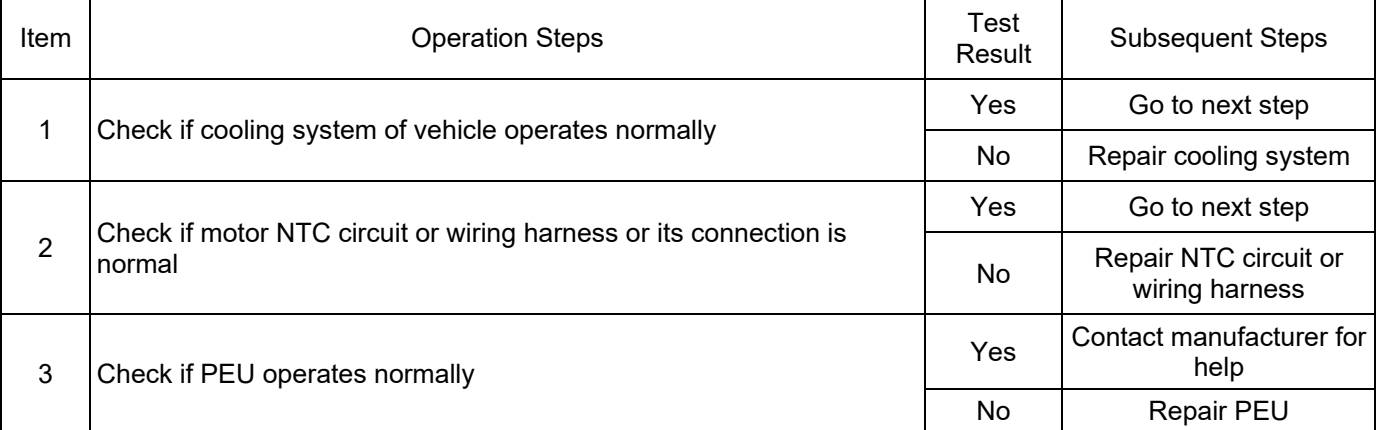

#### DTC: P19CE1A

DTC Definition: 1st NTC Circuit Temperature Too Low

DTC Reporting Conditions: When vehicle is powered on, temperature value of motor stator is detected to be lower than a certain threshold value for a period of time, a fault is reported.

Possible Fault Causes:

1) Motor NTC circuit or wiring harness or its connection is abnormal.

2) PEU is faulty.

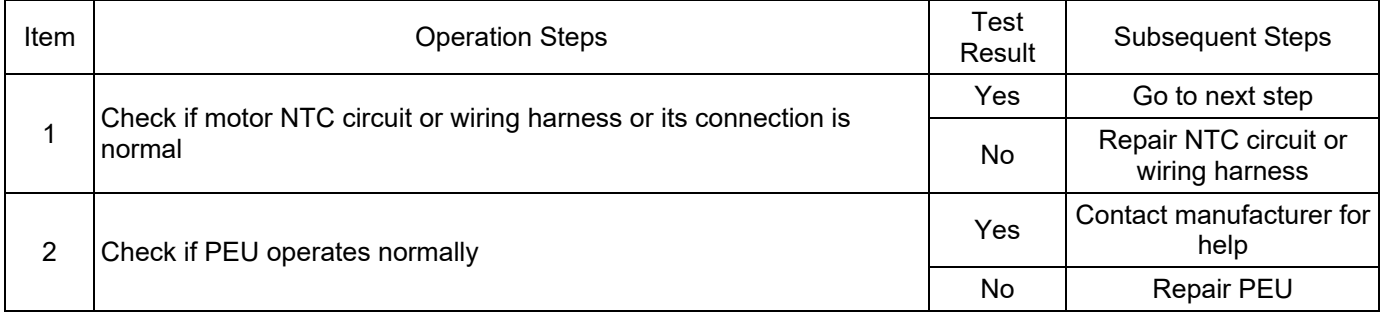

DTC: P19CF12

DTC Definition: Stator NTC Short to Battery

DTC Reporting Conditions: When vehicle is powered on, temperature AD value of motor stator is detected to be higher than a certain threshold value for a period of time, a fault is reported.

Possible Fault Causes:

1) Motor NTC circuit or wiring harness or its connection is abnormal.

2) PEU is faulty.

Troubleshooting Method:

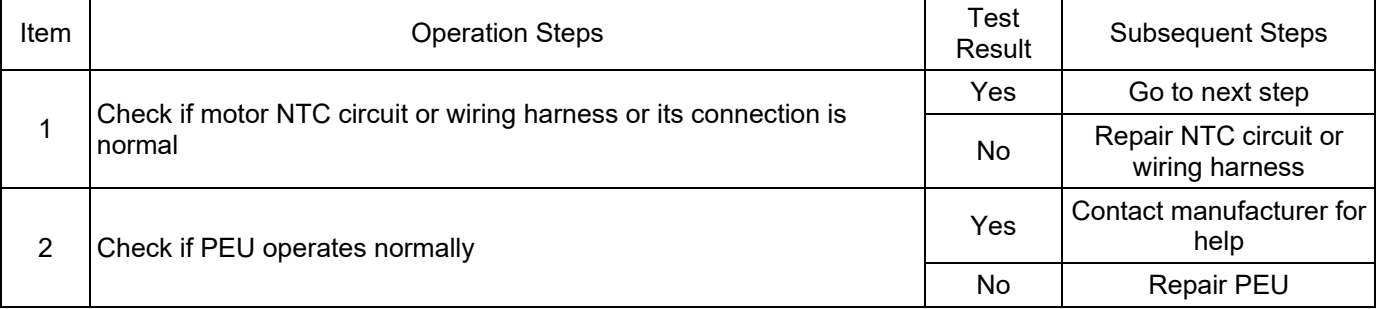

DTC: P19D011

DTC Definition: Stator NTC Short to Ground

DTC Reporting Conditions: When vehicle is powered on, temperature AD value of motor stator is detected to be lower than a certain threshold value for a period of time, a fault is reported.

Possible Fault Causes:

1) Motor NTC circuit or wiring harness or its connection is abnormal.

2) PEU is faulty.

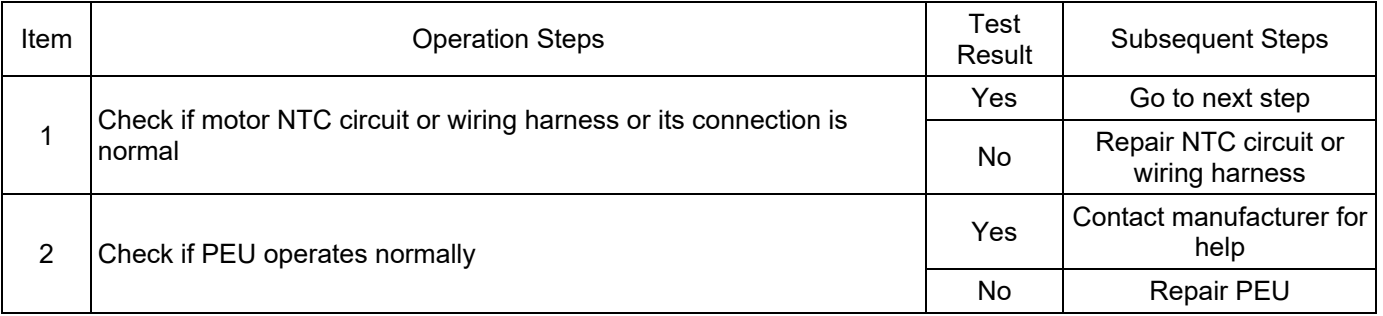

#### DTC: P19D190

DTC Definition: 1st NTC Circuit Temperature Unreasonable Before and After Switching

DTC Reporting Conditions: When vehicle is powered on, excessive temperature deviation is

detected as temperature of motor stator changes, a fault is reported.

Possible Fault Causes:

1) Motor NTC circuit or wiring harness or its connection is abnormal.

#### 2) PEU is faulty.

Troubleshooting Method:

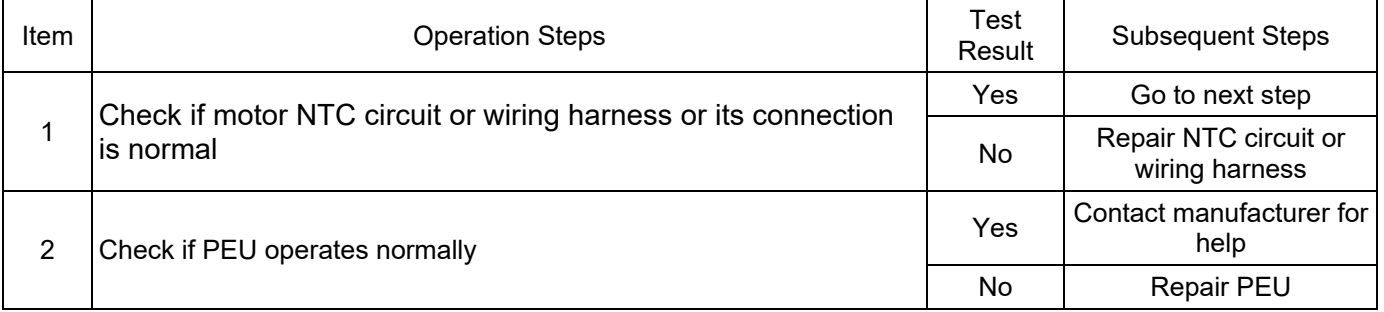

#### DTC: P19D21E

DTC Definition: Stator Over Temperature Fault

DTC Reporting Conditions: When vehicle is powered on, temperature of motor stator is detected to

be higher than threshold value for a period of time, a fault is reported.

Possible Fault Causes:

1) Cooling system of vehicle is abnormal.

2) Motor NTC circuit or wiring harness or its connection is abnormal.

3) PEU is faulty.

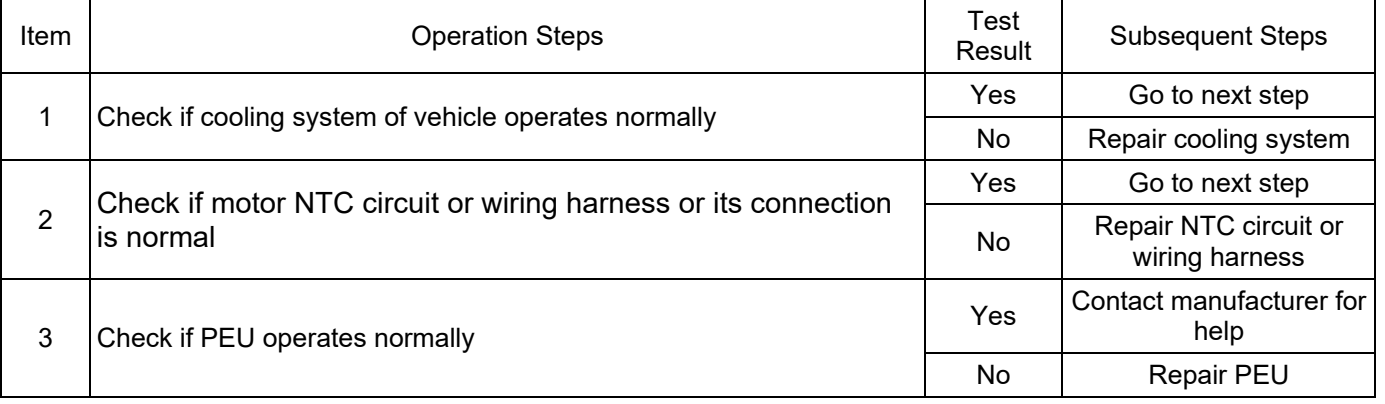

#### DTC: P19D398

DTC Definition: Coolant Over Temperature Fault

DTC Reporting Conditions: When vehicle is powered on, PEU coolant temperature is detected to be higher than threshold value for a period of time, a fault is reported.

Possible Fault Causes:

1) Cooling system of vehicle is abnormal.

2) PEU is faulty.

Troubleshooting Method:

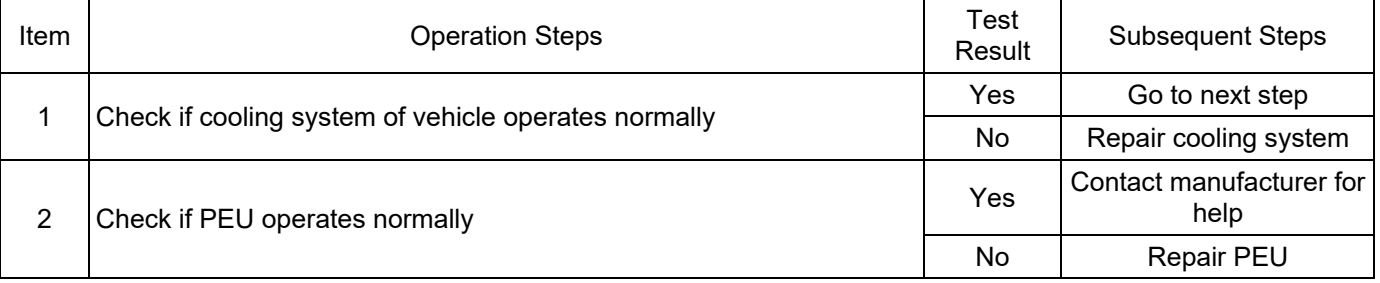

DTC: P19D498

DTC Definition: IGBT-Dde Observed Over Temperature Fault

DTC Reporting Conditions: When vehicle is powered on, observed temperature of PEU power module is detected to be higher than threshold value for a period of time, a fault is reported. Possible Fault Causes:

1) Cooling system of vehicle is abnormal.

2) PEU is faulty.

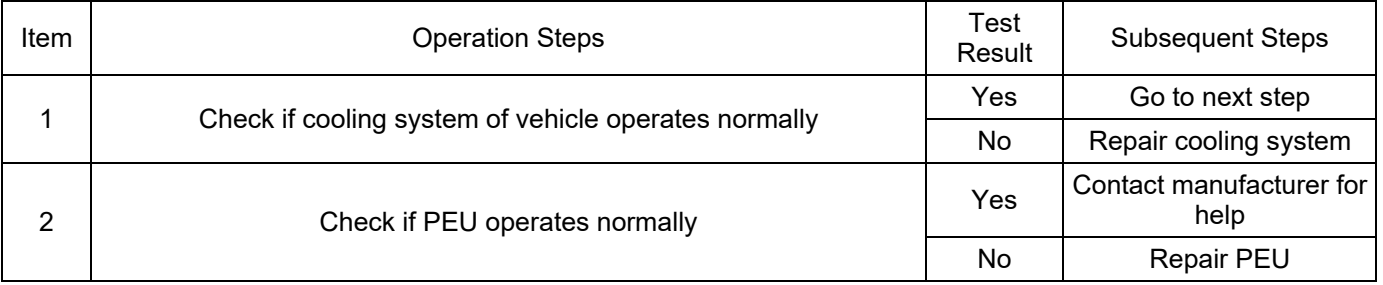

DTC: P19D500

DTC Definition: Motor Over Temperature Limit Power Indication

DTC Reporting Conditions: When vehicle is powered on, motor over temperature limit power is

detected for a period of time, a fault is reported.

Possible Fault Causes:

1) Cooling system of vehicle is abnormal.

2) Motor is faulty.

3) PEU is faulty.

Troubleshooting Method:

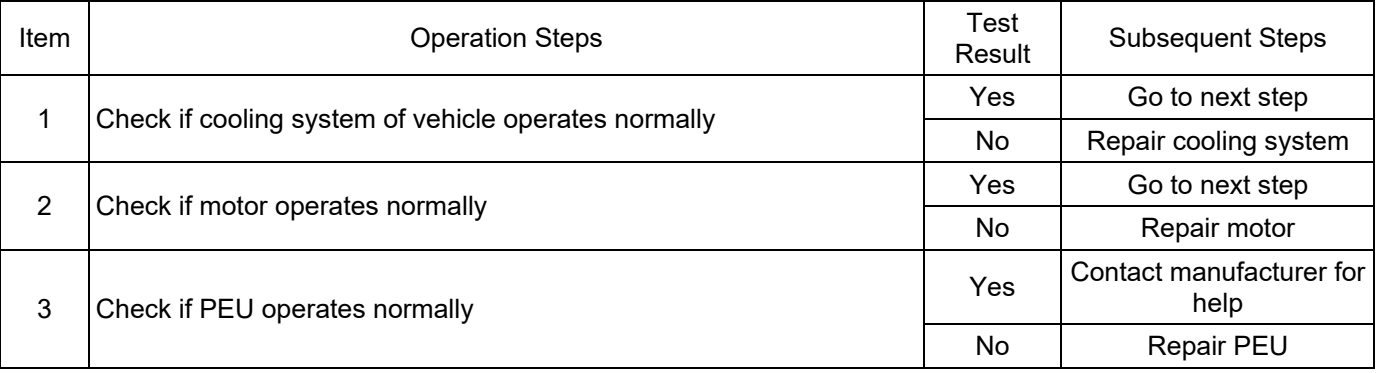

#### DTC: P19D600

DTC Definition: Inverter Over Temperature Limit Power Indication

DTC Reporting Conditions: When vehicle is powered on, PEU over temperature limit power is detected for a period of time, a fault is reported.

Possible Fault Causes:

1) Cooling system of vehicle is abnormal.

2) PEU is faulty.

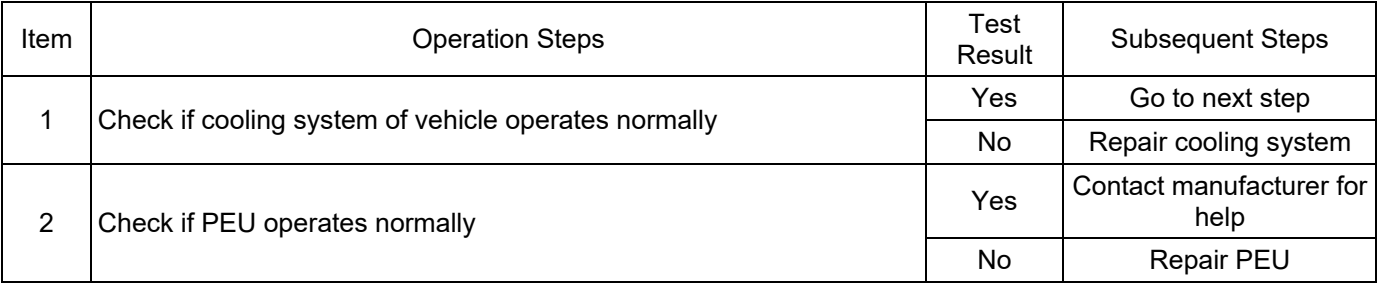

#### DTC: P19DB00

DTC Definition: Bus Voltage Too Low in Trq Mode

DTC Reporting Conditions: When vehicle is powered on, bus voltage in PEU torque mode is detected to be lower than threshold value for a period of time, a fault is reported.

Possible Fault Causes:

1) High voltage output from power battery is abnormal.

2) Bus wiring harness or its connection between power battery and PEU is abnormal.

3) PEU is faulty.

Troubleshooting Method:

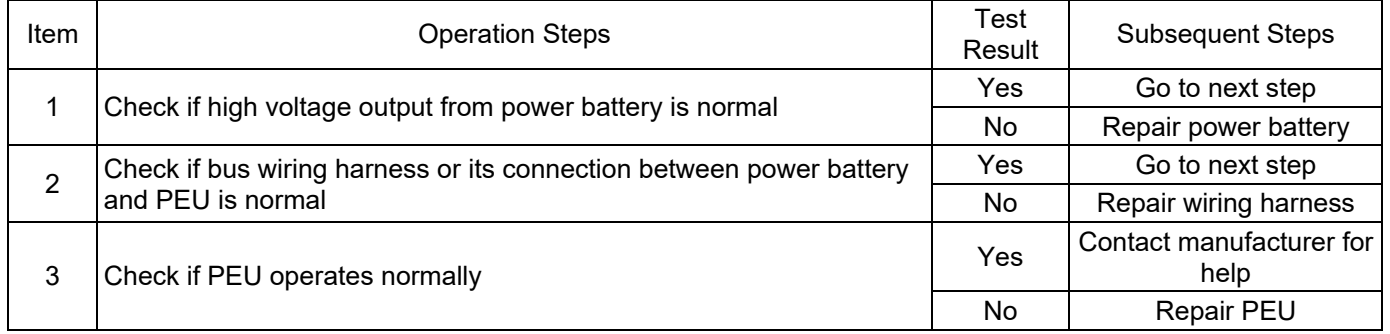

#### Other DTCs:

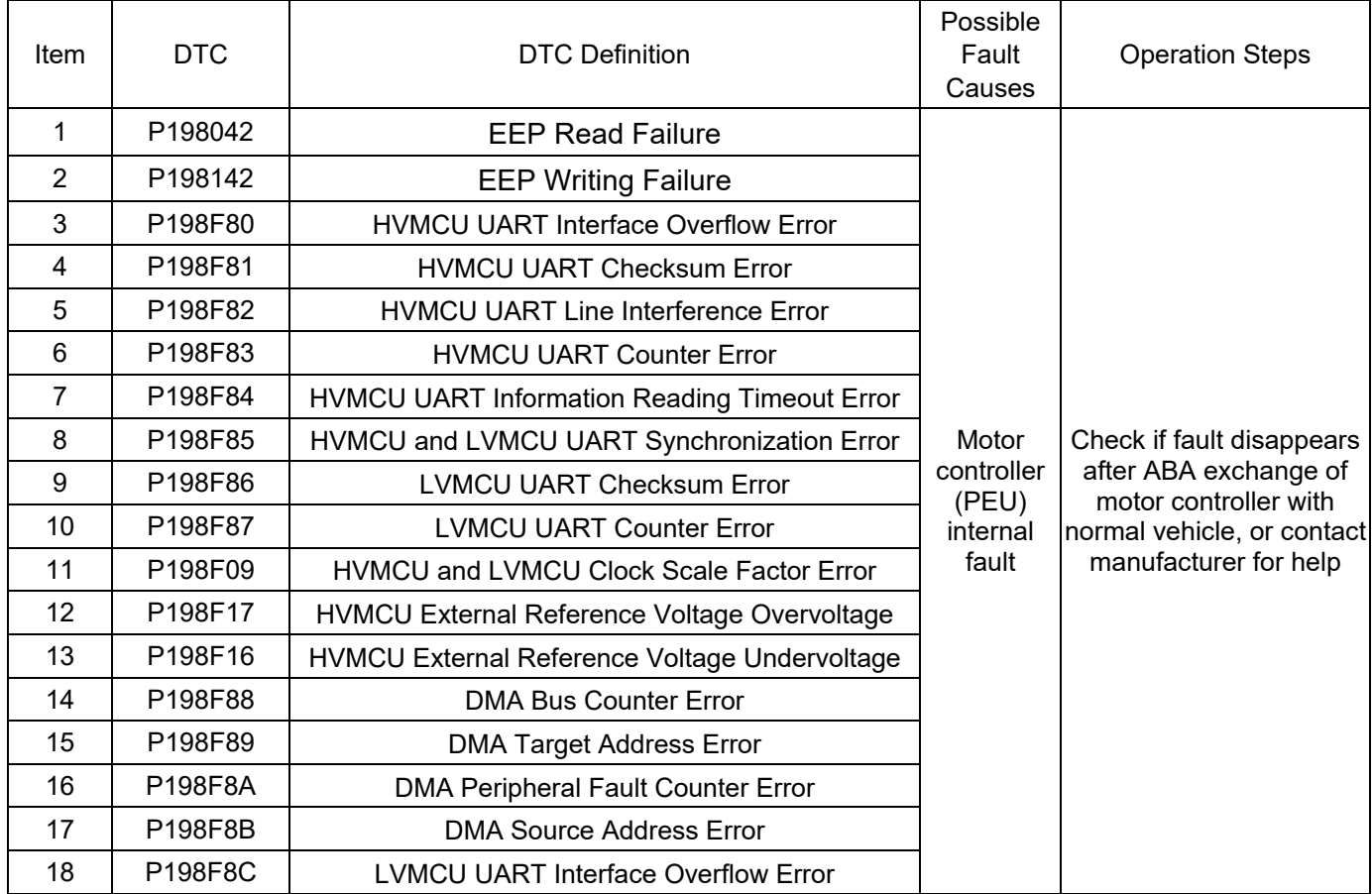

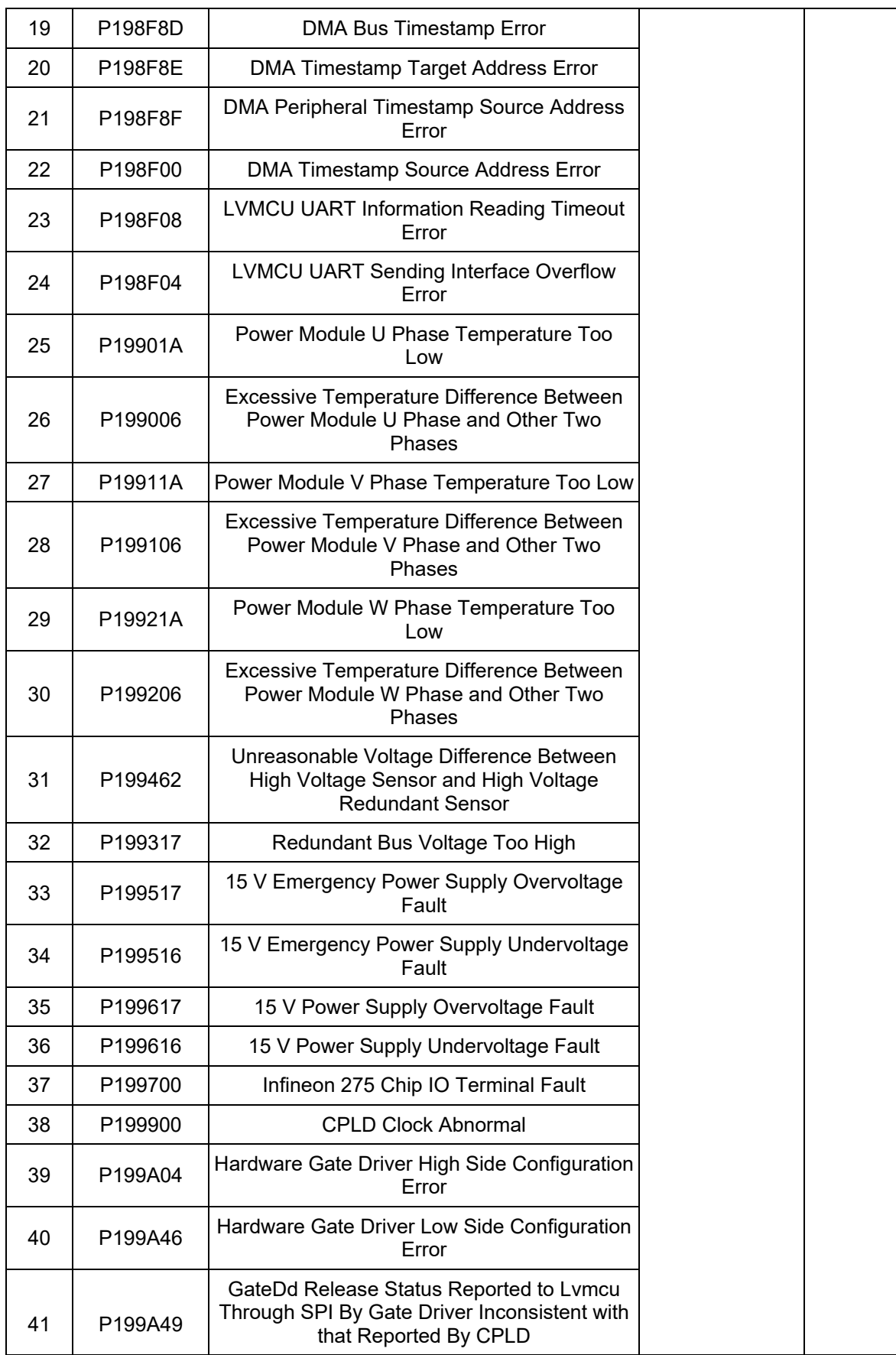

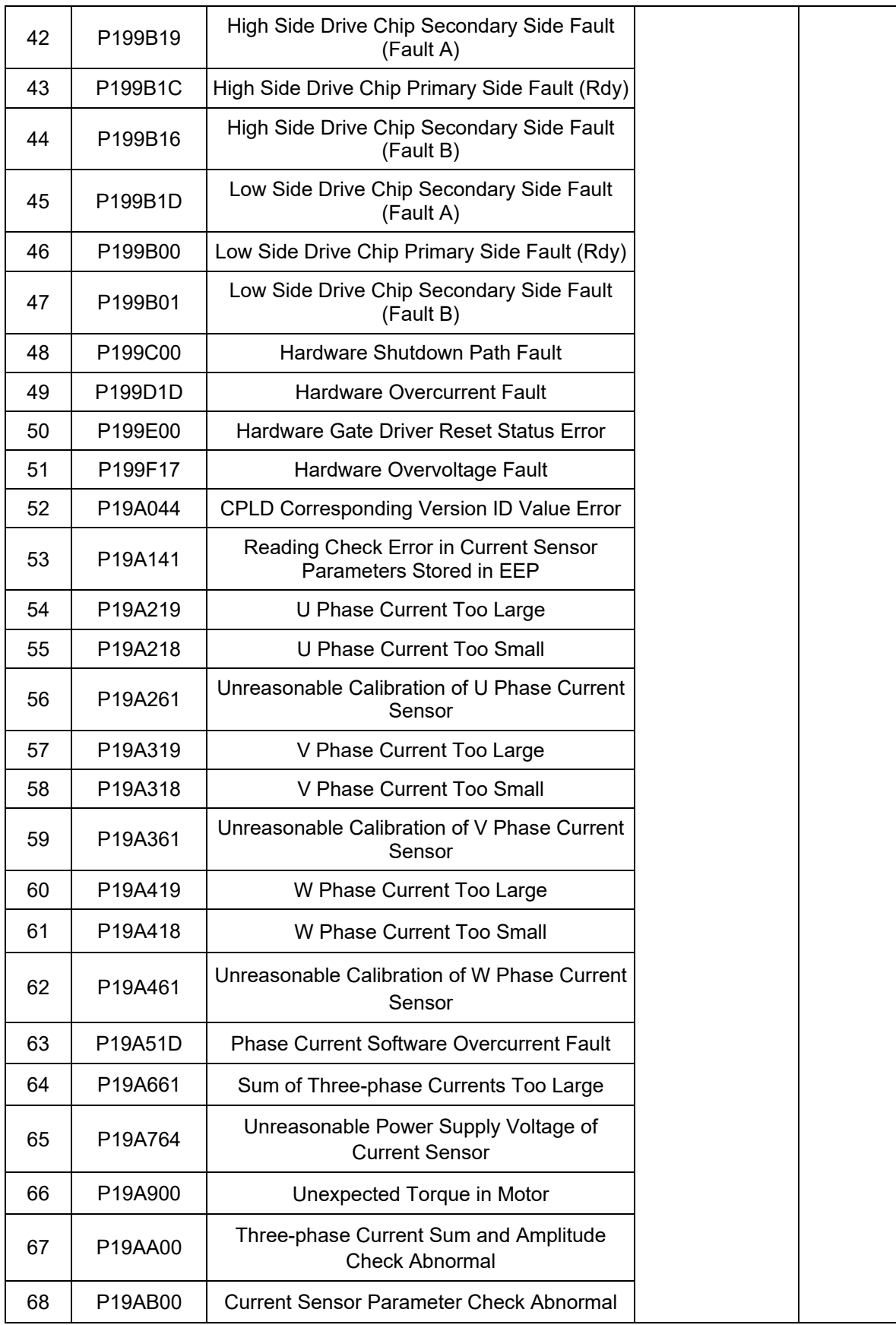

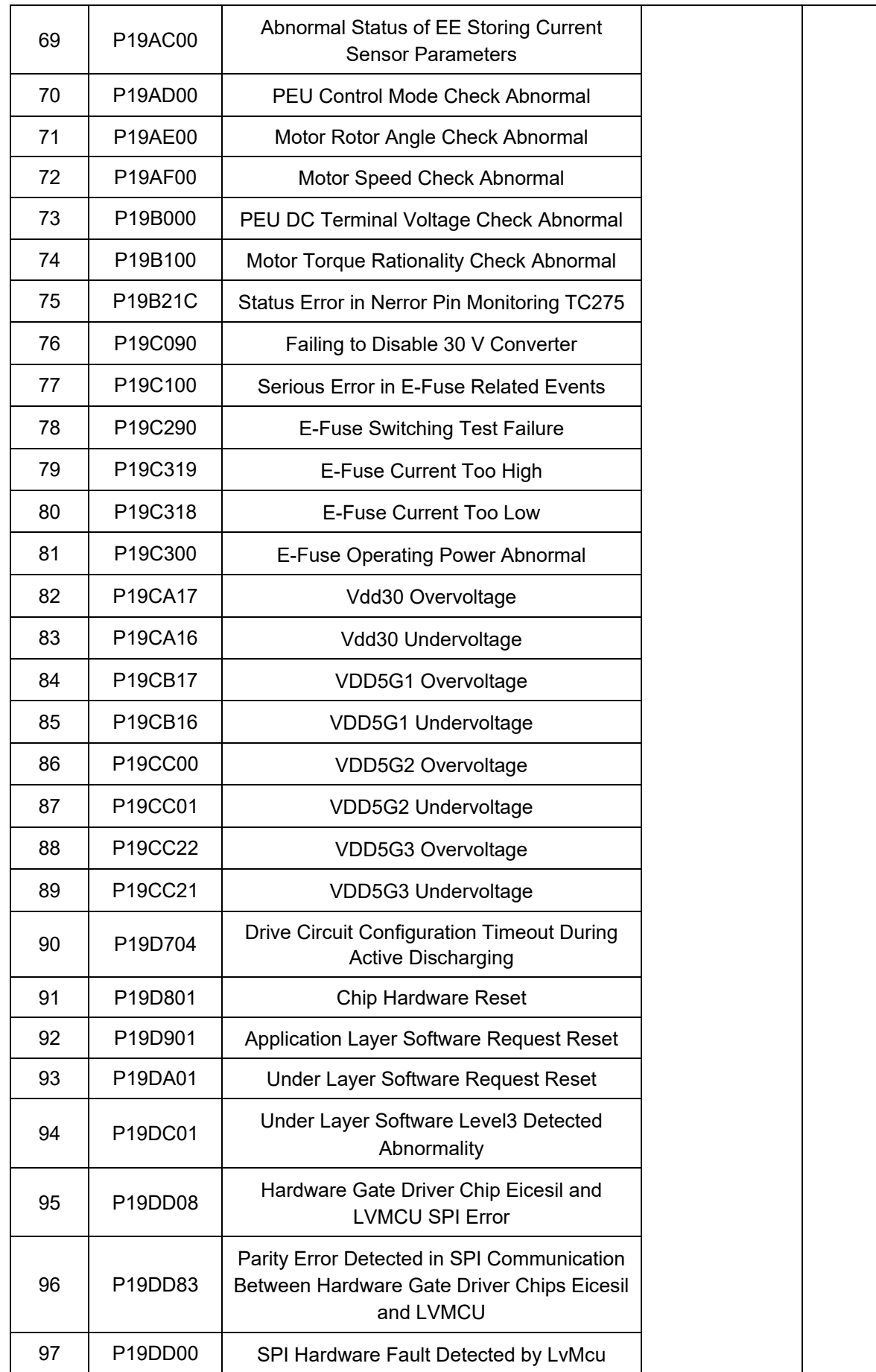

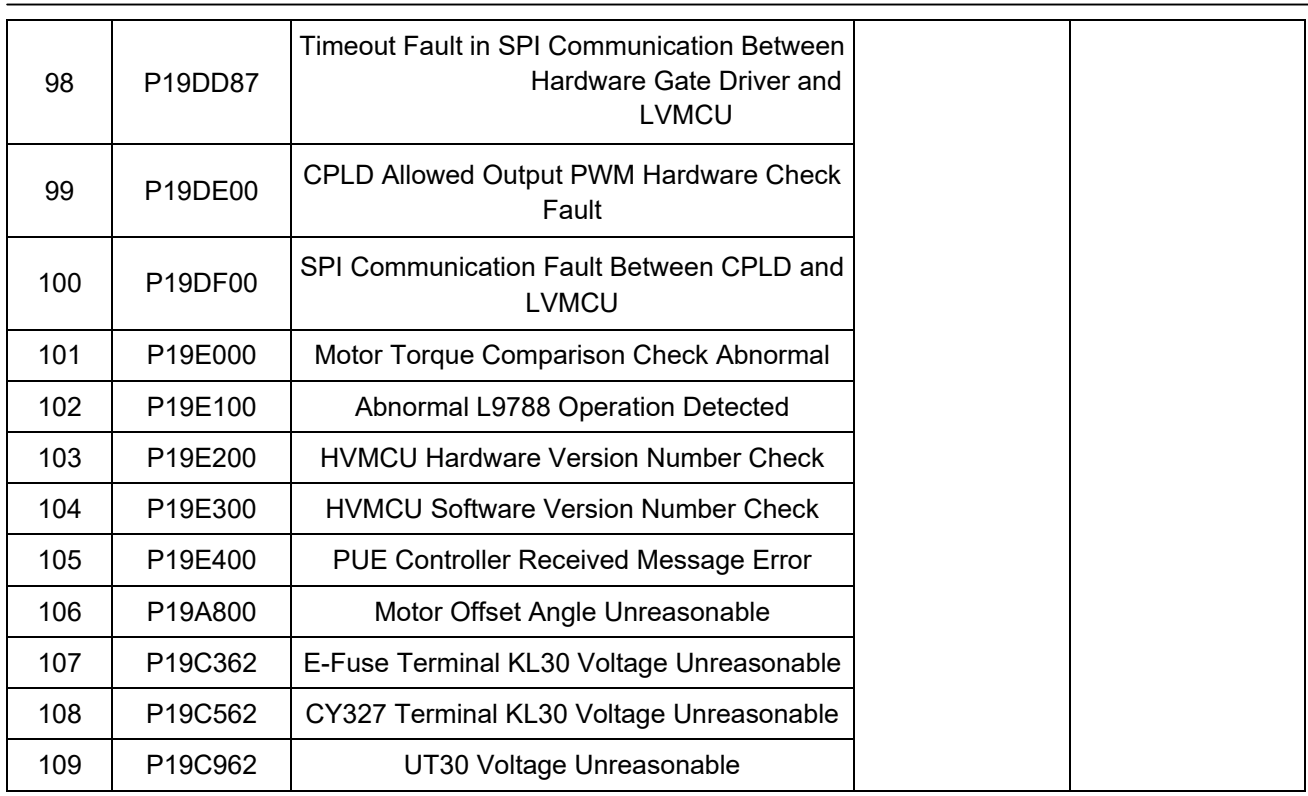

# **Removal and Installation**

# **High Voltage, Caution!**

# $\triangle$  Precautions

1. Preparation before removal and installation: Turn the key to "OFF" position, disconnect the negative battery cable, and remove the high voltage connector (Figure 24), then measure the voltage between motor controller HVDC+ and HVDC-. If the voltage is higher than 36 V, leave it for a period of time until the measured voltage is lower than 36 V before proceeding to the next step.

2. During removal and installation, the bolts must be tightened according to the torque requirements specified in removal and installation to ensure the reliability of assembly.

## **Removal**

1) First, prepare for removal and installation according to the precautions, unplug the cooling water pipes (3, 5), and ensure that all connector ports are not immersed in water.

2) Remove the high voltage DC bus connector (1) (this step requires a high voltage safety check) and the high voltage branch wire connector (4).

3) Remove the low voltage connector (6).

4) Remove 6 bolts and motor controller cover plate, and remove 3 bolts from internal threephase wire.

5) Remove the three-phase wiring harness.

6) Remove retaining bolts between motor controller and mounting bracket.

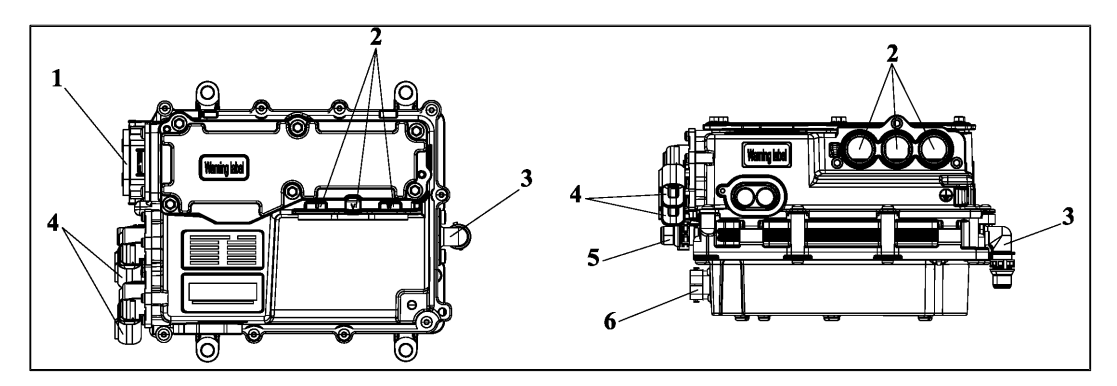

Figure 24 Motor Controller Assembly

1. DC Bus Interface; 2.Three-phase Power Wire Interface; 3. Cooling Water Pipe Inlet; 4. To Electric A/C and PTC High Voltage Branch Wire; 5. Cooling Water Pipe Outlet; 6. Motor Controller Assembly Low Voltage Wiring Harness Interface.

# **Installation**

Installation is in the reverse order of removal, and the basic assembly process is as follows:

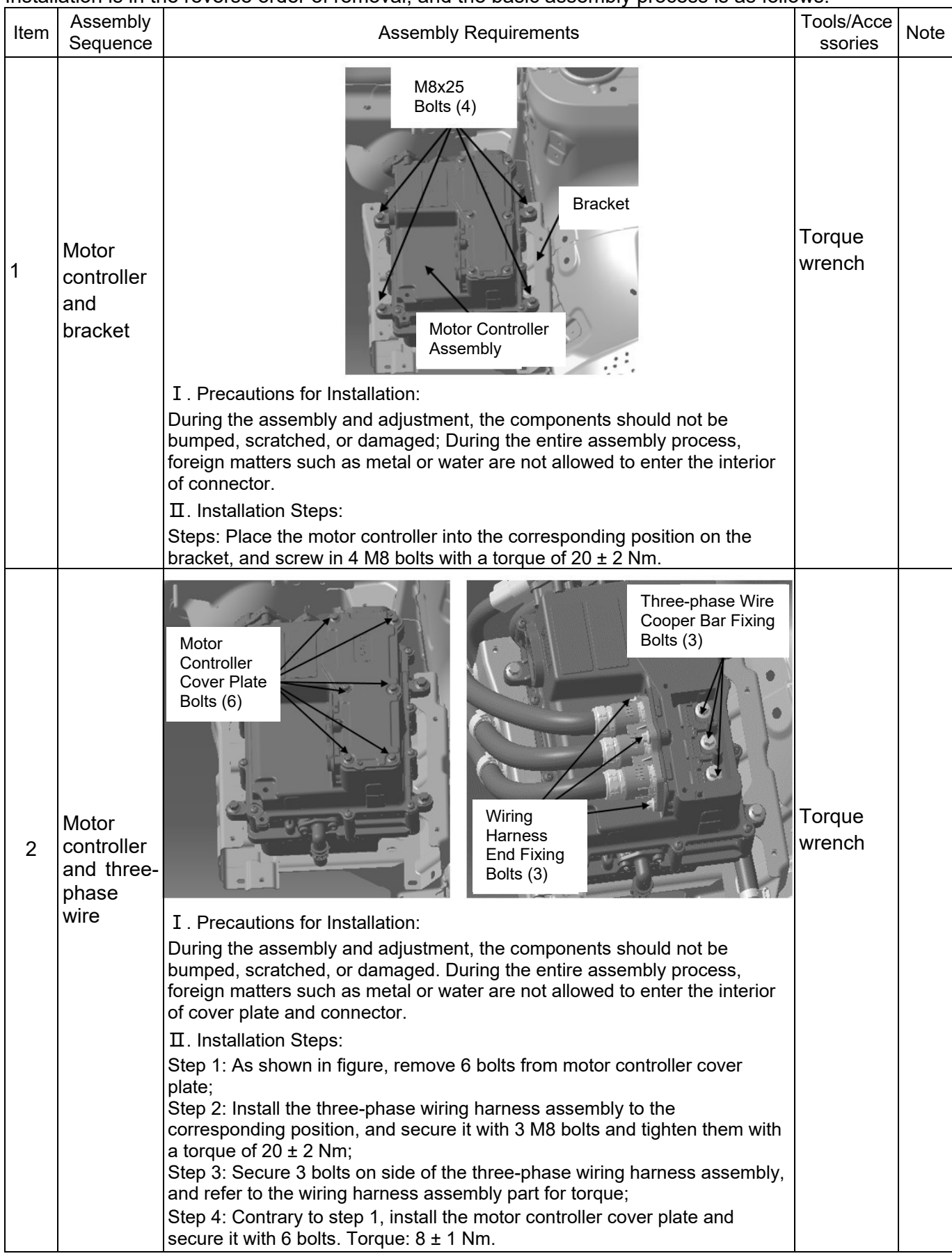

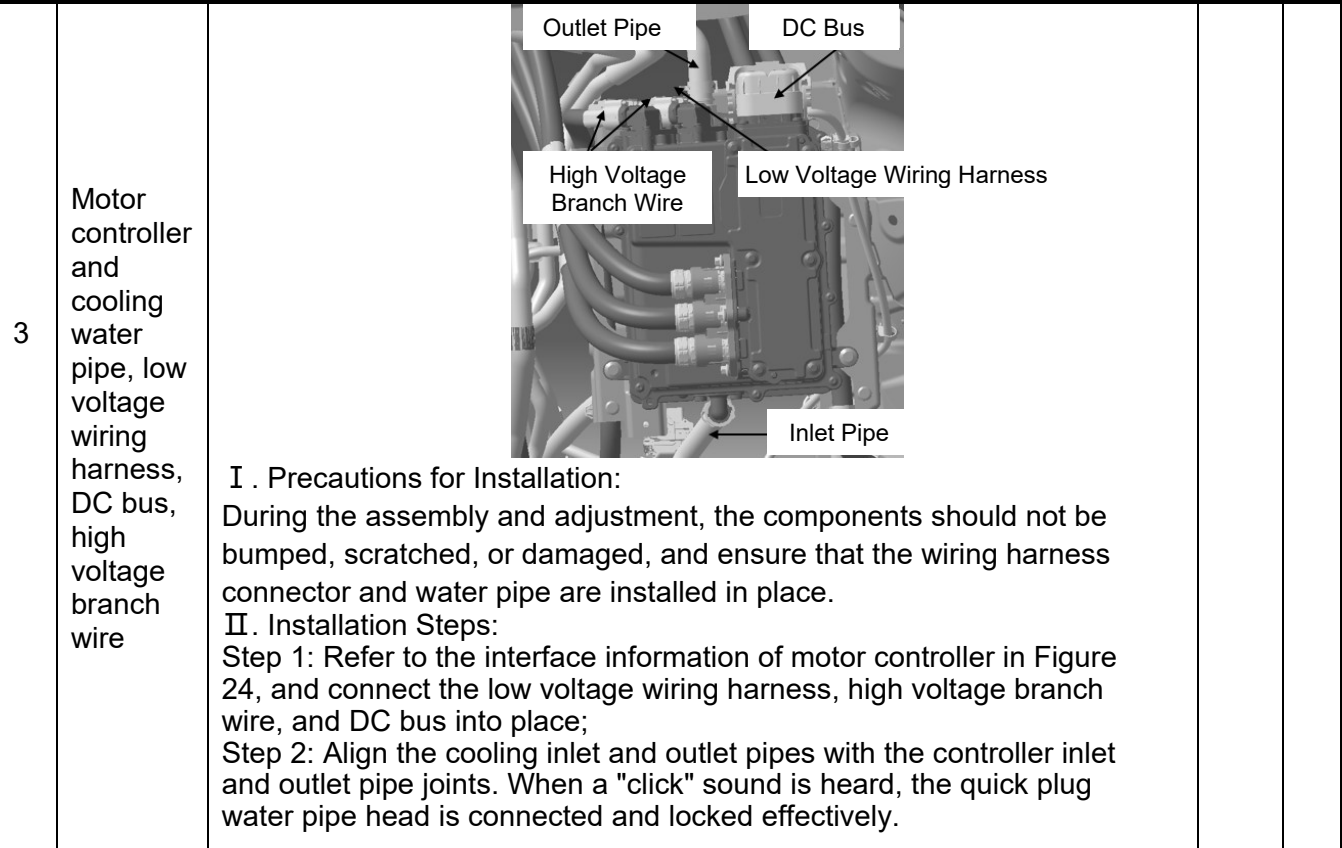

# **Special Tools**

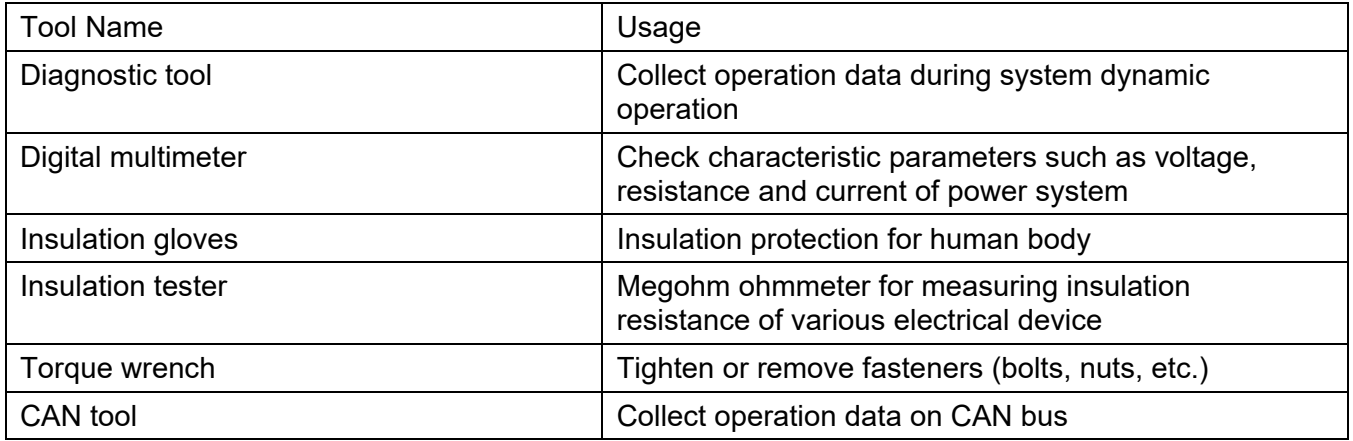

# **3.3.2 Powertrain Control Unit**

# **Specifications**

## **General Specification**

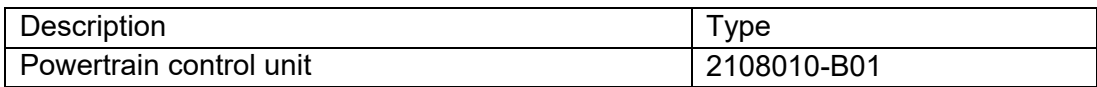

# **Torque Specification**

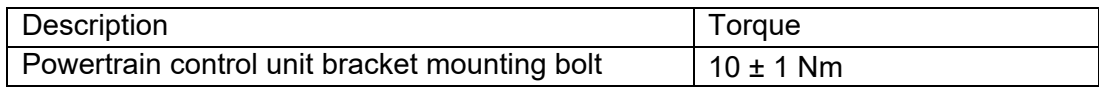

# **System Overview**

# **Operation**

Powertrain Control Unit (PCU): In the hybrid vehicle control system, it is used to manage the vehicle torque, recovery and optimization control of braking energy and sliding energy, vehicle energy, fault diagnosis and handling, maintenance and communication of CAN network as well as vehicle status monitoring, etc.

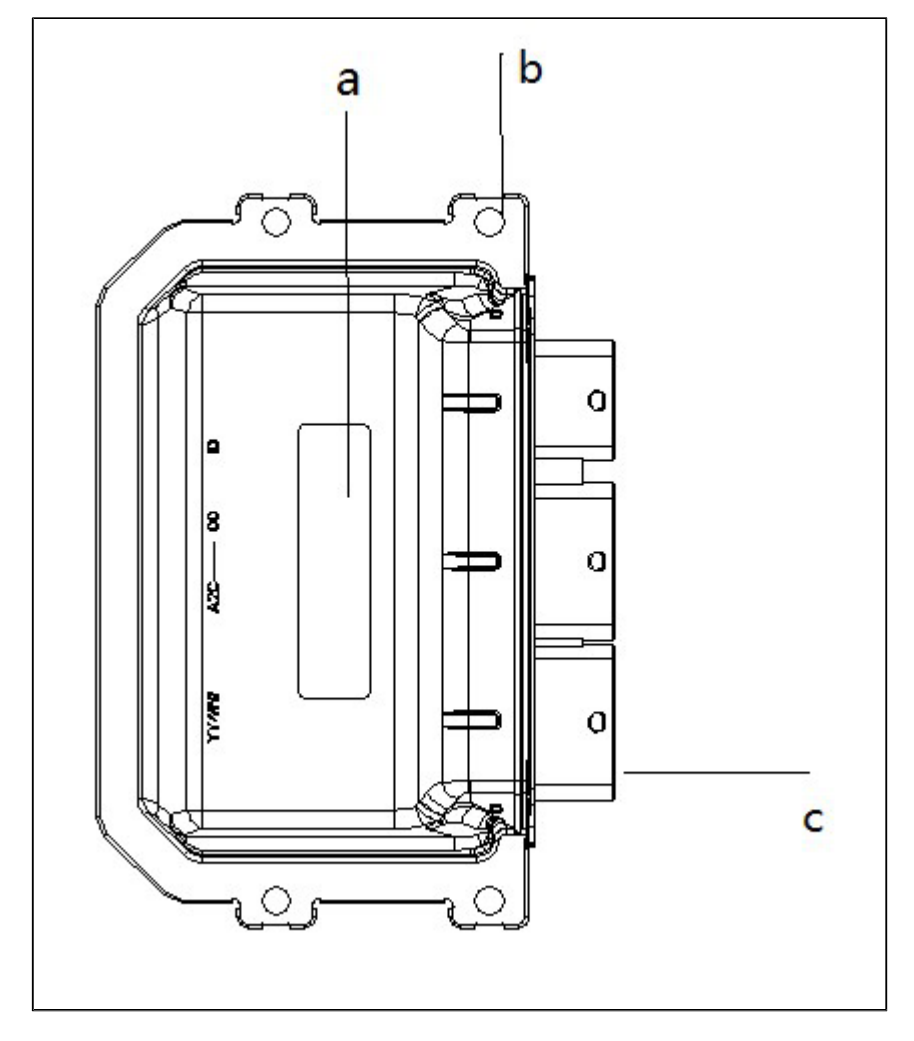

Powertrain Control Unit (PCU)

a. PCU label: Displays CHANGAN logo and related software and hardware information.

- b. PCU mounting hole: It is used to fix the PCU on mounting bracket.
- c. PCU connector: It connects with the vehicle wiring harness.

## **Usage Environmen**t

PCU should meet the requirements of this technical condition and be manufactured according to the drawings and technical documents approved by the prescribed procedures:

1) Operating voltage: Nominal voltage is 12 V, rated voltage is 14.0 ± 0.2 V; operating voltage is  $9.0 \sim 16.0$  V; Static dark current is 2 mA or less, i.e., the current entering the PCU power pin after PCU is shut off completely;

- 2) PCU metal case must be grounded to the vehicle body;
- 3) Operating temperature: -30℃ ~ 105℃;
- 4) Storage environment temperature: -40℃ ~ 120℃;
- 5) Protection level: IP6K7, IPX9K.

Connector:

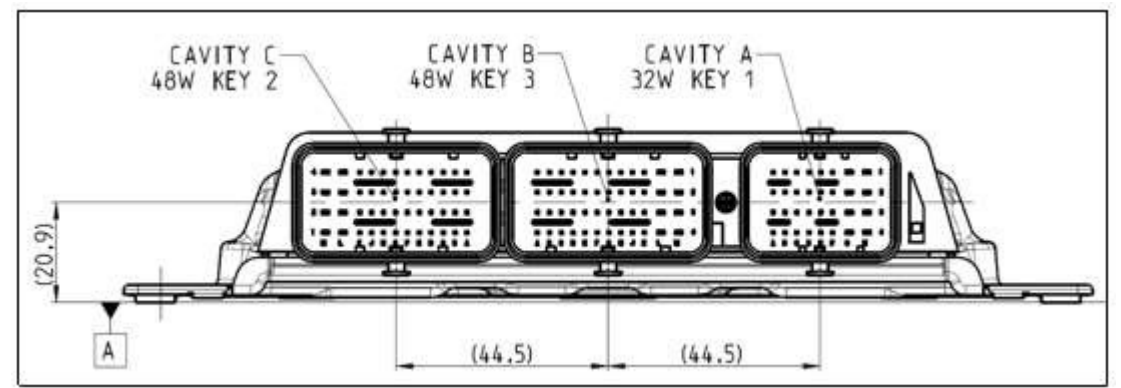

Hole positions in end face diagram should correspond to the pins of wire harness end connector

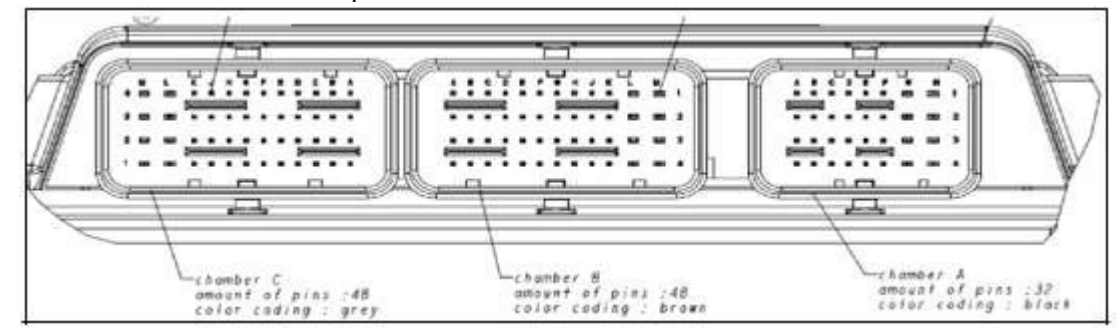

Hole positions in wiring harness end section diagram should correspond to the actual pin of connector

# **Pin Signal Function Definition**

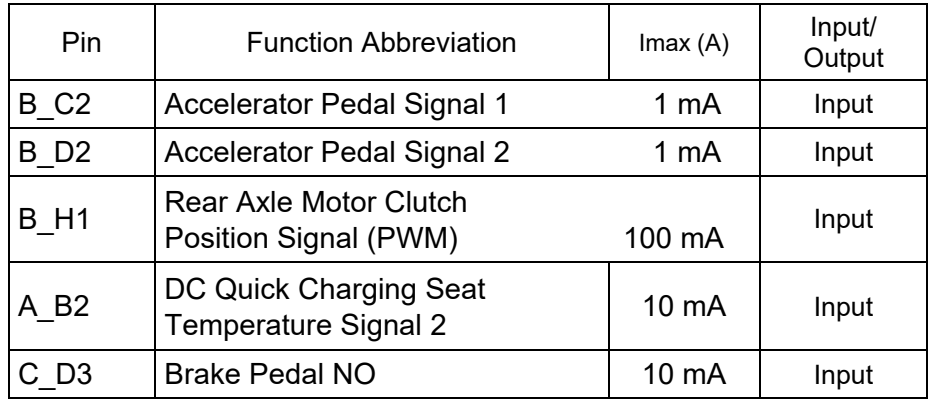

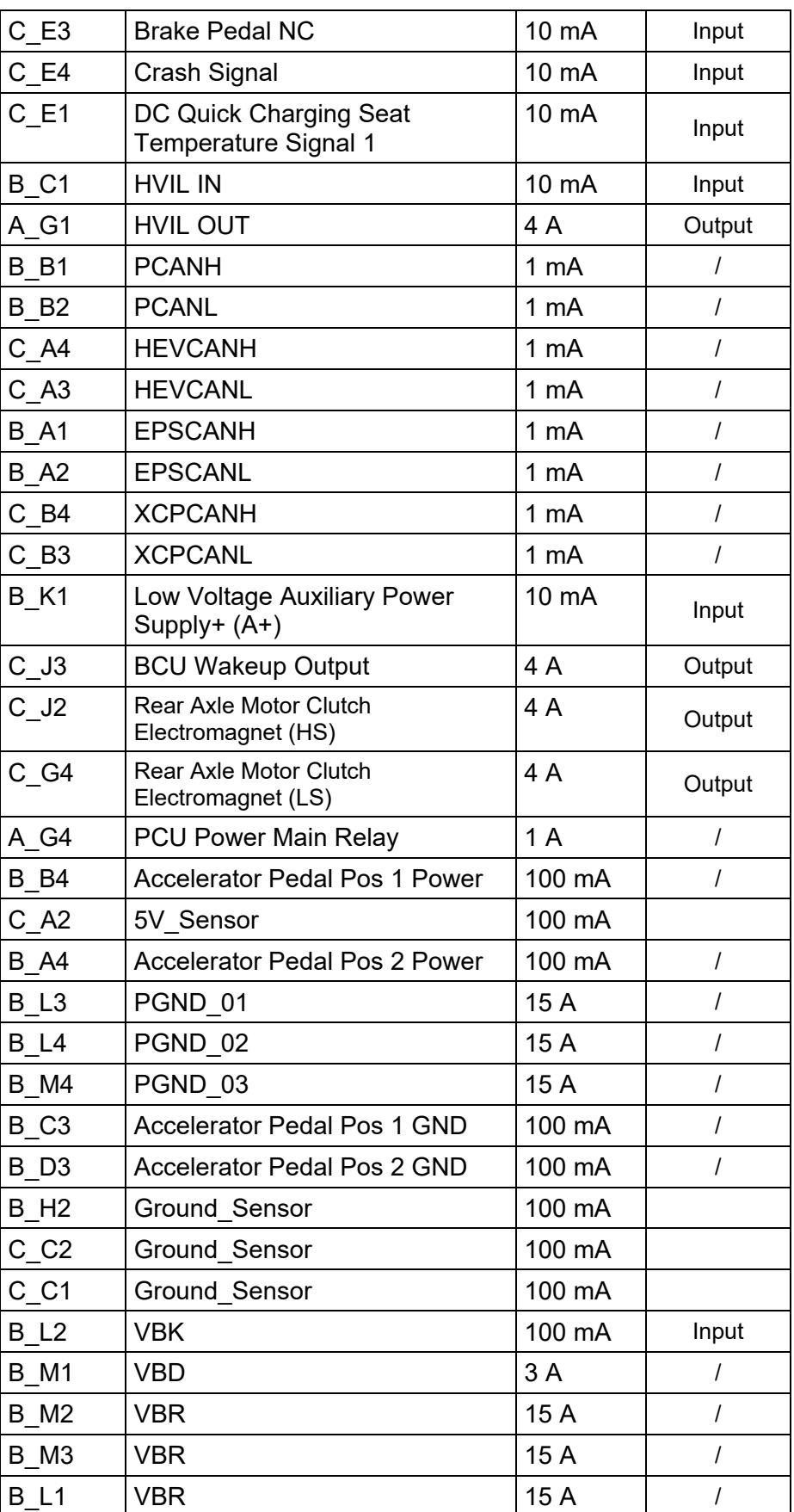

# **DTC Definition and Inspection and Repair Diagnosis Procedure**

DTC: P178000

DTC Definition: PCU System Low Voltage Power Supply Overvoltage Error

DTC Reporting Conditions: When key is turned to ON, and the drive power supply voltage is higher than 16 V.

Possible Fault Causes:

- 1) Lead acid battery is abnormal;
- 2) PCU drive power supply voltage sampling is abnormal;
- 3) DCDC is faulty;

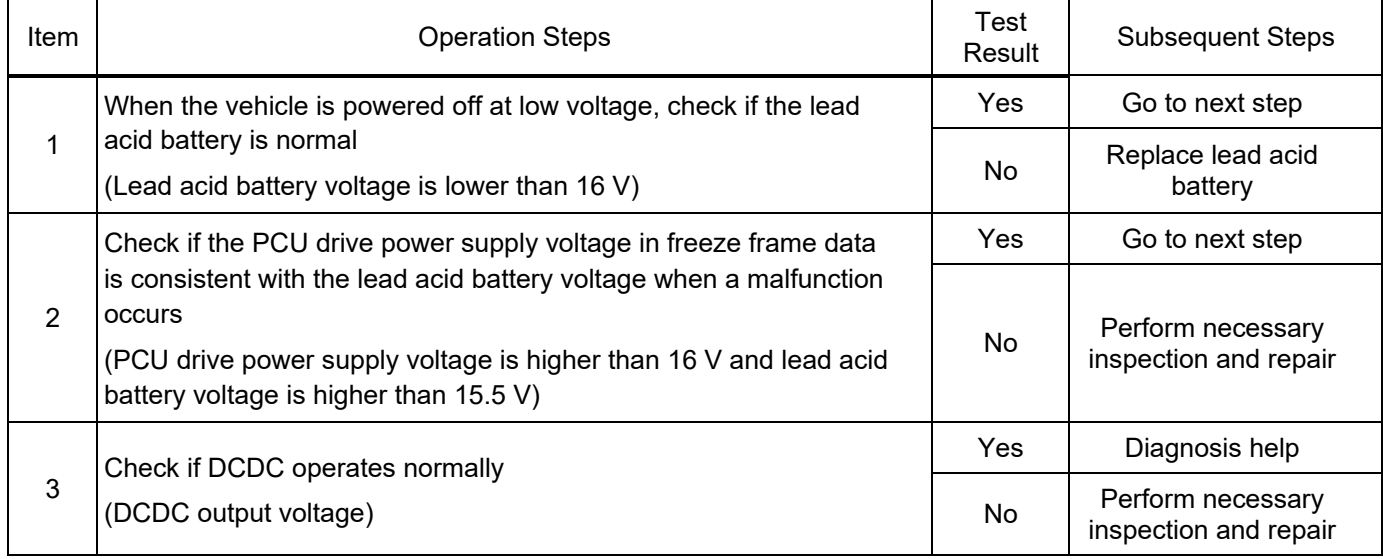

DTC Definition: PCU System Low Voltage Power Supply Undervoltage Error

DTC Reporting Conditions: When key is turned to ON, and the drive power supply voltage is lower than 9 V.

Possible Fault Causes:

1) Drive power supply wiring harness is not connected normally;

2) Drive terminal of drive power supply relay is not connected normally;

3) Drive power supply relay is not closed;

4) DCDC is abnormal and faulty;

5) PCU drive power supply voltage sampling is abnormal;

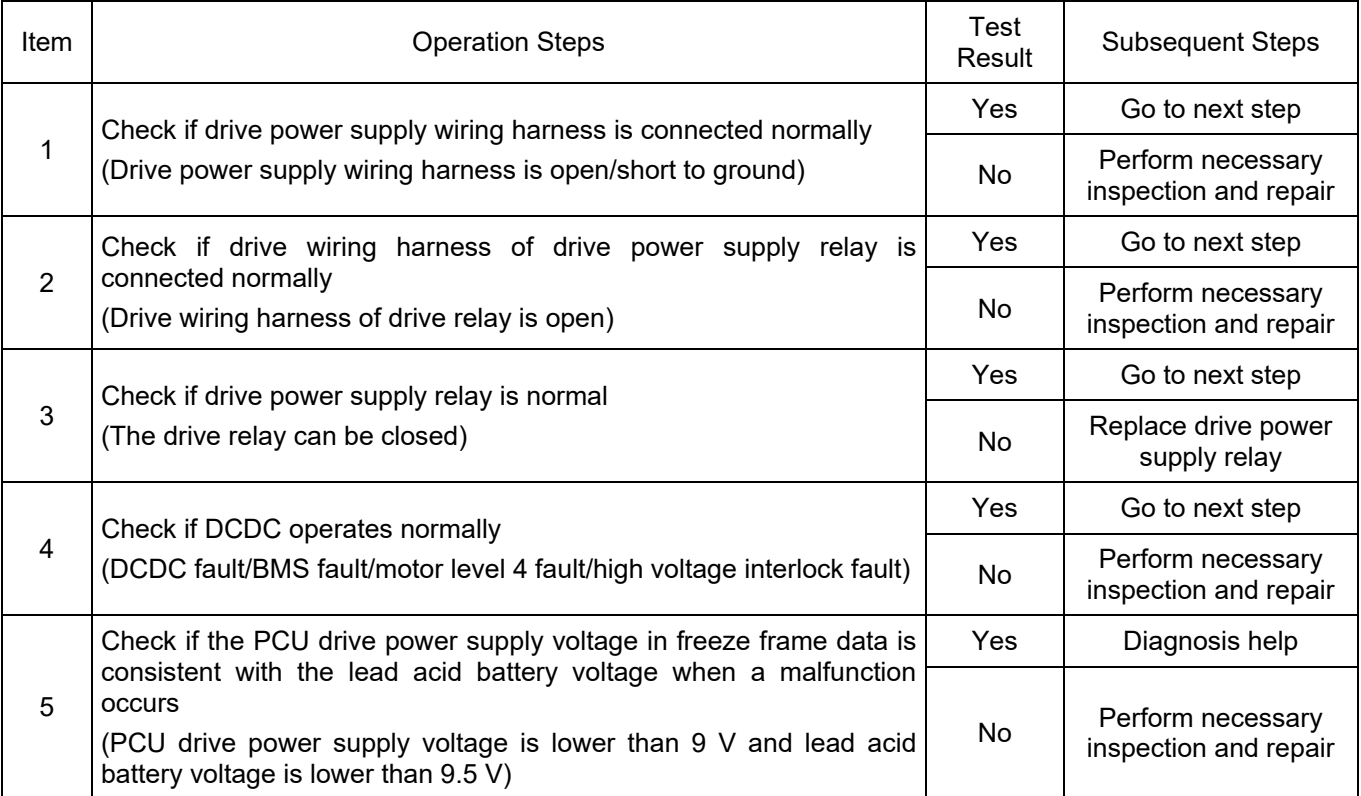

DTC Definition: Drive Power Supply Interface Open

DTC Reporting Conditions: When the drive relay closing request is valid (the system low voltage power-on request is valid), the drive power supply voltage is lower than 3.5 V.

Possible Fault Causes:

1) Drive power supply wiring harness is not connected normally.

2) Drive terminal of drive power supply relay is not connected normally.

3) Drive power supply relay is not closed.

4) PCU drive power supply voltage sampling is abnormal.

Troubleshooting Method:

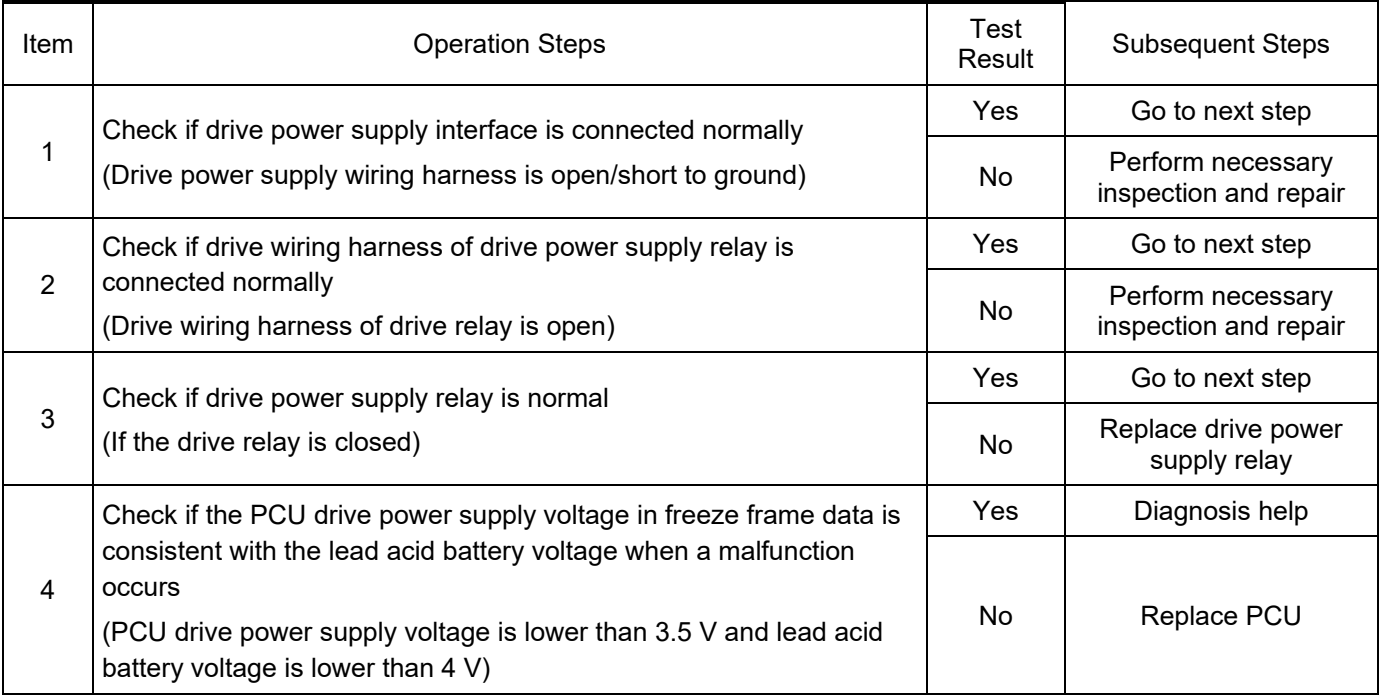

DTC: P178400

DTC Definition: Collision Occurs (Hardwire)

DTC Reporting Conditions: The collision hardwire signal starts timing from 1 to 0 and ends timing

from 0 to 1 for time  $\in$  [190ms, 210ms].

Possible Fault Causes:

1) Collision fault occurs.

2) Collision wiring harness is not connected normally.

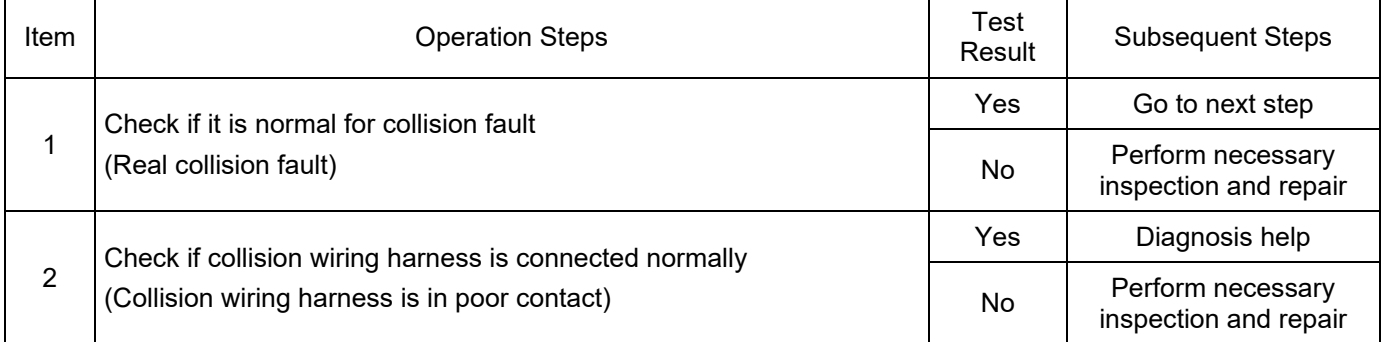

DTC Definition: Collision Occurs (CAN)

DTC Reporting Conditions: When key is turned to ON, and the collision signal is valid.

Possible Fault Causes:

1) Collision fault occurs.

2) Collision signal is interfered.

Troubleshooting Method:

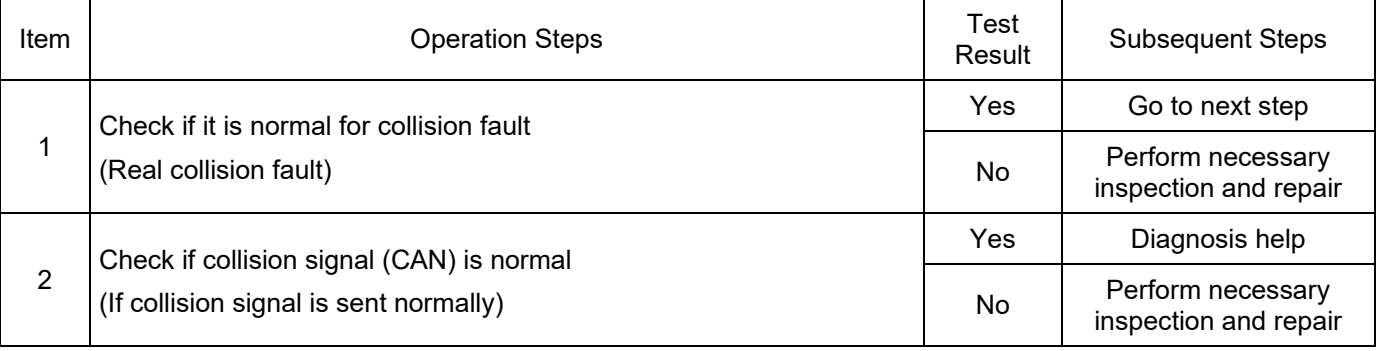

DTC: P178600

DTC Definition: Collision Signal Short to Ground

DTC Reporting Conditions: When key is turned to ON, and the collision signal maintains at low level continuously.

Possible Fault Causes:

1) Collision signal wiring harness is not connected normally.

Troubleshooting Method:

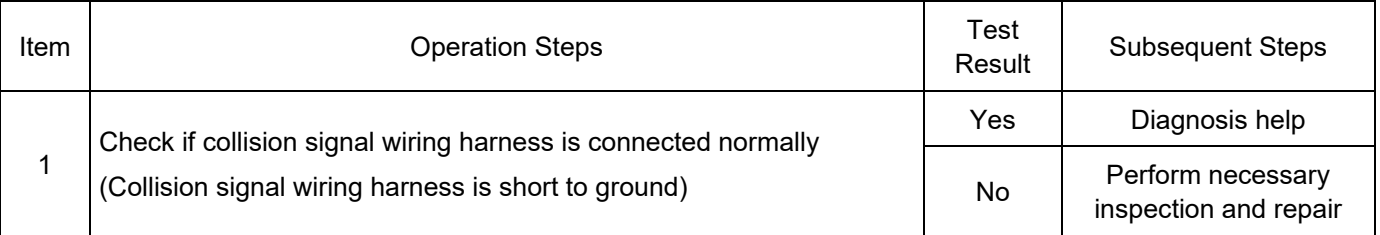

DTC: P178C00

DTC Definition: 1st Circuit 5 V Power Supply Overvoltage Error

DTC Reporting Conditions: When key is turned to ON, and the 5 V power supply voltage is higher than 5.3 V.

Possible Fault Causes:

1) PCU controller power supply chip is faulty.

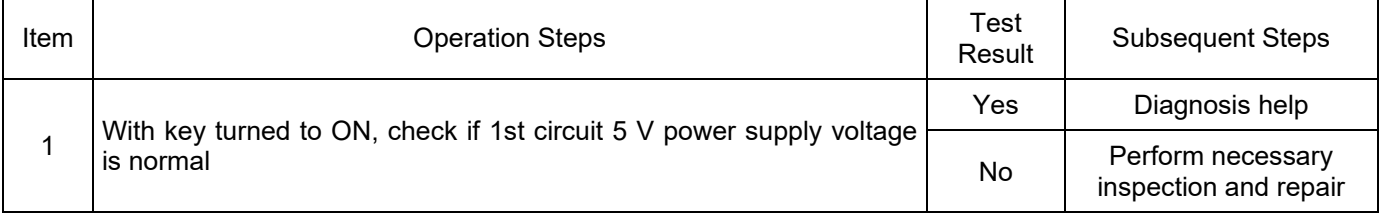

#### DTC: P178D00

DTC Definition: 1st Circuit 5 V Power Supply Undervoltage Error

DTC Reporting Conditions: When key is turned to ON, and the 5 V power supply voltage is lower than 4.7 V.

Possible Fault Causes:

1) PCU controller power supply chip etc. is faulty;

2) KL30 voltage is low;

Troubleshooting Method:

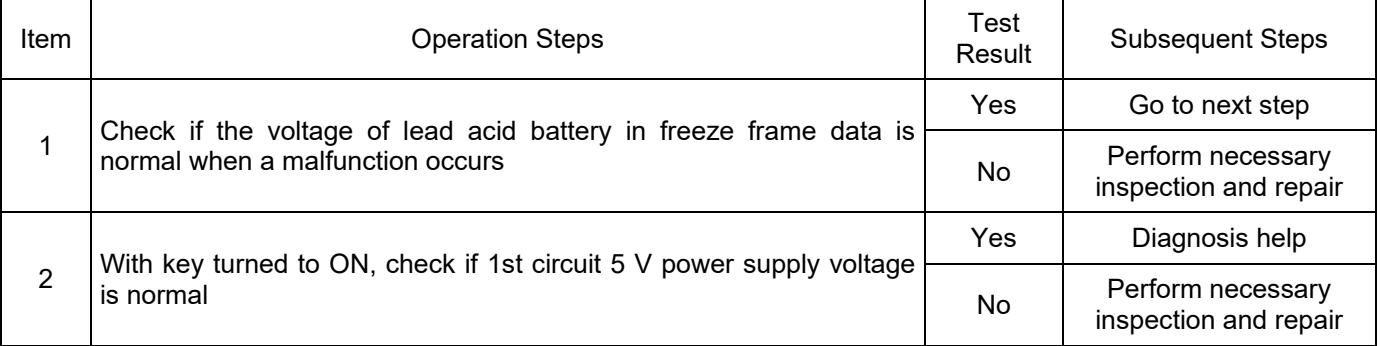

DTC: P178E00

DTC Definition: 2nd Circuit 5 V Power Supply Overvoltage Error

DTC Reporting Conditions: When key is turned to ON, and the 5 V power supply voltage is higher than 5.3 V.

Possible Fault Causes:

1) PCU controller power supply chip etc. is faulty;

2) KL30 voltage is low;

Troubleshooting Method:

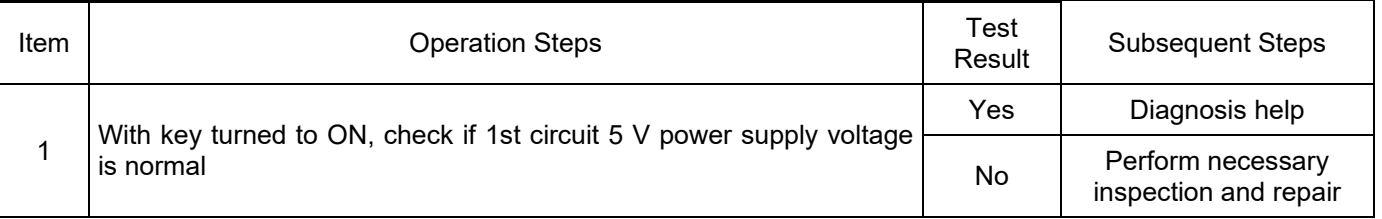

DTC: P178F00

DTC Definition: 2nd Circuit 5 V Power Supply Undervoltage Error

DTC Reporting Conditions: When key is turned to ON, and the 5 V power supply voltage is lower than 4.7 V.

Possible Fault Causes:

### 1) PCU controller power supply chip etc. is faulty; 2) KL30 voltage is low; Troubleshooting Method:

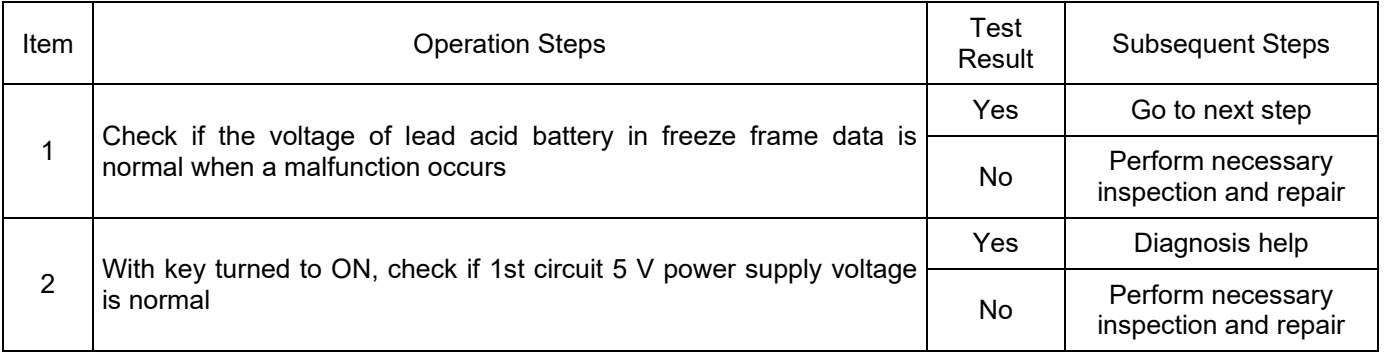

#### DTC: P179000

DTC Definition: Accelerator Pedal 1 Sensor Overvoltage Error

DTC Reporting Conditions: When key is turned to ON, and the accelerator pedal 1 sensor voltage is higher than 4.876 V.

Possible Fault Causes:

1) 1st circuit 5 V power supply voltage is abnormal; 2) Accelerator pedal 1 sensor voltage wiring harness is not connected normally;

3) Accelerator pedal 1 sensor power supply wiring harness is not connected normally;

4) Parameters of accelerator pedal 1 sensor are abnormal;

Troubleshooting Method:

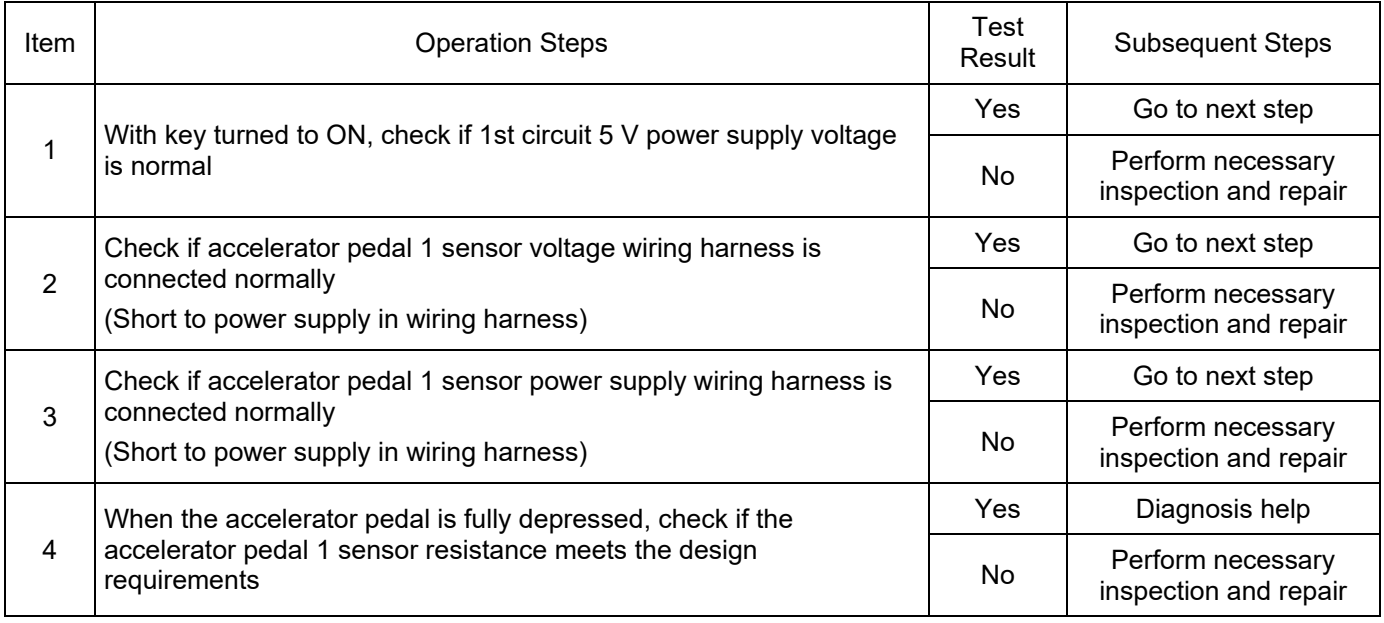

#### DTC: P179100

DTC Definition: Accelerator Pedal 1 Sensor Undervoltage Error

DTC Reporting Conditions: When key is turned to ON, and the accelerator pedal 1 sensor voltage is lower than 0.723 V.

Possible Fault Causes:

1) 1st circuit 5 V power supply voltage is abnormal; 2) Accelerator pedal 1 sensor voltage wiring harness is not connected normally;

- 3) Accelerator pedal 1 sensor power supply wiring harness is not connected normally.
- 4) Parameters of accelerator pedal 1 sensor are abnormal.
- Troubleshooting Method:

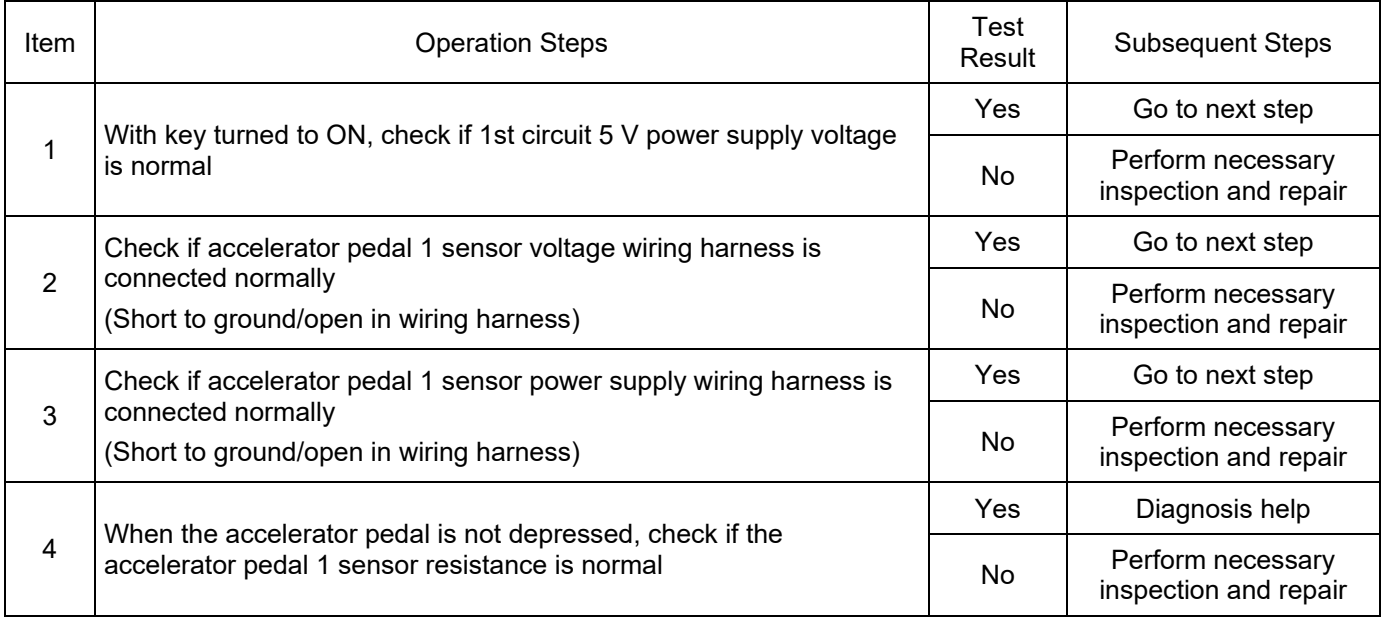

DTC Definition: Accelerator Pedal 2 Sensor Overvoltage Error

DTC Reporting Conditions: When key is turned to ON, and the accelerator pedal 2 sensor voltage is higher than 2.465 V.

Possible Fault Causes:

1) 2nd circuit 5 V power supply voltage is abnormal; 2) Accelerator pedal 2 sensor voltage wiring harness is not connected normally;

3) Accelerator pedal 2 sensor power supply wiring harness is not connected normally; 4)

Parameters of accelerator pedal 2 sensor are abnormal;

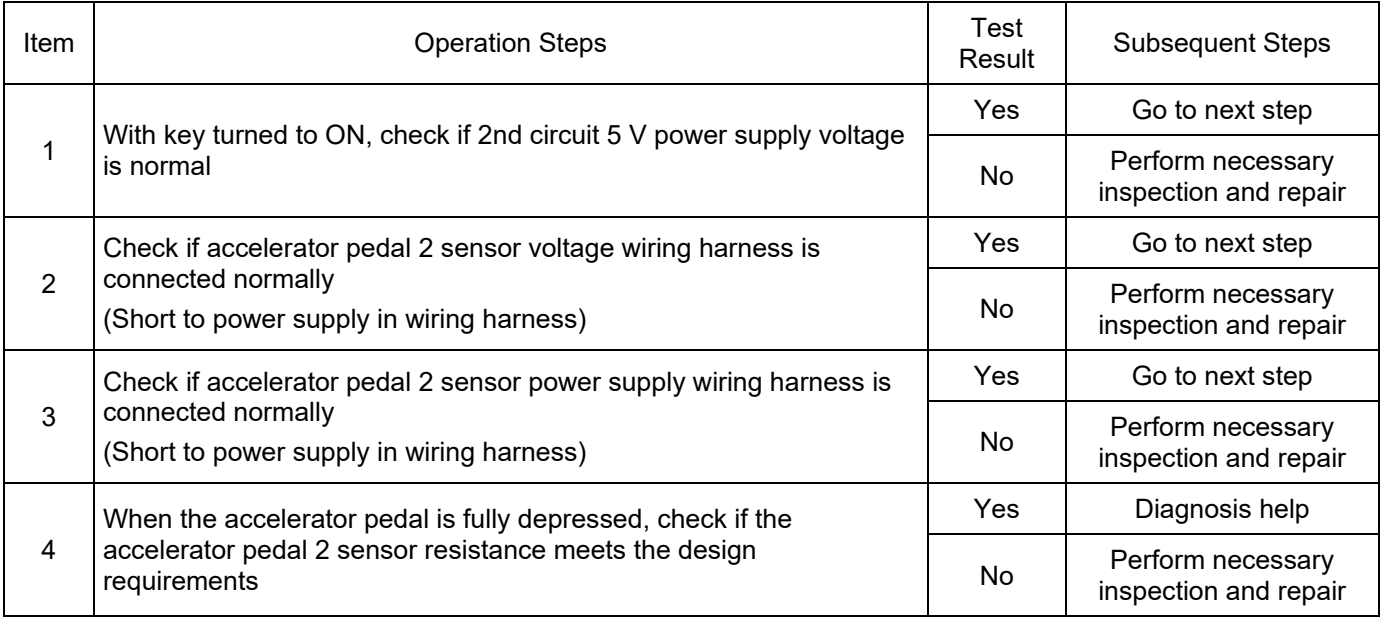

DTC Definition: Accelerator Pedal 2 Sensor Undervoltage Error

DTC Reporting Conditions: When key is turned to ON, and the accelerator pedal 2 sensor voltage is lower than 0.347 V.

Possible Fault Causes:

1) 2nd circuit 5 V power supply voltage is abnormal; 2) Accelerator pedal 2 sensor voltage wiring harness is not connected normally;

3) Accelerator pedal 2 sensor power supply wiring harness is not connected normally;

4) Parameters of accelerator pedal 2 sensor are abnormal;

Troubleshooting Method:

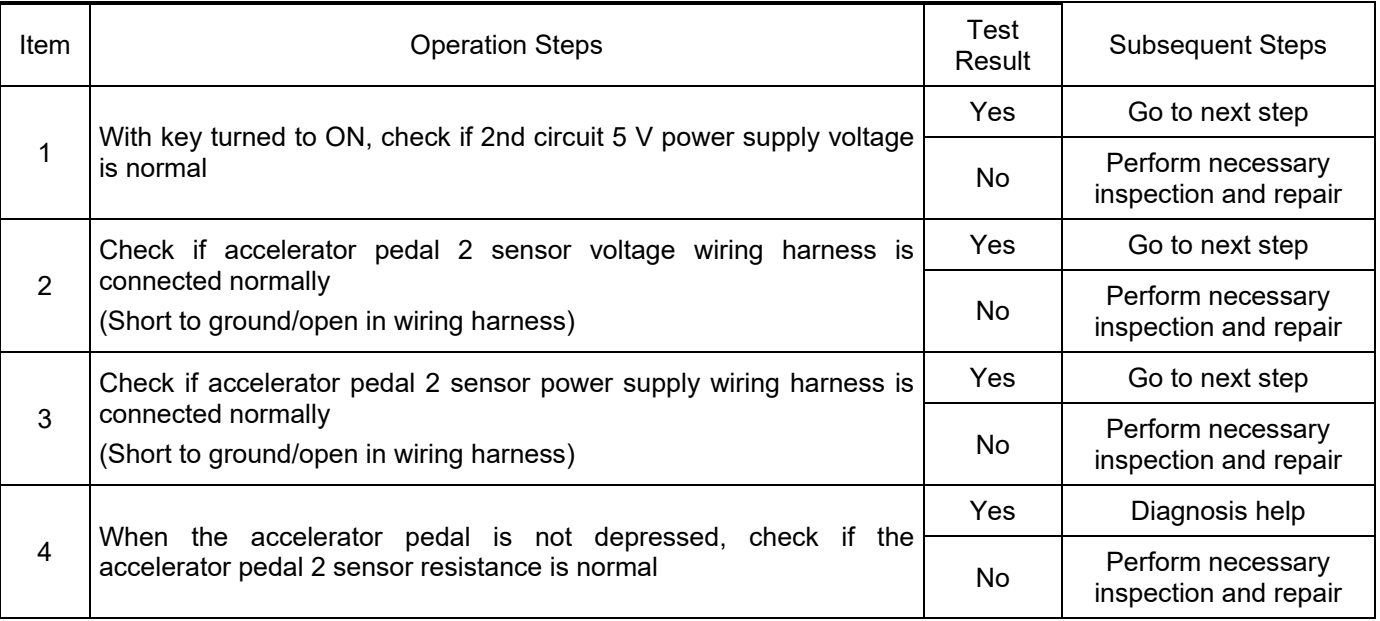

DTC: P179400

DTC Definition: High Voltage Interlock Output Signal SCP Error

DTC Reporting Conditions: Key is turned to ON, drive power supply is normal, validity of high voltage interlock output SCP is valid, and high voltage interlock output SCP is valid.

Possible Fault Causes:

1) PEU high voltage interlock interface is abnormal; 2) PTC high voltage interlock interface is abnormal; 3) A/C high voltage interlock interface is abnormal;

4) High voltage interlock wiring harness is abnormal; 5) PCU high voltage interlock interface is abnormal;

Troubleshooting Method:

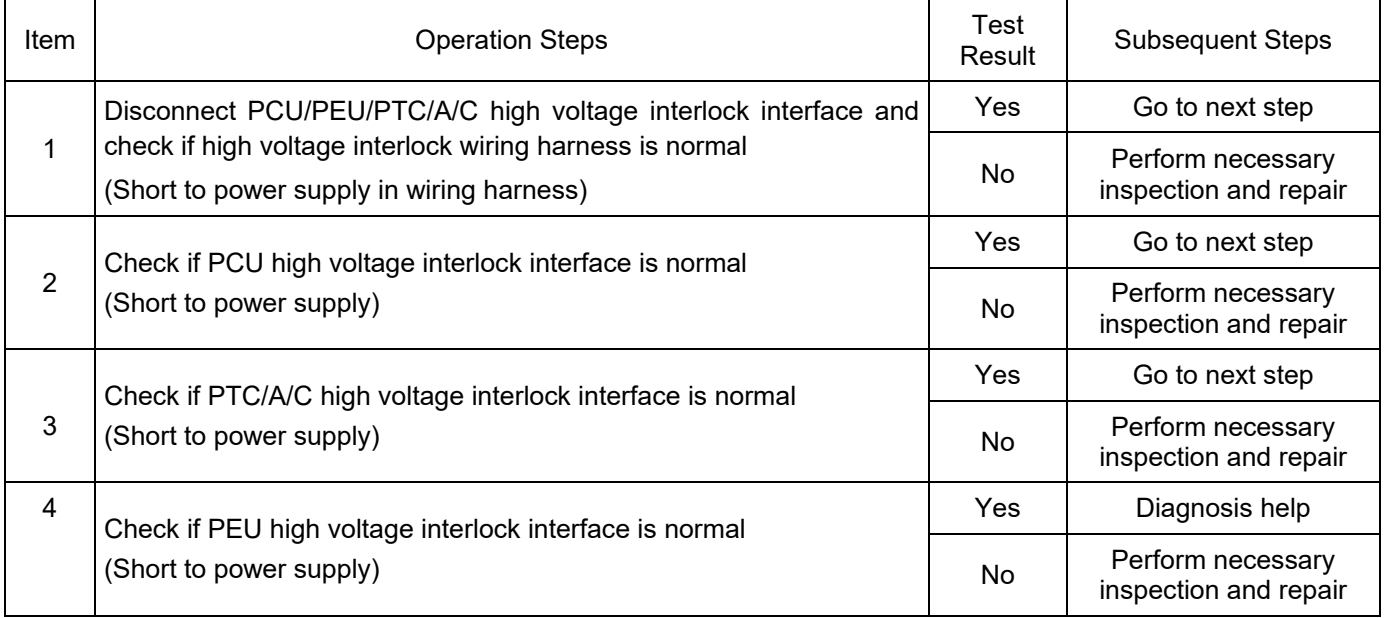

DTC: P179500

DTC Definition: High Voltage Interlock Output Signal SCG Error

DTC Reporting Conditions: Key is turned to ON, drive power supply is normal, validity of high voltage interlock output SCG is valid, and high voltage interlock output SCG is valid.

Possible Fault Causes:

1) PEU high voltage interlock interface is abnormal; 2) PTC high voltage interlock interface is abnormal; 3) A/C high voltage interlock interface is abnormal;

4) High voltage interlock wiring harness is abnormal; 5) PCU high voltage interlock interface is abnormal;

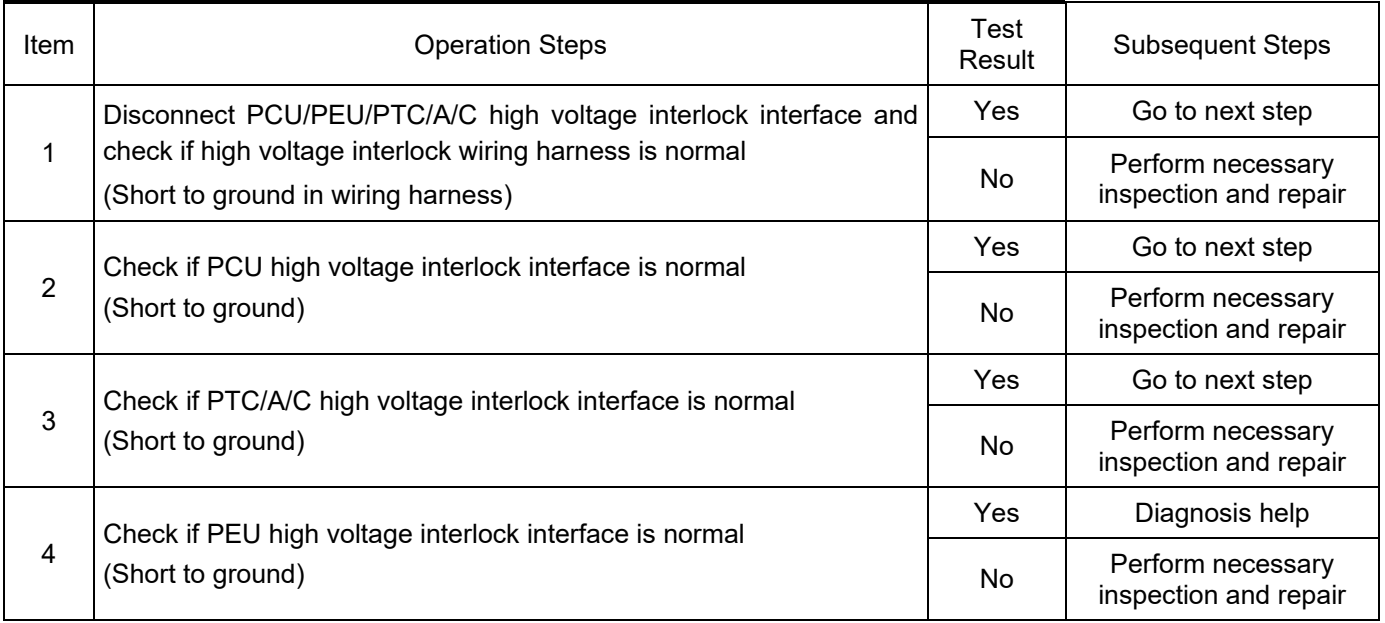

DTC Definition: High Voltage Interlock Output Signal OC Error

DTC Reporting Conditions: Key is turned to ON, drive power supply is normal, validity of high voltage interlock output OC is valid, and high voltage interlock output OC is valid.

Possible Fault Causes:

1) PEU high voltage interlock interface is abnormal; 2) PTC high voltage interlock interface is abnormal; 3) A/C high voltage interlock interface is abnormal;

4) High voltage interlock wiring harness is abnormal; 5) PCU high voltage interlock interface is abnormal;

Troubleshooting Method:

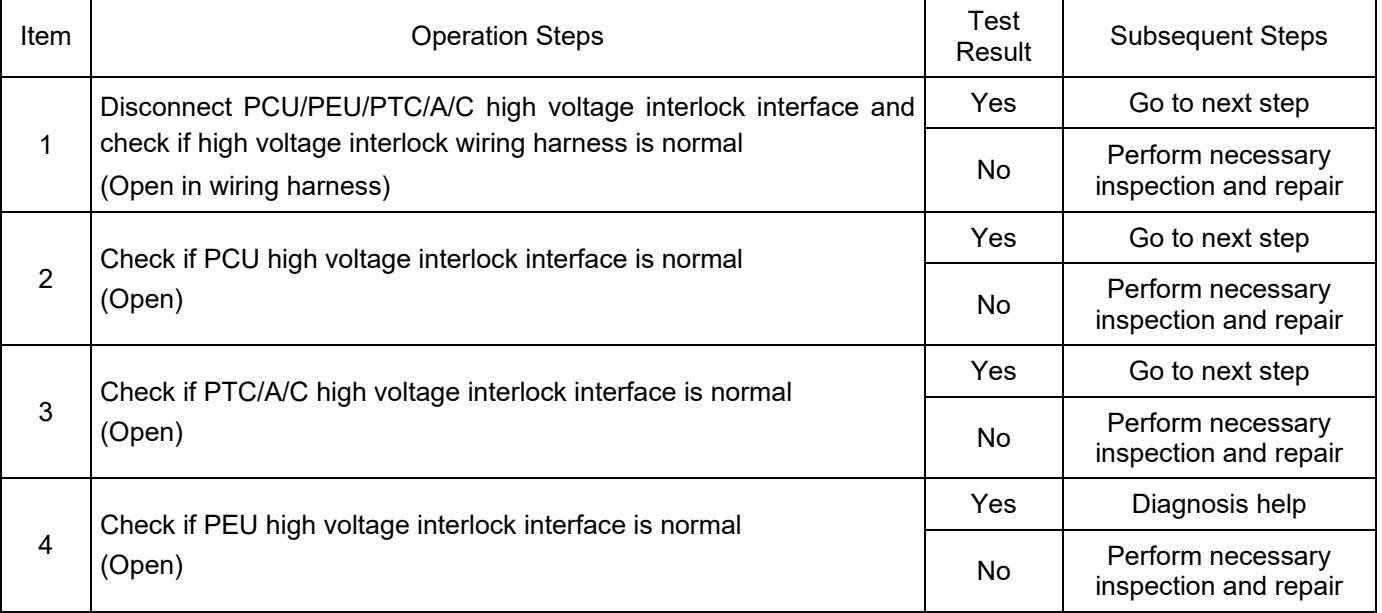

#### DTC: P179700

DTC Definition: High Voltage Interlock Input Signal Out of Range

DTC Reporting Conditions: When high voltage interlock output OC/SCP/SCG is invalid, the duty cycle of high voltage interlock is more than 90% or less than 10%

Possible Fault Causes:

1) PCU high voltage interlock output is abnormal.

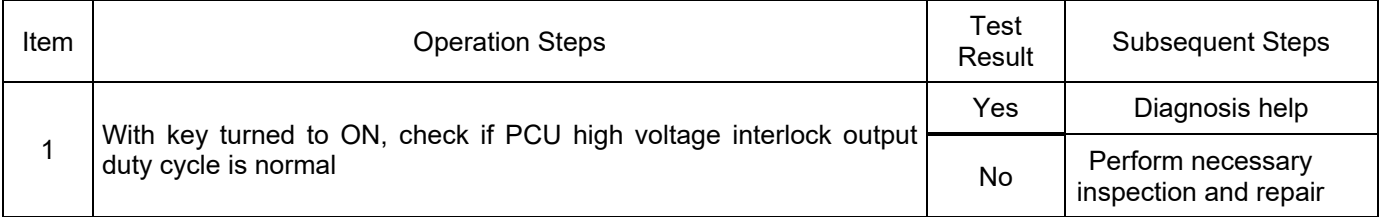

### DTC: P179F00

DTC Definition: Drive Power Supply Relay Control Signal SCP Error

DTC Reporting Conditions: Key is turned to ON, validity of relay control signal SCP is valid, and relay control signal SCP is valid.

Possible Fault Causes:

1) PCU drive power supply relay controller interface is abnormal.

Troubleshooting Method:

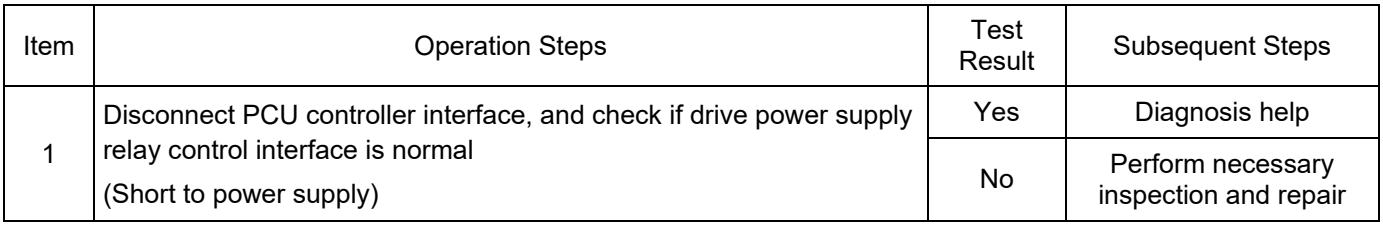

### DTC: P17A000

DTC Definition: Drive Power Supply Relay Control Signal SCG Error

DTC Reporting Conditions: Key is turned to ON, validity of relay control signal SCG is valid, and relay control signal SCG is valid.

Possible Fault Causes:

1) PCU drive power supply relay controller interface is abnormal.

2) Drive power supply relay control wiring harness is not connected normally.

Troubleshooting Method:

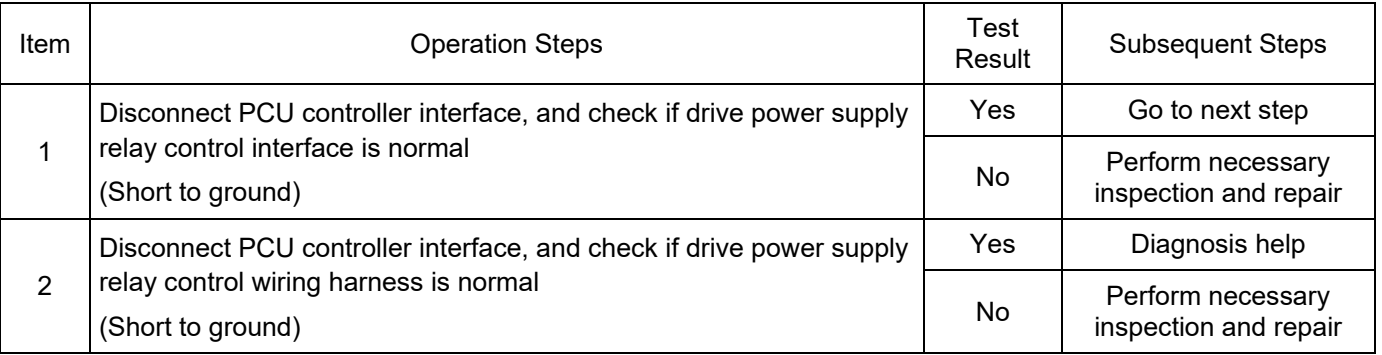

DTC: P17A100

DTC Definition: Drive Power Supply Relay Control Signal OC Error

DTC Reporting Conditions: Key is turned to ON, validity of relay control signal OC is valid, and relay control signal OC is valid.

Possible Fault Causes:

1) PCU drive power supply relay controller interface is abnormal.

2) Drive power supply relay control wiring harness is not connected normally.

#### Troubleshooting Method:

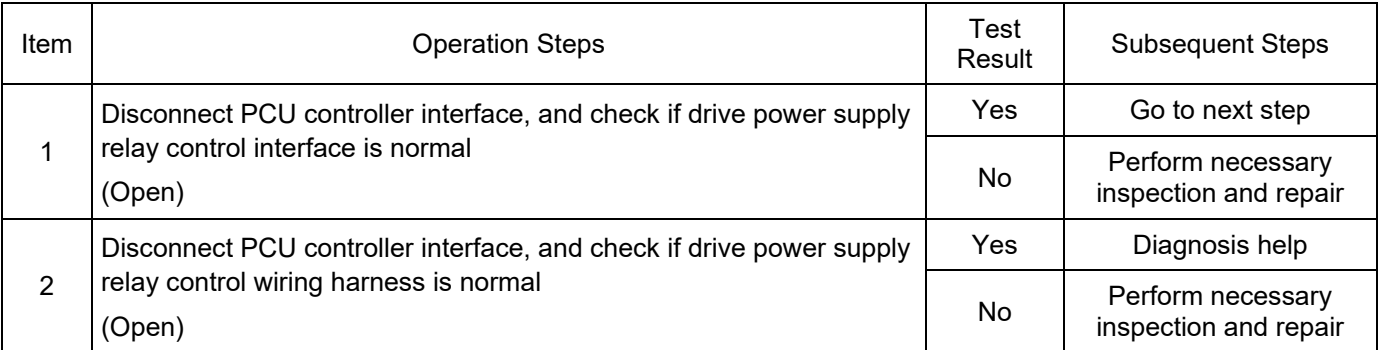

#### DTC: P17A200

DTC Definition: BMS Wake-up Signal SCP Error

DTC Reporting Conditions: Key is turned to ON, validity of BMS wake-up signal SCP is valid, and BMS wake-up signal SCP is valid.

Possible Fault Causes:

1) BMS wake-up signal interface is abnormal;

2) BMS wake-up signal wiring harness is not connected normally;

Troubleshooting Method:

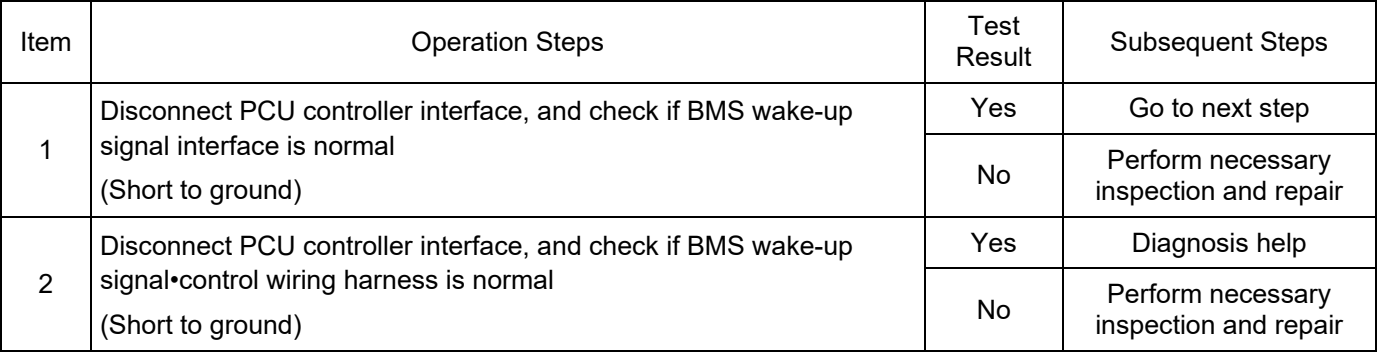

DTC: P17A300

DTC Definition: BMS Wake-up Signal SCG Error

DTC Reporting Conditions: Key is turned to ON, validity of BMS wake-up signal SCG is valid, and BMS wake-up signal SCG is valid.

Possible Fault Causes:

1) BMS wake-up signal interface is abnormal; 2) BMS wake-up signal wiring harness is not connected normally;

Troubleshooting Method:

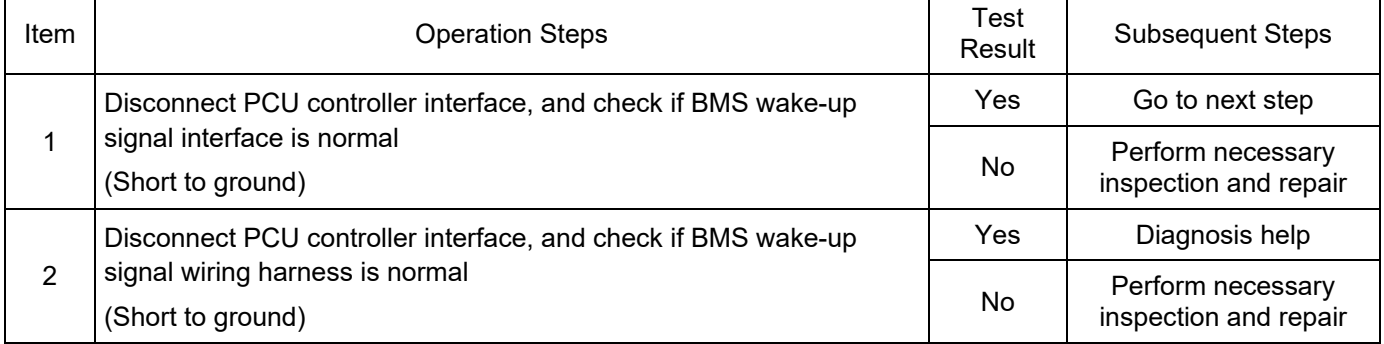

#### DTC: P17A400

DTC Definition: BMS Wake-up Signal OC Error

DTC Reporting Conditions: Key is turned to ON, validity of BMS wake-up signal OC is valid, and BMS wake-up signal OC is valid.

Possible Fault Causes:

1) BMS wake-up signal interface is abnormal; 2) BMS wake-up signal wiring harness is not connected normally;

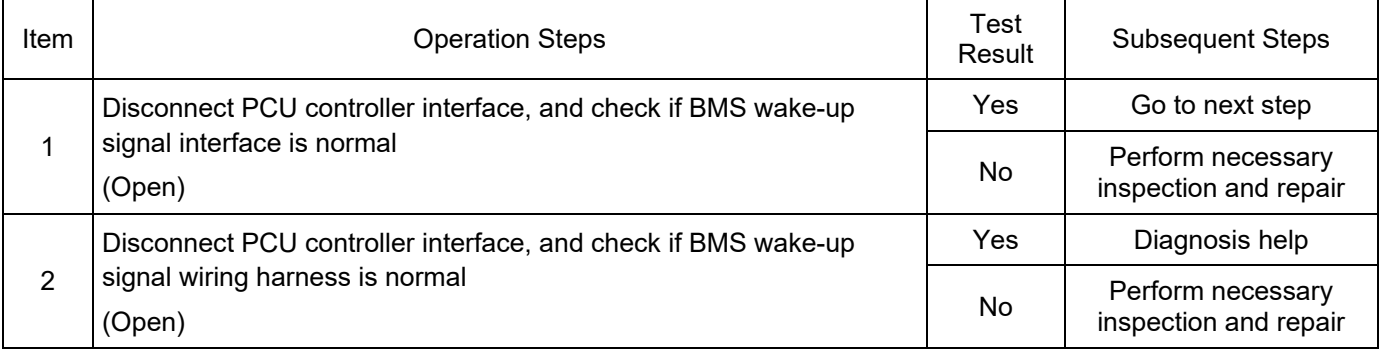

DTC: P17AA00

DTC Definition: PEU Fault Level 1

DTC Reporting Conditions: PEU actively reports its fault level as level 1.

Possible Fault Causes:

1) PEU is faulty.

Troubleshooting Method:

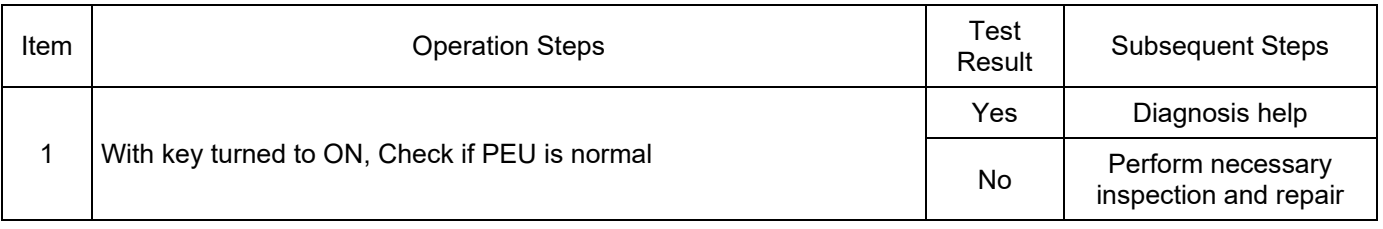

#### DTC: P17AB00

DTC Definition: PEU Fault Level 2

DTC Reporting Conditions: PEU actively reports its fault level as level 2.

Possible Fault Causes:

1) PEU is faulty.

Troubleshooting Method:

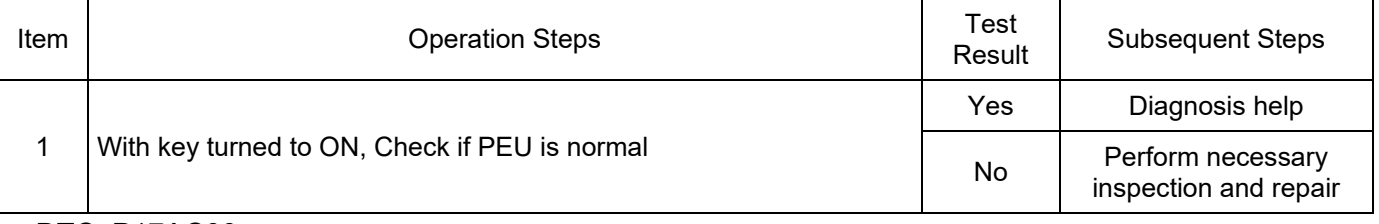

DTC: P17AC00

DTC Definition: PEU Fault Level 3

DTC Reporting Conditions: PEU actively reports its fault level as level 3.

Possible Fault Causes:

#### 1) PEU is faulty.

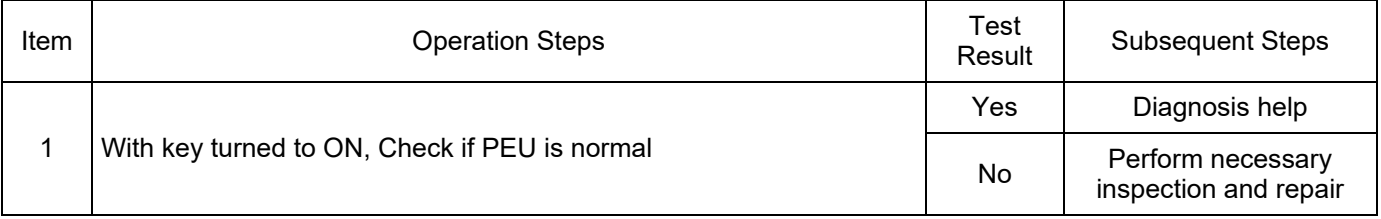

#### DTC: P17AD00

DTC Definition: PEU Fault Level 4

DTC Reporting Conditions: PEU actively reports its fault level as level 4.

Possible Fault Causes:

1) PEU is faulty.

Troubleshooting Method:

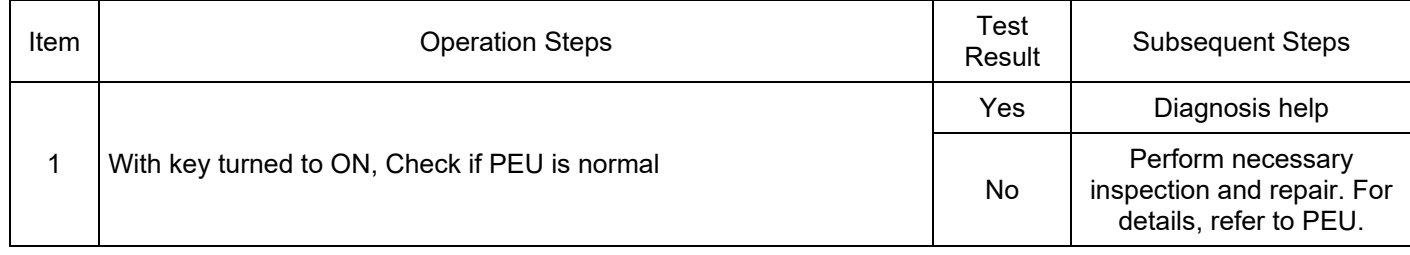

#### DTC: P17AE00

DTC Definition: BMS Fault Level 1

DTC Reporting Conditions: BMS actively reports its fault level as level 1.

Possible Fault Causes:

1) Power battery is faulty.

Troubleshooting Method:

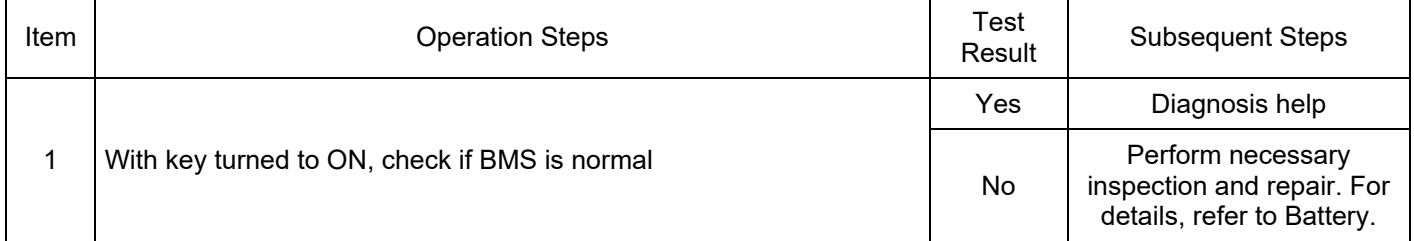

#### DTC: P17AF00

DTC Definition: BMS Fault Level 2

DTC Reporting Conditions: BMS actively reports its fault level as level 2.

Possible Fault Causes:

1) Power battery is faulty.

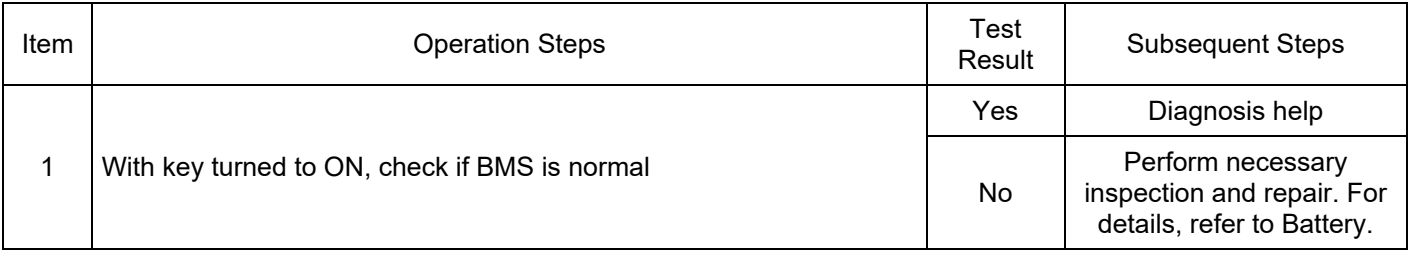

#### DTC: P17B000

DTC Definition: BMS Fault Level 3

DTC Reporting Conditions: BMS actively reports its fault level as level 3.

Possible Fault Causes:

1) Power battery is faulty.

Troubleshooting Method:

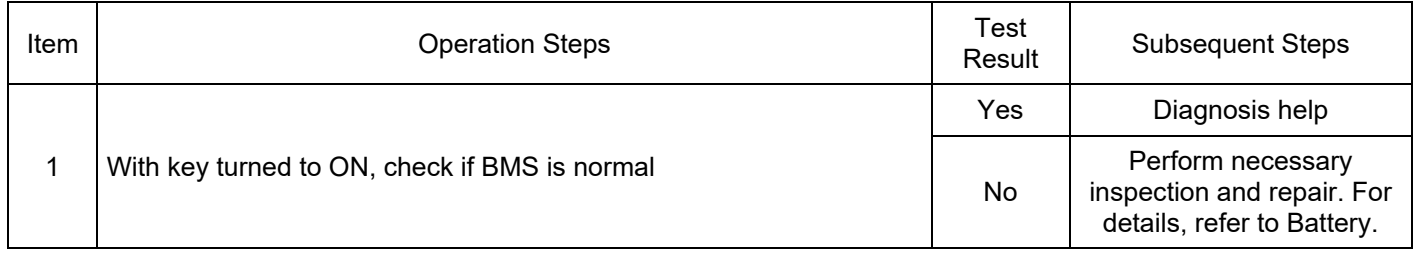

### DTC: P17B100

DTC Definition: BMS Fault Level 4

DTC Reporting Conditions: BMS actively reports its fault level as level 4.

Possible Fault Causes:

1) Power battery is faulty.

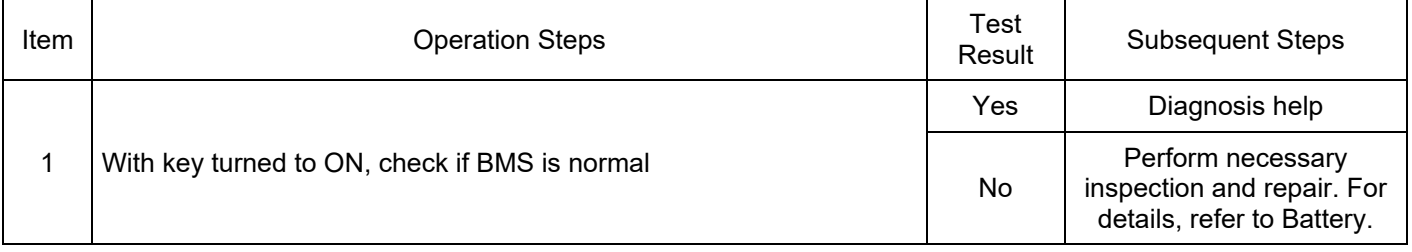

### DTC: P17B200

DTC Definition: BMS Fault Level 5

DTC Reporting Conditions: BMS actively reports its fault level as level 5.

Possible Fault Causes:

1) Power battery is faulty.

Troubleshooting Method:

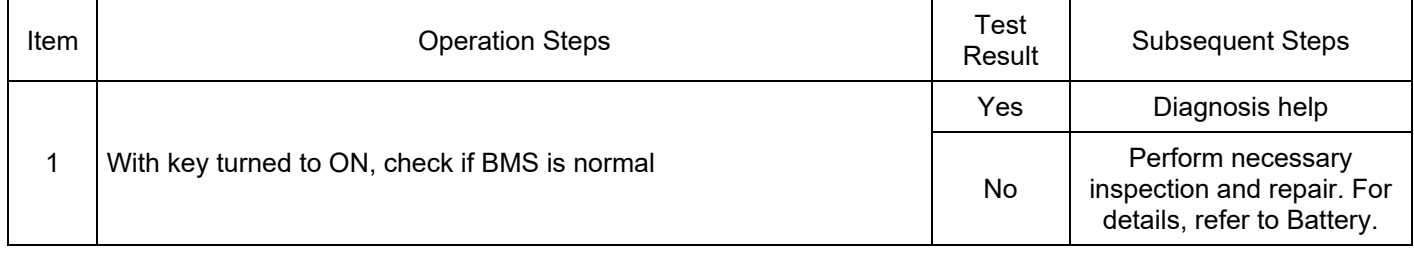

### DTC: P17B300

DTC Definition: BMS Fault Level 6

DTC Reporting Conditions: BMS actively reports its fault level as level 6.

Possible Fault Causes:

1) Power battery is faulty.

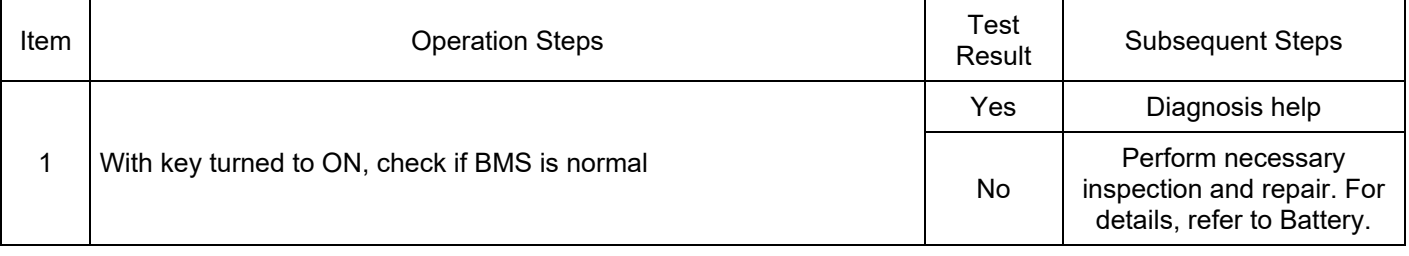

#### DTC: P17B400

DTC Definition: BMS Fault Level 7

DTC Reporting Conditions: BMS actively reports its fault level as level 7.

Possible Fault Causes:

1) Power battery is faulty.

Troubleshooting Method:

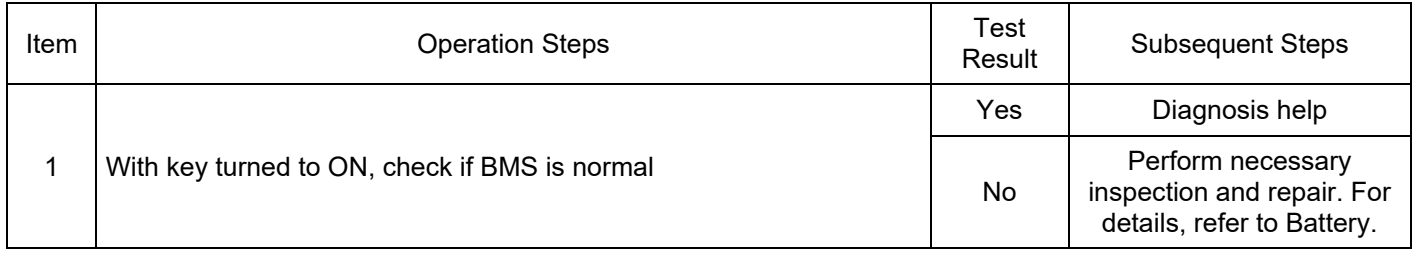

### DTC: P17B500

DTC Definition: BMS Fault Level 8

DTC Reporting Conditions: BMS actively reports its fault level as level 8.

Possible Fault Causes:

1) Power battery is faulty.

Troubleshooting Method:

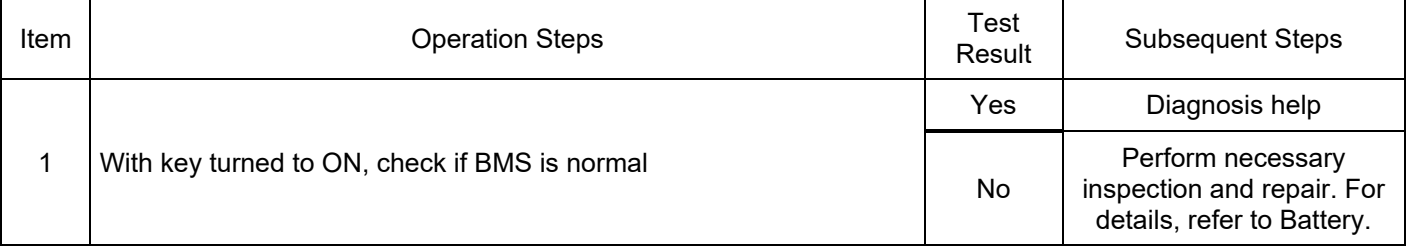

DTC: P17B600

DTC Definition: Difficult Engine Start Fault

DTC Reporting Conditions: Engine actively reports a difficult start fault.

Possible Fault Causes:

1) Engine system is faulty.

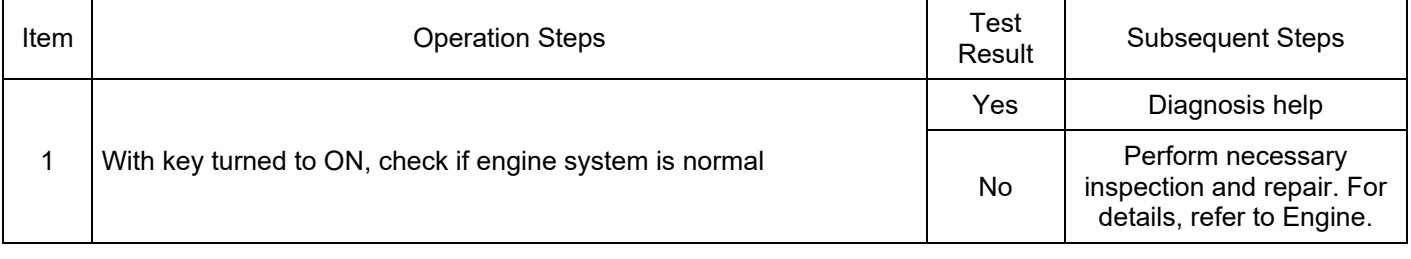
### DTC: P17B700

DTC Definition: Engine Torque Limited Fault

DTC Reporting Conditions: Engine actively reports a torque limited fault.

Possible Fault Causes:

1) Engine system is faulty.

#### Troubleshooting Method:

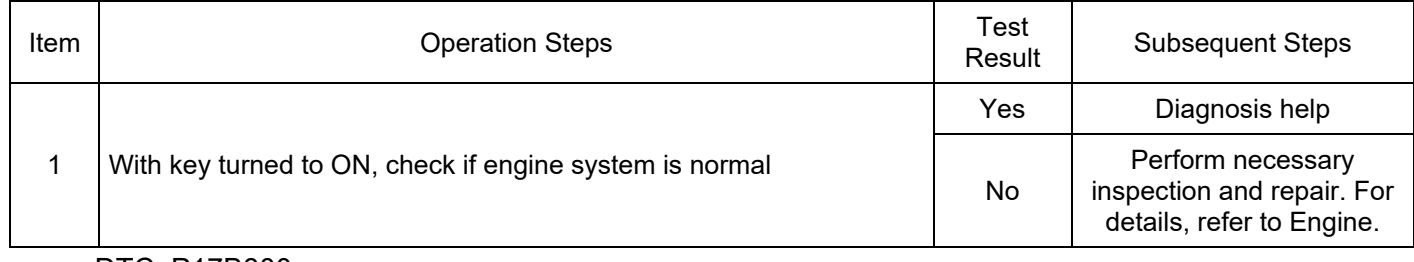

#### DTC: P17B800

DTC Definition: Engine Idle Limp Fault

DTC Reporting Conditions: Engine actively reports a idle limp fault.

Possible Fault Causes:

1) Engine system is faulty.

Troubleshooting Method:

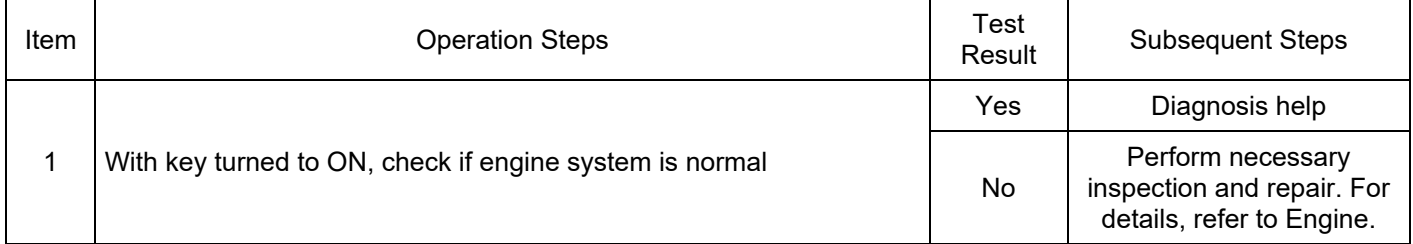

DTC: P17B900

DTC Definition: Engine Shutdown Fault

DTC Reporting Conditions: Engine actively reports a shutdown fault.

Possible Fault Causes:

1) Engine system is faulty.

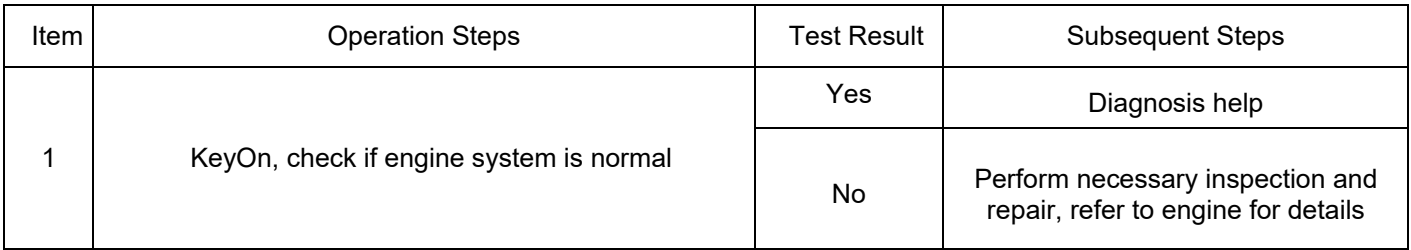

#### DTC: P17BA00

DTC Definition: Transmission Fault Level 1

DTC Reporting Conditions: The transmission actively reports its fault level as level 1

Possible Fault Causes:

1) Transmission system has fault;

Troubleshooting Method:

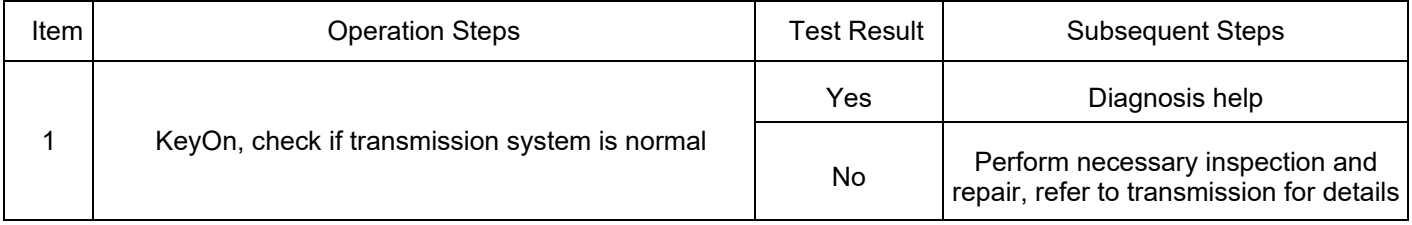

#### DTC: P17BB00

DTC Definition: Transmission Fault Level 2

DTC Reporting Conditions: The transmission actively reports its fault level as level 2 Possible Fault Causes:

1) Transmission system has fault;

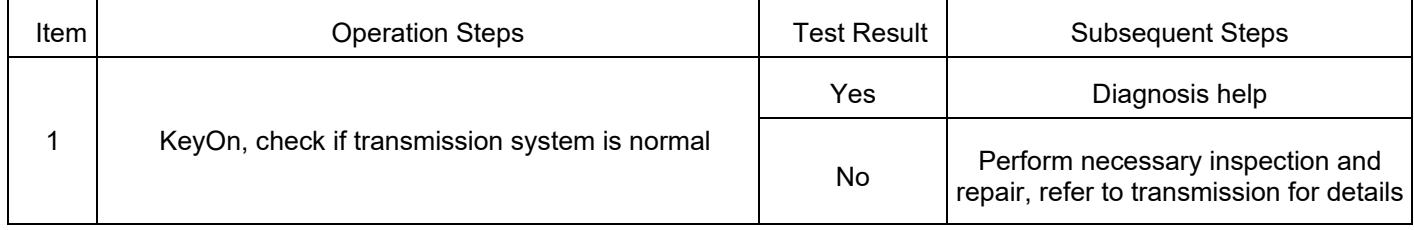

DTC Definition: Transmission Fault Level 3

DTC Reporting Conditions: The transmission actively reports its fault level as level 4

Possible Fault Causes:

1) Transmission system has fault;

Troubleshooting Method:

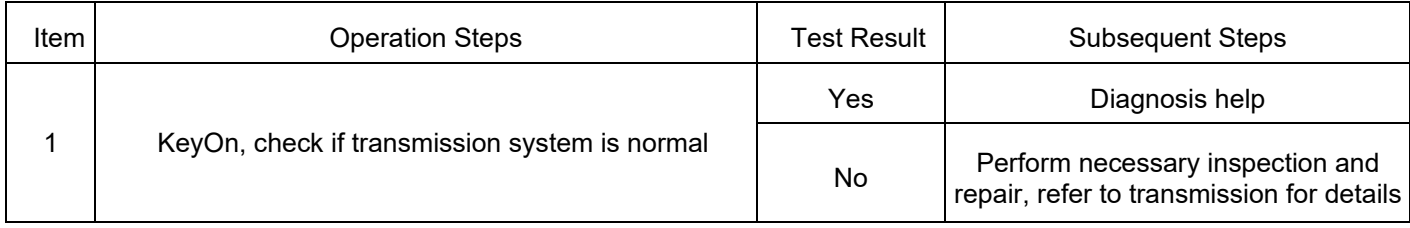

#### DTC: P17BD00

DTC Definition: Transmission Fault Level 4

DTC Reporting Conditions: The transmission actively reports its fault level as level 4

Possible Fault Causes:

1) Transmission system has fault;

Troubleshooting Method:

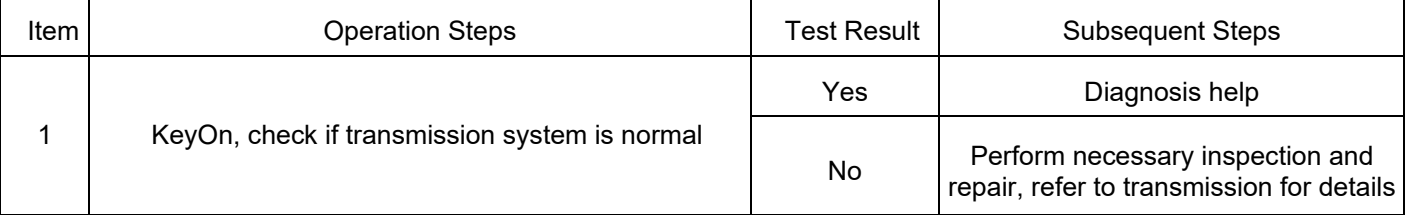

DTC: P17BE00

DTC Definition: Transmission Fault Level 5

DTC Reporting Conditions: The transmission actively reports its fault level as level 5

Possible Fault Causes:

1) Transmission system has fault;

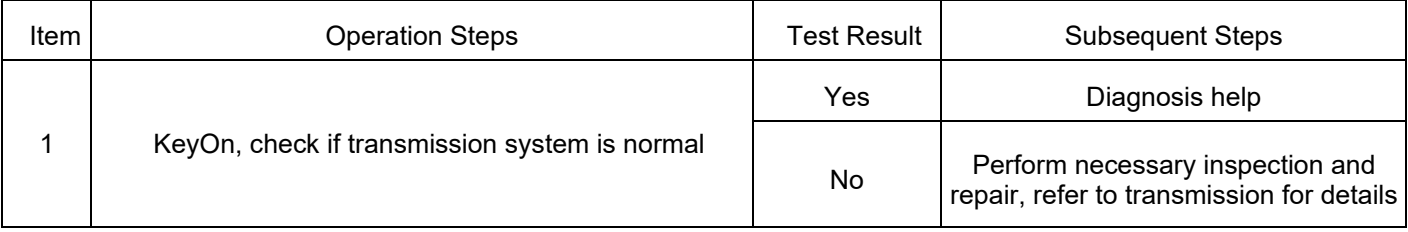

## DTC: P17BF00

DTC Definition: Motor Cooling Circuit Fault Level 2

DTC Reporting Conditions: TMS actively reports motor cooling circuit fault level as level 2

Possible Fault Causes:

1) Thermal management system has fault;

Troubleshooting Method:

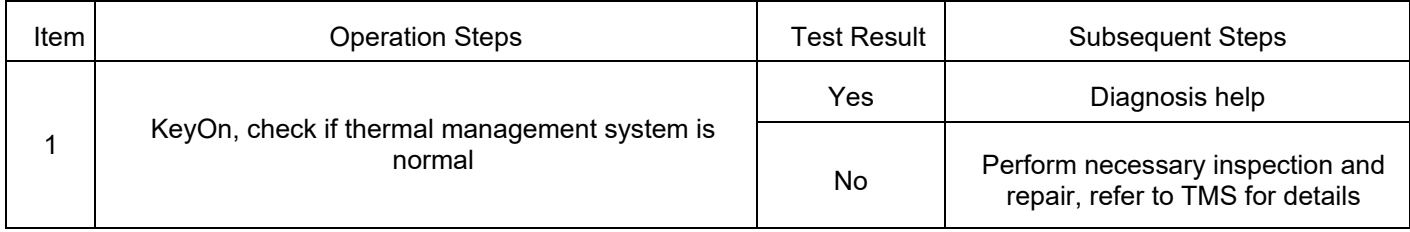

# DTC: P17C000

DTC Definition: Motor Cooling Circuit Fault Level 3

DTC Reporting Conditions: TMS actively reports motor cooling circuit fault level as level 3

Possible Fault Causes:

1) Thermal management system has fault;

Troubleshooting Method:

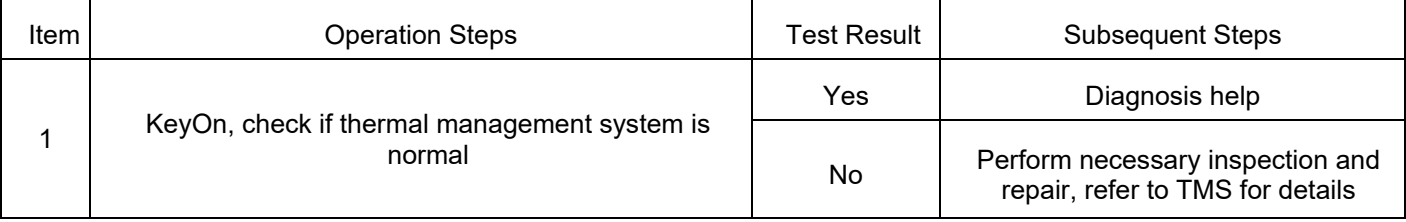

DTC: P17C100

DTC Definition: Battery Cooling Circuit Fault Level 2

DTC Reporting Conditions: TMS actively reports battery cooling circuit fault level as level 2

Possible Fault Causes:

1) Transmission system has fault;

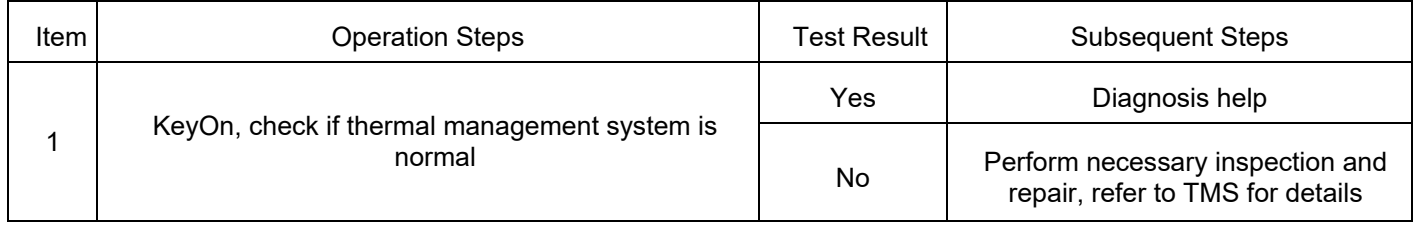

DTC Definition: Motor Cooling Circuit Fault Level 3

DTC Reporting Conditions: TMS actively reports motor cooling circuit fault level as level 3

Possible Fault Causes:

1) Thermal management system has fault;

Troubleshooting Method:

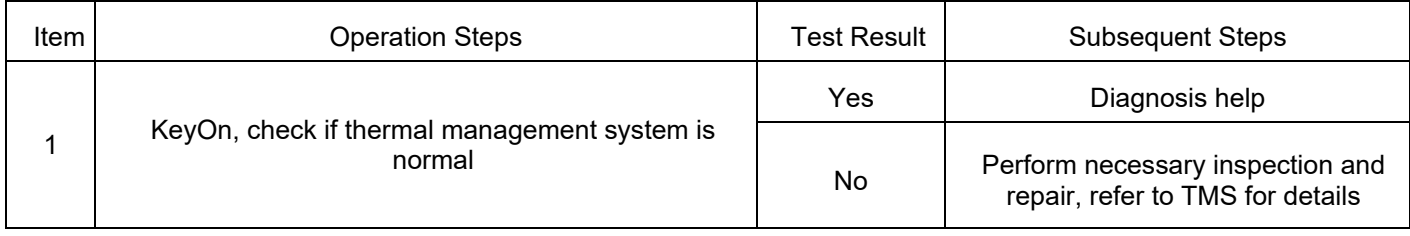

DTC: P17C300

DTC Definition: Charger Fault Level 1

DTC Reporting Conditions: OBC actively reports its fault level as level 1

Possible Fault Causes:

1) Charger has fault;

Troubleshooting Method:

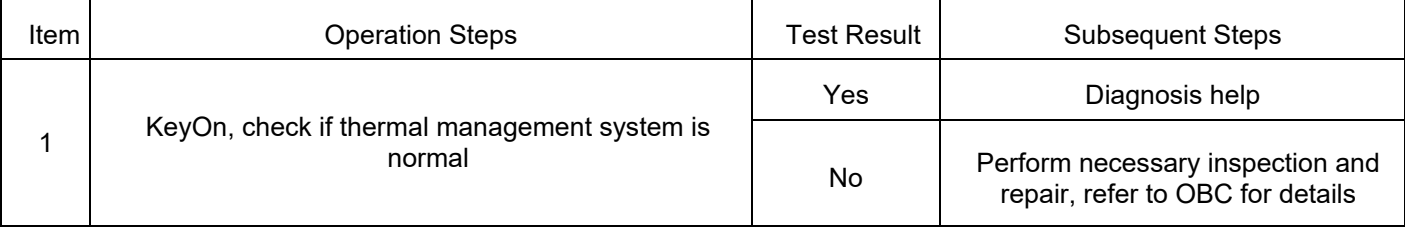

### DTC: P17C400

DTC Definition: Charger Fault Level 2

DTC Reporting Conditions: OBC actively reports its fault level as level 2

Possible Fault Causes:

1) Charger has fault;

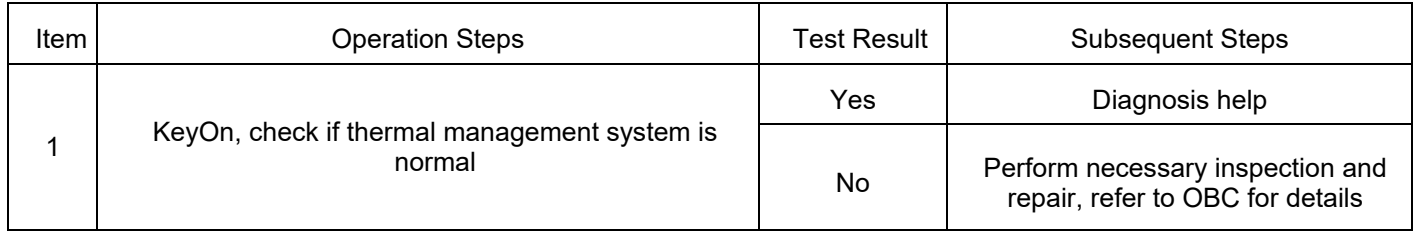

DTC Definition: Charger Fault Level 3

DTC Reporting Conditions: OBC actively reports its fault level as level 3

Possible Fault Causes:

1) Charger has fault;

Troubleshooting Method:

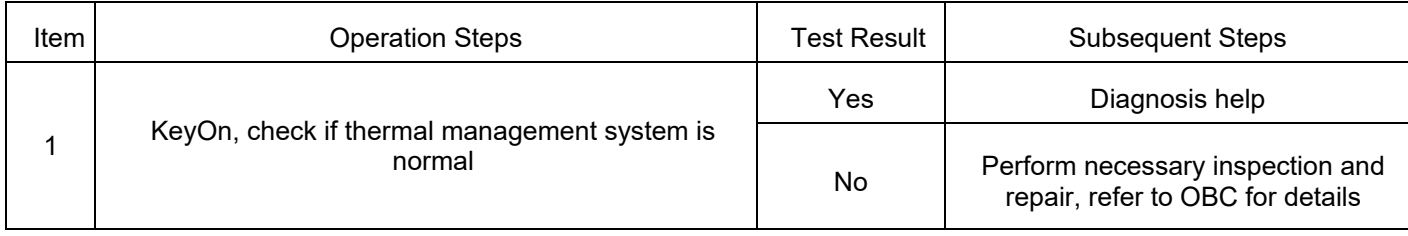

DTC: P17C600

DTC Definition: DCDC Fault Level 2

DTC Reporting Conditions: DCDC actively reports its fault level as level 2

Possible Fault Causes:

1) DCDC has fault;

Troubleshooting Method:

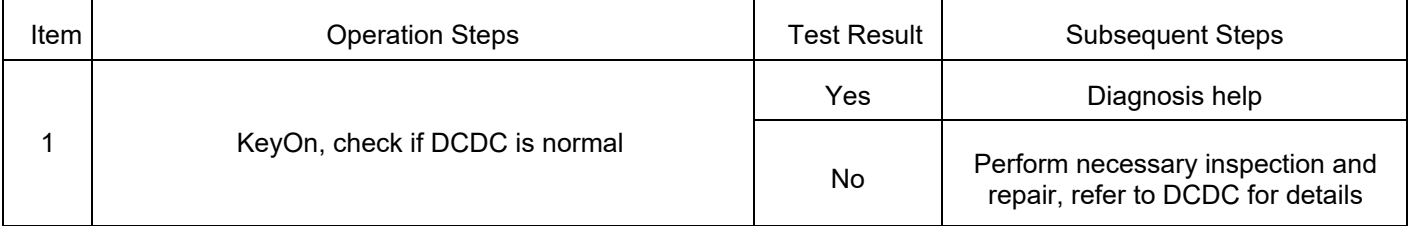

DTC: P17C700

DTC Definition: DCDC Fault Level 3

DTC Reporting Conditions: DCDC actively reports its fault level as level 3

Possible Fault Causes:

1) DCDC has fault;

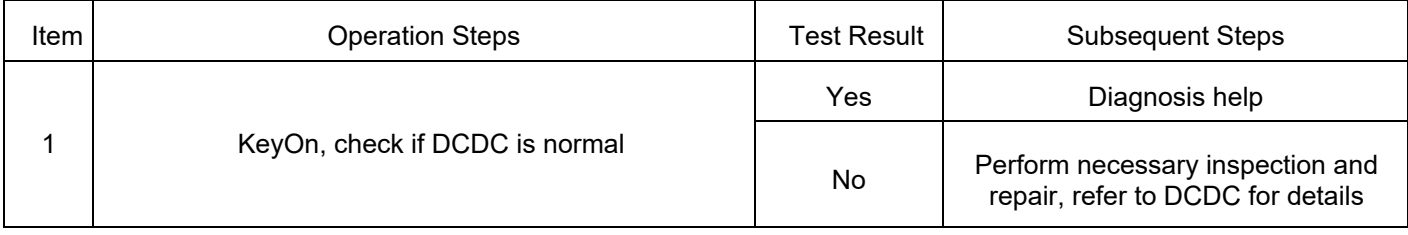

DTC Definition: DCDC Fault Level 2

DTC Reporting Conditions: DCDC actively reports its fault level as level 2

Possible Fault Causes:

1) DCDC has fault;

Troubleshooting Method:

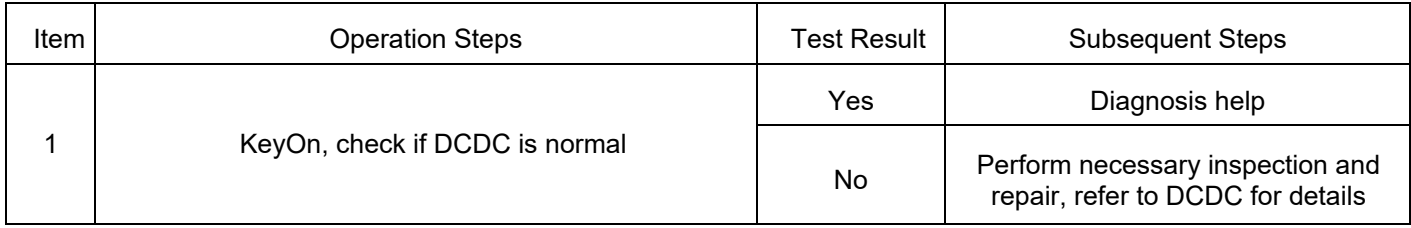

# DTC: U1E0000 ~ U1E1200

DTC Definition: 0x185 Message Count Error/0x185 Message CRC Error/0x185 TimeOut/0x215 Message Count Error: /0X215 Message CRC Error/0x215 TimeOut/0x235 Message Count Error/0x235 Message CRC Error/0x235 TimeOut/0x285 Message Count Error/0x285 Message CRC Error/0x285 TimeOut/0x305 Message Count Error/0x305 Message CRC Error/0x305 TimeOut/0x325 Message Count Error/0x325 Message CRC Error/0x325 TimeOut/0x3A5 TimeOut

DTC Reporting Conditions: When the wake-up request is valid, BMS has CRC check error/RollingCounter error/TimeOut fault

Possible Fault Causes:

1) Abnormal connection of CAN signal wiring harness in BMS low voltage interface

2) Abnormal connection of CAN signal wiring harness between BMS and PCU

3) Abnormal CAN network terminal resistance

#### Troubleshooting Method:

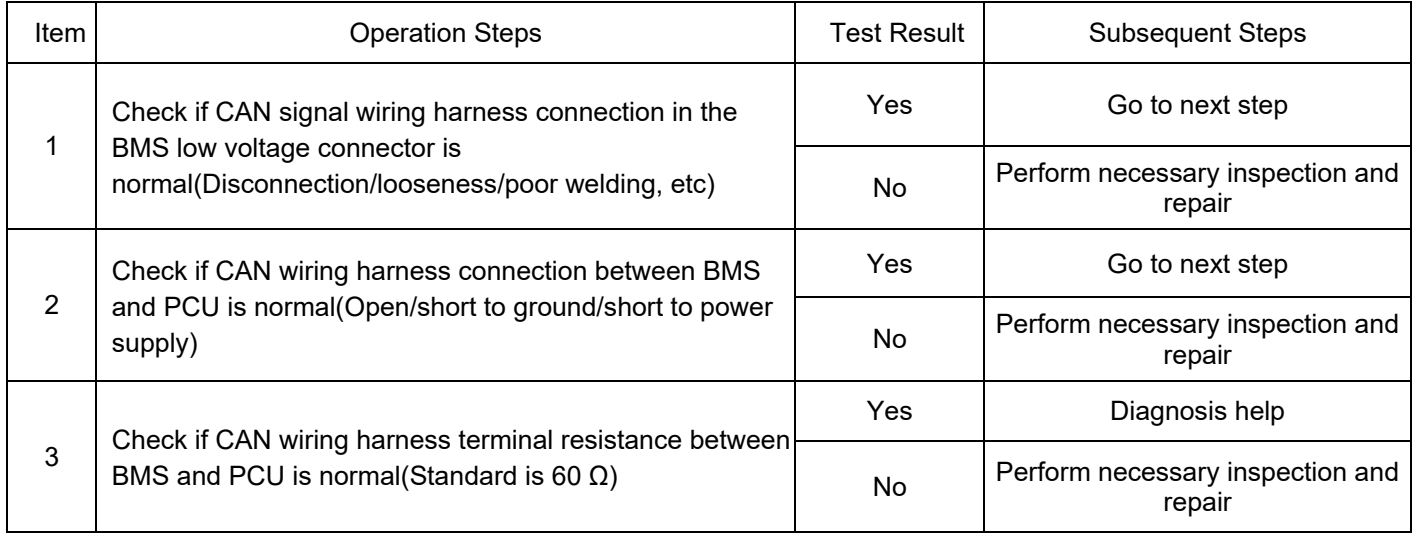

DTC: U1E1300 ~ U1E1F00

DTC Definition: 0x153 Message Count Error/0x153 Message CRC Error/0x153

TimeOut/0x173 Message Count Error: /0x173 Message CRC Error/0x173 TimeOut/0x213

Message Count Error/0x213 Message CRC Error/0x213 TimeOut/0x35A Message Count

Error/0x35A Message CRC Error/0x35A TimeOut/0x5E8 TimeOut

DTC Reporting Conditions: When the wake-up request is valid, PEU has CRC check

error/RollingCounter error/TimeOut fault

Possible Fault Causes:

1) Abnormal connection of CAN signal wiring harness in PEU low voltage interface

2) Abnormal connection of CAN signal wiring harness between PEU and PCU

3) Abnormal CAN network terminal resistance

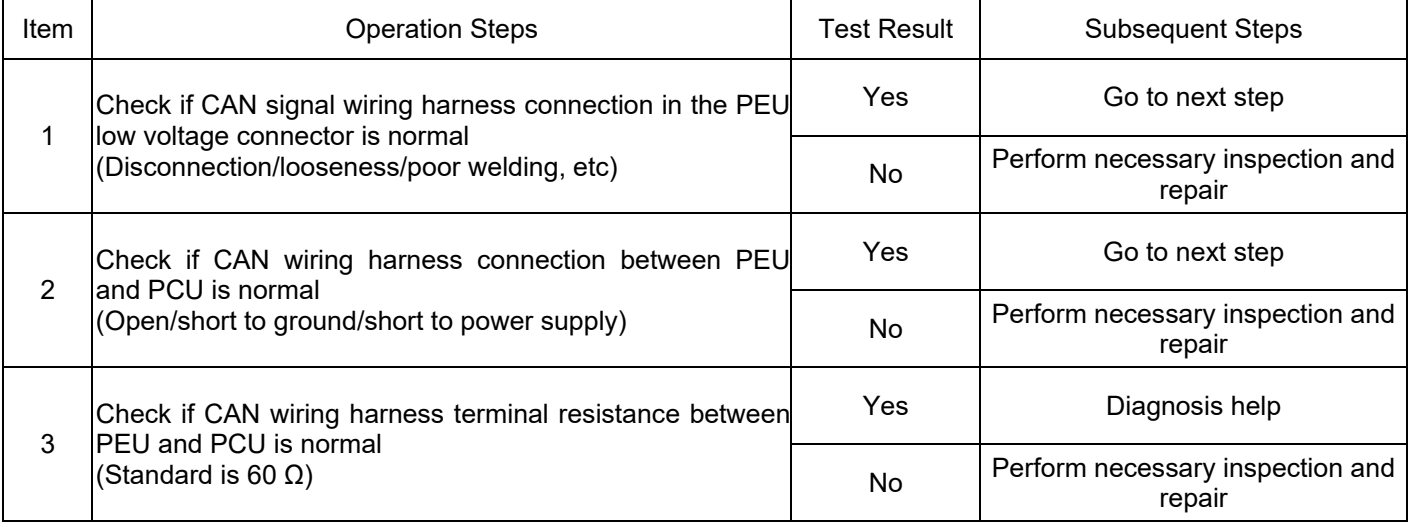

DTC: U1E2000 ~ U1E2200

DTC Definition: 0x50 Message Count Error/0x50 Message CRC Error/0x50 TimeOut

DTC Reporting Conditions: When the wake-up request is valid, SRS has CRC check

error/RollingCounter error/TimeOut fault

Possible Fault Causes:

1) Abnormal connection of CAN signal wiring harness in PCAN low voltage interface of GW

2) Abnormal connection of CAN signal wiring harness between PCAN interface of GW and

**PCU** 

3) Abnormal PCAN network terminal resistance

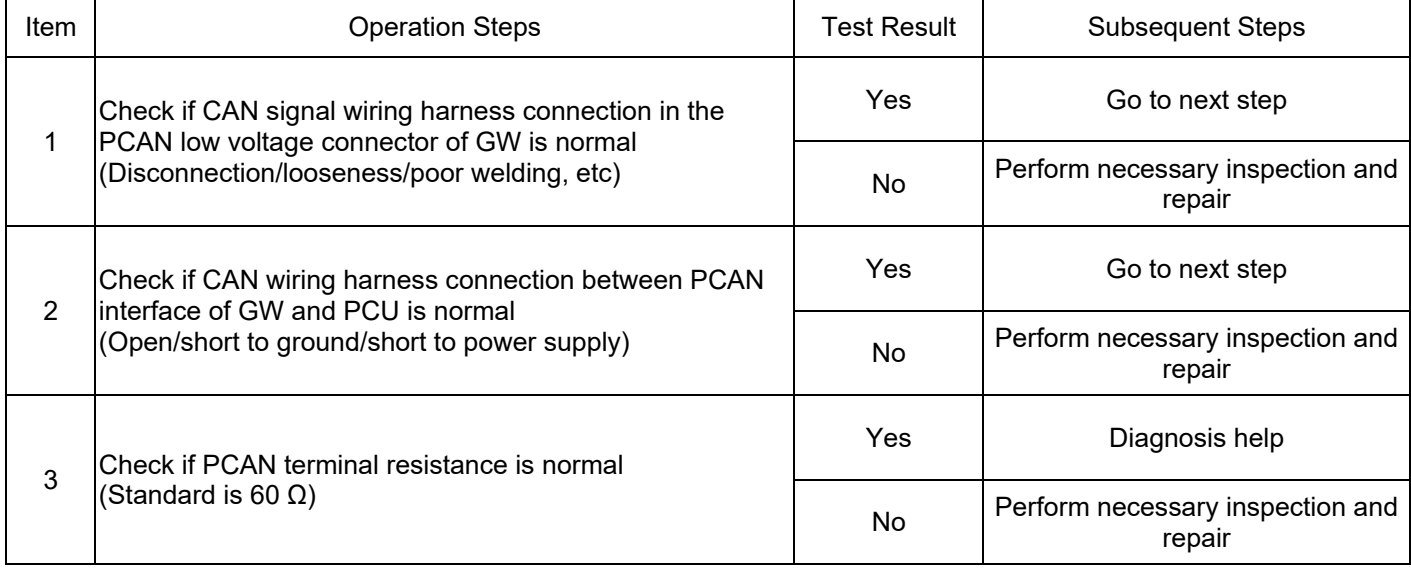

### DTC: U1E2300 ~ U1E2800

DTC Definition: 0x24E Message Count Error/0x24E Message CRC Error/0x24E Message

TimeOut/0x25E Message Count Error/0x25E Message CRC Error/0x25E Message TimeOut

DTC Reporting Conditions: When the wake-up request is valid, ACC has CRC check error/RollingCounter error/TimeOut fault

Possible Fault Causes:

1) Abnormal connection of CAN signal wiring harness in PCAN low voltage interface of GW

2) Abnormal connection of CAN signal wiring harness between PCAN interface of GW and **PCU** 

3) Abnormal PCAN network terminal resistance

Troubleshooting Method:

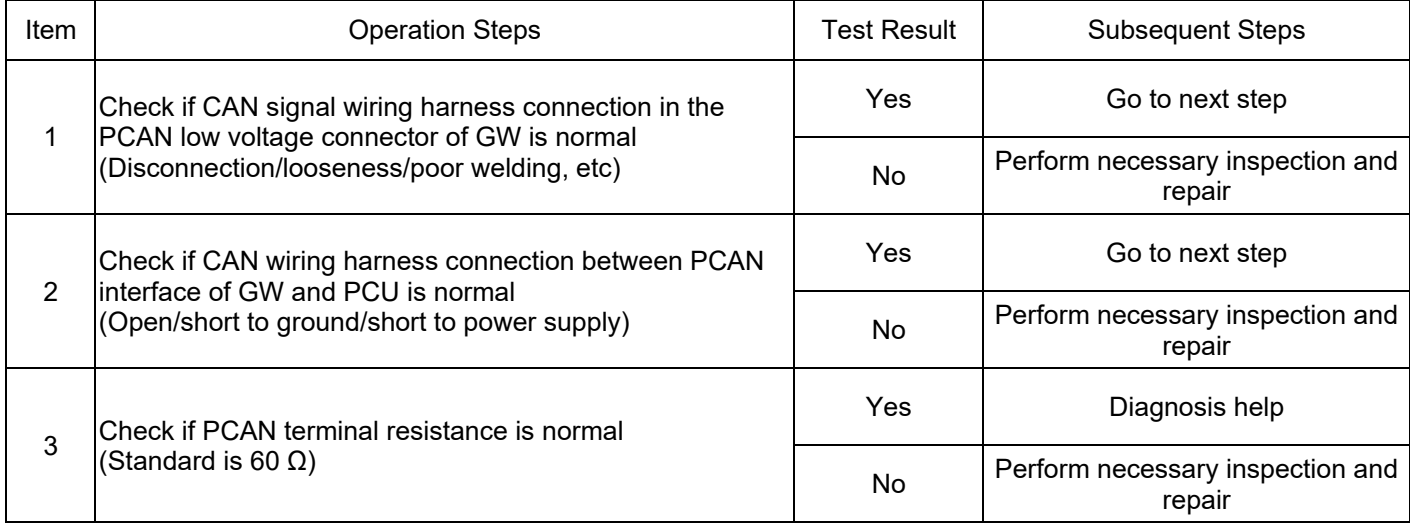

DTC: U1E2900 ~ U1E3500

DTC Definition: 0x18A Message Count Error/0x18A Message CRC Error/0x18A

TimeOut/0x1A8 Message Count Error/0x1A8 Message CRC Error/0x1A8 TimeOut/0x199

TimeOut/0x1A7 Message Count Error/0x1A7 Message CRC Error/0x1A7 TimeOut/0x338

Message Count Error/0x338 Message CRC Error/0x338 TimeOut

DTC Reporting Conditions: When the wake-up request is valid, TCU has CRC check error/RollingCounter error/TimeOut fault

Possible Fault Causes:

1) Abnormal connection of CAN signal wiring harness in TCU low voltage interface

2) Abnormal connection of CAN signal wiring harness between TCU interface and PCU

#### 3) Abnormal CAN network terminal resistance

Troubleshooting Method:

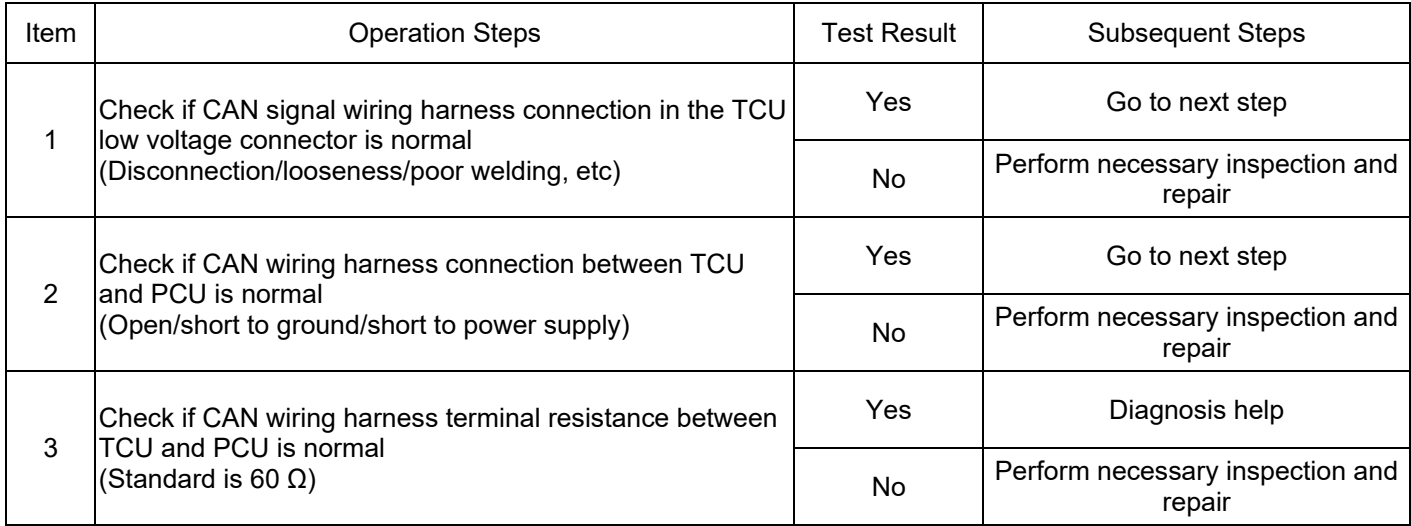

DTC: U1E3600 ~ U1E4100

DTC Definition: 0x186 Message Count Error/0x186 Message CRC Error/0x186

TimeOut/0x194 Message Count Error/0x194 Message CRC Error/0x194 TimeOut/0x199

TimeOut/0x1B7 Message Count Error/0x1B7 Message CRC Error/0x1B7 TimeOut/0x2E6

Message Count Error/0x2E6 Message CRC Error/0x2E6 TimeOut

DTC Reporting Conditions: When the wake-up request is valid, EMS has CRC check error/RollingCounter error/TimeOut fault

Possible Fault Causes:

1) Abnormal connection of CAN signal wiring harness in EMS low voltage interface

2) Abnormal connection of CAN signal wiring harness between EMS interface and PCU

3) Abnormal CAN network terminal resistance

#### Troubleshooting Method:

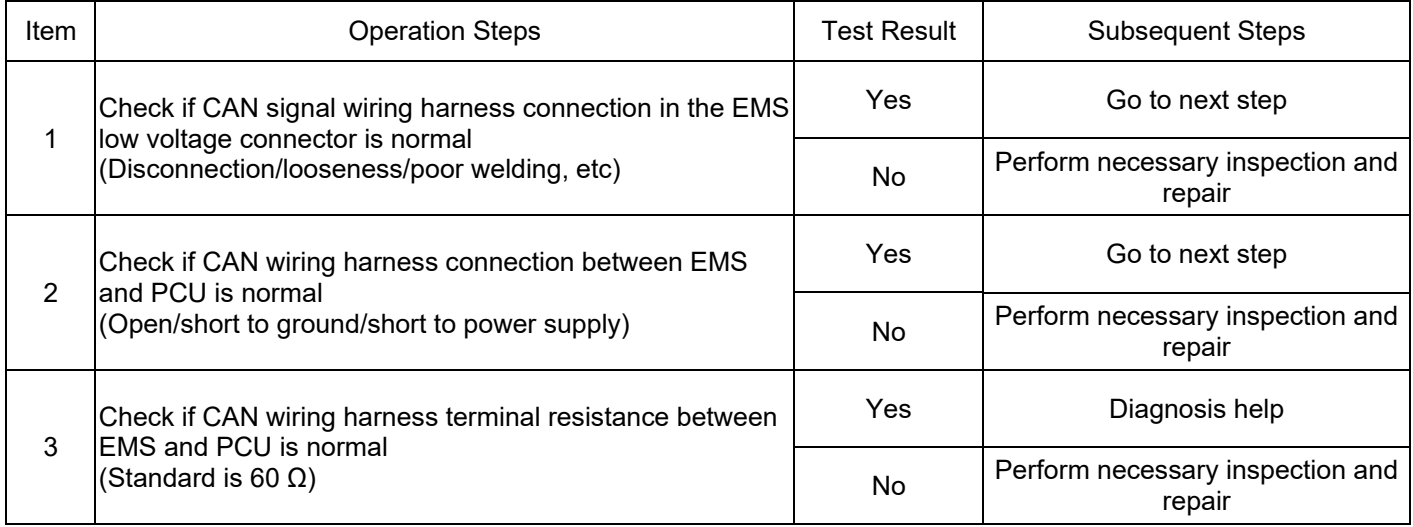

DTC: U1E4A00 ~ U1E4D00

DTC Definition: 0x324 TimeOut/0x366 TimeOut/0x6DE TimeOut/0x32 CTimeOut

DTC Reporting Conditions: When the wake-up request is valid, TMS has CRC check

error/RollingCounter error/TimeOut fault

Possible Fault Causes:

1) Abnormal connection of CAN signal wiring harness in TMS low voltage interface

2) Abnormal connection of CAN signal wiring harness between TMS interface and PCU

3) Abnormal CAN network terminal resistance

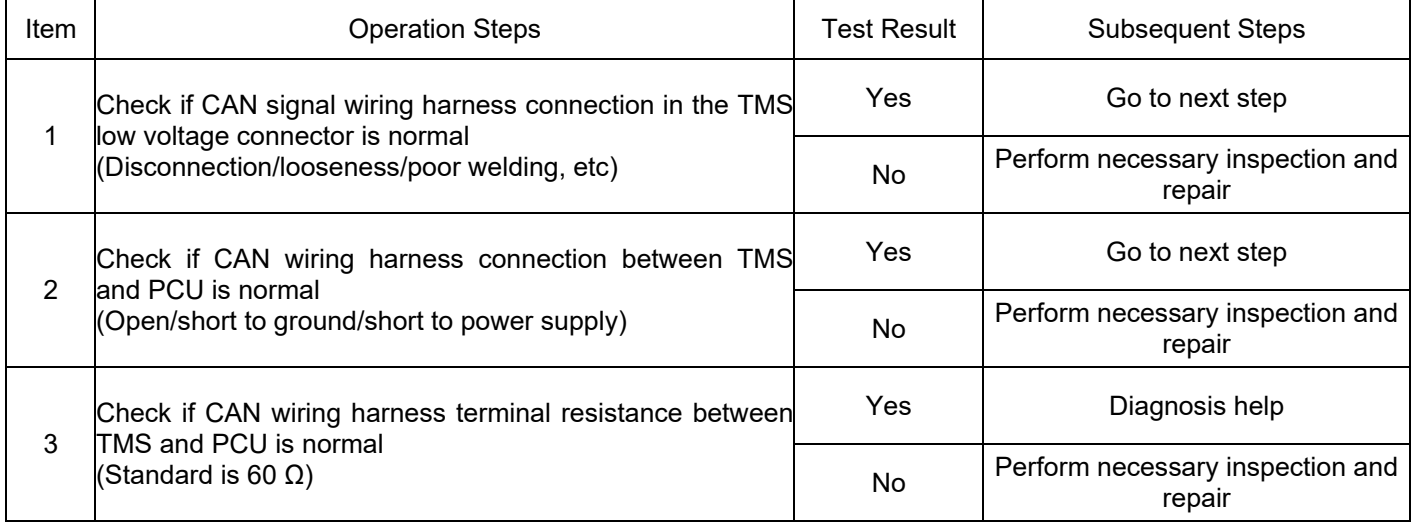

#### DTC: U1E4F00 ~ U1E5200

DTC Definition: 0x28B TimeOut/0x298 TimeOut/0x262 TimeOut/0x5FF TimeOut

DTC Reporting Conditions: When the wake-up request is valid, BCM has CRC check

error/RollingCounter error/TimeOut fault

Possible Fault Causes:

1) Abnormal connection of CAN signal wiring harness in BCM low voltage interface

2) Abnormal connection of CAN signal wiring harness between BCM interface and PCU

3) Abnormal CAN network terminal resistance

Troubleshooting Method:

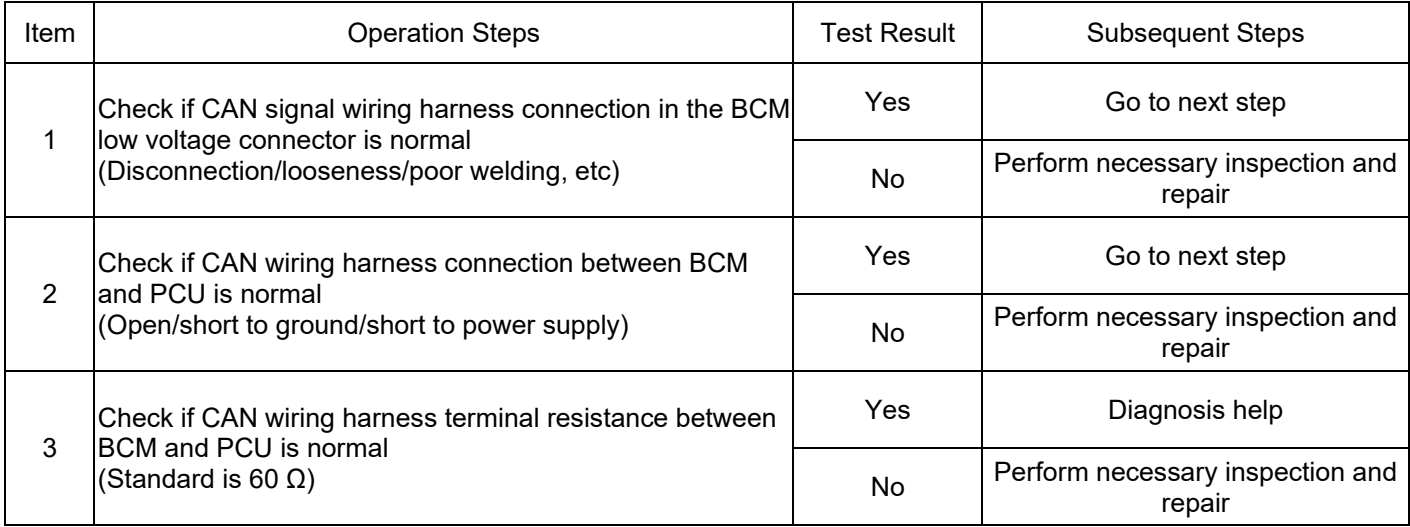

#### DTC: U1E5300 ~ U1E5C00

DTC Definition: 0x187 Message Count Error/0x187 Message Check Error/0x187

TimeOut/0x278 Message Count Error/0X278 Message Check Error/0x278 TimeOut/0x208

TimeOut/0x206 TimeOut/0x258 TimeOut/0x277 TimeOut

DTC Reporting Conditions: When the wake-up request is valid, ESP has CRC check

error/RollingCounter error/TimeOut fault

Possible Fault Causes:

1) Abnormal connection of CAN signal wiring harness in ESP low voltage interface

2) Abnormal connection of CAN signal wiring harness between ESP interface and PCU

3) Abnormal CAN network terminal resistance

#### Troubleshooting Method:

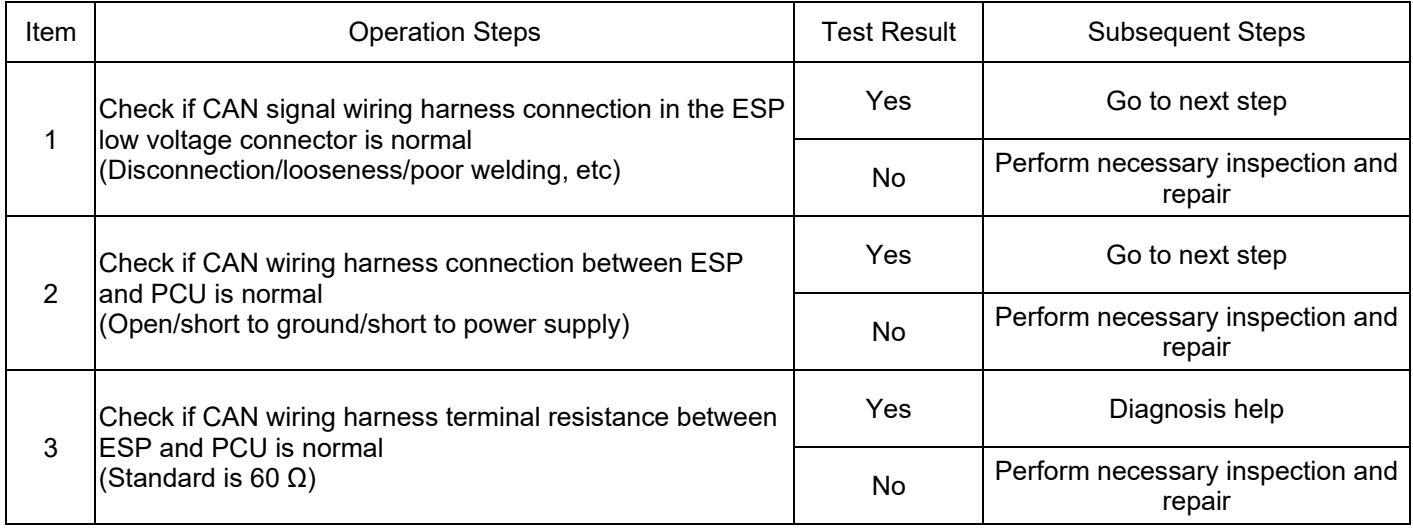

#### DTC: U1E5D00 ~ U1E5F00

DTC Definition: 0x197 Message Count Error/0x197 Message Check Error/0x197 TimeOut

DTC Reporting Conditions: When the wake-up request is valid, EPB has CRC check

error/RollingCounter error/TimeOut fault

Possible Fault Causes:

1) Abnormal connection of CAN signal wiring harness in EPB low voltage interface

2) Abnormal connection of CAN signal wiring harness between EPB interface and PCU

3) Abnormal CAN network terminal resistance

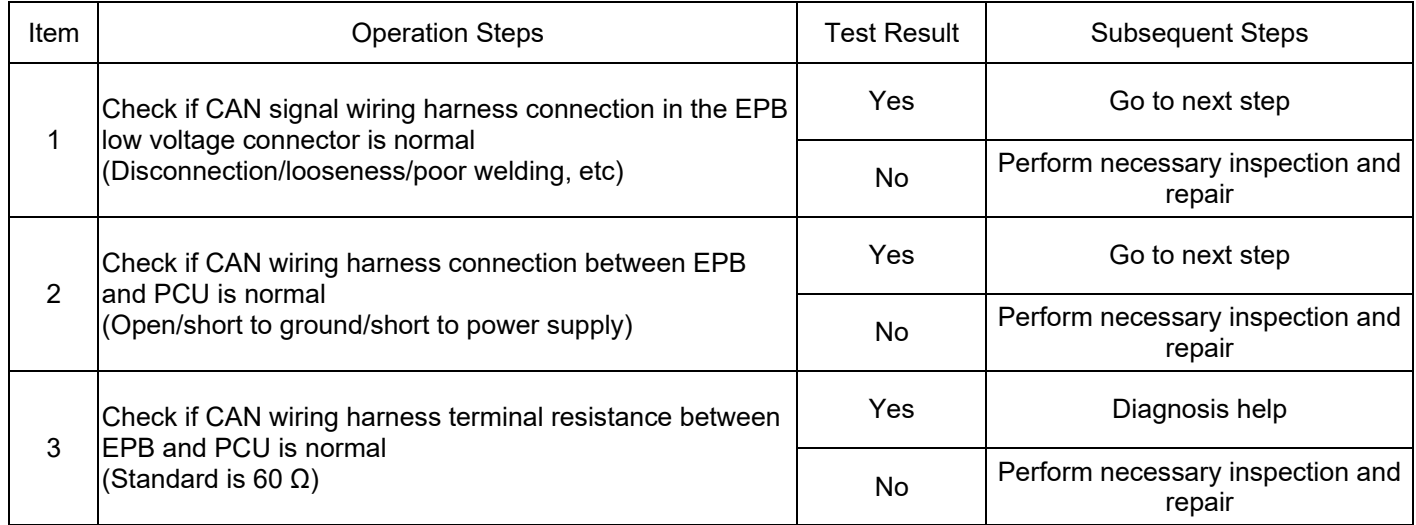

DTC: U1E6000 ~ U1E6200

DTC Definition: 0x319 Message Count Error/0x319 TimeOut/0x349 TimeOut

DTC Reporting Conditions: When the wake-up request is valid, OBC has CRC check

error/RollingCounter error/TimeOut fault

Possible Fault Causes:

1) Abnormal connection of CAN signal wiring harness in OBC low voltage interface

2) Abnormal connection of CAN signal wiring harness between OBC interface and PCU

3) Abnormal CAN network terminal resistance

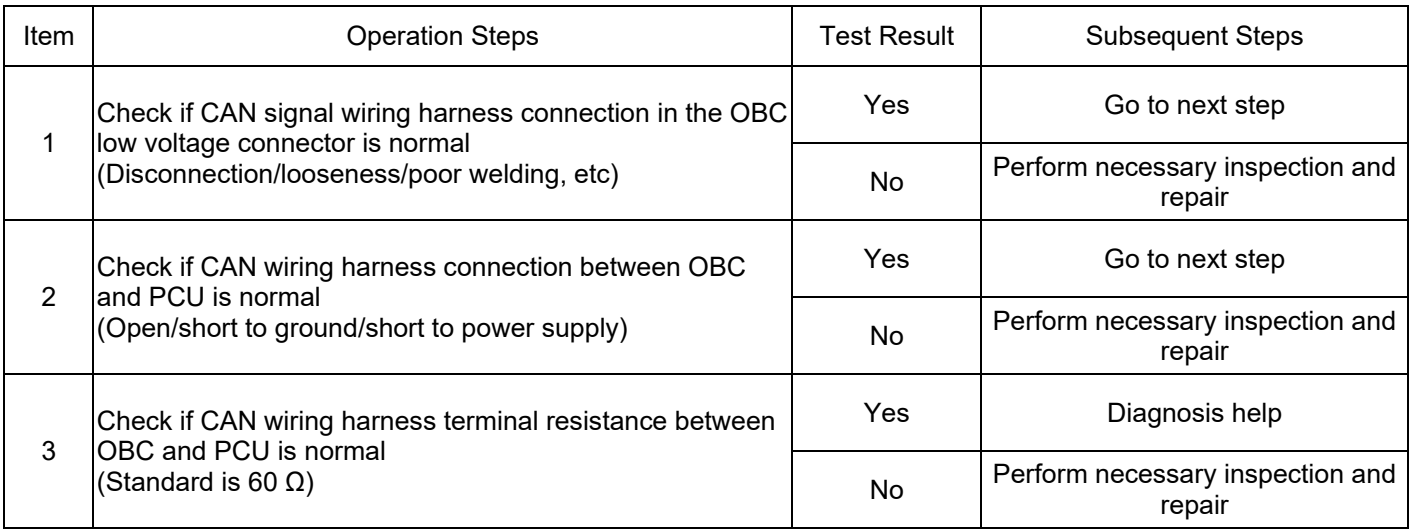

#### DTC: U1E6300 ~ U1E6800

DTC Definition: 0x31D Message Count Error/0x31D Message Check Error/0x31D

TimeOut/0x2E4 Message Count Error/0x2E4 Message Check Error/0x2E4 TimeOut

DTC Reporting Conditions: When the wake-up request is valid, DCDC has CRC check

error/RollingCounter error/TimeOut fault

Possible Fault Causes:

1) Abnormal connection of CAN signal wiring harness in DCDC low voltage interface;

2) Abnormal connection of CAN signal wiring harness between DCDC interface and PCU;

3) Abnormal CAN network terminal resistance;

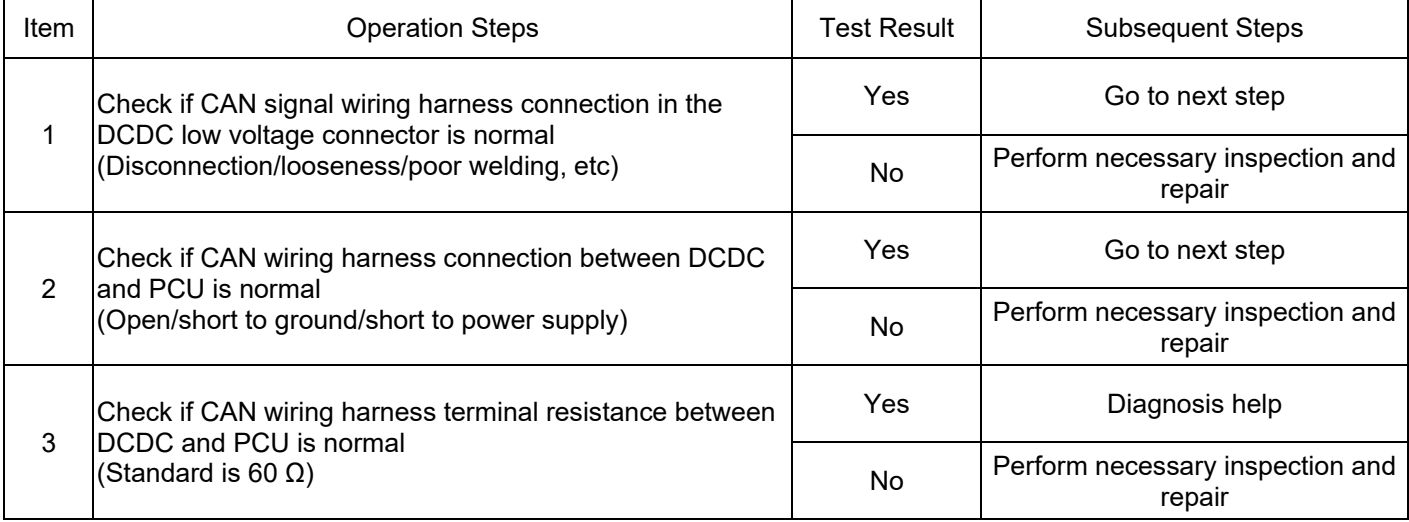

DTC Definition: ASC Protection Flag Bit Fault

DTC Reporting Conditions: PEU actively reports ASC protection flag bit

Possible Fault Causes:

1) PEU has fault;

Troubleshooting Method:

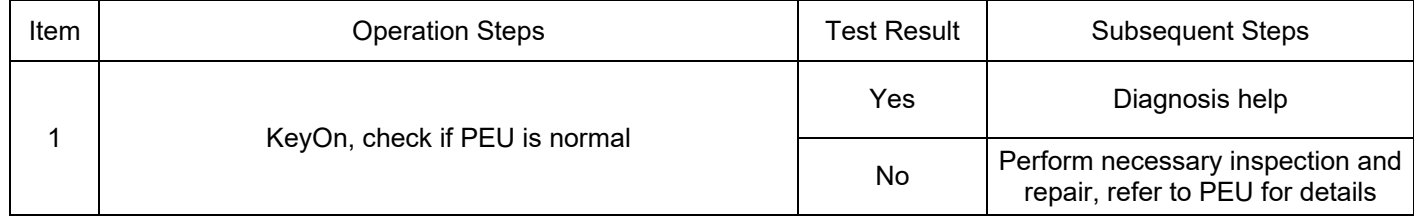

DTC: P17C900

DTC Definition: Power Assembly Stop Request Fault

DTC Reporting Conditions: TCU actively reports power assembly stop fault request

Possible Fault Causes:

1) TCU has fault;

Troubleshooting Method:

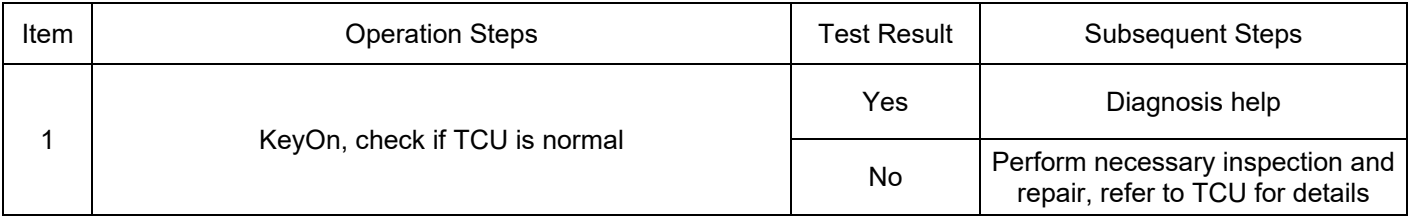

DTC: P17CA00

DTC Definition: K0 Clutch Status Fault

DTC Reporting Conditions: TCU actively reports K0 clutch status fault

Possible Fault Causes:

1) TCU has fault;

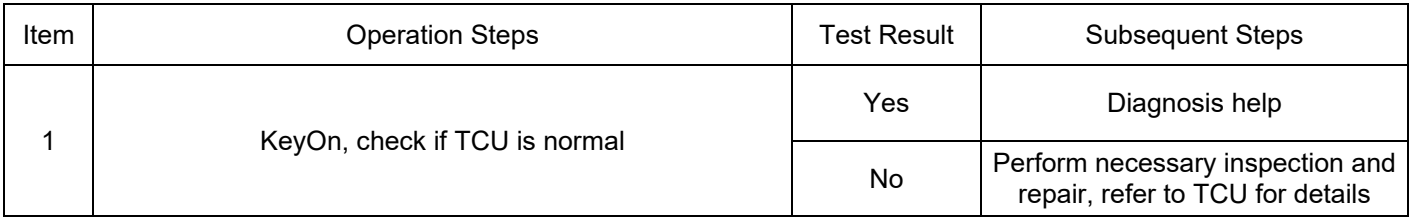

DTC Definition: K1K2 Clutch Status Fault

DTC Reporting Conditions: TCU actively reports K1K2 clutch status fault

Possible Fault Causes:

1) TCU has fault;

Troubleshooting Method:

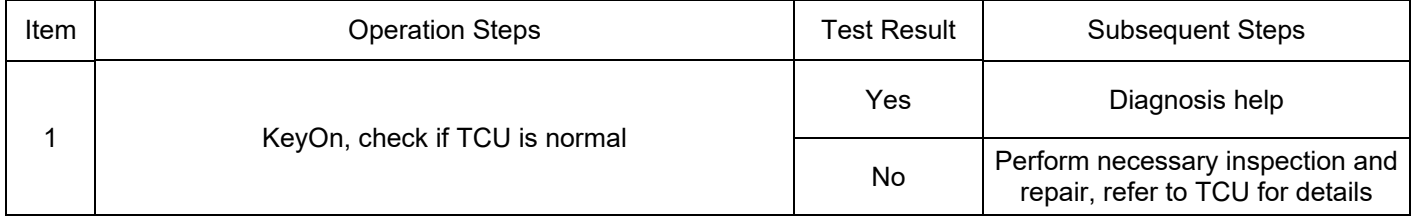

DTC: P17CC00

DTC Definition: Main Relay Normally Closed Fault

DTC Reporting Conditions: BCM actively reports main relay normally closed fault

Possible Fault Causes:

1) BCM has fault;

Troubleshooting Method:

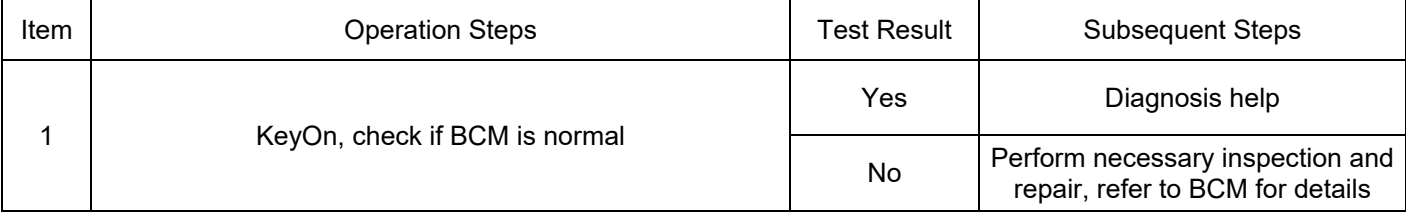

DTC: U1E69

DTC Definition: NC\_IDX\_ERR\_COM\_PCANCanNetwork\_BOFF (PCAN Bus Fault)

DTC Reporting Conditions: When the wake-up request is valid, there is a fault in PCAN bus

Possible Fault Causes:

1) Abnormal connection of PCAN signal wiring harness in PCU low voltage interface;

2) Abnormal CAN network terminal resistance;

#### Troubleshooting Method:

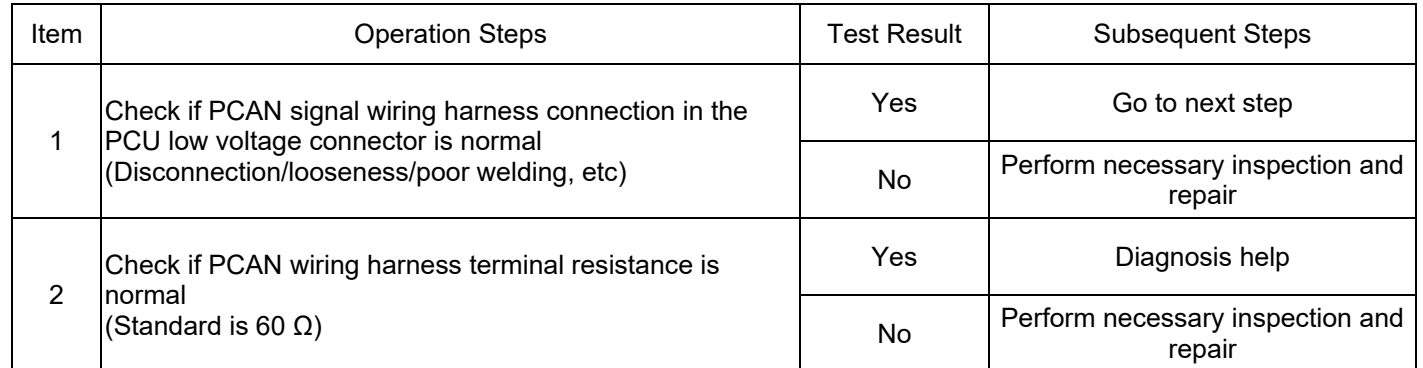

#### DTC: U1E6A

DTC Definition: NC\_IDX\_ERR\_COM\_HEVCANCanNetwork\_BOFF (HEVCAN Bus Fault)

DTC Reporting Conditions: When the wake-up request is valid, there is a fault in HEVCAN bus

Possible Fault Causes:

1) Abnormal connection of HEVCAN signal wiring harness in PCU low voltage interface;

2) Abnormal CAN network terminal resistance;

Troubleshooting Method:

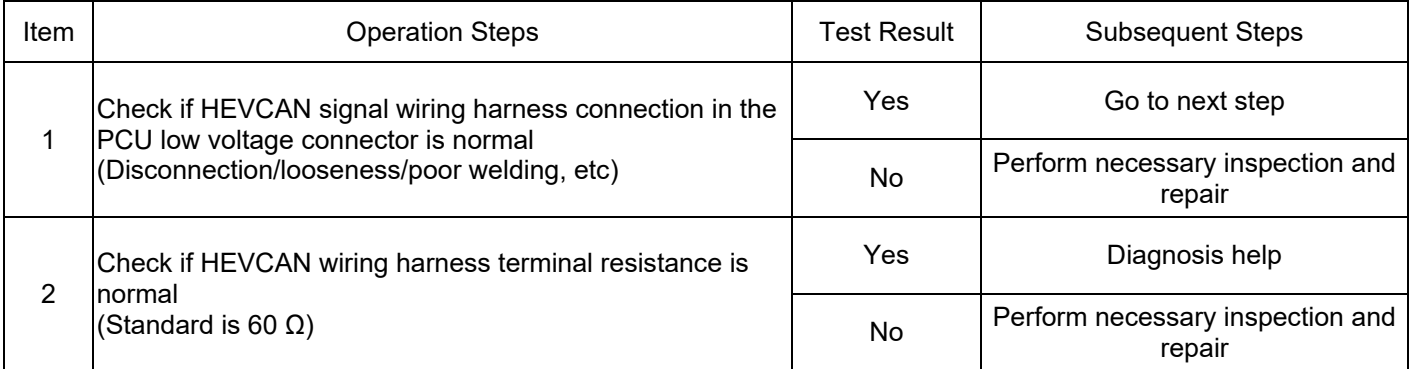

DTC: P17CD00

DTC Definition: NC\_IDX\_ERR\_MON\_3 (Safety Integrity Function Monitoring Fault)

DTC Reporting Conditions: When waking-up, PCU reports safety integrity function monitoring fault

Possible Fault Causes:

1) PCU controller fault;

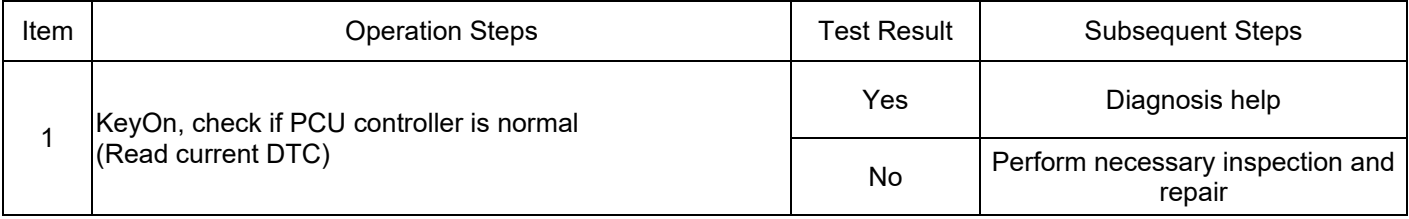

DTC Definition: NC\_IDX\_ERR\_MON\_3\_SW (Safety Integrity Function Monitoring Memory Fault)

DTC Reporting Conditions: When waking-up, PCU reports safety integrity function monitoring memory fault

Possible Fault Causes:

1) PCU controller fault;

Troubleshooting method:

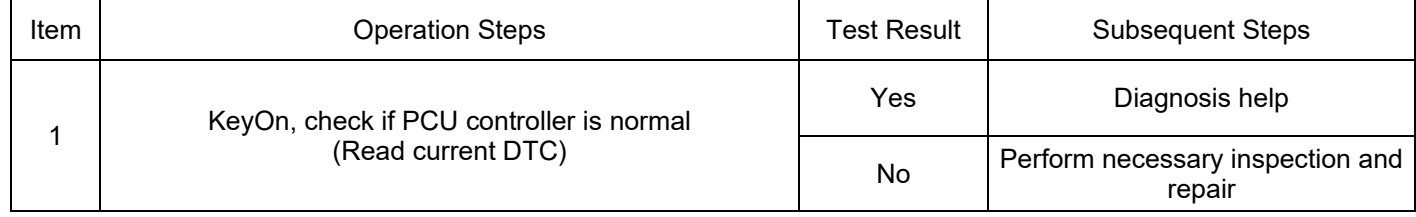

# DTC: P17CF00

DTC Definition: NC\_IDX\_ERR\_MON\_3\_VD (ATIC239 5 V Power Supply Overvoltage/Undervoltage Fault)

DTC Reporting Conditions: When waking-up, PCU reports 5 V power supply overvoltage/undervoltage fault

Possible Fault Causes:

1) PCU controller fault;

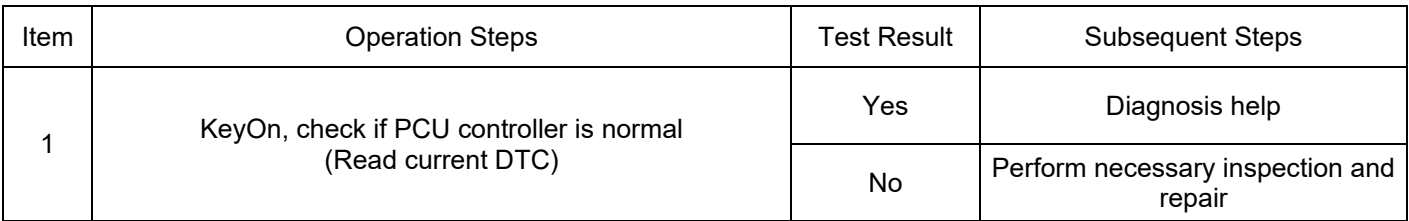

DTC Definition: NC\_IDX\_ERR\_ICSP\_ECOP\_EveAtic232 (Communication Fault between ATIC232 and MCU)

DTC Reporting Conditions: When waking-up, PCU reports communication fault between ATIC232 and **MCU** 

Possible Fault Causes:

1) PCU controller fault;

Troubleshooting Method:

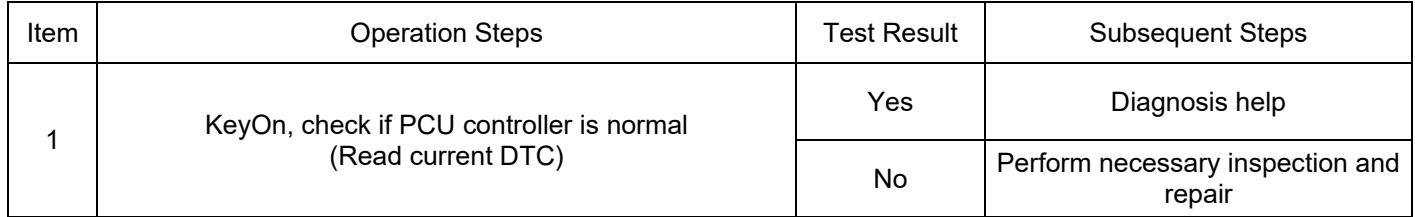

### DTC: P17D100

DTC Definition: NC\_IDX\_ERR\_ICSP\_ECOP\_EveAtic239Ls (Communication Fault between ATIC239 and MCU)

DTC Reporting Conditions: When waking-up, PCU reports a communication fault between ATIC239 and **MCU** 

Possible Fault Causes:

1) PCU controller fault;

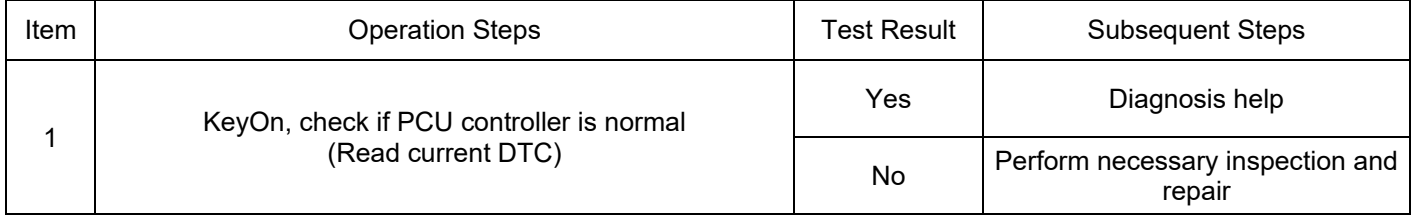

DTC Definition: NC\_IDX\_ERR\_ICSP\_ECOP\_EveAtic239Ps (Communication Fault between ATIC239 and MCU)

DTC Reporting Conditions: When waking-up, PCU reports a communication fault between ATIC239 and **MCU** 

Possible Fault Causes:

1) PCU controller fault;

Troubleshooting Method:

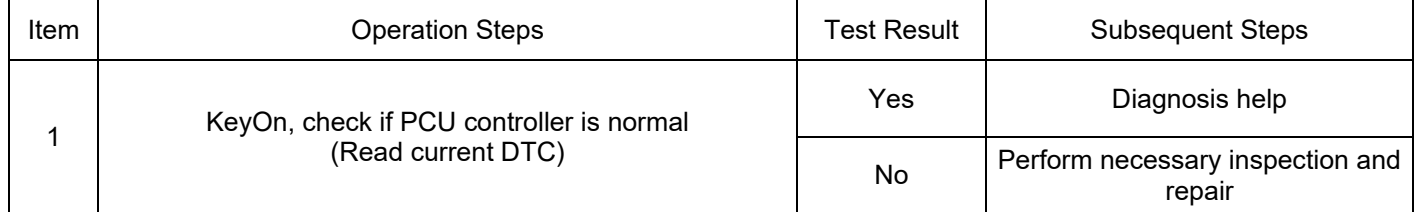

# DTC: P17D300

DTC Definition: NC\_IDX\_ERR\_ICSP\_ECOP\_EveAtic28xPs (Communication Fault between ATIC280 and MCU)

DTC Reporting Conditions: When waking-up, PCU reports a communication fault between ATIC280 and **MCU** 

Possible Fault Causes:

1) PCU controller fault;

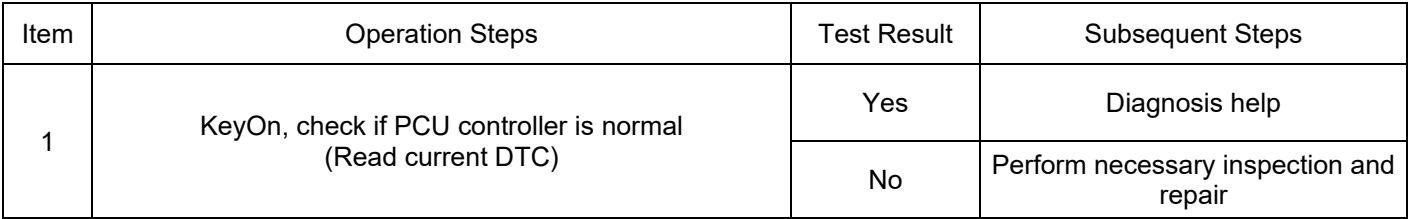

DTC Definition: NC\_IDX\_ERR\_ICSP\_ECOP\_EveDtsOverTemp (MCU Internal Temperature Fault)

DTC Reporting Conditions: When waking-up, the PCU reports an internal temperature fault in the MCU Possible Fault Causes:

1) PCU controller fault;

Troubleshooting Method:

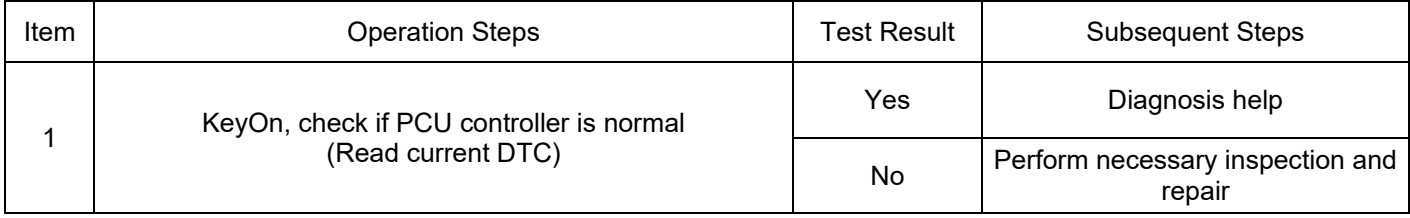

# DTC: P17D500

DTC Definition: NC\_IDX\_ERR\_NVM\_E\_INTEGRITY\_FAILED (NVM Integrity Fault)

DTC Reporting Conditions: When waking-up, the PCU reports a NVM integrity fault

Possible Fault Causes:

1) PCU controller fault;

Troubleshooting Method:

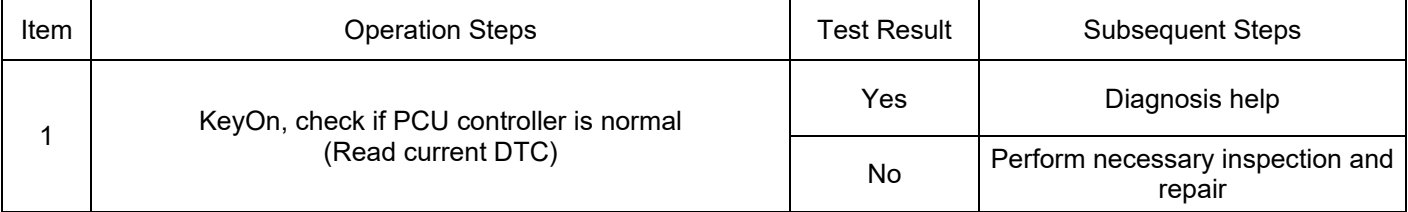

DTC: P17D600

DTC Definition: NC\_IDX\_ERR\_NVM\_E\_WRITE\_FAILED (NVM Written Fault)

DTC Reporting Conditions: When waking-up, the PCU reports a NVM written fault

Possible Fault Causes:

1) PCU controller fault;

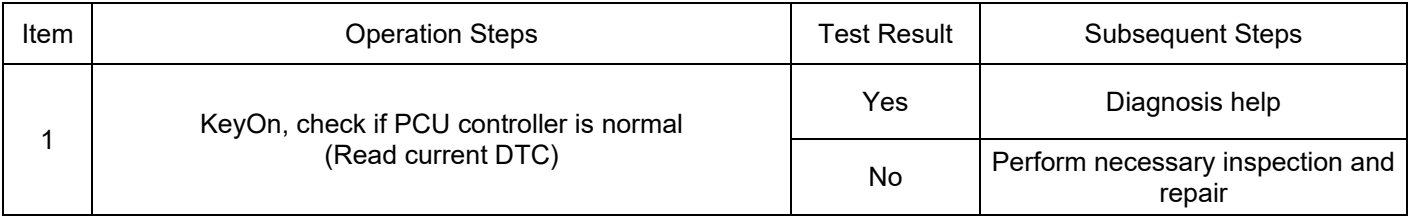

DTC Definition: Accelerator Pedal Fault

DTC Reporting Conditions: During KeyOn, two way accelerator pedal sensors are faulty

Possible Fault Causes:

1) Two way accelerator pedal sensor power supply voltage fault;

2) Two way accelerator pedal sensor voltage fault;

3) One way accelerator pedal sensor power supply voltage fault, two way accelerator pedal sensor power supply voltage fault;

4) One way accelerator pedal sensor voltage fault, two way accelerator pedal sensor power supply voltage fault;

Troubleshooting Method:

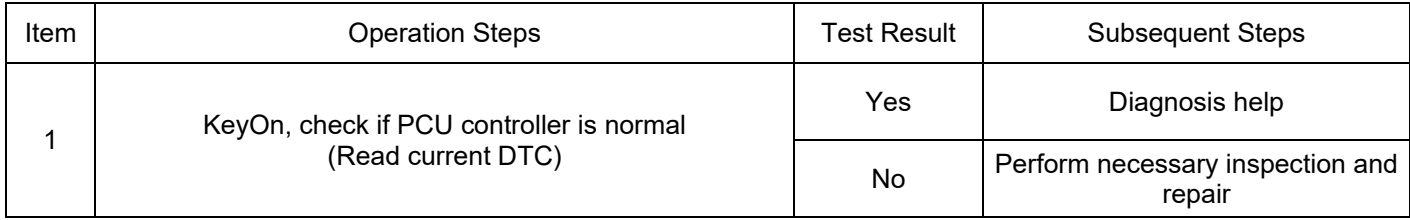

### DTC: P17DA00

DTC Definition: Accelerator Pedal Synchronization Fault

DTC Reporting Conditions: During KeyOn, consistency of two way accelerator pedal sensor voltage increases

Possible Fault Causes:

1) Acceleration pedal fault;

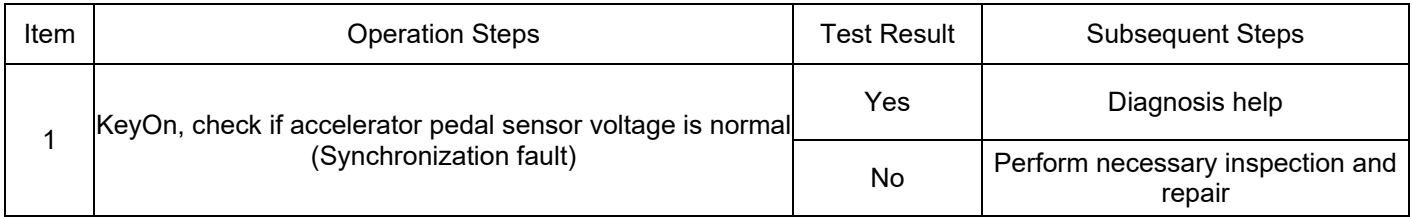

DTC Definition: Brake Pedal Plausibility Fault

DTC Reporting Conditions: During KeyOn, brake pedal signal is 0 or 1

Possible Fault Causes:

1) Brake pedal fault;

2) Abnormal connection of brake pedal sensor wiring harness

Troubleshooting Method:

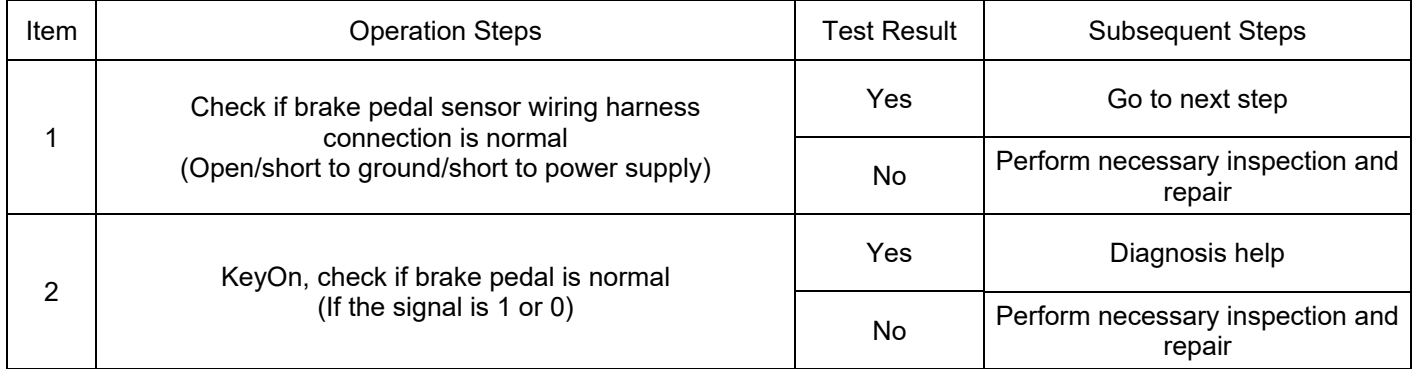

DTC: P17DD00 ~ P17DF00

DTC Definition: Engine Shutdown Fault/Engine Crank Start Fault/Engine Running Start Fault

DTC Reporting Conditions: When the engine starts/stops, the engine does not respond to PCU control commands for a certain period of time

Possible Fault Causes:

1) Engine or clutch fault;

2) Abnormal CAN communication;

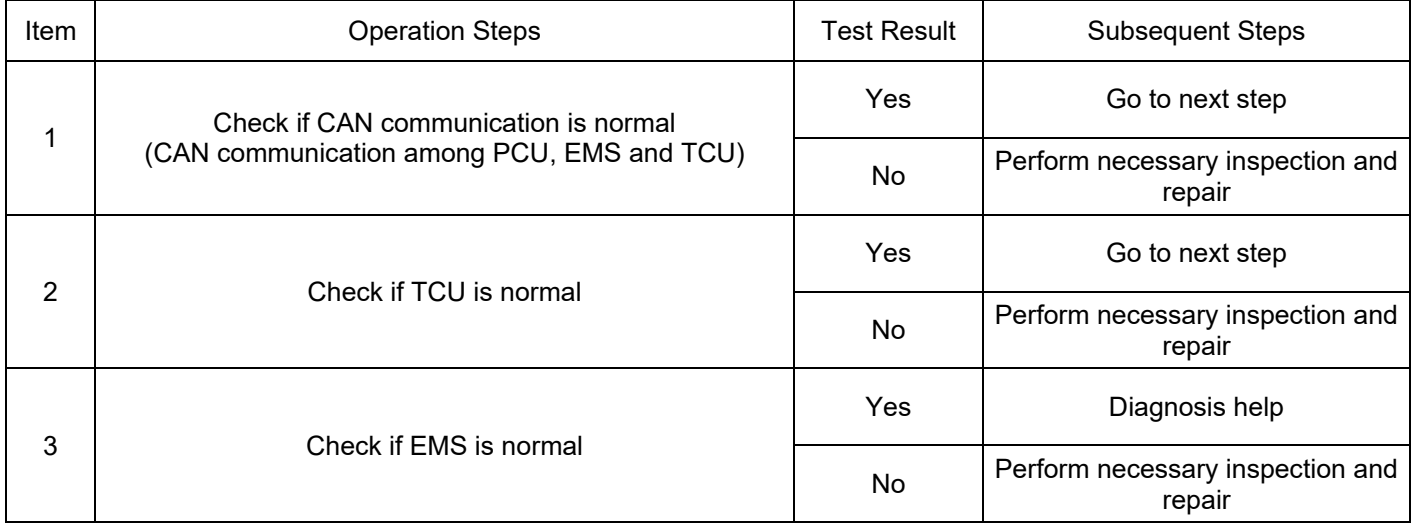

DTC Definition: All Gears of TCU Not Available

DTC Reporting Conditions: KeyOn, TCU reports that all gears are unavailable

Possible Fault Causes:

1) TCU fault;

Troubleshooting Method:

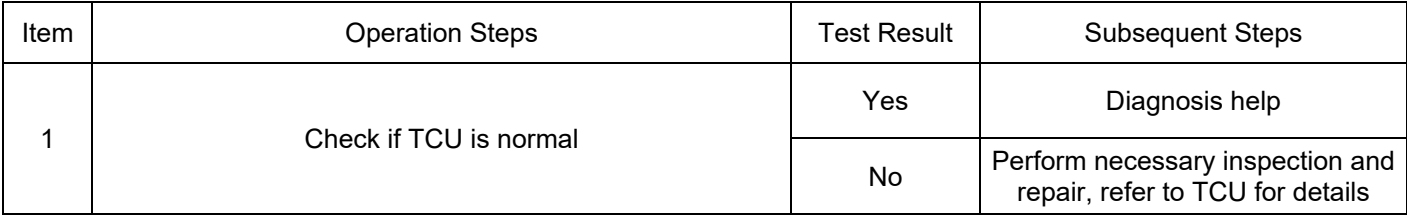

DTC: P17E300

DTC Definition: High Voltage Pre-charging Timeout

DTC Reporting Conditions: KeyOn, failure to complete high voltage pre-charging within a certain period of time

Possible Fault Causes:

1) Abnormal CAN communication;

2) PEU fault;

3) Power battery fault;

4) High voltage interlock fault;

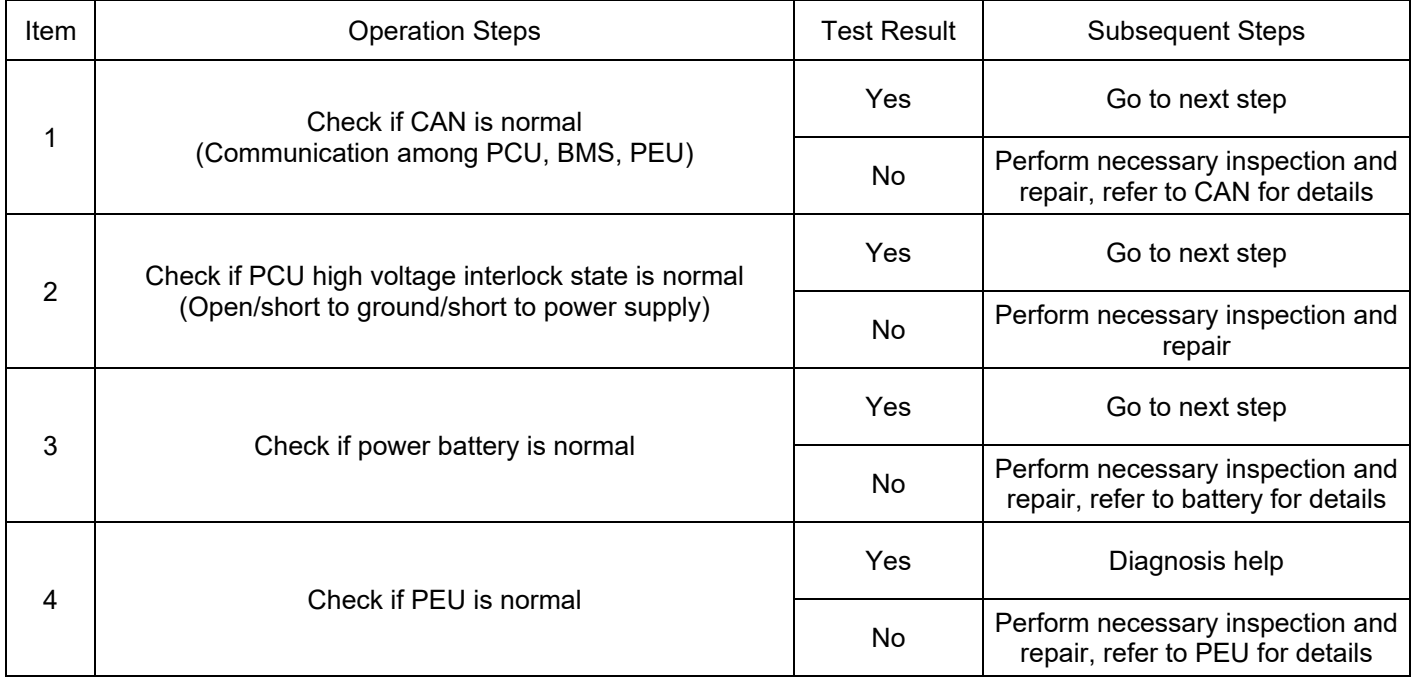

DTC Definition: High Voltage Activation Confirmation Timeout

DTC Reporting Conditions: KeyOn, failure to complete high voltage activation within a certain period of time

Possible Fault Causes:

1) Abnormal CAN communication;

- 2) PEU fault;
- 3) Power battery fault;

4) High voltage interlock fault;

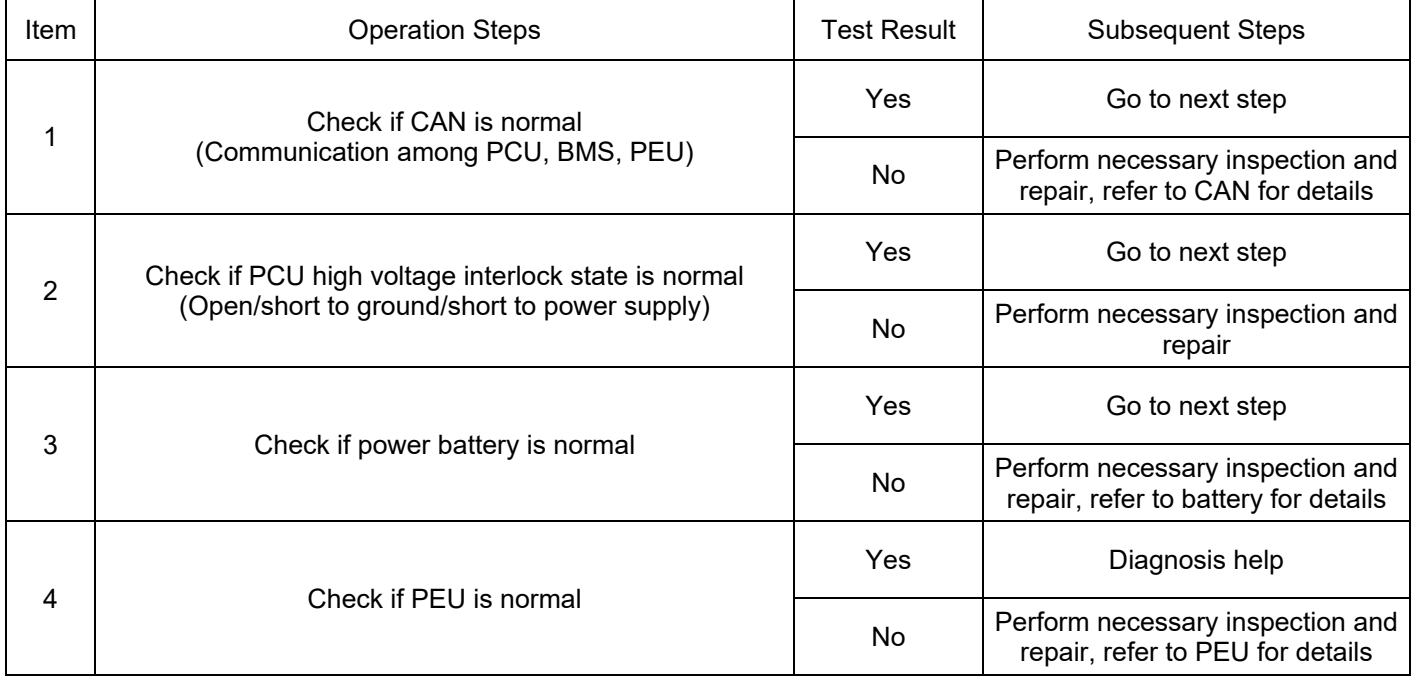

DTC Definition: High Voltage Pre-power off Timeout

DTC Reporting Conditions: KeyOff, failure to complete high voltage pre-power off within a certain period of time

Possible Fault Causes:

1) PEU fault;

2) PCU fault;

Troubleshooting Method:

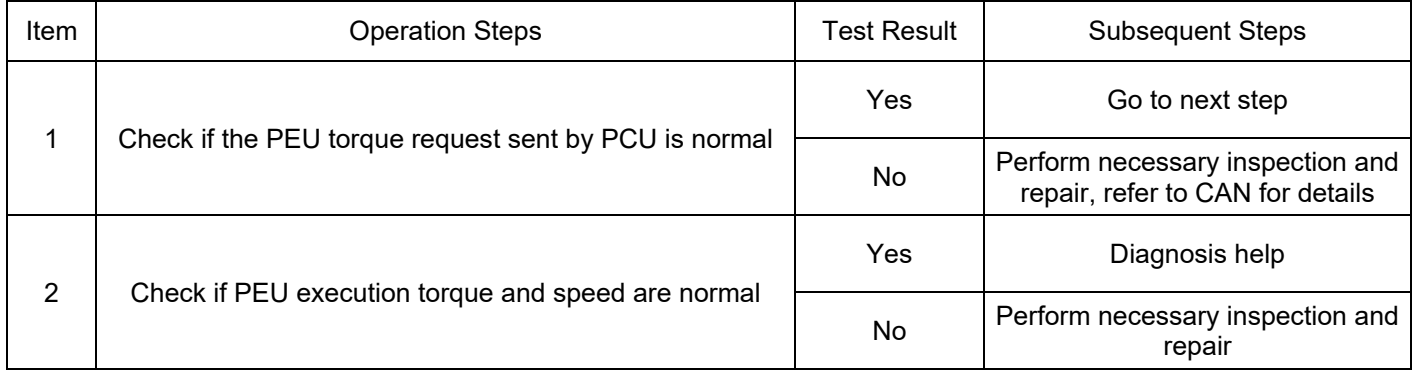

### DTC: P17E700

DTC Definition: Power Battery Cutoff Timeout

DTC Reporting Conditions: KeyOff, failure to complete high voltage cutoff within a certain period of time Possible Fault Causes:

1) Abnormal CAN communication;

2) Power battery fault;

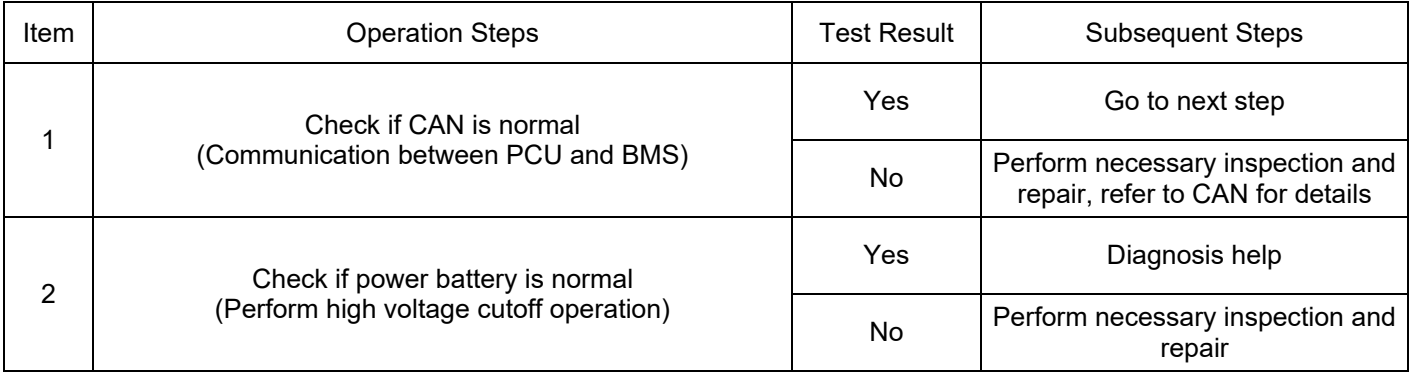

DTC Definition: System High Voltage Discharging Timeout

DTC Reporting Conditions: KeyOff, failure to complete high voltage discharging within a certain period of time

Possible Fault Causes:

1) Abnormal CAN communication;

2) Power battery fault;

3) PEU fault;

Troubleshooting Method:

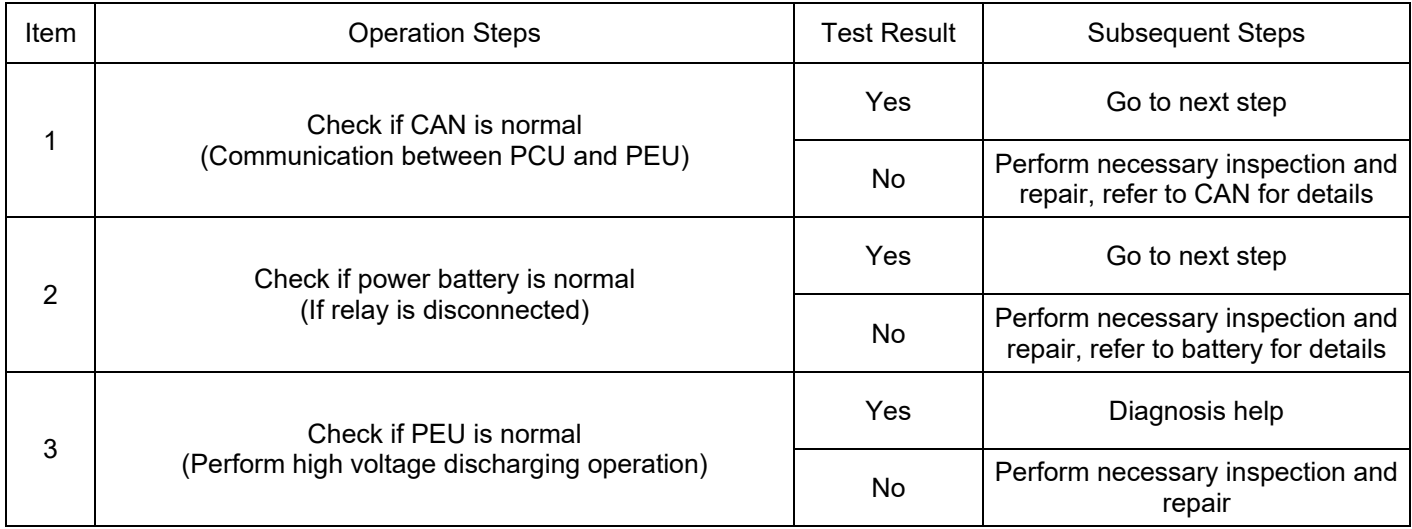

### DTC: P17ED00

DTC Definition: Charging Connection Confirmation Timeout

DTC Reporting Conditions: When charging, failure to receive battery valid charging mode within a certain period of time

Possible Fault Causes:

1) Abnormal CAN communication;

2) Power battery fault;

3) OBC wake-up signal;

#### Troubleshooting Method:

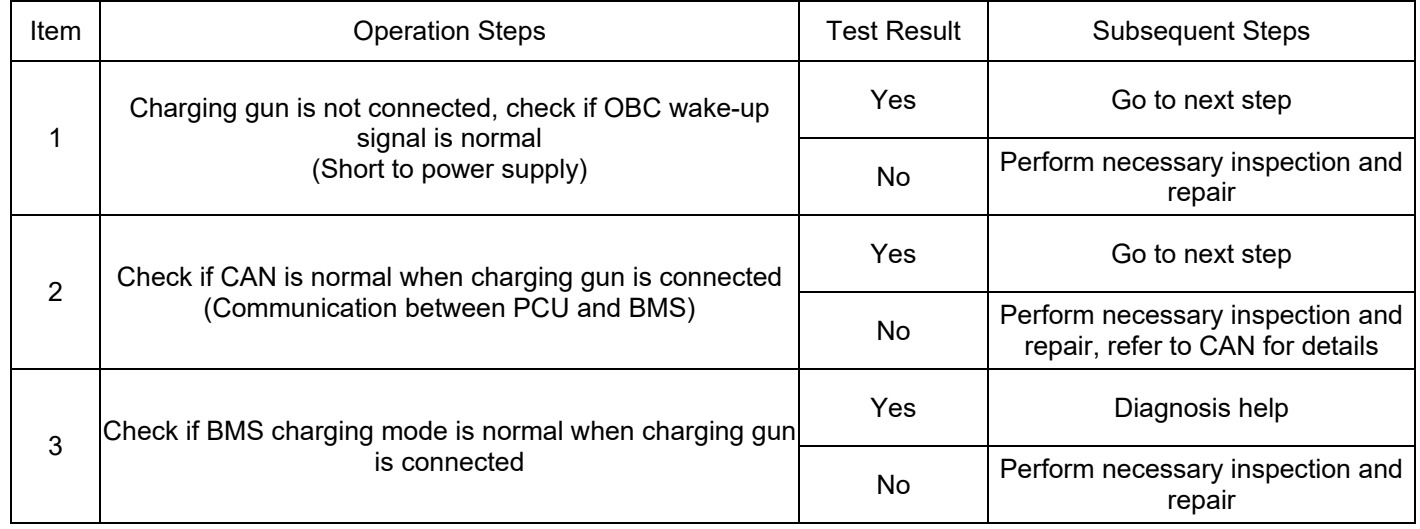

DTC: P17EE00

DTC Definition: Charging Permission Judgment Timeout

DTC Reporting Conditions: When charging, failure to complete high voltage activation or failure to receive vehicle parking valid signal within a certain period of time

Possible Fault Causes:

- 1) Abnormal CAN communication;
- 2) Power battery fault;
- 3) PEU fault;

4) Vehicle is not parked;

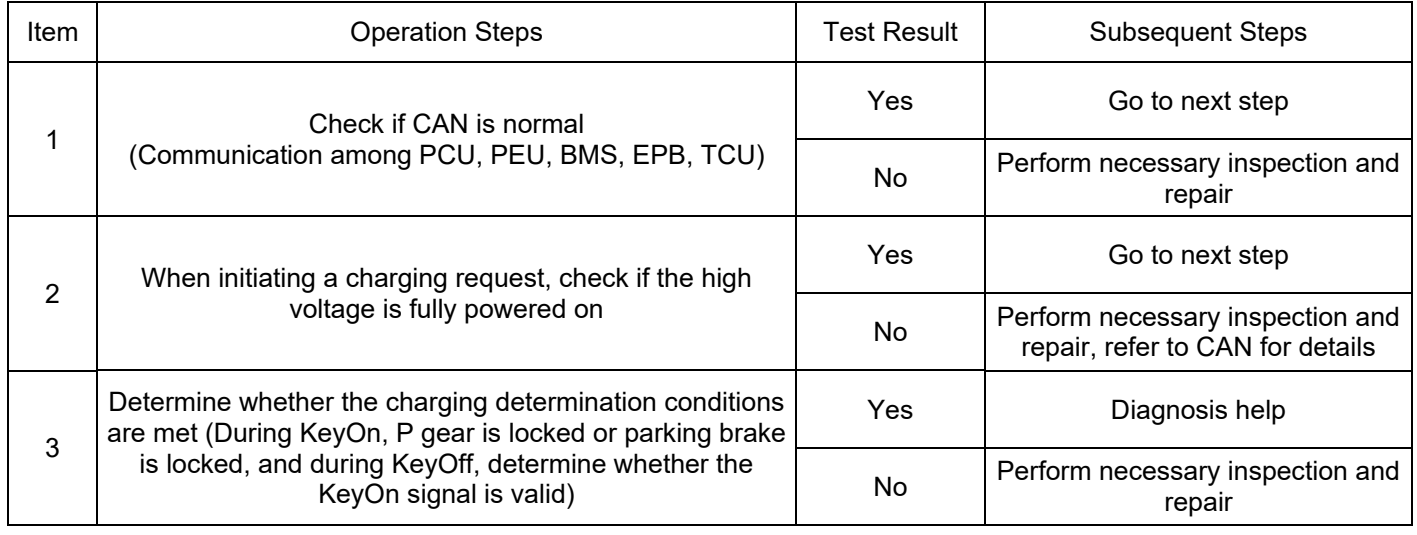

DTC: U1E6B00, U1E6C00

DTC Definition: DCAC\_0x399TimeOut/DCAC \_0x3A9TimeOut

DTC Reporting Conditions: When the wake-up request is valid, OBC has CRC check

error/RollingCounter error/TimeOut fault

Possible Fault Causes:

1) Abnormal connection of CAN signal wiring harness in OBC low voltage interface

2) Abnormal connection of CAN signal wiring harness between OBC and PCU

3) Abnormal CAN network terminal resistance

Troubleshooting Method:

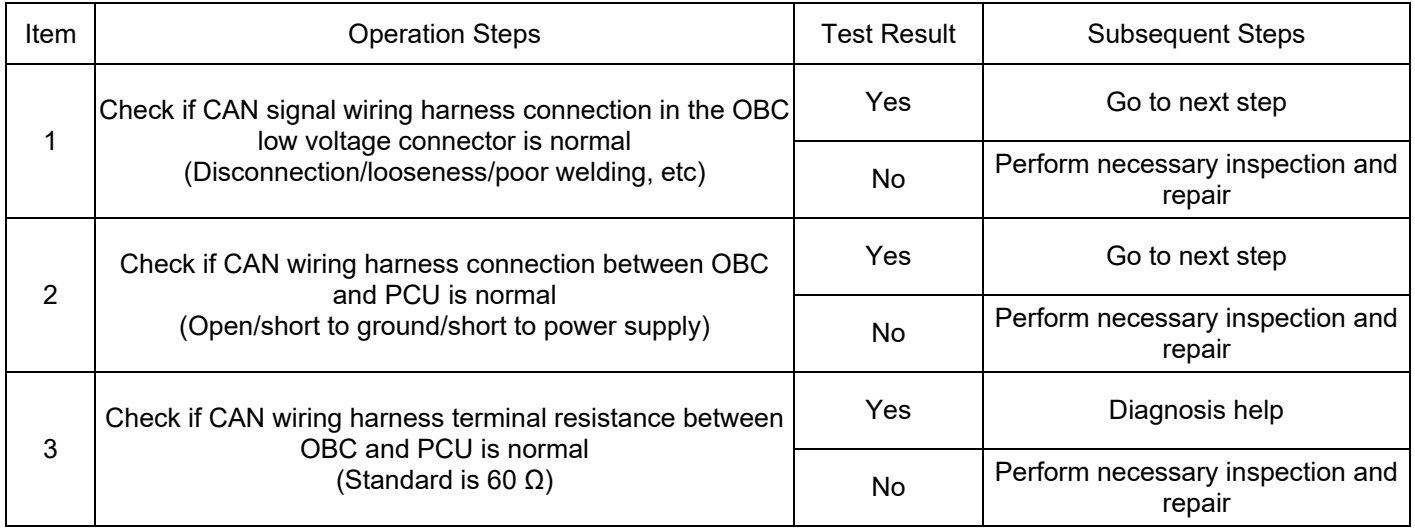

#### DTC: P17F200

DTC Definition: DCAC Fault Level 1

DTC Reporting Conditions: OBC actively reports DCAC fault level as level 1.

Possible Fault Causes:

1) Transmission system has fault;

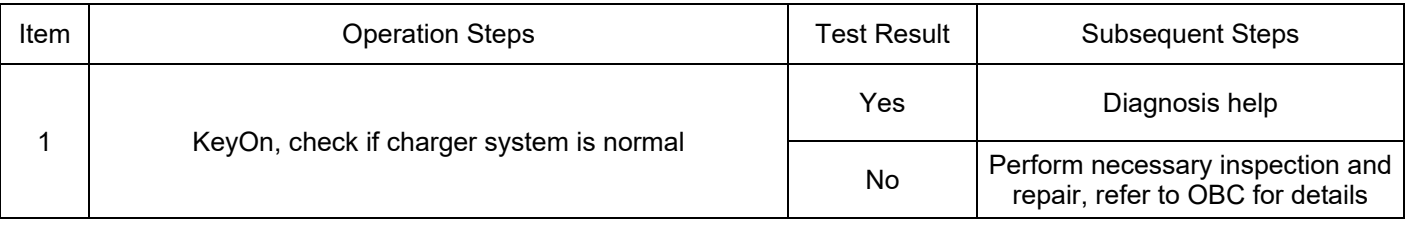

DTC: P17F300

DTC Definition: DCAC Fault Level 2

DTC Reporting Conditions: OBC actively reports DCAC fault level as level 2.

Possible Fault Causes:

1) Transmission system has fault;

Troubleshooting Method:

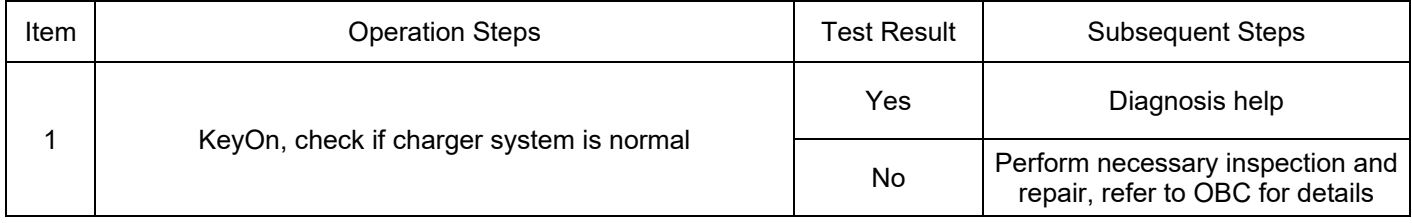

### DTC: P17F400

DTC Definition: DCAC Fault Level 3

DTC Reporting Conditions: OBC actively reports DCAC fault level as level 3

Possible Fault Causes:

1) Transmission system has fault;

Troubleshooting Method:

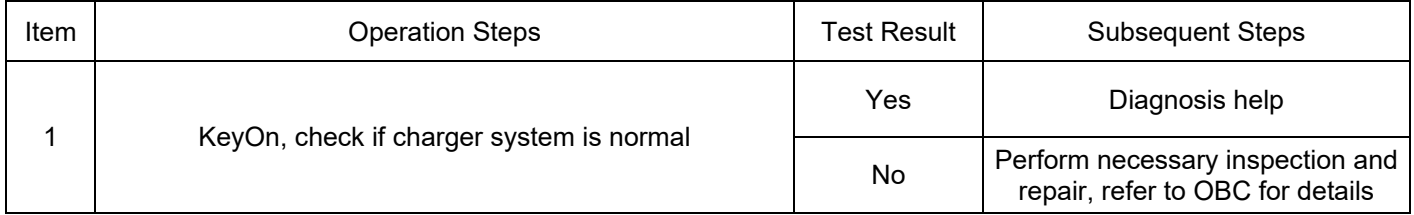

DTC: P17F600

DTC Definition: HVIL Output Pin Open Circuit High Level Fault

DTC Reporting Conditions: When the driving speed of vehicle is below a certain value, PCU detects a high voltage interlock fault

Possible Fault Causes:

1) Abnormal PEU high voltage interlock interface;

2) Abnormal PTC high voltage interlock interface;

3) Abnormal A/C high voltage interlock interface;

4) Abnormal high voltage interlock wiring harness;

5) Abnormal PCU high voltage interlock interface;

Troubleshooting Method:

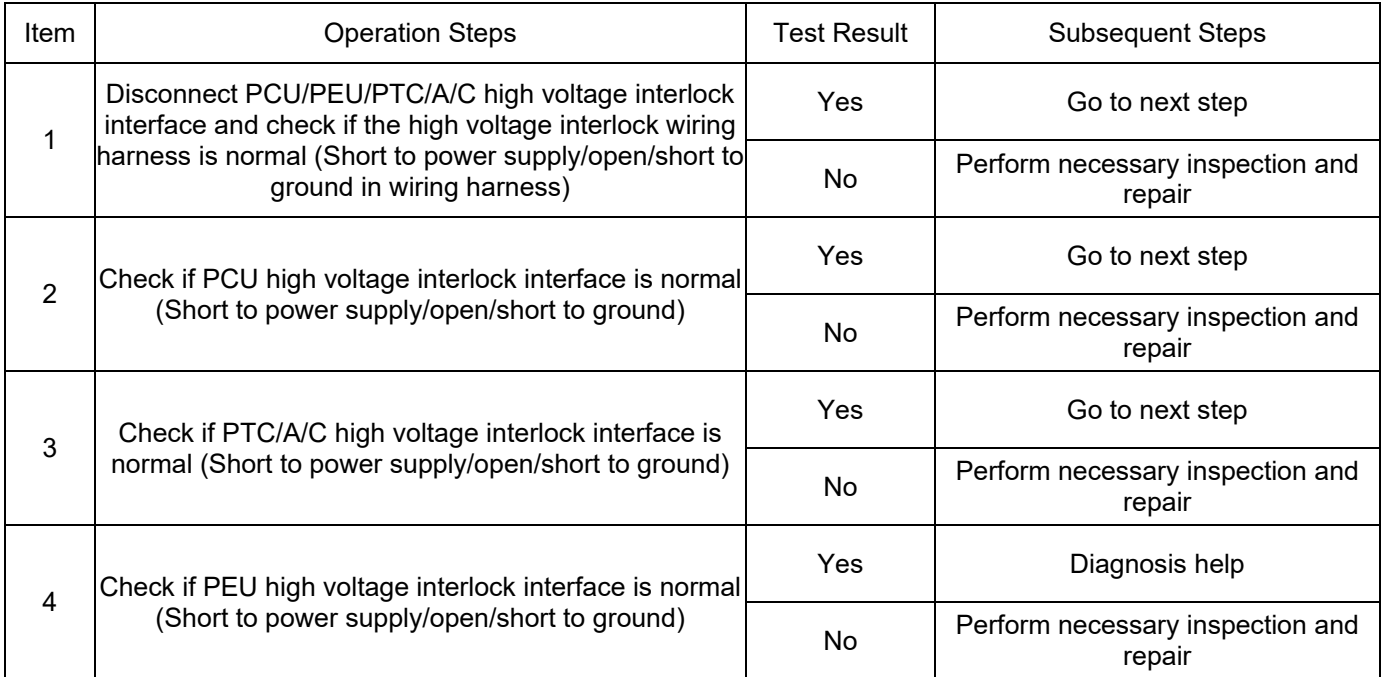

## DTC: P17F700

DTC Definition: High Voltage Abnormal Power off Fault

DTC Reporting Conditions: When the high voltage is activated, the power battery exits abnormally Possible Fault Causes:

1) Low voltage abnormal power off fault;

2) Power battery fault;

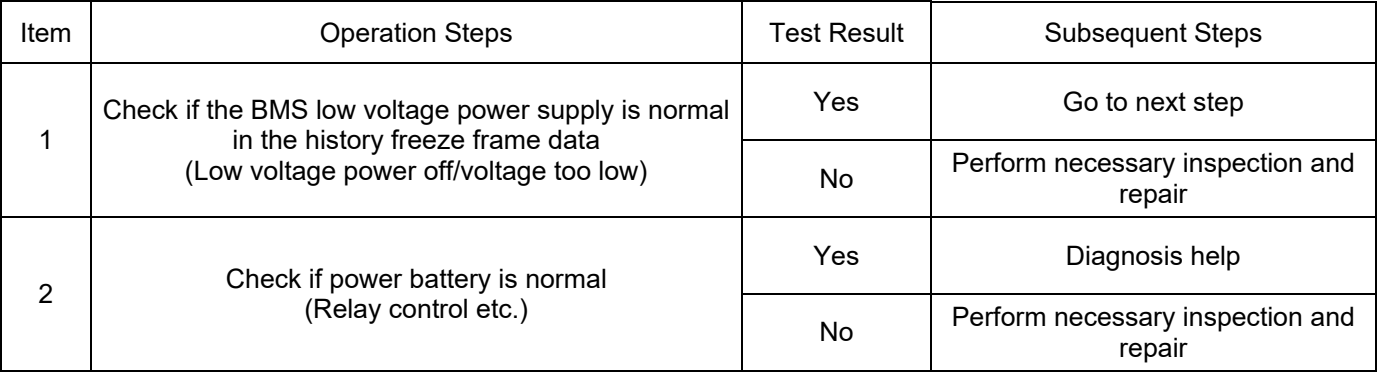

# **Removal and Installation**

High voltage, pay attention!

#### **Precautions**

1. Before removal and installation, the high voltage must be cut off (turn the key to the "OFF" position and remove the maintenance switch).

2. Before removal and installation, the negative of lead acid battery must be cut off to ensure that the vehicle control unit has no power at low voltage.

3. During removal and installation, the bolts must be tightened according to the torque requirements specified in removal and installation to ensure the reliability of assembly.

4. Before installation, components with the same part number as the original vehicle must be used. Do not use other replacement parts.

# **Position Introduction**

The vehicle controller is located in the occupant's cabin, its specific location is shown in Figure 4:

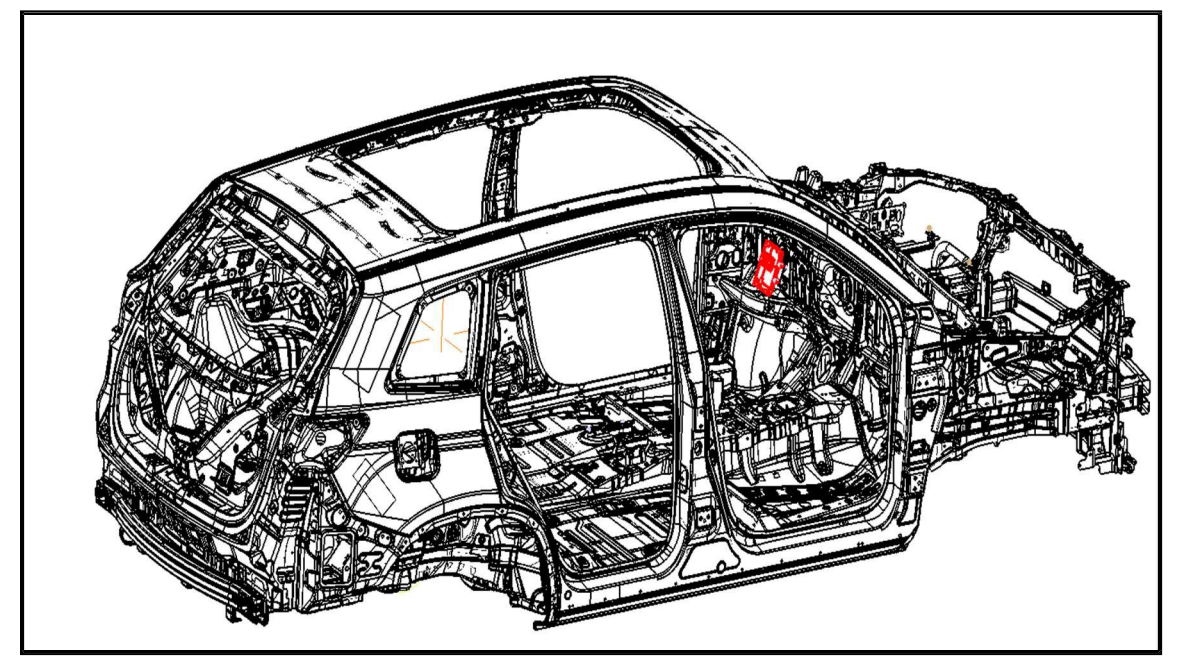

Figure 4 Vehicle Controller Installation Location Schematic Diagram 1

# **Removal and Installation Method**

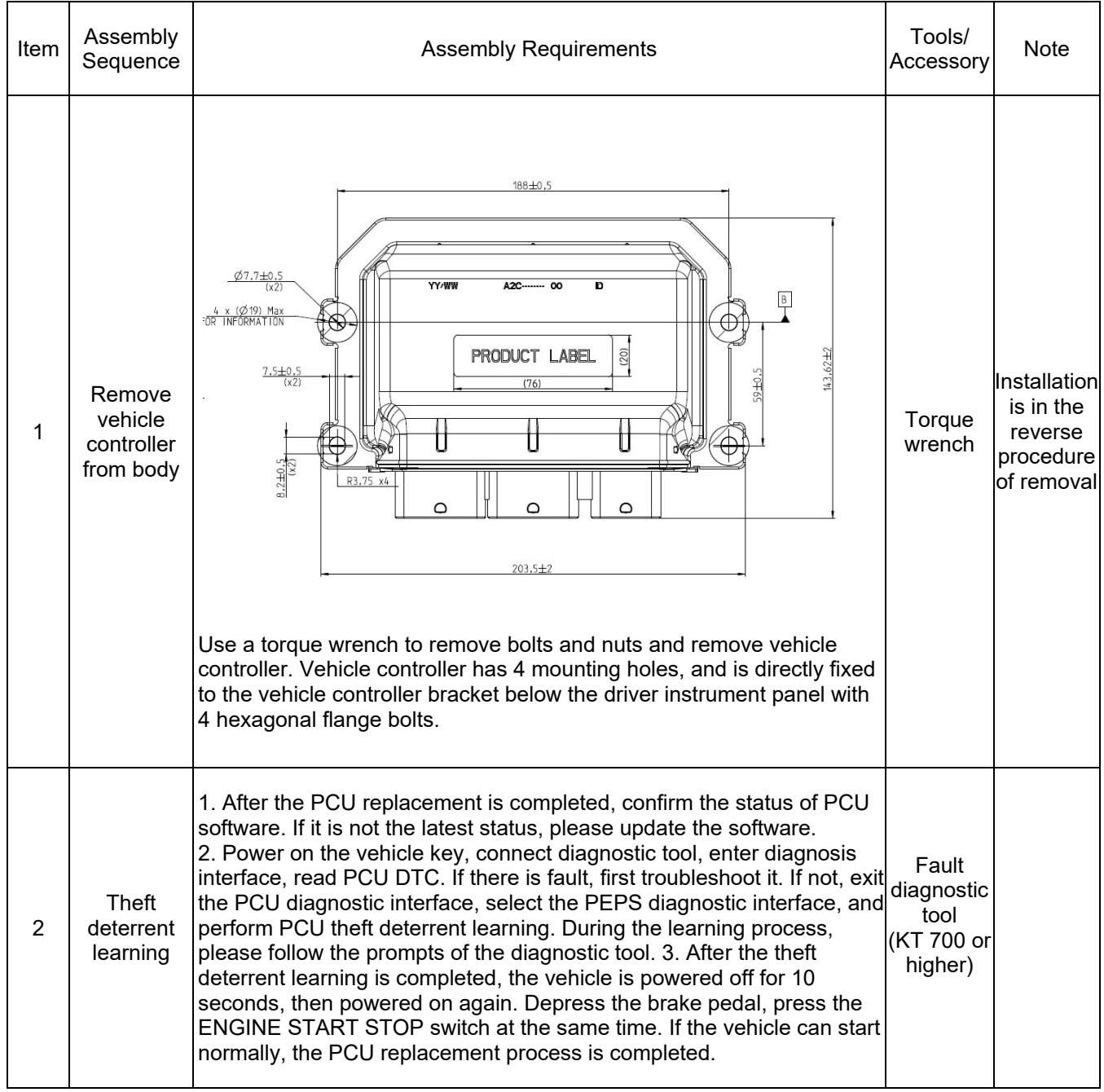

# **Tools**

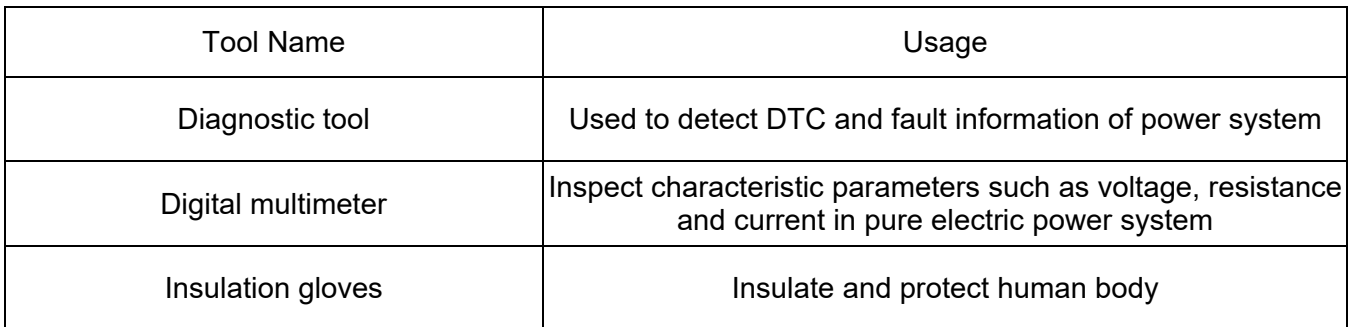
# **3.3.3 Power Supply System Assembly**

## **Specifications**

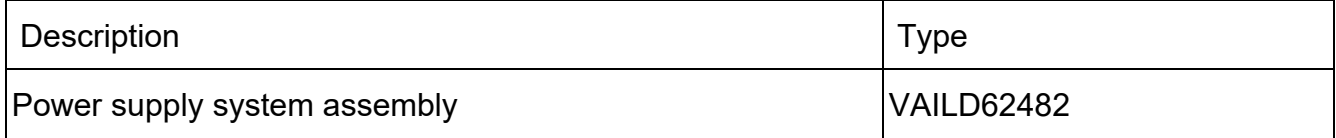

### **Torque Specifications**

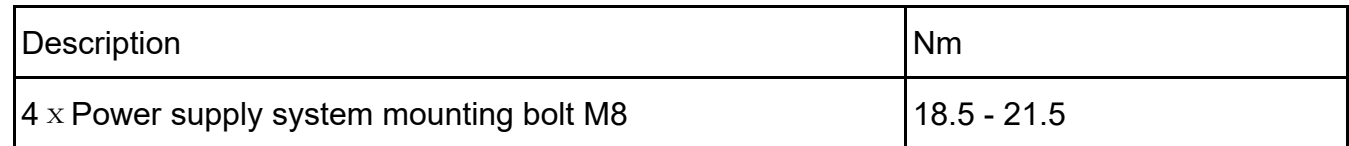

## **Description**

#### **Operation Introduction**

Power supply system has 3 operation modes:

1. After power-on and initialization, charge the power battery according to CAN bus charging parameter command;

2. After power-on and initialization, supply power to AC electrical equipment according to CAN bus discharging parameter command.

3. After power-on and initialization, supply power to 12 V according to CAN bus depressurization parameter command.

Schematic circuit diagram of power supply system assembly (refer to Figure 1):

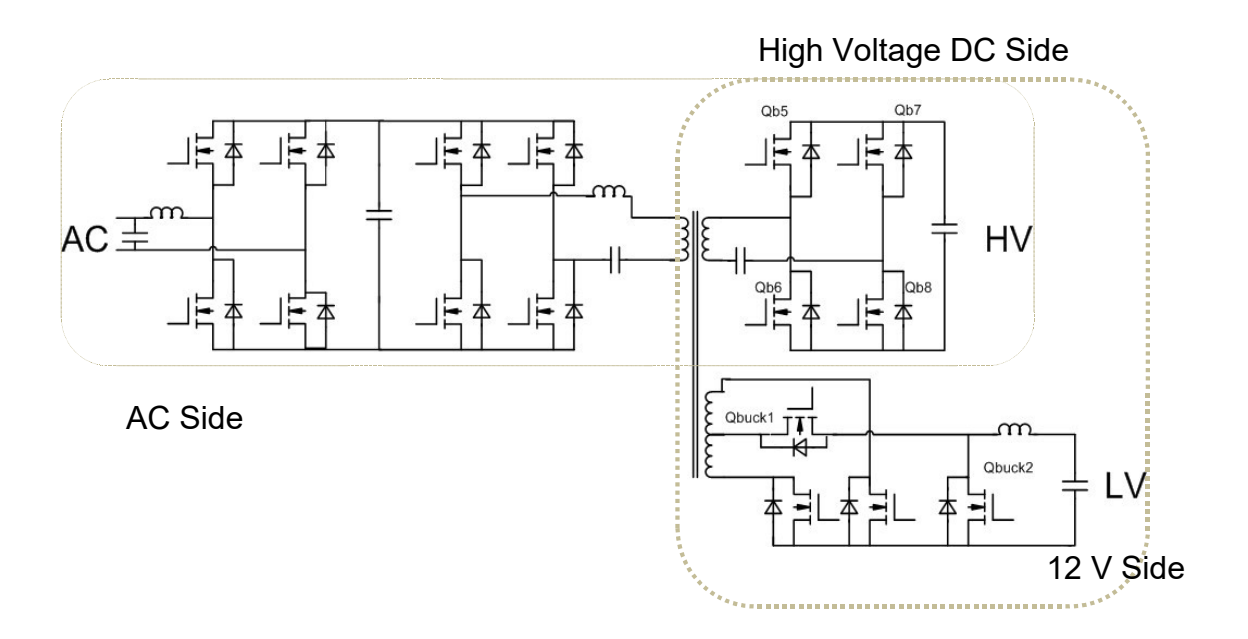

Figure 1 Power Supply System Operation

### **Connector Definition Introduction**

Interface Schematic Diagram (refer to Figure 2)

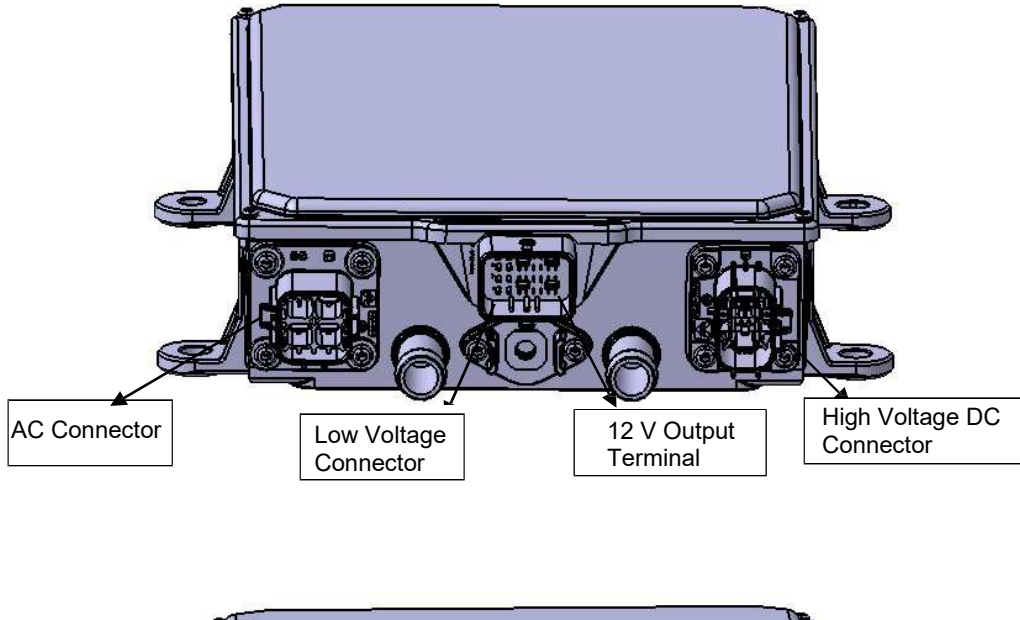

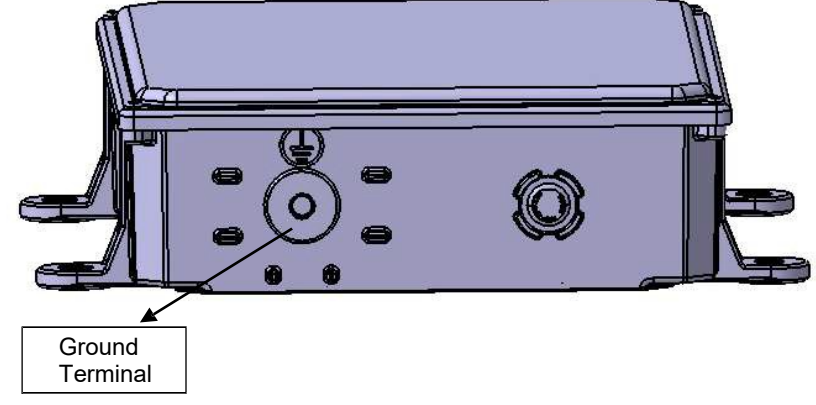

Figure 2 Power Supply System Connector Layout Introduction

AC Input End Connector (refer to Figure 3)

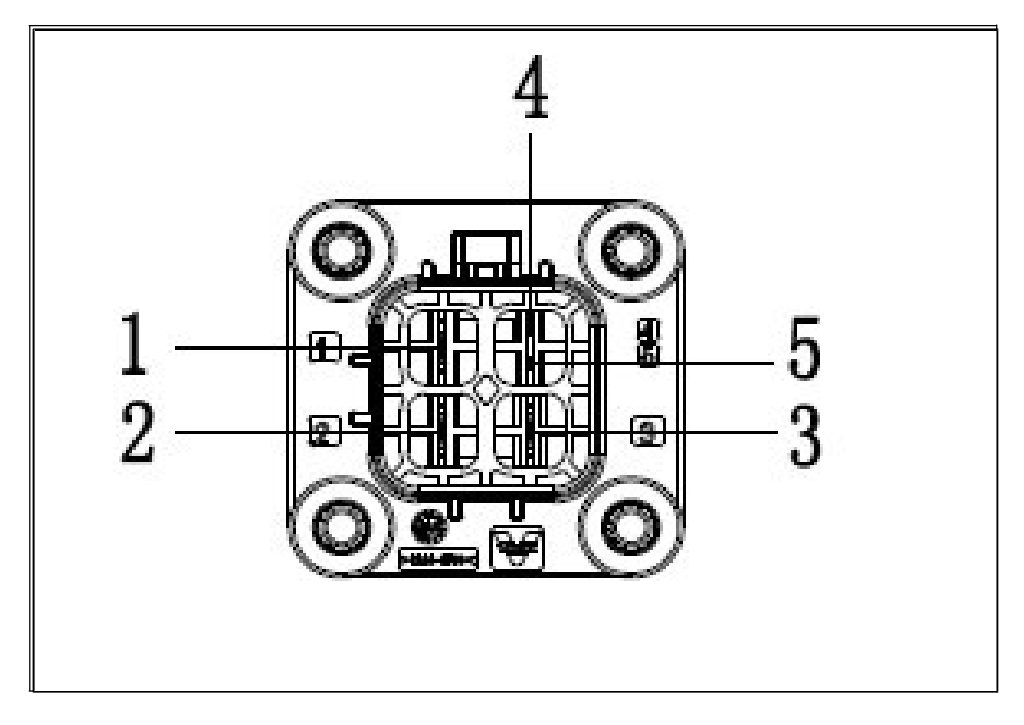

Figure 3 Power Supply System AC Input End Connector Interface Definition

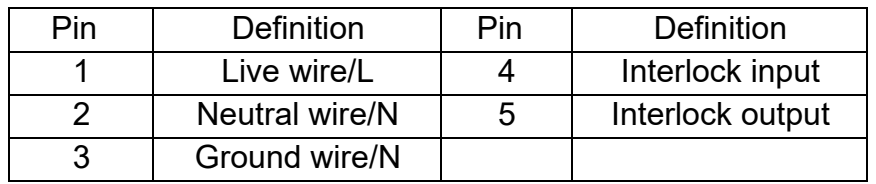

High Voltage DC Output End Connector (refer to Figure 4)

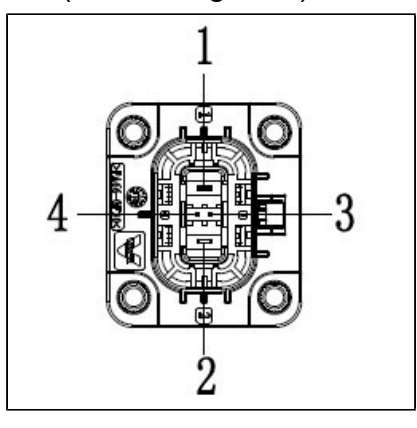

Figure 4 Power Supply System High Voltage DC Output End Connector Interface Definition

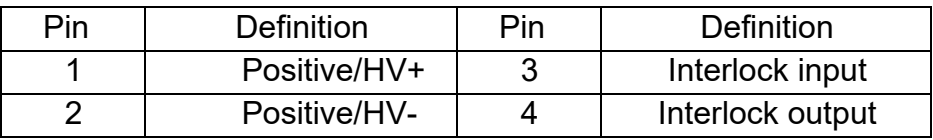

Low Voltage Connector Interface Definition (refer to Figure 5)

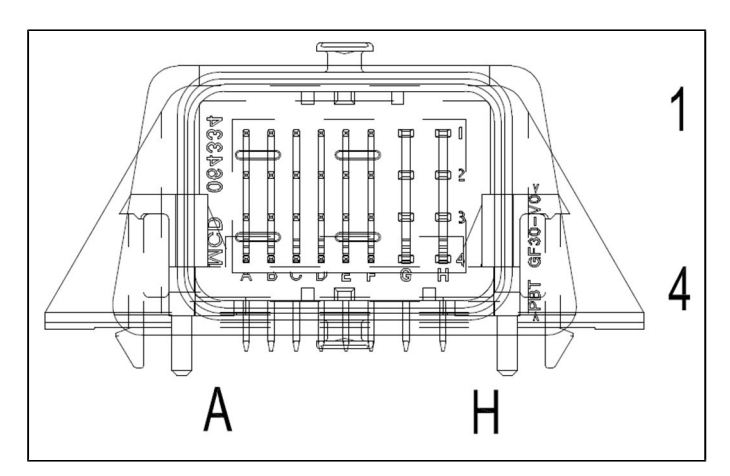

Figure 5 Power Supply System Low Voltage Connector Interface Definition

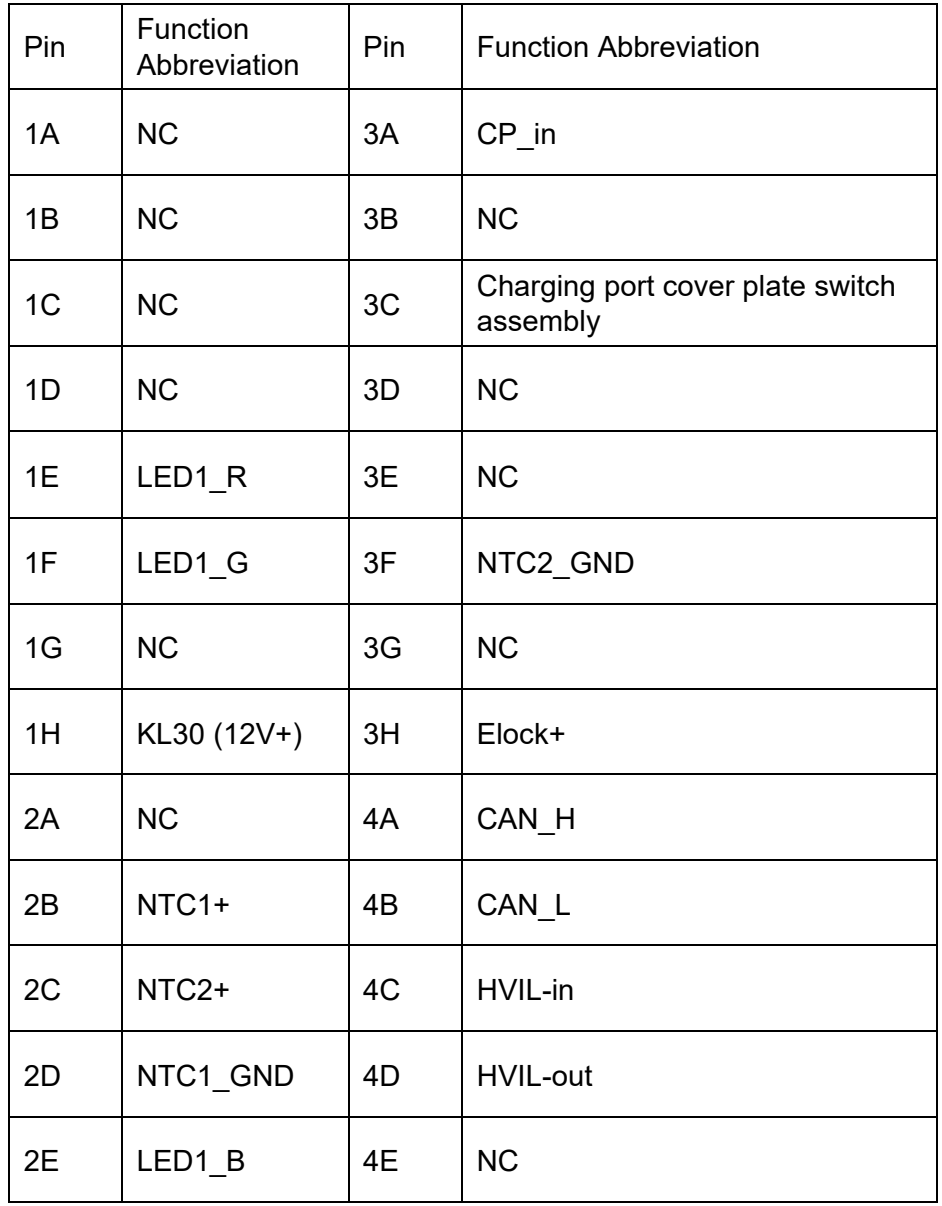

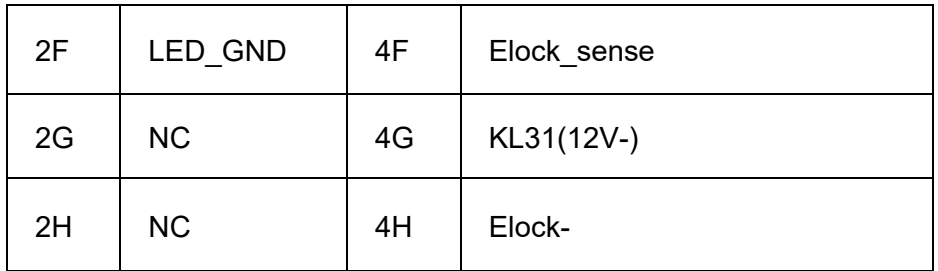

12 V Positive Output Connector End Definition (refer to Figure 6)

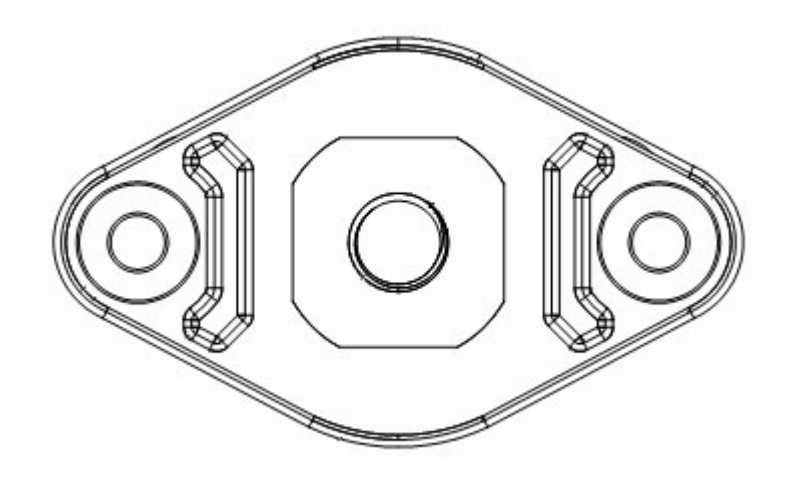

Figure 6 Power Supply System 12 V Positive Output Connector End Definition

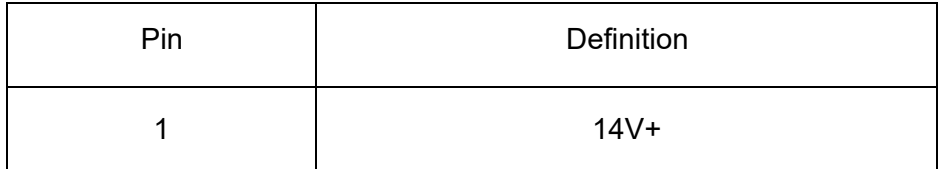

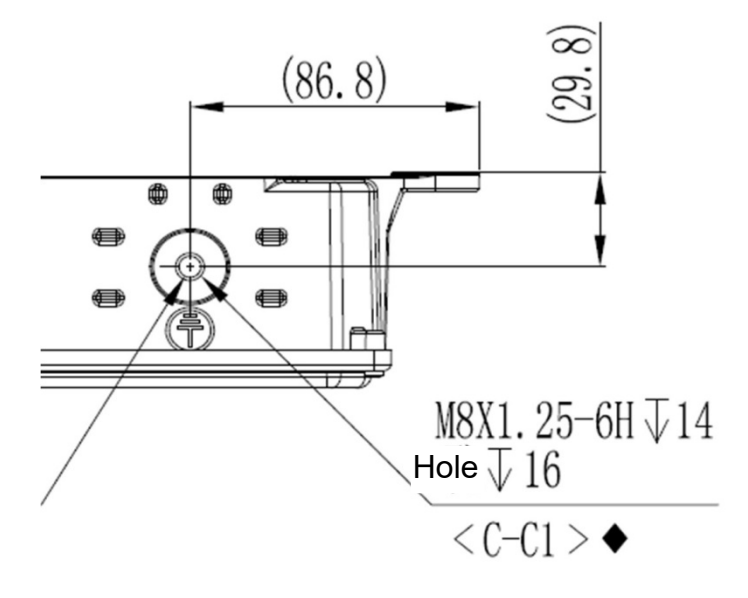

12 V Negative Output Connector End Definition (refer to Figure 7)

Figure 7 Power Supply System 12 V Negative Output Connector End Definition

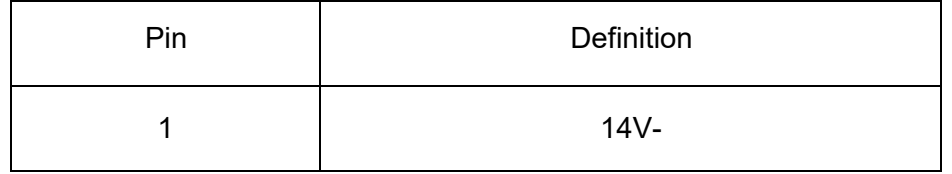

## **Fault Analysis**

#### **Fault Finding Methods and Inspection Procedures**

Correctly connect the power supply system assembly, re-apply high voltage or charge, and use a diagnostic tool to read DTC.

## **DTC and Troubleshooting Method**

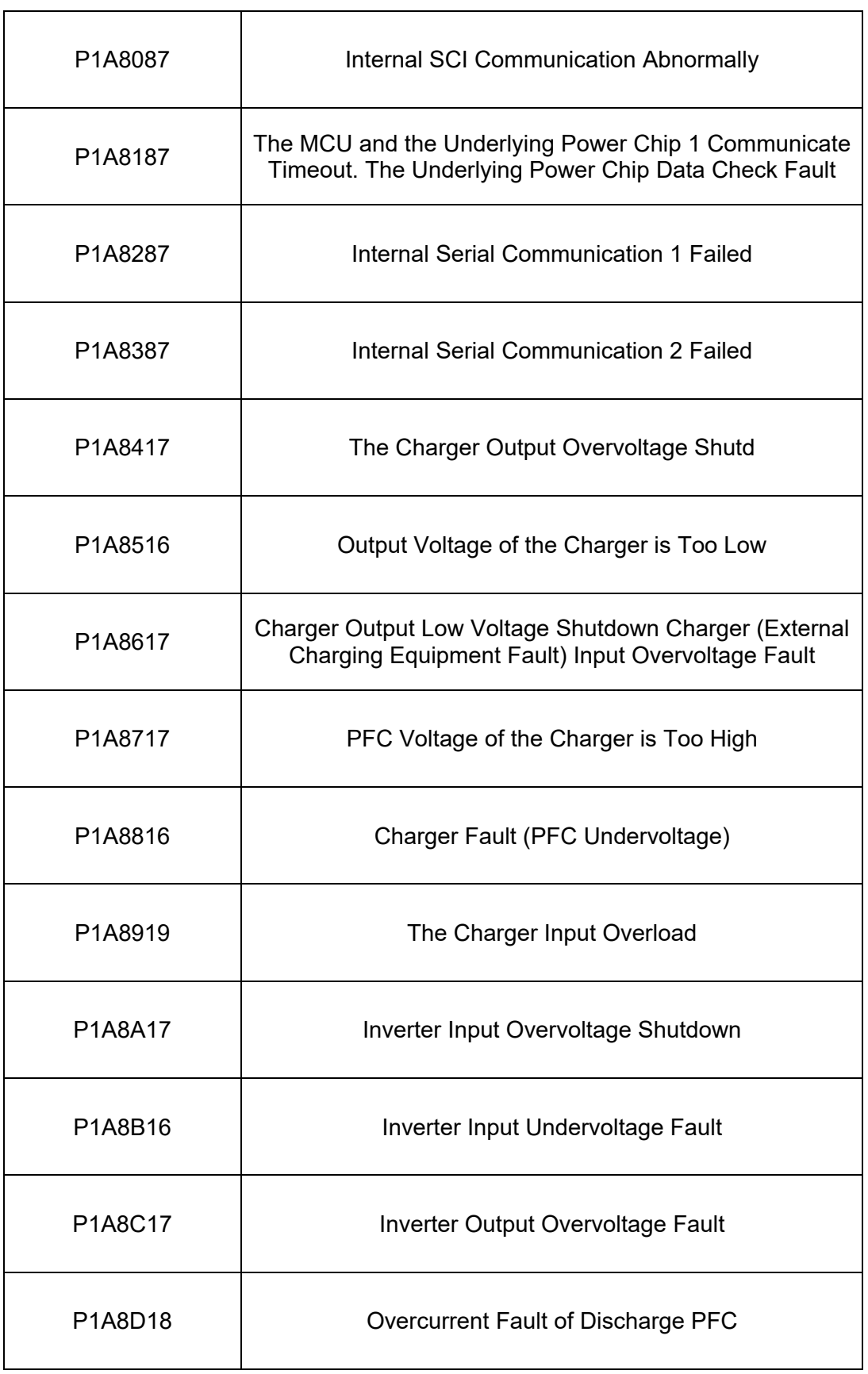

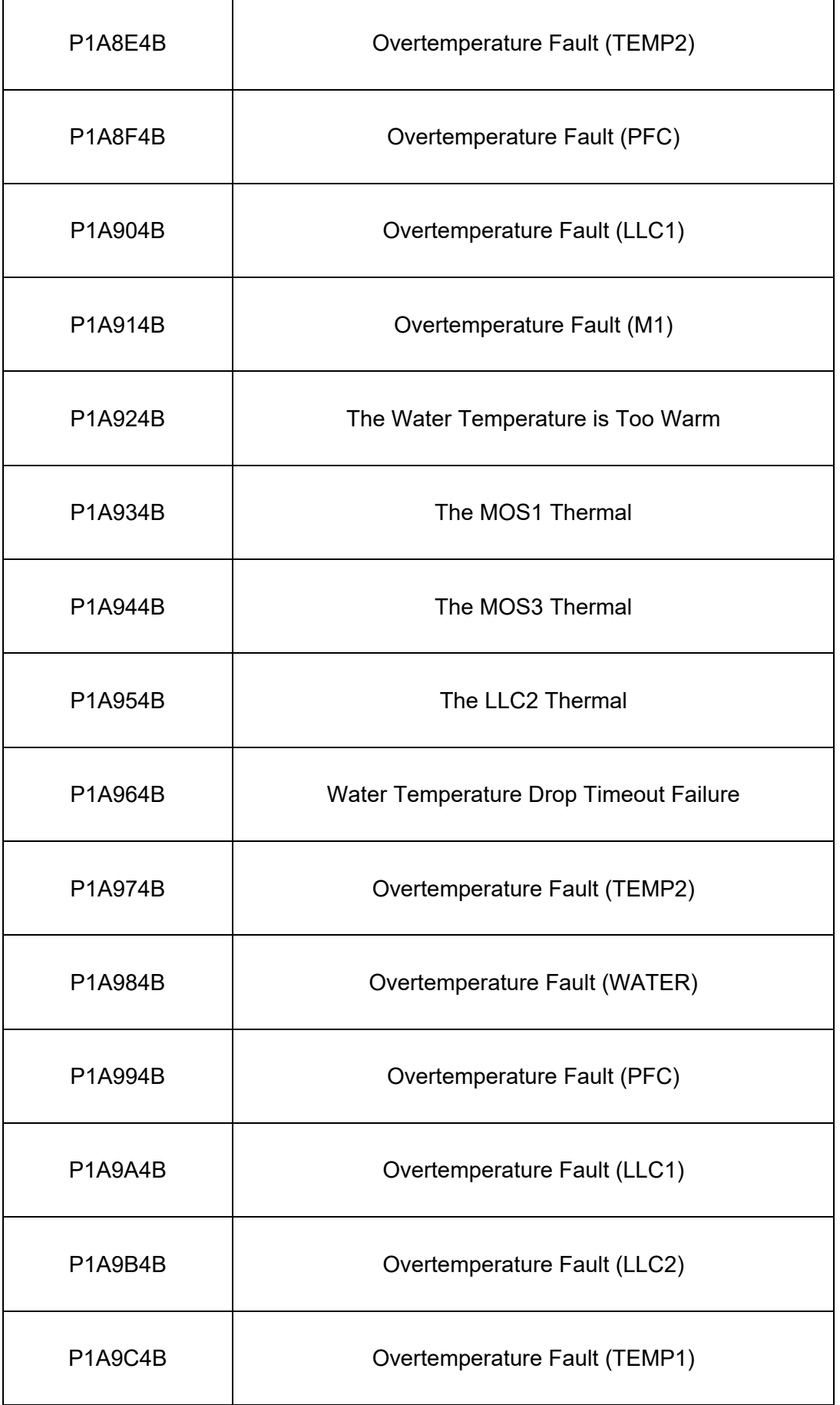

Ţ

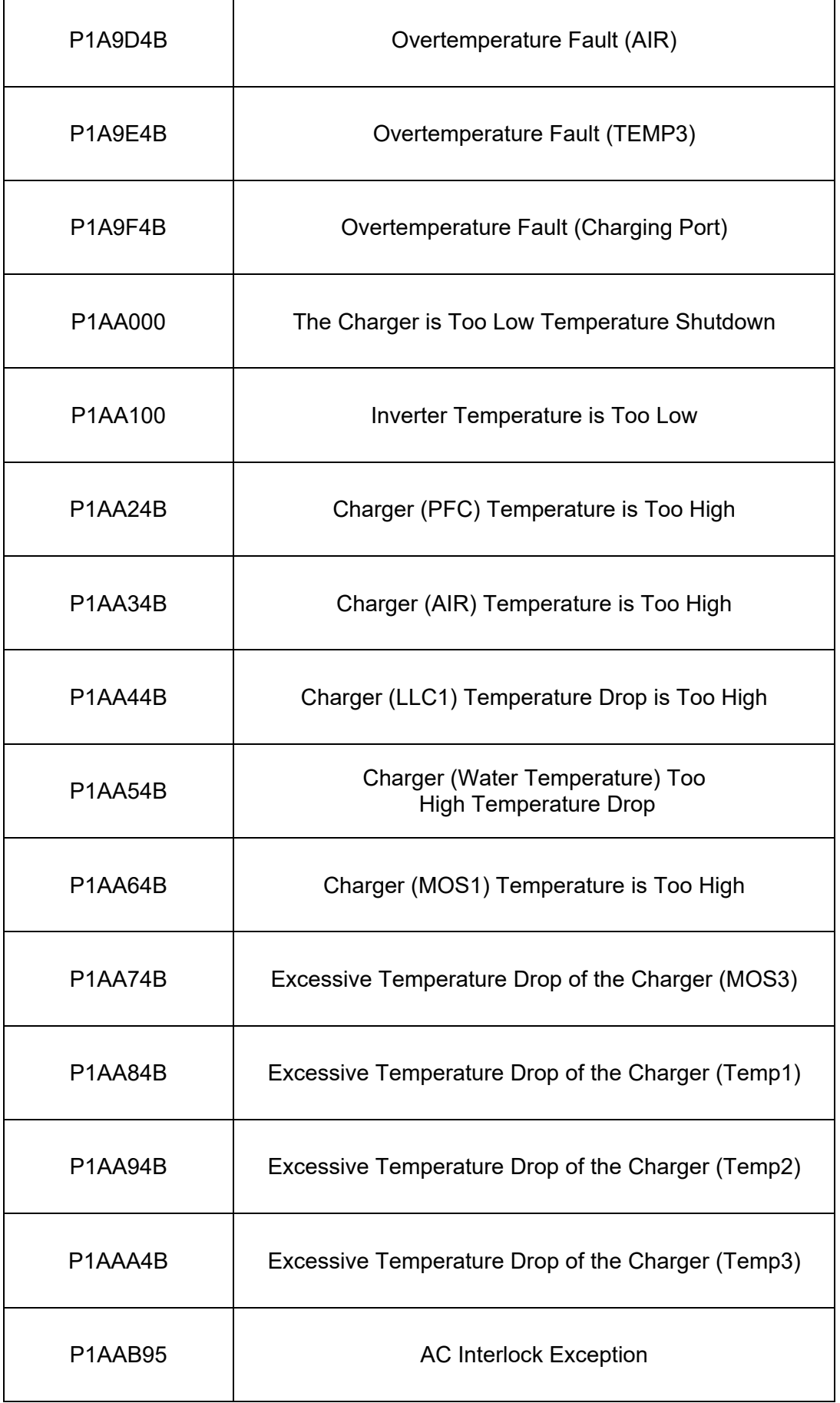

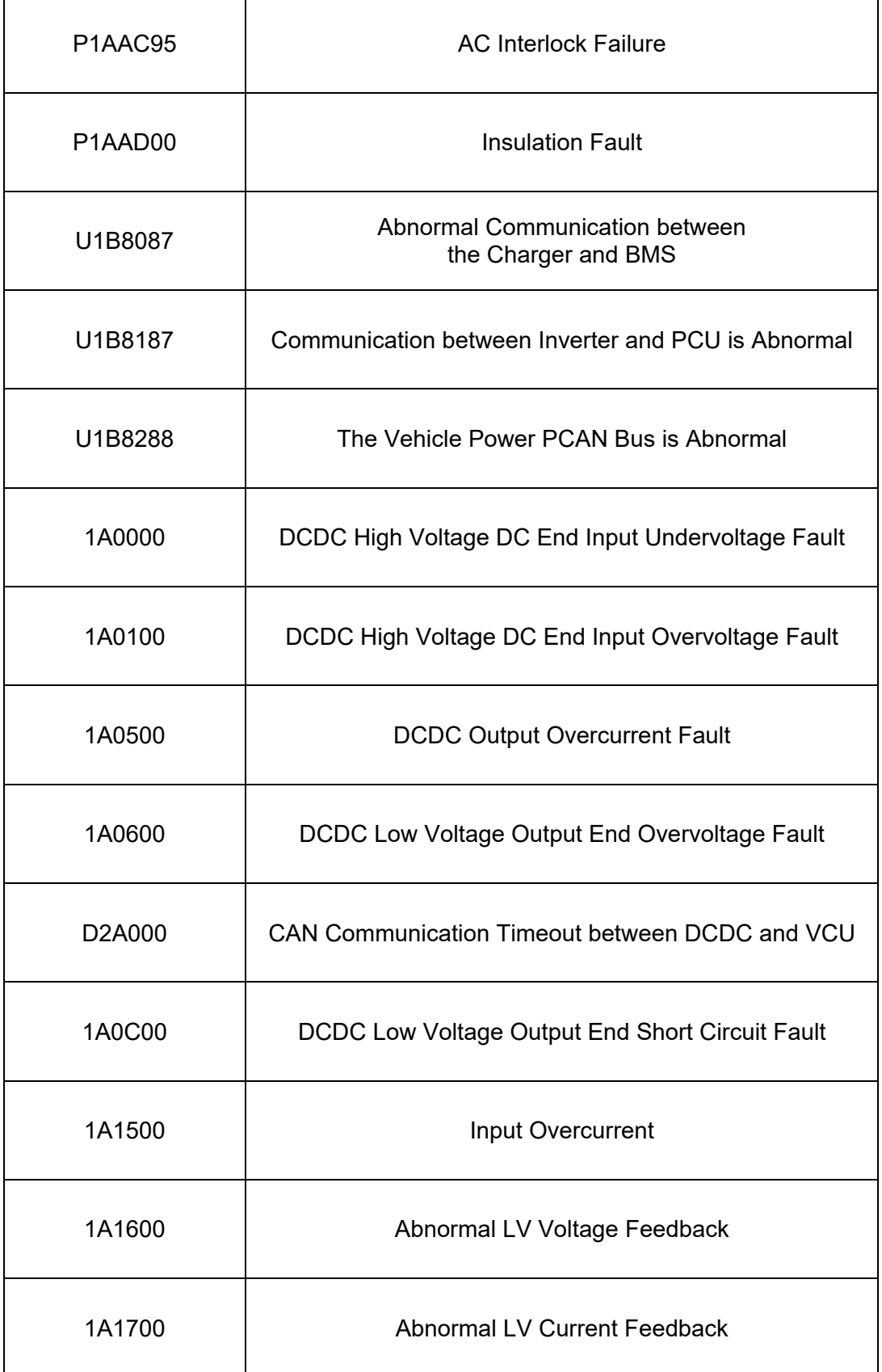

#### P1A8087 Internal SCI Communication Abnormally

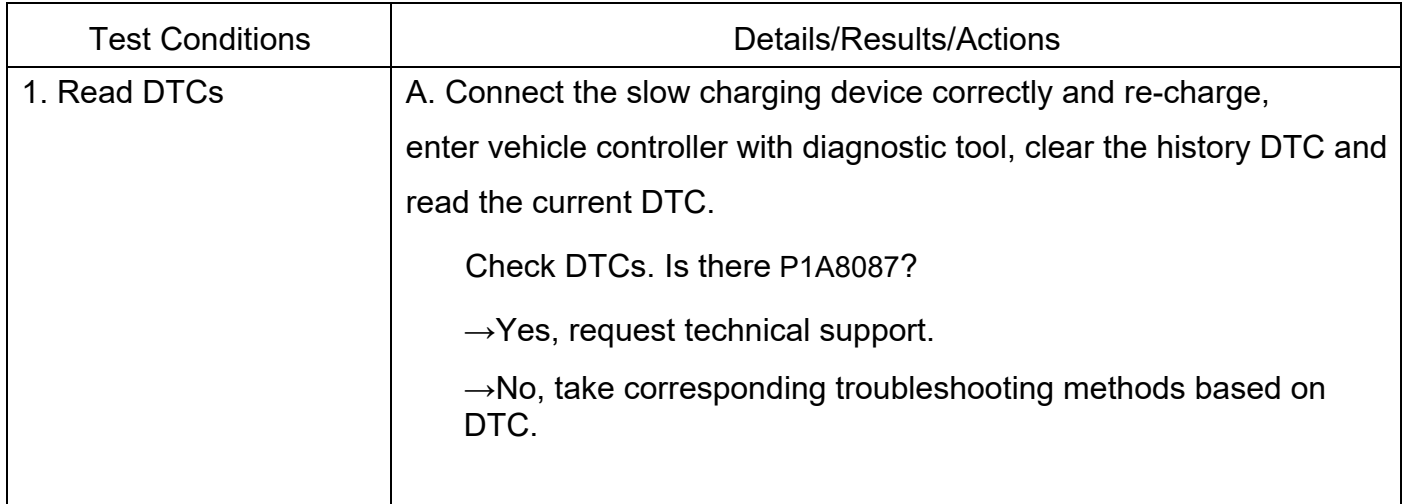

For the following internal initialization faults, refer to "P1A8087 Internal SCI Communication Abnormally" for troubleshooting process

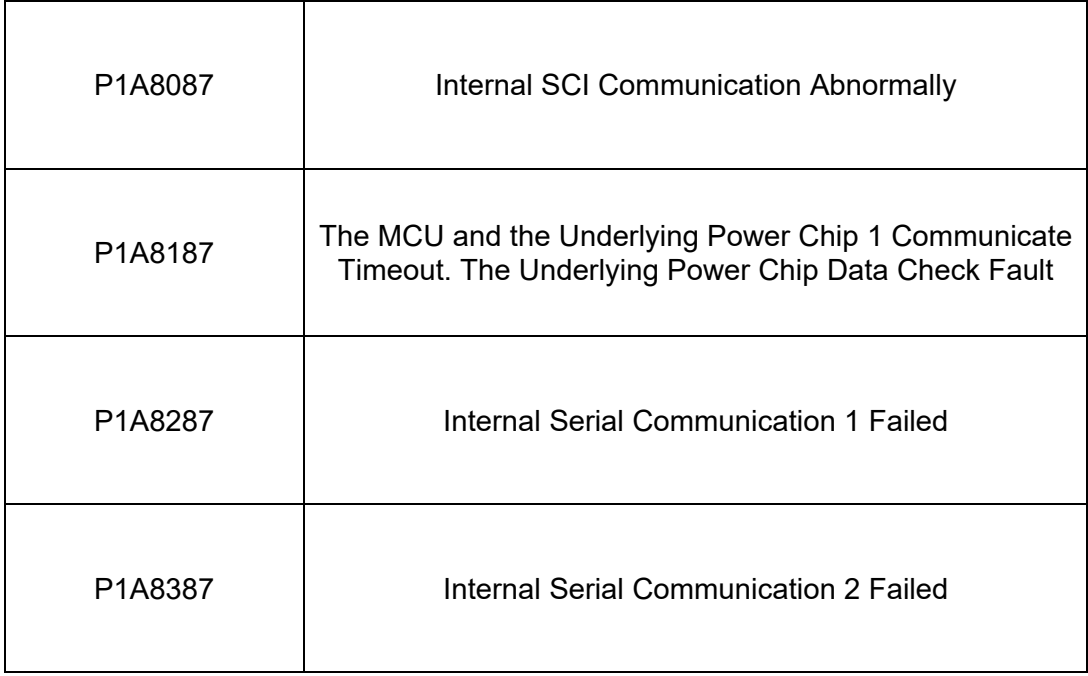

### P1A8417 Power Supply System Charging Output Overvoltage Off

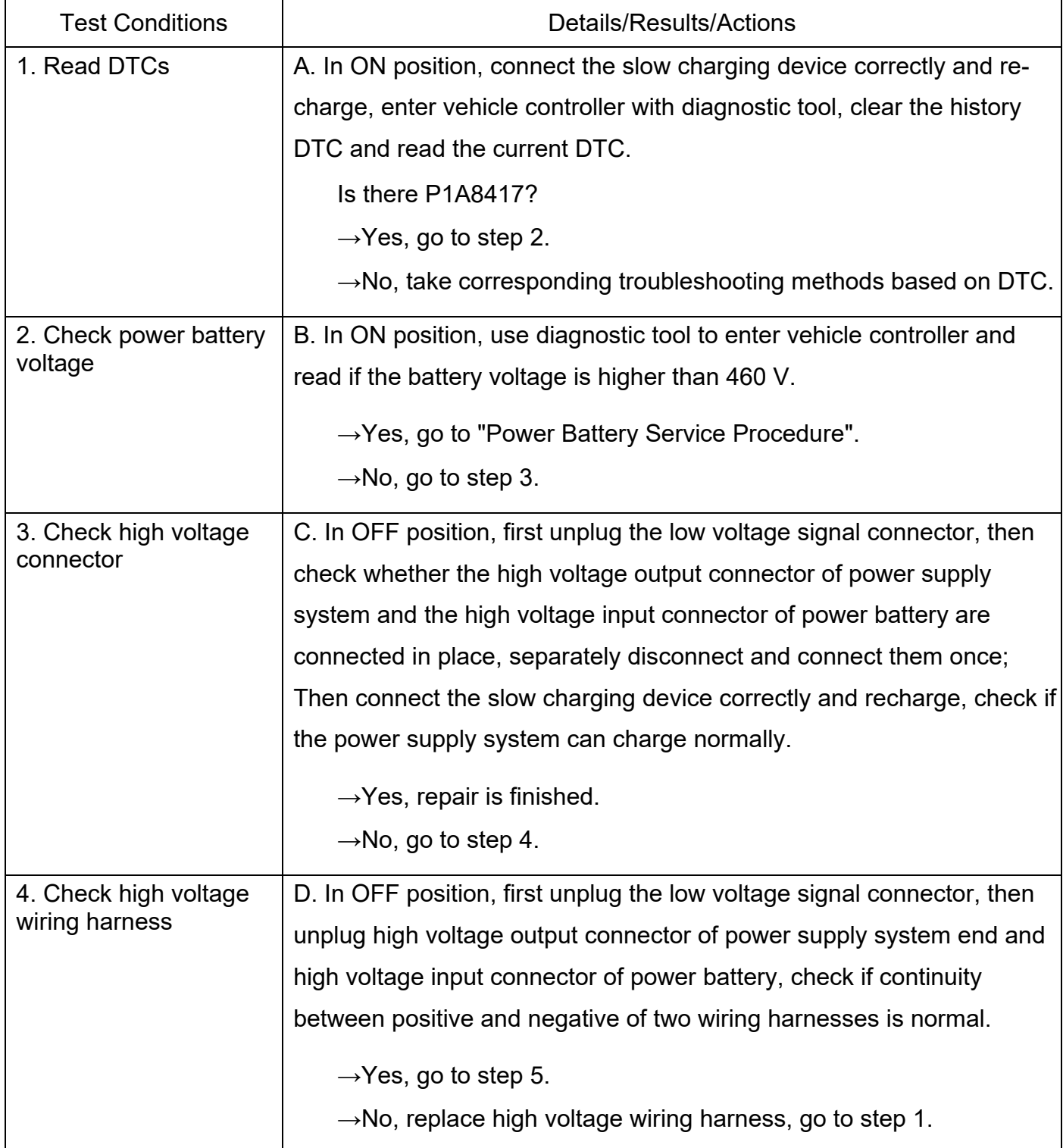

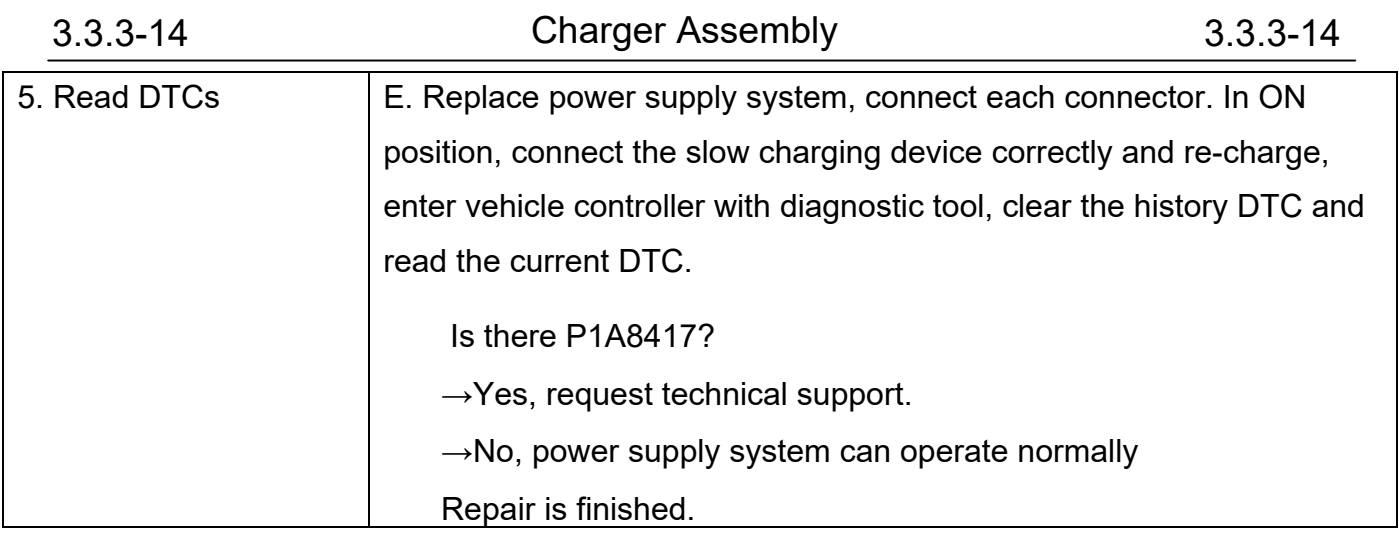

## P1A8516 Power Supply System Charging Output Undervoltage Off

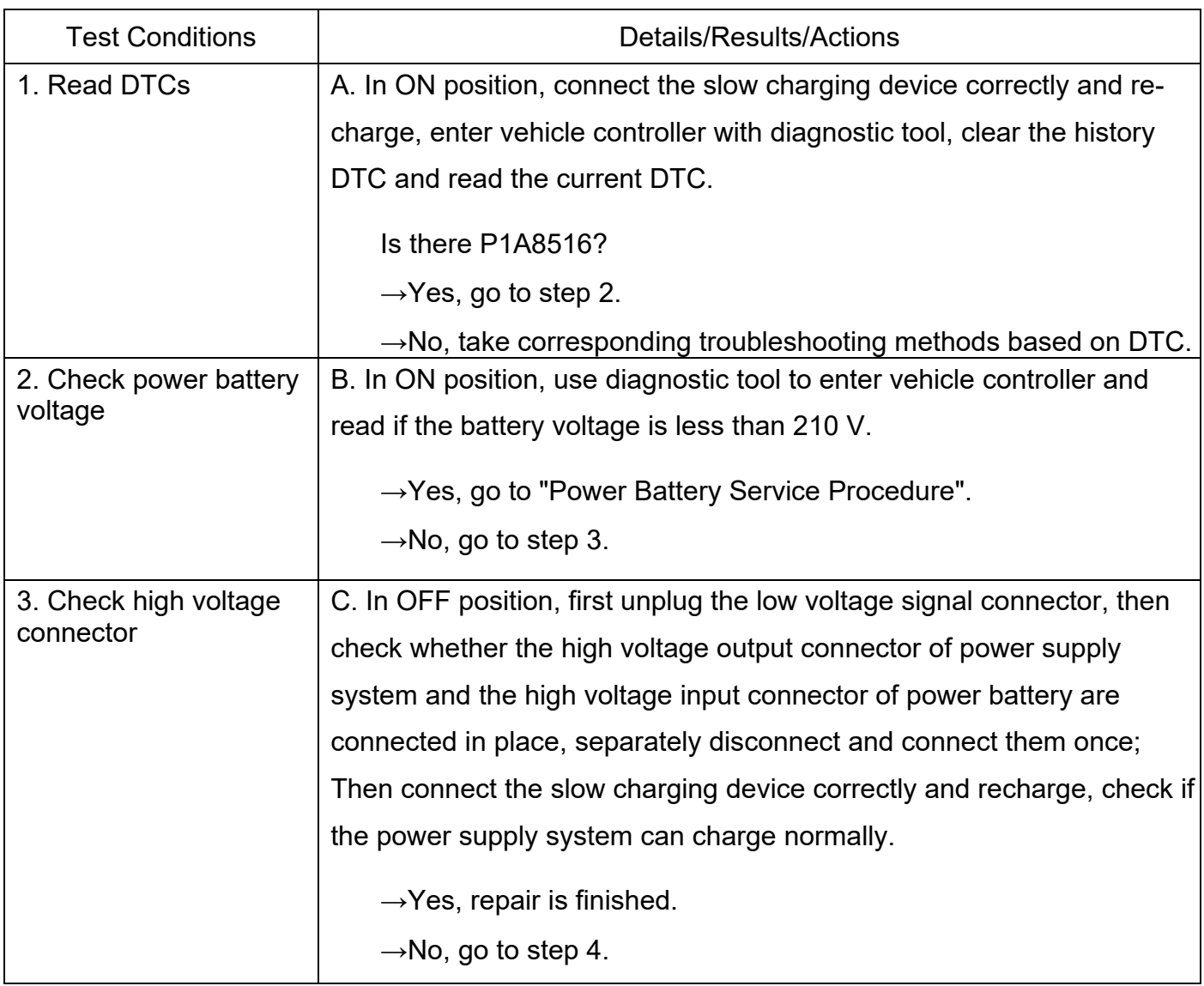

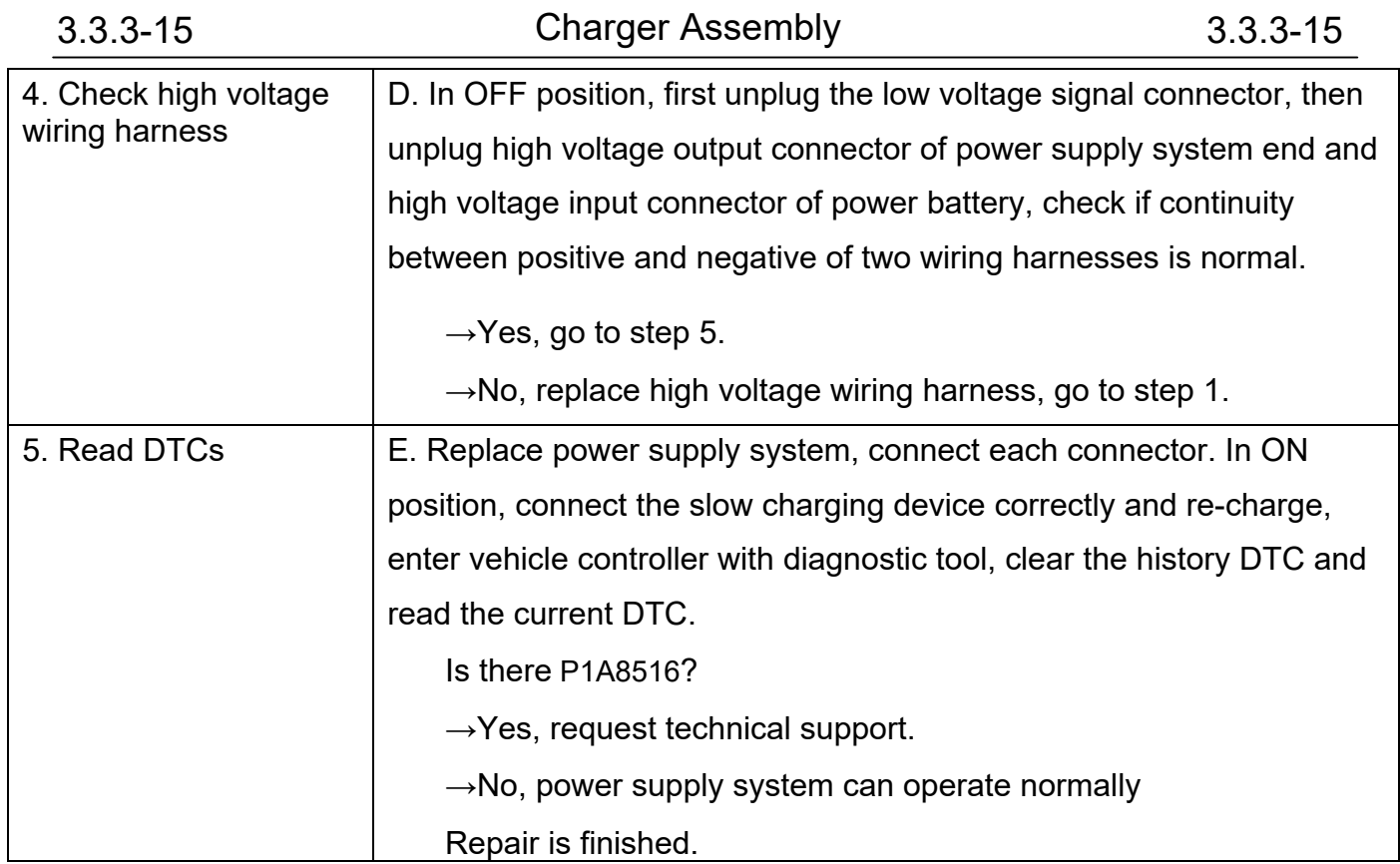

## P1A8617 Power Supply System Charging Input Overvoltage Off

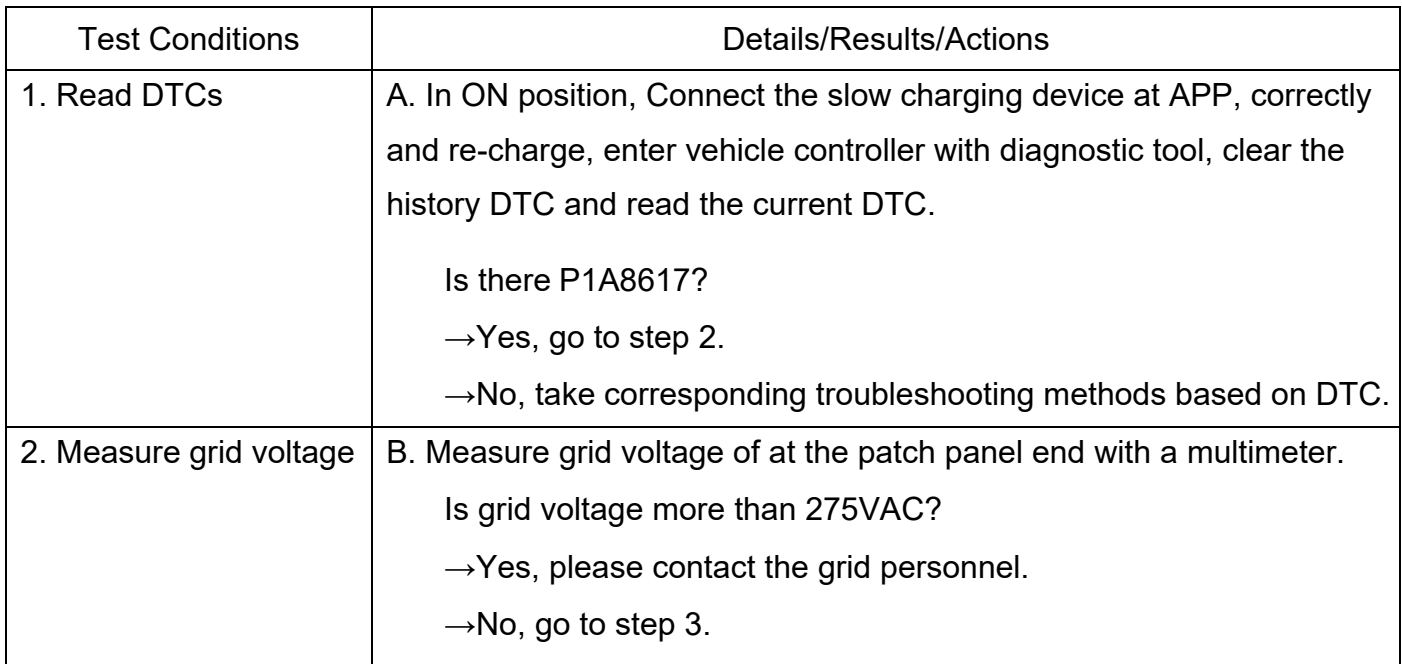

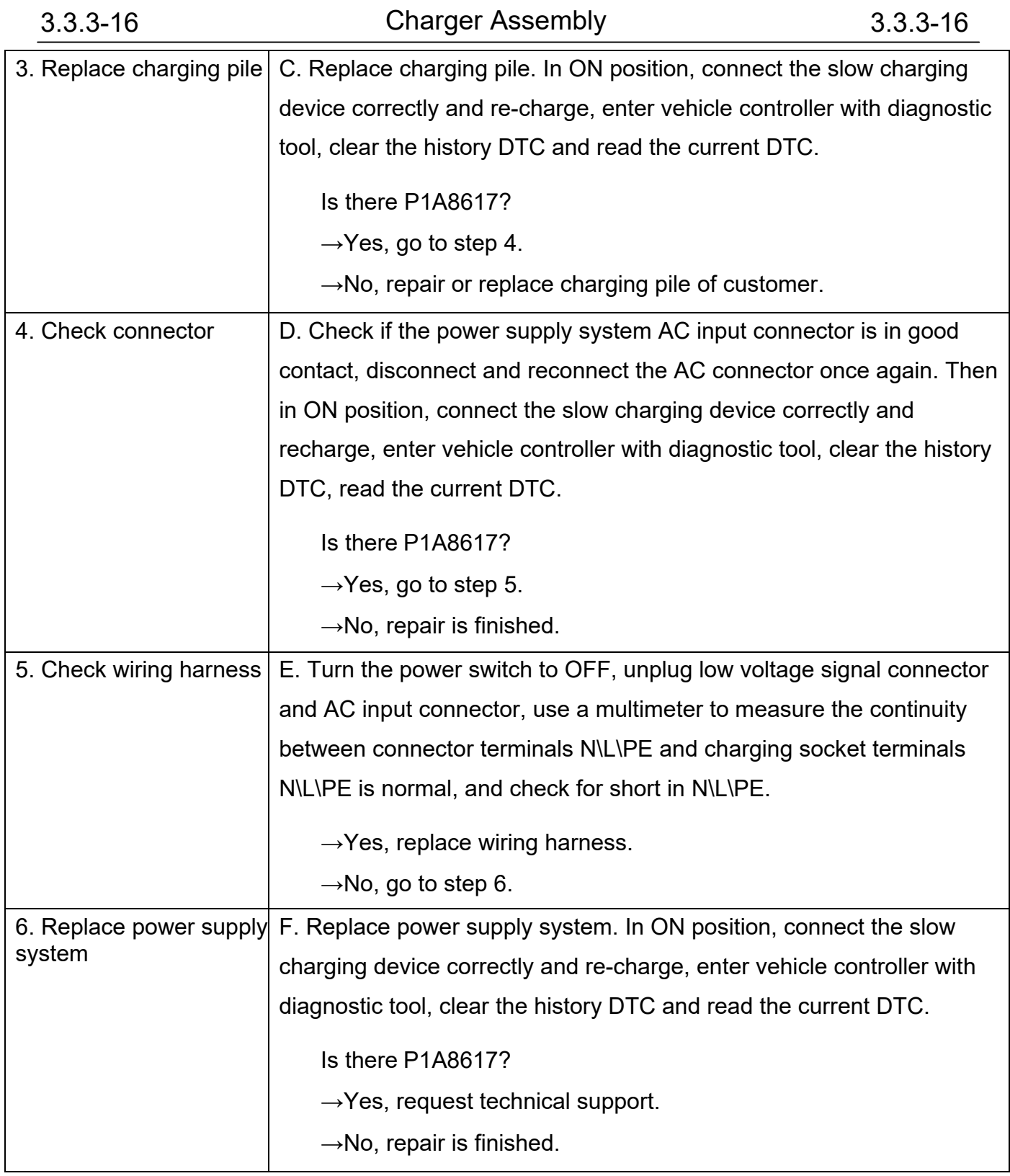

### P1A8717 PFC Voltage of the Charger is Too High

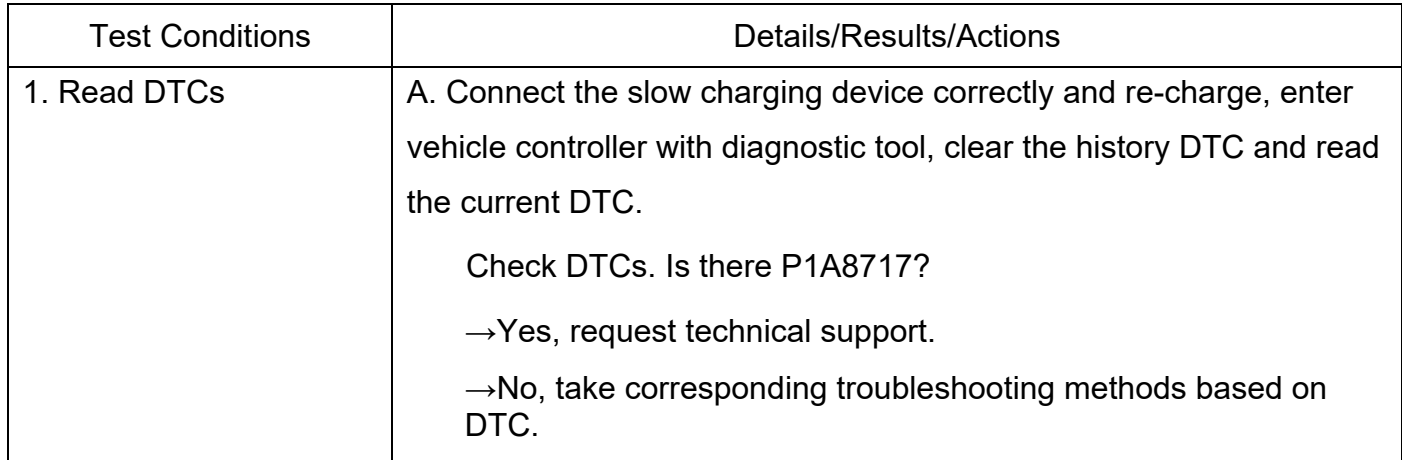

### P1A8816 Charger Fault (PFC Undervoltage)

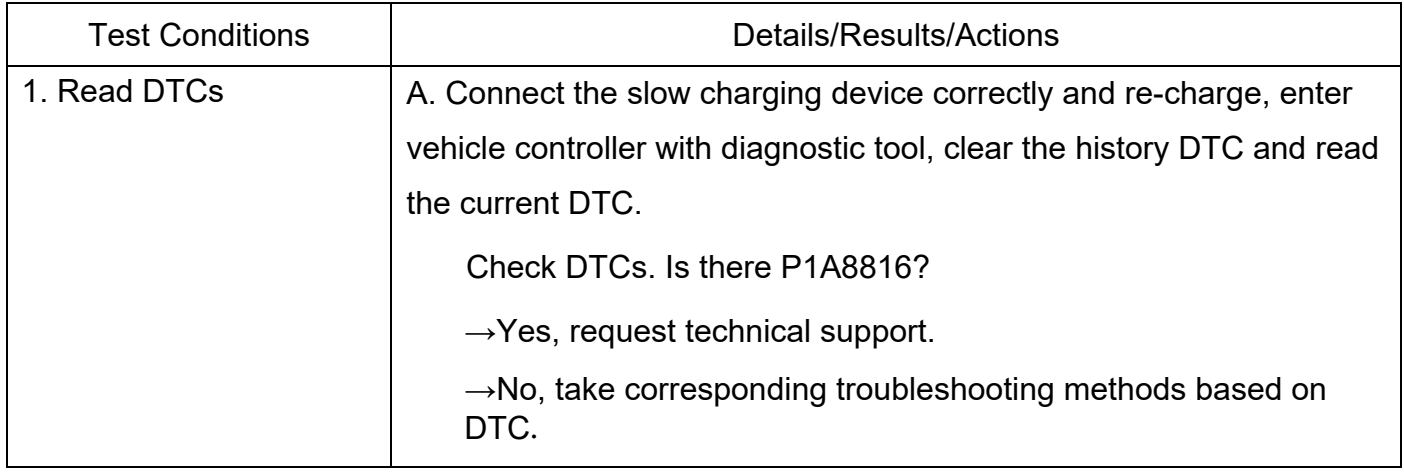

### P1A8919 Power Supply System The Charger Input Overload

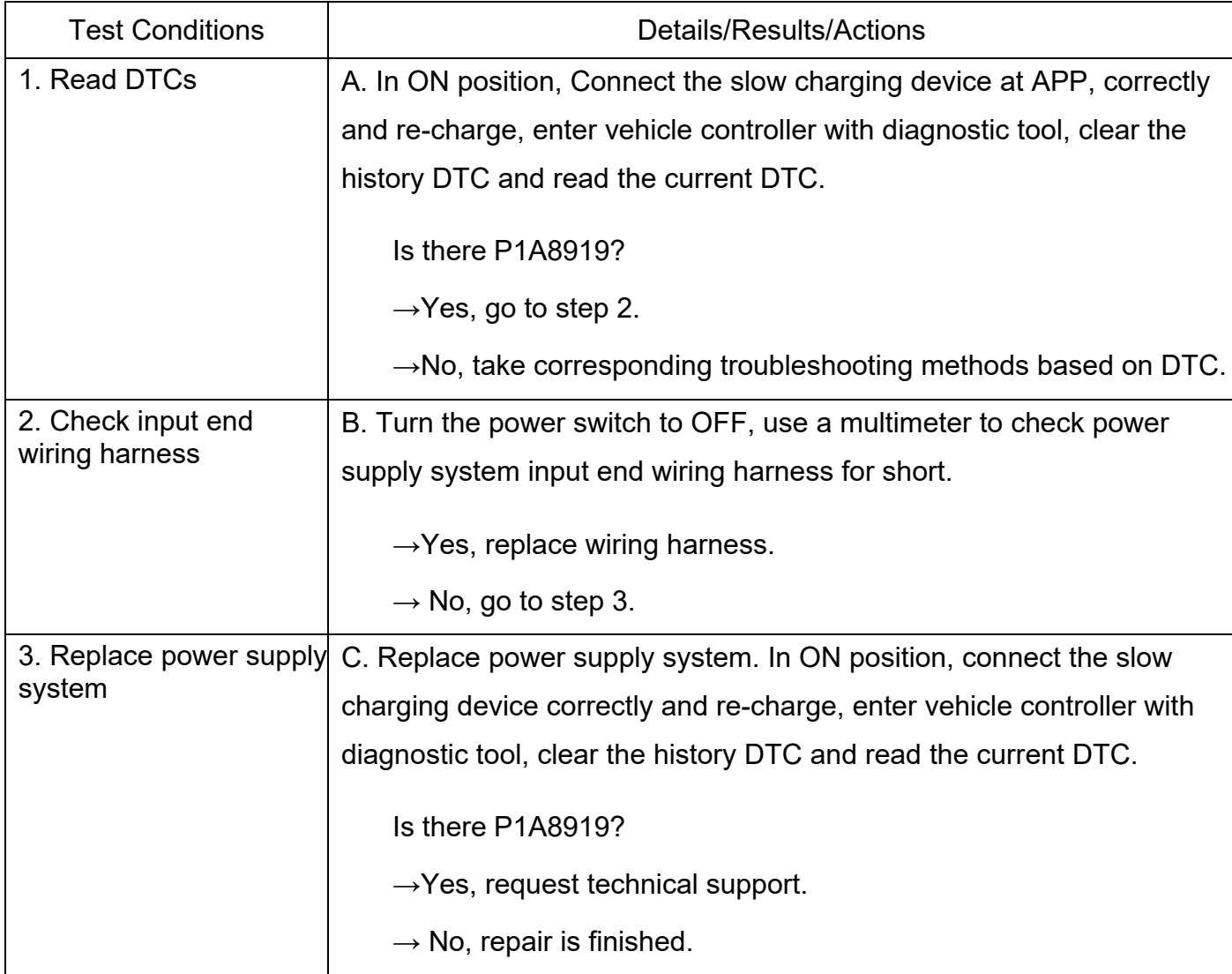

### P1A8A17 Inverter Input Overvoltage Shutdown

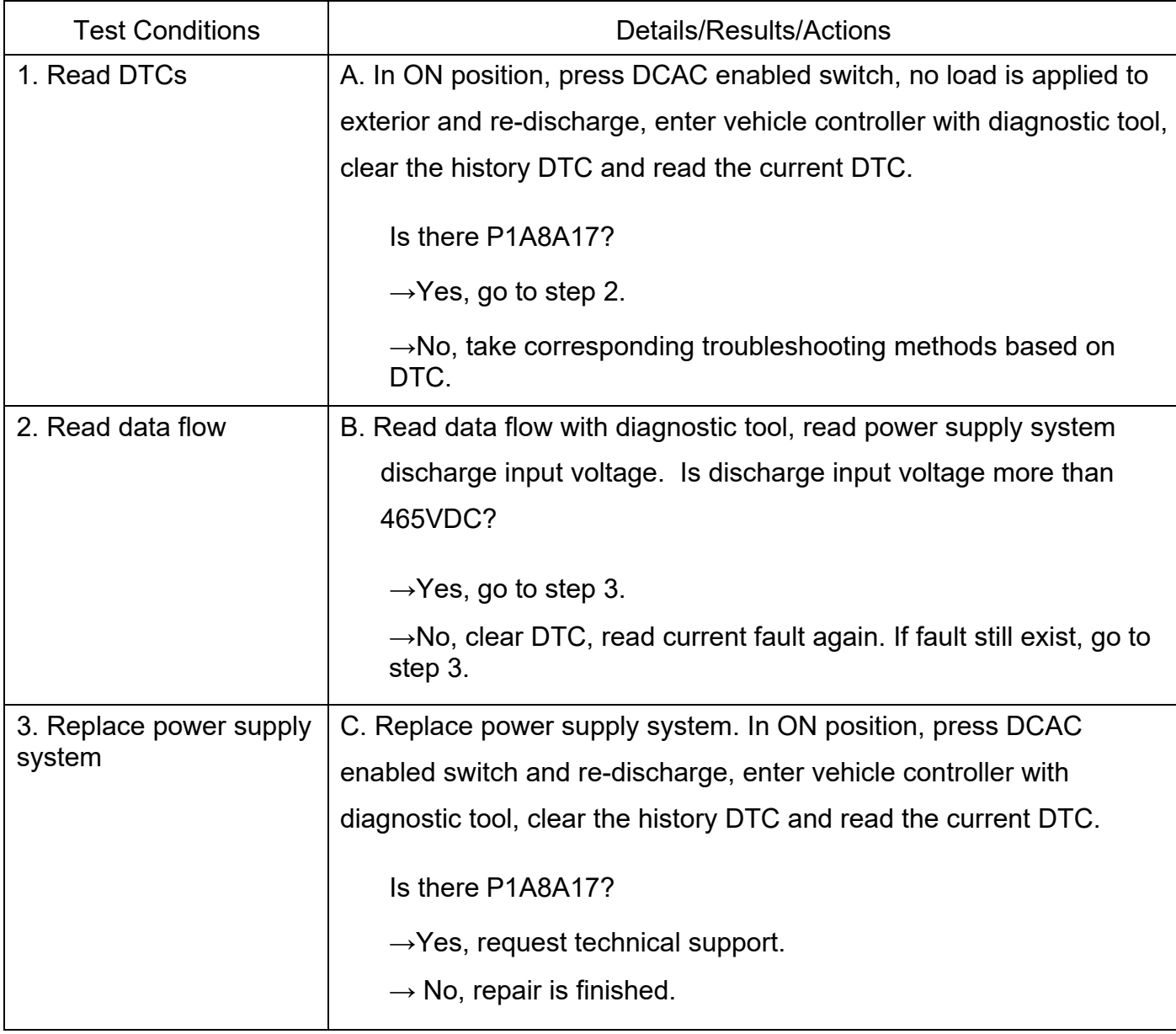

## P1A8B16 Inverter Input Undervoltage Fault

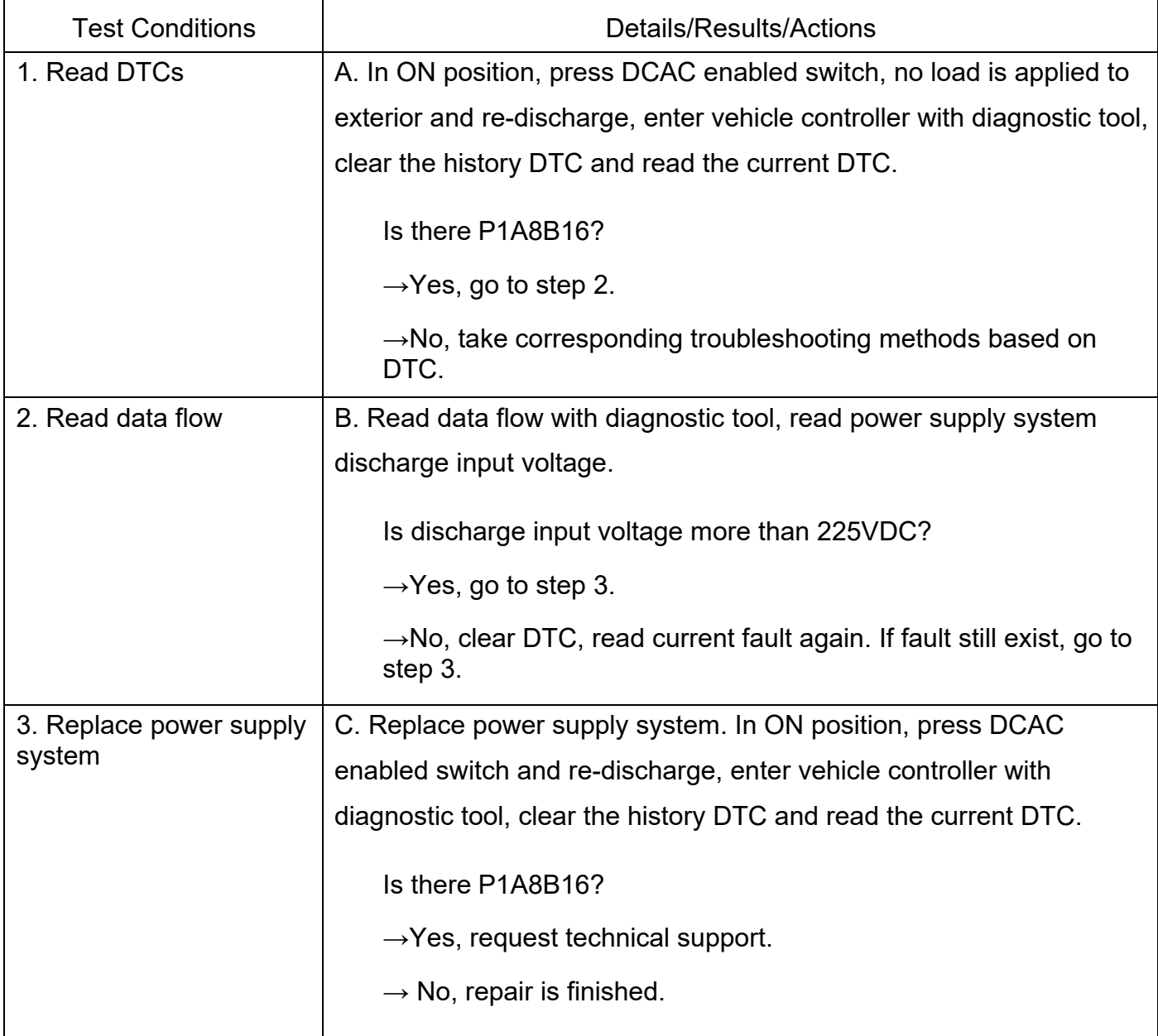

## P1A8C17 Inverter Output Overvoltage Fault

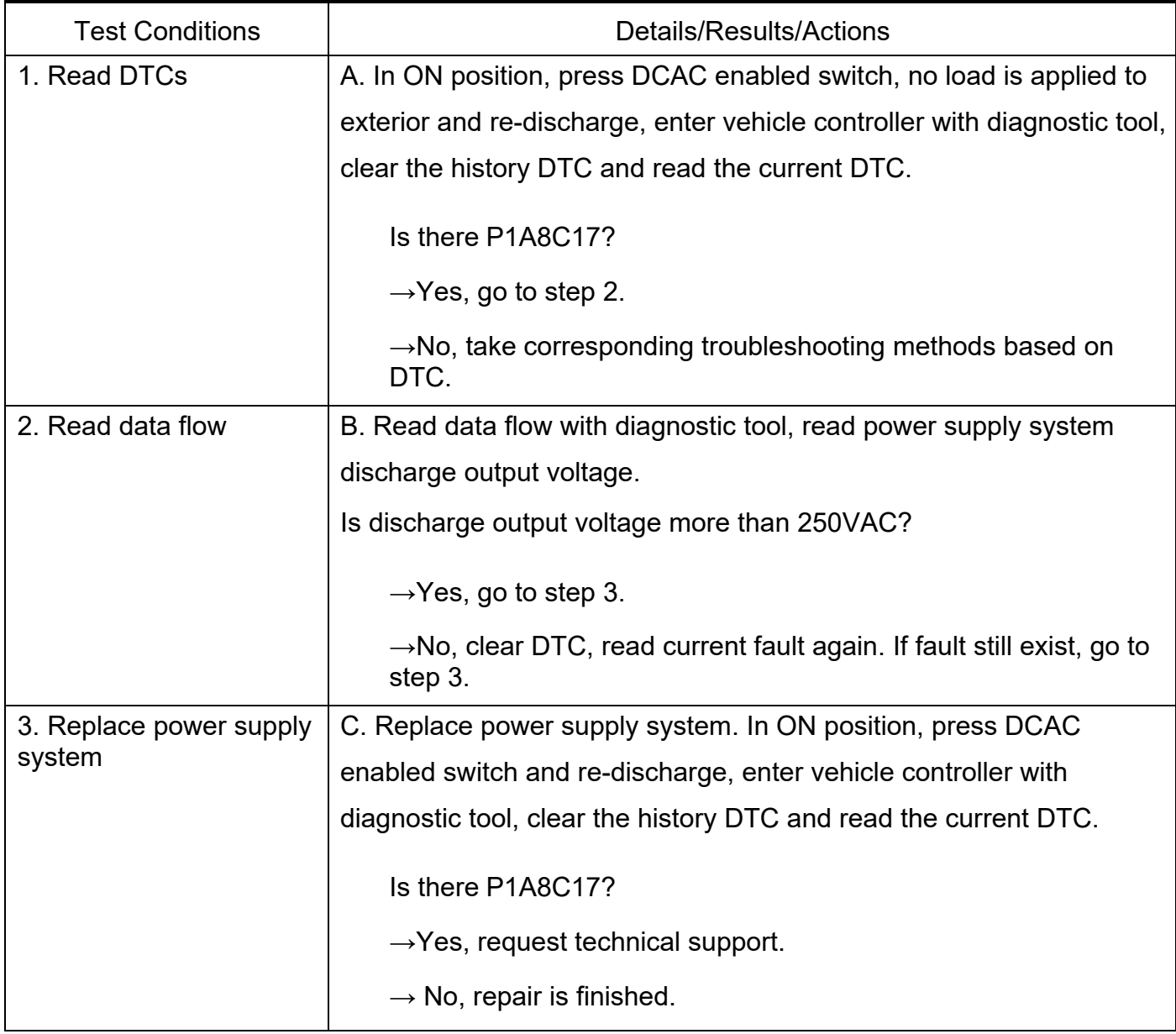

## P1A8D18 Overcurrent Fault of Discharge PFC

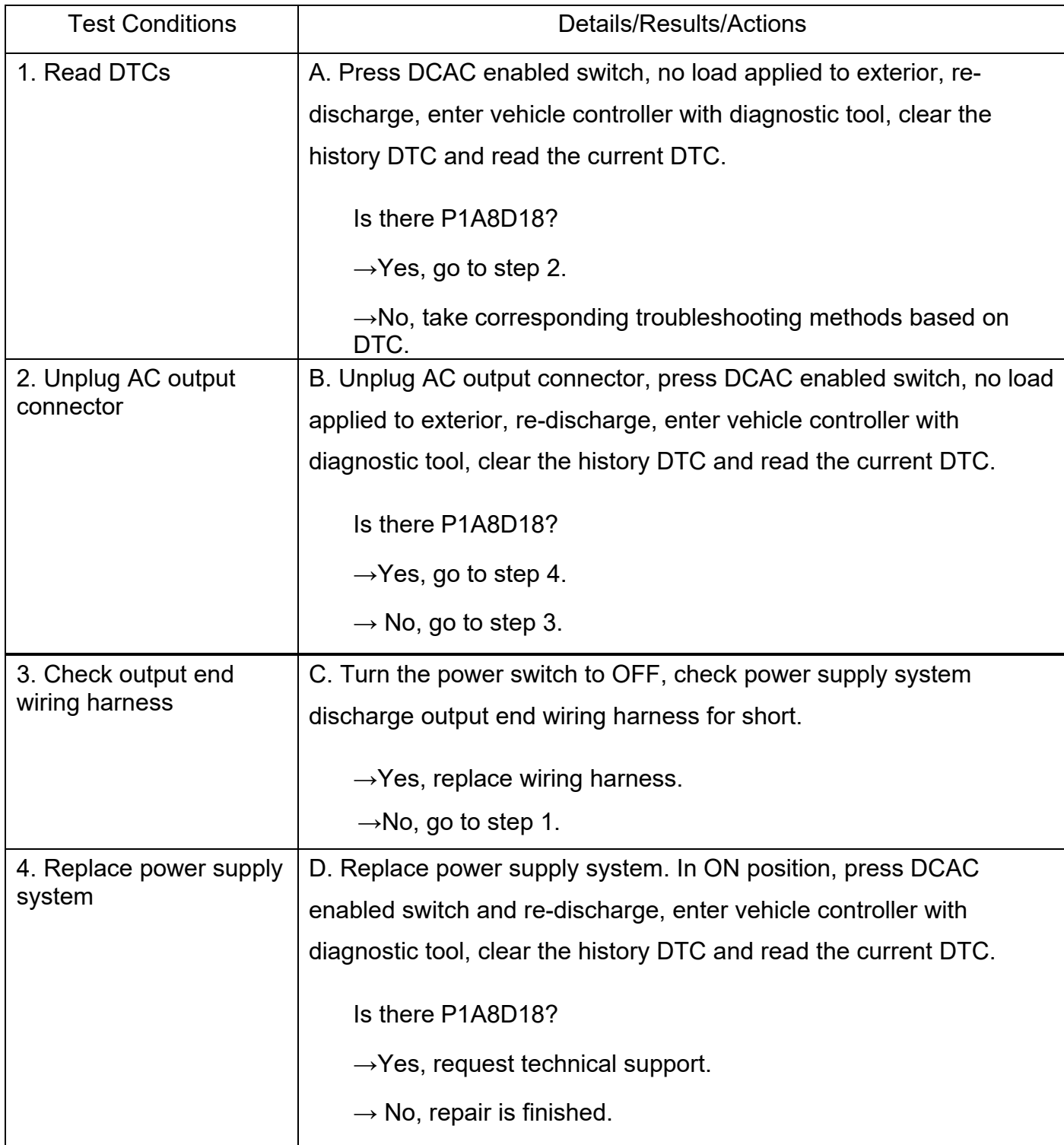

## P1A8E4B Overtemperature Fault (TEMP2)

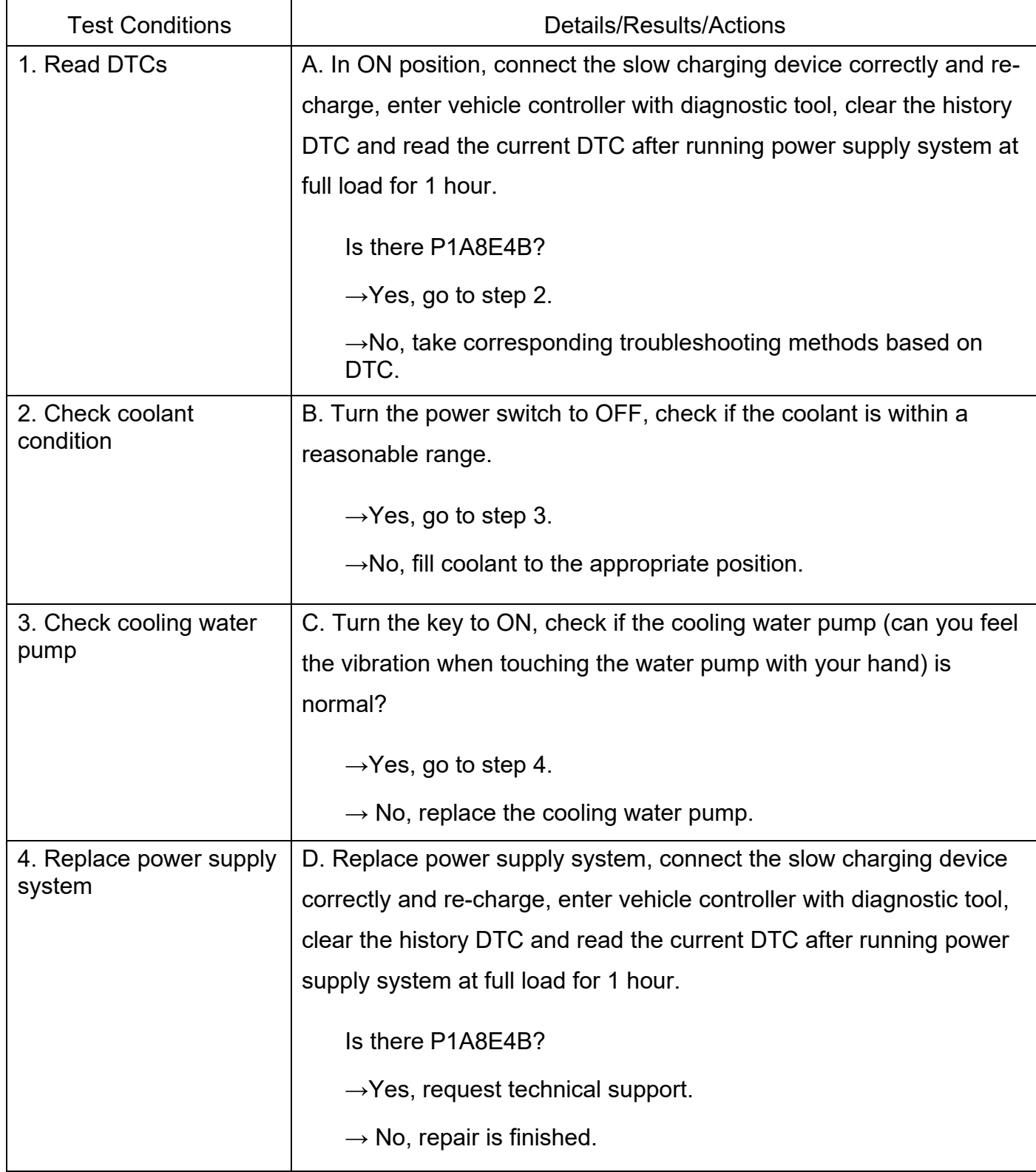

For the following faults related to overtemperature, refer to "P1A8E4B Overtemperature Fault (Temp2)" for troubleshooting process

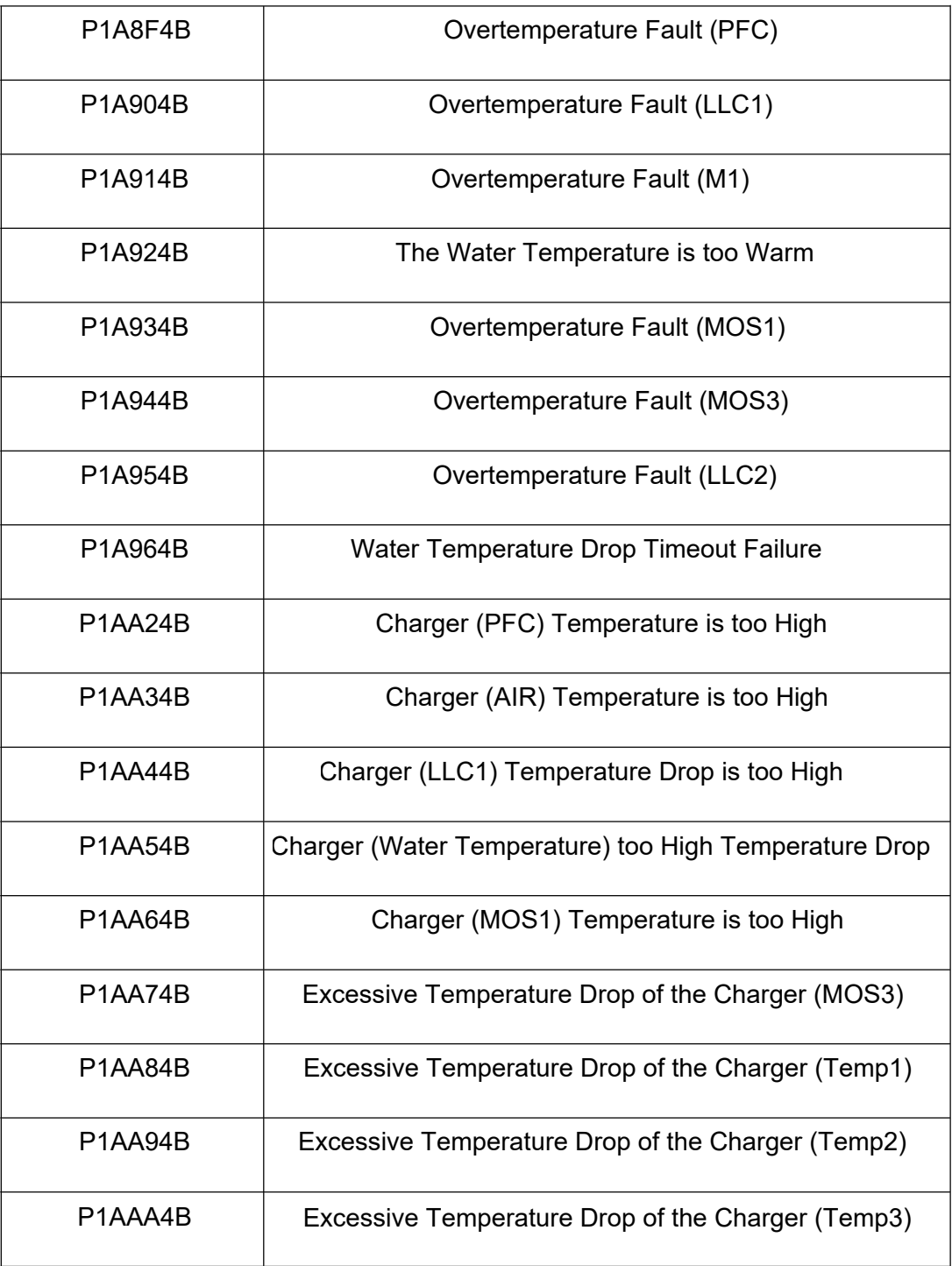

## P1A974 BOvertemperature Fault (TEMP2)

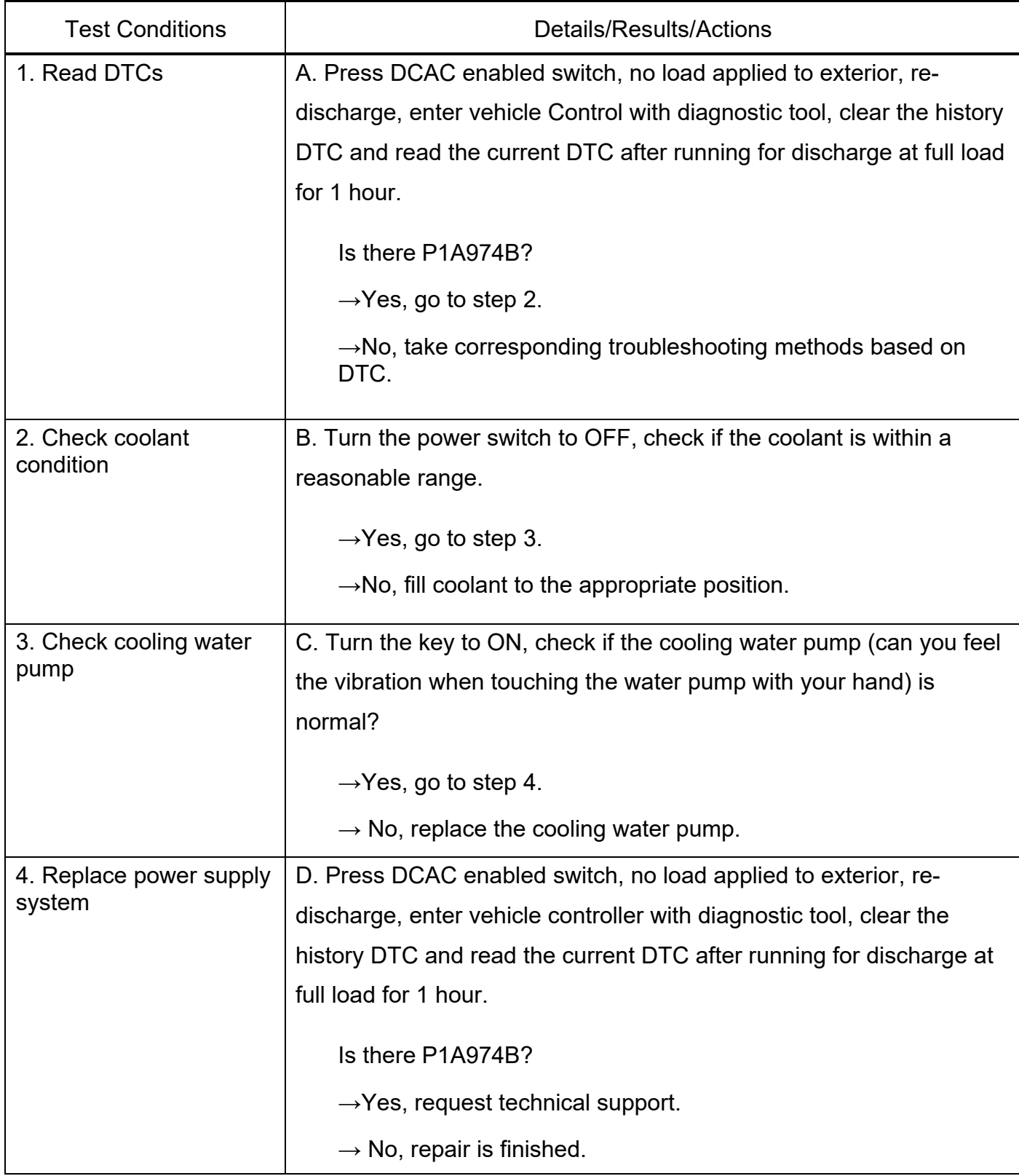

For the following faults related with discharge, refer to "P1A974B Overtemperature Fault (TEMP2)" for troubleshooting process

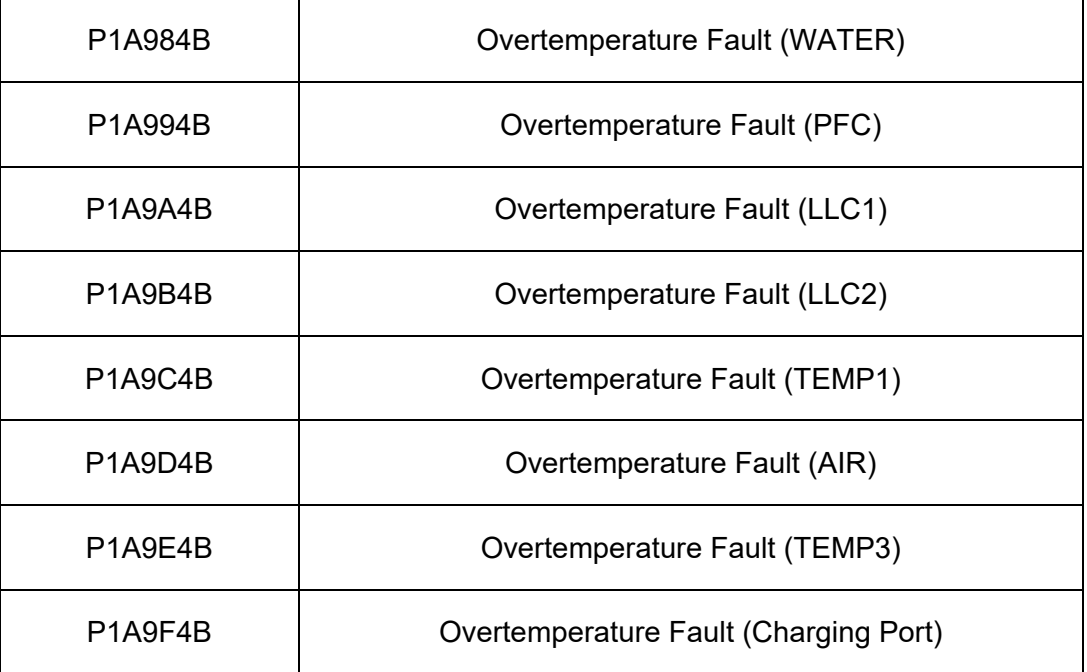

#### P1AA000 The Charger is Too Low Temperature Shutdown

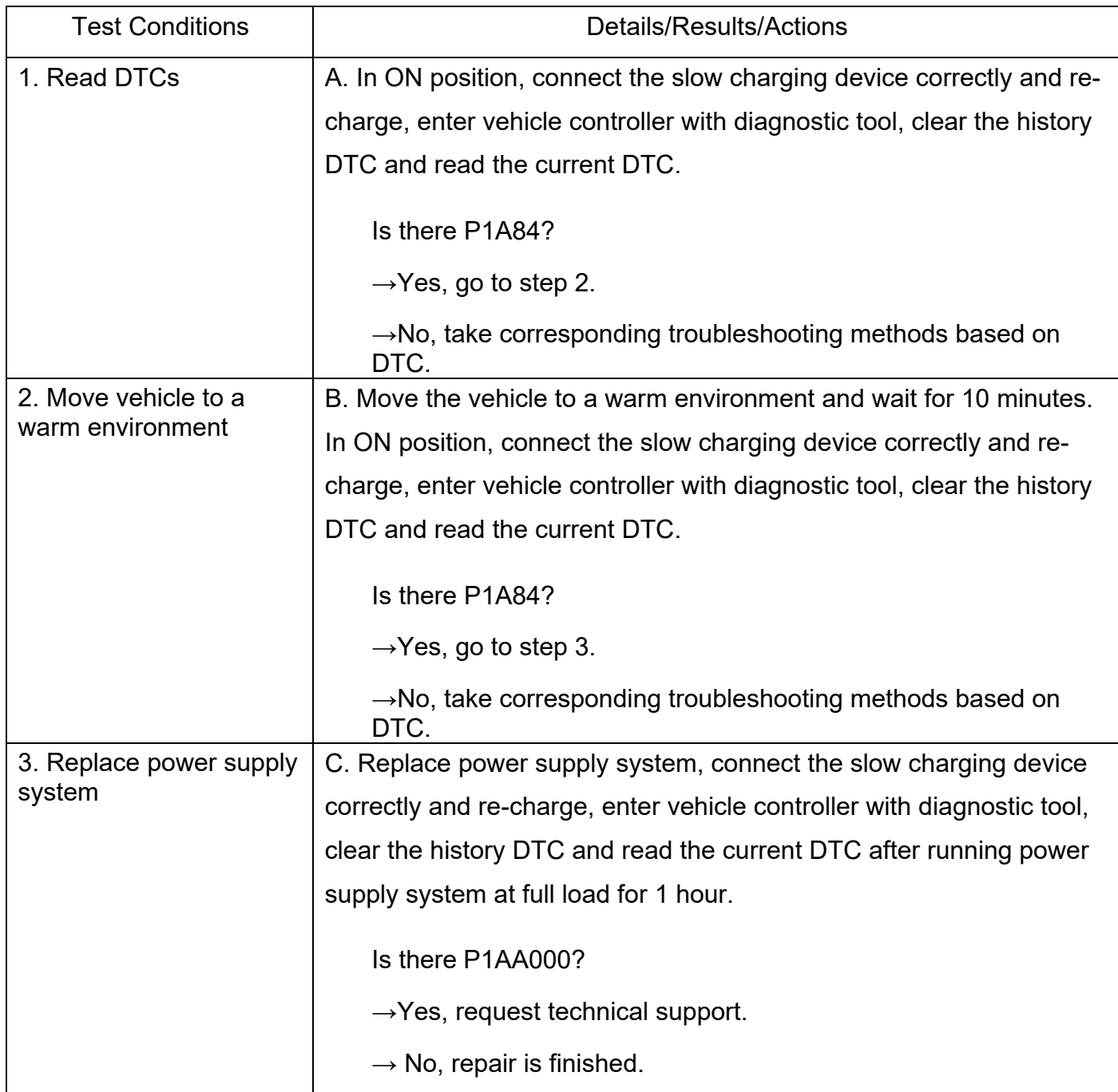

P1AA100 Inverter Temperature is Too Low, refer to "P1AA000 Inverter Temperature is Too Low" for troubleshooting process

### P1AAB95 AC Interlock Exception

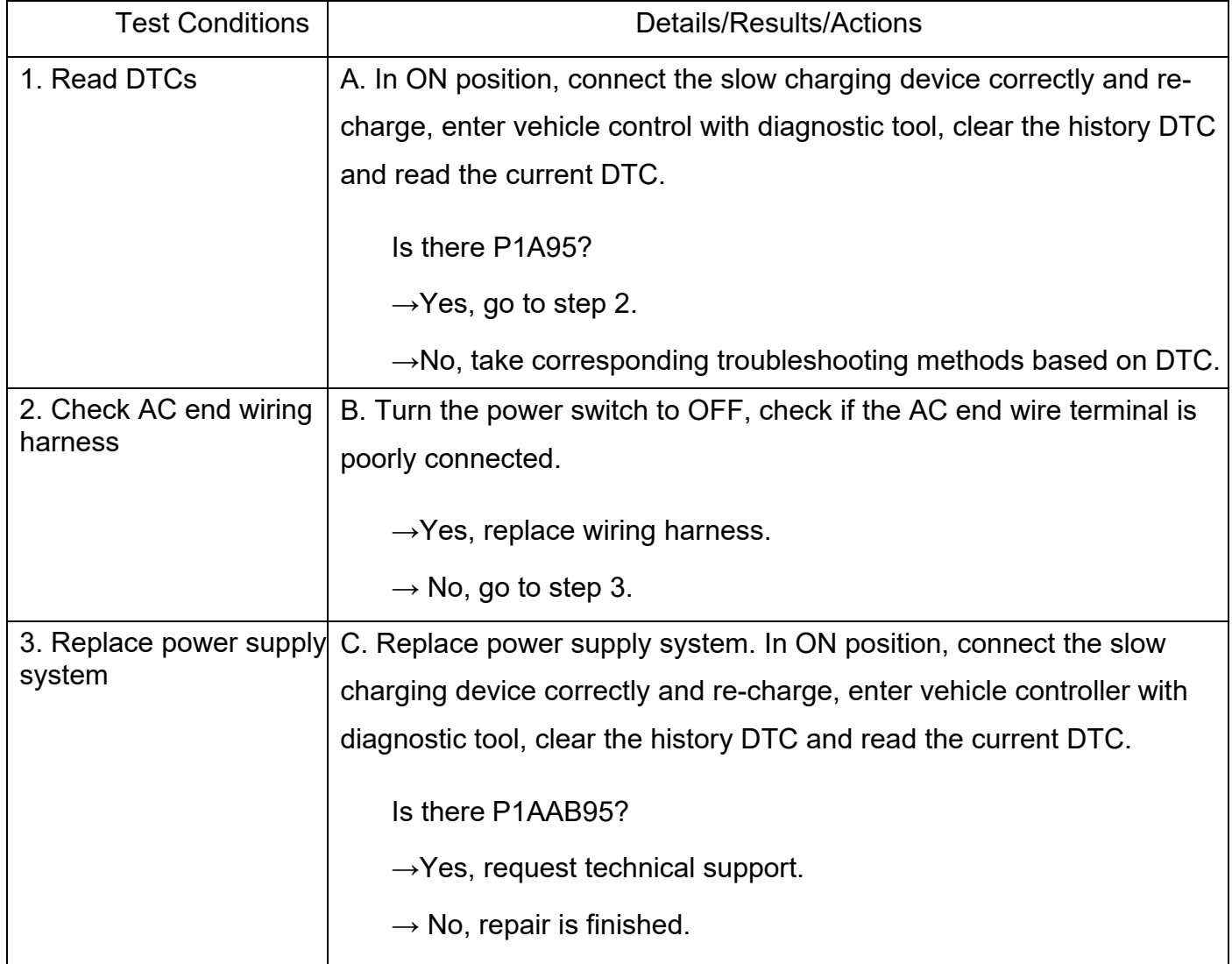

P1AAC95 AC Interlock Exception, refer to "P1AAB95 AC Interlock Exception" for troubleshooting process

#### P1AAD00 Insulation Fault

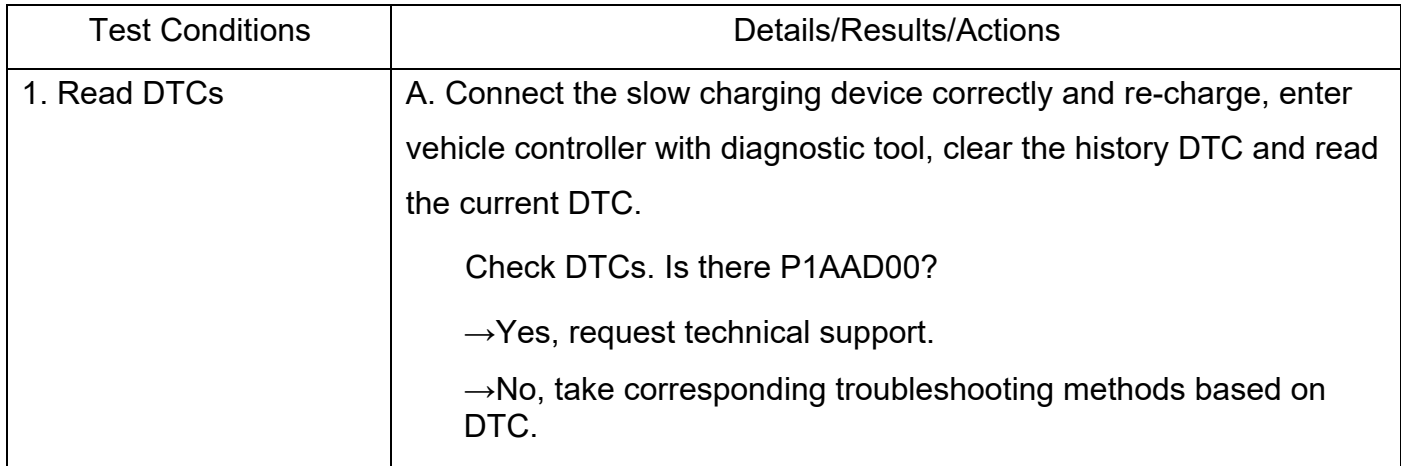

#### U1B8087 Power Supply System Abnormal Communication between the Charger and BMS

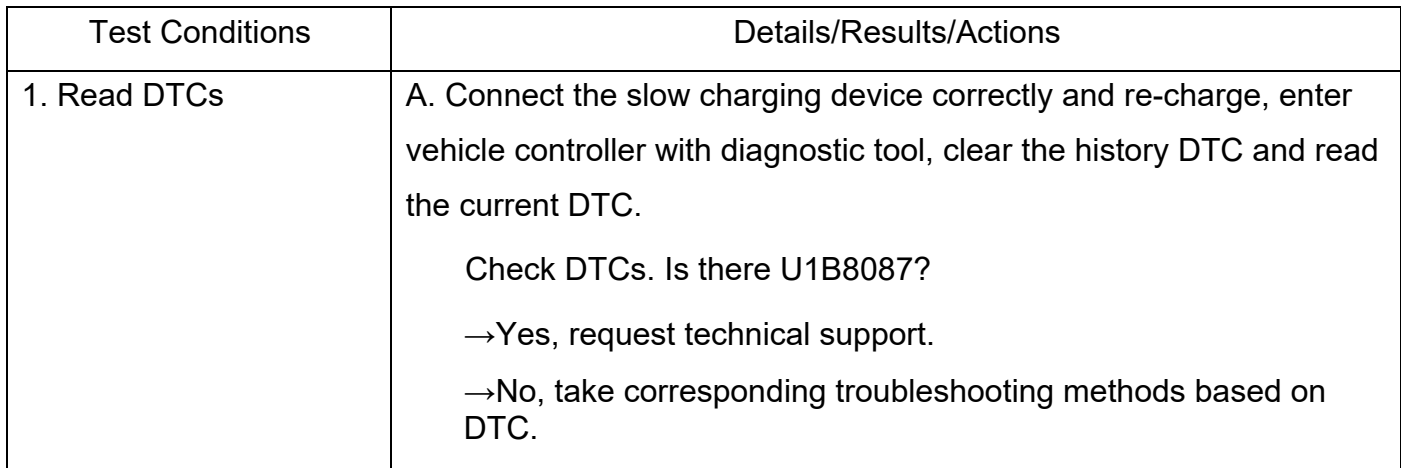

#### U1B8187 Communication between Inverter and PCU is Abnormal

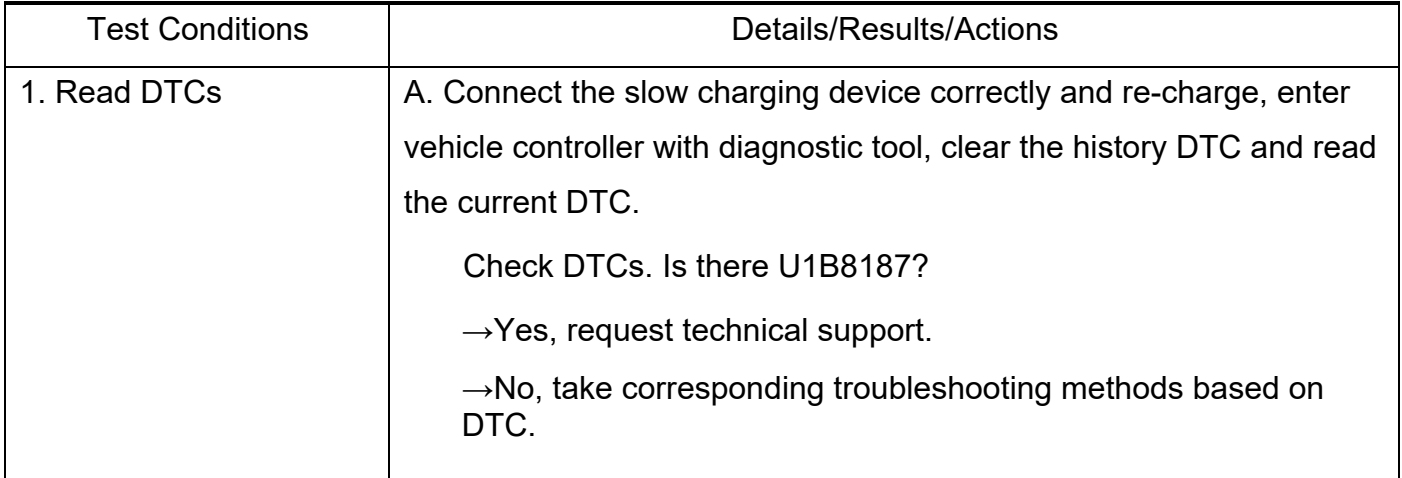

#### U1B8288 CAN Busoff

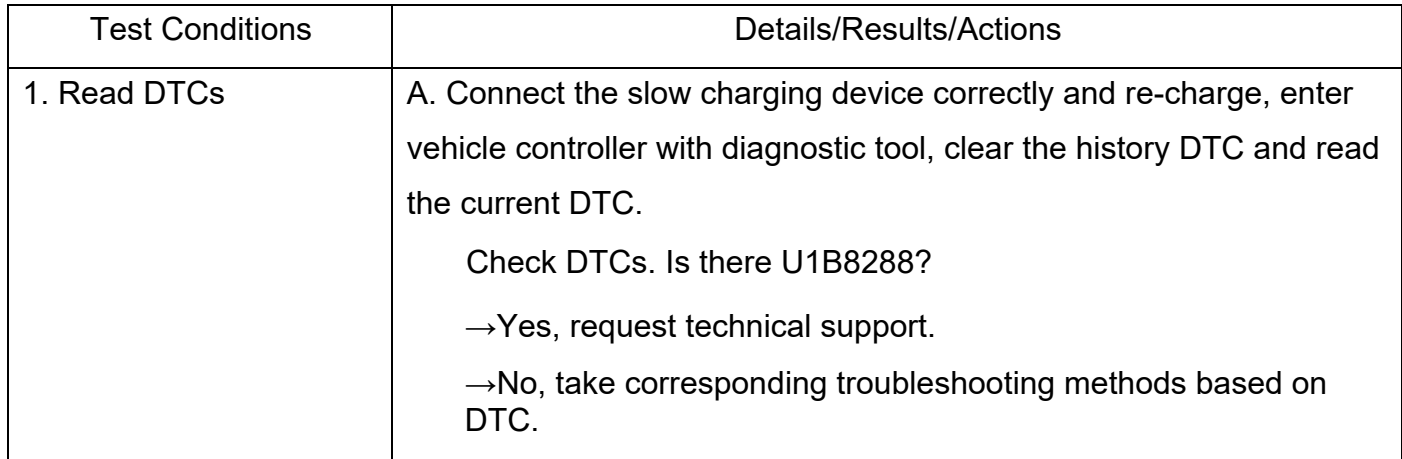

### 1A0000 DCDC High Voltage DC End Input Undervoltage Fault

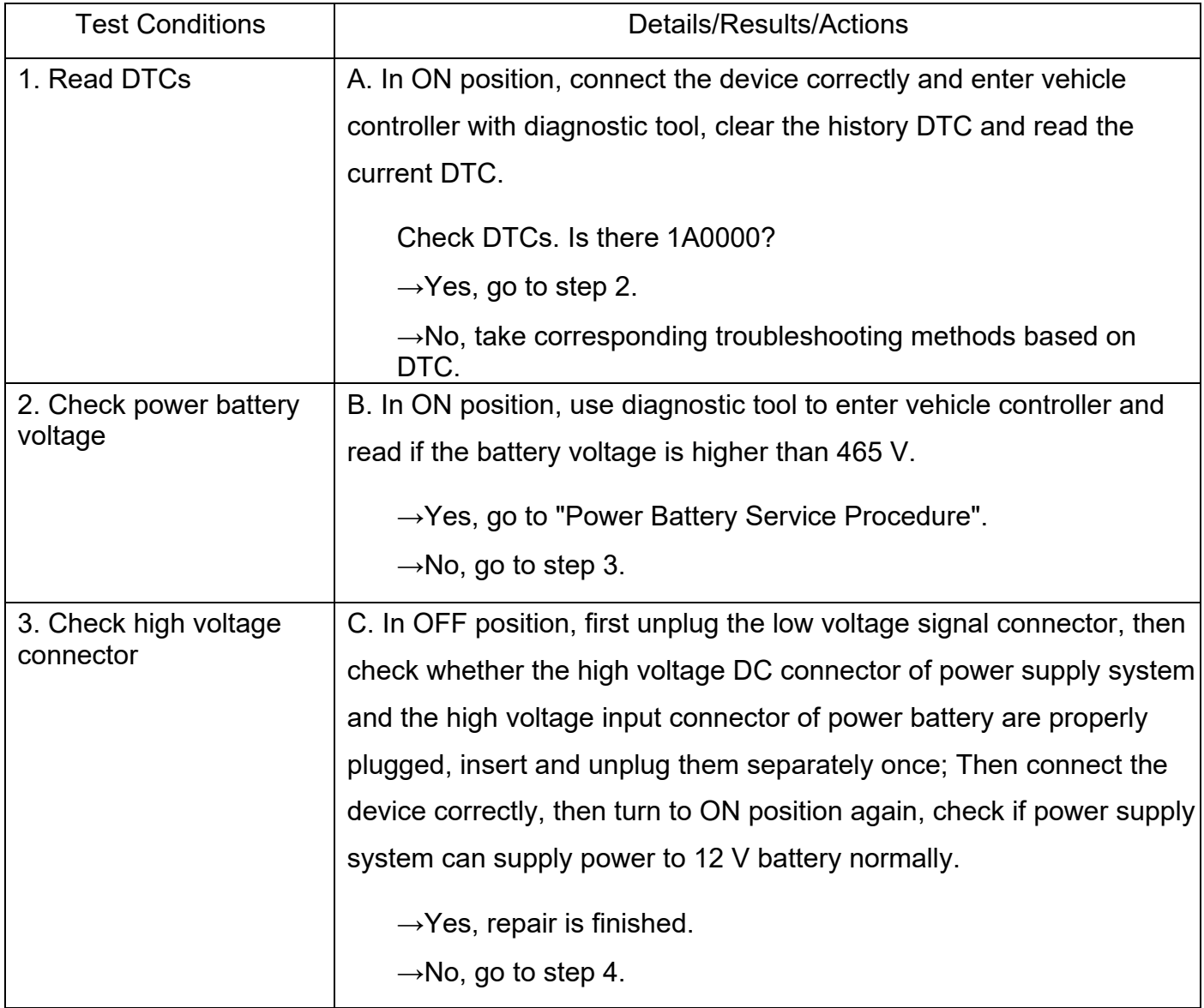

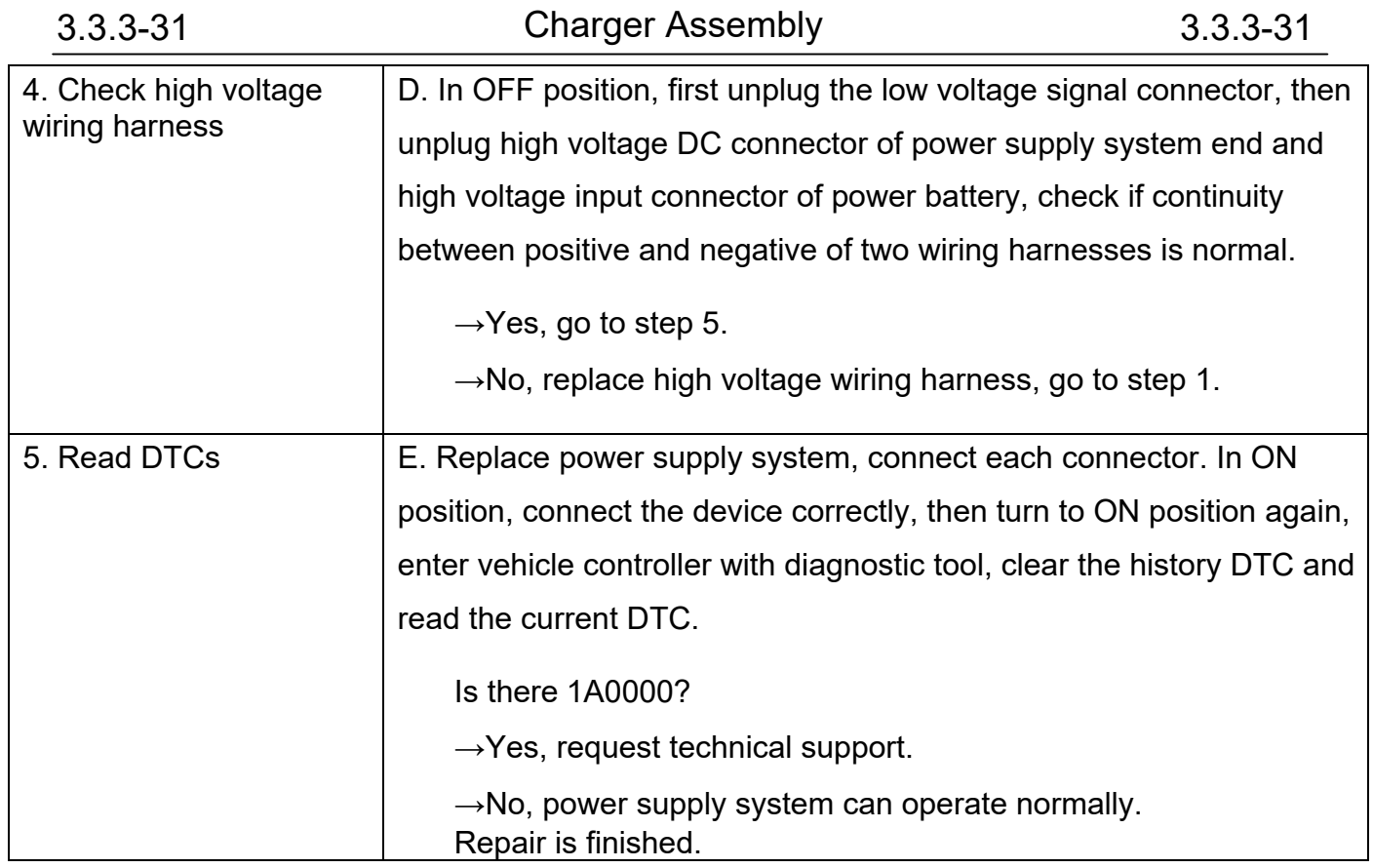

## 1A0100 DCDC High Voltage DC End Input Overvoltage Fault

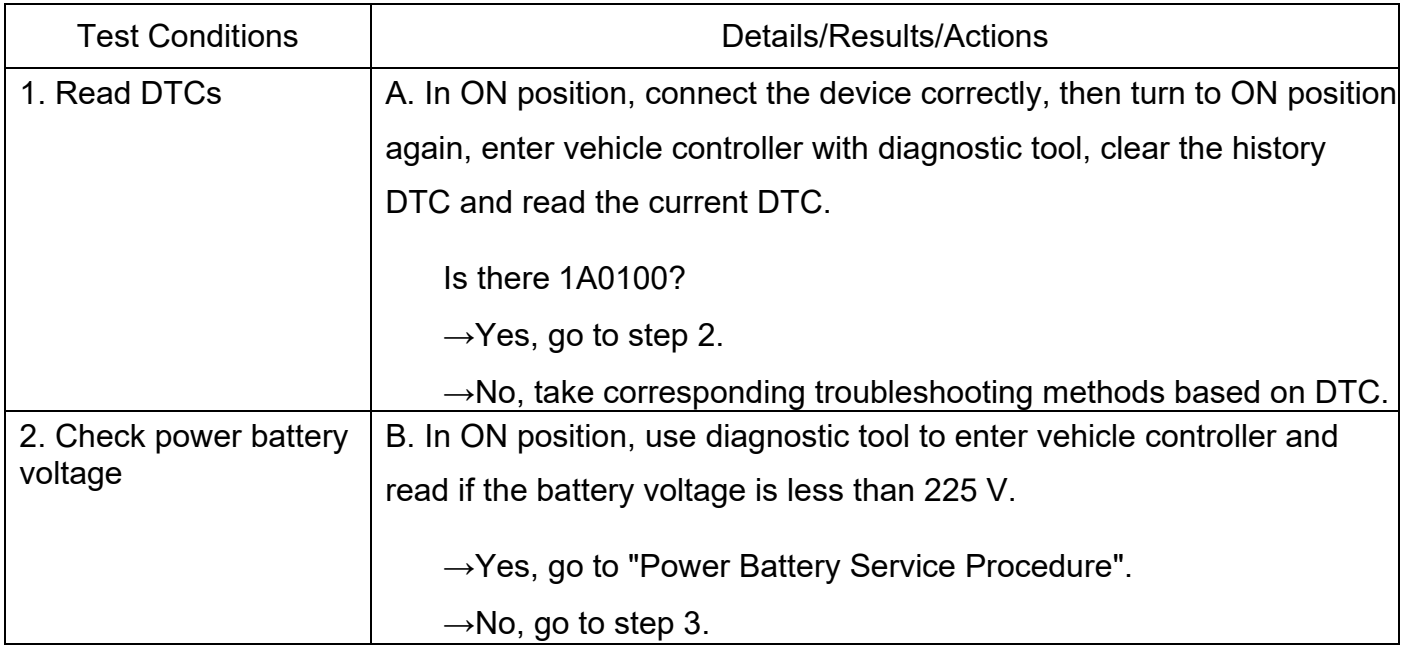

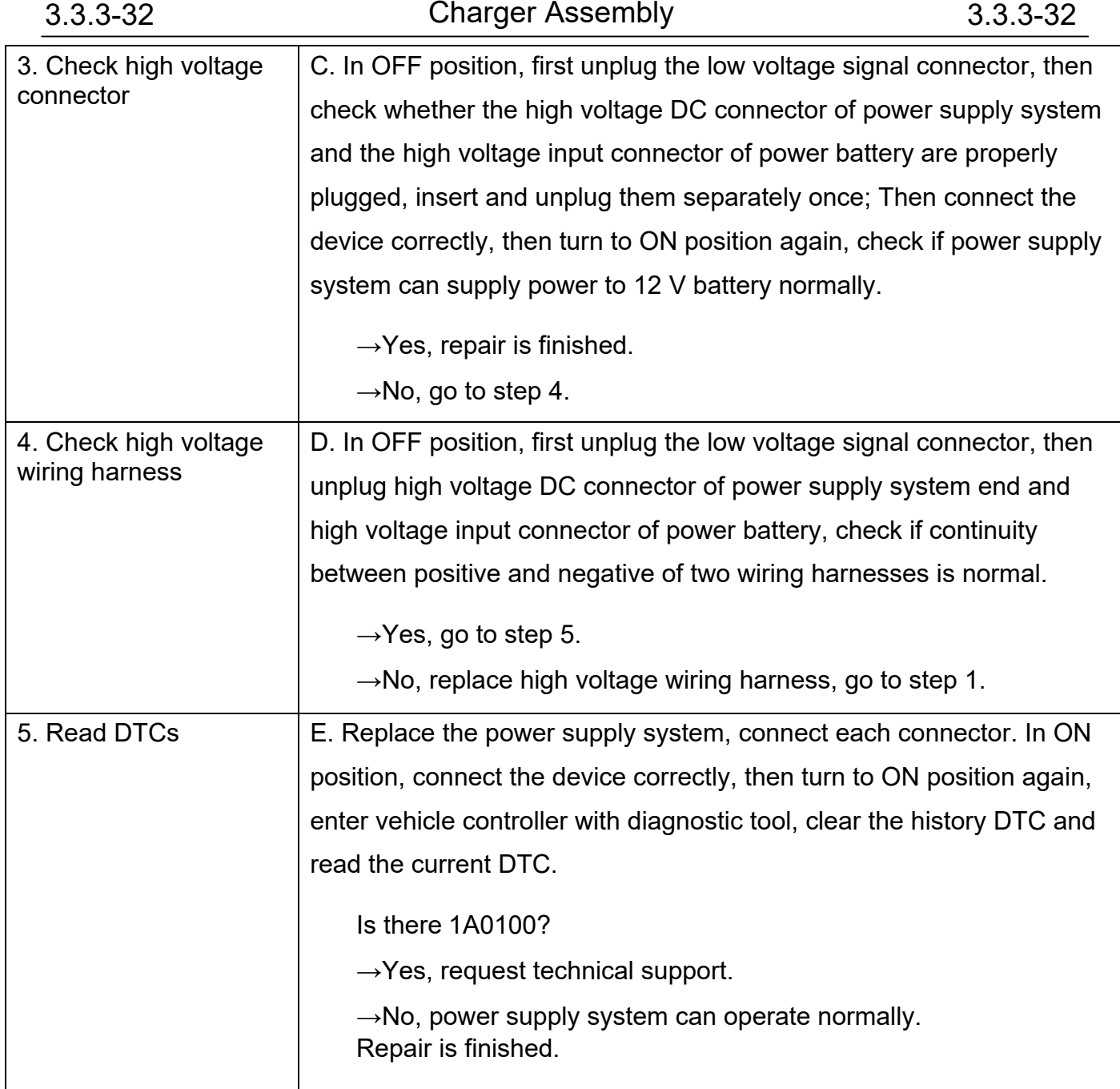

#### 1A0500 DCDC Output Overcurrent Fault

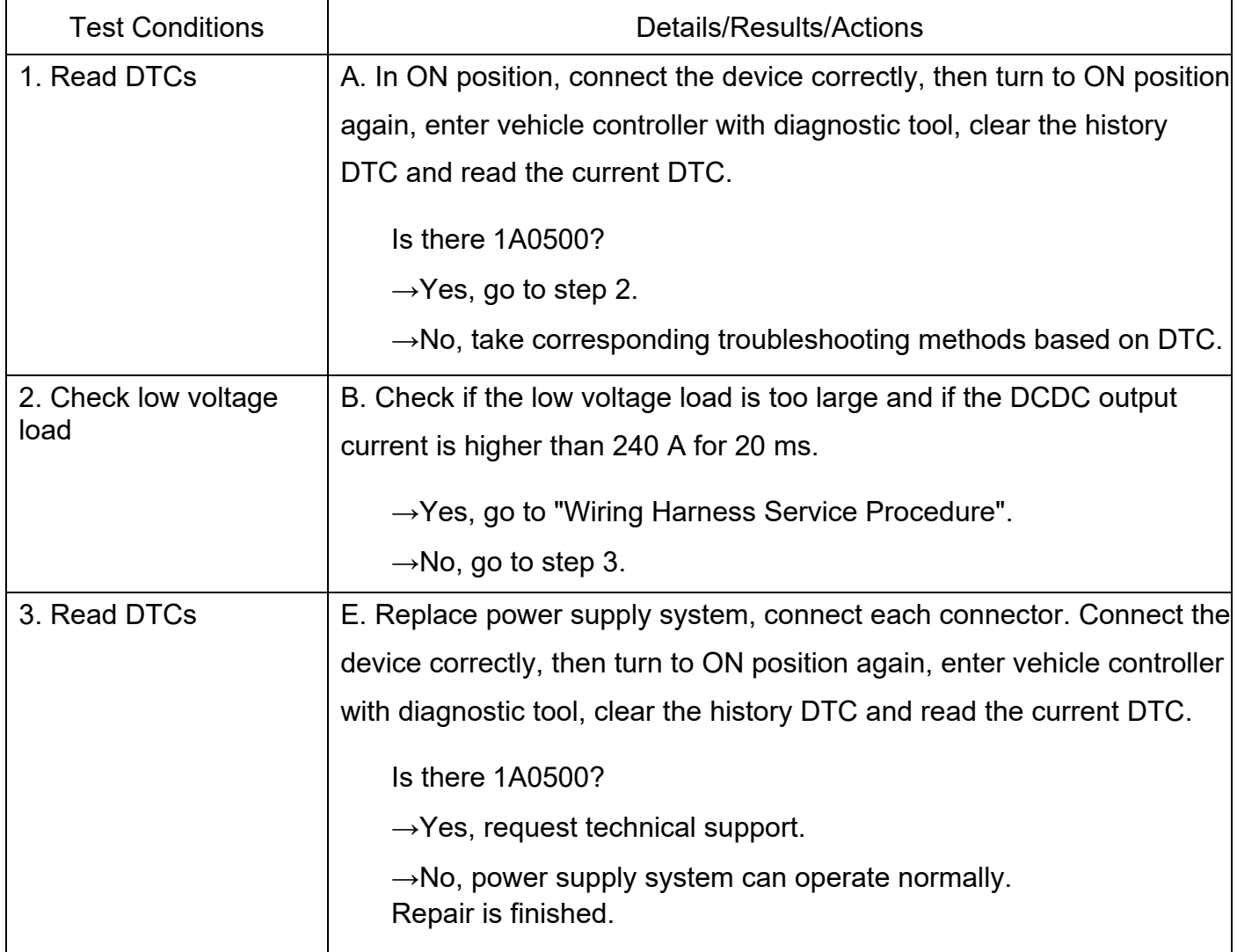

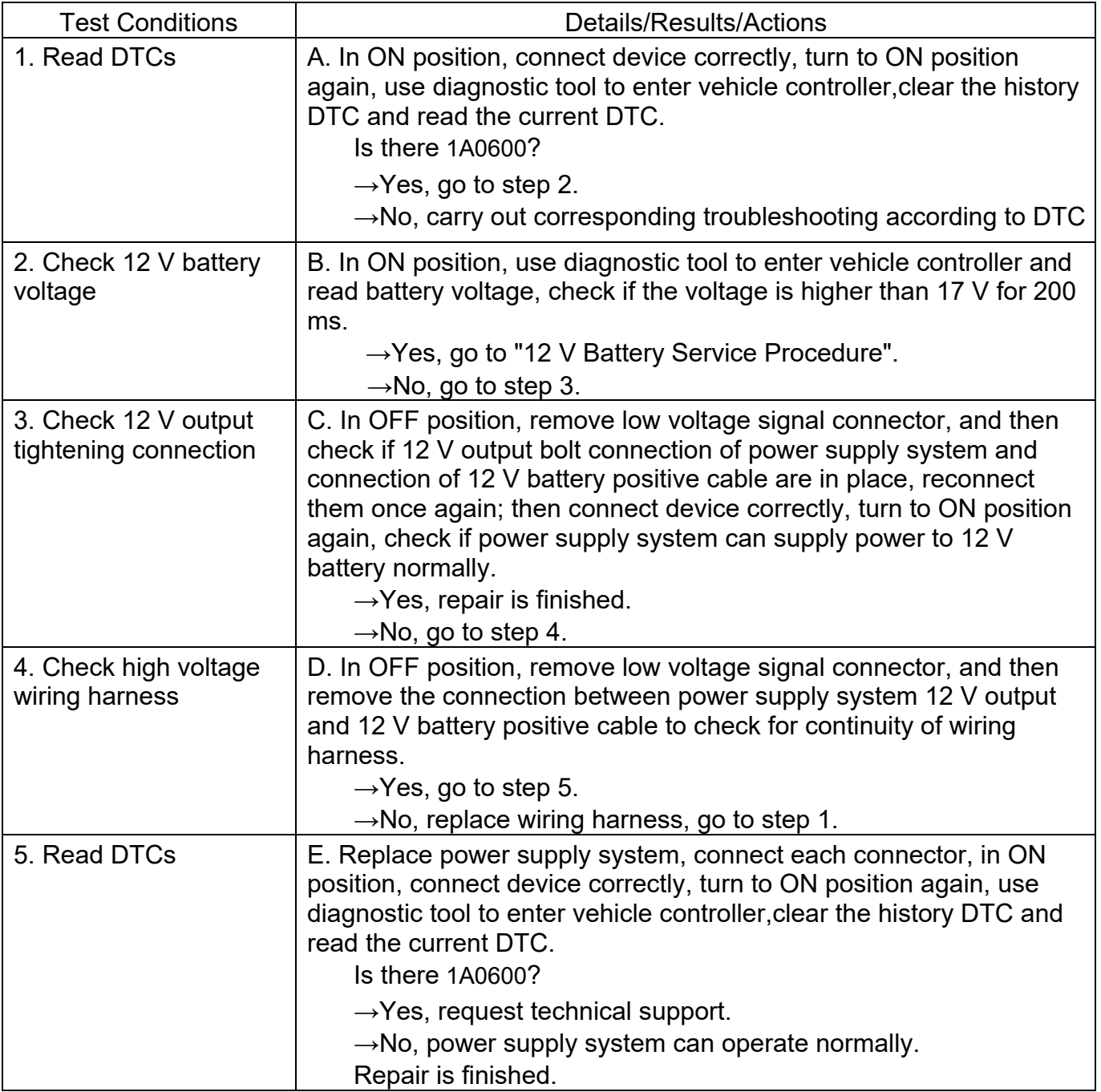

1A0600 DCDC Low Pressure Output Terminal Overvoltage Fault

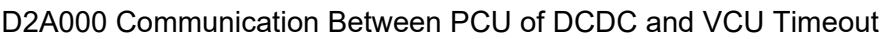

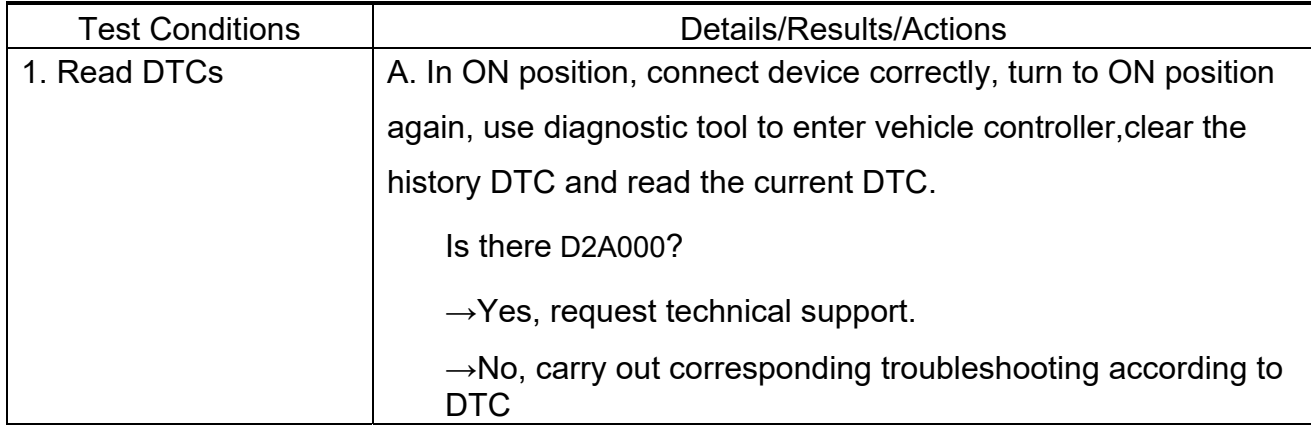

#### 1A0C00 Short in DCDC Low Voltage Output End

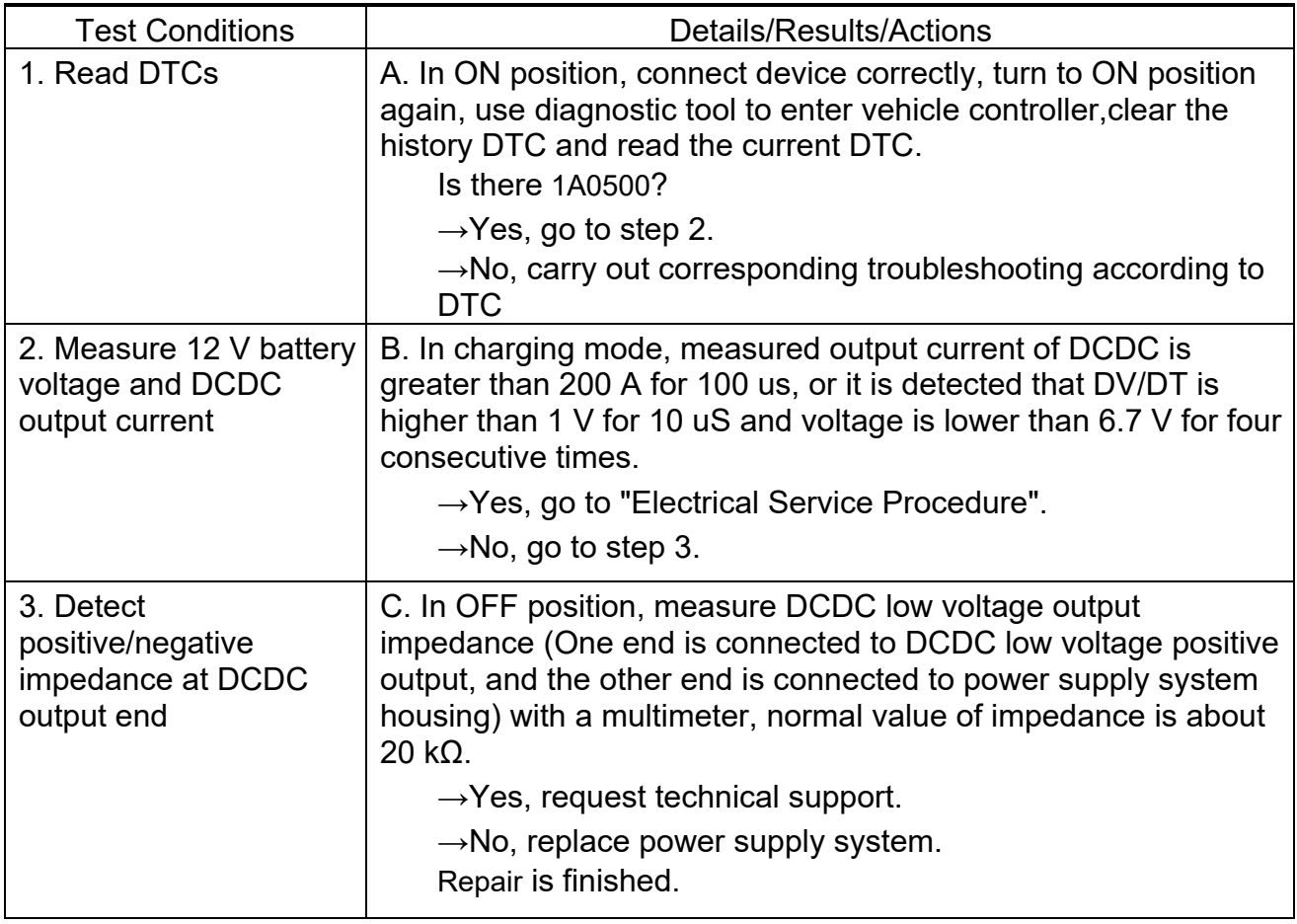

1A1500 DCDC Input Overcurrent

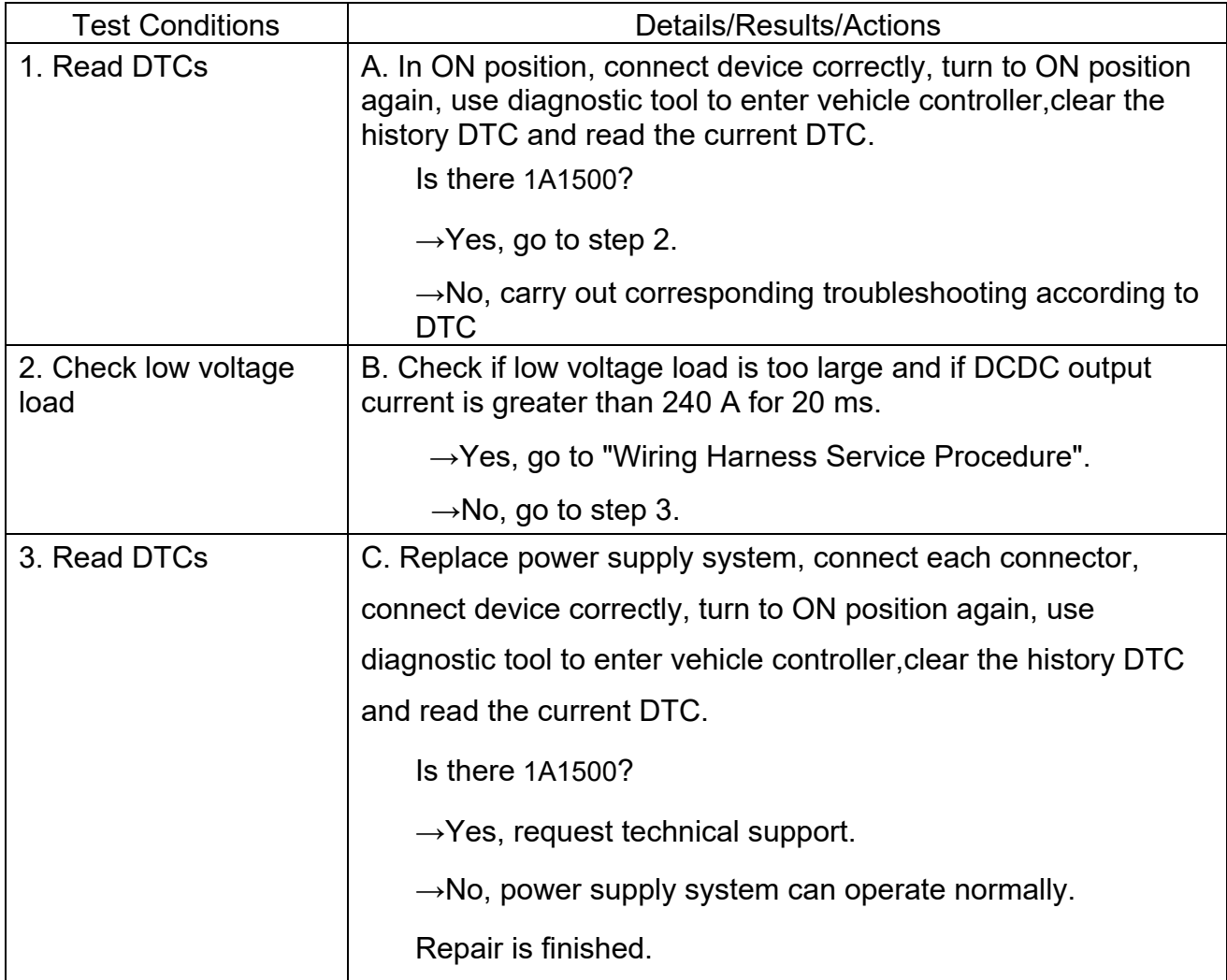

#### 1A1600 LV Abnormal Voltage Feedback

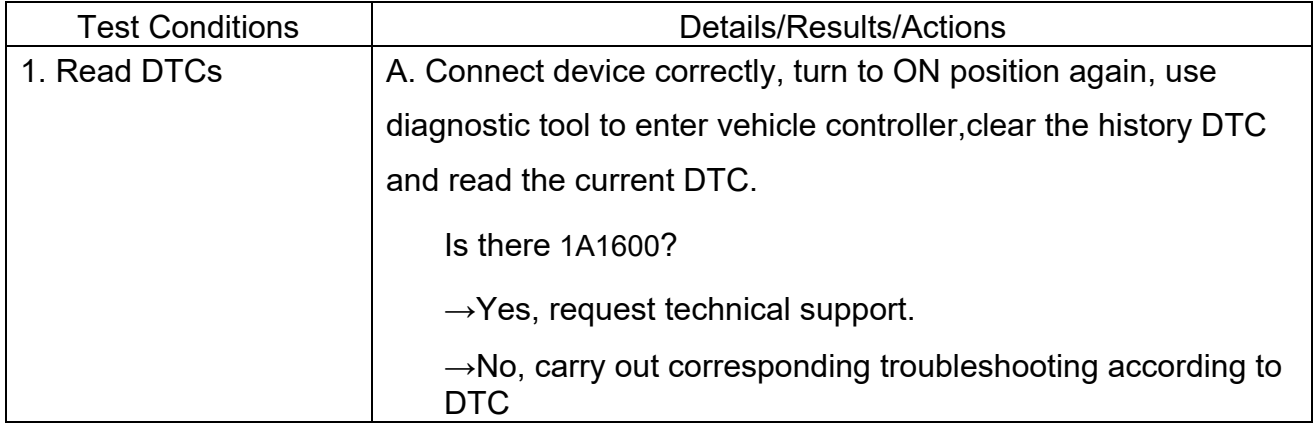
1A1700 LV Abnormal Current Feedback

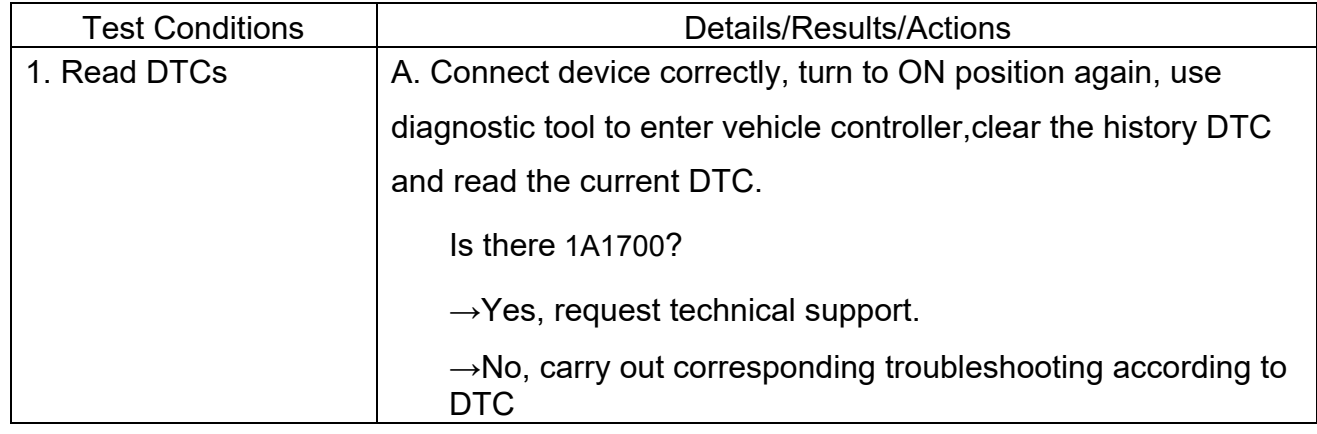

Contact with after-sale service department for technical support if there are other DTCs!

# **Removal and Installation**

High voltage hazard, pay attention to safety!

## **Precautions**

1. Before removal and installation, the high voltage must be cut off and ensure that the charging gun is disconnected. Turn the key to "OFF" position, unplug the maintenance switch, cut off small battery power supply and then perform operation.

2. During removal and installation, the bolts must be operated according to the specified requirements to ensure the reliability of assembly.

- 3. Do not remove charging rack assembly upper cover.
- 4. Protect the connector during removal to avoid liquid entering the connector.

# **Removal and Installation Procedure of Power Supply System Assembly**

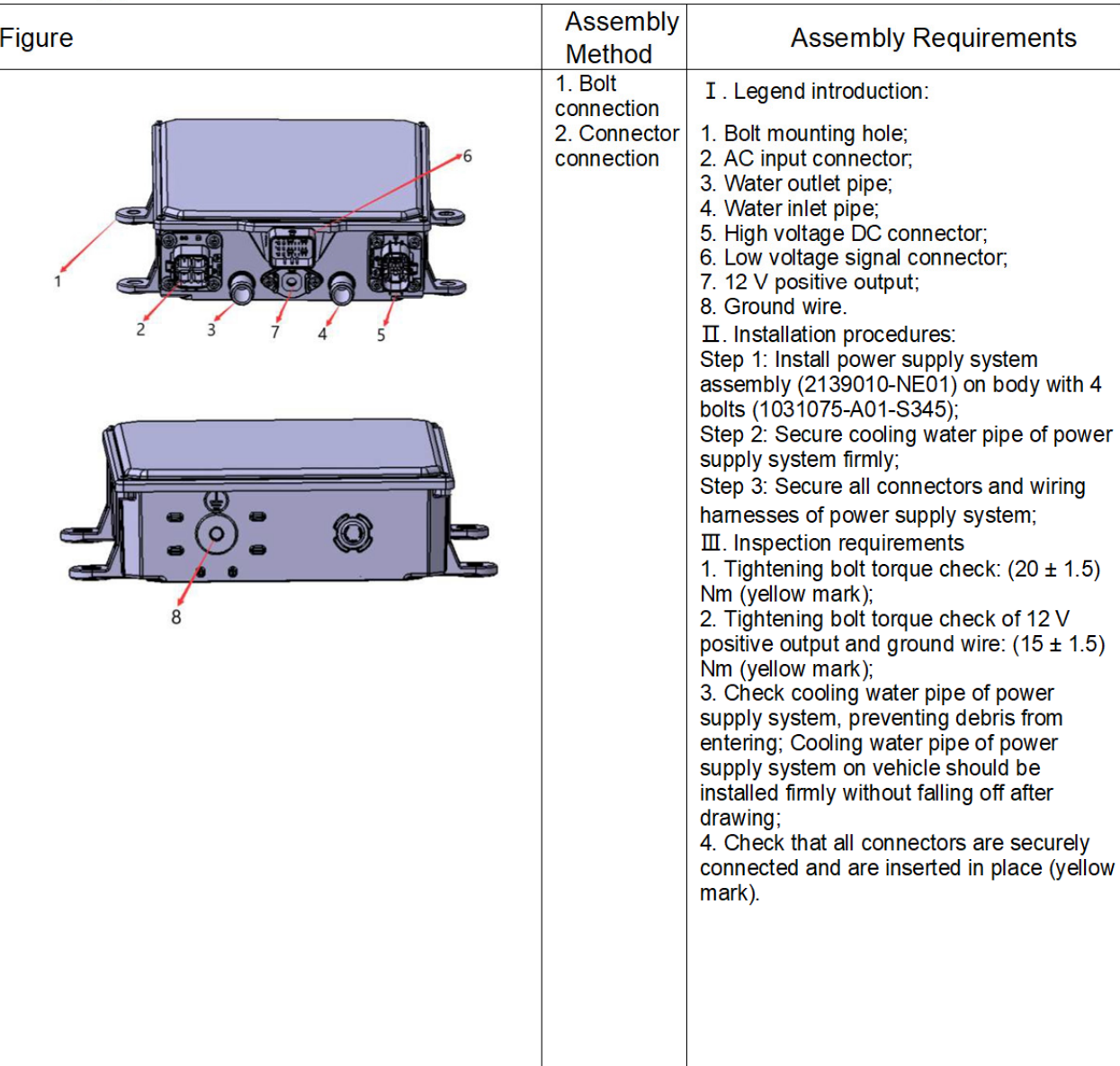

Assembly procedures are as follows:

Hint:

- 1. Follow the reverse order during removing power supply system assembly.
- 2. After all installation procedures are completed, bleed air and refill coolant.

## **Special Tool**

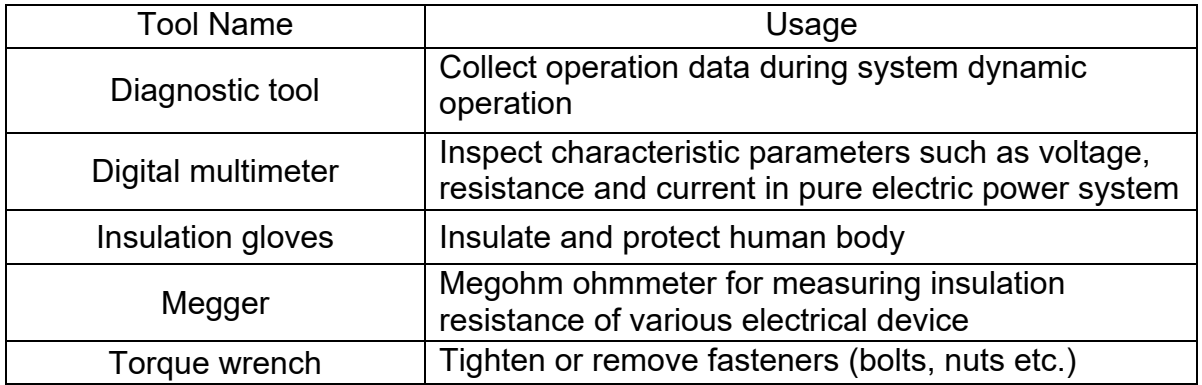

# **3.3.4 Power Battery Assembly**

## **Overview**

## **Application Range**

Applicable to repair service of power battery assembly (herein after referred to as "battery assembly") for CHANGAN Auto UNI-K PHEV ICA (CD569P-ICA1) model.

## **Spare Parts**

Special tool(s) list provided at beginning of each procedure lists all special tools required to carry out the repair. Illustrations are provided to assist in identifying the special tools when necessary. Special tools can be ordered from Chongqing CHANGAN New Energy Vehicle Technology Co., Ltd.

## **Special Tool**

Special tool(s) list provided at beginning of each procedure lists all special tools required to carry out the repair. Illustrations are provided to assist in identifying the special tools when necessary. Special tools can be ordered from Chongqing CHANGAN Auto Co., Ltd.

## **Important Safety Instructions**

Appropriate service methods and correct repair procedures are essential for the reliability of battery assembly as well as personal safety.

This manual cannot possibly foresee all situations and provide suggestions or cautions as to each. Anyone who departs from the instructions provided in this manual must assure that operation methods, tools and components used neither cause personal injury nor break battery assembly integrity.

# **Specifications**

# **General Specifications**

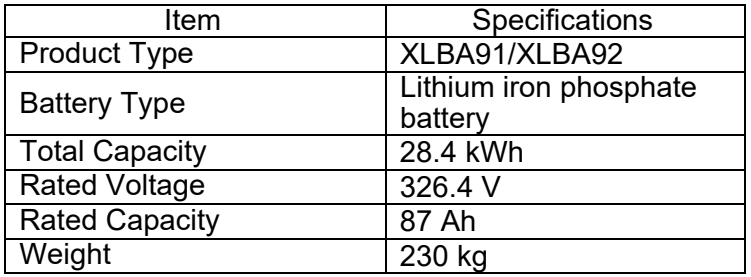

# **Torque Specifications**

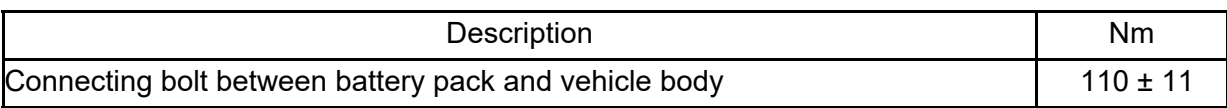

# **Description and Operation**

# **Composition of Power Battery Assembly**

Battery assembly consists of battery module, battery management system, high voltage component, cooper bar, wiring harness, thermal management component and battery box, etc.

## **Structure Diagram**

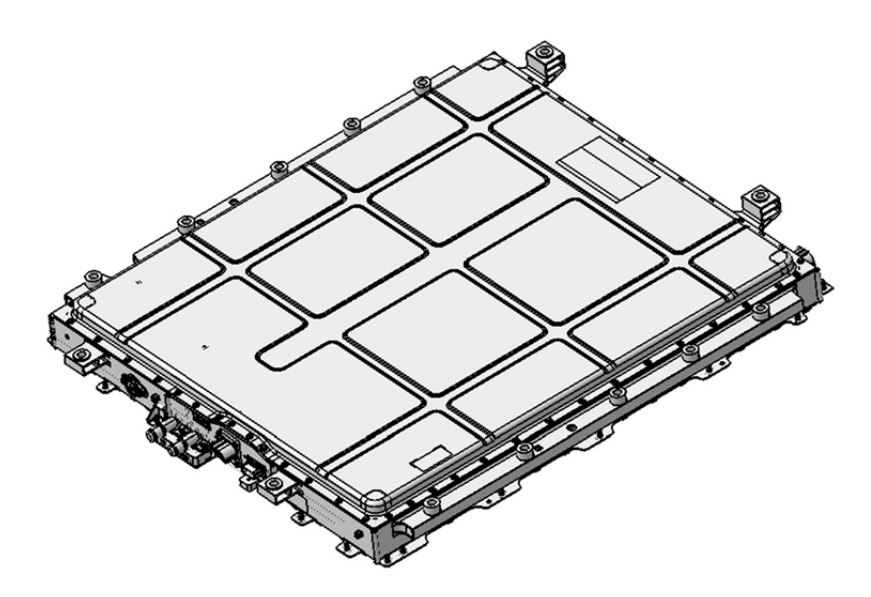

Figure 1 Power Battery Assembly Appearance Diagram

### Traceability Information

Battery assembly traceability code meets the requirements of GB/T34014, it is located on battery mounting bracket and lower case separately, refer to the figures below for details:

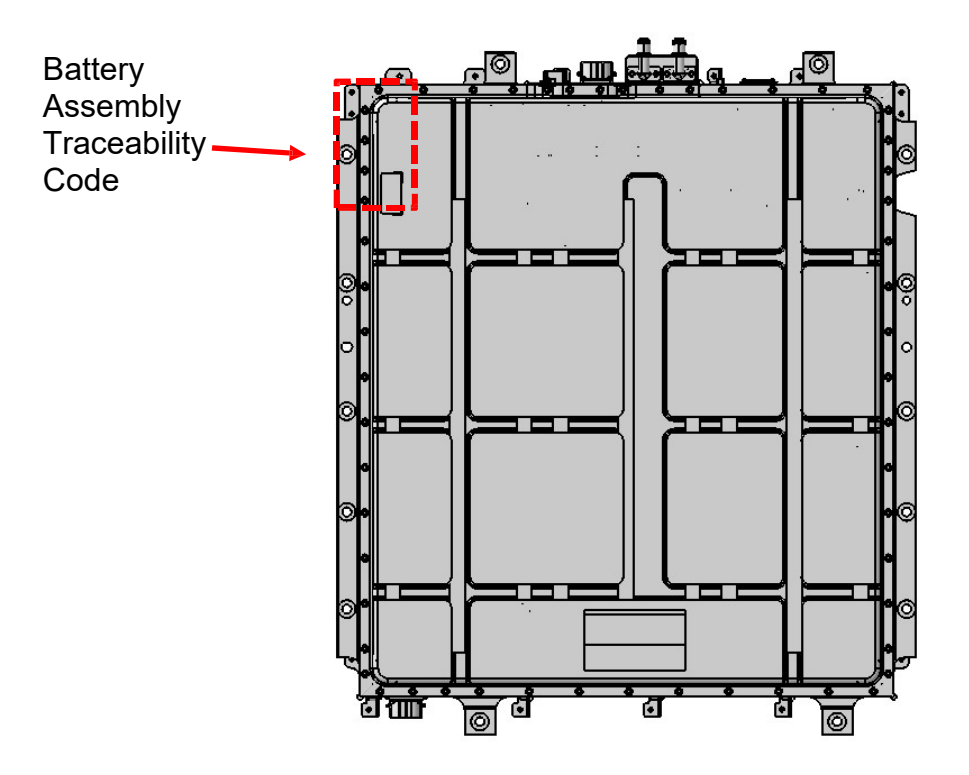

Figure 2 One-dimensional Code Pasting Position of Battery Assembly

## **Definition of Connector Interface**

Definition of High Voltage Connector Interface

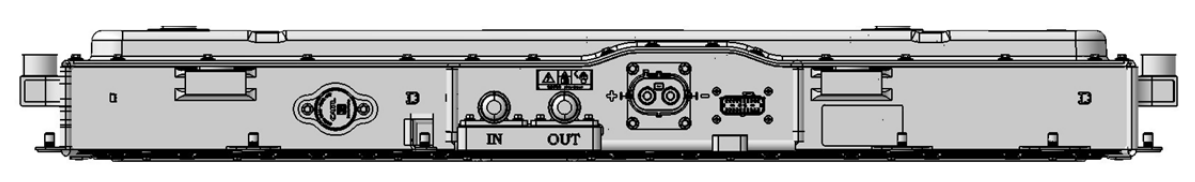

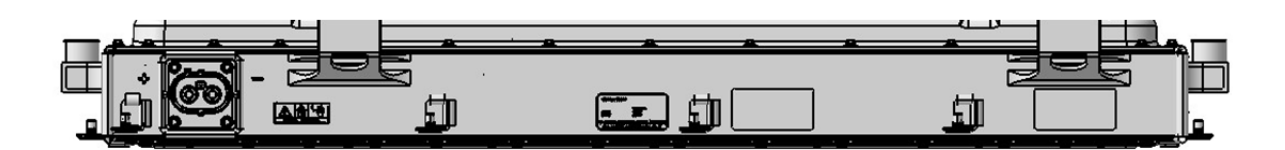

### Figure 3 Battery Assembly End Interface Schematic Diagram

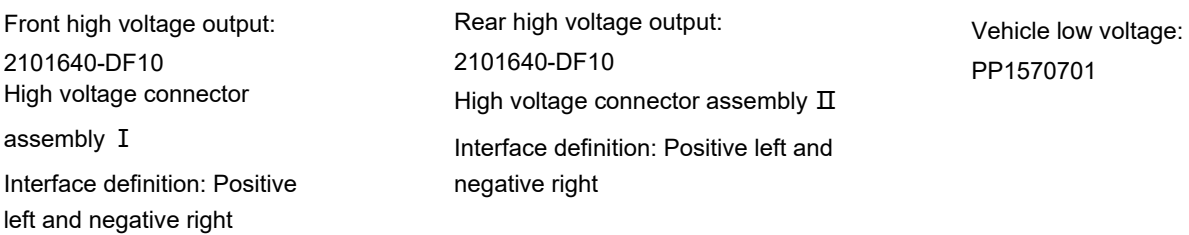

Low Voltage Connector Interface Definition

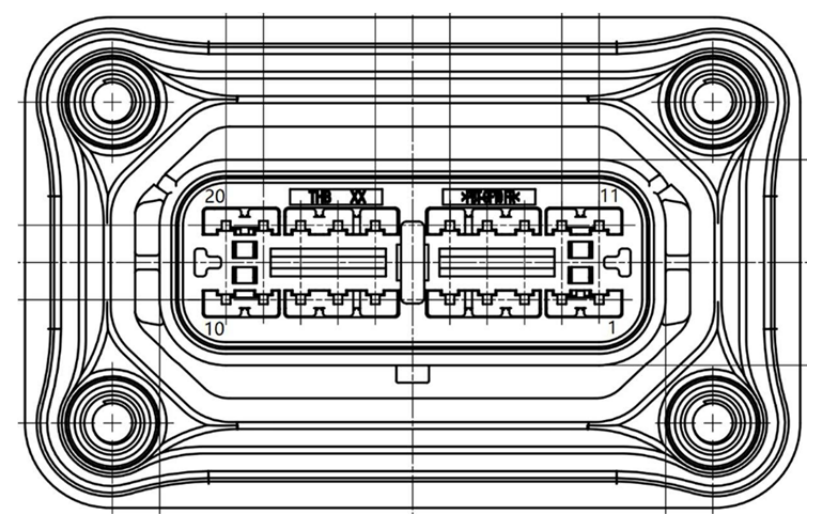

To Vehicle Low Voltage Wiring Harness (Model: PP1570701)

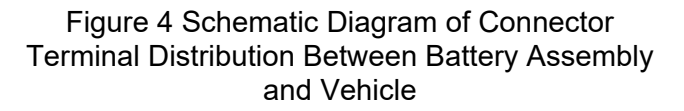

Signal description:

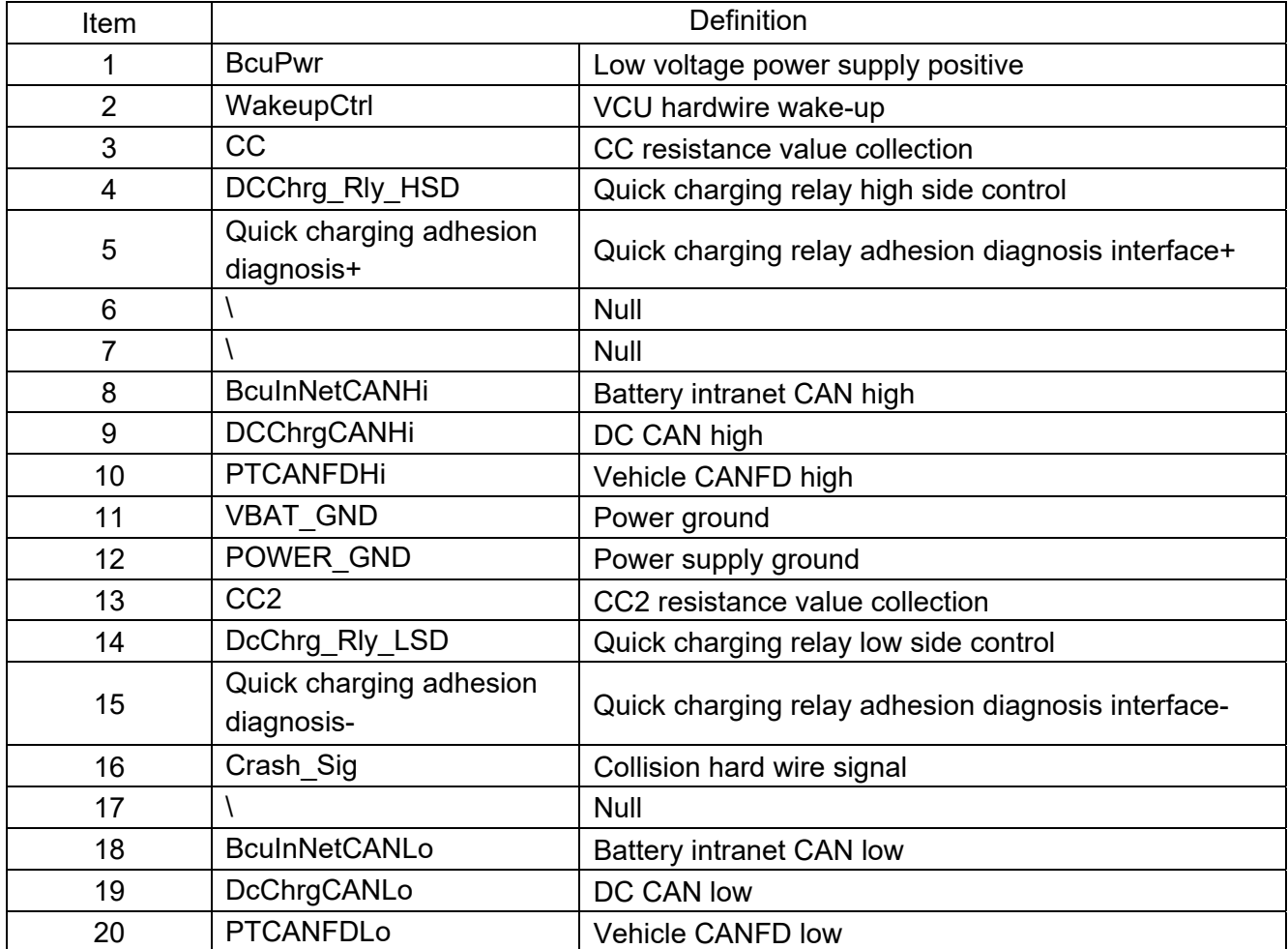

# **Fault Inspection and Verification**

DTC and Troubleshooting Method

Read and record DTCs stored in vehicle controller through diagnostic tool, and troubleshoot DTCs involving battery assembly according to the corresponding DTC troubleshooting procedures as shown in table below:

### P1B4D07/P1B4D02 Crash Happen

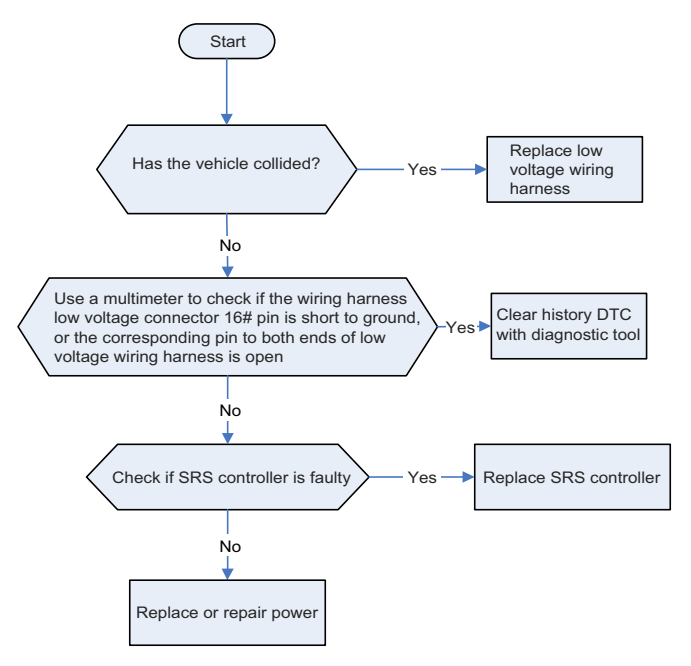

P1B5705 Thermal Runaway Error

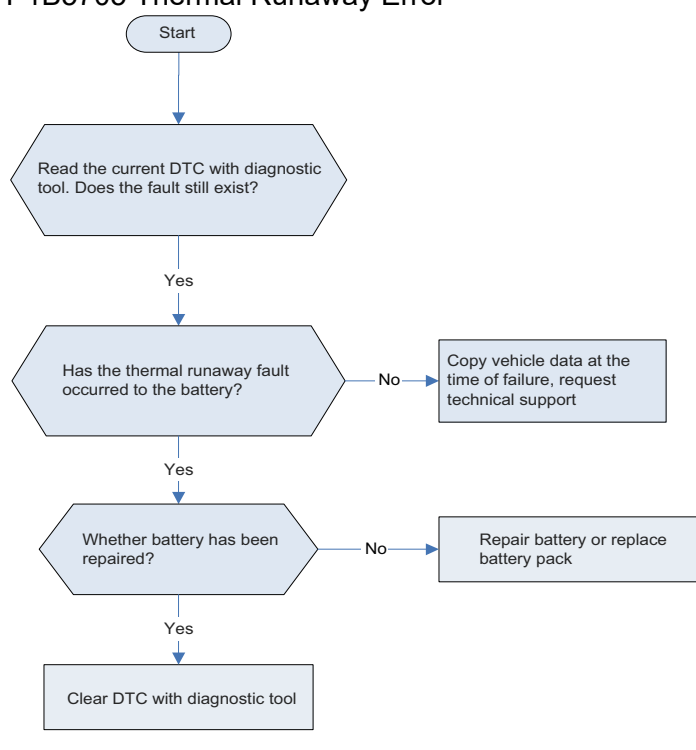

### P1D2305 Insulation Module Error

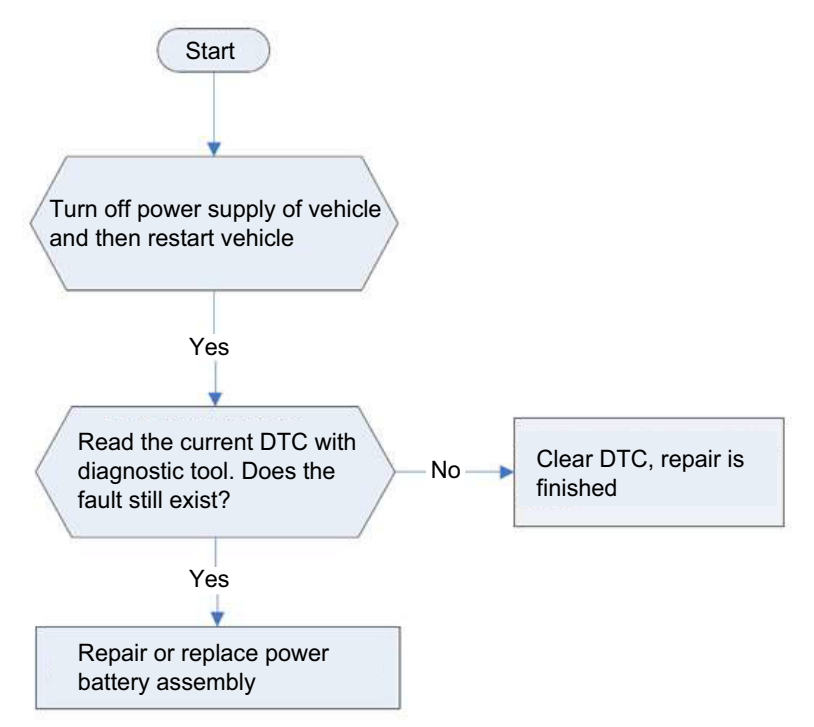

P1B4105 Insulation Error/P1B5305/P1B6F05 Insulation Error Alarm

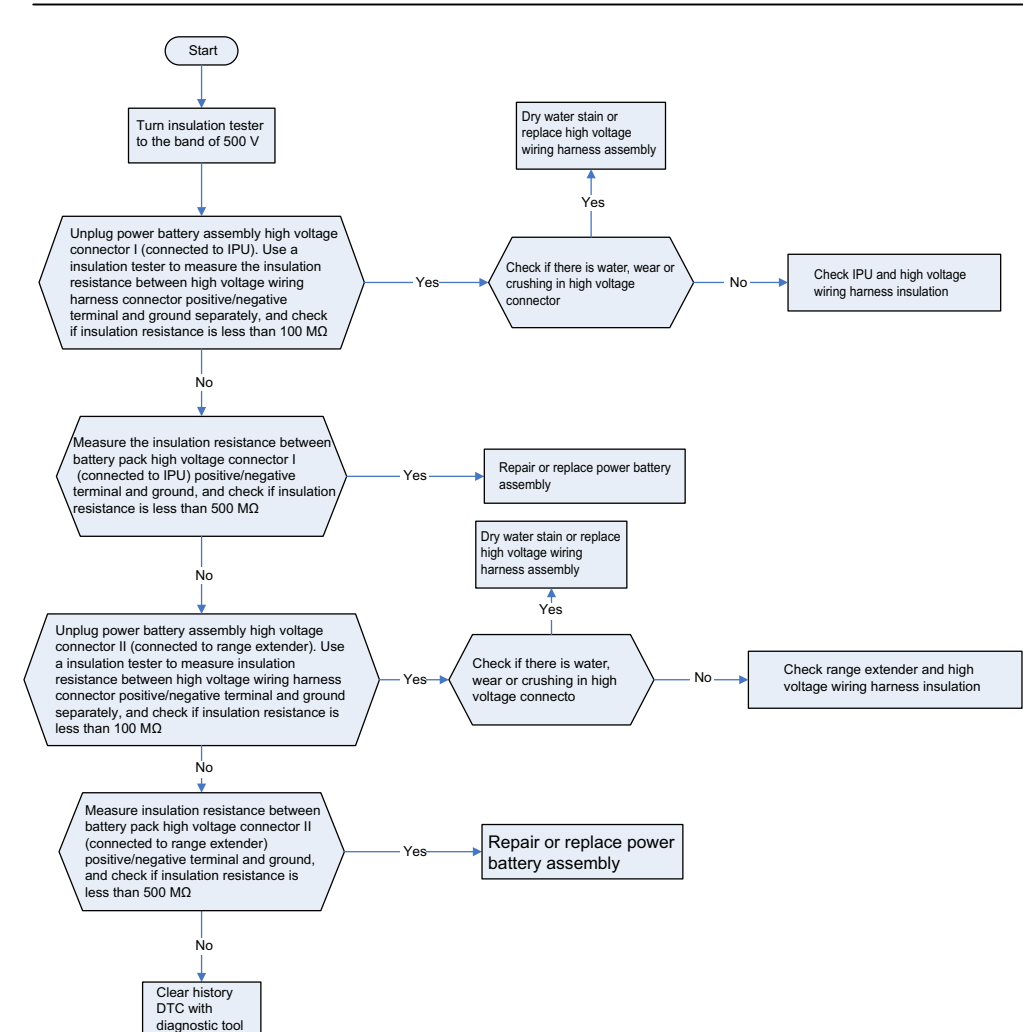

P1B4E07 Battery Inside HVIL Open

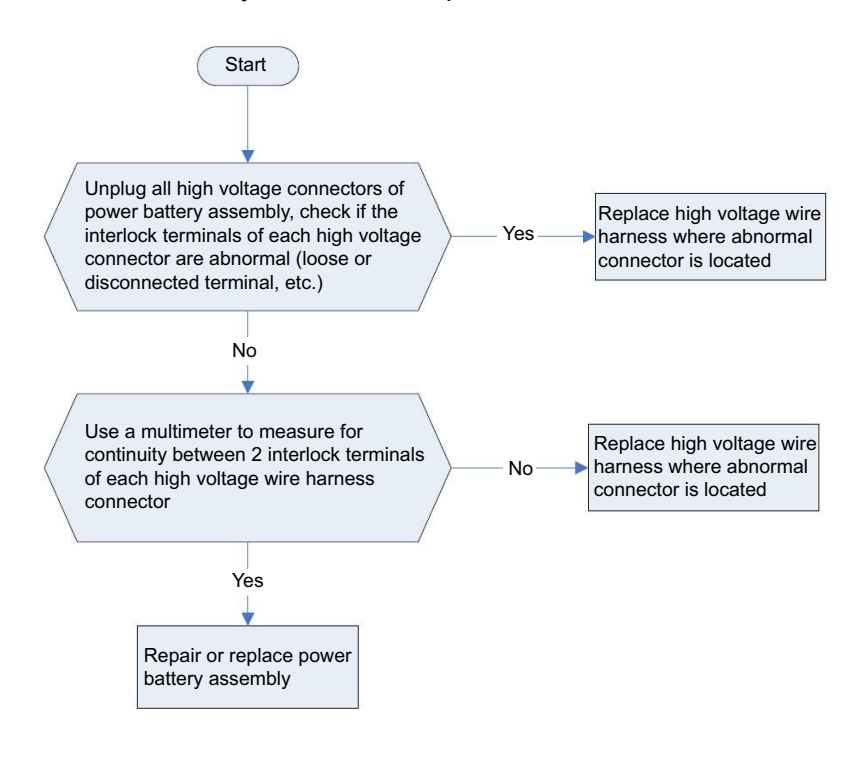

### P1B4402 Precharge Error

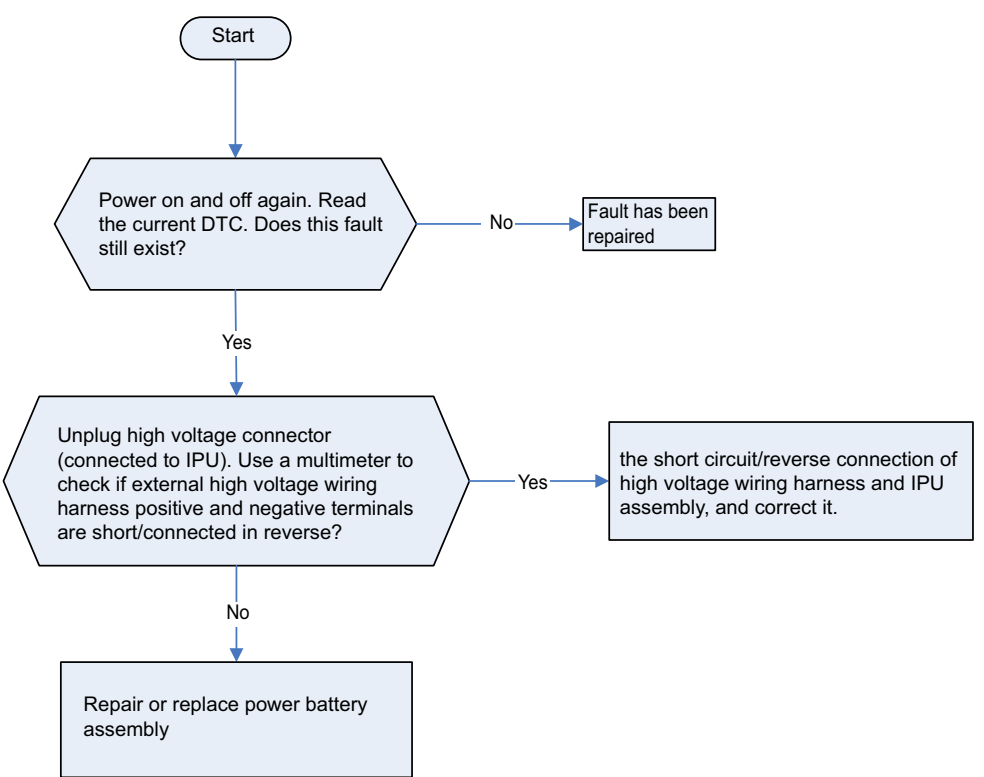

P1B7102 Precharging Overcurrent (for repair and inspection method, refer to P1B4402) P1B5502 High Voltage Loop Short Error (for repair and inspection method, refer to P1B4402) P1B4605 BMS Unexpected Power-off Fault

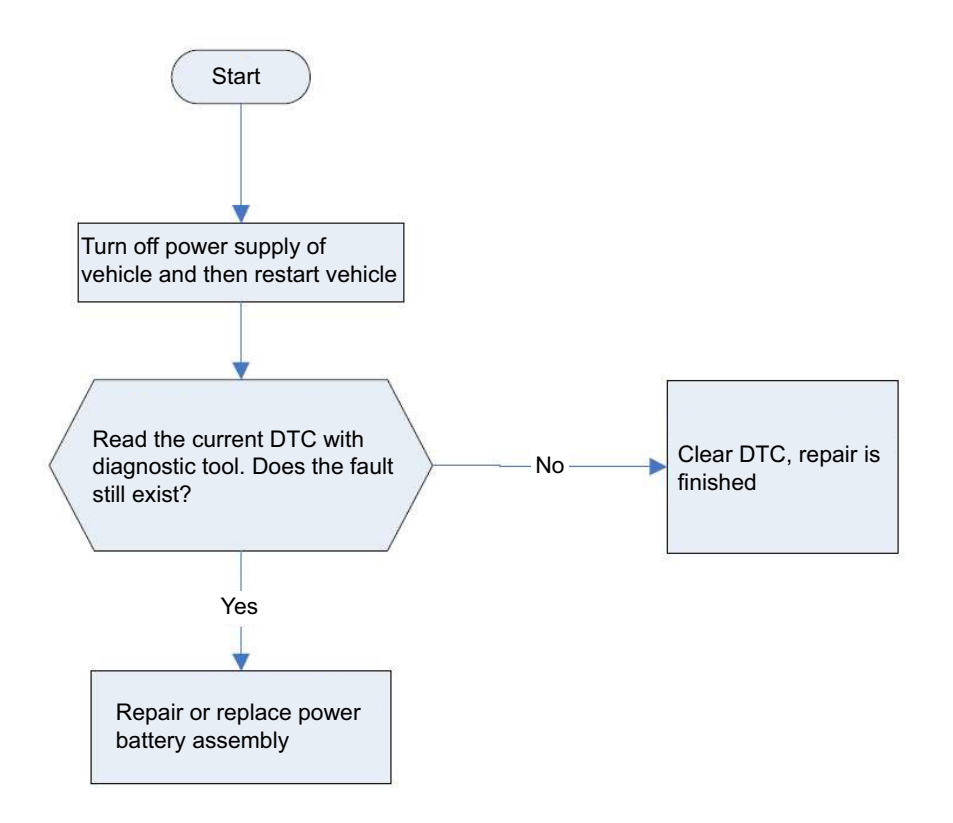

P1B6D02 Sensor Failure During High Voltage (for repair and inspection method, refer to P1B4605)

P1B1C05 SOH Too Low for 2-Level (for repair and inspection method, refer to P1B4605)

P1DD801 Equalization Circuit Fault (for repair and inspection method, refer to P1B4605)

P1D1D01 Equalization Circuit Overtemperature Fault (for repair and inspection method, refer to P1B4605)

P1D1C01 Equalization Circuit Temperature Invalid Fault (for repair and inspection method, refer to P1B4605)

P1D1205 Unbalanced Battery Cell (for repair and inspection method, refer to P1B4605)

P1B8707 Heating Circuit Disconnection Fault (for repair and inspection method, refer to P1B4605)

P1B4F07/P1B5007/P1B6E75 Battery Inside HVIL Short To Vcc (for repair and inspection method, refer to P1B4605)

U1C8002 Lost Communication with PCU

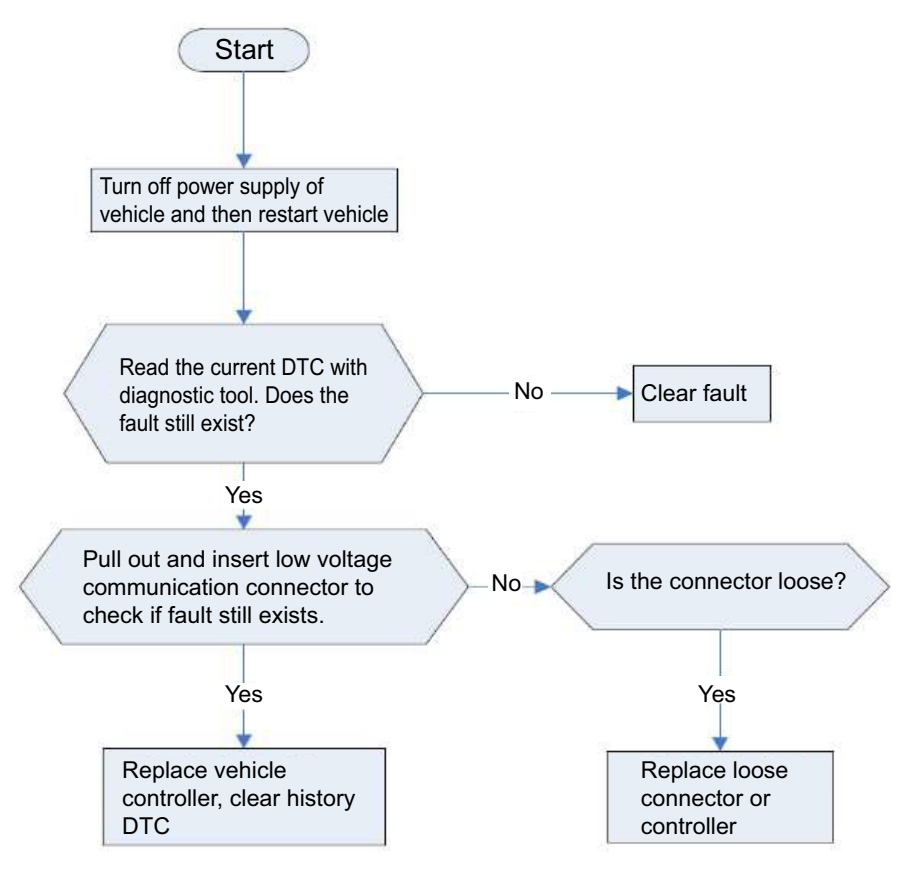

P1DEE02 Abnormal communication between the PCU and BMS, CRC Check Error (for repair and inspection method, refer to U1C8002)

P1DF302 Abnormal communication between the PCU and BMS,Counter Error (for repair and

inspection method, refer to U1C8002)

U12C202 Intranet CAN Communication Reception Fault

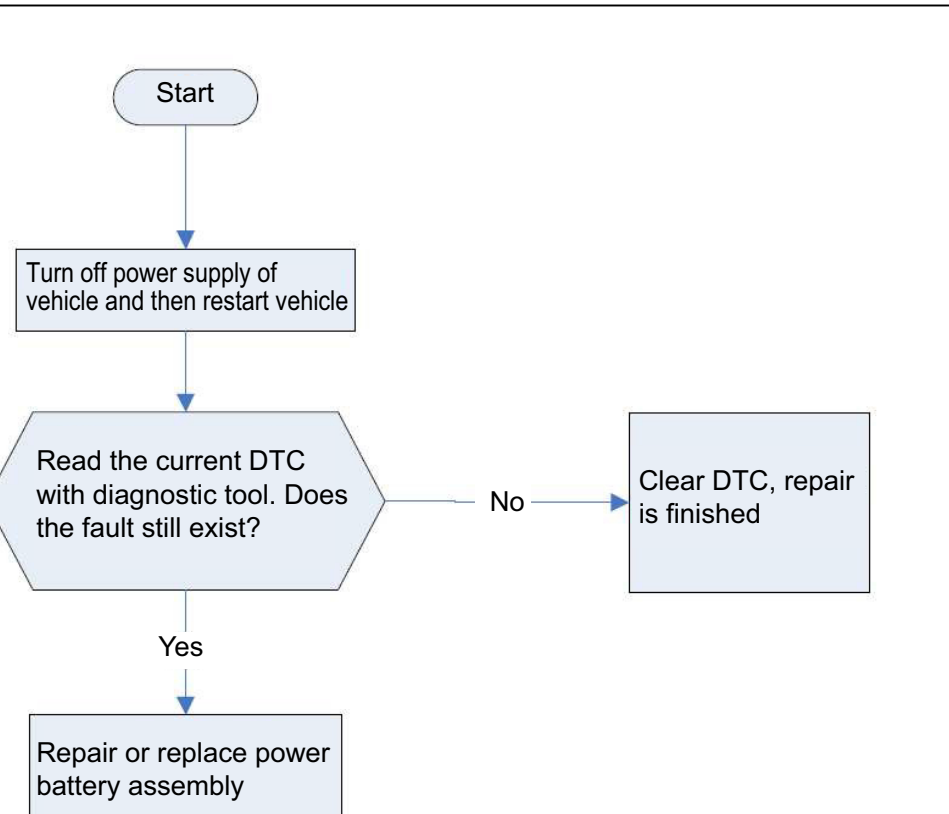

U1C8D02 ACAN BusOff Fault (for repair and inspection method, refer to U12C202)

U1C8E02 SCAN BusOff Fault (for repair and inspection method, refer to U12C202)

U1C8F02 TCAN BusOff Fault (for repair and inspection method, refer to U12C202)

P1DF902 E2E Fault between BMU and CMC (for repair and inspection method, refer to U12C202)

P1B3A07 SPI Communication Exception for High Voltage Sampling Function (for repair and inspection method, refer to U12C202)

P1B5E01 Thermal Sensor Signal Abnormal Error (for repair and inspection method, refer to U12C202) U1C8402 Lost Communication with OBC

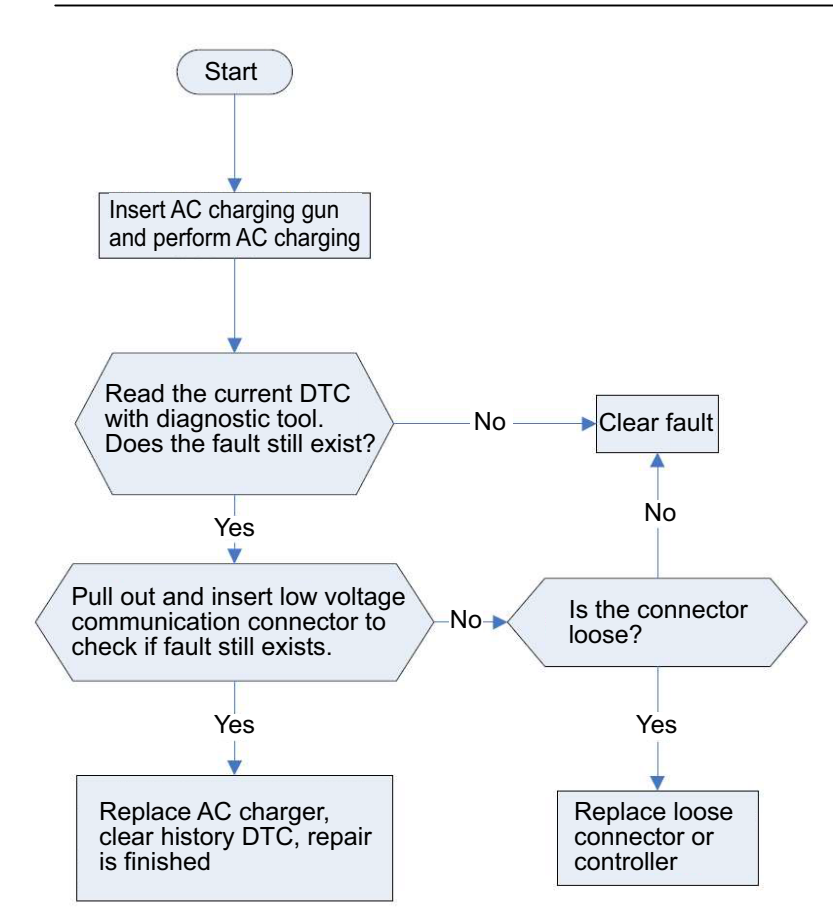

P1DF402 Abnormal communication between the OBC and BMS,Counter Error (for repair and inspection method, refer to U1C8402)

P1DEF02 Abnormal communication between the OBC and BMS, CRC Check Error (for repair and inspection method, refer to U1C8402)

P1B9101 Current Sensor Error (CAB)

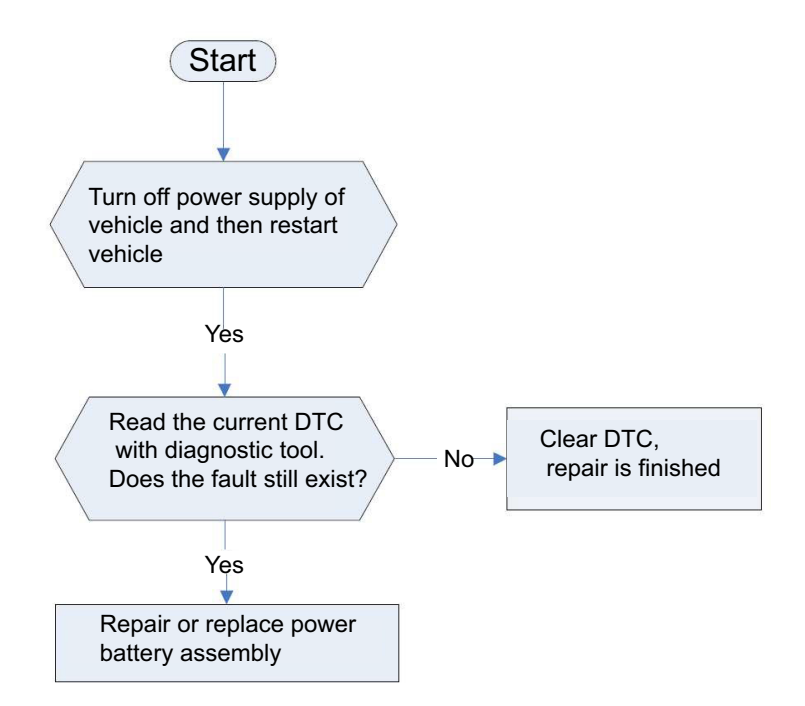

P1B2D05 Cell Over Voltage Fault Rank 5

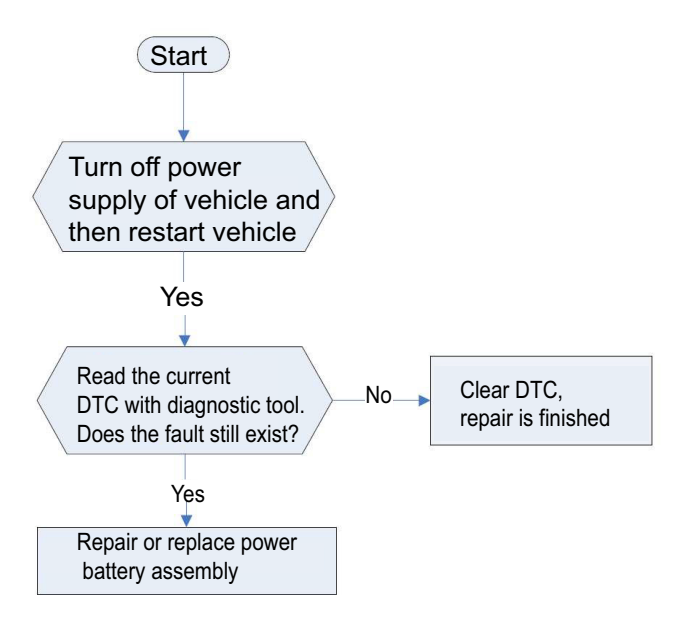

P1B2E05 Cell Under Voltage Fault Rank 5 (for repair and inspection method, refer to P1B2D05) P1B2505 Cell Over Voltage Fault Rank 4 (for repair and inspection method, refer to P1B2D05) P1B2605 Cell Under Voltage Fault Rank 4 (for repair and inspection method, refer to P1B2D05) P1B0805 Cell Over Voltage Fault Rank 3 (for repair and inspection method, refer to P1B2D05) P1B0B05 Cell Under Voltage Fault Rank 3 (for repair and inspection method, refer to P1B2D05) P1B2F05 Cell Over Temperature Fault Rank 5 (for repair and inspection method, refer to P1B2D05) P1B2905 Cell Over Temperature Fault Rank 4 (for repair and inspection method, refer to P1B2D05) P1B1405 Cell Over Temperature Fault Rank 3 (for repair and inspection method, refer to P1B2D05) P1B2305 Battery Over Voltage Fault Rank 4 (for repair and inspection method, refer to P1B2D05)

## UNI-K iDD

P1B2405 Battery Under Voltage Fault Rank 4 (for repair and inspection method, refer to P1B2D05) P1B0205 Battery Over Voltage Fault Rank 3 (for repair and inspection method, refer to P1B2D05) P1B0505 Battery Under Voltage Fault Rank 3 (for repair and inspection method, refer to P1B2D05) P1D1E01 Sampling Chip Overtemperature Fault (for repair and inspection method, refer to P1B2D05)

P1D0401 Cell Voltage Sample Rationl Error (for repair and inspection method, refer to P1B2D05)

P1D0A01 BMU Overtemperature Fault (for repair and inspection method, refer to P1B2D05)

P1B7801 Total Voltage Sensor Electrical Error (for repair and inspection method, refer to P1B2D05)

P1D0001 Total Voltage Sample Rationl Error (for repair and inspection method, refer to P1B2D05)

P1C1901 Core Voltage Sampling Line Dropout (for repair and inspection method, refer to P1B2D05)

P1B5602 High Voltage Loop of Pack Open Error (for repair and inspection method, refer to P1B2D05) P1B7001 Module Voltage (Total Voltage of Multiple Cell Monitored by Single Chip) out of range faults (for repair and inspection method, refer to P1B2D05)

P1D0101 Battery Current Sample Rationl Error (for repair and inspection method, refer to P1B2D05) P1B3E01 First Current Sensor AFE Capture Shunt Temperature Too High Primary/Secondary Fault (for repair and inspection method, refer to P1B2D05)

P1CA601/P1CA901 Temperature Sensor Over Upper Limit Fault/Temperature Sensor Over Lower Limit Fault (for repair and inspection method, refer to P1B2D05)

P1CAC01 Temperature Sensor Medium Fault (for repair and inspection method, refer to P1B2D05)

P1C3A01 Temperature Sensor Severe Fault (for repair and inspection method, refer to P1B2D05)

P1CAF01 Sampling Chip Hardware Fault (for repair and inspection method, refer to P1B2D05)

P1B5D01 Thermal Sensor Wakeup Function Error (for repair and inspection method, refer to P1B2D05)

P1B3F01 Atmospheric Pressure Sensor BPS Wake-up BMS Hardwire Fault (for repair and inspection method, refer to P1B2D05)

P1B4001 Failure to Calibrate BPS Low Power Parameter after BMS Initialization (for repair and inspection method, refer to P1B2D05)

P1B3107 Main Positive Relay Circuit Stuck Open

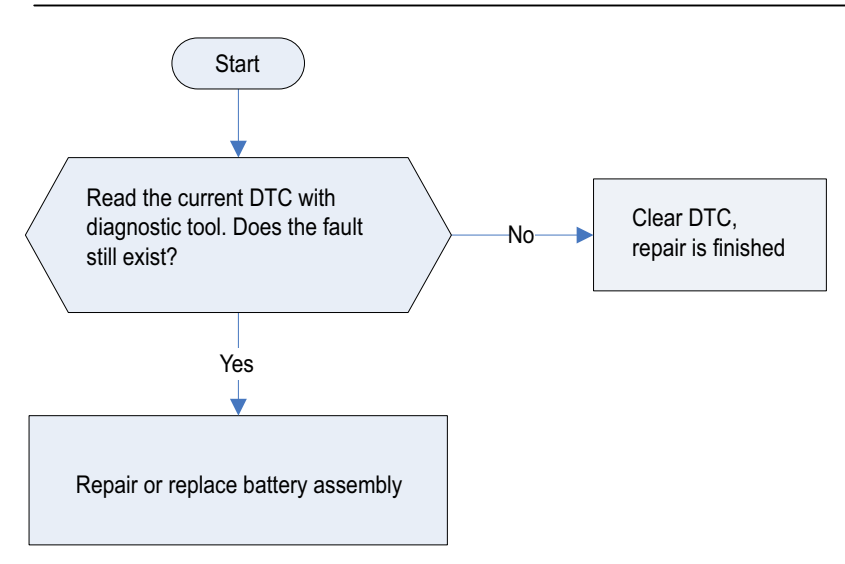

P1B3202 Main Negative Relay Circuit Stuck Closed (for repair and inspection method, refer to P1B3107)

P1B3402 Precharge Relay Circuit Stuck Closed (for repair and inspection method, refer to P1B3107)

P1B3B07 Quick Charging Relay Diagnostic Circuit Fault (for repair and inspection method, refer to P1B3107)

P1B3507 Pre-charging RELAY NOT CLOSING FAULT/Pre-charging Relay Mechanical End

Normally Open Fault (for repair and inspection method, refer to P1B3107)

P1B4907 DC Charge Relay Circuit Stuck Closed

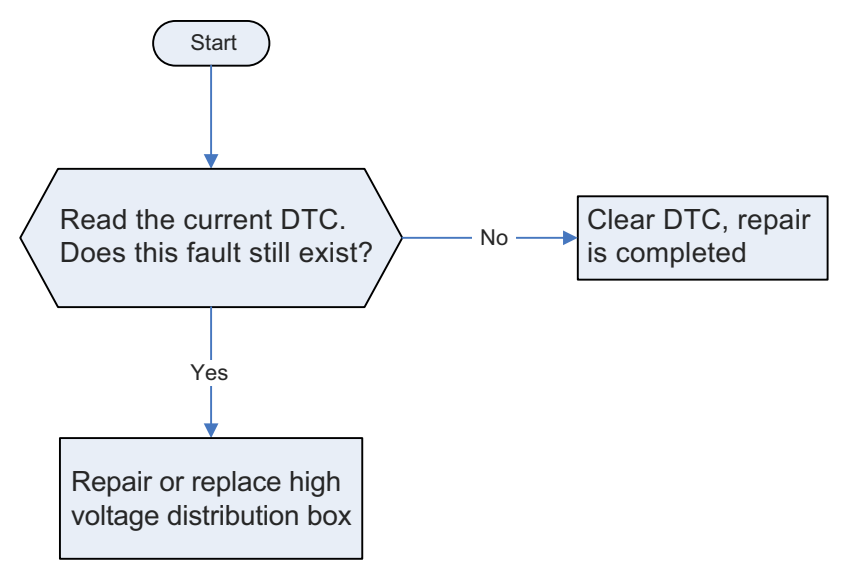

P1B4807 DC Charge Relay Circuit Stuck Open (for repair and inspection method, refer to P1B4907) P1B2105 Charge Current Over Fault Rank 3

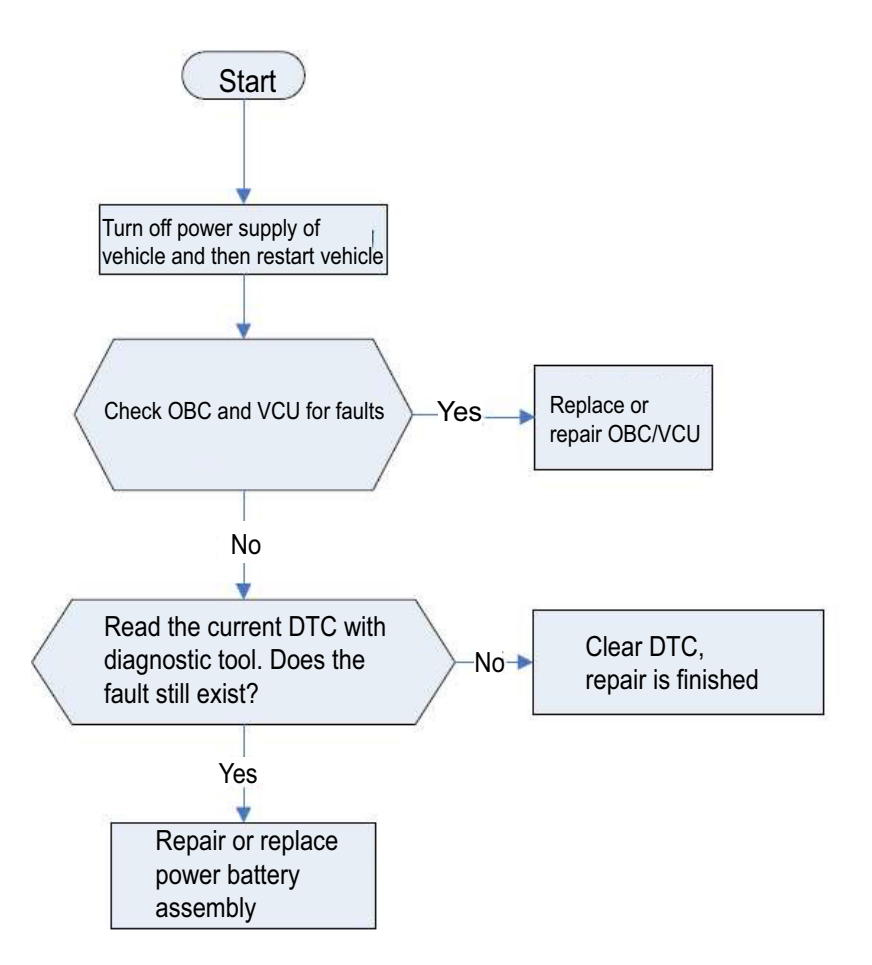

P1B2705 Charge Current Over Fault Rank 4 (for repair and inspection method, refer to P1B2105) P1B2205 Discharge Current Over Fault Rank 3 (for repair and inspection method, refer to P1B2105) P1B2805 Discharge Current Over Fault Rank 4 (for repair and inspection method, refer to P1B2105) P1B2C05 Discharge Current Over Fault Rank 5 (for repair and inspection method, refer to P1B2105) P1B2B05 Charge Current Over Fault Rank 5 (for repair and inspection method, refer to P1B2105) P1B5407 Self Check Error

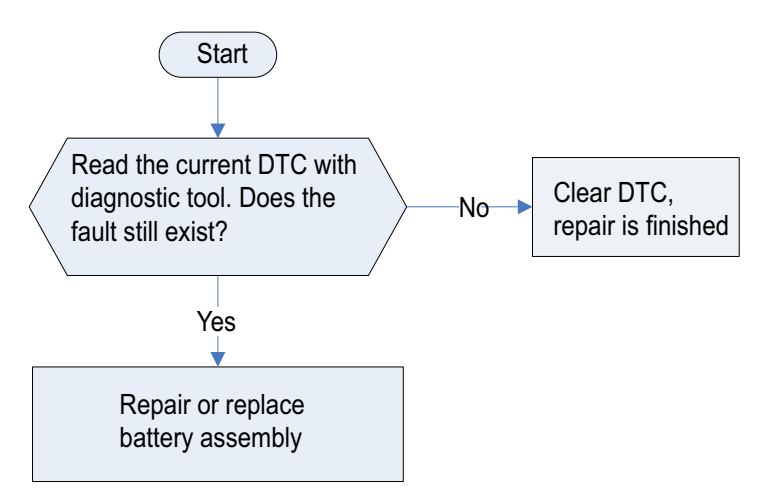

P1B0505 Battery Under Voltage Fault Rank 3

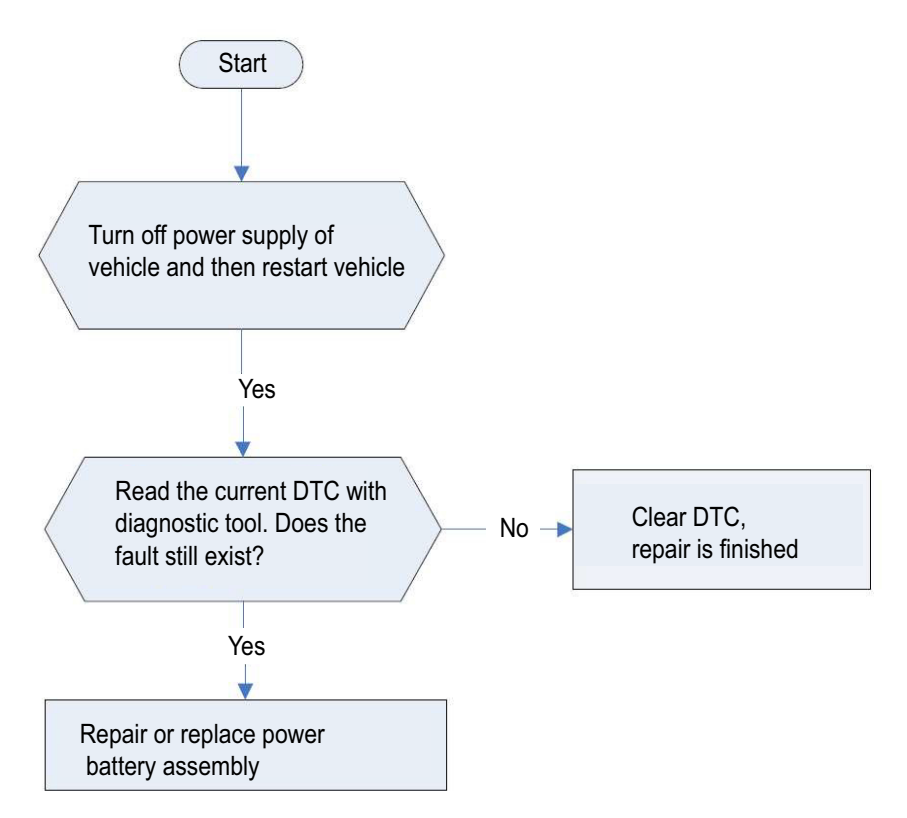

P1B2405 Battery Under Voltage Fault Rank 4 (repair is the same as P1B0505)

P1B0805 Cell Over Voltage Fault Rank 3

(repair is the same as P1B0505)

P1B2D05 Cell Over Voltage Fault Rank 5 (repair is the same as P1B0505)

P1B2505 Cell Over Voltage Fault Rank 4 (repair is the same as P1B0505)

P1B2605 Cell Under Voltage Fault Rank 4 (repair is the same as P1B0505)

P1B2E05 Cell Under Voltage Fault Rank 5 (repair is the same as P1B0505)

P1B0C05 The Static Voltage Difference of The Cells is Slightly Larger (repair is the same as P1B0505)

P1B2F05 Cell Over Temperature Fault Rank 5 (repair is the same as P1B0505)

P1B1F05 Excessive Temperature Difference between Battery 1st Class/Faulty Monomer (repair is the same as P1B0505)

P1D0905/P1B6901 BMS Low Voltage Supply Voltage Too Low, Too High Fault/12 V Supply Voltage Abnormality (repair is the same as 12 V battery fault)

P1B7601 Short in CC2 Ground/Abnormal Power Supply (repair is the same as P1B0505)

P1DF502 Abnormal Communication Between the CMU and BMU, Counter Error

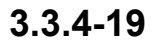

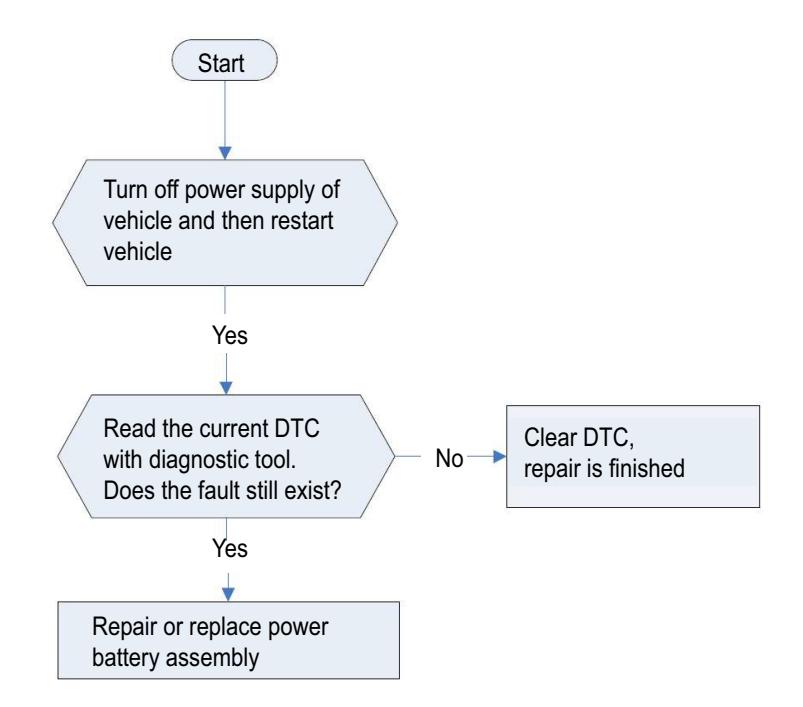

P1D3202 Lost Message with DC OBC (Data Synchronization Signal)

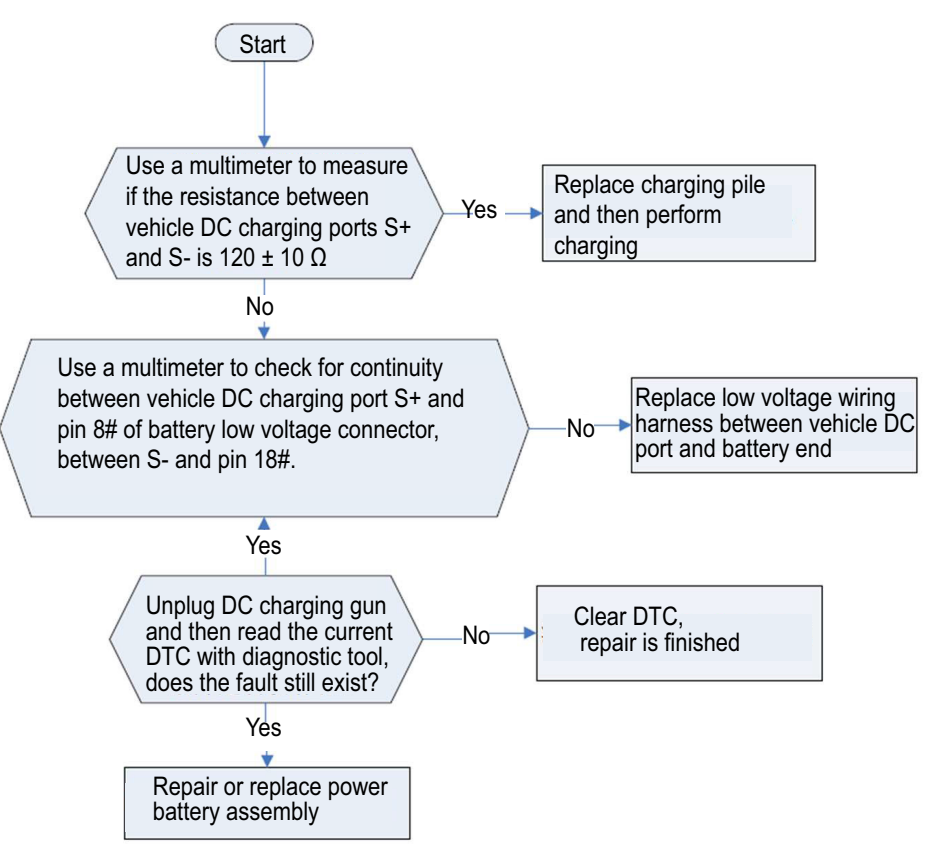

P1D3102 Lost Message with DC OBC (SPN259301) (repair is the same as P1D3202) P1D3002 Lost Message with DC OBC (SPN256300) (repair is the same as P1D3202) P1D4302 Lost Message with DC OBC (Maximum Output Capacity) (repair is the same as P1D3202) P1D3302 Lost Message with DC OBC (Ready to Charge Signal) (repair is the same as P1D3202)

P1D3402 Lost Message with DC OBC (State of Charge Signal) (repair is the same as P1D3202)

P1D3502 Lost Message with DC OBC (Break Charge) (repair is the same as P1D3202) P1D3602 Lost Message with DC OBC (Charging Statistics) (repair is the same as P1D3202) P1B8701 Heater Circuit Open

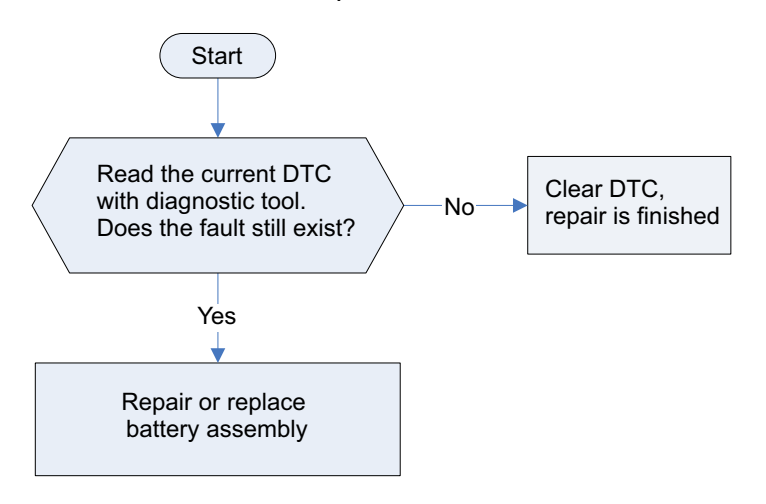

P1B3007 Main Positive Relay Circuit Stuck Closed

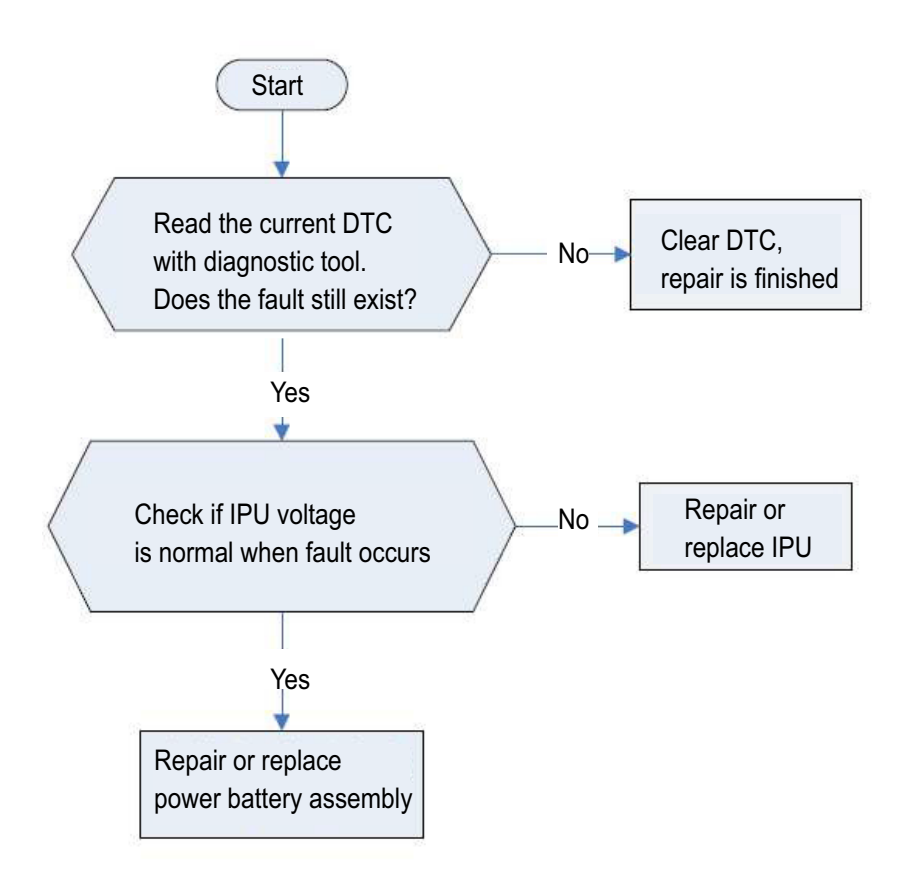

### P1B8901 Heater Relay Error

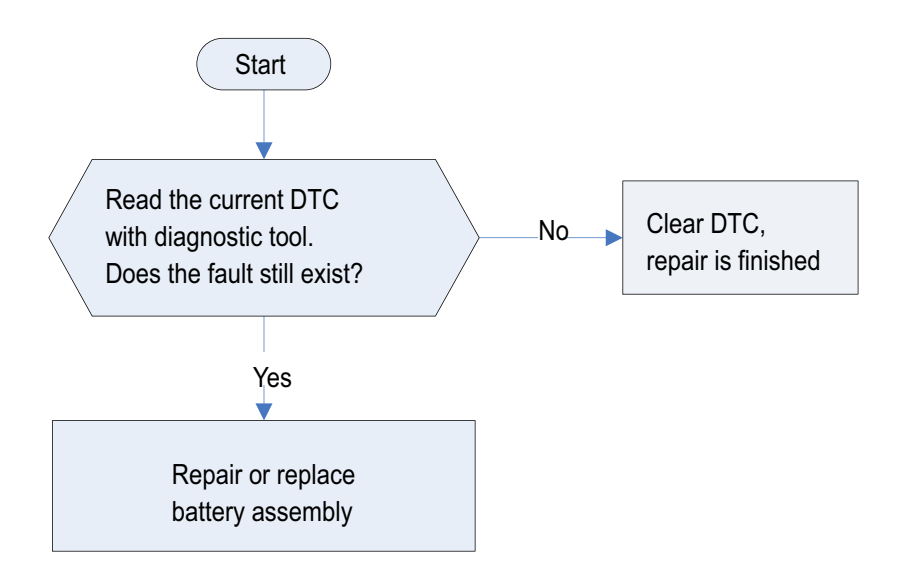

P1BA101 Voltage Sample Open of 1# Cell

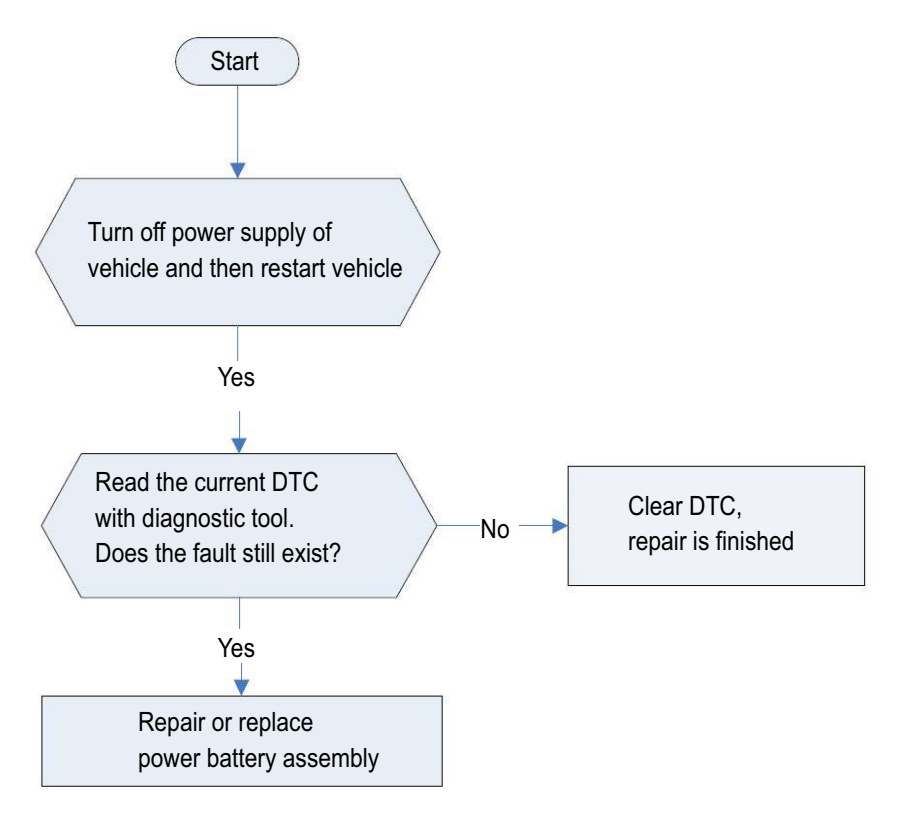

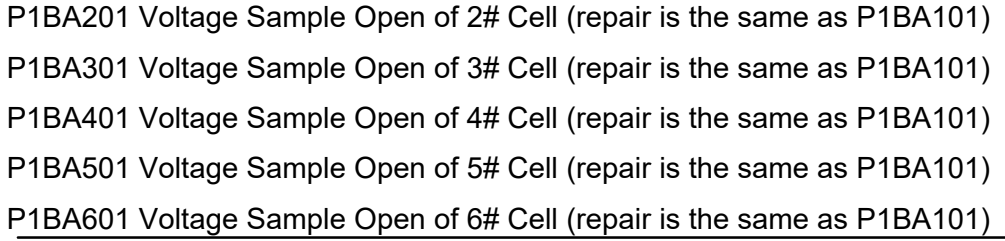

UNI-K iDD

P1BA701 Voltage Sample Open of 7# Cell (repair is the same as P1BA101) P1BA801 Voltage Sample Open of 8# Cell (repair is the same as P1BA101) P1BA901 Voltage Sample Open of 9# Cell (repair is the same as P1BA101) P1BAA01 Voltage Sample Open of 10# Cell (repair is the same as P1BA101) P1BAB01 Voltage Sample Open of 11# Cell (repair is the same as P1BA101) P1BAC01 Voltage Sample Open of 12# Cell (repair is the same as P1BA101) P1BAD01 Voltage Sample Open of 13# Cell (repair is the same as P1BA101) P1BAE01 Voltage Sample Open of 14# Cell (repair is the same as P1BA101) P1BAF01 Voltage Sample Open of 15# Cell (repair is the same as P1BA101) P1BB001 Voltage Sample Open of 16# Cell (repair is the same as P1BA101) P1BB101 Voltage Sample Open of 17# Cell (repair is the same as P1BA101) P1BB201 Voltage Sample Open of 18# Cell (repair is the same as P1BA101) P1BB301 Voltage Sample Open of 19# Cell (repair is the same as P1BA101) P1BB401 Voltage Sample Open of 20# Cell (repair is the same as P1BA101) P1BB501 Voltage Sample Open of 21# Cell (repair is the same as P1BA101) P1BB601 Voltage Sample Open of 22# Cell (repair is the same as P1BA101) P1BB701 Voltage Sample Open of 23# Cell (repair is the same as P1BA101) P1BB801 Voltage Sample Open of 24# Cell (repair is the same as P1BA101) P1BB901 Voltage Sample Open of 25# Cell (repair is the same as P1BA101) P1BBA01 Voltage Sample Open of 26# Cell (repair is the same as P1BA101) P1BBB01 Voltage Sample Open of 27# Cell (repair is the same as P1BA101) P1BBC01 Voltage Sample Open of 28# Cell (repair is the same as P1BA101) P1BBD01 Voltage Sample Open of 29# Cell (repair is the same as P1BA101) P1BBE01 Voltage Sample Open of 30# Cell (repair is the same as P1BA101) P1BBF01 Voltage Sample Open of 31# Cell (repair is the same as P1BA101) P1BC001 Voltage Sample Open of 32# Cell (repair is the same as P1BA101) P1BC101 Voltage Sample Open of 33# Cell (repair is the same as P1BA101) P1BC201 Voltage Sample Open of 34# Cell (repair is the same as P1BA101) P1BC301 Voltage Sample Open of 35# Cell (repair is the same as P1BA101) P1BC401 Voltage Sample Open of 36# Cell (repair is the same as P1BA101) P1BC501 Voltage Sample Open of 37# Cell (repair is the same as P1BA101) P1BC601 Voltage Sample Open of 38# Cell (repair is the same as P1BA101) P1BC701 Voltage Sample Open of 39# Cell (repair is the same as P1BA101) P1BC801 Voltage Sample Open of 40# Cell (repair is the same as P1BA101) P1BC901 Voltage Sample Open of 41# Cell (repair is the same as P1BA101) P1BCA01 Voltage Sample Open of 42# Cell (repair is the same as P1BA101) P1BCB01 Voltage Sample Open of 43# Cell (repair is the same as P1BA101)

### UNI-K iDD

P1BCC01 Voltage Sample Open of 44# Cell (repair is the same as P1BA101) P1BCD01 Voltage Sample Open of 45# Cell (repair is the same as P1BA101) P1BCE01 Voltage Sample Open of 46# Cell (repair is the same as P1BA101) P1BCF01 Voltage Sample Open of 47# Cell (repair is the same as P1BA101) P1BD001 Voltage Sample Open of 48# Cell (repair is the same as P1BA101) P1BD101 Voltage Sample Open of 49# Cell (repair is the same as P1BA101) P1BD201 Voltage Sample Open of 50# Cell (repair is the same as P1BA101) P1BD301 Voltage Sample Open of 51# Cell (repair is the same as P1BA101) P1BD401 Voltage Sample Open of 52# Cell (repair is the same as P1BA101) P1BD501 Voltage Sample Open of 53# Cell (repair is the same as P1BA101) P1BD601 Voltage Sample Open of 54# Cell (repair is the same as P1BA101) P1BD701 Voltage Sample Open of 55# Cell (repair is the same as P1BA101) P1BD801 Voltage Sample Open of 56# Cell (repair is the same as P1BA101) P1BD901 Voltage Sample Open of 57# Cell (repair is the same as P1BA101) P1BDA01 Voltage Sample Open of 58# Cell (repair is the same as P1BA101) P1BDB01 Voltage Sample Open of 59# Cell (repair is the same as P1BA101) P1BDC01 Voltage Sample Open of 60# Cell (repair is the same as P1BA101) P1BDD01 Voltage Sample Open of 61# Cell (repair is the same as P1BA101) P1BDE01 Voltage Sample Open of 62# Cell (repair is the same as P1BA101) P1BDF01 Voltage Sample Open of 63# Cell (repair is the same as P1BA101) P1BE001 Voltage Sample Open of 64# Cell (repair is the same as P1BA101) P1BE101 Voltage Sample Open of 65# Cell (repair is the same as P1BA101) P1BE201 Voltage Sample Open of 66# Cell (repair is the same as P1BA101) P1BE301 Voltage Sample Open of 67# Cell (repair is the same as P1BA101) P1BE401 Voltage Sample Open of 68# Cell (repair is the same as P1BA101) P1BE501 Voltage Sample Open of 69# Cell (repair is the same as P1BA101) P1BE601 Voltage Sample Open of 70# Cell (repair is the same as P1BA101) P1BE701 Voltage Sample Open of 71# Cell (repair is the same as P1BA101) P1BE801 Voltage Sample Open of 72# Cell (repair is the same as P1BA101) P1BE901 Voltage Sample Open of 73# Cell (repair is the same as P1BA101) P1BEA01 Voltage Sample Open of 74# Cell (repair is the same as P1BA101) P1BEB01 Voltage Sample Open of 75# Cell (repair is the same as P1BA101) P1BEC01 Voltage Sample Open of 76# Cell (repair is the same as P1BA101) P1BED01 Voltage Sample Open of 77# Cell (repair is the same as P1BA101) P1BEE01 Voltage Sample Open of 78# Cell (repair is the same as P1BA101) P1BEF01 Voltage Sample Open of 79# Cell (repair is the same as P1BA101) P1BF001 Voltage Sample Open of 80# Cell (repair is the same as P1BA101)

P1BF101 Voltage Sample Open of 81# Cell (repair is the same as P1BA101) P1BF201 Voltage Sample Open of 82# Cell (repair is the same as P1BA101) P1BF301 Voltage Sample Open of 83# Cell (repair is the same as P1BA101) P1BF401 Voltage Sample Open of 84# Cell (repair is the same as P1BA101) P1BF501 Voltage Sample Open of 85# Cell (repair is the same as P1BA101) P1BF601 Voltage Sample Open of 86# Cell (repair is the same as P1BA101) P1BF701 Voltage Sample Open of 87# Cell (repair is the same as P1BA101) P1BF801 Voltage Sample Open of 88# Cell (repair is the same as P1BA101) P1BF901 Voltage Sample Open of 89# Cell (repair is the same as P1BA101) P1BFA01 Voltage Sample Open of 90# Cell (repair is the same as P1BA101) P1BFB01 Voltage Sample Open of 91# Cell (repair is the same as P1BA101) P1BFC01 Voltage Sample Open of 92# Cell (repair is the same as P1BA101) P1BFD01 Voltage Sample Open of 93# Cell (repair is the same as P1BA101) P1BFE01 Voltage Sample Open of 94# Cell (repair is the same as P1BA101) P1BFF01 Voltage Sample Open of 95# Cell (repair is the same as P1BA101) P1C0001 Voltage Sample Open of 96# Cell (repair is the same as P1BA101) P1C0101 Voltage Sample Open of 97# Cell (repair is the same as P1BA101) P1C0201 Voltage Sample Open of 98# Cell (repair is the same as P1BA101) P1C0301 Voltage Sample Open of 99# Cell (repair is the same as P1BA101) P1C0401 Voltage Sample Open of 100# Cell (repair is the same as P1BA101) P1C0501 Voltage Sample Open of 101# Cell (repair is the same as P1BA101) P1C0601 Voltage Sample Open of 102# Cell (repair is the same as P1BA101) P1CA101 Sampling Open Circuit of 1# Temperature Sensor

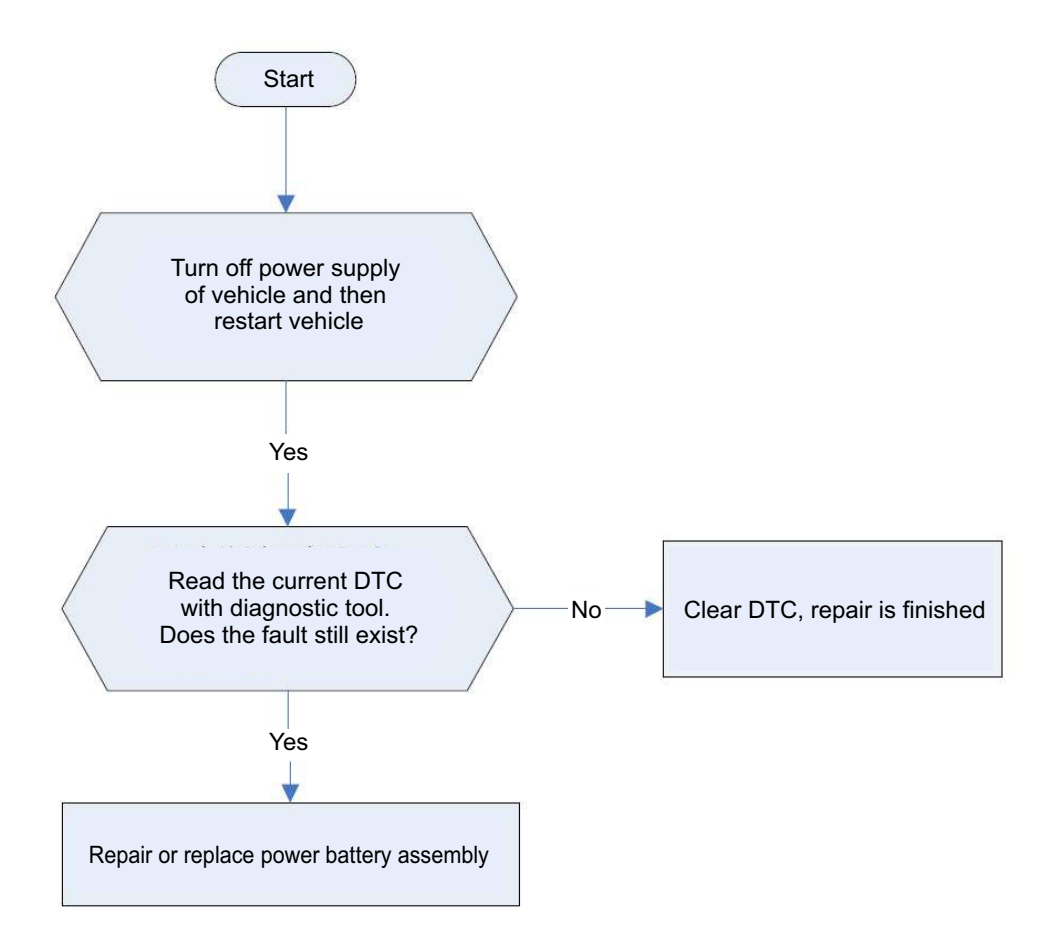

P1CA401 Sampling Open Circuit of 2# Temperature Sensor (repair is the same as P1CA101) P1CA701 Sampling Open Circuit of 3# Temperature Sensor (repair is the same as P1CA101) P1CAA01 Sampling Open Circuit of 4# Temperature Sensor (repair is the same as P1CA101) P1CAD01 Sampling Open Circuit of 5# Temperature Sensor (repair is the same as P1CA101) P1CB001 Sampling Open Circuit of 6# Temperature Sensor (repair is the same as P1CA101) P1CB301 Sampling Open Circuit of 7# Temperature Sensor (repair is the same as P1CA101) P1CB601 Sampling Open Circuit of 8# Temperature Sensor (repair is the same as P1CA101) P1CB901 Sampling Open Circuit of 9# Temperature Sensor (repair is the same as P1CA101) P1CBC01 Sampling Open Circuit of 10# Temperature Sensor (repair is the same as P1CA101) P1CBF01 Sampling Open Circuit of 11# Temperature Sensor (repair is the same as P1CA101) P1CC201 Sampling Open Circuit of 12# Temperature Sensor (repair is the same as P1CA101) P1CC501 Sampling Open Circuit of 13# Temperature Sensor (repair is the same as P1CA101) P1CC801 Sampling Open Circuit of 14# Temperature Sensor (repair is the same as P1CA101) P1CCB01 Sampling Open Circuit of 15# Temperature Sensor (repair is the same as P1CA101) P1CCE01 Sampling Open Circuit of 16# Temperature Sensor (repair is the same as P1CA101) P1CD101 Sampling Open Circuit of 17# Temperature Sensor (repair is the same as P1CA101) P1CD401 Sampling Open Circuit of 18# Temperature Sensor (repair is the same as P1CA101)

### P1D6001 1# Cell Equalization circuit Error

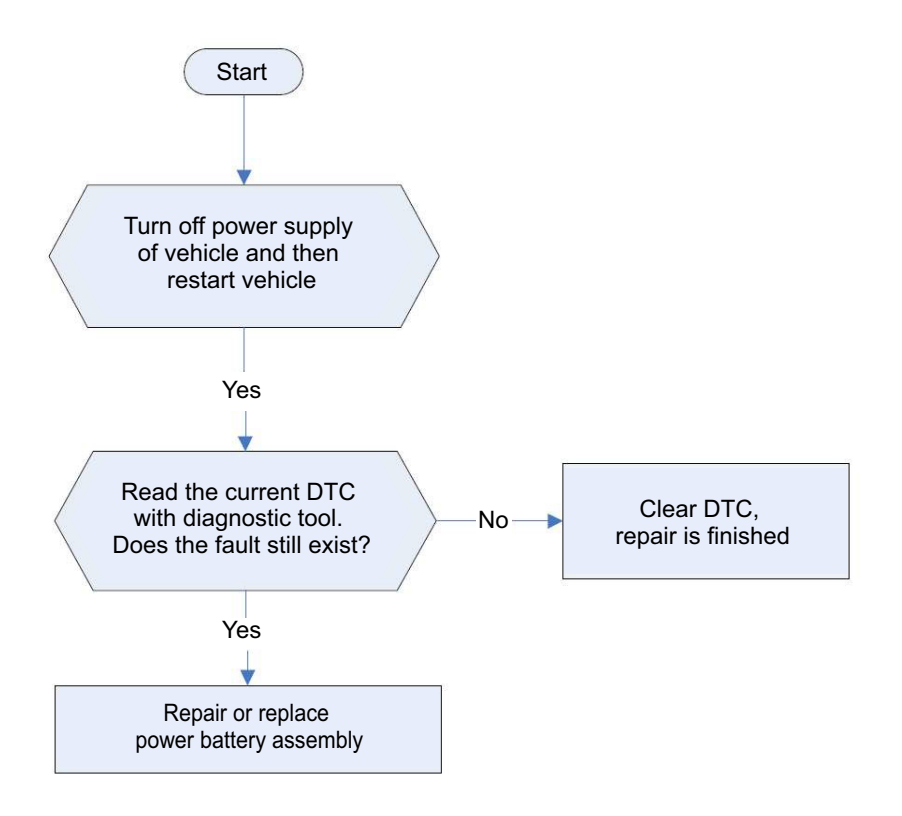

P1D6101 2# Cell Equalization circuit Error (repair is the same as P1D6001) P1D6201 3# Cell Equalization circuit Error (repair is the same as P1D6001) P1D6301 4# Cell Equalization circuit Error (repair is the same as P1D6001) P1D6401 5# Cell Equalization circuit Error (repair is the same as P1D6001) P1D6501 6# Cell Equalization circuit Error (repair is the same as P1D6001) P1D6601 7# Cell Equalization circuit Error (repair is the same as P1D6001) P1D6701 8# Cell Equalization circuit Error (repair is the same as P1D6001) P1D6801 9# Cell Equalization circuit Error (repair is the same as P1D6001) P1D6901 10# Cell Equalization circuit Error (repair is the same as P1D6001) P1D6A01 11# Cell Equalization circuit Error (repair is the same as P1D6001) P1D6B01 12# Cell Equalization circuit Error (repair is the same as P1D6001) P1D6C01 13# Cell Equalization circuit Error (repair is the same as P1D6001) P1D6D01 14# Cell Equalization circuit Error (repair is the same as P1D6001) P1D6E01 15# Cell Equalization circuit Error (repair is the same as P1D6001) P1D6F01 16# Cell Equalization circuit Error (repair is the same as P1D6001) P1D7001 17# Cell Equalization circuit Error (repair is the same as P1D6001) P1D7101 18# Cell Equalization circuit Error (repair is the same as P1D6001) P1D7201 19# Cell Equalization circuit Error (repair is the same as P1D6001)

## UNI-K iDD

P1D7301 20# Cell Equalization circuit Error (repair is the same as P1D6001) P1D7401 21# Cell Equalization circuit Error (repair is the same as P1D6001) P1D7501 22# Cell Equalization circuit Error (repair is the same as P1D6001) P1D7601 23# Cell Equalization circuit Error (repair is the same as P1D6001) P1D7701 24# Cell Equalization circuit Error (repair is the same as P1D6001) P1D7801 25# Cell Equalization circuit Error (repair is the same as P1D6001) P1D7901 26# Cell Equalization circuit Error (repair is the same as P1D6001) P1D7A01 27# Cell Equalization circuit Error (repair is the same as P1D6001) P1D7B01 28# Cell Equalization circuit Error (repair is the same as P1D6001) P1D7C01 29# Cell Equalization circuit Error (repair is the same as P1D6001) P1D7D01 30# Cell Equalization circuit Error (repair is the same as P1D6001) P1D7E01 31# Cell Equalization circuit Error (repair is the same as P1D6001) P1D7F01 32# Cell Equalization circuit Error (repair is the same as P1D6001) P1D8001 33# Cell Equalization circuit Error (repair is the same as P1D6001) P1D8101 34# Cell Equalization circuit Error (repair is the same as P1D6001) P1D8201 35# Cell Equalization circuit Error (repair is the same as P1D6001) P1D8301 36# Cell Equalization circuit Error (repair is the same as P1D6001) P1D8401 37# Cell Equalization circuit Error (repair is the same as P1D6001) P1D8501 38# Cell Equalization circuit Error (repair is the same as P1D6001) P1D8601 39# Cell Equalization circuit Error (repair is the same as P1D6001) P1D8701 40# Cell Equalization circuit Error (repair is the same as P1D6001) P1D8801 41# Cell Equalization circuit Error (repair is the same as P1D6001) P1D8901 42# Cell Equalization circuit Error (repair is the same as P1D6001) P1D8A01 43# Cell Equalization circuit Error (repair is the same as P1D6001) P1D8B01 44# Cell Equalization circuit Error (repair is the same as P1D6001) P1D8C01 45# Cell Equalization circuit Error (repair is the same as P1D6001) P1D8D01 46# Cell Equalization circuit Error (repair is the same as P1D6001) P1D8E01 47# Cell Equalization circuit Error (repair is the same as P1D6001) P1D8F01 48# Cell Equalization circuit Error (repair is the same as P1D6001) P1D9001 49# Cell Equalization circuit Error (repair is the same as P1D6001) P1D9101 50# Cell Equalization circuit Error (repair is the same as P1D6001) P1D9201 51# Cell Equalization circuit Error (repair is the same as P1D6001) P1D9301 52# Cell Equalization circuit Error (repair is the same as P1D6001) P1D9401 53# Cell Equalization circuit Error (repair is the same as P1D6001) P1D9501 54# Cell Equalization circuit Error (repair is the same as P1D6001) P1D9601 55# Cell Equalization circuit Error (repair is the same as P1D6001) P1D9701 56# Cell Equalization circuit Error (repair is the same as P1D6001)

### UNI-K iDD

P1D9801 57# Cell Equalization circuit Error (repair is the same as P1D6001) P1D9901 58# Cell Equalization circuit Error (repair is the same as P1D6001) P1D9A01 59# Cell Equalization circuit Error (repair is the same as P1D6001) P1D9B01 60# Cell Equalization circuit Error (repair is the same as P1D6001) P1D9C01 61# Cell Equalization circuit Error (repair is the same as P1D6001) P1D9D01 62# Cell Equalization circuit Error (repair is the same as P1D6001) P1D9E01 63# Cell Equalization circuit Error (repair is the same as P1D6001) P1D9F01 64# Cell Equalization circuit Error (repair is the same as P1D6001) P1DA001 65# Cell Equalization circuit Error (repair is the same as P1D6001) P1DA101 66# Cell Equalization circuit Error (repair is the same as P1D6001) P1DA201 67# Cell Equalization circuit Error (repair is the same as P1D6001) P1DA301 68# Cell Equalization circuit Error (repair is the same as P1D6001) P1DA401 69# Cell Equalization circuit Error (repair is the same as P1D6001) P1DA501 70# Cell Equalization circuit Error (repair is the same as P1D6001) P1DA601 71# Cell Equalization circuit Error (repair is the same as P1D6001) P1DA701 72# Cell Equalization circuit Error (repair is the same as P1D6001) P1DA801 73# Cell Equalization circuit Error (repair is the same as P1D6001) P1DA901 74# Cell Equalization circuit Error (repair is the same as P1D6001) P1DAA01 75# Cell Equalization circuit Error (repair is the same as P1D6001) P1DAB01 76# Cell Equalization circuit Error (repair is the same as P1D6001) P1DAC01 77# Cell Equalization circuit Error (repair is the same as P1D6001) P1DAD01 78# Cell Equalization circuit Error (repair is the same as P1D6001) P1DAE01 79# Cell Equalization circuit Error (repair is the same as P1D6001) P1DAF01 80# Cell Equalization circuit Error (repair is the same as P1D6001) P1DB001 81# Cell Equalization circuit Error (repair is the same as P1D6001) P1DB101 82# Cell Equalization circuit Error (repair is the same as P1D6001) P1DB201 83# Cell Equalization circuit Error (repair is the same as P1D6001) P1DB301 84# Cell Equalization circuit Error (repair is the same as P1D6001) P1DB401 85# Cell Equalization circuit Error (repair is the same as P1D6001) P1DB501 86# Cell Equalization circuit Error (repair is the same as P1D6001) P1DB601 87# Cell Equalization circuit Error (repair is the same as P1D6001) P1DB701 88# Cell Equalization circuit Error (repair is the same as P1D6001) P1DB801 89# Cell Equalization circuit Error (repair is the same as P1D6001) P1DB901 90# Cell Equalization circuit Error (repair is the same as P1D6001) P1DBA01 91# Cell Equalization circuit Error (repair is the same as P1D6001) P1DBB01 92# Cell Equalization circuit Error (repair is the same as P1D6001) P1DBC01 93# Cell Equalization circuit Error (repair is the same as P1D6001) P1DBD01 94# Cell Equalization circuit Error (repair is the same as P1D6001) P1DBE01 95# Cell Equalization circuit Error (repair is the same as P1D6001) P1DBF01 96# Cell Equalization circuit Error (repair is the same as P1D6001) P1DC001 97# Cell Equalization circuit Error (repair is the same as P1D6001) P1DC101 98# Cell Equalization circuit Error (repair is the same as P1D6001) P1DC201 99# Cell Equalization circuit Error (repair is the same as P1D6001) P1DC301 100# Cell Equalization circuit Error (repair is the same as P1D6001) P1DC401 101# Cell Equalization circuit Error (repair is the same as P1D6001) P1DC501 102# Cell Equalization circuit Error (repair is the same as P1D6001)

# **Removal and Installation**

## **Repair Safety Precautions**

1) Operators must receive the safe removal and installation training and be qualified for the test;

2) The repair environment must be dry and clean;

3) Safety tools such as dry powder fire extinguisher, fire sand etc. must be prepared for repair environment; Insulation treatment must be performed for removing operating table;

4) The equipment such as lifter or lift platform truck are free of failure and operated by professionals;

5) Power battery assembly high voltage must be cut off before removing.

Battery Assembly Location

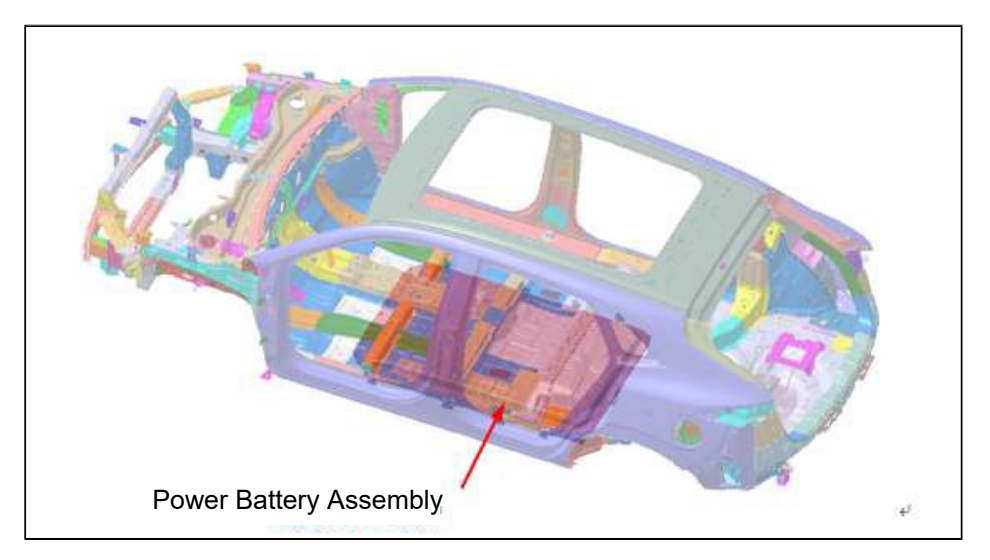

Figure 8 Position of Battery Assembly on Vehicle

### **Removal Procedures**

Removal Procedures of Battery Assembly

1. Preparations for removal

### **Requirements:**

Lift the vehicle to a certain height with the lifter, lift the lift platform truck and support the bottom of battery assembly. During removal, support the lower surface of battery with trolley, note that the battery should be symmetrical left and right on the trolley.

2. Remove battery assembly

### **Requirements:**

Disconnect battery pack connector and loosen all bolts before removing battery retaining bolts, remove front and rear bolts, and then left and right bolts.

### **Note:**

Pneumatic wrench, sleeve

## **Installation Procedures**

Follow the reverse order of "Removal Procedures".

# **3.3.5 High Voltage Wiring Harness**

# **Torque Specifications**

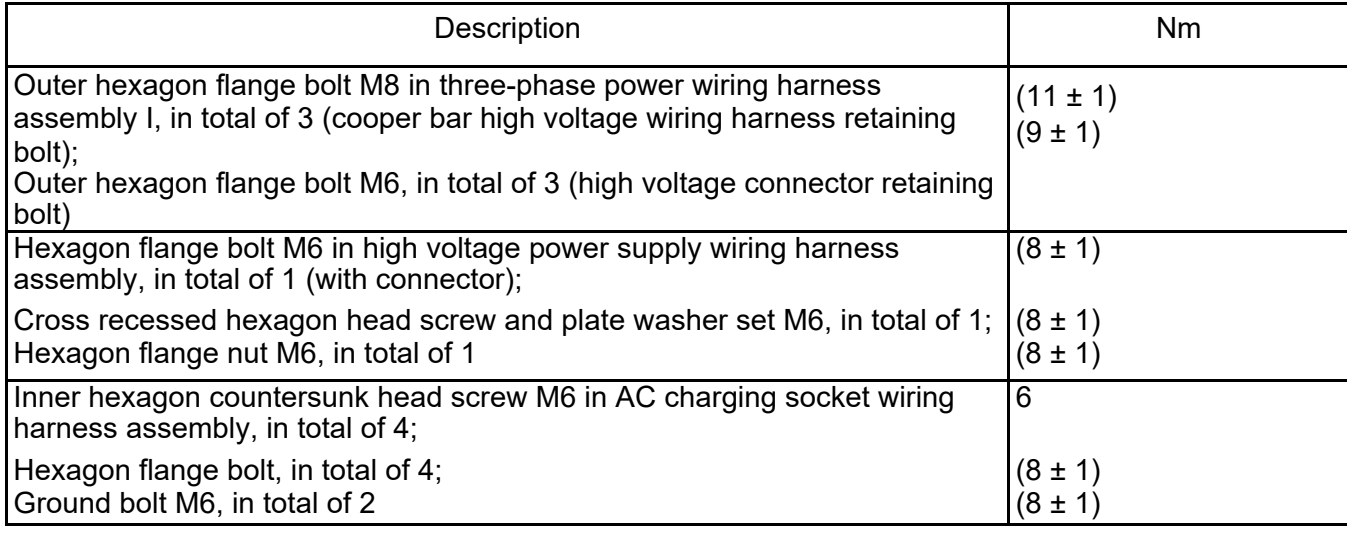

# **Description and Malfunction Analysis**

## **General Introduction of High Voltage Wiring Harness System**

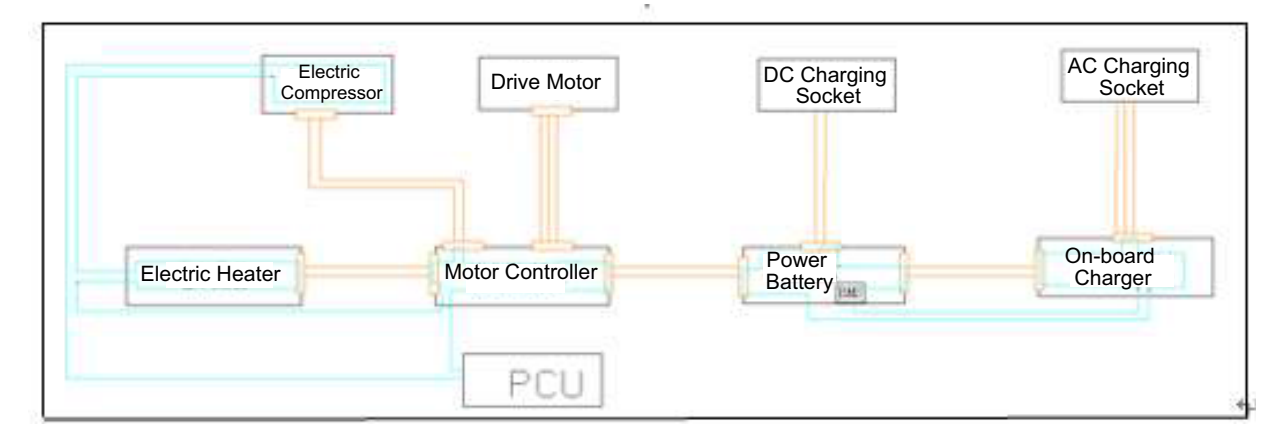

1. High voltage wiring harness layout and interlock introduction

### Figure 1 High Voltage Wiring Harness System Layout

| Item | Description                                                 |
|------|-------------------------------------------------------------|
|      | High voltage power supply wiring harness<br>assembly I      |
|      | Three-phase power wiring harness I                          |
| 3    | Electric compressor high voltage wiring harness<br>assembly |
|      | AC charging socket wiring harness assembly                  |
|      | PTC input wiring harness assembly                           |

UNI-K iDD

# **Malfunction Analysis**

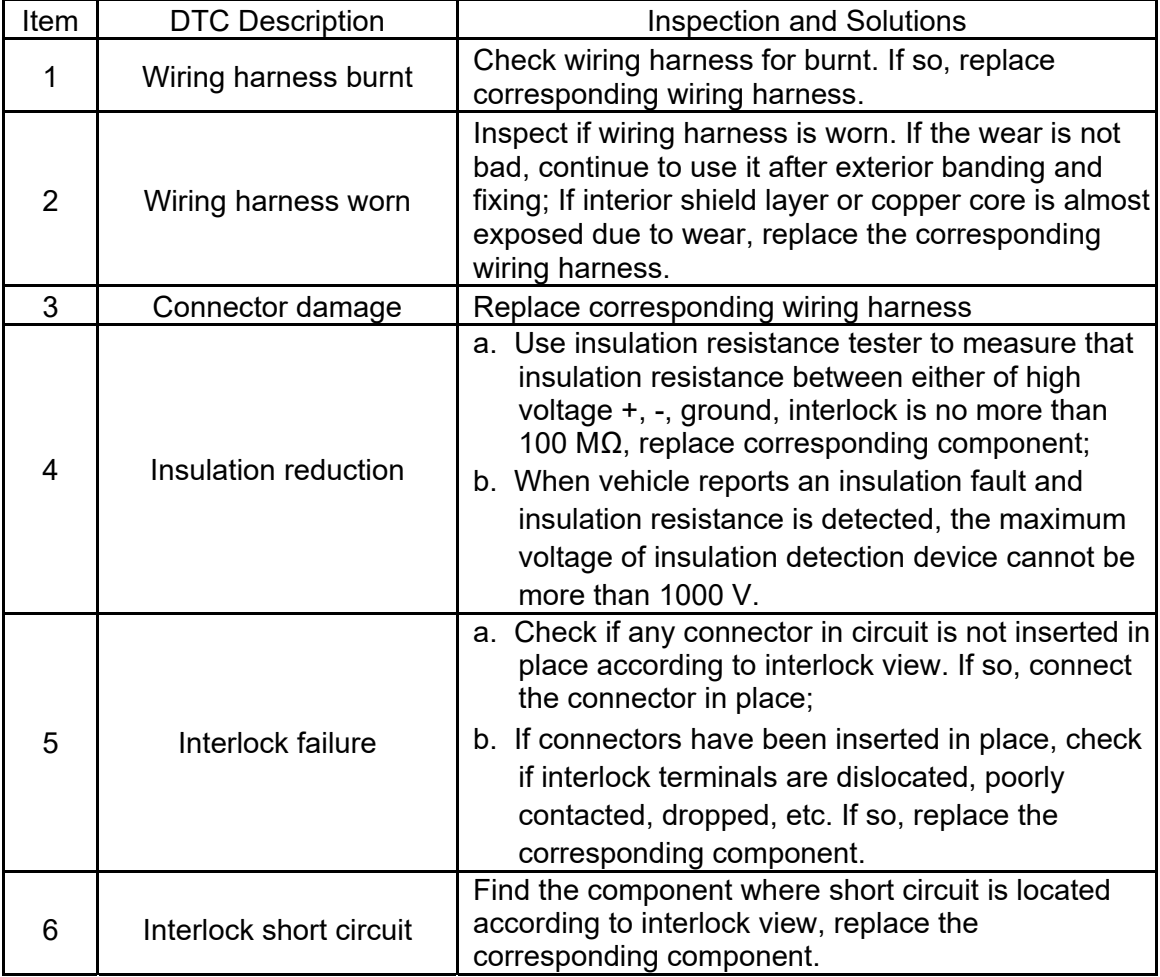
## **High Voltage System Sub Wiring Harness Introduction**

1. Motor controller input wiring harness assembly

Layout

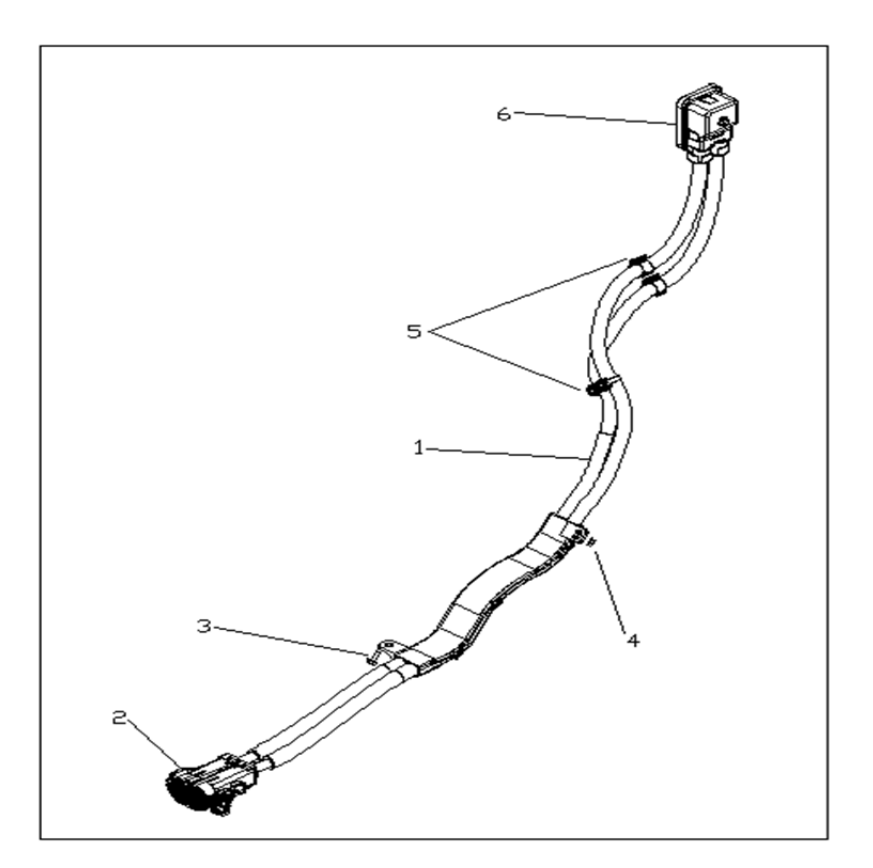

Figure 2 Motor Controller Input Wiring Harness Assembly

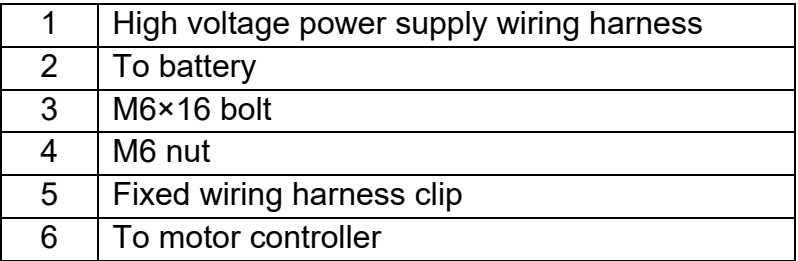

#### Interface Definition

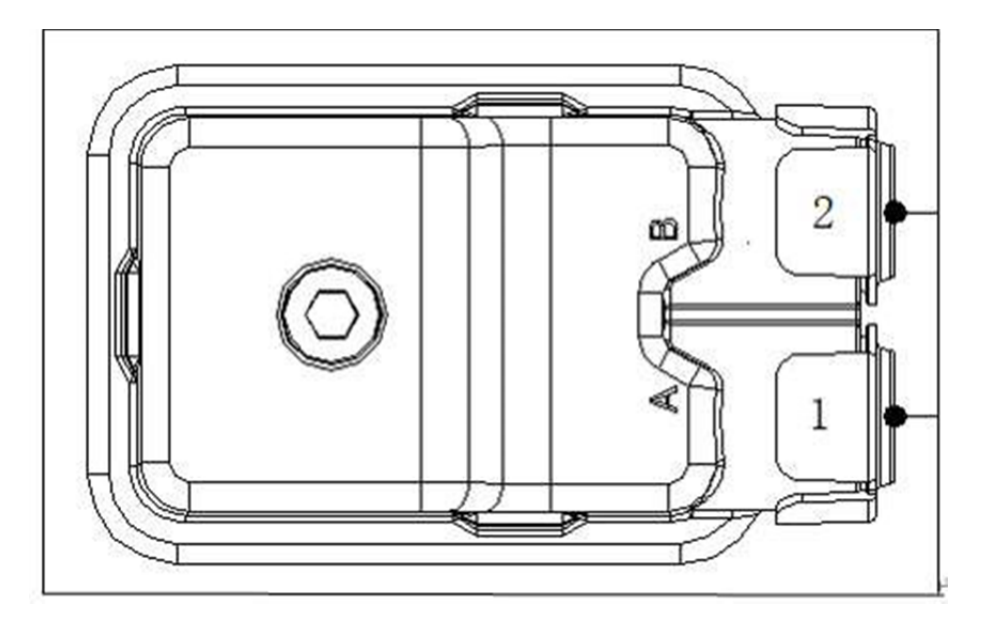

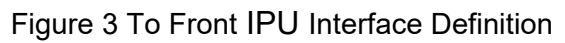

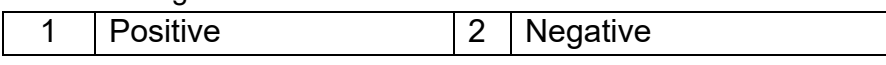

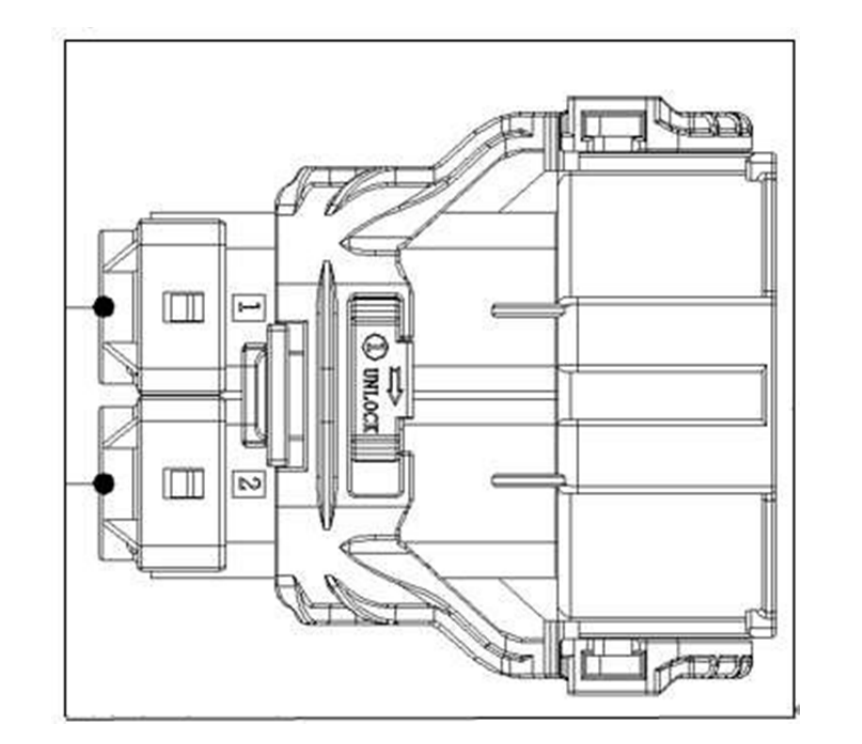

#### Figure 4 To Battery Output Connector Interface Definition

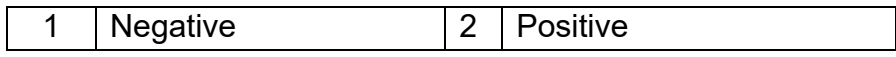

2. Three-phase power wiring harness assembly Layout

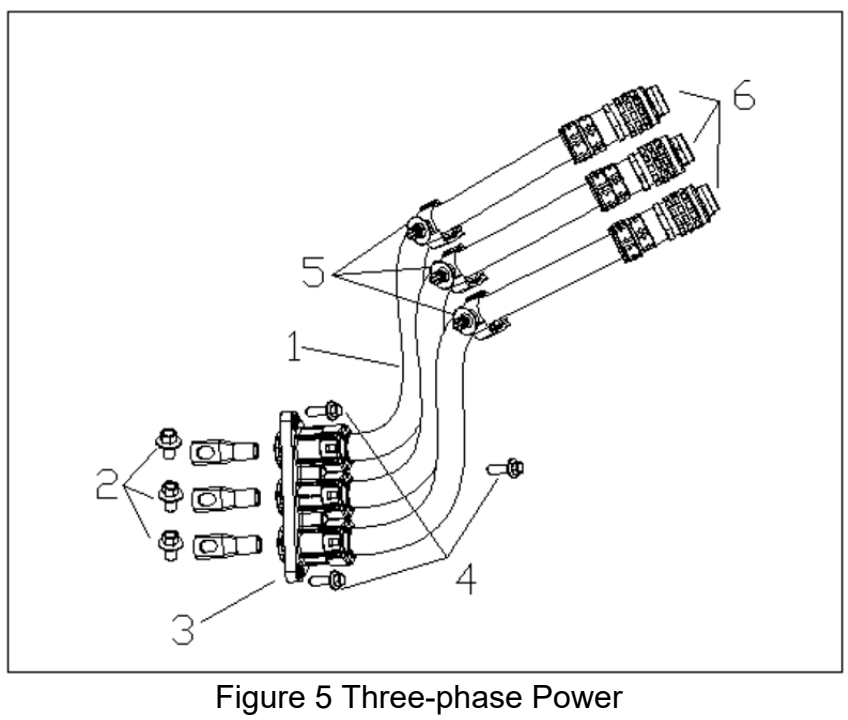

Wiring Harness I

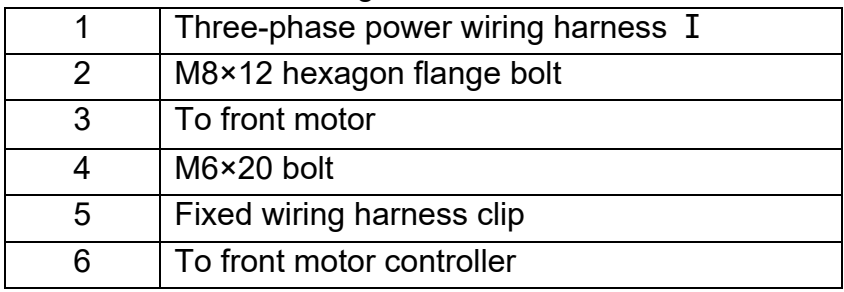

### Interface Definition

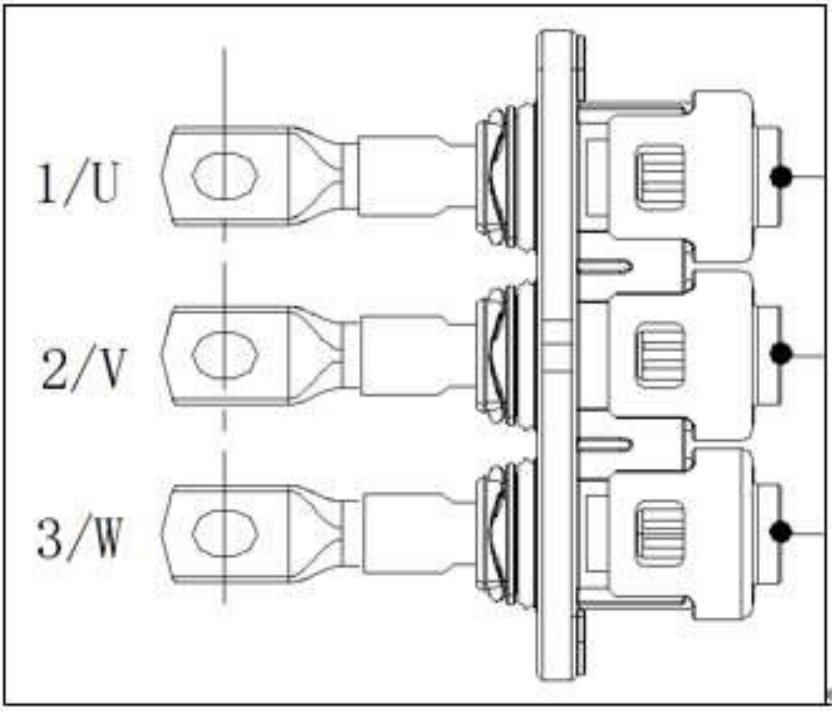

## Figure 6 To Front Motor Interface Definition

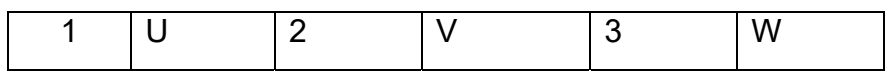

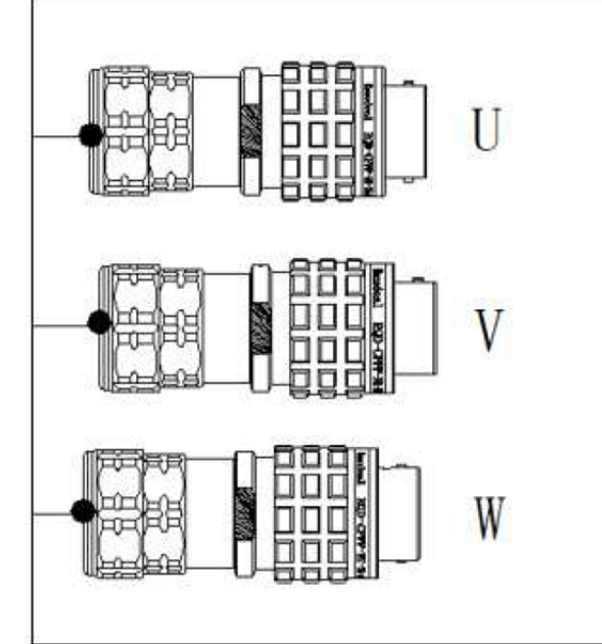

Figure 7 To Front Motor Controller Interface **Definition** 1 U red 2 V black 3 W yellow

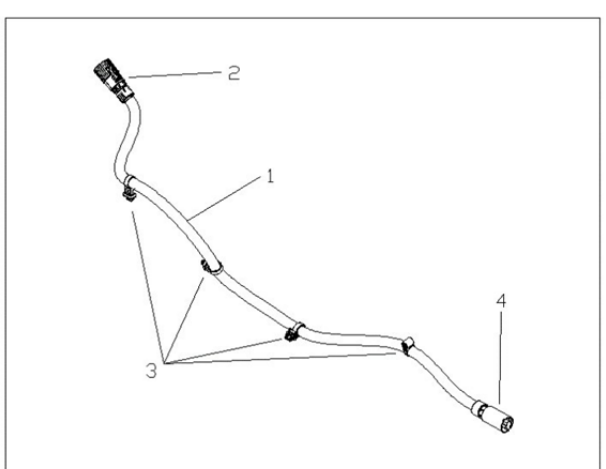

Figure 8 Electric Compressor High Voltage Wiring Harness Assembly

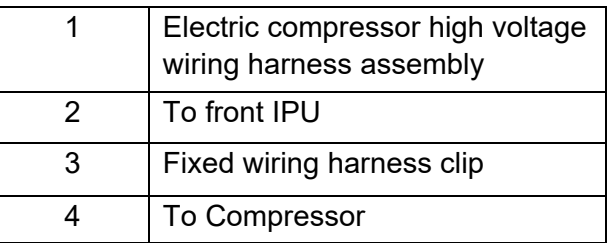

Interface Definition

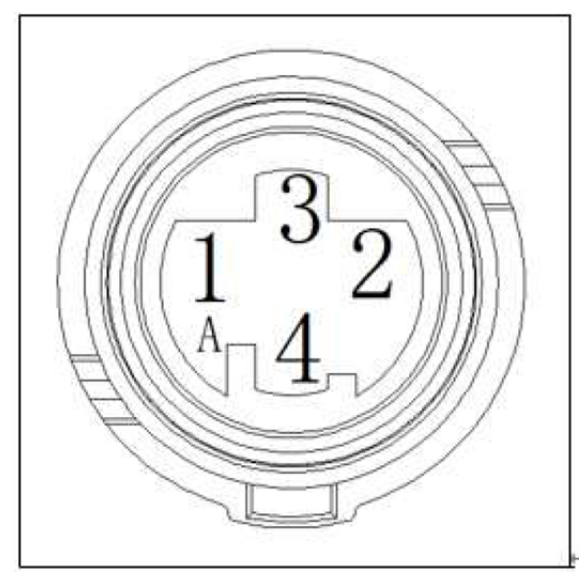

Figure 9 To Front IPU Interface Definition

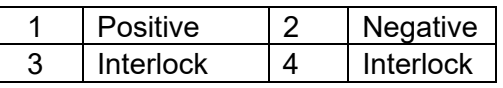

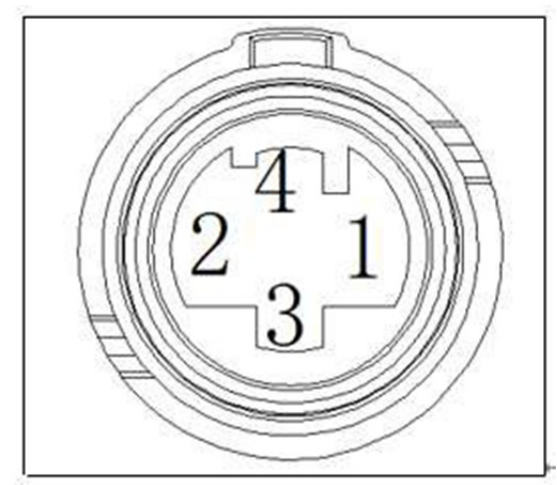

Figure 10 To Front IPU Interface Definition

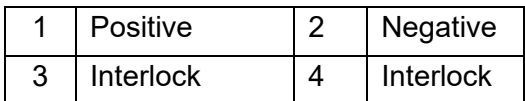

4. AC charging socket wiring harness assembly Layout

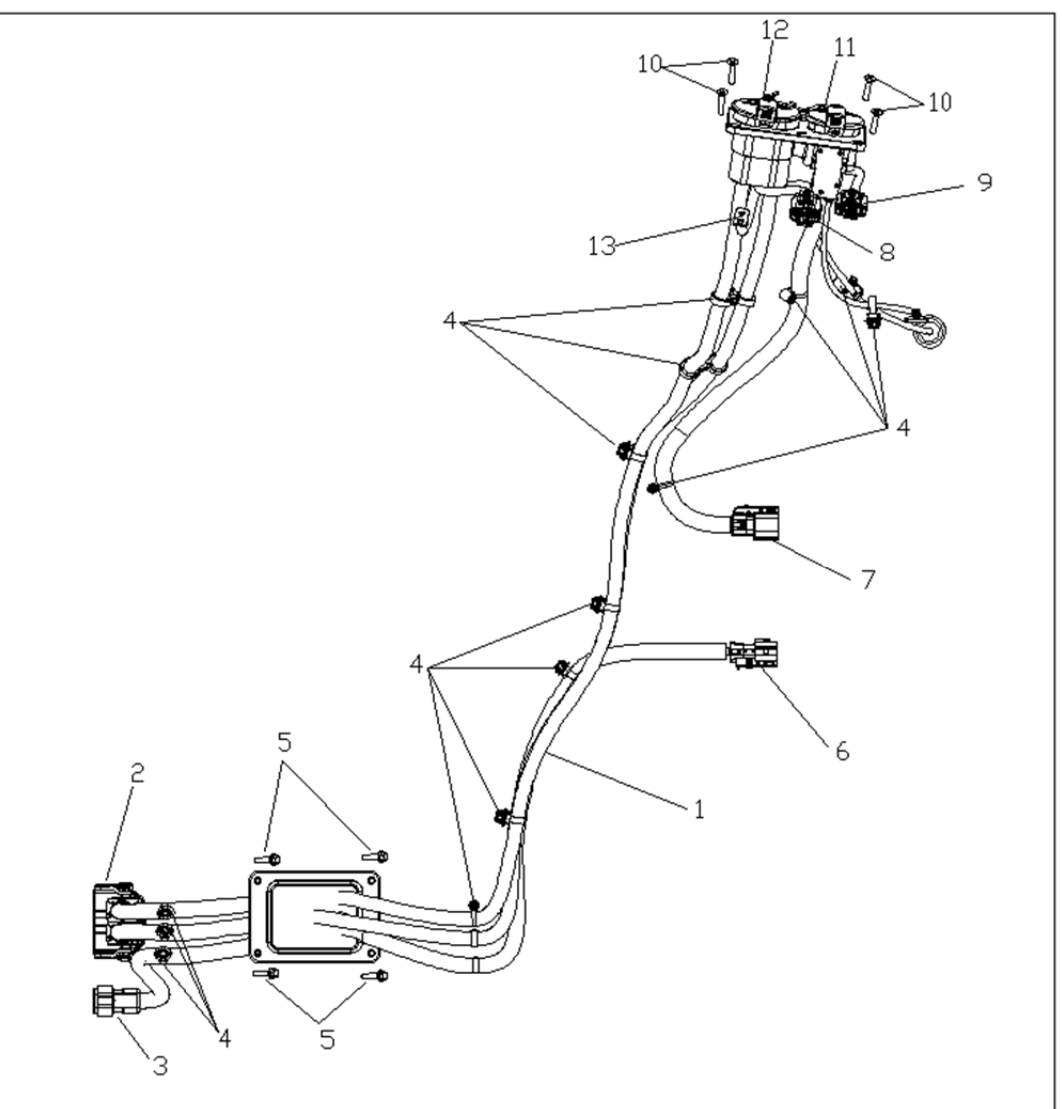

Figure 11 AC Charging Socket Wiring Harness Assembly

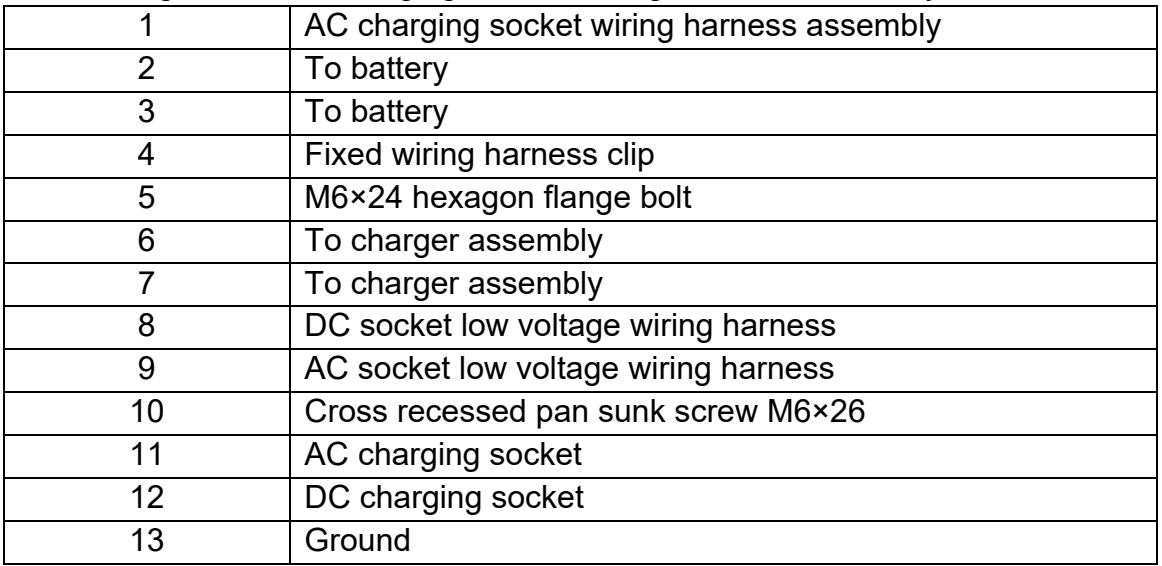

#### Interface Definition

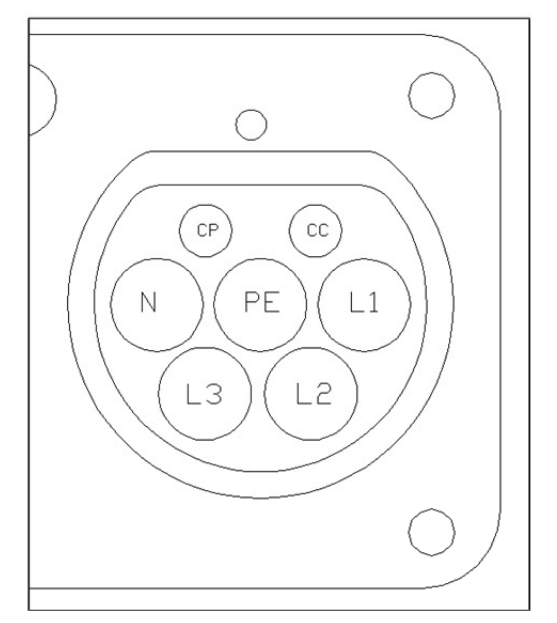

Figure 12 AC Charging Socket Interface Definition

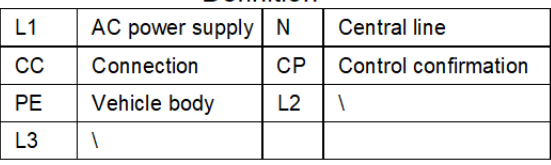

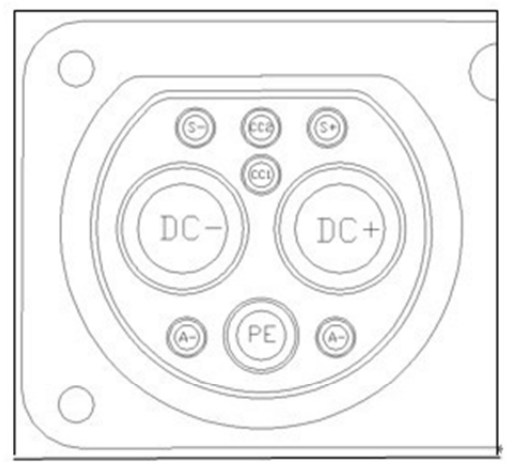

Figure 13 DC Charging Socket Interface **Definition** 

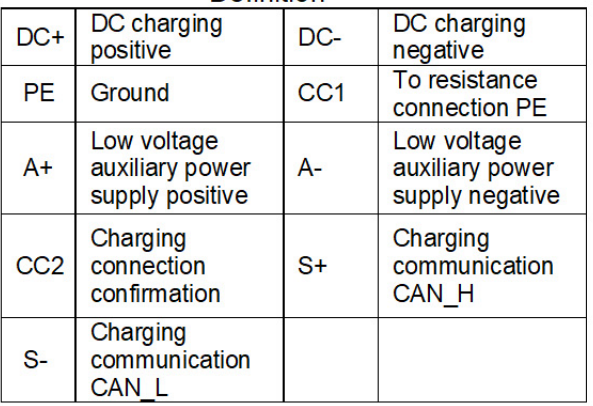

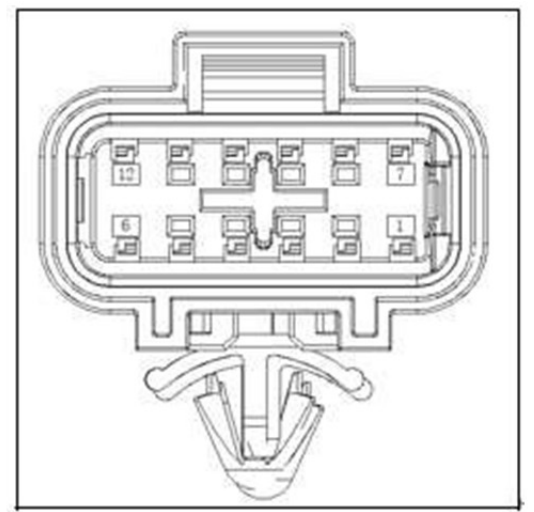

Figure 14 AC Charging Socket Low Voltage Boot Interface Definition

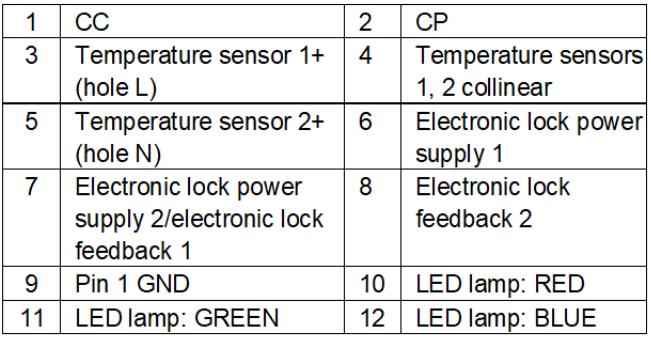

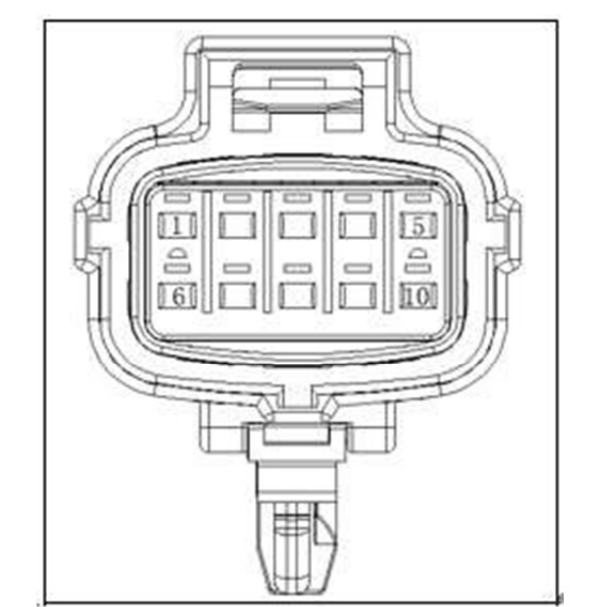

Figure 15 DC Socket Low Voltage Boot Interface **Definition** 

## **3.3.5-10** High Voltage Wiring Harness **3.3.5-10**

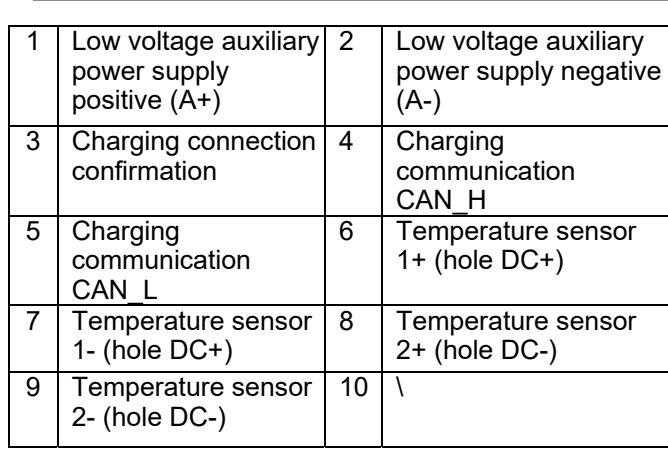

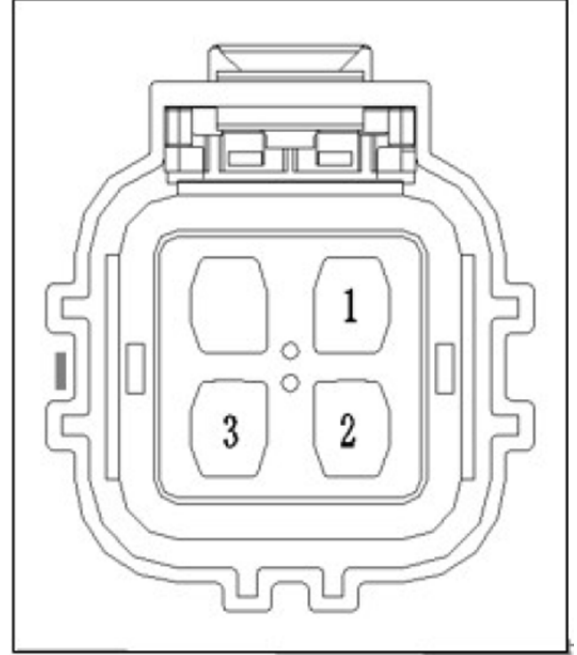

Figure 16 To Charger Assembly Interface Definition

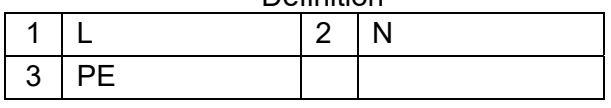

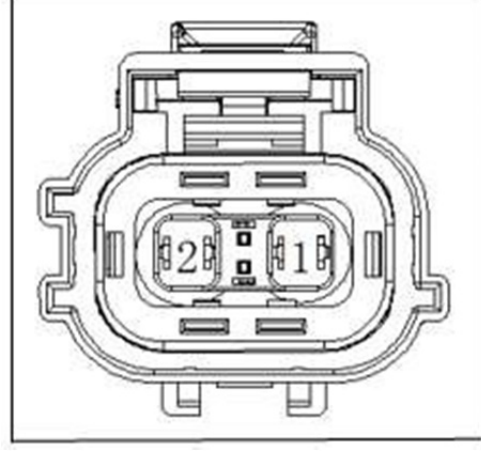

Figure 17 To On-board Charger Interface Definition

1 Positive 2 Negative

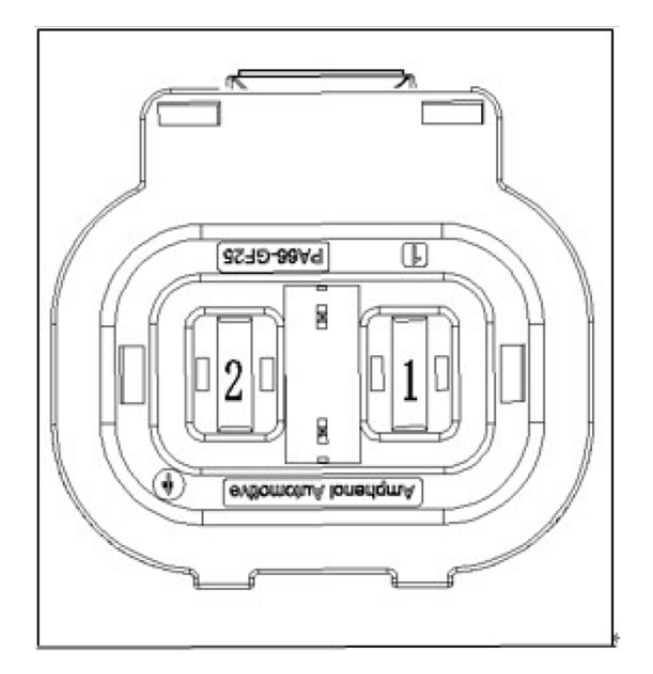

#### Figure 18 To Battery Interface Definition

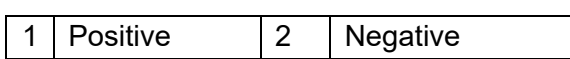

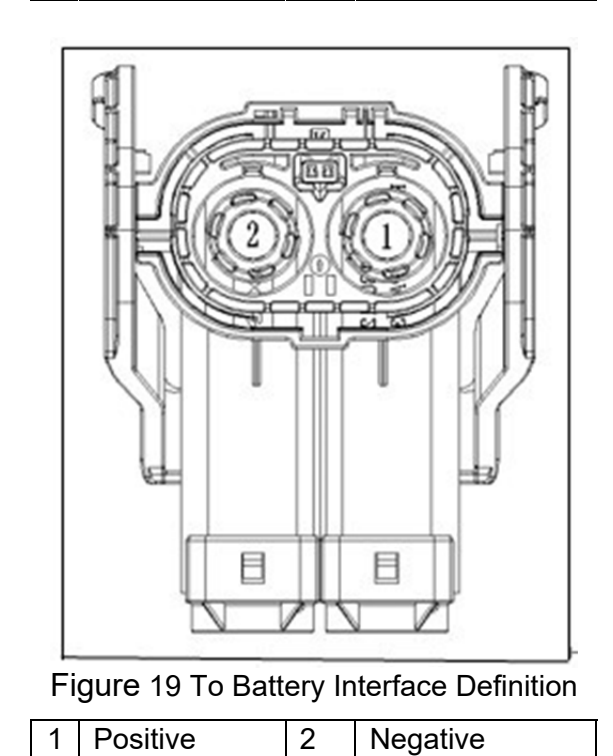

5. PTC input wiring harness assembly Layout

UNI-K iDD

## **3.3.5-11** High Voltage Wiring Harness **3.3.5-11**

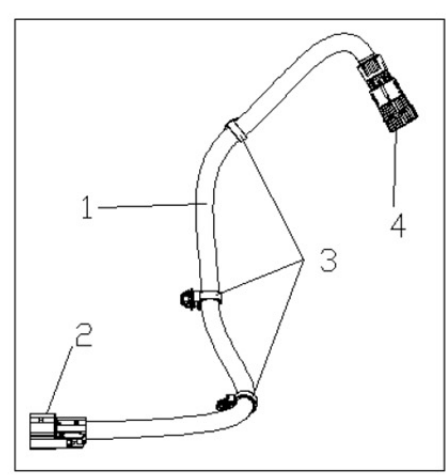

Figure 20 PTC Input Wiring Harness Assembly

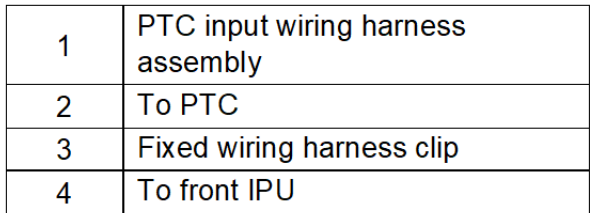

Interface Definition

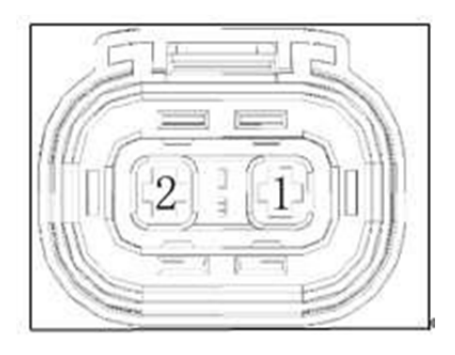

Figure 21 To PTC Connector Interface **Definition** 

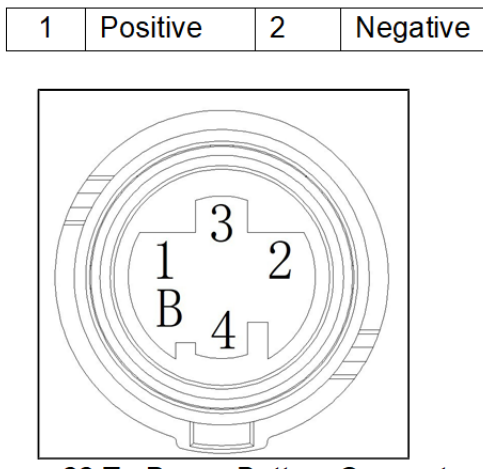

Figure 22 To Power Battery Connector Interface Definition

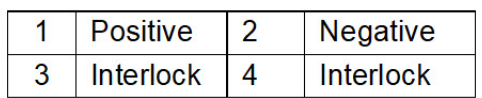

## **Removal and Installation**

#### **Precautions**

High voltage hazard, pay attention to safety!

1. Turn power switch to OFF before removing and installing high voltage wiring harness, disconnect negative battery cable to avoid operating with electricity; Wear insulation gloves, goggles and insulation shoes. Note that secondary lock mechanism of connector should be opened, and then disconnect connector; For the plug type connector, it is necessary to remove the retaining bolt and then remove the plug, properly operate the connector.

2. During removal and installation, the bolts must be operated according to the specified torque to ensure the reliability of assembly.

3. Do not touch high voltage live parts with your hands.

#### **Removal**

1. Turn power switch to OFF before removing and installing high voltage wiring harness, disconnect negative battery cable to avoid operating with electricity;

- 2. Wear insulation gloves;
- 3. Remove connector in the direction of current flow;
- 4. Remove connector at the other end of wiring harness;
- 5. Remove retaining bracket and clip of wiring harness from retaining points such as body;

6. During removing, pinch lock case of three-phase power wiring harness connector with thumb and index finger and pull it down, and remove connector; When assembling, keep flat and painted position of connector case (marked by color) level, push the end cable to quickly connect in place and a crisp sound is heard. If there is no crisp sound, indicating that the connection is not in place, remove connector and reassemble it.

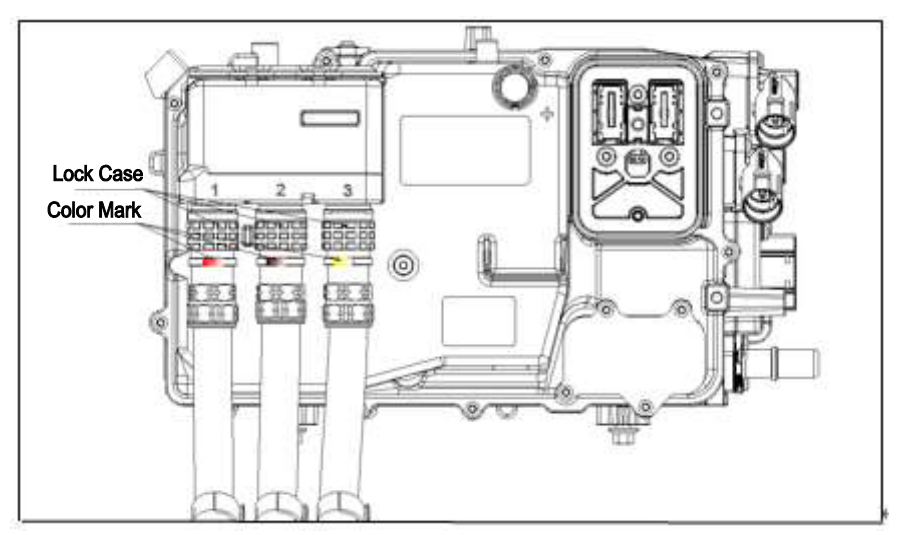

### **Installation**

Wear insulation gloves when assembling, installation is in the reverse order of removal.

 $\triangle$  Caution: The secondary lock of connector should be locked in place during assembly.

### **Tools**

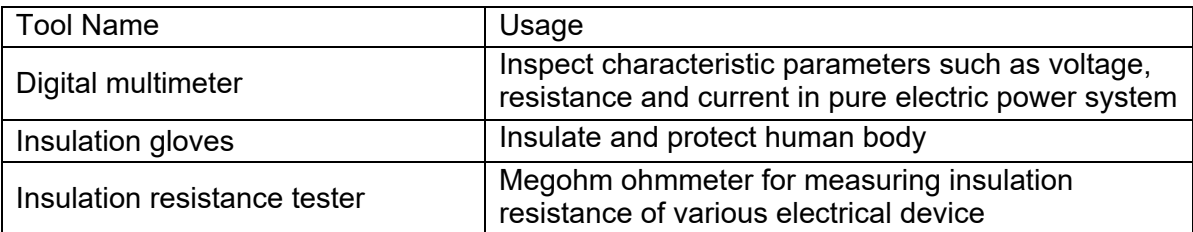

# **3.3.6 Vehicle High Voltage Power-on/Power-off**

## **Operation**

For UNI-K iDD model, operation principle of high voltage power-on/power-off is the same as pure electric vehicles, due to high voltage electricity, high voltage wiring harness and parts related to high voltage needs to be operated by professionals. High voltage power-on/power-off includes pre-charging, high voltage activation, and high voltage power-off. Pre-charging is to reduce the pressure difference between inside and outside of main relay using small current by closing pre-charging relay. When pressure difference between inside and outside of main relay is lower than a certain value, main relay is closed to achieve high voltage power-on (power battery and external high voltage components are in high voltage activation state).

High voltage components include power battery, drive motor, motor controller, OBC (charger), electric compressor, PTC.

## **Symptom Mode and Diagnosis**

#### Troubleshooting steps:

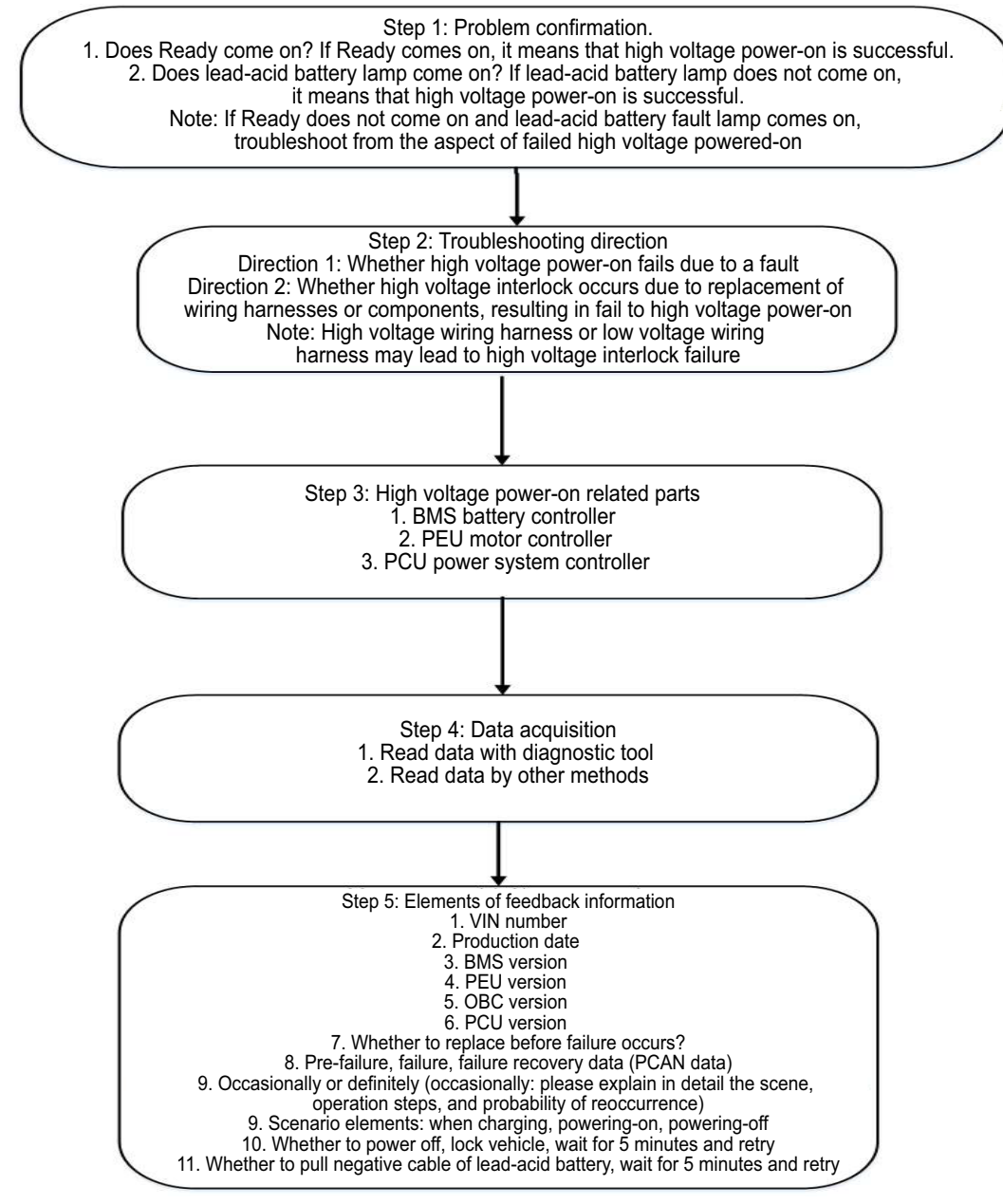

## **Common Fault Examples**

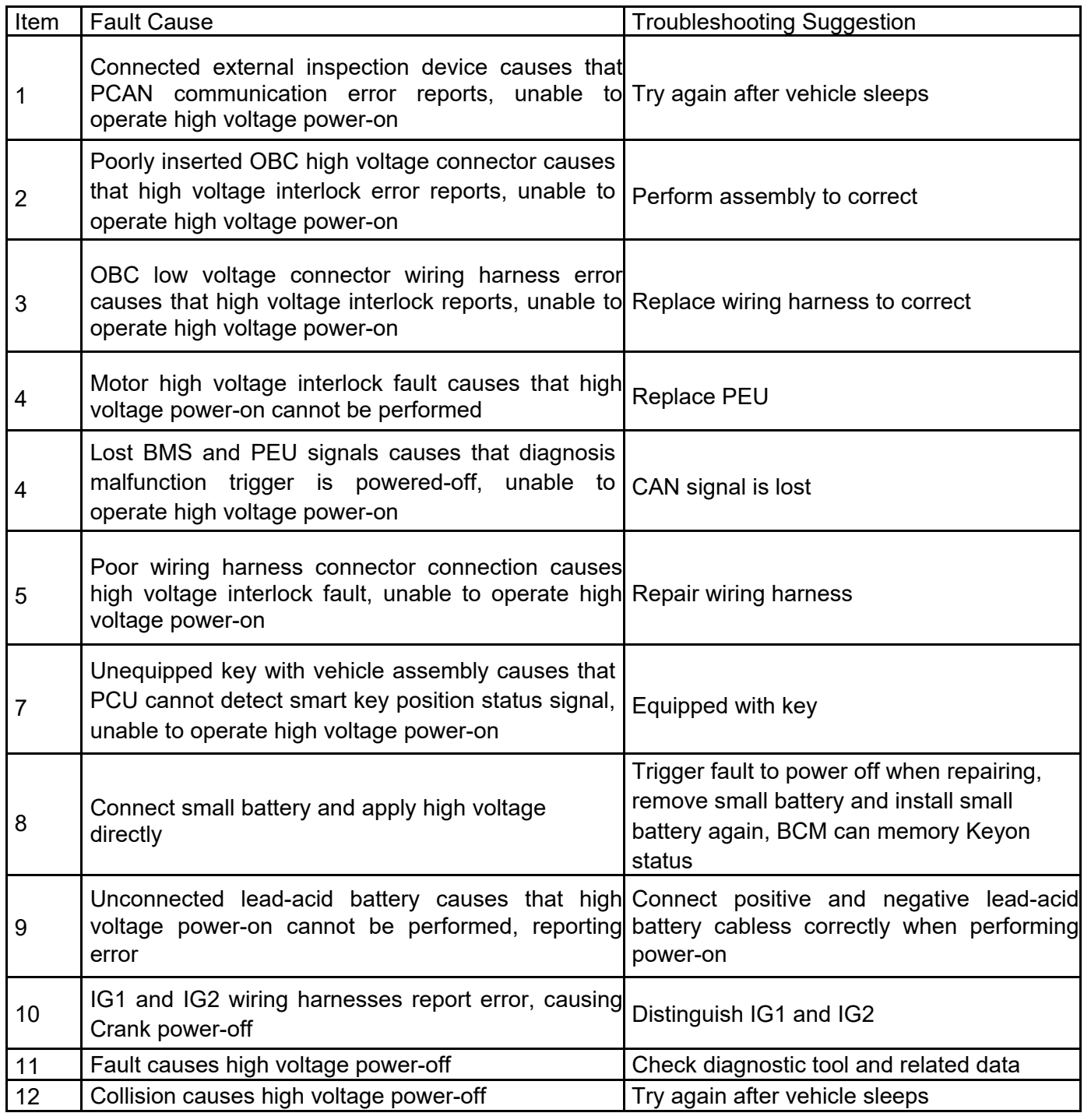